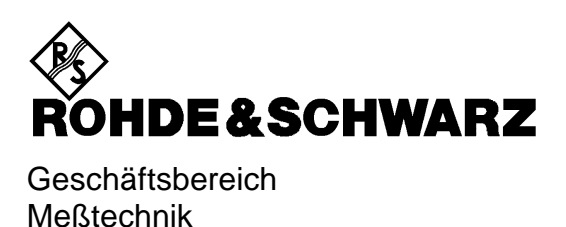

**Betriebshandbuch**

# **SIGNALGENERATOR SMP**

**1035.5005.02/03/04/22**

Printed in the Federal Republic of Germany

## **Registerübersicht**

#### **Inhaltsverzeichnis**

#### **Datenblätter**

**Sicherheitshinweise Qualitätszertifikat EG-Konformitätserklärung Support-Center-Adresse Liste der R&S-Niederlassungen**

**Register**

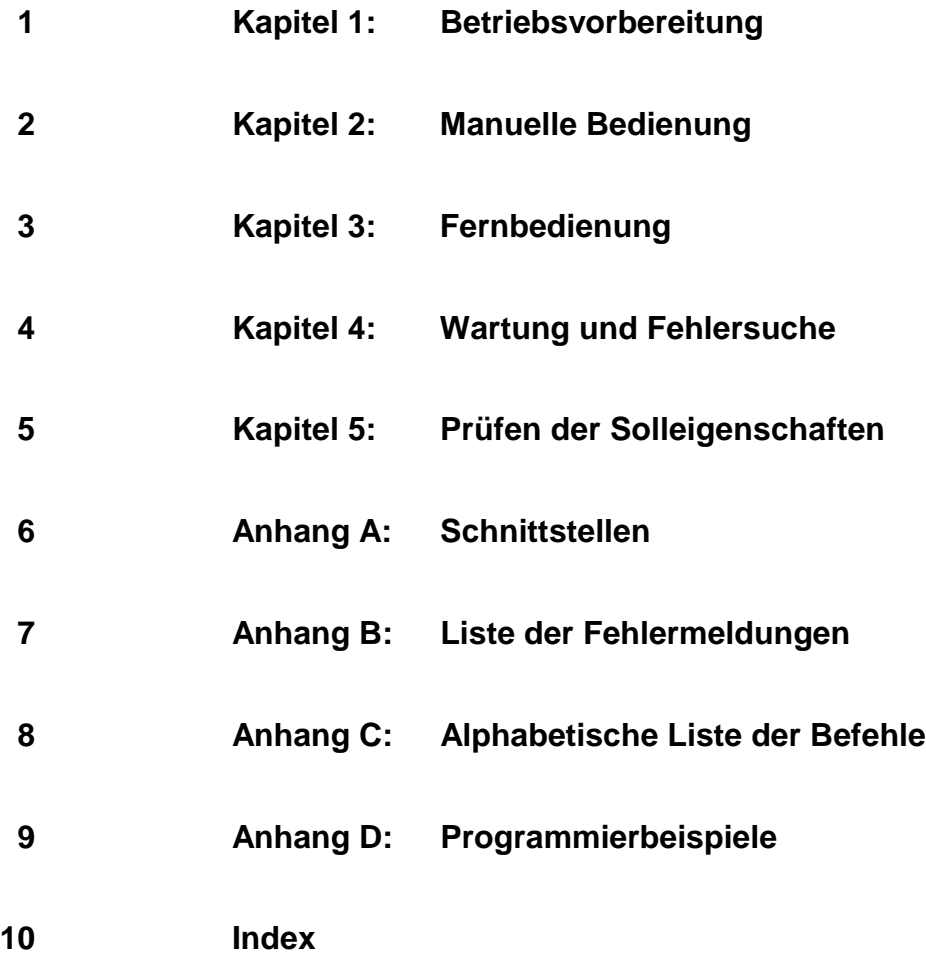

## **Inhaltsverzeichnis**

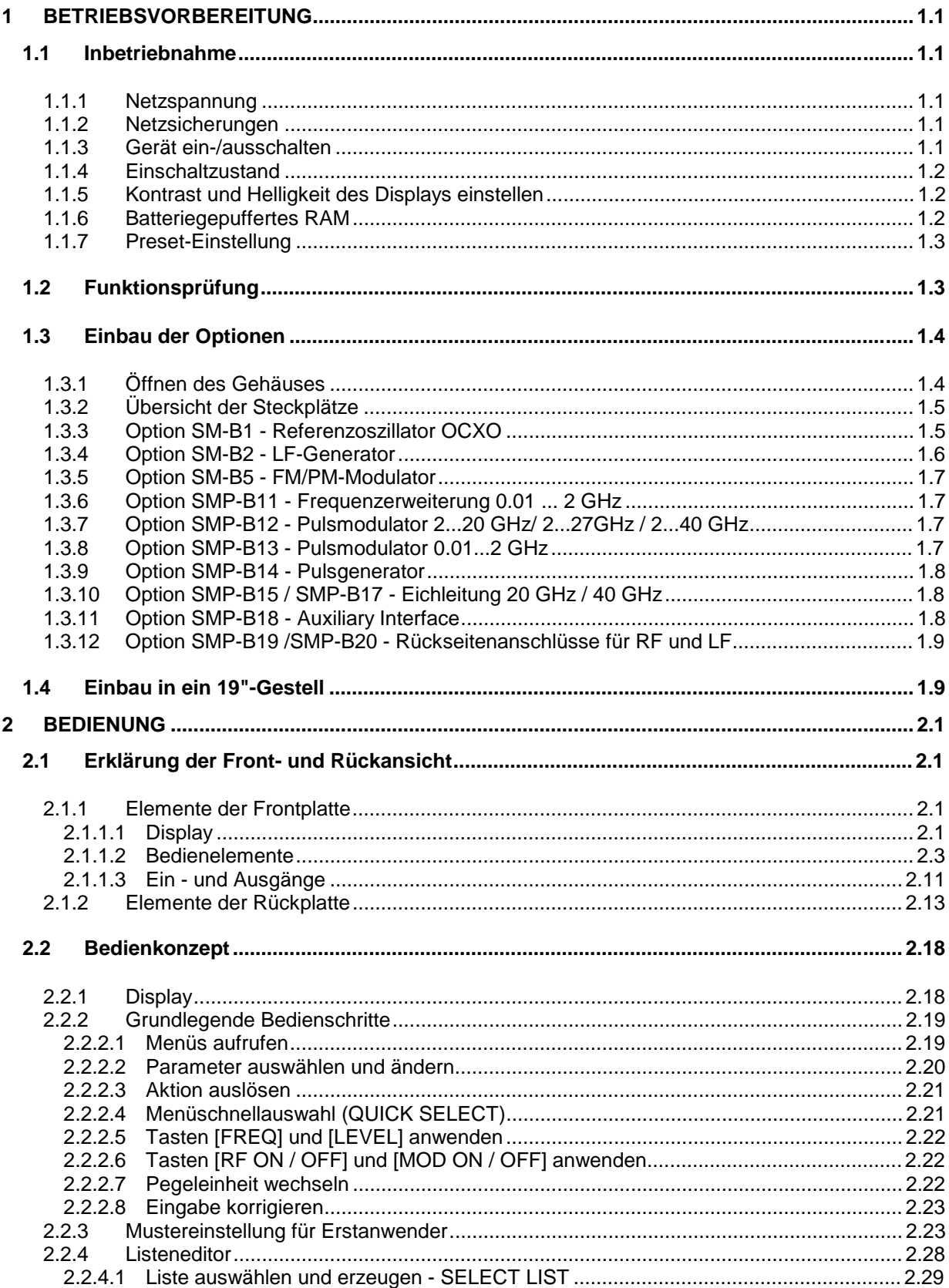

#### **SMP**

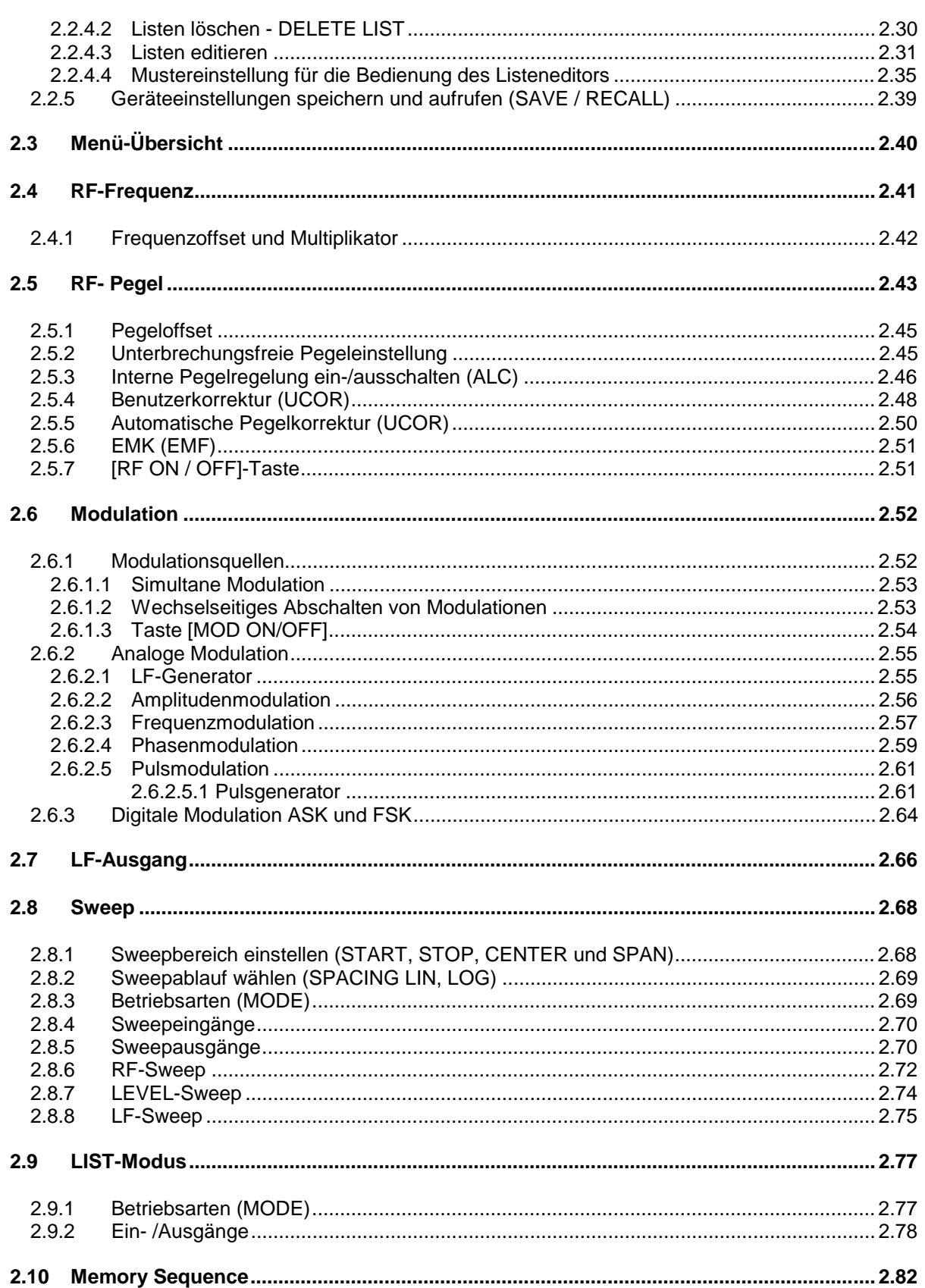

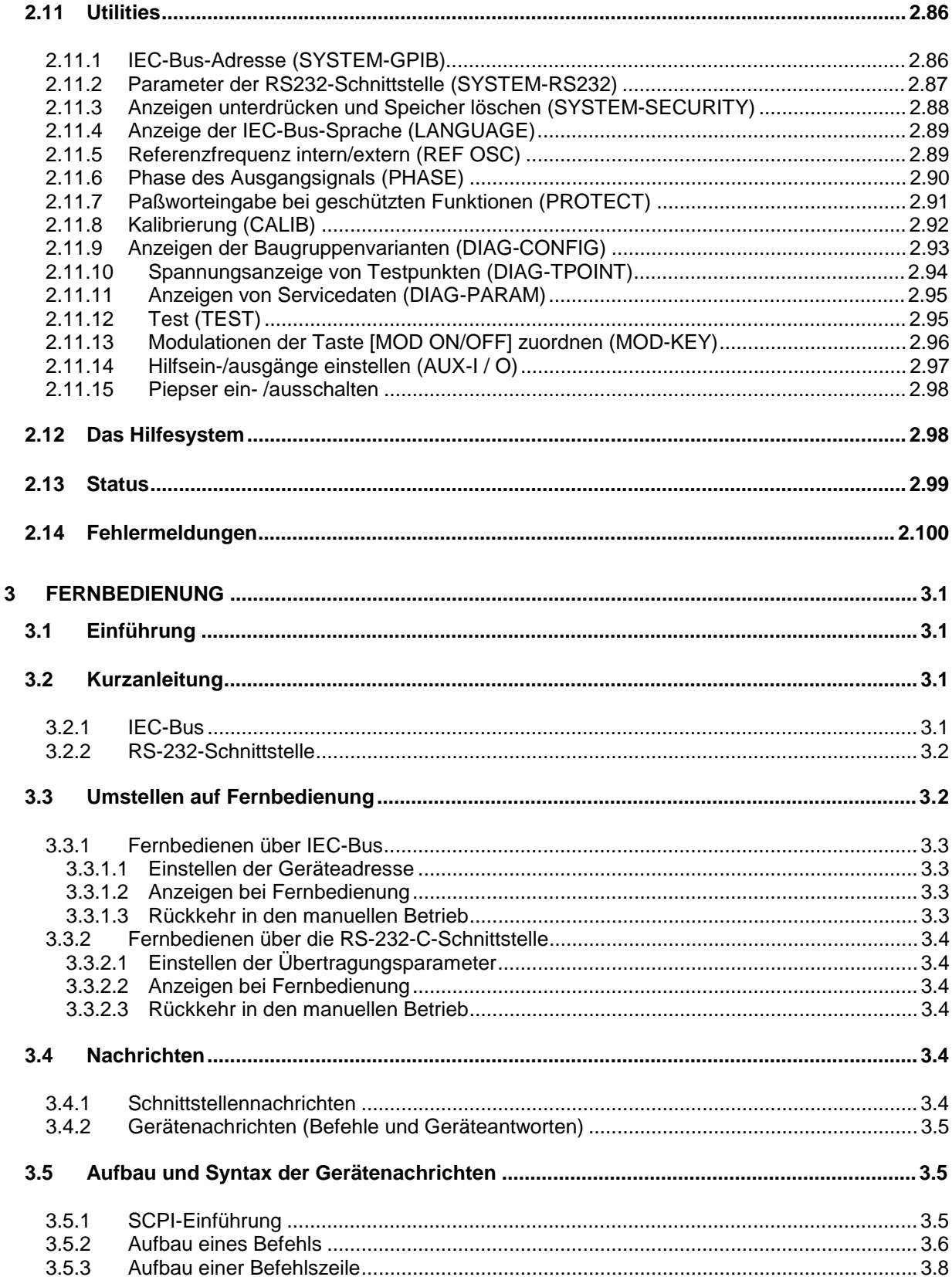

 $3.5.4$ 

3.5.5

3.5.6

 $3.1$ 

 $3.1$  $3.2$ 

 $3.3$  $3.3$  $3.3$  $3.3$  $3.4$  $3.4$  $3.4$ 

 $3.4$  $3.5$ 

 $3.5$ 

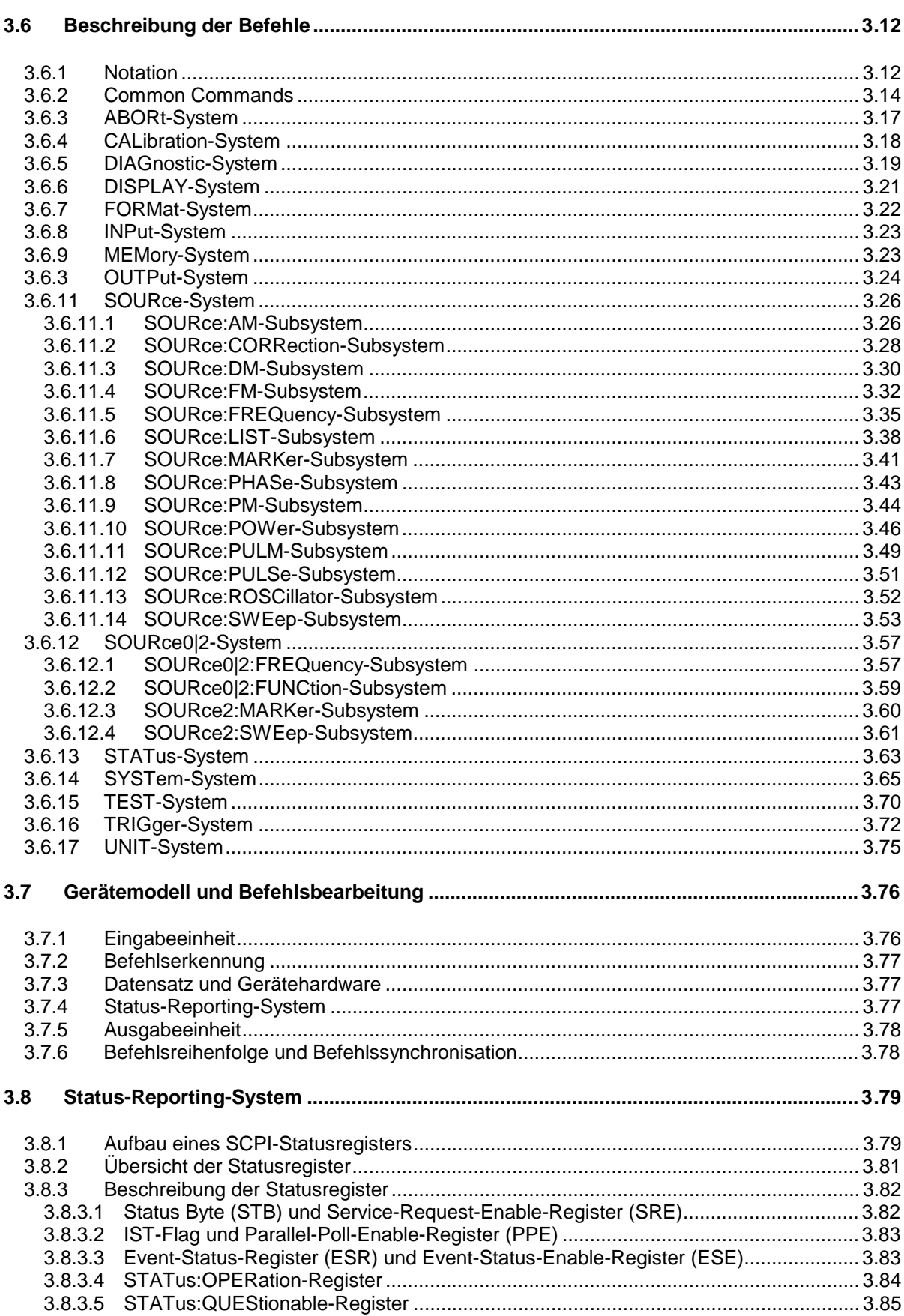

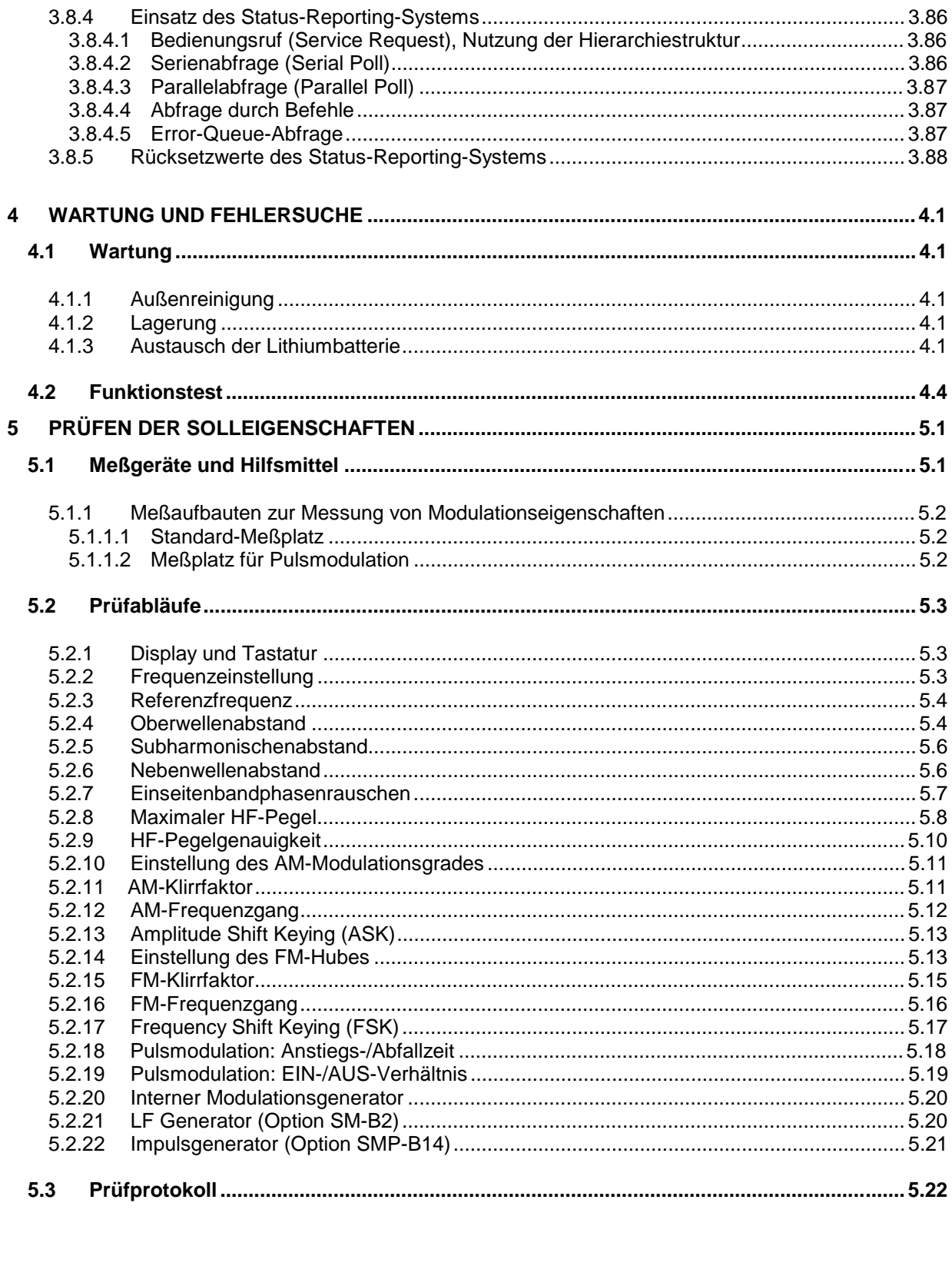

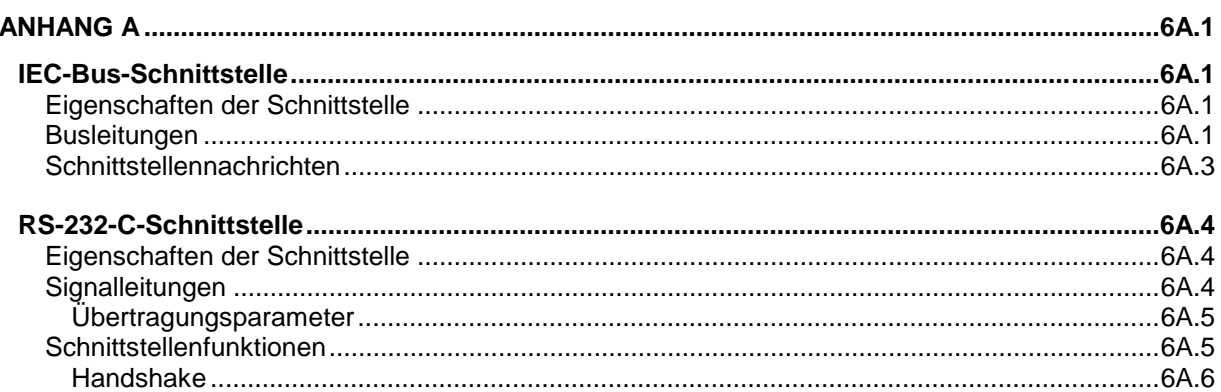

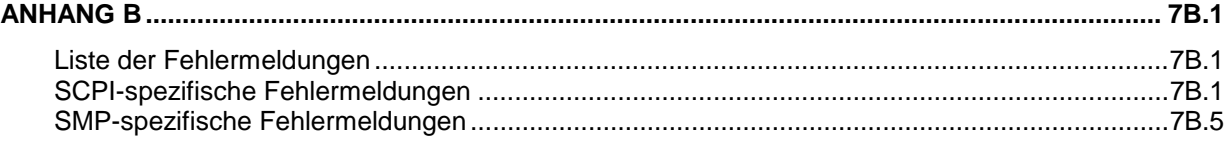

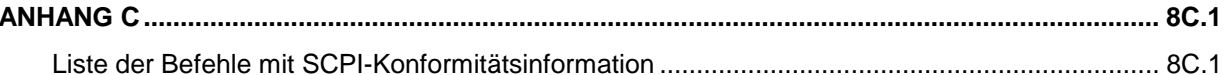

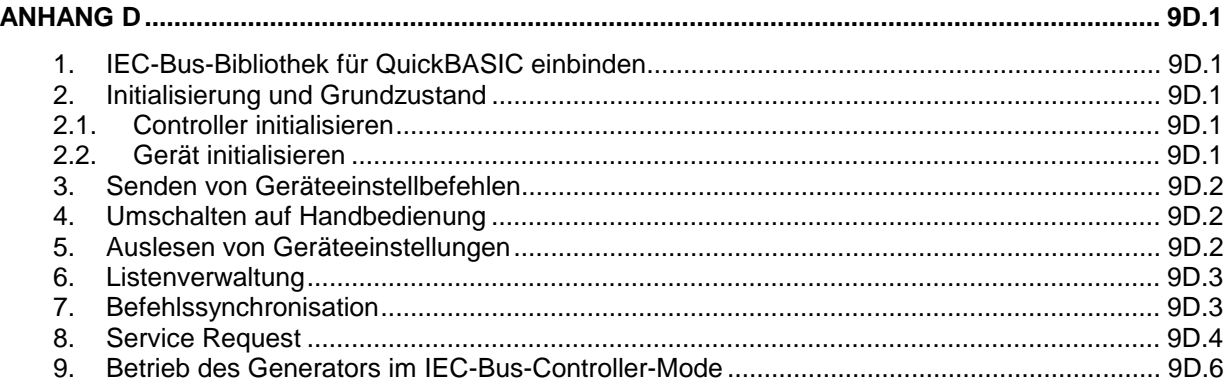

#### $10<sup>°</sup>$ **INDEX**

#### **TABELLENVERZEICHNIS**

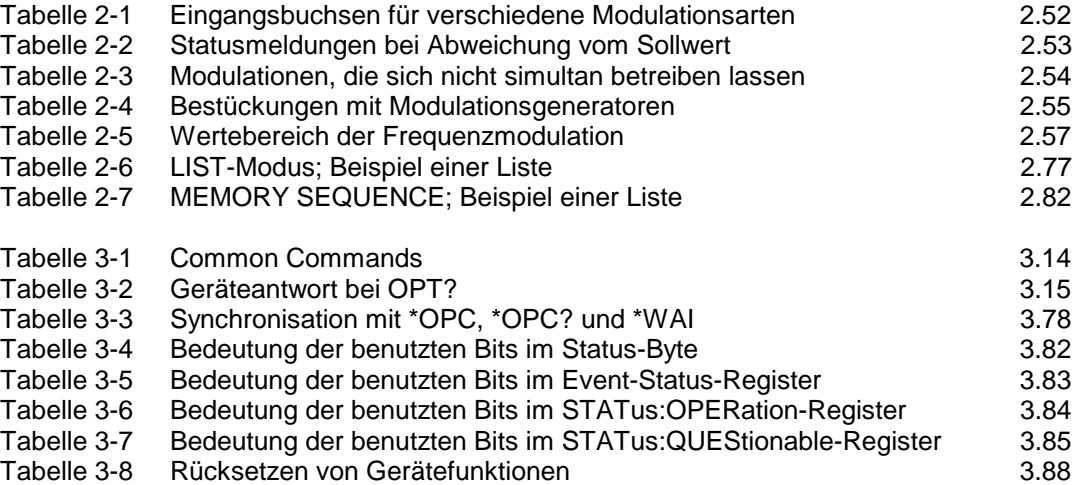

#### **BILDVERZEICHNIS**

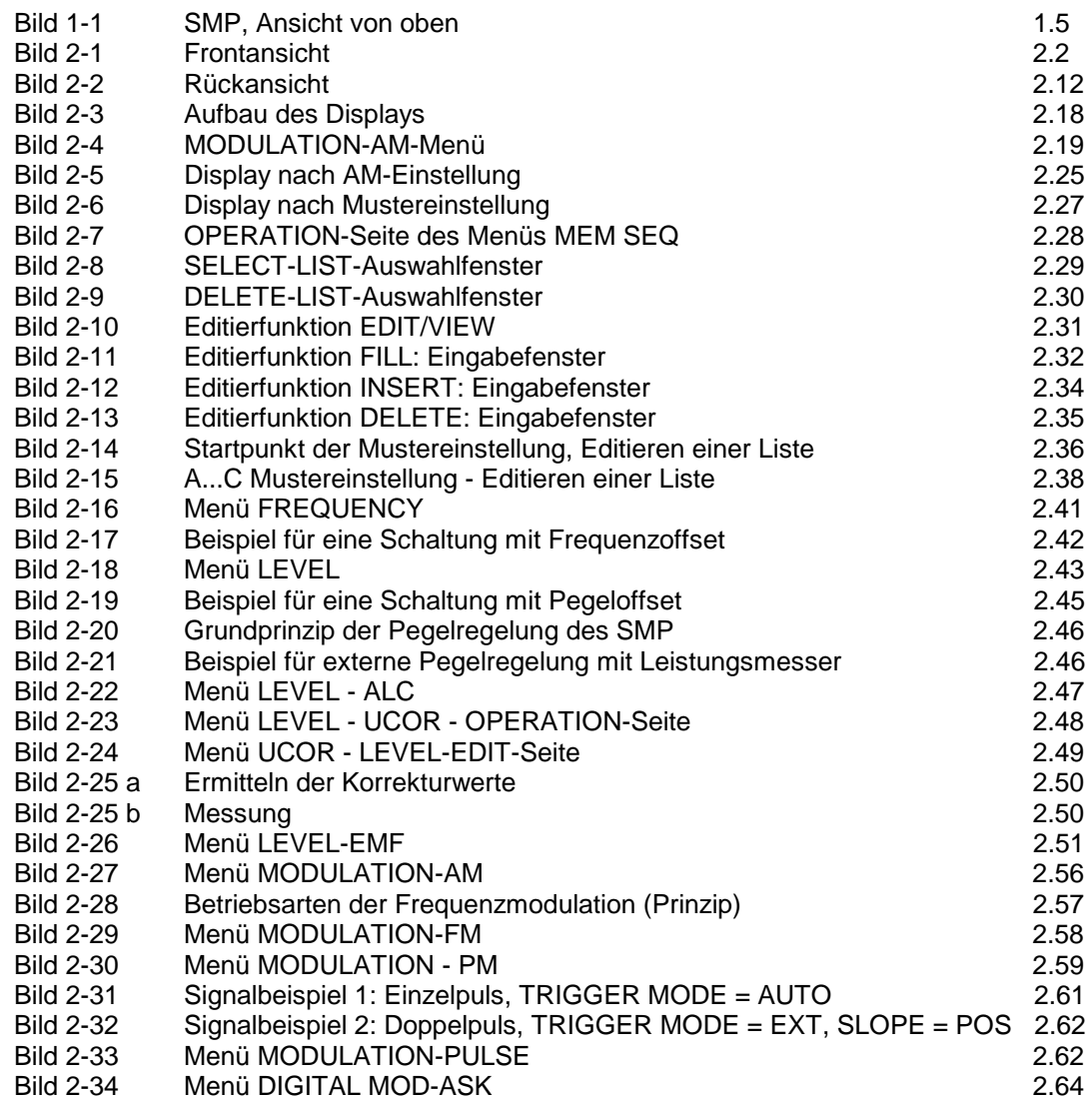

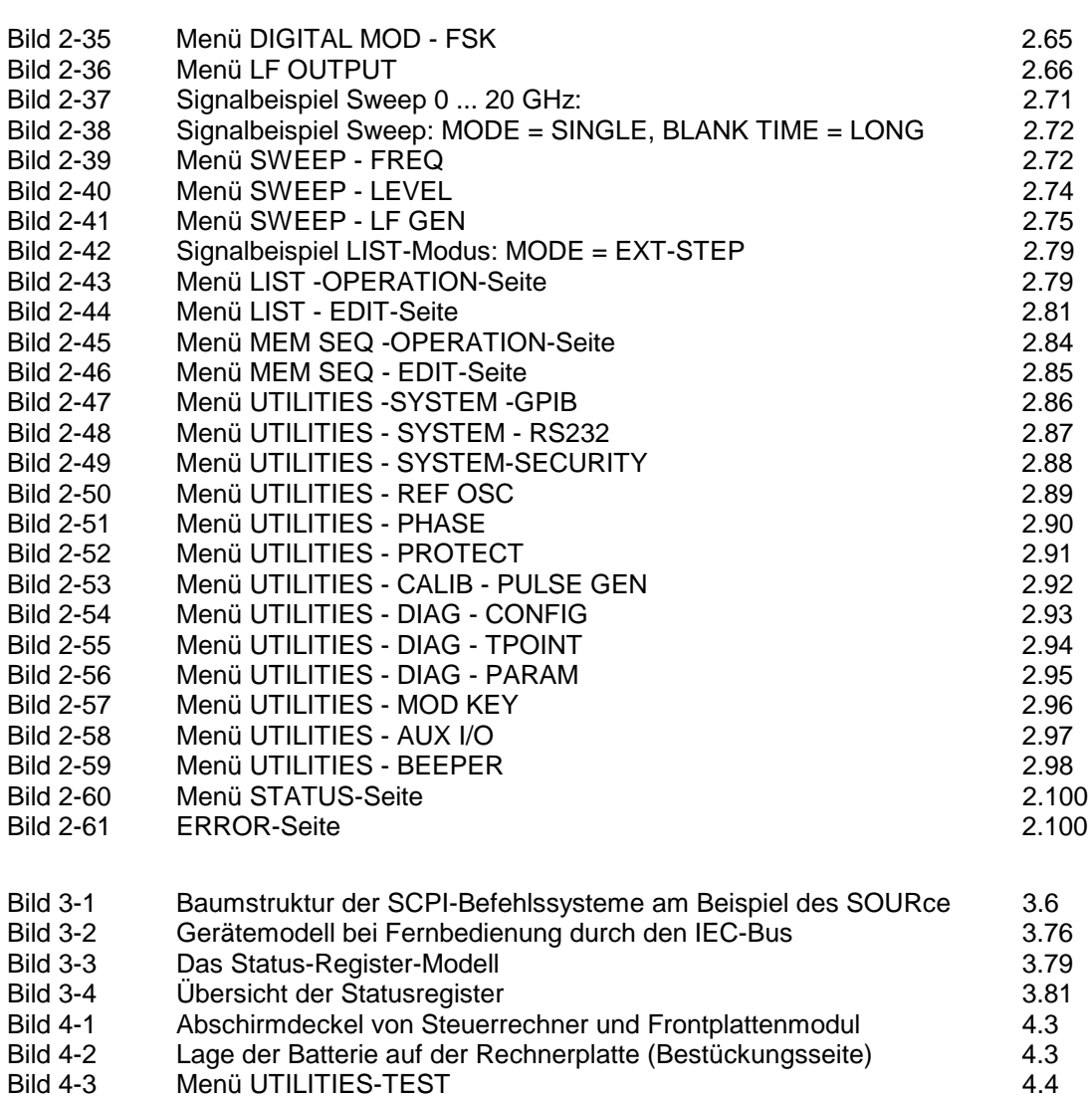

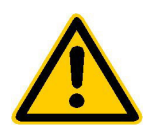

**Lesen Sie unbedingt vor der ersten Inbetriebnahme die nachfolgenden** 

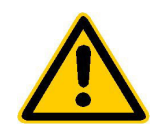

#### **Sicherheitshinweise**

Rohde & Schwarz ist ständig bemüht, den Sicherheitsstandard seiner Produkte auf dem aktuellsten Stand zu halten und seinen Kunden ein höchstmögliches Maß an Sicherheit zu bieten. Unsere Produkte und die dafür erforderlichen Zusatzgeräte werden entsprechend der jeweils gültigen Sicherheitsvorschriften gebaut und geprüft. Die Einhaltung dieser Bestimmungen wird durch unser Qualitätssicherungssystem laufend überwacht. Dieses Produkt ist gemäß beiliegender EU-Konformitätsbescheinigung gebaut und geprüft und hat das Werk in sicherheitstechnisch einwandfreiem Zustand verlassen. Um diesen Zustand zu erhalten und einen gefahrlosen Betrieb sicherzustellen, muss der Anwender alle Hinweise, Warnhinweise und Warnvermerke beachten. Bei allen Fragen bezüglich vorliegender Sicherheitshinweise steht Ihnen Rohde & Schwarz jederzeit gerne zur Verfügung.

Darüber hinaus liegt es in der Verantwortung des Anwenders, das Produkt in geeigneter Weise zu verwenden. Dieses Produkt ist ausschließlich für den Betrieb in Industrie und Labor bzw. für den Feldeinsatz bestimmt und darf in keiner Weise so verwendet werden, dass einer Person/Sache Schaden zugefügt werden kann. Die Benutzung des Produkts außerhalb seines bestimmungsgemäßen Gebrauchs oder unter Missachtung der Anweisungen des Herstellers liegt in der Verantwortung des Anwenders. Der Hersteller übernimmt keine Verantwortung für die Zweckentfremdung des Produkts.

Die bestimmungsgemäße Verwendung des Produktes wird angenommen, wenn das Produkt nach den Vorgaben der zugehörigen Bedienungsanleitung innerhalb seiner Leistungsgrenzen verwendet wird (siehe Datenblatt, Dokumentation, nachfolgende Sicherheitshinweise). Die Benutzung der Produkte erfordert Fachkenntnisse und englische Sprachkenntnisse. Es ist daher zu beachten, dass die Produkte ausschließlich von Fachkräften oder sorgfältig eingewiesenen Personen mit entsprechenden Fähigkeiten bedient werden. Sollte für die Verwendung von R&S-Produkten persönliche Schutzausrüstung erforderlich sein, wird in der Produktdokumentation an entsprechender Stelle darauf hingewiesen.

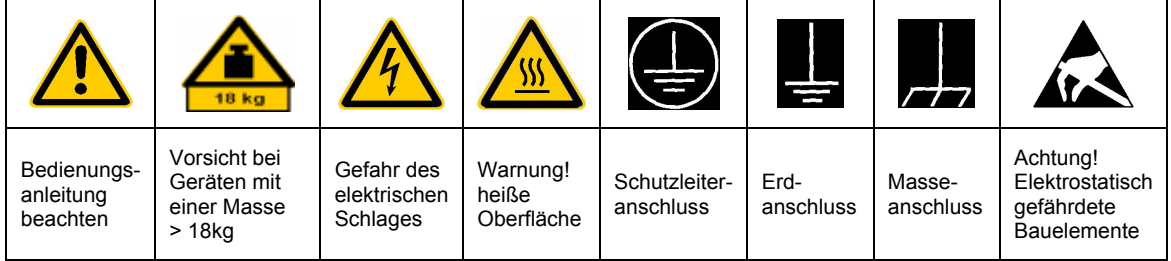

#### **Symbole und Sicherheitskennzeichnungen**

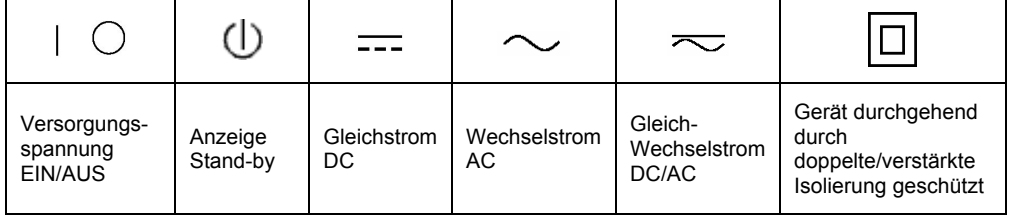

#### Sicherheitshinweise

Die Einhaltung der Sicherheitshinweise dient dazu, Verletzungen oder Schäden durch Gefahren aller Art möglichst auszuschließen. Hierzu ist es erforderlich, dass die nachstehenden Sicherheitshinweise sorgfältig gelesen und beachtet werden, bevor die Inbetriebnahme des Produkts erfolgt. Zusätzliche Sicherheitshinweise zum Personenschutz, die an anderer Stelle der Dokumentation stehen, sind ebenfalls unbedingt zu beachten. In den vorliegenden Sicherheitshinweisen sind sämtliche von Rohde & Schwarz vertriebenen Waren unter dem Begriff "Produkt" zusammengefasst, hierzu zählen u. a. Geräte, Anlagen sowie sämtliches Zubehör.

#### **Signalworte und ihre Bedeutung**

- GEFAHR weist auf eine Gefahrenstelle mit hohem Risikopotenzial für Benutzer hin. Gefahrenstelle kann zu Tod oder schweren Verletzungen führen.
- WARNUNG weist auf eine Gefahrenstelle mit mittlerem Risikopotenzial für Benutzer hin. Gefahrenstelle kann zu Tod oder schweren Verletzungen führen.
- VORSICHT weist auf eine Gefahrenstelle mit kleinem Risikopotenzial für Benutzer hin. Gefahrenstelle kann zu leichten oder kleineren Verletzungen führen.
- ACHTUNG weist auf die Mˆglichkeit einer Fehlbedienung hin, bei der das Produkt Schaden nehmen kann.
- HINWEIS weist auf einen Umstand hin, der bei der Bedienung des Produkts beachtet werden sollte, jedoch nicht zu einer Beschädigung des Produkts führt

Diese Signalworte entsprechen der im europäischen Wirtschaftsraum üblichen Definition für zivile Anwendungen. Neben dieser Definition können abweichende Definitionen existieren. Es ist daher darauf zu achten, dass die hier beschriebenen Signalworte stets nur in Verbindung mit der zugehörigen Dokumentation und nur in Verbindung mit dem zugehörigen Produkt verwendet werden. Die Verwendung von Signalworten in Zusammenhang mit nicht zugehörigen Produkten oder nicht zugehörigen Dokumentationen kann zu Fehlinterpretationen führen und damit zu Personen- oder Sachschäden beitragen.

#### **Grundlegende Sicherheitshinweise**

- 1. Das Produkt darf nur in den vom Hersteller angegebenen Betriebszuständen und Betriebslagen ohne Behinderung der Belüftung betrieben werden. Wenn nichts anderes vereinbart ist, gilt für R&S-Produkte Folgendes: als vorgeschriebene Betriebslage grundsätzlich Gehäuseboden unten, IP-Schutzart 2X, Verschmutzungsgrad 2, Überspannungskategorie 2, nur in Innenräumen verwenden. Betrieb bis 2000 m ü. NN. Falls im Datenblatt nicht anders angegeben gilt für die Nennspannung eine Toleranz von ±10%, für die Nennfrequenz eine Toleranz von ±5%.
- 2. Bei allen Arbeiten sind die örtlichen bzw. landesspezifischen Sicherheits- und Unfall

verhütungsvorschriften zu beachten. Das Produkt darf nur von autorisiertem Fachpersonal geöffnet werden. Vor Arbeiten am Produkt oder Öffnen des Produkts ist dieses vom Versorgungsnetz zu trennen. Abgleich, Auswechseln von Teilen, Wartung und Reparatur darf nur von R&Sautorisierten Elektrofachkräften ausgeführt werden. Werden sicherheitsrelevante Teile (z.B. Netzschalter, Netztrafos oder Sicherungen) ausgewechselt, so dürfen diese nur durch Originalteile ersetzt werden. Nach jedem Austausch von sicherheitsrelevanten Teilen ist eine Sicherheitsprüfung durchzuführen (Sichtprüfung, Schutzleitertest, Isolationswiderstand-, Ableitstrommessung, Funktionstest).

- 3. Wie bei allen industriell gefertigten Gütern kann die Verwendung von Stoffen, die Allergien hervorrufen, so genannte Allergene (z.B. Nickel), nicht generell ausgeschlossen werden. Sollten beim Umgang mit R&S-Produkten allergische Reaktionen, z.B. Hautausschlag, häufiges Niesen, Bindehautrötung oder Atembeschwerden auftreten, ist umgehend ein Arzt zur Ursachenklärung aufzusuchen.
- 4. Werden Produkte / Bauelemente über den bestimmungsgemäßen Betrieb hinaus mechanisch und/oder thermisch bearbeitet, können gefährliche Stoffe (schwermetallhaltige Stäube wie z.B. Blei, Beryllium, Nickel) freigesetzt werden. Die Zerlegung des Produkts, z.B. bei Entsorgung, darf daher nur von speziell geschultem Fachpersonal erfolgen. Unsachgemäßes Zerlegen kann Gesundheitsschäden hervorrufen. Die nationalen Vorschriften zur Entsorgung sind zu beachten.
- 5. Falls beim Umgang mit dem Produkt Gefahren- oder Betriebsstoffe entstehen, die speziell zu entsorgen sind, z.B. regelmäßig zu wechselnde Kühlmittel oder Motorenöle, sind die Sicherheitshinweise des Herstellers dieser Gefahren- oder Betriebsstoffe und die regional gültigen Entsorgungsvorschriften zu beachten. Beachten Sie ggf. auch die zugehörigen speziellen Sicherheitshinweise in der Produktbeschreibung
- 6. Bei bestimmten Produkten, z.B. HF-Funkanlagen, können funktionsbedingt erhöhte elektromagnetische Strahlungen auftreten. Unter Berücksichtigung der erhöhten Schutzwürdigkeit des ungeborenen Lebens sollten Schwangere durch geeignete Maßnahmen geschützt werden. Auch Träger von Herzschrittmachern können durch elektromagnetische Strahlungen gefährdet sein. Der Arbeitgeber ist verpflichtet, Arbeitsstätten, bei denen ein besonderes Risiko einer Strahlenexposition besteht, zu beurteilen und ggf. Gefahren abzuwenden.
- 7. Die Bedienung der Produkte erfordert spezielle Einweisung und hohe Konzentration während der Bedienung. Es muss sichergestellt sein, dass Personen, die die Produkte bedienen, bezüglich ihrer körperlichen, geistigen und seelischen

Verfassung den Anforderungen gewachsen sind, da andernfalls Verletzungen oder Sachschäden nicht auszuschließen sind. Es liegt in der Verantwortung des Arbeitgebers, geeignetes Personal für die Bedienung der Produkte auszuwählen.

- 8. Vor dem Einschalten des Produkts ist sicherzustellen, dass die am Produkt eingestellte Nennspannung und die Netznennspannung des Versorgungsnetzes übereinstimmen. Ist es erforderlich, die Spannungseinstellung zu ändern, so muss ggf. auch die dazu gehörige Netzsicherung des Produkts geändert werden.
- 9. Bei Produkten der Schutzklasse I mit beweglicher Netzzuleitung und Gerätesteckvorrichtung ist der Betrieb nur an Steckdosen mit Schutzkontakt und angeschlossenem Schutzleiter zulässig.
- 10. Jegliche absichtliche Unterbrechung des Schutzleiters, sowohl in der Zuleitung als auch am Produkt selbst, ist unzulässig und kann dazu führen, dass von dem Produkt die Gefahr eines elektrischen Schlags ausgeht. Bei Verwendung von Verlängerungsleitungen oder Steckdosenleisten ist sicherzustellen, dass diese regelmäßig auf ihren sicherheitstechnischen Zustand überprüft werden.
- 11. Ist das Produkt nicht mit einem Netzschalter zur Netztrennung ausgerüstet, so ist der Stecker des Anschlusskabels als Trennvorrichtung anzusehen. In diesen Fällen ist dafür zu sorgen, dass der Netzstecker jederzeit leicht erreichbar und gut zugänglich ist (Länge des Anschlusskabels ca. 2 m). Funktionsschalter oder elektronische Schalter sind zur Netztrennung nicht geeignet. Werden Produkte ohne Netzschalter in Gestelle oder Anlagen integriert, so ist die Trennvorrichtung auf Anlagenebene zu verlagern.
- 12. Benutzen Sie das Produkt niemals, wenn das Netzkabel beschädigt ist. Stellen Sie durch geeignete Schutzmaßnahmen und Verlegearten sicher, dass das Netzkabel nicht beschädigt werden kann und niemand z.B. durch Stolpern oder elektrischen Schlag zu Schaden kommen kann.
- 13. Der Betrieb ist nur an TN/TT Versorgungsnetzen gestattet, die mit höchstens 16 A abgesichert sind.
- 14. Stecken Sie den Stecker nicht in verstaubte oder verschmutzte Steckdosen. Stecken Sie die Steckverbindung/-vorrichtung fest und vollständig in die dafür vorgesehenen Steckdosen-/buchsen. Missachtung dieser Maflnahmen kann zu Funken, Feuer und/oder Verletzungen führen.
- 15. Überlasten Sie keine Steckdosen, Verlängerungskabel oder Steckdosenleisten, dies kann Feuer oder elektrische Schläge verursachen.
- 16. Bei Messungen in Stromkreisen mit Spannungen Ueff > 30 V ist mit geeigneten Maflnahmen Vorsorge zu treffen, dass jegliche Gefährdung ausgeschlossen wird (z.B. geeignete Messmittel, Absicherung, Strombegrenzung, Schutztrennung, Isolierung usw.).
- 17. Bei Verbindungen mit informationstechnischen Geräten ist darauf zu achten. dass diese der IEC950/EN60950 entsprechen.
- 18. Entfernen Sie niemals den Deckel oder einen Teil des Gehäuses, wenn Sie das Produkt betreiben. Dies macht elektrische Leitungen und Komponenten zugänglich und kann zu Verletzungen, Feuer oder Schaden am Produkt führen.
- 19. Wird ein Produkt ortsfest angeschlossen, ist die Verbindung zwischen dem Schutzleiteranschluss vor Ort und dem Geräteschutzleiter vor jeglicher anderer Verbindung herzustellen. Aufstellung und Anschluss darf nur durch eine Elektrofachkraft erfolgen.
- 20. Bei ortsfesten Geräten ohne eingebaute Sicherung, Selbstschalter oder ähnliche Schutzeinrichtung muss der Versorgungskreis so abgesichert sein, dass Produkte und Benutzer ausreichend geschützt sind.
- 21. Stecken Sie keinerlei Gegenstände, die nicht dafür vorgesehen sind, in die Öffnungen des Gehäuses. Gießen Sie niemals irgendwelche Flüssigkeiten über oder in das Gehäuse. Dies kann Kurzschlüsse im Produkt und/oder elektrische Schläge, Feuer oder Verletzungen verursachen.
- 22. Stellen Sie durch geeigneten Überspannungsschutz sicher, dass keine Überspannung, z.B. durch Gewitter, an das

Produkt gelangen kann. Andernfalls ist das bedienende Personal durch elektrischen Schlag gefährdet.

- 23. R&S-Produkte sind nicht gegen das Eindringen von Wasser geschützt, sofern nicht anderweitig spezifiziert, siehe auch Punkt 1. Wird dies nicht beachtet, besteht Gefahr durch elektrischen Schlag oder Beschädigung des Produkts, was ebenfalls zur Gefährdung von Personen führen kann.
- 24. Benutzen Sie das Produkt nicht unter Bedingungen, bei denen Kondensation in oder am Produkt stattfinden könnte oder stattgefunden hat, z.B. wenn das Produkt von kalte in warme Umgebung bewegt wurde.
- 25. Verschließen Sie keine Schlitze und Öffnungen am Produkt, da diese für die Durchlüftung notwendig sind und eine Überhitzung des Produkts verhindern. Stellen Sie das Produkt nicht auf weiche Unterlagen wie z.B. Sofas oder Teppiche oder in ein geschlossenes Gehäuse, sofern dieses nicht gut durchlüftet ist.
- 26. Stellen Sie das Produkt nicht auf hitzeerzeugende Gerätschaften, z.B. Radiatoren und Heizlüfter. Die Temperatur der Umgebung darf nicht die im Datenblatt spezifizierte Maximaltemperatur überschreiten.
- 27. Batterien und Akkus dürfen keinen hohen Temperaturen oder Feuer ausgesetzt werden. Batterien und Akkus von Kindern fernhalten. Werden Batterie oder Akku unsachgemäß ausgewechselt, besteht Explosionsgefahr (Warnung Lithiumzellen). Batterie oder Akku nur durch den entsprechenden R&S-Typ ersetzen (siehe Ersatzteilliste). Batterien und Akkus sind Sondermüll. Nur in dafür vorgesehene Behälter entsorgen. Beachten Sie die landesspezifischen Entsorgungsbestimmungen. Batterie und Akku nicht kurzschließen.
- 28. Beachten Sie, dass im Falle eines Brandes giftige Stoffe (Gase, Flüssigkeiten etc.) aus dem Produkt entweichen können, die Gesundheitsschäden verursachen können.
- 29. Beachten Sie das Gewicht des Produkts. Bewegen Sie es vorsichtig, da das Gewicht andernfalls Rückenschäden oder andere Körperschäden verursachen kann.
- 30. Stellen Sie das Produkt nicht auf Oberflächen, Fahrzeuge, Ablagen oder Tische, die aus Gewichts- oder Stabilitätsgründen nicht dafür geeignet sind. Folgen Sie bei Aufbau und Befestigung des Produkts an Gegenst‰nden oder Strukturen (z.B. Wände u. Regale) immer den Installationshinweisen des Herstellers.
- 31. Griffe an den Produkten sind eine Handhabungshilfe, die ausschließlich für Personen vorgesehen ist. Es ist daher nicht zulässig, Griffe zur Befestigung an bzw. auf Transportmitteln, z.B. Kränen, Gabelstaplern, Karren etc. zu verwenden. Es liegt in der Verantwortung des Anwenders, die Produkte sicher an bzw. auf Transportmitteln zu befestigen und die Sicherheitsvorschriften des Herstellers der Transportmittel zu beachten. Bei Nichtbeachtung können Personen- oder Sachschäden entstehen.
- 32. Falls Sie das Produkt in einem Fahrzeug nutzen, liegt es in der alleinigen Verantwortung des Fahrers, das Fahrzeug in sicherer Weise zu führen. Sichern Sie das Produkt im Fahrzeug ausreichend, um im Falle eines Unfalls Verletzungen oder Schäden

anderer Art zu verhindern. Verwenden Sie das Produkt niemals in einem sich bewegenden Fahrzeug, wenn dies den Fahrzeugführer ablenken kann. Die Verantwortung für die Sicherheit des Fahrzeugs liegt stets beim Fahrzeugführer und der Hersteller übernimmt keine Verantwortung für Unfälle oder Kollisionen.

33. Falls ein Laser-Produkt in ein R&S-Produkt integriert ist (z.B. CD/DVD-Laufwerk), nehmen Sie keine anderen Einstellungen oder Funktionen vor, als in der Dokumentation beschrieben. Andernfalls kann dies zu einer Gesundheitsgefährdung führen, da der Laserstrahl die Augen irreversibel schädigen kann. Versuchen Sie nie solche Produkte auseinander zu nehmen. Schauen Sie nie in den Laserstrahl.

# **Certified Quality System**

# **DIN EN ISO 9001 : 2000 DIN EN 9100 : 2003 DIN EN ISO 14001 : 1996**

# DQS REG. NO 001954 QM/ST UM

#### *Sehr geehrter Kunde,*

Sie haben sich für den Kauf eines Rohde & Schwarz-Produktes entschieden. Hiermit erhalten Sie ein nach modernsten Fertigungsmethoden hergestelltes Produkt. Es wurde nach den Regeln unseres Managementsystems entwickelt, gefertigt und geprüft.

Das Rohde & Schwarz Managementsystem ist zertifiziert nach:

DIN EN ISO 9001:2000 DIN EN 9100:2003 DIN EN ISO 14001:1996

#### *Dear Customer,*

you have decided to buy a Rohde & Schwarz product. You are thus assured of receiving a product that is manufactured using the most modern methods available. This product was developed, manufactured and tested in compliance with our quality management system standards.

The Rohde & Schwarz quality management system is certified according to:

DIN EN ISO 9001:2000 DIN EN 9100:2003 DIN EN ISO 14001:1996

#### QUALITÄTSZERTIFIKAT CERTIFICATE OF QUALITY CERTIFICAT DE QUALITÉ

#### *Cher Client,*

vous avez choisi d'acheter un produit Rohde & Schwarz. Vous disposez donc d'un produit fabriqué d'après les méthodes les plus avancées. Le développement, la fabrication et les tests respectent nos normes de gestion qualité.

Le système de gestion qualité de Rohde & Schwarz a été homologué conformément aux normes:

DIN EN ISO 9001:2000 DIN EN 9100:2003 DIN EN ISO 14001:1996

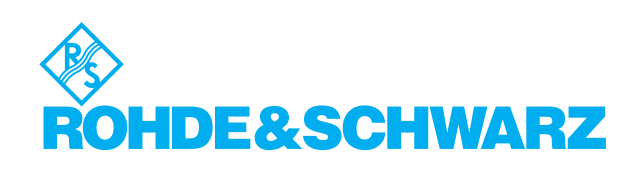

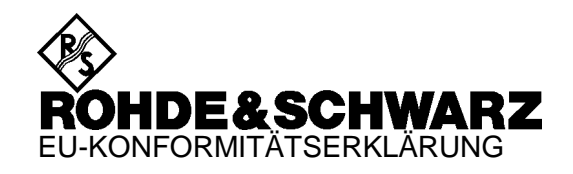

# $\epsilon$

#### Zertifikat-Nr.: 9502006

Hiermit wird bescheinigt, daß der/die/das:

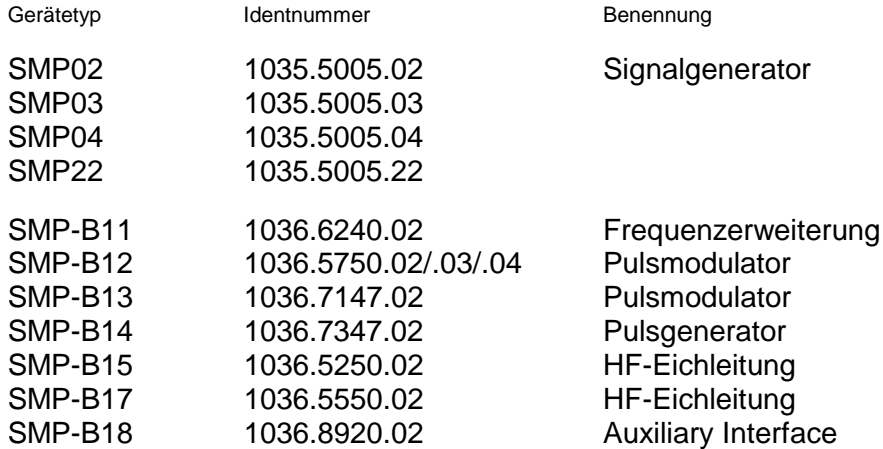

mit den Bestimmungen des Rates der Europäischen Union zur Angleichung der Rechtsvorschriften der Mitgliedstaaten

- betreffend elektrische Betriebsmittel zur Verwendung innerhalb bestimmter Spannungsgrenzen (73/23/EWG geändert durch 93/68/EWG)
- über die elektromagnetische Verträglichkeit (89/336/EWG geändert durch 91/263/EWG, 92/31/EWG, 93/68/EWG)

übereinstimmt.

Die Übereinstimmung wird nachgewiesen durch die Einhaltung folgender Normen:

EN61010-1 : 1991 EN50081-1 : 1992 EN50082-1 : 1992

Anbringung des CE-Zeichens ab: 95

#### **ROHDE & SCHWARZ GmbH & Co. KG Mühldorfstr. 15, D-81671 München**

München, den 26. August 1997 Zentrales Qualitätswesen FS-QZ / Becker

# **Customer Support**

#### **Technical support – where and when you need it**

For quick, expert help with any Rohde & Schwarz equipment, contact one of our Customer Support Centers. A team of highly qualified engineers provides telephone support and will work with you to find a solution to your query on any aspect of the operation, programming or applications of Rohde & Schwarz equipment.

### **Up-to-date information and upgrades**

To keep your Rohde & Schwarz equipment always up-to-date, please subscribe to our electronic newsletter at

http://www.rohde-schwarz.com/www/response.nsf/newsletterpreselection

or request the desired information and upgrades via email from your Customer Support Center (addresses see below).

#### **Feedback**

We want to know if we are meeting your support needs. If you have any comments please email us and let us know CustomerSupport.Feedback@rohde-schwarz.com.

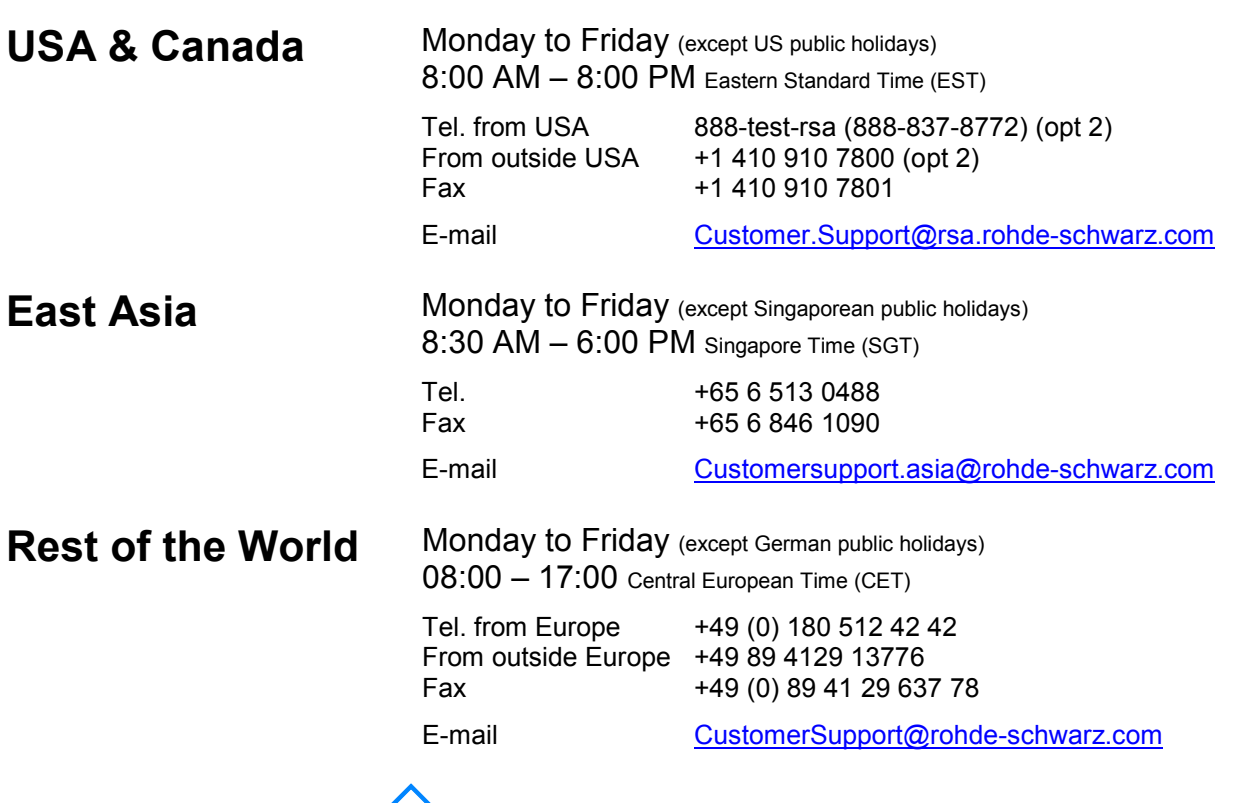

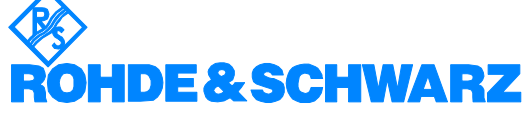

## **1 Betriebsvorbereitung**

#### **1.1 Inbetriebnahme**

Vor der Inbetriebnahme des SMP ist darauf zu achten, daß

- die Abdeckhauben des Gehäuses aufgesetzt und verschraubt sind,
- die Belüftungsschlitze frei sind,
- an den Eingängen keine Signalspannungspegel über den zulässigen Grenzen anliegen,
- die Ausgänge des Gerätes nicht überlastet werden oder falsch verbunden sind.

Ein Nichtbeachten kann zur Beschädigung des Geräts führen.

#### **1.1.1 Netzspannung**

Der SMP kann an Wechselstromnetzen von 90...132 V und 180...265 V mit Netzfrequenzen von 47...440 Hz betrieben werden. Die Netzanschlußbuchse befindet sich an der Geräterückseite. Das Gerät stellt sich innerhalb der erlaubten Spannungsbereiche automatisch auf die angelegte Spannung ein. Es ist nicht erforderlich, das Gerät auf eine bestimmte Netzspannung einzustellen.

#### **1.1.2 Netzsicherungen**

Der SMP ist mit zwei Sicherungen gemäß Typenschild des Netzteils abgesichert. Die Sicherungen befinden sich im ausziehbaren Sicherungshalter, der zwischen Netzanschlußbuchse und Netzschalter eingesteckt ist (siehe unten).

#### **1.1.3 Gerät ein-/ausschalten**

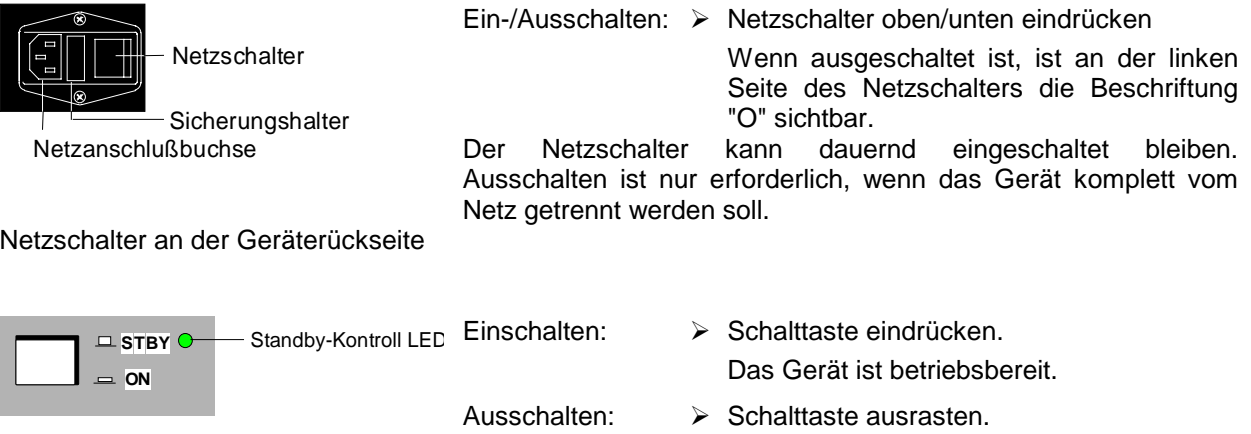

Ein-/Ausschalter an der Gerätefrontseite

Das Gerät geht in den STANDBY-Modus.

#### **1.1.4 Einschaltzustand**

Beim Einschalten des Gerätes wird automatisch der Zustand wieder hergestellt, auf den das Gerät beim Ausschalten eingestellt war.

Falls es nicht erforderlich ist, das Gerät vom Einschaltzustand aus weiter zu betreiben, sollte vor weiteren Einstellungen durch Drücken der Taste [PRESET] ein definierter Grundzustand hergestellt werden.

#### **STANDBY-Modus**

Im STANDBY-Modus bleibt der optionale Referenzoszillator (Option SM-B1) eingeschaltet, wodurch sich die Frequenzgenauigkeit erhöht.

#### **Frequenzgenauigkeit nach dem Einschalten bei Bestückung mit dem ofengeheizten Referenzoszillator (Option SM-B1)**

Beim Einschalten aus dem STANDBY-Modus wird sofort die spezifizierte Frequenzgenauigkeit erreicht. Falls der Netzschalter ausgeschaltet war, benötigt der Referenzoszillator einige Minuten Aufheizzeit, um seine Nominalfrequenz zu erreichen. Während dieser Zeit erreicht auch die Ausgangsfrequenz noch nicht den Endwert. In der Statuszeile im Kopffeld des Displays erscheint solange der Hinweis "OVEN COLD".

#### **1.1.5 Kontrast und Helligkeit des Displays einstellen**

$$
\bullet \ \ \textcircled{\footnotesize\textcircled{\footnotesize$Helligkeitsregler}} \ \ \text{Helligkeitsregler} \ \ \text{Kontrastregler}
$$

Kontrast und Helligkeit des Displays können mit den unter dem Display angeordneten Kontrast- und Helligkeitsstellern eingestellt werden.

#### **1.1.6 Batteriegepuffertes RAM**

Der SMP besitzt einen batteriegepufferten statischen Schreib-/Lese-Speicher (CMOS-RAM), in dem 50 verschiedene Geräte-Kompletteinstellungen abgespeichert werden können (siehe Abschnitt Geräteeinstellungen speichern und abrufen). Außerdem werden in dem RAM sämtliche Daten bzw. Listen gespeichert, die der Anwender selbst eingibt, wie z.B. für LIST-Modus, Memory Sequence und User Correction des Pegels. Weiter werden in dem RAM sämtliche Daten der Kalibrierungen gehalten, die im SMP geräteintern ablaufen (siehe Abschnitt Kalibrierung).

Zur Versorgung des RAMs dient eine Lithiumbatterie mit einer Lebensdauer von ca. 5 Jahren. Bei einer Entladung der Batterie gehen die gespeicherten Daten verloren. Der Batteriewechsel ist im Servicehandbuch Kapitel 4 beschrieben.

#### **1.1.7 Preset-Einstellung**

Durch Drücken der Taste [PRESET] wird ein definierter Einstellzustand erreicht.

#### **Preset-Zustand:**

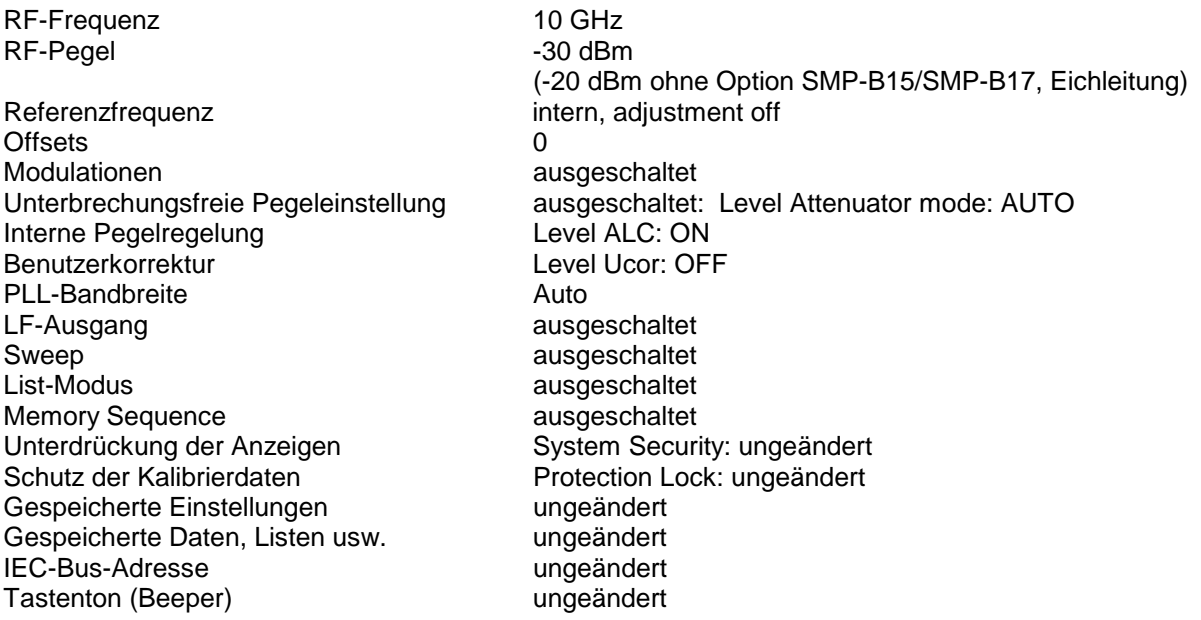

Durch Preset werden sämtliche Parameter und Schaltzustände voreingestellt, auch solche von nicht eingeschalteten Betriebsarten.

Die Voreinstellungen, die über obige Liste hinausgehen, können den Menüdarstellungen in Kapitel 2 entnommen werden, die jeweils den Preset-Einstellzustand anzeigen.

#### **1.2 Funktionsprüfung**

Der SMP führt beim Einschalten des Gerätes und permanent während des Betriebs einen Selbsttest durch. Beim Einschalten des Gerätes werden die ROM-Inhalte sowie die Batterie des nichtflüchtigen RAMs und bei jedem Speicheraufruf die RAM-Inhalte überprüft. Während des Betriebs werden die wichtigsten Gerätefunktionen automatisch überwacht.

Wenn ein Fehler festgestellt wird, erscheint in der Statuszeile des Displays der Hinweis "ERROR". Zur näheren Identifizierung des Fehlers ist die Taste [ERROR] zu drücken. Darauf wird im Display eine Beschreibung des bzw. der Fehler angezeigt (siehe Kapitel 2, Abschnitt Fehlermeldungen). Die Rückkehr in das verlassene Menü erfolgt durch Drücken der Taste [RETURN].

Bei Bedarf können die Selbsttests gezielt veranlaßt werden. Siehe dazu Kapitel 4, Abschnitt Funktionstest.

Außerdem können vom Benutzer interne Meßpunkte abgefragt und die Ergebnisse ausgelesen und im Display angezeigt werden. Siehe dazu Kapitel 2, Abschnitt Spannungsanzeige von Testpunkten.

#### **1.3 Einbau der Optionen**

Der SMP bietet durch die Vielzahl der Optionen die Möglichkeit, das Gerät mit der Ausstattung zu versehen, die genau den Anwendungen entspricht. Neu eingebaute Optionen werden automatisch erkannt, und im Menü die entsprechenden Parameter hinzugefügt.

Nach jeder Änderung der Gerätekonfiguration muß das CMOS-RAM gelöscht werden, da sich die Speicherdaten verschieben:

- À Gerät ausschalten.
- À Gerät mit gedrückter Taste [PRESET] wieder einschalten.

Danach müssen die internen Kalibrierroutinen YFOM, ALC AMP und PULSE GEN neu aufgerufen werden, um die gelöschten Kalibrierwerte wieder herzustellen.

Zugriff auf diese Routinen bietet das Menü UTILITIES-CALIB (siehe Abschnitt Kalibrierung und Servicehandbuch). Die Kalibrierroutinen sind in folgender Reihenfolge durchzuführen:

- 1. YFOM
- 2. ALC AMP
- 3. PULSE GEN (falls installiert)

#### **1.3.1 Öffnen des Gehäuses**

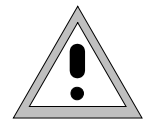

Achtumo: Vor dem Öffnen des Gerätes den Netzstecker ziehen.

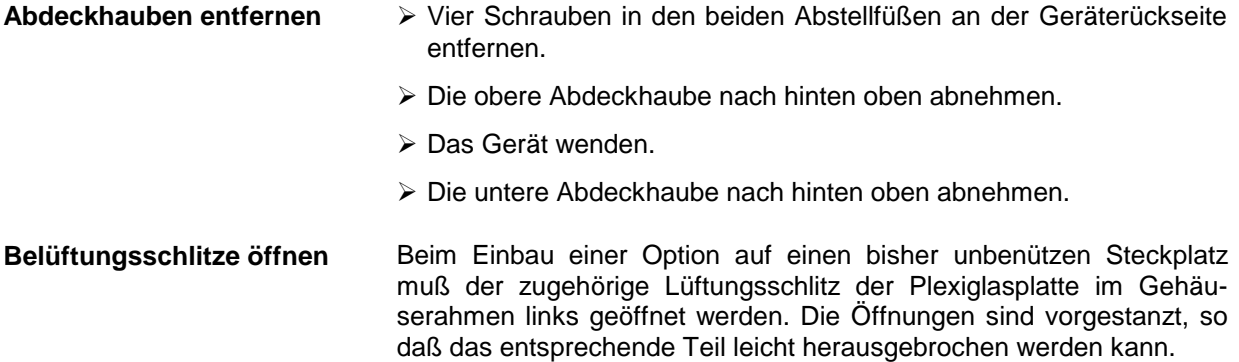

#### **1.3.2 Übersicht der Steckplätze**

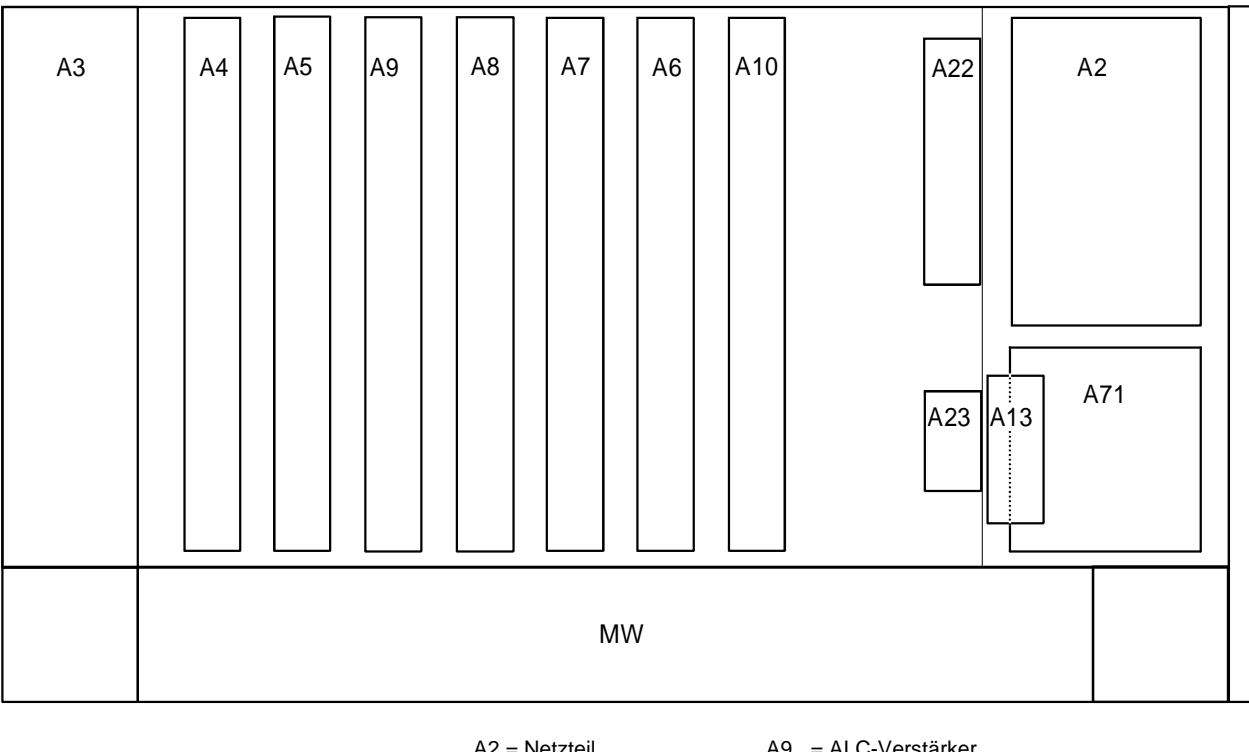

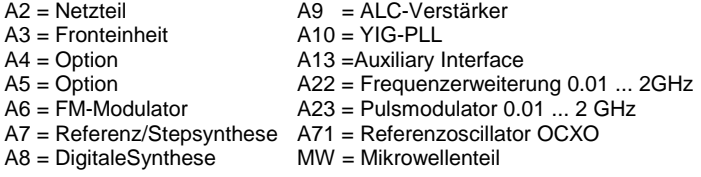

Bild 1-1 SMP, Ansicht von oben

#### **1.3.3 Option SM-B1 - Referenzoszillator OCXO**

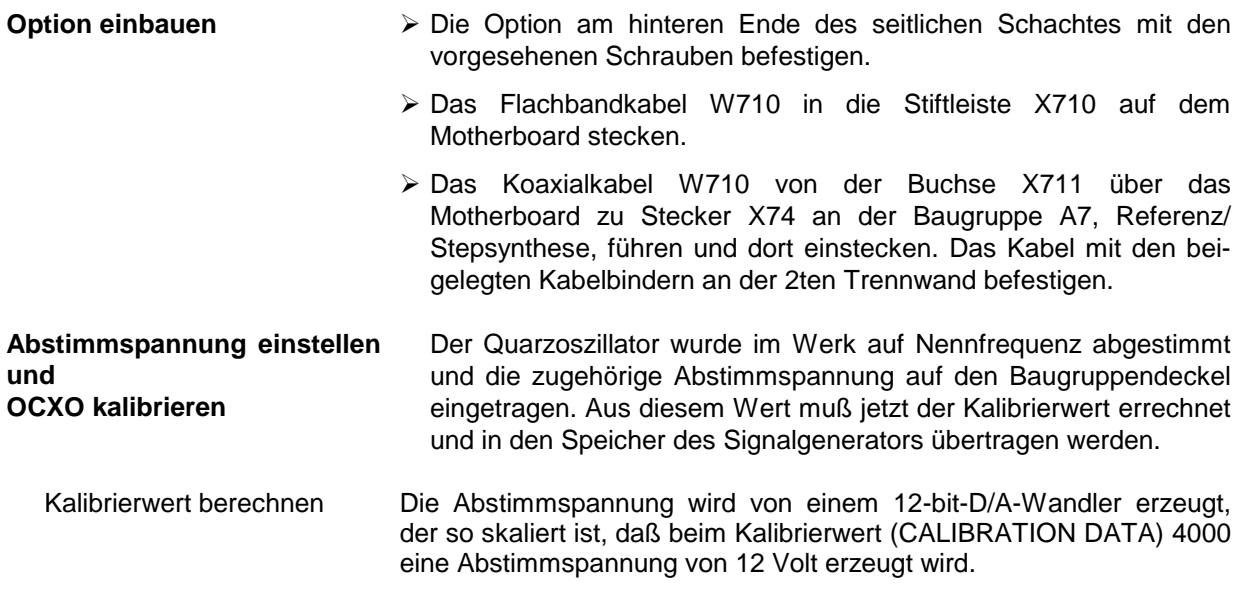

CALIBRATION DATA =  $U_{\text{ahst}} \times 4000$  / 12

Zur Kontrolle kann die Spannung an Pin 16 des Steckers X710 auf dem Motherboard nachgemessen und ggf. korrigiert werden. Eine Kontrolle durch Frequenzmessung darf nur nach 2 Stunden Einlaufzeit und gegen eine geeichte Referenz erfolgen.

- Kalibrierwert speichern > Menü UTILITIES / CALIB / REF OSC aufrufen.
	- À Die errechnete Kalibrierspannung per Drehknopf oder Tasteneingabe bei CALIBRATION DATA eintragen.
	- $\triangleright$  STORE CALIBRATION DATA anwählen
	- À Eingabe mit Taste [SELECT] abschließen
	- À Der neue Kalibrierwert ist im EPROM gespeichert.
	- **Hinweis:** Das Flash-EPROM läßt das Löschen einzelner Daten nicht zu. Daher wird für jede Kalibrierung neuer Speicherplatz belegt. Ist kein Speicherplatz mehr verfügbar, muß das EPROM von einer autorisierten Servicestelle gelöscht und neu beschrieben werden. Die Kalibrierung sollte daher nur durchgeführt werden, wenn die Notwendigkeit dazu besteht.

#### **1.3.4 Option SM-B2 - LF-Generator**

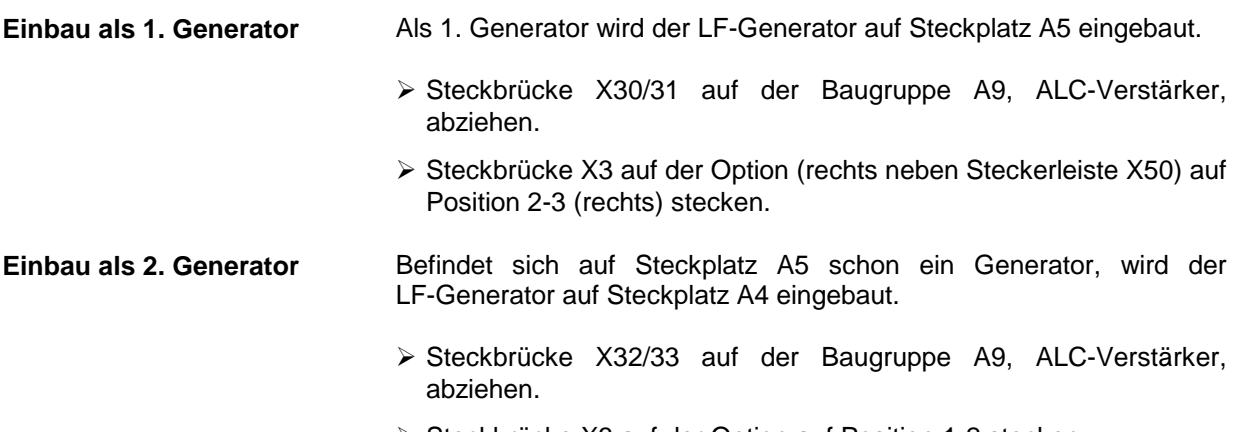

À Steckbrücke X3 auf der Option auf Position 1-2 stecken.

#### **1.3.5 Option SM-B5 - FM/PM-Modulator**

Der FM/PM-Modulator wird auf Steckplatz A6 eingebaut.

- 
- Option einbauen  $\triangleright$  Das Kabel W105 von X89 der Baugruppe A8, Digitale Synthese, abziehen und wieder verwenden.
	- À Folgende Verbindungen herstellen:

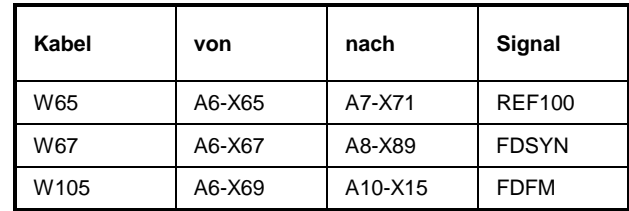

#### **1.3.6 Option SMP-B11 - Frequenzerweiterung 0.01 ... 2 GHz**

Der Frequenzbereich des SMP kann mit der Option SMP-B11 auf 0.01 ... 2 GHz erweitert werden. Da nach dem Einbau dieser Option der Frequenzgang neu kalibriert werden muß, kann der Einbau nur in einer autorisierten R&S-Servicestelle erfolgen. Setzen Sie sich dazu bitte mit dem für Sie zuständigen Repräsentanten unseres Hauses in Verbindung.

#### **1.3.7 Option SMP-B12 - Pulsmodulator 2...20 GHz/ 2...27GHz / 2...40 GHz**

Mit der Option SMP-B12 liefert der SMP ein qualitativ hochwertiges, pulsmoduliertes RF-Signal im Frequenzbereich 2...20 GHz (SMP02/22), 2...27 GHz (SMP03), bzw. 2...40 GHz (SMP04). Da nach dem Einbau der Option der Frequenzgang neu kalibriert werden muß, kann der Einbau nur in einer autorisierten R&S-Servicestelle erfolgen. Setzen Sie sich dazu bitte mit dem für Sie zuständigen Repräsentanten unseres Hauses in Verbindung.

#### **1.3.8 Option SMP-B13 - Pulsmodulator 0.01...2 GHz**

Mit der Option SMP-B13 liefert der SMP ein qualitativ hochwertiges, pulsmoduliertes RF-Signal im Frequenzbereich 0.01...2 GHz. Da nach dem Einbau der Option der Frequenzgang neu kalibriert werden muß, kann der Einbau nur in einer autorisierten R&S-Servicestelle erfolgen. Setzen Sie sich dazu bitte mit dem für Sie zuständigen Repräsentanten unseres Hauses in Verbindung.

#### **1.3.9 Option SMP-B14 - Pulsgenerator**

Der Pulsgenerator wird auf Steckplatz A4 eingebaut.

- 
- Option einbauen  $\triangleright$  Das Kabel W81 von X72 der Baugruppe A7, Referenz/ Stepsynthese abziehen und wieder verwenden.
	- À Folgende Verbindungen herstellen:

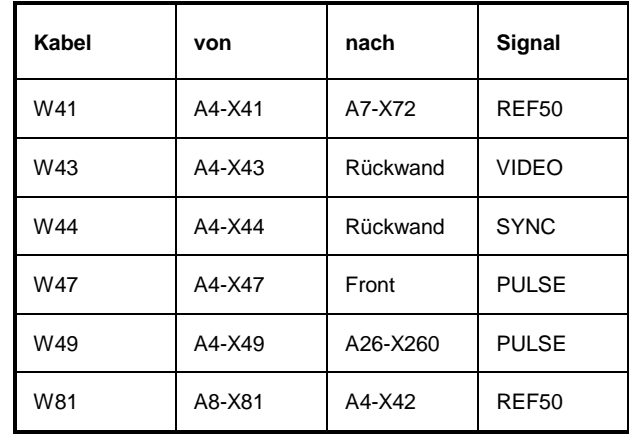

#### **1.3.10 Option SMP-B15 / SMP-B17 - Eichleitung 20 GHz / 40 GHz**

Die Optionen SMP-B15 und SMP-B17 (SMP04) erweitern den Einstellbereich des RF-Pegels auf -130 dBm. Da nach dem Einbau der Option der Frequenzgang neu kalibriert werden muß, kann der Einbau nur in einer autorisierten R&S-Servicestelle erfolgen. Setzen Sie sich dazu bitte mit dem für Sie zuständigen Repräsentanten unseres Hauses in Verbindung.

#### **1.3.11 Option SMP-B18 - Auxiliary Interface**

Die Option SMP-B18 stellt den V/GHz-Ausgang sowie einen programmierbaren Frequenzmarker zur Verfügung.

- Option einbauen  $\triangleright$  Die Option an der Netzteilwand mit den vorgesehenen Schrauben befestigen.
	- À Das Flachbandkabel in die Stiftleiste X14 auf dem Motherboard stecken.
	- À Die Sub-D-Buchse des Flachbandkabels W131 durch die vorgesehene Öffnung an der Rückwand (AUX INTERFACE) stecken und mit den Montagebolzen festschrauben.
	- À Die andere Buchse des Flachbandkabels W131 auf die Stiftleiste X2 der Option stecken.

#### **1.3.12 Option SMP-B19 /SMP-B20 - Rückseitenanschlüsse für RF und LF**

Mit den Optionen SMP-B19 und SMP-B20 (SMP04) können die Ein- und Ausgänge der Gerätefrontseite auf die Geräterückseite verlegt werden. Da nach dem Einbau der Optionen der Frequenzgang neu kalibriert werden muß, kann der Einbau nur in einer autorisierten R&S-Servicestelle erfolgen. Setzen Sie sich dazu bitte mit dem für Sie zuständigen Repräsentanten unseres Hauses in Verbindung.

#### **1.4 Einbau in ein 19"-Gestell**

**Achtung:** Beim Gestelleinbau auf ungehinderten Lufteinlaß an der Perforation der Seitenwände und Luftauslaß an der Geräterückseite achten.

Der SMP läßt sich mit Hilfe des Gestelladapters ZZA-94 (Idnr. 396.4905.00) in ein 19"-Gestell einbauen. Die Einbauanleitung liegt dem Adapter bei.

## **2 Bedienung**

#### **2.1 Erklärung der Front- und Rückansicht**

#### **2.1.1 Elemente der Frontplatte**

#### **2.1.1.1 Display**

(siehe Bild 2-1 Frontansicht, Display und Bedienelemente)

**1**

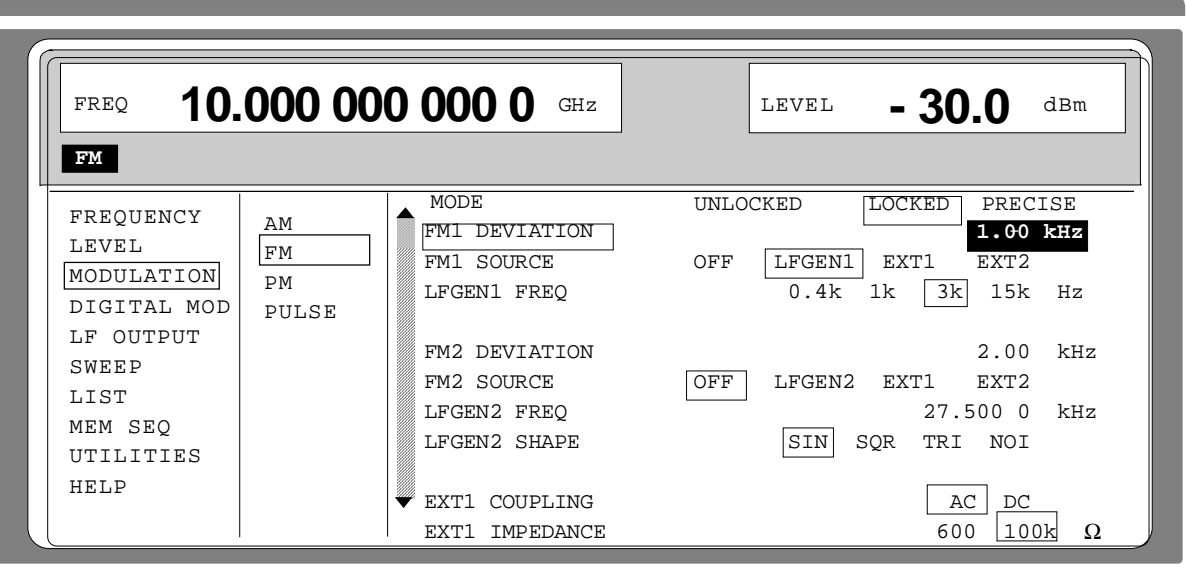

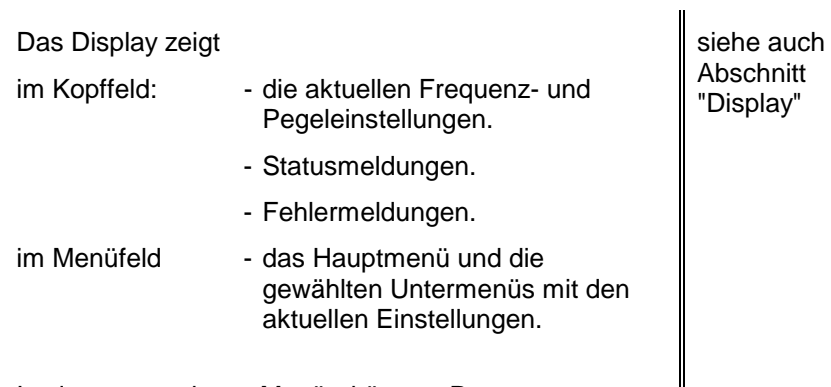

In den angezeigten Menüs können Parameter ausgewählt und verändert werden.

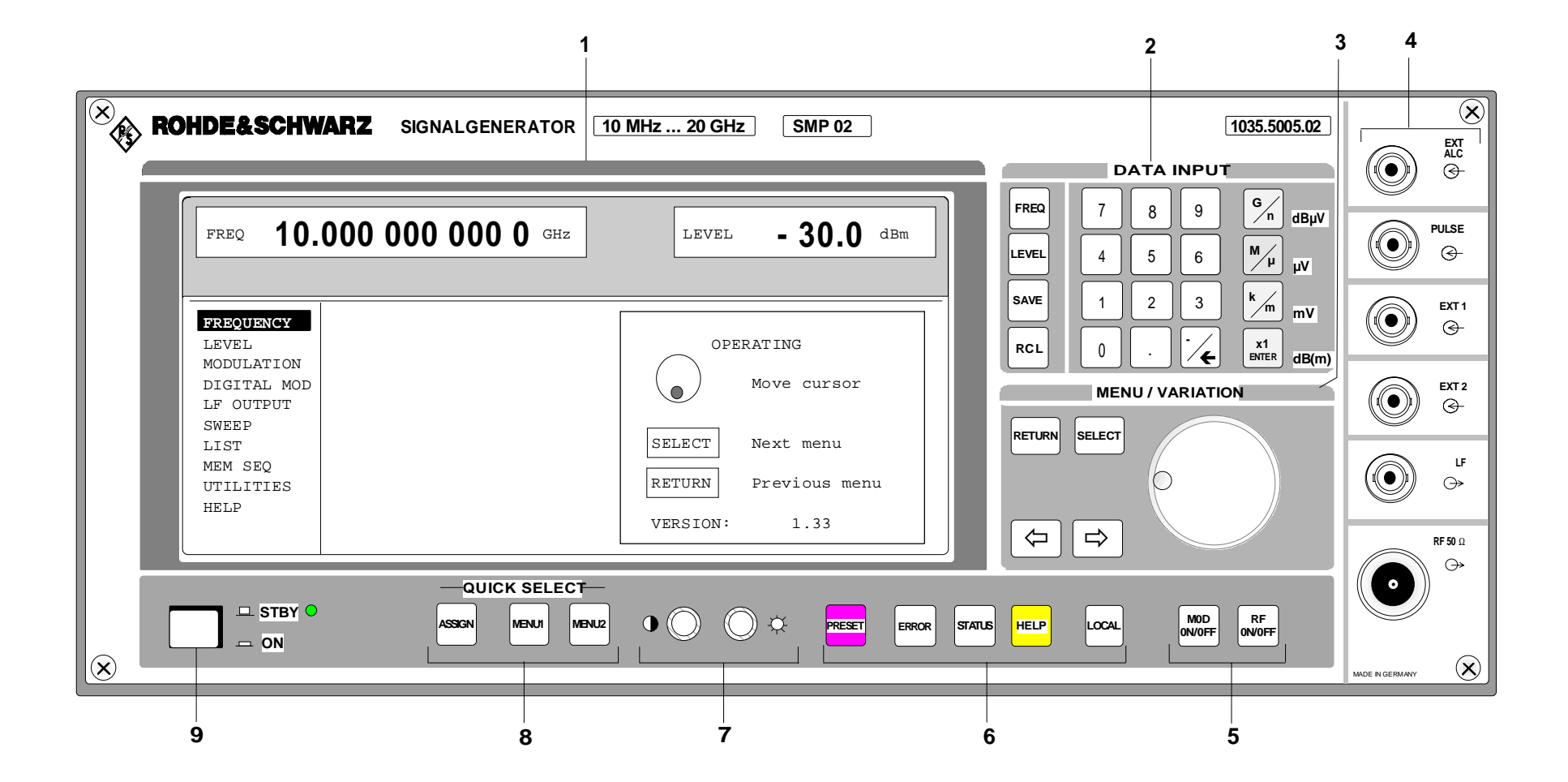

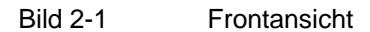
# **2.1.1.2 Bedienelemente**

(siehe Bild 2-1Frontansicht)

#### **2 DATA INPUT**

#### **Parameterfeld**

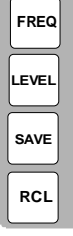

Mit den Parametertasten können, alternativ zur Menübedienung, die Parameter RF-Frequenz und RF-Pegel direkt eingegeben werden. Der im Kopffeld eingegebene Wert berücksichtigt den Offset (siehe Abschnitt 2.4 und 2.5). Außerdem können komplette Geräteeinstellungen abgespeichert und aufgerufen werden. FREQ Eröffnet die Einstellung der RF-Frequenz mittels Werteingabe oder Drehknopfvariation. Das aktuelle Menü bleibt erhalten. Die Rückkehr in das Menü erfolgt mit der Taste [RETURN]. (RF-Frequenzeinstellung auch im Menü FREQUENCY). LEVEL Eröffnet die Einstellung des RF-Pegels mittels Werteingabe oder Drehknopfvariation. Das aktuelle Menü bleibt erhalten. Die Rückkehr in das Menü erfolgt mit der Taste [ RETURN]. (RF-Pegeleinstellung auch im Menü LEVEL). SAVE Eröffnet die Abspeicherung der aktuellen Geräteeinstellung. Die Speicherauswahl erfolgt durch die Eingabe einer Zahl (1...50) und wird mit der Taste [ENTER] abgeschlossen. RCL Eröffnet den Aufruf einer gespeicherten siehe auch Abschnitt "Tasten [FREQ] und [LEVEL]" anwenden. Abschnitt "RF-Frequenz" Abschnitt "RF Pegel" **Abschnitt** "Geräteeinstellungen speichern und abrufen"

Geräteeinstellung. Die Speicherauswahl erfolgt durch die Eingabe einer Zahl (1...50) und wird mit der Taste [ENTER] abgeschlossen.

#### **Zahleneingabefeld**

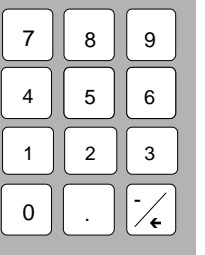

Mit den Zifferntasten können Zahlenwerte, Dezimalpunkt und Minuszeichen eingegeben werden. 0...9 Gibt die Ziffer ein. Gibt den Dezimalpunkt ein.

-/← Gibt das Minuszeichen ein.

Löscht die letzte Eingabe (Ziffer, Vorzeichen oder Dezimalpunkt) -Taste [BACKSPACE].

siehe auch Abschnitt "Grundlegende Bedienschritte"

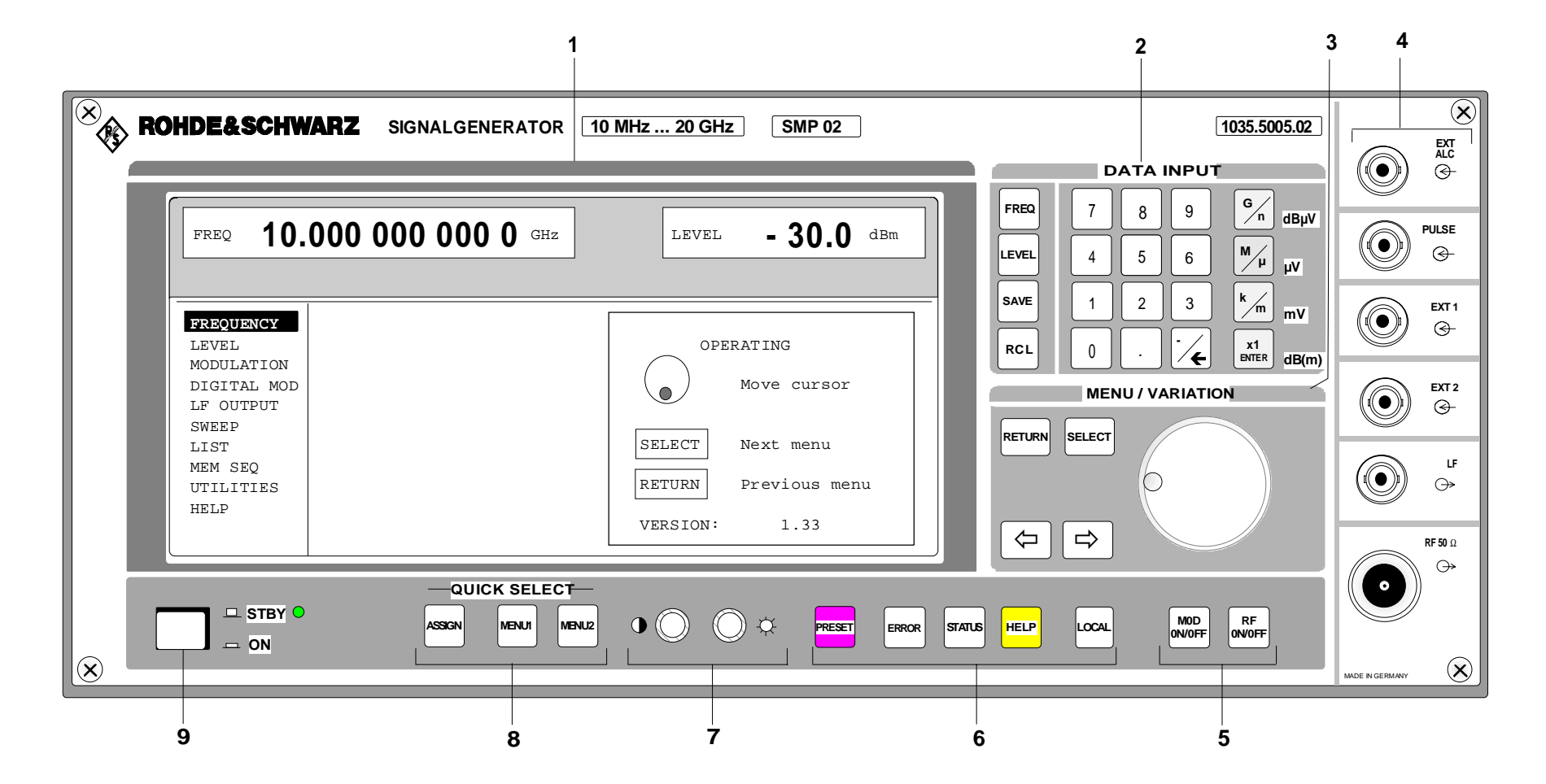

#### **2 DATA INPUT**

#### **Einheitentasten mit Enterfunktion**

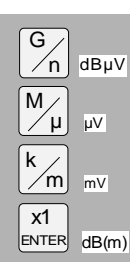

Die Einheitentasten schließen die Werteingabe ab und legen den Multiplikationsfaktor für die jeweilige Grundeinheit fest. Die Grundeinheiten werden während der Zahleneingabe neben dem Eingabefeld im Display angezeigt. Bei Pegeleinstellungen legen die Einheitentasten die Einheit fest. G/n dBµV Wählt Giga/Nano, bei RF-Pegel dBµV, bei LF-Pegel dBu. M/µ µV Wählt Mega/Mikro, bei Pegel µV. k/m mV Wählt Kilo/Milli, bei Pegel mV x1 Enter dB(m) Schließt Eingaben in der Basiseinheit und einheitenfreie Werteingaben ab. Wählt bei Pegel dBm Wählt bei Pegeloffset und Pegelschrittweite dB. Um auf eine andere Pegeleinheit zu wechseln, ist einfach die gewünschte Einheitentaste zu drücken. Der Parameter LEVEL muß aktiviert sein, z. B. durch Drücken der Taste [LEVEL]. siehe auch Abschnitt "Grundlegende Bedienschritte" Abschnitt "Pegeleinheit wechseln"

 $\mathbf{u}$ 

#### **3 MENU/VARIATION**

#### **Menütasten**

 $\Leftrightarrow$ 

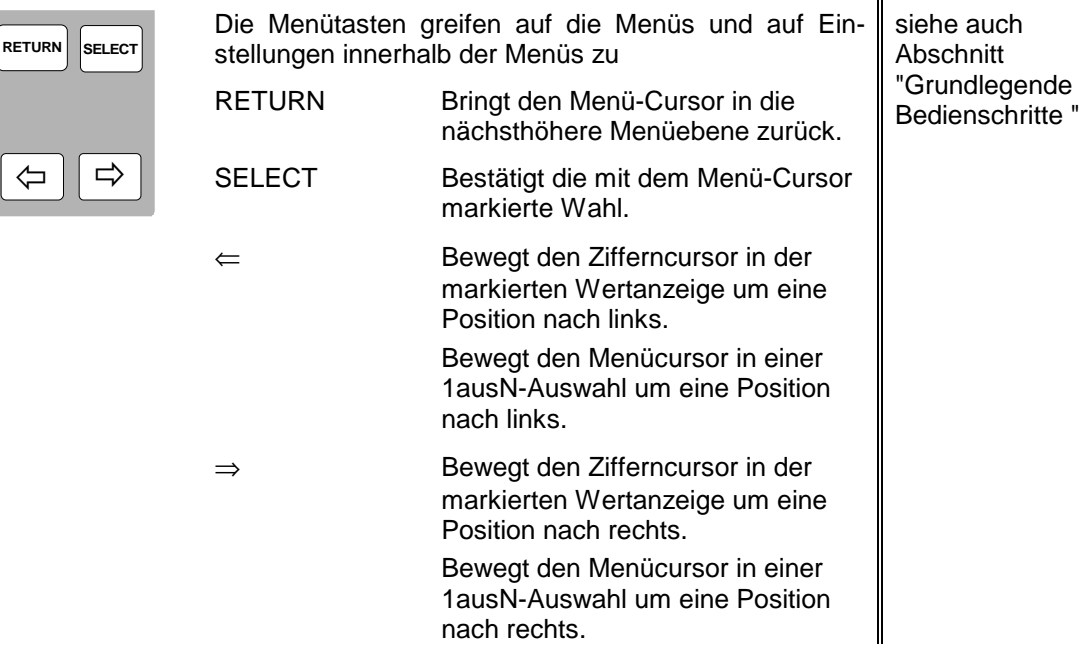

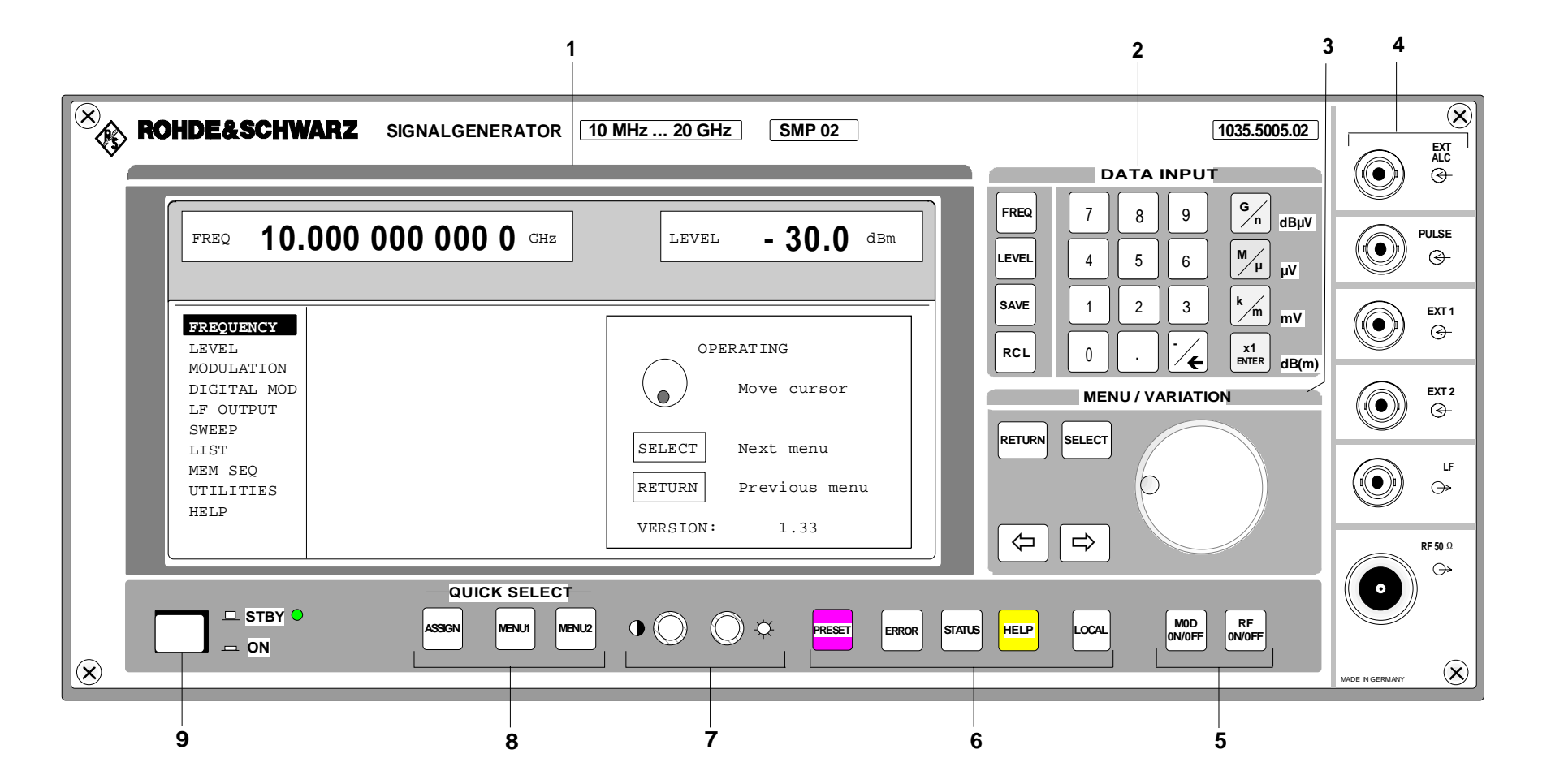

# **3 MENU/VARIATION**

#### **Drehgeber**

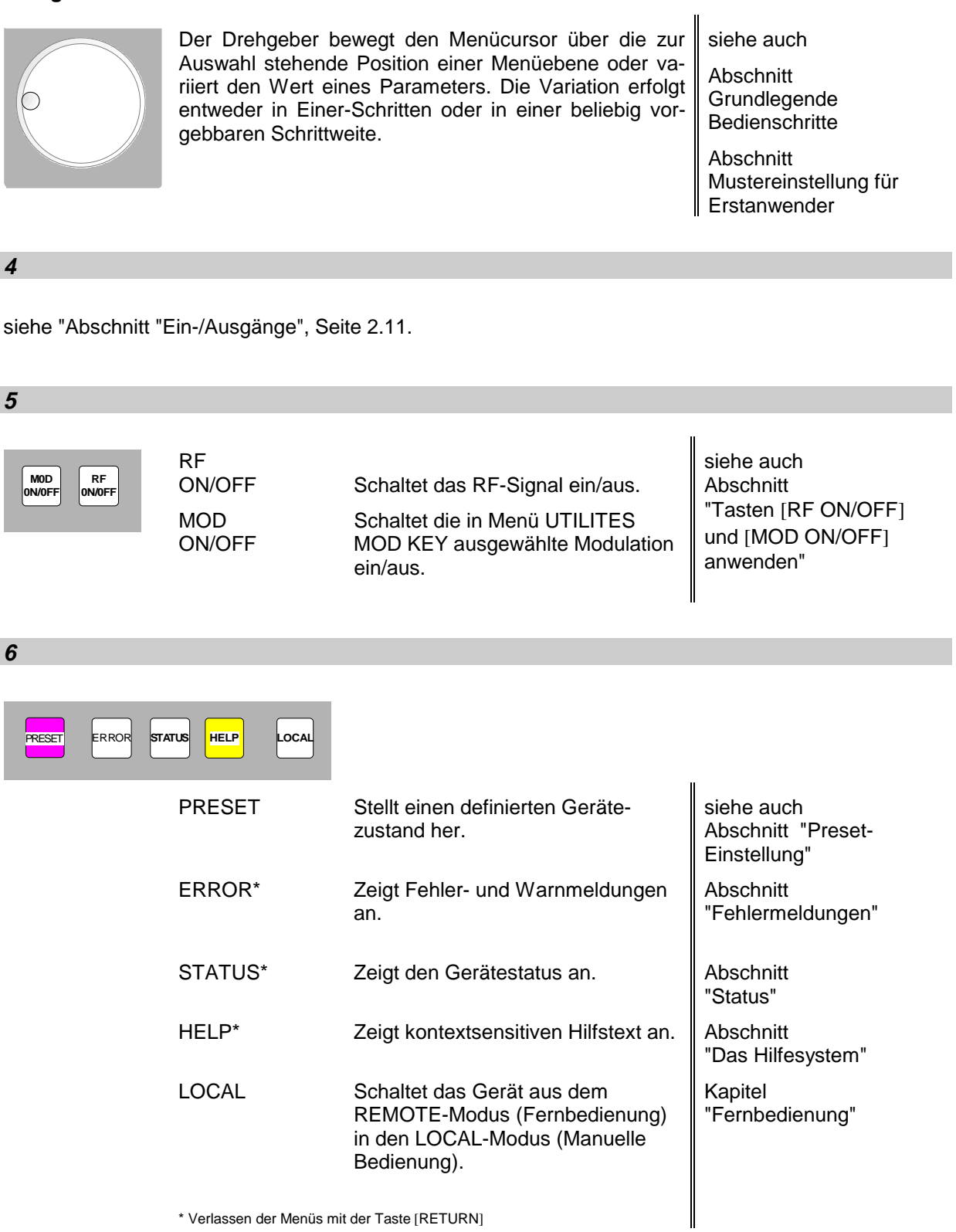

\* Verlassen der Menüs mit der Taste [RETURN]

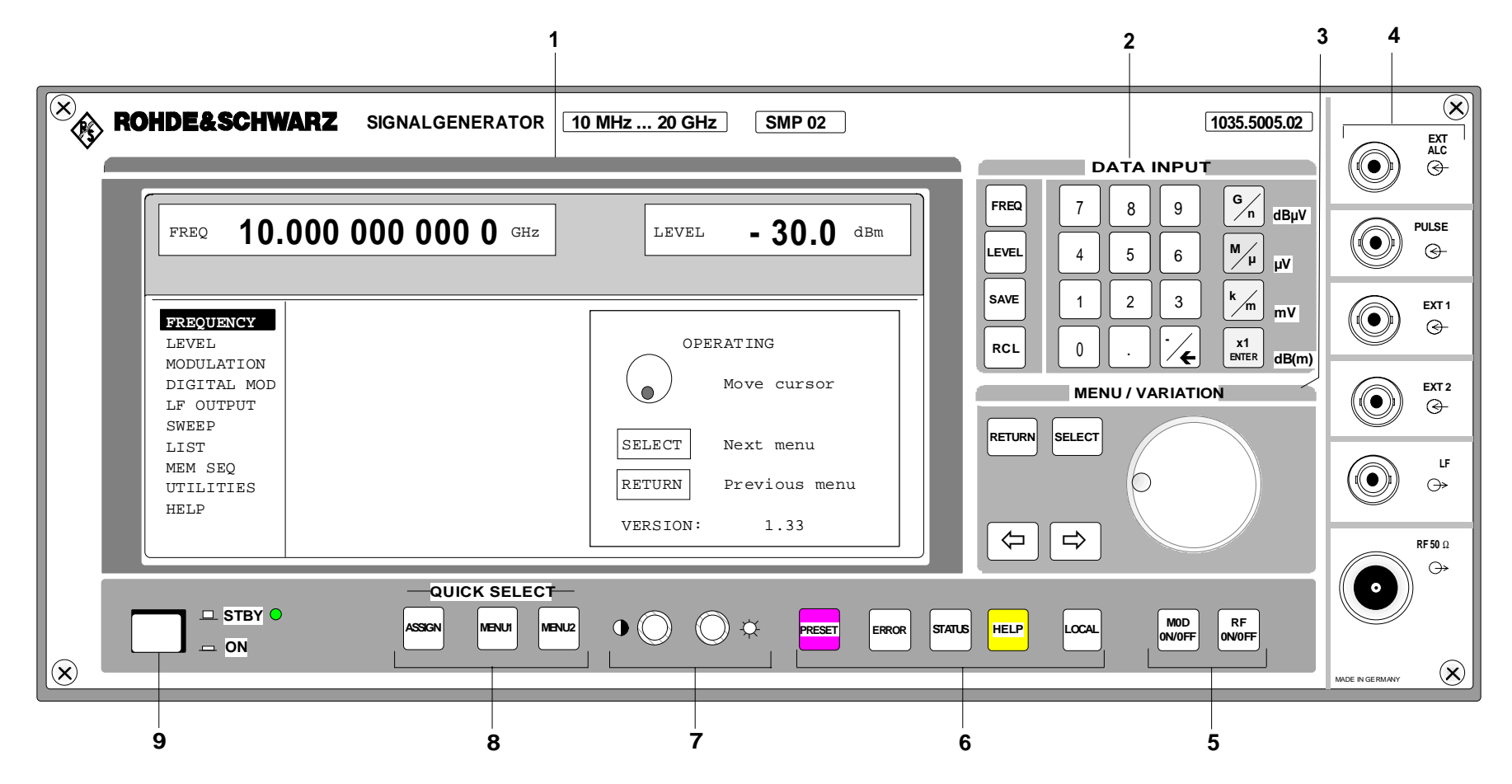

Bild 2-1 Frontansicht

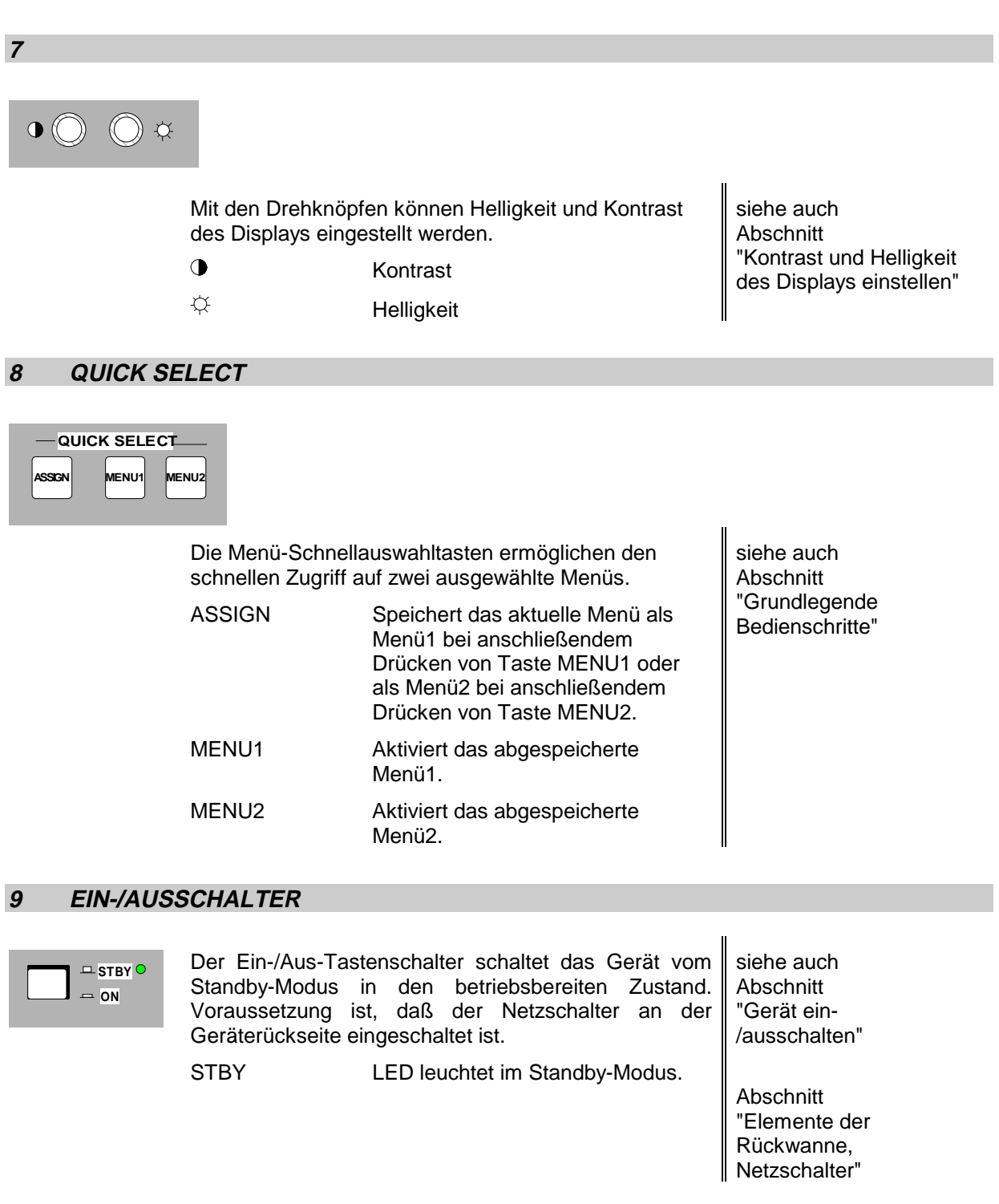

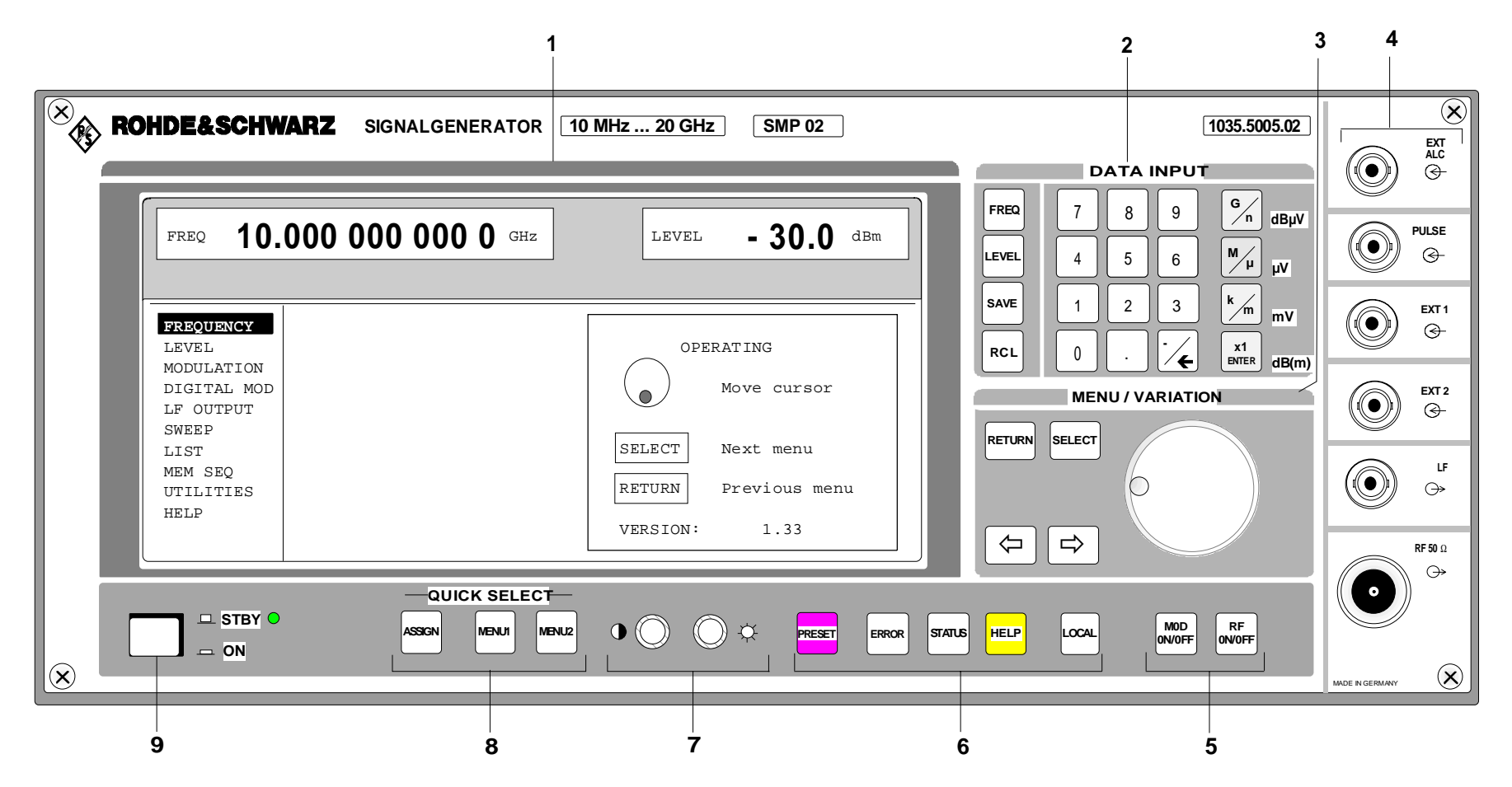

Bild 2-1 Frontansicht

# **2.1.1.3 Ein - und Ausgänge**

(siehe Bild 2-1 Frontansicht, Ein - und Ausgänge)

# **4**

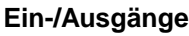

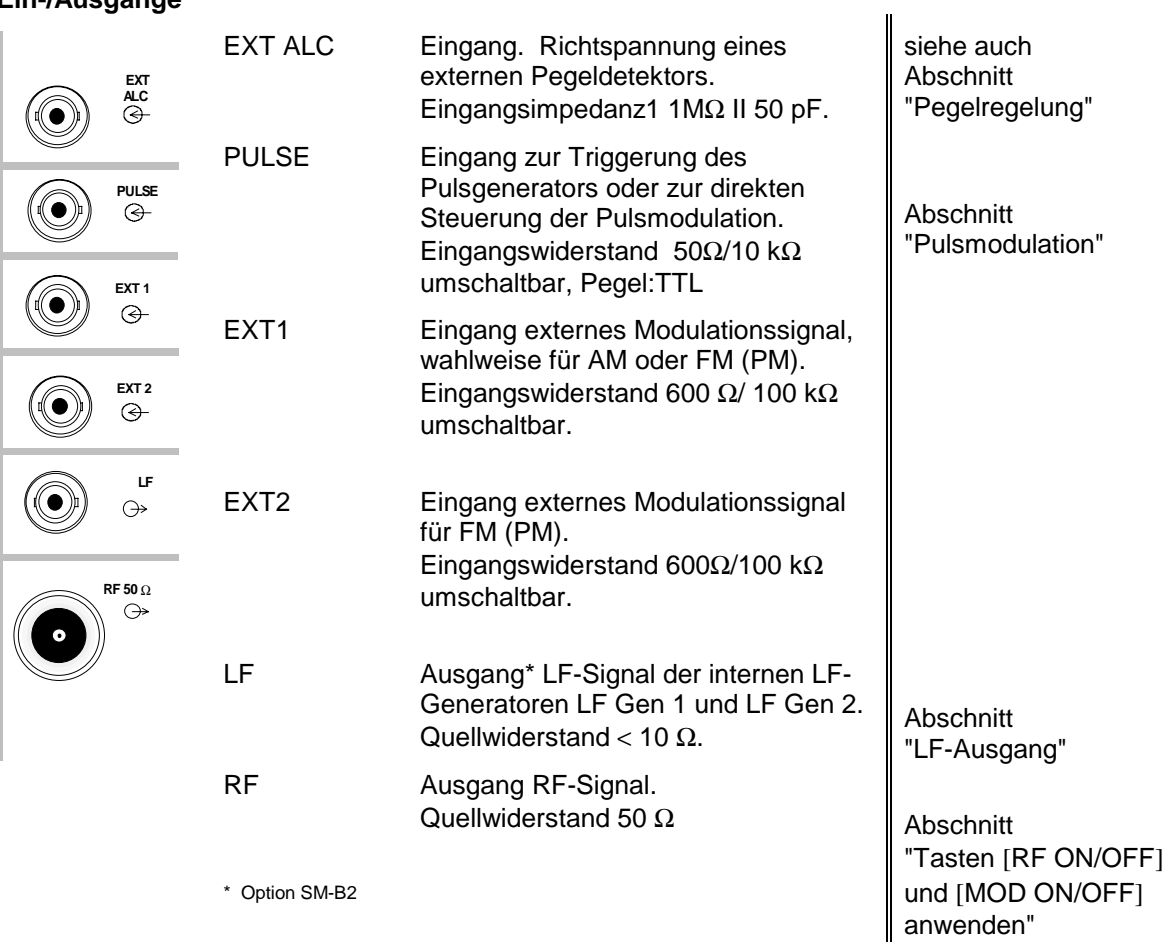

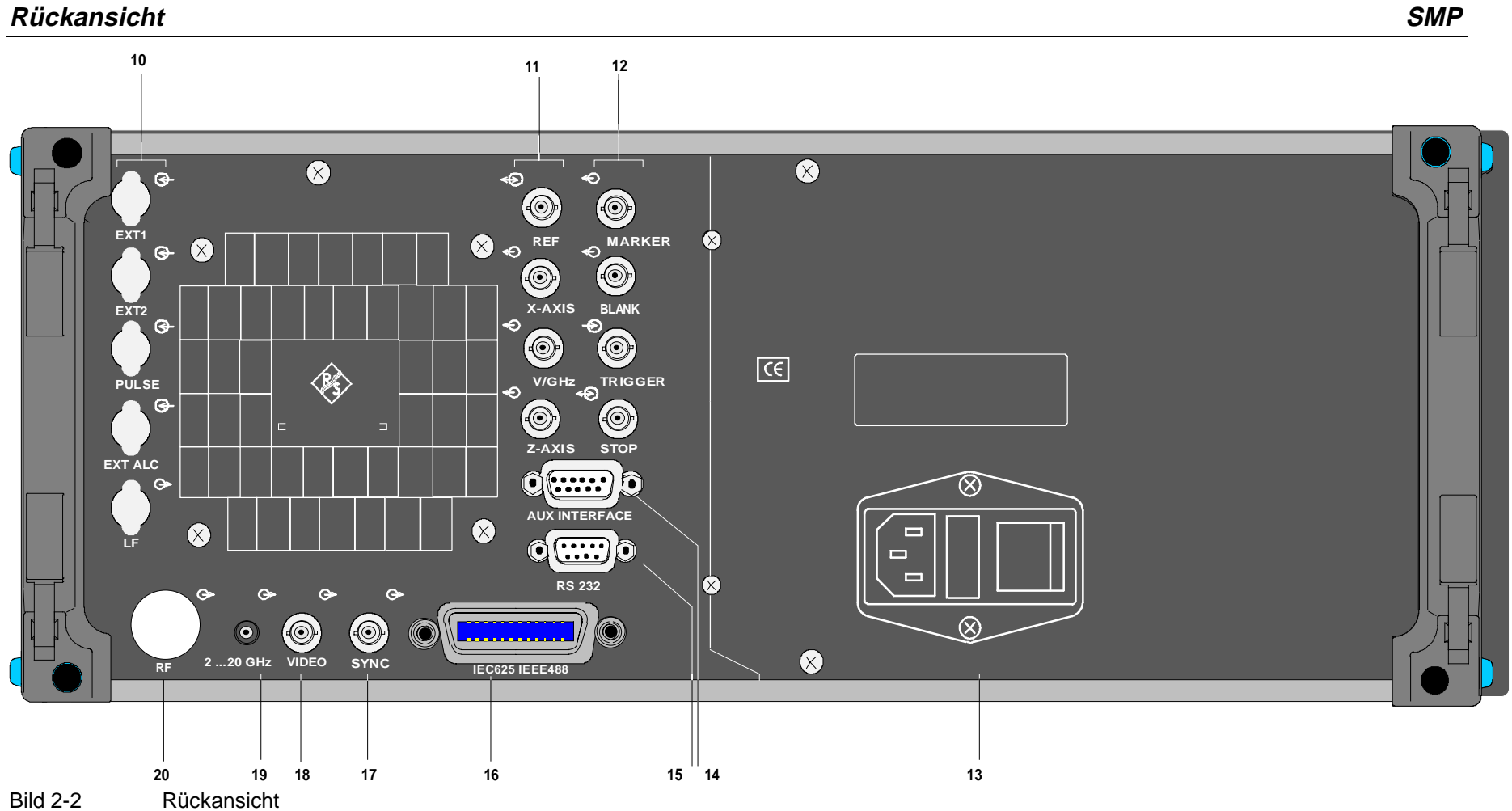

#### **Rückansicht**

# **2.1.2 Elemente der Rückplatte**

(siehe Bild 2-2 Rückansicht)

#### **10**

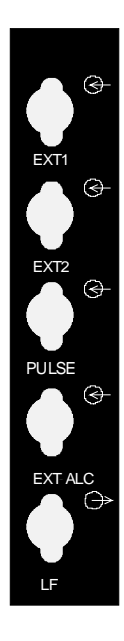

Durchbrüche, vorgesehen für die Verlegung der frontseitigen Ein- und Ausgänge auf die Rückseite des Gerätes. **siehe auch** Abschnitt "Ein-/Ausgänge"

**11**

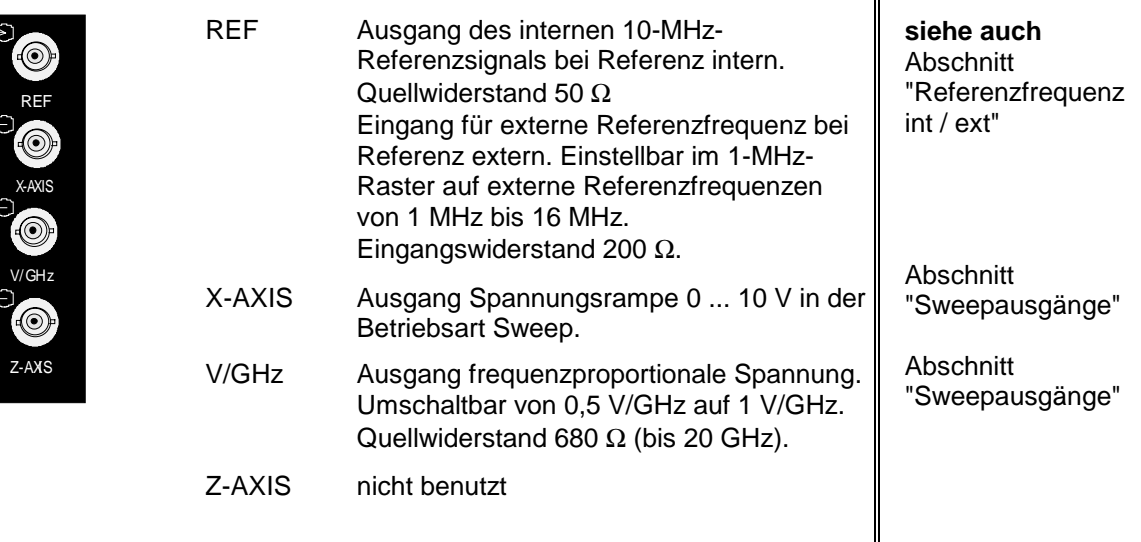

#### **RückansichtSMP**

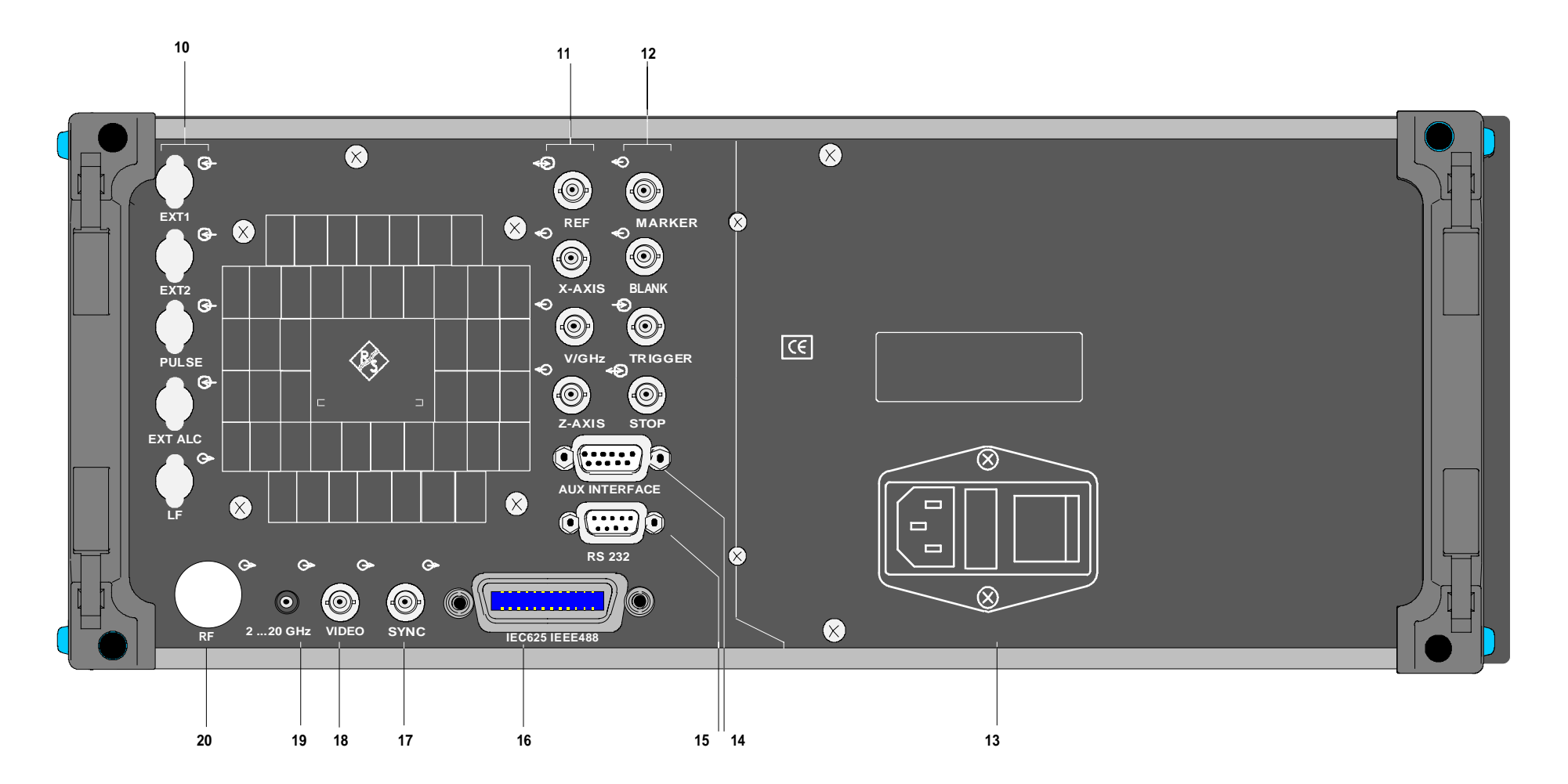

Bild 2-2 Rückansicht

**SMP** 

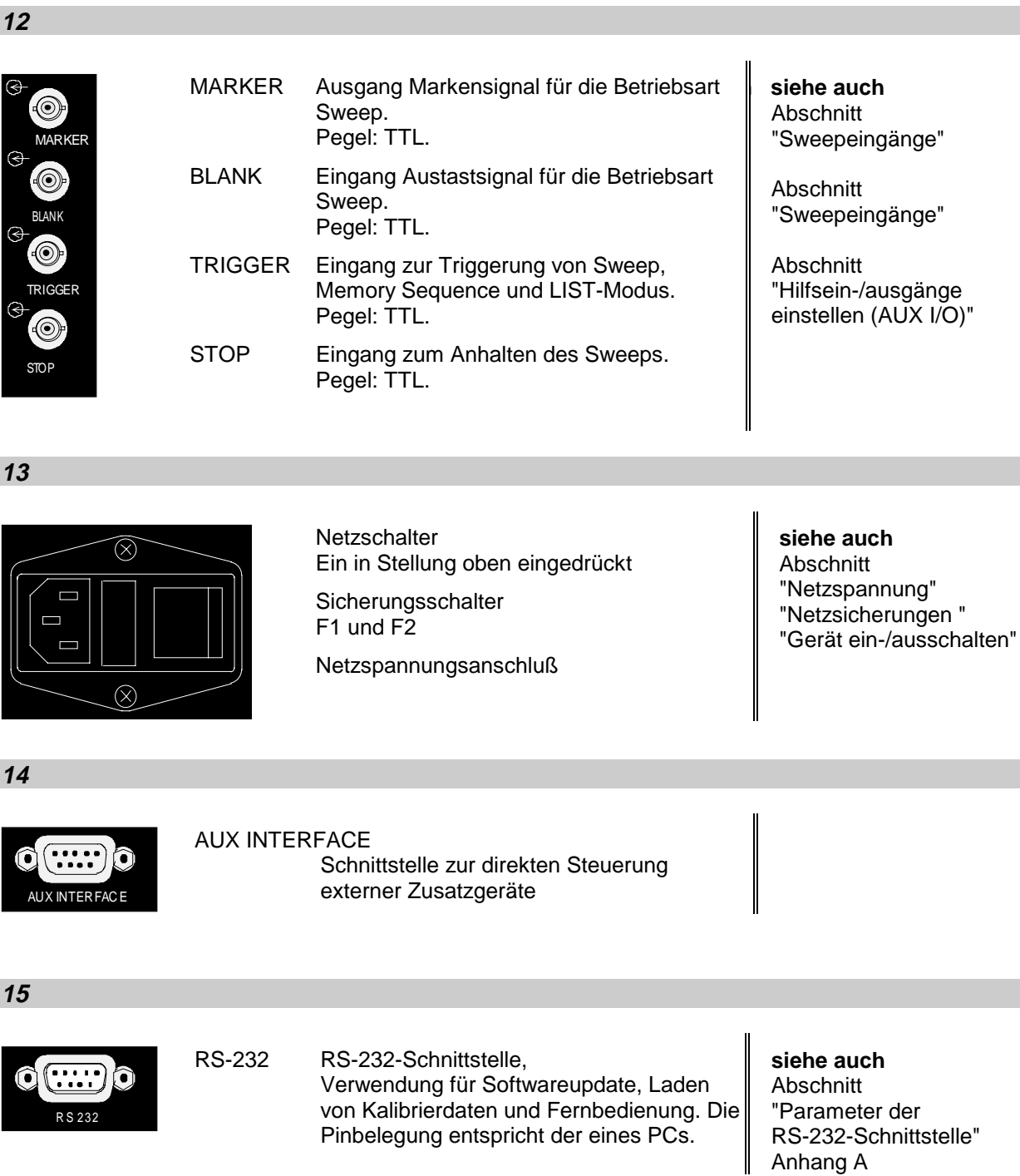

#### **RückansichtSMP**

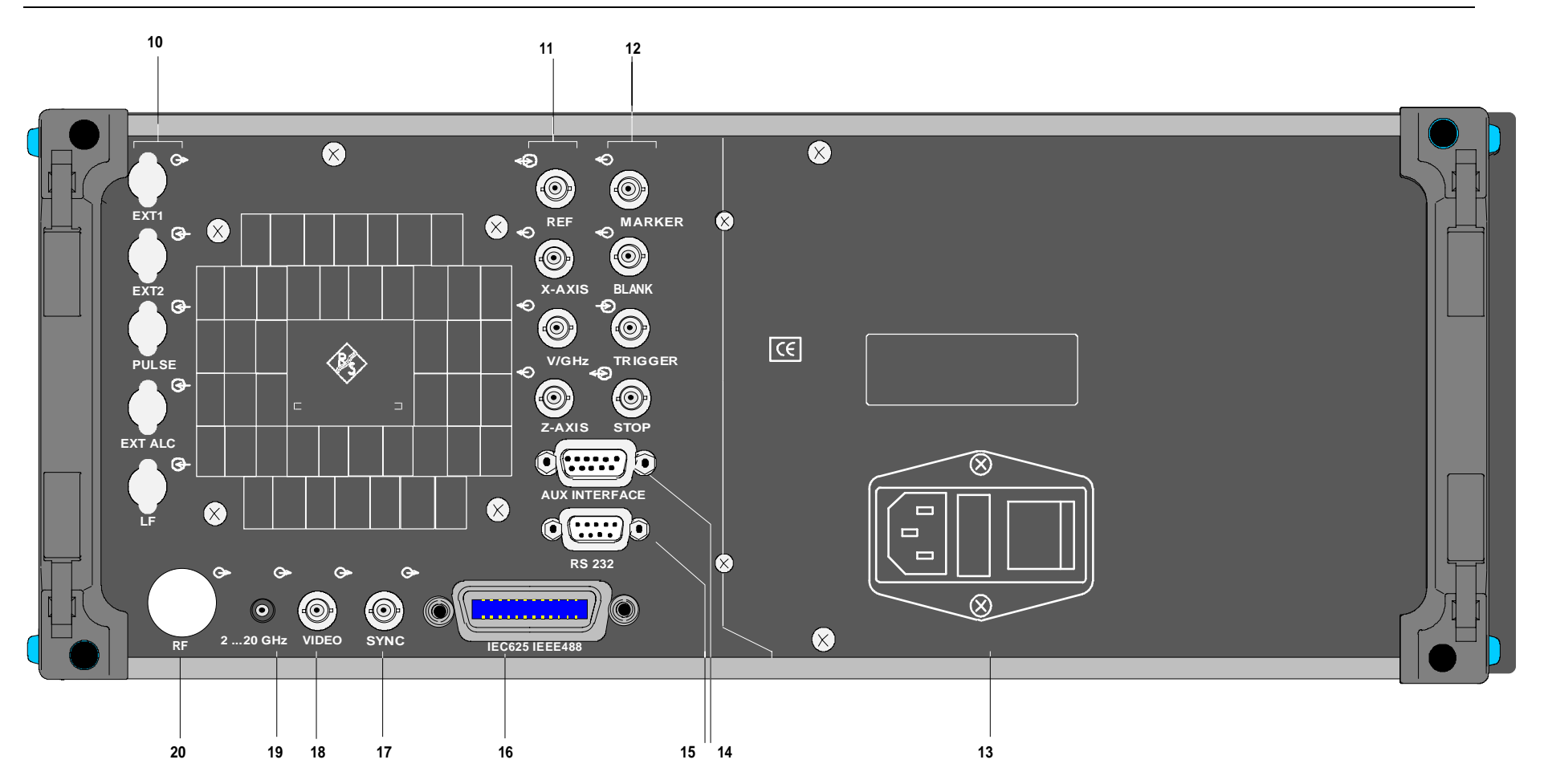

Bild 2-2Rückansicht

**SMP** 

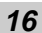

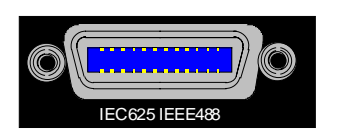

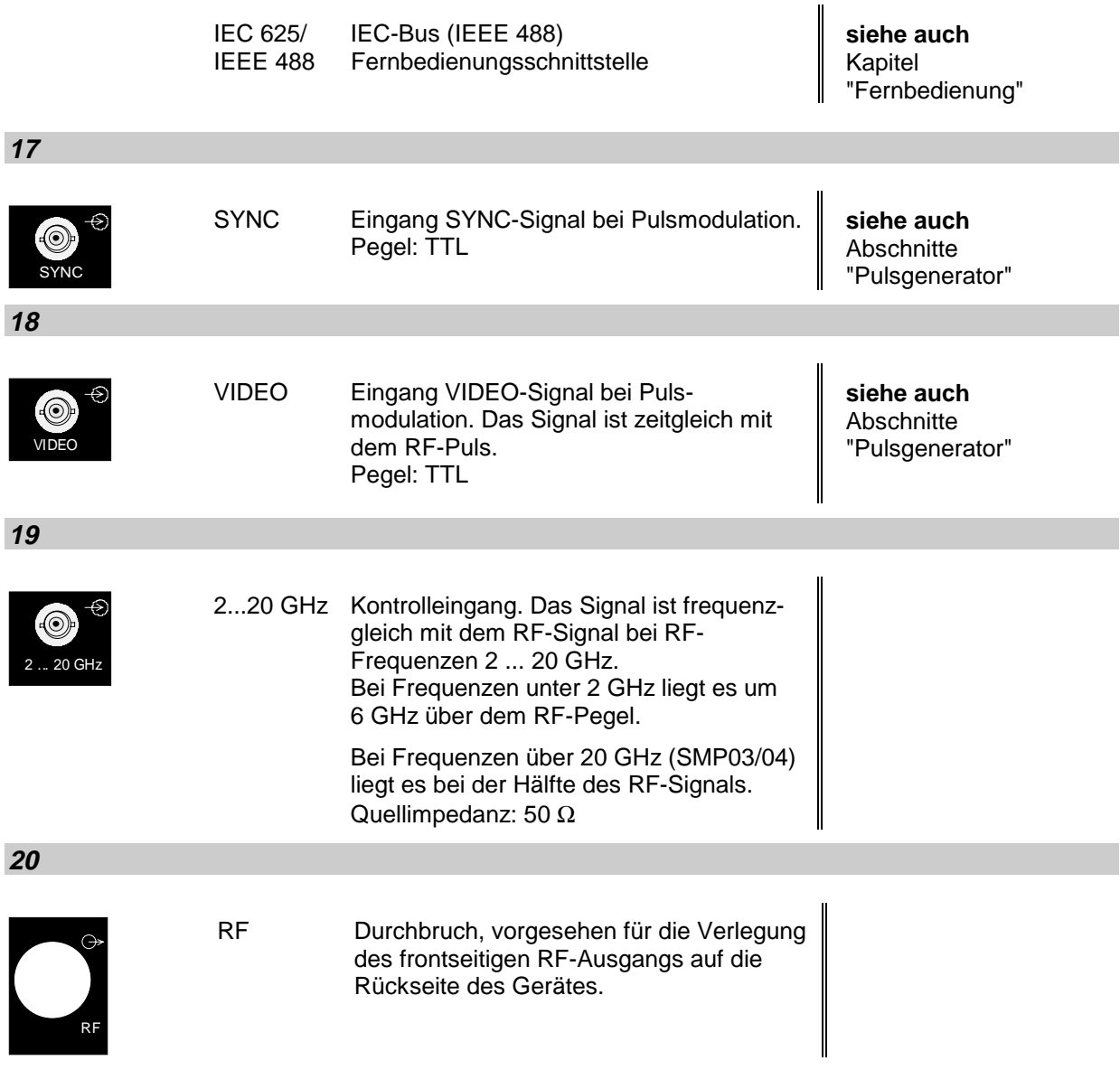

# **2.2 Bedienkonzept**

# **2.2.1 Display**

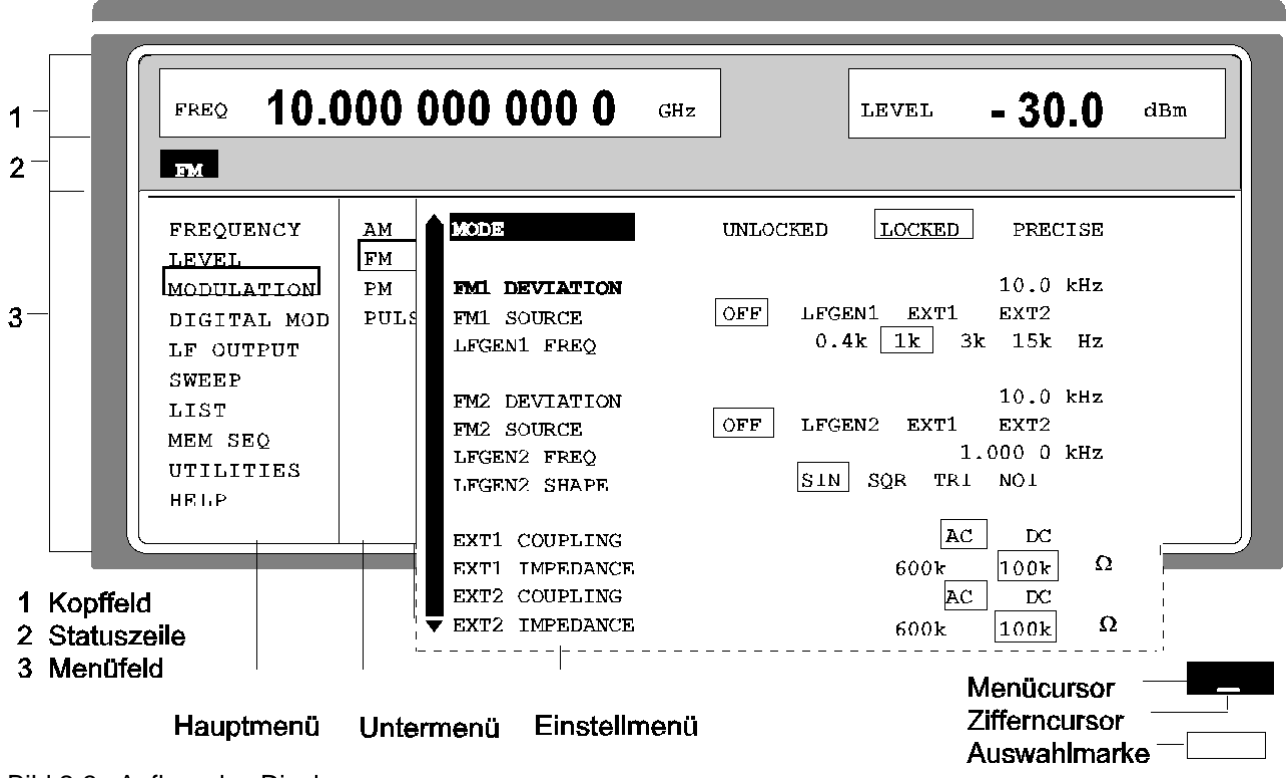

- Bild 2-3 Aufbau des Displays
- **Kopffeld** (1) Das Kopffeld des Displays zeigt Frequenz und Pegel des RF-Ausgangssignals an. In der Betriebsart RF-Sweep erscheinen zweizeilig übereinander die Start- und die Stoppfrequenz. Entsprechend werden in der Betriebsart LEVEL-Sweep Start- und Stoppegel angezeigt.
- **Statuszeile** (2) Die Statuszeile darunter beschreibt Betriebsart und Betriebszustand des Gerätes. In der Statuszeile erscheinen auch Fehlermeldungen und Warnhinweise.
- **Menüfelder** (3) Die Anzeigefelder unterhalb des Kopffeldes sind für die Menüdarstellungen reserviert. Die Bildinhalte dieser Felder wechseln in Abhängigkeit vom gewählten Menü. Das Feld am linken Displayrand ist mit dem Hauptmenü, der obersten Ebene der Menüstruktur, belegt. Das Hauptmenü ist immer eingeblendet.

Jedes weitere, rechts daran anschließende Feld enthält Untermenüs.

Das mit dem rechten Displayrand abschließende Feld zeigt das Einstellmenü. In ihm werden alle Einstellwerte und Einstellzustände angezeigt, die in Zusammenhang mit dem ausgewählten Menü stehen. Beim Zugriff auf Untermenüs bleiben die übergeordneten Menüs in der Anzeige. Anhand der Auswahlmarken ist der aktuelle Menüpfad erkennbar.

- Menücursor Der Menücursor zeigt dem Benutzer, an welcher Stelle im Menü er sich befindet. Die Position des Menücursors ist aus der inversen Schreibweise des Begriffes ersichtlich (weiße Schrift auf schwarzem Hintergrund).
- Zifferncursor Der Zifferncursor markiert als Unterstrich in einer Wertanzeige die Stelle, die mit dem Drehgeber variiert werden kann.
- Auswahlmarke Der Rahmen um einen Begriff markiert aktuelle Menüs bzw. gültige Einstellungen im Einstellmenü.

## **2.2.2 Grundlegende Bedienschritte**

In diesem Abschnitt wird das Bedienprinzip erklärt. Zum besseren Verständnis sollten ergänzend die Abschnitte "Display" und "Mustereinstellung für Erstanwender" gelesen werden.

Zur Bedienung des Gerätes werden im Display Menüs aufgerufen. Aus den Menüs sind sämtliche Einstellmöglichkeiten und der aktuelle Einstellzustand ersichtlich. Durch Zugriff auf die Menüs können sämtliche Einstellungen vorgenommen werden.

RF-Frequenz und RF-Pegel sind auch außerhalb der Menübedienung mit den Tasten [FREQ] und [LEVEL] einstellbar. RF-Signal und Modulation können auch außerhalb der Menübedienung mit den Tasten [RF ON/OFF] bzw. [MOD ON/OFF] ein-/ausgeschaltet werden.

#### **2.2.2.1 Menüs aufrufen**

Der Zugriff auf die Menüs erfolgt mit dem Drehgeber [VARIATION], mit der Taste [SELECT] und mit der Taste [RETURN].

**Drehgeber** Der Drehgeber [VARIATION] bewegt den Menücursor über die zur Auswahl stehenden Positionen einer Menüebene. Ist am linken Rand eines Menüs ein "Scrollbar" (Bildlaufleiste) sichtbar, so ist das Menü größer als das Sichtfenster. Wird der Menücursor zum Rand des Sichtfensters bewegt, erscheinen die verdeckten Zeilen.

**Taste [SELECT]** Die Taste [SELECT] bestätigt die mit dem Menücursor markierte Wahl.

**Taste [RETURN]** Die Taste [RETURN]

- führt den Menücursor in die nächsthöhere Menüebene zurück.
- Dabei rückt der Menücursor nach links in die vorhergehende Spalte der Menüstruktur.
- setzt den Menücursor von der Frequenz- oder Pegel-Wertanzeige im Kopffeld in das Menüfeld auf das zuletzt aufgerufene Menü zurück.
- schließt die mit den Tasten [STATUS], [HELP] und [ERROR] aufgerufenen Anzeigeseiten wieder.

Der Zugriff auf Einstellungen erfolgt in den mit dem rechten Displayrand abschließenden Einstellmenüs.

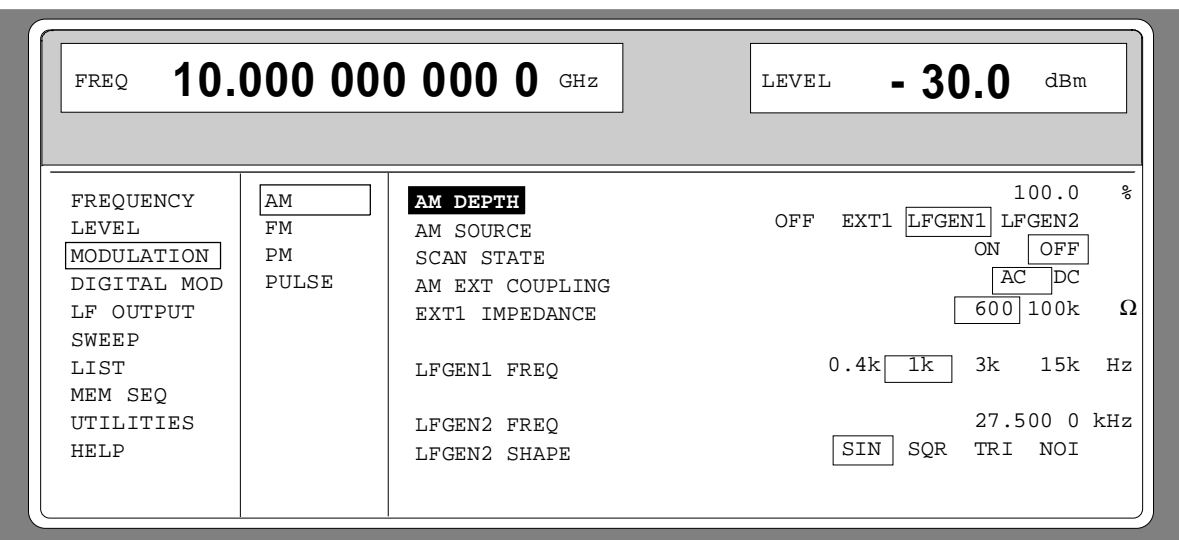

Bild 2-4 MODULATION-AM-Menü

# **2.2.2.2 Parameter auswählen und ändern**

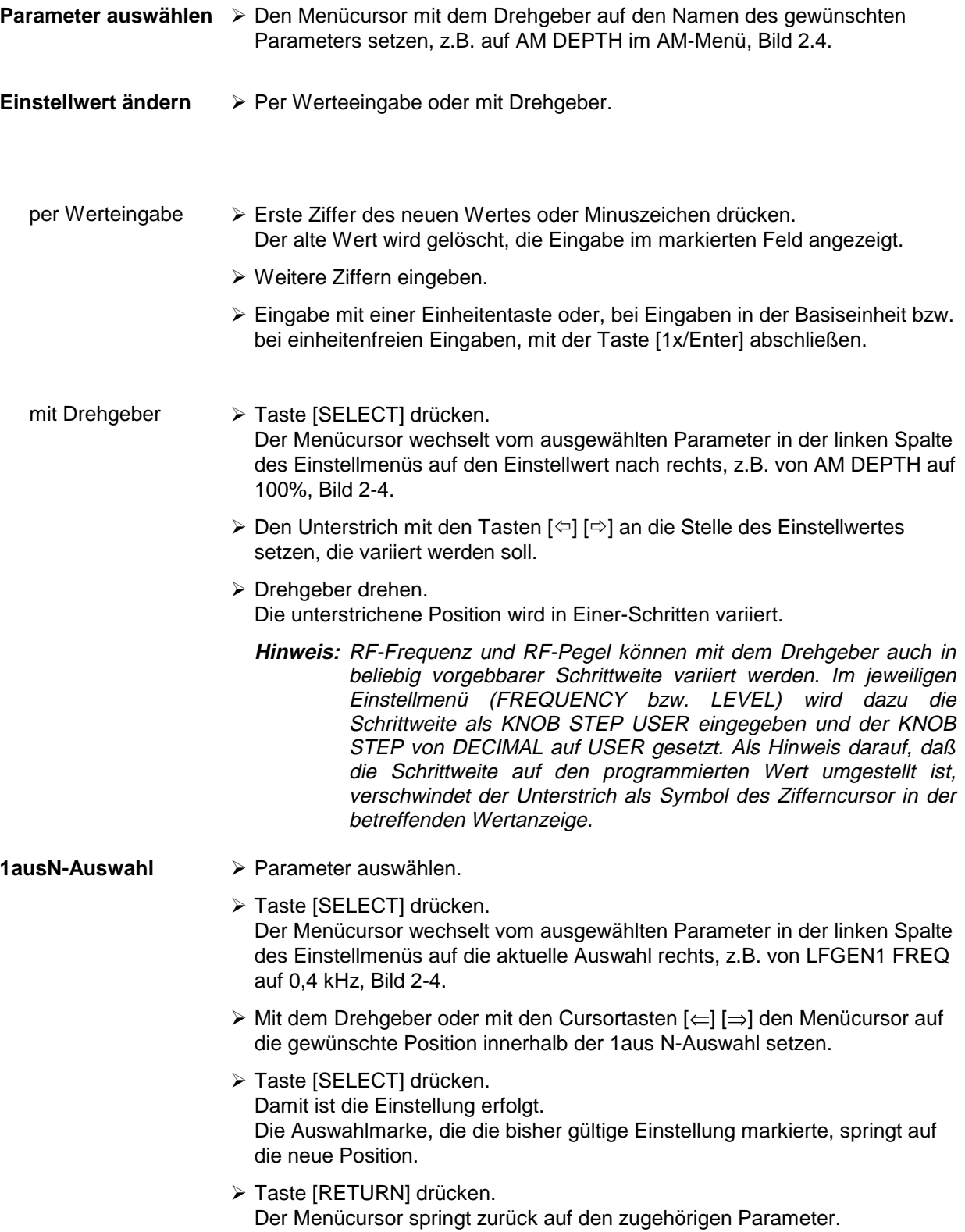

**Schnellauswahl eines Parameters** Die Parameterschnellauswahl reduziert die Anzahl der Bedienschritte, wenn mehrere Parameter hintereinander eingestellt werden. Der Menücursor kann dabei in der Spalte der Einstellwerte direkt von Zeile zu Zeile weitergesetzt werden.

- > Taste [SELECT] drücken. Der Menücursor springt vom Einstellwert eines Parameters auf den Einstellwert des Parameters in der nächsten Zeile.
	- Die Spalte der Einstellwerte kann an jeder Position durch Drücken der Taste [RETURN] verlassen werden.

#### **2.2.2.3 Aktion auslösen**

Zeilen im Einstellmenü, die am Zeilenende mit dem Symbol " > " markiert sind, kennzeichnen eine ausführbare Aktion. So schaltet z.B. die Anweisung SEARCH ONCE > im Menü LEVEL-ALC kurzzeitig die Pegelregelung zur Pegelkalibrierung ein.

**Aktion auslösen**  $\rightarrow$  Menücursor auf die betreffende Anweisung setzen.

> Taste [SELECT] drücken. Die Aktion wird ausgelöst. Während die Aktion ausgeführt wird, bleibt die Anweisung von der Auswahlmarke umrahmt.

# **2.2.2.4 Menüschnellauswahl (QUICK SELECT)**

Die Tasten des Bedienfelds QUICK SELECT werden benutzt, um schnell mit einem Tastendruck ausgewählte Menüs aufzurufen.

**Menüs abspeichern**  $\geq$  Gewünschten Bedienzustand des aktuellen Menüs herstellen.

- > Taste [ASSIGN] drücken.
- À Taste [MENU1] oder [MENU2] drücken. Das aktuelle Menü wird als Menü1 oder Menü2 abgespeichert. Insgesamt sind also 2 Menüs abspeicherbar.
- **Menüs aufrufen**  $\triangleright$  Taste [MENU1] oder [MENU2] drücken. Das gespeicherte Menü1 oder Menü2 erscheint am Display. Dabei wird genau der Bedienzustand wiederhergestellt, der zum Zeitpunkt des Abspeicherns aktuell war.

# **2.2.2.5 Tasten [FREQ] und [LEVEL] anwenden**

RF-Frequenz und RF-Pegel sind auch außerhalb der Menübedienung mit den direkten Tasten [FREQ] und [LEVEL] einstellbar. Die Eingabe berücksichtigt einen eventuellen Offset (siehe Abschnitt 2.4 und 2.5)

**Taste [FREQ]/ [LEVEL**] À Taste [FREQ] bzw. [LEVEL] drücken. Die Frequenz- bzw. die Pegelanzeige im Kopffeld des Displays ist markiert. Das aktuelle Menü am Display bleibt erhalten.

- À Wert anhand von Werteingabe oder Drehgeber ändern.
- > Taste [RETURN] drücken. Der Menücursor springt auf die zuletzt markierte Position im Menü.

# **2.2.2.6 Tasten [RF ON / OFF] und [MOD ON / OFF] anwenden**

RF-Signal und Modulation können auch außerhalb der Menübedienung mit den direkten Tasten [RF ON / OFF] bzw. [MOD ON / OFF] ein-/ausgeschaltet werden (siehe auch Abschnitte Taste [RF ON/OFF] und Taste [MOD ON/OFF]).

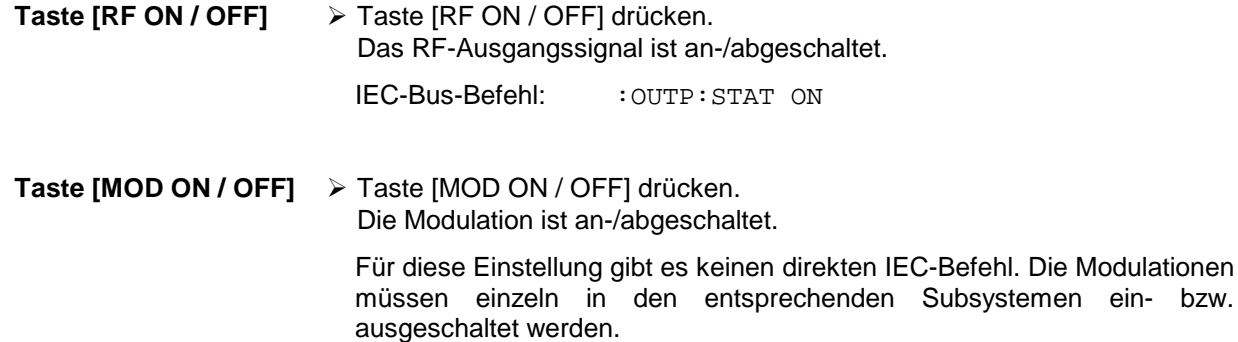

**Hinweis:** Der IEC-Bus-Befehl für die RF ON/OFF-Taste lautet "OUTP ON/OFF". Für die MOD ON/OFF-Taste gibt es keinen direkten IEC-Bus-Befehl, man muß die einzelnen Modulationen ein- bzw. ausschalten.

#### **2.2.2.7 Pegeleinheit wechseln**

Für den Pegel kann die Einheit des eingestellten Wertes ohne neue Werteingabe gewechselt werden.

**Pegeleinheit wechseln**  $\triangleright$  Parameter LEVEL aktivieren

- Taste [LEVEL] drücken oder
- Menücursor im Menü LEVEL auf den Einstellwert des Parameters AMPLITUDE setzen.
- À Einheitentaste mit gewünschter Pegeleinheit drücken. Der Pegel wird in der gewünschten Einheit angezeigt.

# **2.2.2.8 Eingabe korrigieren**

Zifferneingaben können vor dem Abschluß der Eingabe durch eine der Einheiten/Enter-Tasten korrigiert werden.

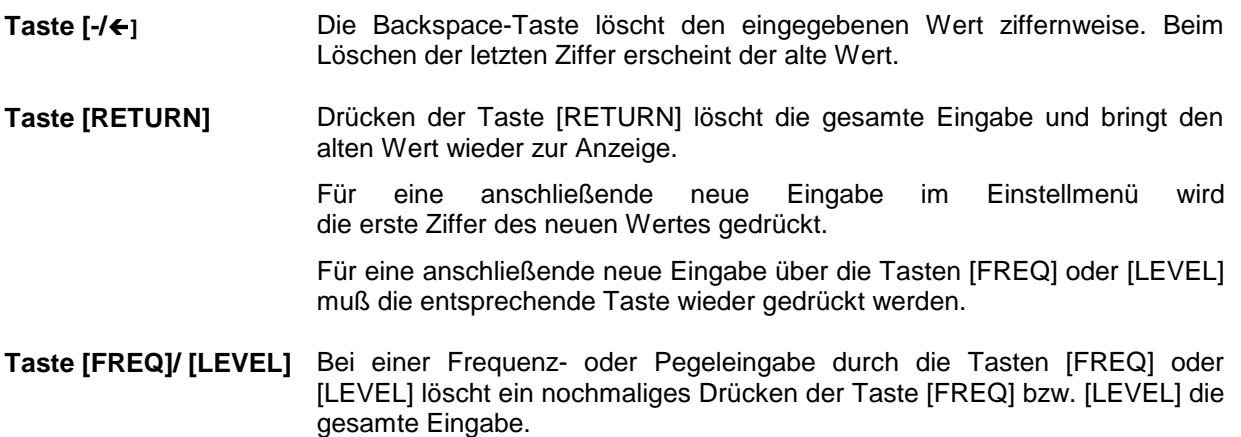

# **2.2.3 Mustereinstellung für Erstanwender**

Erstanwender werden am schnellsten mit der Gerätebedienung vertraut, wenn sie die Mustereinstellung dieses Abschnitts ausführen.

Als erstes werden Frequenz und Pegel des RF-Ausgangssignals über die Tasten [FREQ] und [LEVEL] im DATA INPUT-Feld eingestellt:

- Frequenz 2,5 GHz
- Pegel 10 dBm

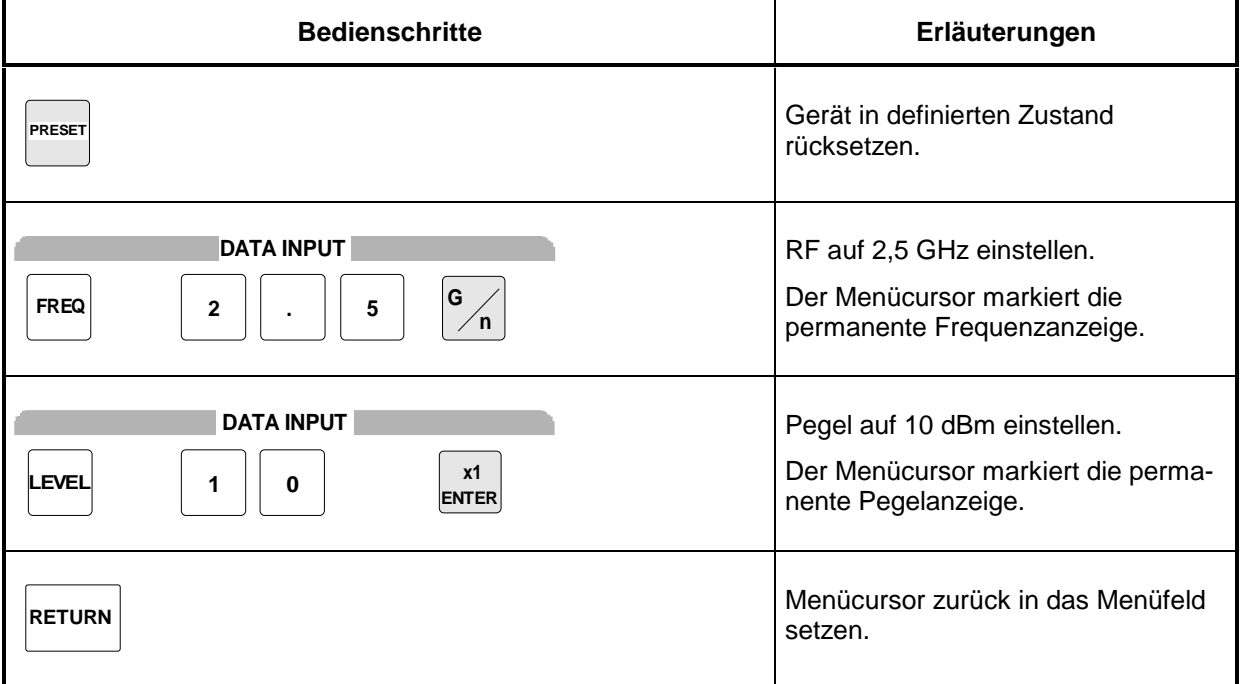

# **Mustereinstellung SMP**

Als nächstes soll das Ausgangssignal amplitudenmoduliert werden.

- AM-Modulationsgrad 15,5 %
- AM-Signal 3-kHz-Sinus

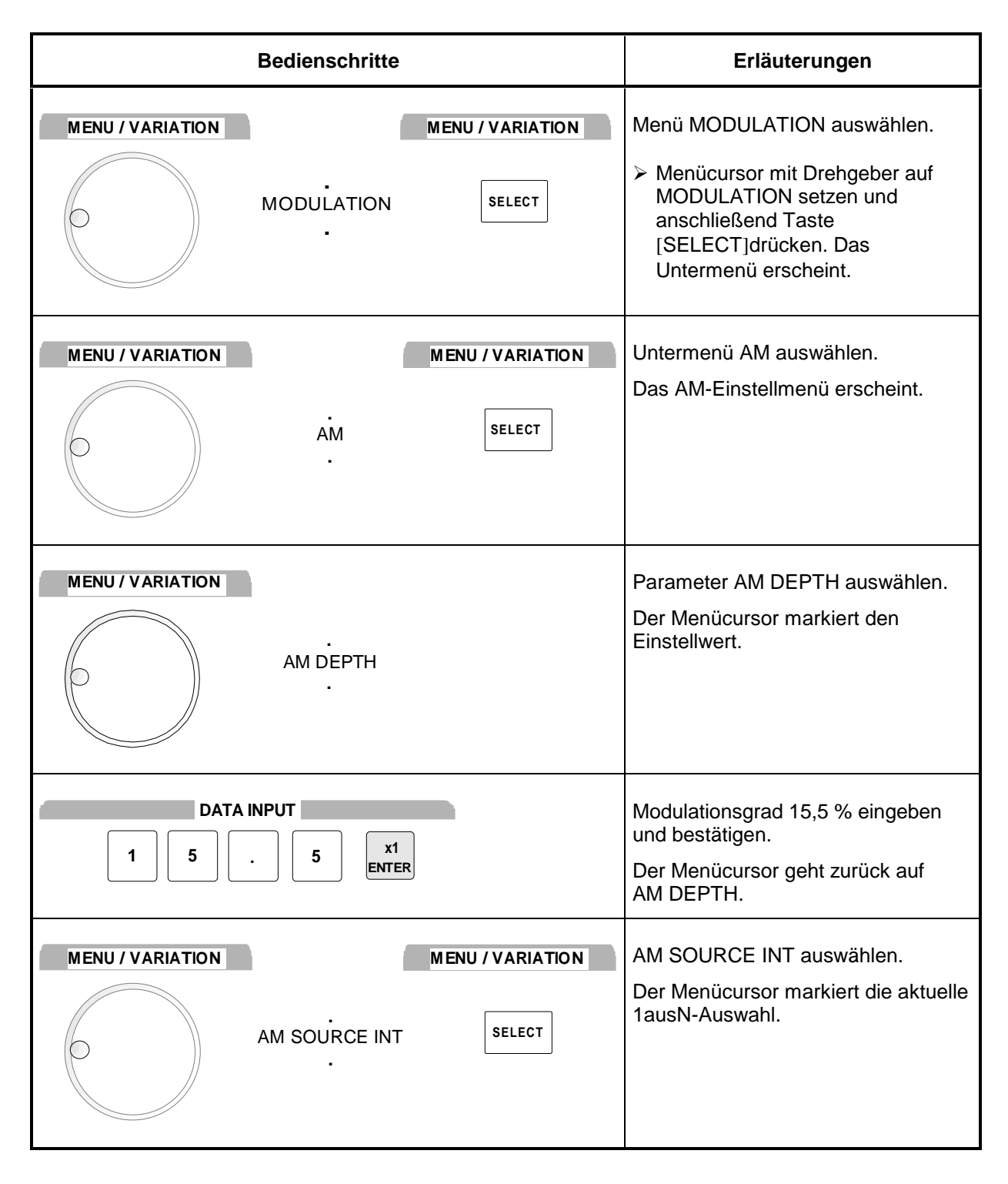

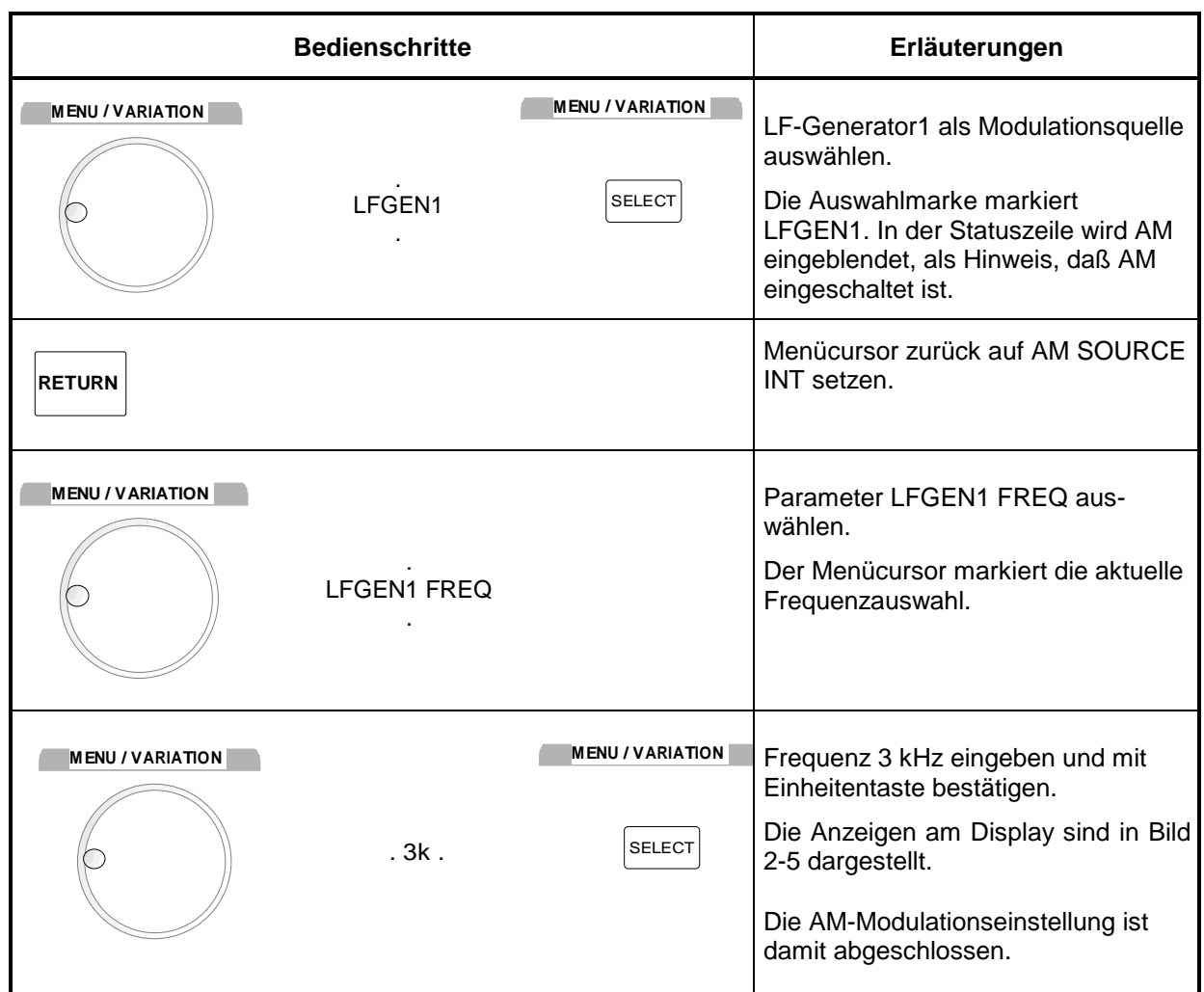

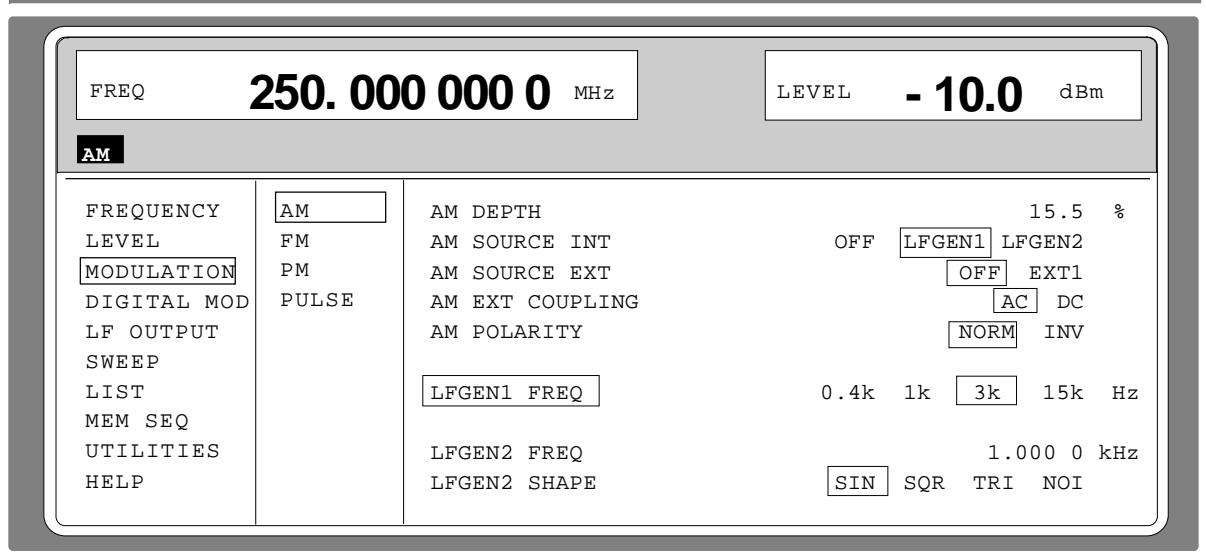

,我们也不会有什么。""我们的人,我们也不会有什么?""我们的人,我们也不会有什么?""我们的人,我们也不会有什么?""我们的人,我们也不会有什么?""我们的人

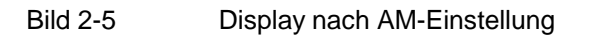

#### **Listeneditor SMP**

In der folgenden Einstellung wird an obige Einstellung anschließend als neue RF-Frequenz 420 MHz und als Schrittweite für die RF-Frequenzvariation 12,5 kHz eingestellt. Hierbei wird die Parameterschnellauswahl angewandt, wodurch die Zahl der Bedienschritte reduziert wird.

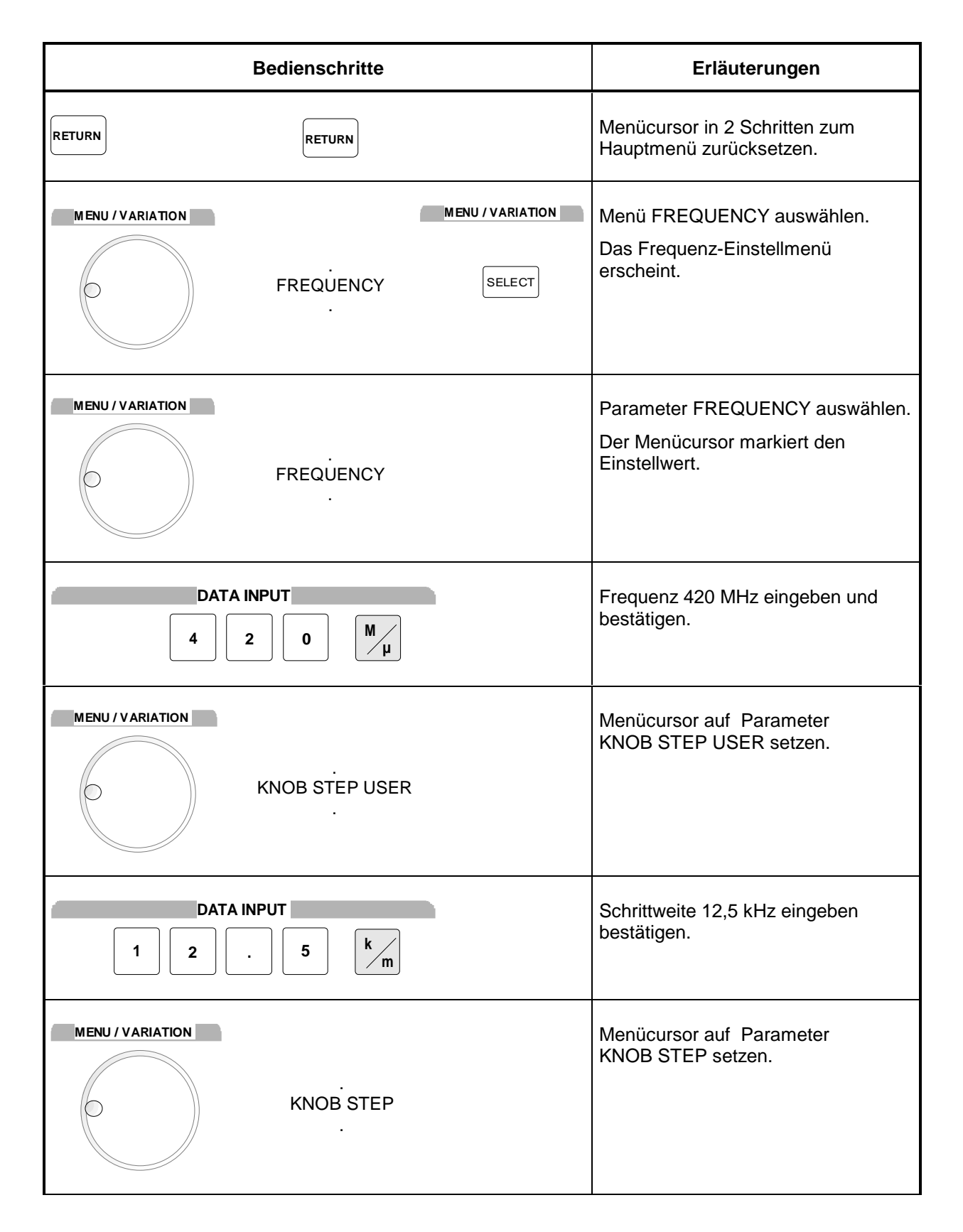

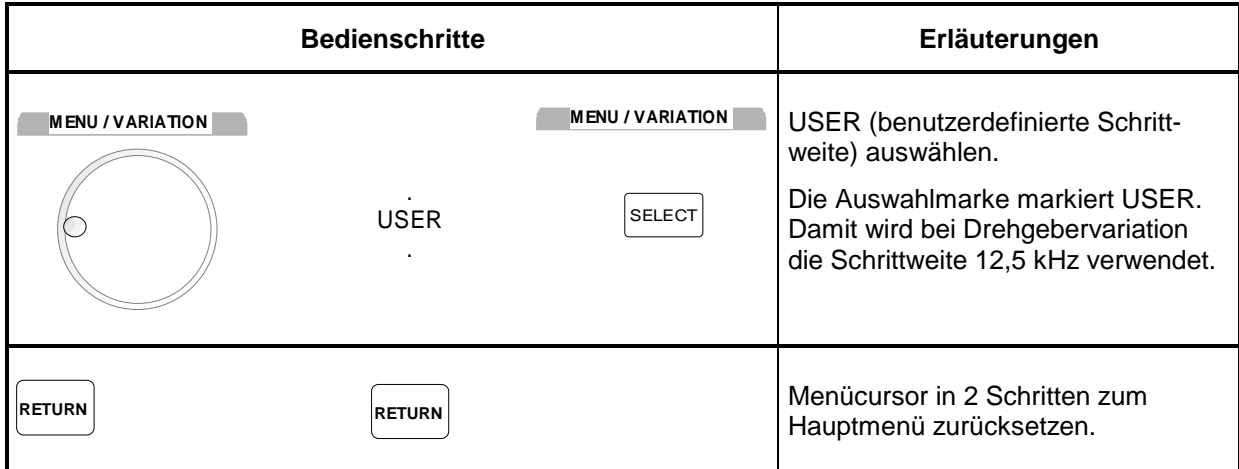

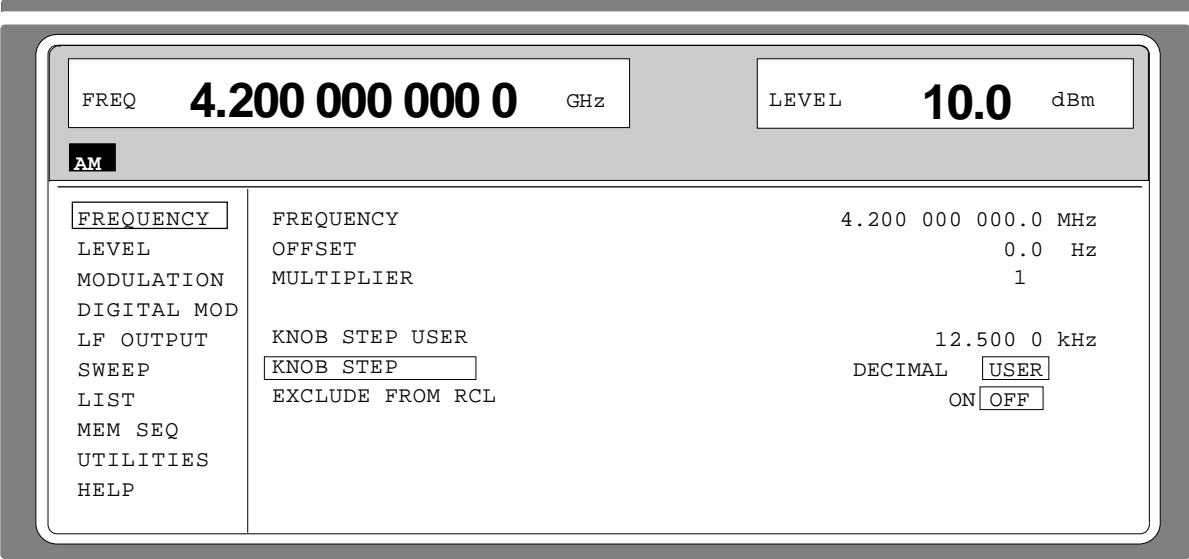

Bild 2-6 Display nach Mustereinstellung

## **2.2.4 Listeneditor**

Der SMP bietet die Möglichkeit, Listen zu erzeugen. Listen werden für Einstellabläufe (LIST-Modus oder Memory Sequence), als Datenquelle für digitale Modulationen oder für die vom Benutzer definierbare Pegelkorrektur (UCOR) verwendet. Sie bestehen aus Elementen (Tupel), die durch einen Index und mindestens einem Parameter pro Index definiert sind. Jede Liste ist durch einen eigenen Namen gekennzeichnet und über diesen Namen auswählbar. Der Zugriff auf die Listen erfolgt in den jeweilig zugeordneten Menüs, so z.B. auf die Einstellabläufe von Frequenz- und Pegelwertepaaren im Menü LIST. Das Erstellen und Bearbeiten der Listen erfolgt jedoch stets auf dieselbe Art und wird deshalb in diesem Abschnitt am Beispiel der Memory Sequence (Menü MEM SEQ) eingehend erläutert. Eine Mustereinstellung am Ende dieses Abschnitts ermöglicht es dem Benutzer, sich mit der Bedienung des Listeneditors vertraut zu machen.

Einstellmenüs, die eine Listenbearbeitung vorsehen, sind zweiseitig aufgebaut:

Die erste Seite, im folgenden OPERATION-Seite genannt, beinhaltet die allgemeinen Konfigurationsparameter für die Abarbeitung einer Liste. Außerdem werden die allgemeinen Listenfunktionen, wie Auswahl und Löschen der Liste, sowie Aufruf eines Editiermodus zur Verfügung gestellt. Die zweite Seite, die EDIT-Seite, erscheint automatisch beim Aufruf einer Editierfunktion und dient zur Erfassung und Modifikation der Parameter der Liste.

Die OPERATION-Seite besitzt bei allen Listeneditoren einen ähnlichen Aufbau. Stellvertretend wird die OPERATION-Seite des Menüs MEM SEQ gezeigt:

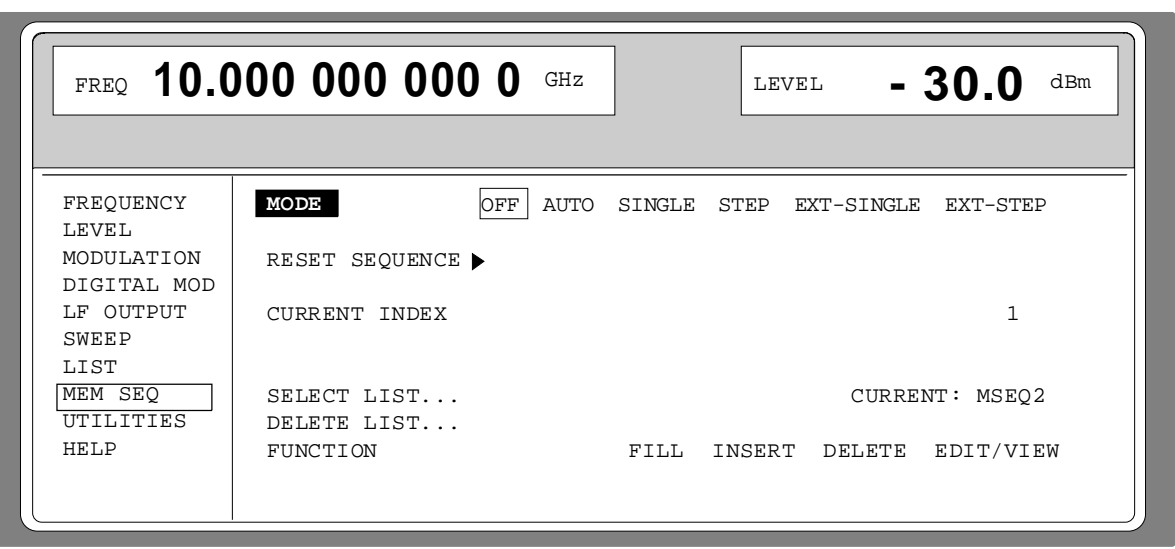

Menüauswahl: MEM SEQ

#### Bild 2-7 OPERATION-Seite des Menüs MEM SEQ

Die Einstellungen für MODE, CURRENT INDEX, usw. sind für die allgemeine Beschreibung des Listeneditors irrelevant und werden im Abschnitt "Memory Sequence", näher beschrieben.

Die letzten drei Menüzeilen der OPERATION-Seite sind immer vorhanden und sind für die Auswahl und das Löschen von Listen, sowie zum Aufrufen der Editierfunktionen (und damit der EDIT-Seite) reserviert.

- **SELECT LIST** Eröffnet ein Auswahlfenster, in dem aus den vorhandenen Listen eine Liste ausgewählt werden kann, oder eine neue, leere Liste erzeugt werden kann. In dieser Zeile wird immer die aktive Liste angezeigt.
- **DELETE LIST** Eröffnet ein Auswahlfenster, in dem die Liste, die gelöscht werden soll, ausgewählt werden kann.

**FUNCTION** Auswahl der Editierfunktion für die Bearbeitung der Listen. Durch die Auswahl wird automatisch die EDIT-Seite aufgerufen (siehe "Listen editieren"). FILL Füllen einer Liste mit Elementen. INSERT Einfügen von Elementen in eine Liste. DELETE Löschen von Elementen einer Liste. EDIT/VIEW Bearbeitung der einzelnen Elemente.

#### **2.2.4.1 Liste auswählen und erzeugen - SELECT LIST**

SELECT LIST eröffnet ein Auswahlfenster, in dem entweder eine bestehende Liste ausgewählt oder eine neue, leere Liste erzeugt werden kann (siehe Bild 2-8). Durch Betätigen der Taste [RETURN] wird das Auswahlfenster geschlossen, ohne die Einstellung zu verändern.

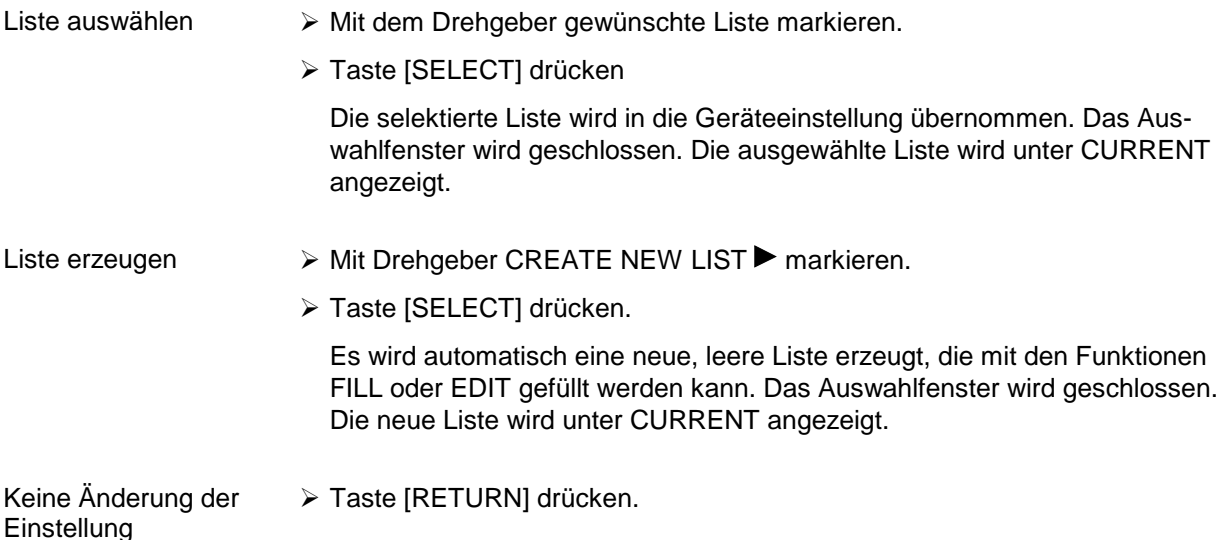

Auswahl: DELETE LIST

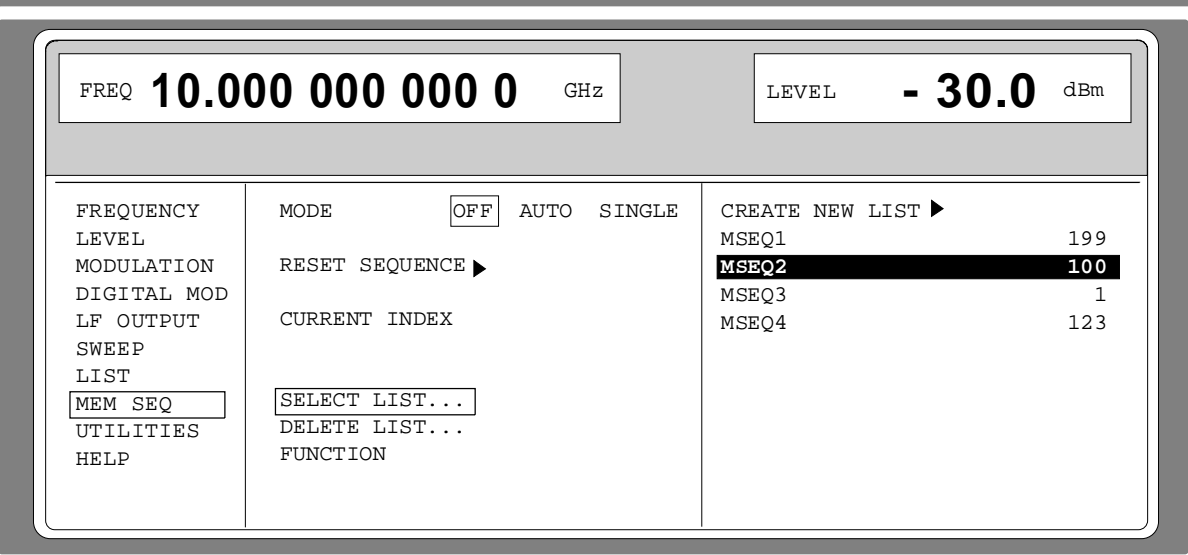

Bild 2-8 SELECT-LIST-Auswahlfenster

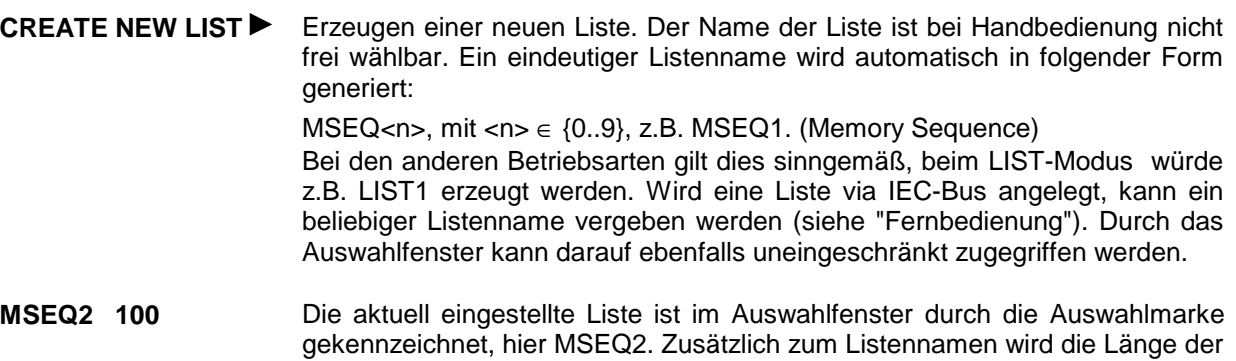

# **2.2.4.2 Listen löschen - DELETE LIST**

DELETE LIST eröffnet ein Auswahlfenster, in dem die zu löschende Liste ausgewählt werden kann. Die Listen werden mit ihrem Namen und ihrer Länge dargestellt (siehe Bild 2-9). Durch Betätigen der Taste [RETURN] wird das Auswahlfenster verlassen, ohne eine Liste zu löschen.

Liste löschen  $\triangleright$  Mit dem Drehgeber gewünschte Liste markieren.

Liste angegeben, hier 100 Elemente.

- À Taste [SELECT] drücken. Die Sicherheitsabfrage "enter [SELECT] to delete list /sequence?" erscheint.
- > Taste [SELECT] drücken. Die Liste wird gelöscht. Wird die Abfrage dagegen mit der Taste [RETURN] quittiert, wird die Liste nicht gelöscht. Das Auswahlfenster wird durch die Quittung der Sicherheitsabfrage automatisch geschlossen.

Auswahl: DELETE LIST

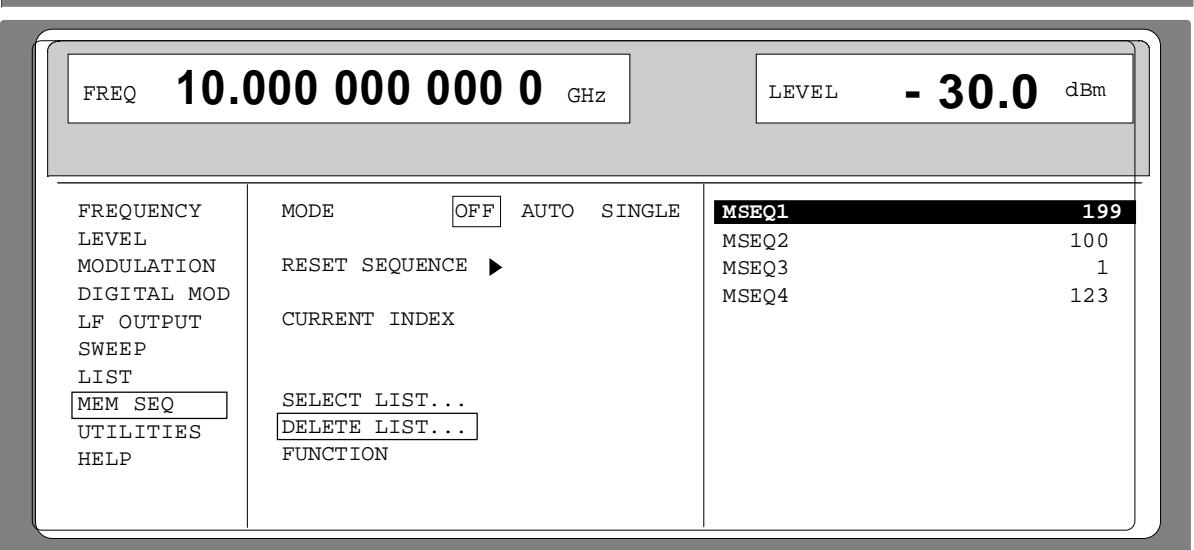

Bild 2-9 DELETE-LIST-Auswahlfenster

#### **2.2.4.3 Listen editieren**

Durch die Auswahl eines Editiermodus auf der OPERATION-Seite wird automatisch die EDIT-Seite aktiviert. Bei der Auswahl der Funktion EDIT/VIEW erscheint am Display der größtmögliche Ausschnitt der Liste (siehe Bild 2-10). Bei den Blockfunktionen FILL, INSERT und DELETE erscheint zusätzlich ein Eingabefenster (siehe Bild 2-11... 2-13).

Auf der EDIT-Seite stehen, wie auf der OPERATION-Seite, die beiden Funktionen SELECT LIST und FUNCTION zur Verfügung.

Die Rückkehr zur OPERATION-Seite erfolgt durch zweimaliges Drücken der Taste [RETURN].

#### **Einzelwertfunktion EDIT/VIEW**

Durch die Auswahl der Funktion EDIT/VIEW kann man sich die ganze Liste ansehen oder Modifikationen von Einzelwerten vornehmen.

Markiert der Cursor einen Wert in der INDEX-Spalte der Liste, verläßt man durch Betätigen der Taste [RETURN] den EDIT-Modus. Der Menücursor markiert dann wieder FUNCTION.

Es gibt keine eigene Funktion für das Speichern der Liste. Das bedeutet, jede Modifikation der Liste wird in den internen Datensatz übernommen und wirkt bei Verlassen der EDIT/VIEW-Funktion.

#### Auswahl: FUNCTION EDIT/VIEW

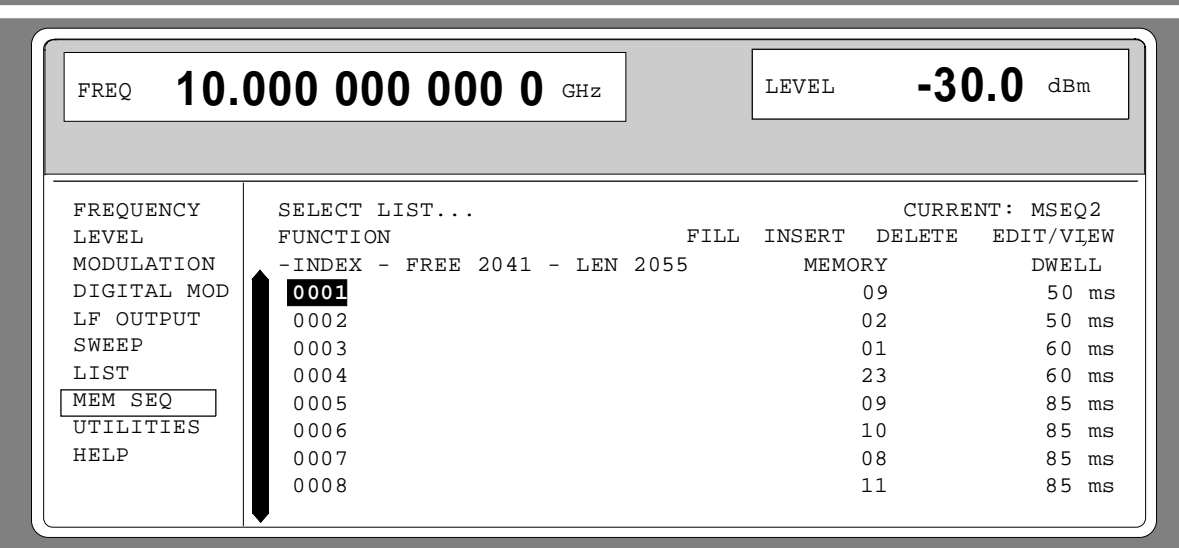

Bild 2-10 Editierfunktion EDIT/VIEW

**INDEX** Position in der Liste

**FREE** Verfügbarer Platz. FREE 2041 bedeutet, daß insgesamt Platz für 2041 Parametertupel (Elemente) im Listenspeicher verfügbar ist.

- **LEN** Belegter Platz. LEN 2055 bedeutet, daß die aktuelle Liste 2055 Elemente im Listenspeicher belegt.
- **MEMORY DWELL** Identifikation der darunterliegenden Spalte. Die Anzahl der Parameterspalten ist bei den verschiedenen Listeneditoren unterschiedlich.

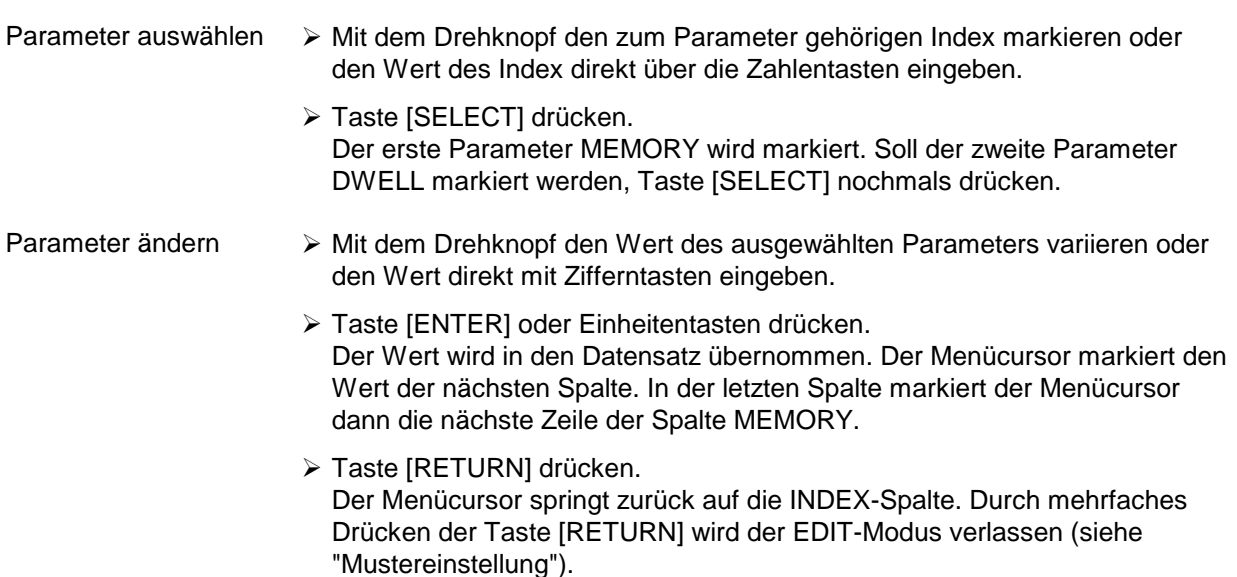

#### **Blockfunktion FILL**

Mit der Funktion FILL wird ein Parameter, z.B. MEMORY, innerhalb eines definierten Bereichs mit konstanten oder linear ansteigenden/abfallenden Werten überschrieben. Durch Betätigen der Taste [RETURN] wird das Eingabefenster verlassen, ohne daß eine Änderung ausgeführt wird. Überschreitet der Füllbereich das Ende der Liste, so wird die Liste automatisch verlängert.

Der Listeneintrag, im Beispiel für MEMORY, beim Index [AT + n] rechnet sich aus den Angaben AT, RANGE, Startwert (MEMORY) und WITH INCREMENT folgendermaßen:

MEMORY[AT+n] = Startwert (MEMORY)+ n  $\cdot$  Inkrement | (0  $\le$  n  $\le$  RANGE1)

Auswahl: FUNCTION-FILL

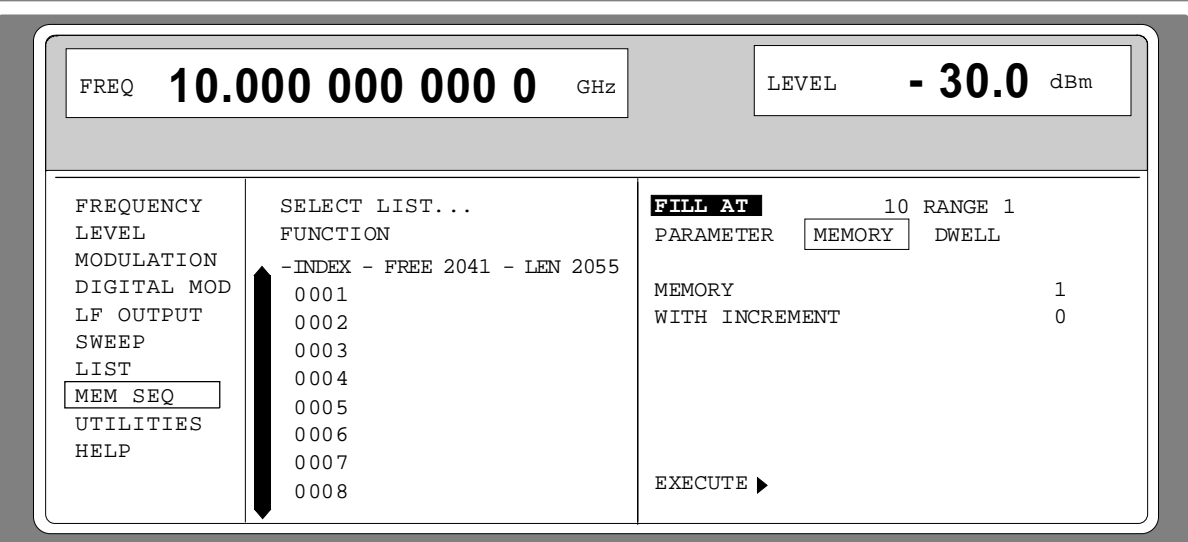

Bild 2-11 Editierfunktion FILL: Eingabefenster

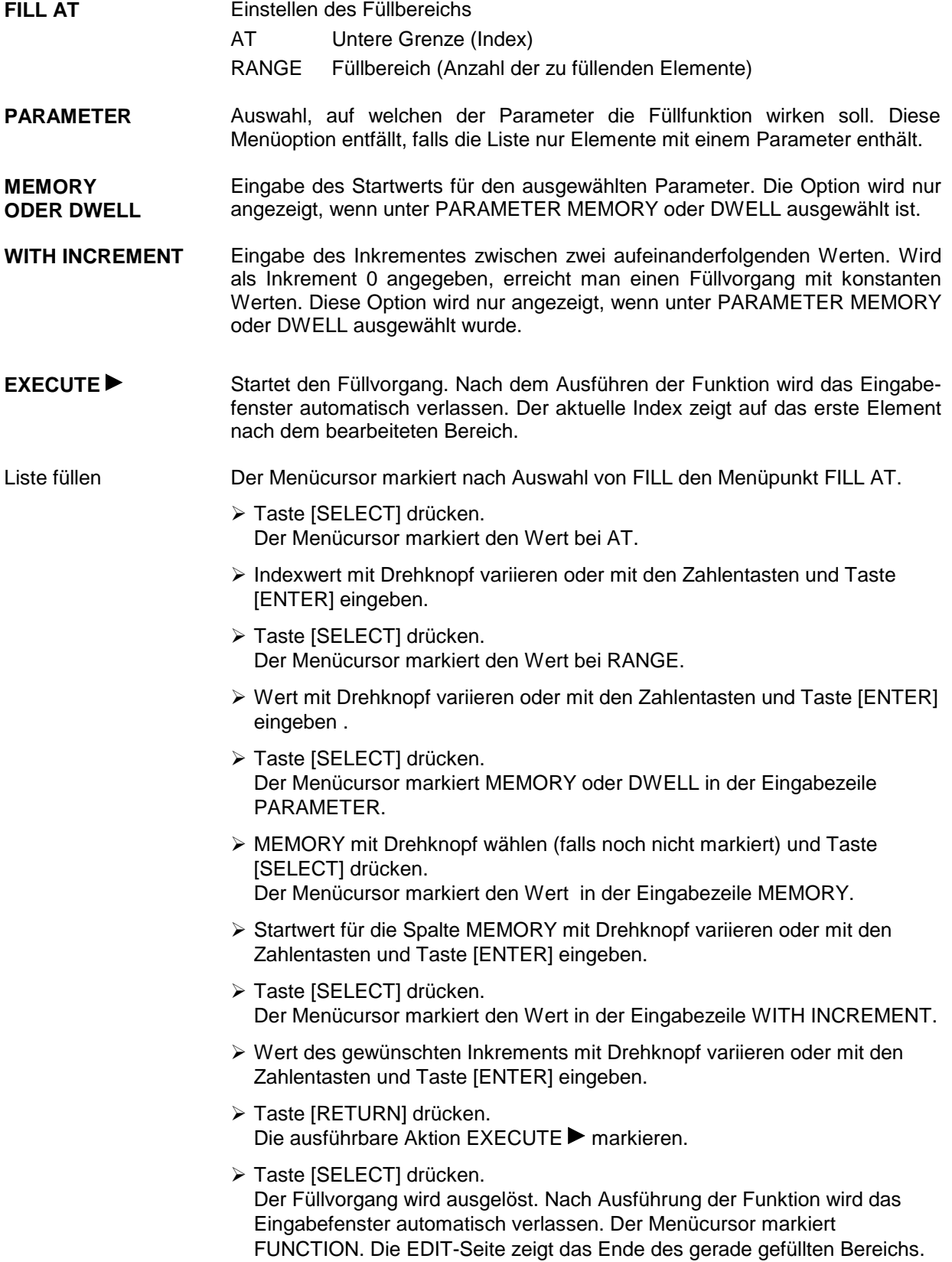

#### **Blockfunktion INSERT**

Die Funktion INSERT fügt vor dem Element mit dem gegebenen Startindex die gewünschte Anzahl von Elementen mit konstanten oder linear ansteigenden / abfallenden Werten ein. Alle Elemente die bisher ab Startindex abgelegt waren, werden ans Ende des einzufügenden Bereiches verschoben.

Die Eingabe erfolgt analog zu Füllen einer Liste.

Durch Betätigen der Taste [RETURN] wird das Eingabefenster verlassen, ohne daß eine Änderung erfolgt. Der Menücursor markiert dann FUNCTION.

Der Listeneintrag, im Beispiel für MEMORY, beim Index [AT + n] rechnet sich aus den Angaben AT, RANGE, Startwert (MEMORY) und WITH INCREMENT folgendermaßen:

MEMORY[AT+n] = Startwert (MEMORY) + n · Inkrement  $(0 \le n \le RANGE-1)$ 

Auswahl: FUNCTION INSERT

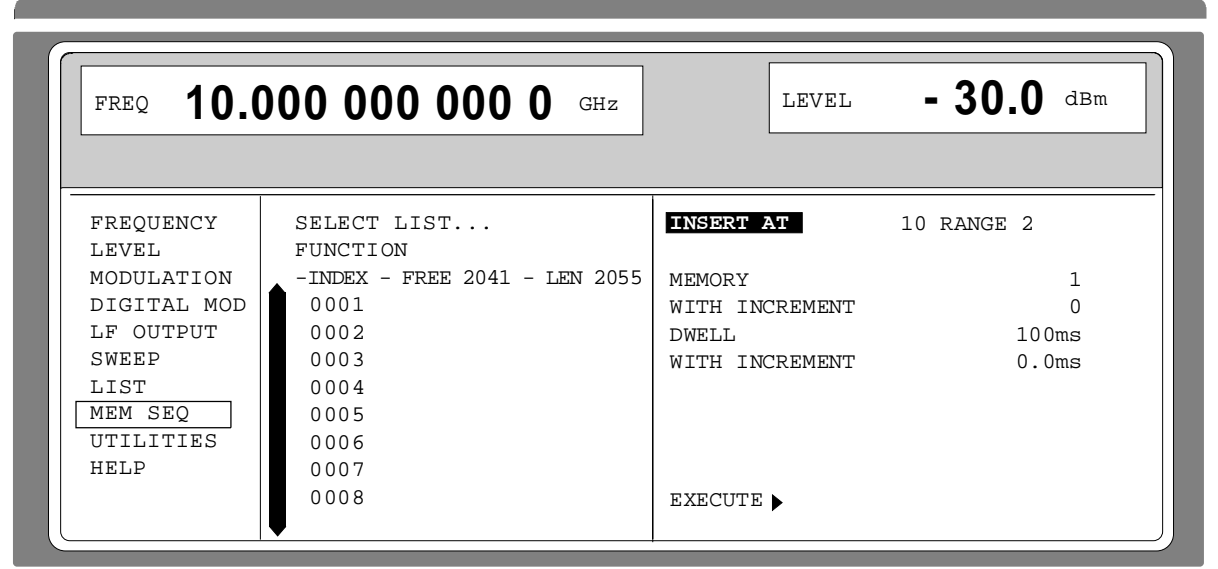

Bild 2-12 Editierfunktion INSERT: Eingabefenster

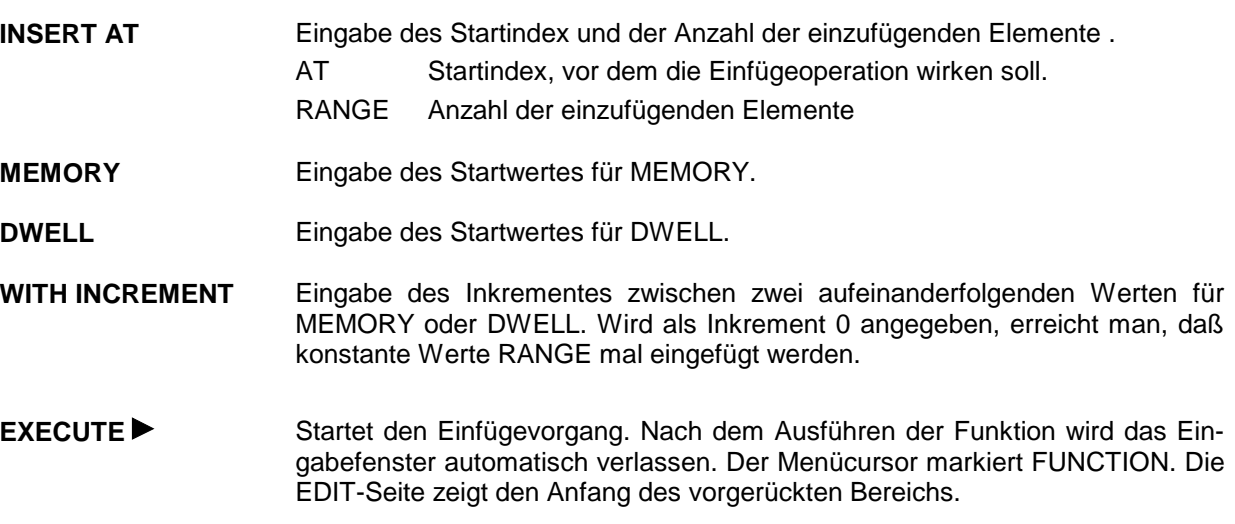

**Blockfunktion DELETE**

Mit der Funktion DELETE werden die Elemente des angegebenen Bereichs gelöscht. Dabei entsteht keine Lücke in der Liste, sondern die restlichen Elemente rücken vor. Wenn der gegebene Bereich das Ende der Liste überschreitet, wird bis zum Listenende gelöscht.

Die Eingabe erfolgt analog zu Füllen einer Liste.

Durch Betätigen der Taste [RETURN] wird das Eingabefenster verlassen, ohne daß eine Änderung erfolgt. Der Menücursor markiert dann FUNCTION.

Auswahl: Funktion DELETE

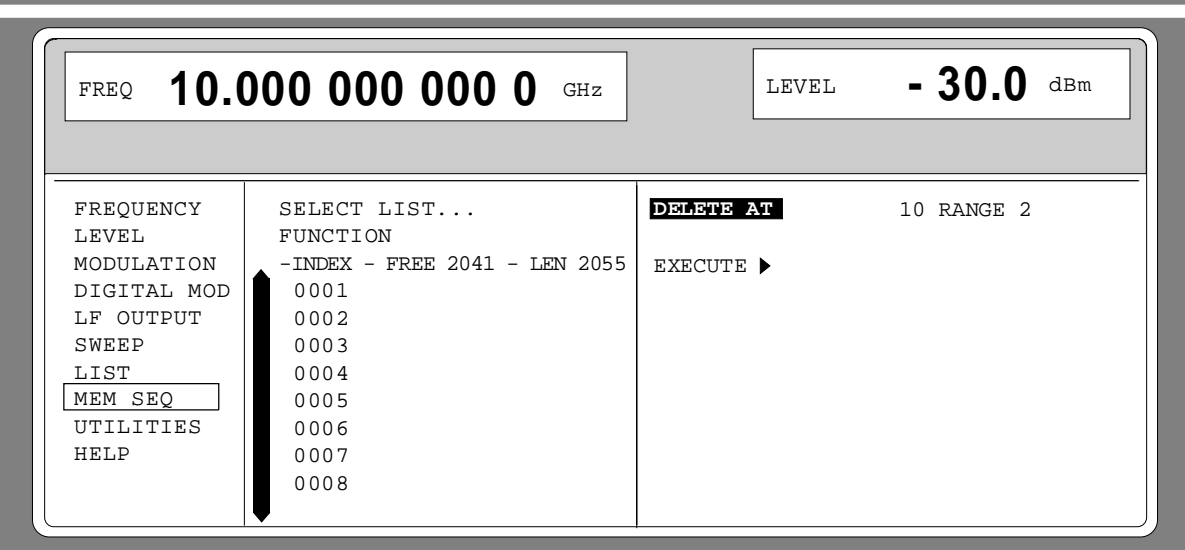

Bild 2-13 Editierfunktion DELETE: Eingabefenster

**DELETE AT** Eingabe des zu löschenden Blocks der Liste.

AT Untere Grenze (INDEX)

RANGE Bereich (Anzahl der zu löschenden Elemente)

**EXECUTE ► Startet den Löschvorgang. Nach dem Ausführen der Funktion wird das** Eingabefenster automatisch verlassen. Der Menücursor markiert FUNCTION. Die EDIT-Seite zeigt den Anfang des vorgerückten Bereichs.

#### **2.2.4.4 Mustereinstellung für die Bedienung des Listeneditors**

Der Anwender kann sich mit der Bedienung des Listeneditors durch die folgende Mustereinstellung im Menü MEM SEQ vertraut machen. Es soll eine Liste erzeugt und mit Hilfe der Einzelwertfunktion EDIT/VIEW mit Werten belegt werden:

- Speicherplatznummer des ersten Elements 20
- Verweilzeit des ersten Elements 15 s
- Speicherplatznummer des zweiten Elements 1.

Nach Abschluß der Einstellung soll zur OPERATION-Seite des Menüs MEM SEQ zurückgekehrt werden.

#### **Listeneditor SMP**

Zu Beginn der Bediensequenz ist das Menü MEM SEQ aufgerufen. Zunächst muß eine Liste MSEQ2 erzeugt und aktiviert werden. Der Menücursor markiert einen Parameter des Einstellmenüs auf der OPERATION-Seite (siehe Bild 2-14).

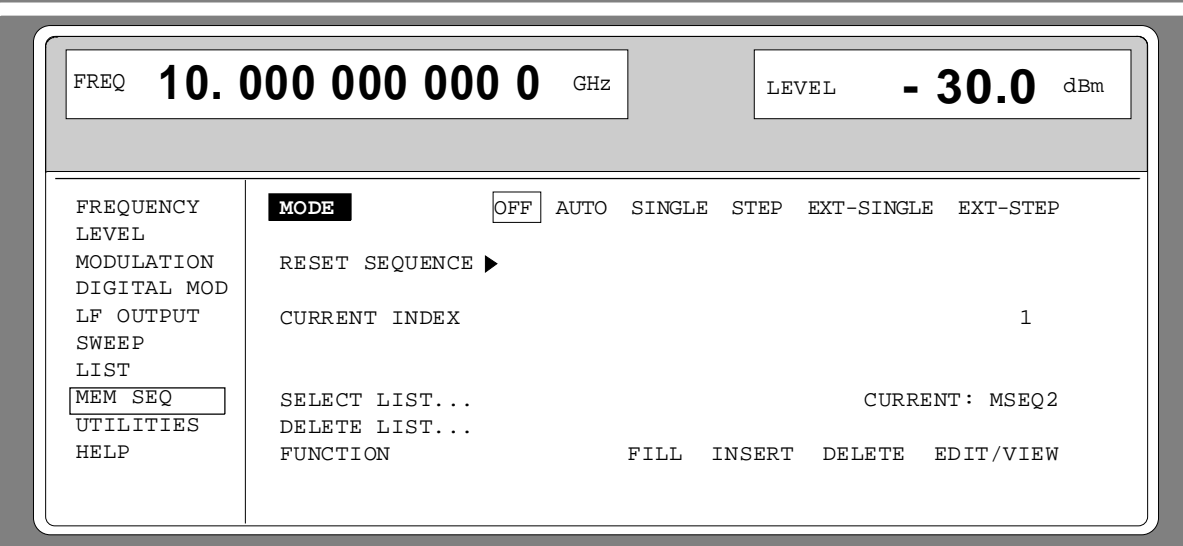

Bild 2-14 Startpunkt der Mustereinstellung, Editieren einer Liste

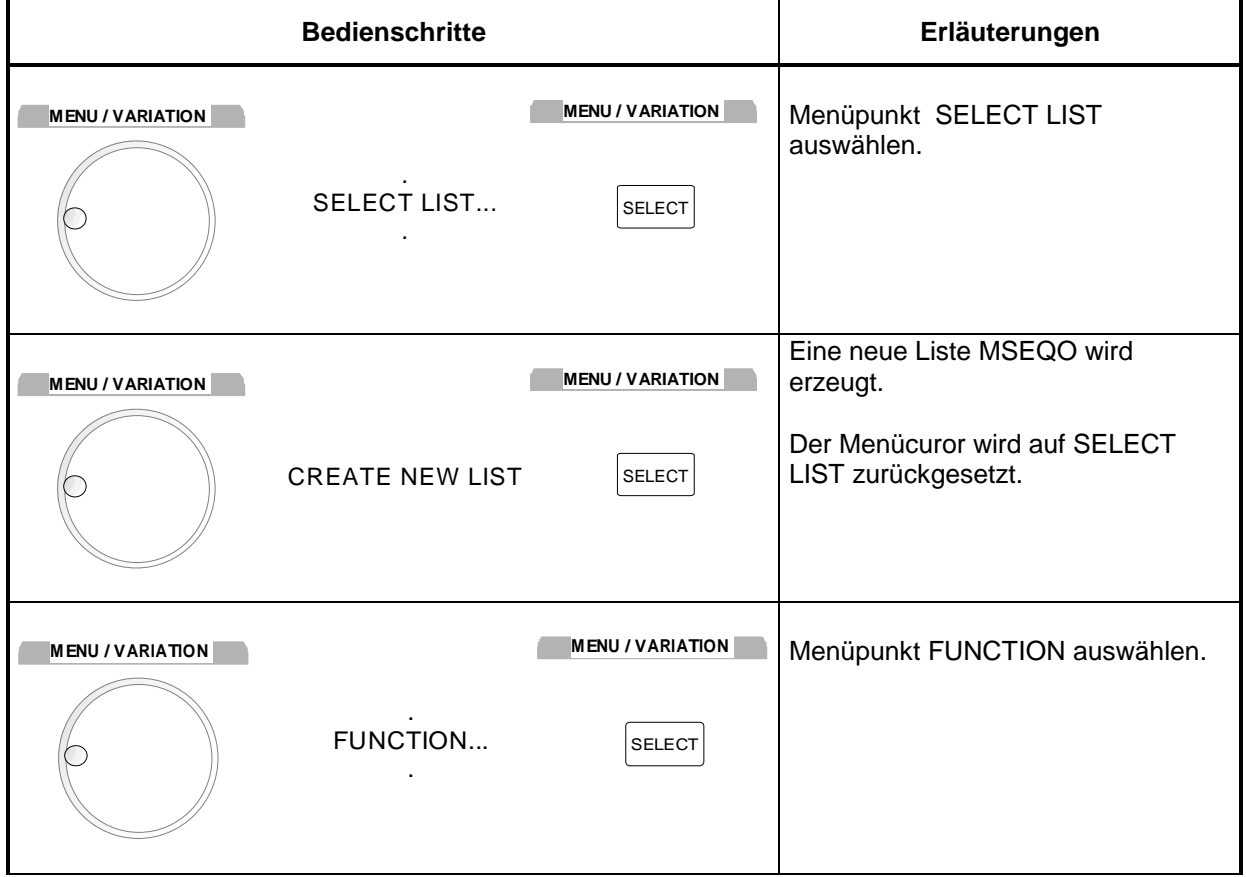

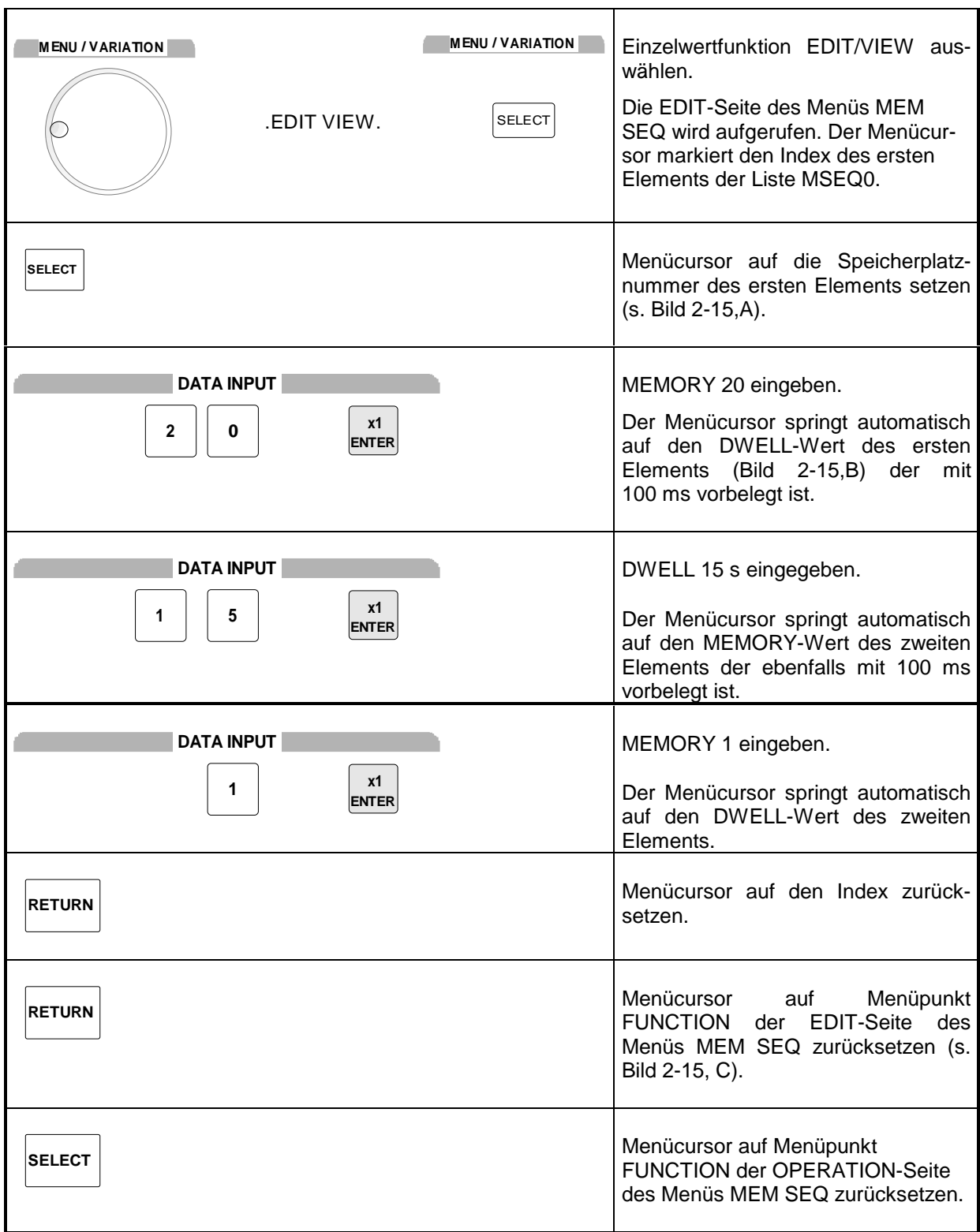

**Hinweis:** Mit der Rückkehr auf die OPERATION-Seite ist die Bedienung des Listeneditors abgeschlossen. Im LIST-Modus (Menü LIST) muß anschließend noch die Funktion LEARN aktiviert werden, damit die Einstellungen in die Hardware übernommen werden.

# **Listeneditor SMP**

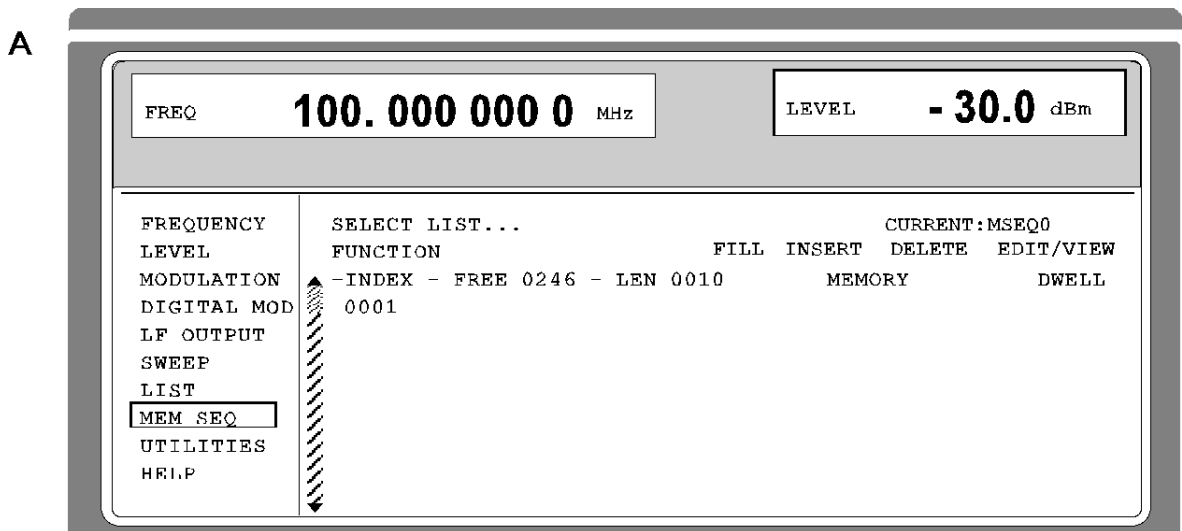

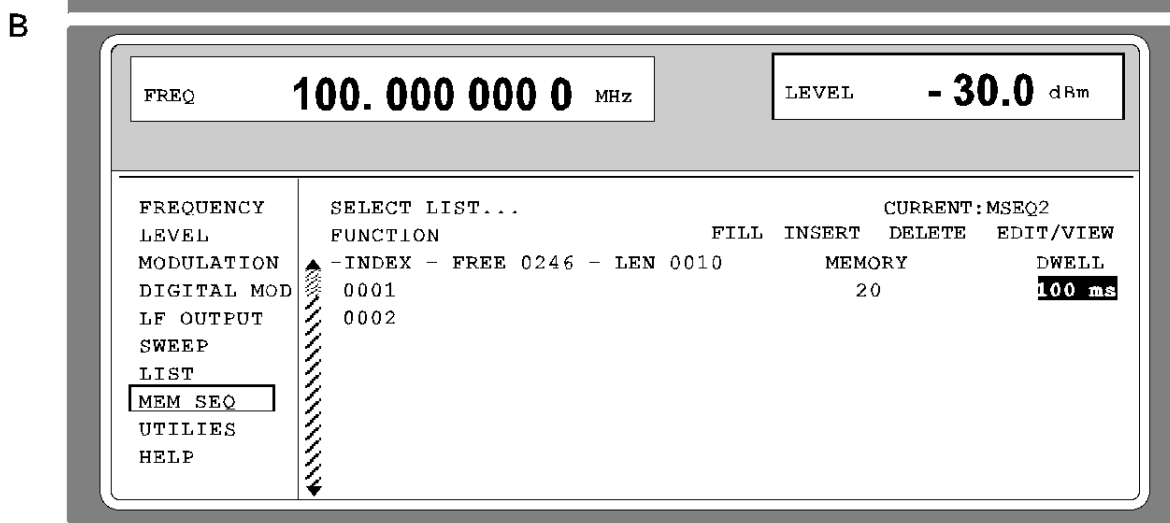

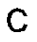

 $\overline{\phantom{a}}$ 

| <b>FREQ</b>      | 100,000 000 0<br>MIZ          | <b>LEVEL</b>          | $-30.0$ dBm           |
|------------------|-------------------------------|-----------------------|-----------------------|
| <b>FREQUENCY</b> | SELECT LIST                   | <b>CURRENT: MSEO2</b> |                       |
| I FVFI.          | FTLL<br><b>FUNCTION</b>       | DELETE<br>TNSERT      | EDIT/VIEW             |
| MODULATION       |                               | MEMORY                | DWELL.                |
| DIGITAL MOD      |                               | 2.0                   | 15.00<br>$\mathbf{R}$ |
| LF OUTPUT        |                               | 07                    | 100<br>ms             |
| SWEEP            |                               |                       |                       |
| LIST             |                               |                       |                       |
| MEM SEQ          | TINDEX - FREE 0246 - LEN 0010 |                       |                       |
| UTILIES          |                               |                       |                       |
| HEIP             |                               |                       |                       |

Bild 2-15, A...C Mustereinstellung - Editieren einer Liste
## **2.2.5 Geräteeinstellungen speichern und aufrufen (SAVE / RECALL)**

Es können 50 komplette Geräteeinstellungen auf die Speicherplätze 1 bis 50 abgespeichert werden.

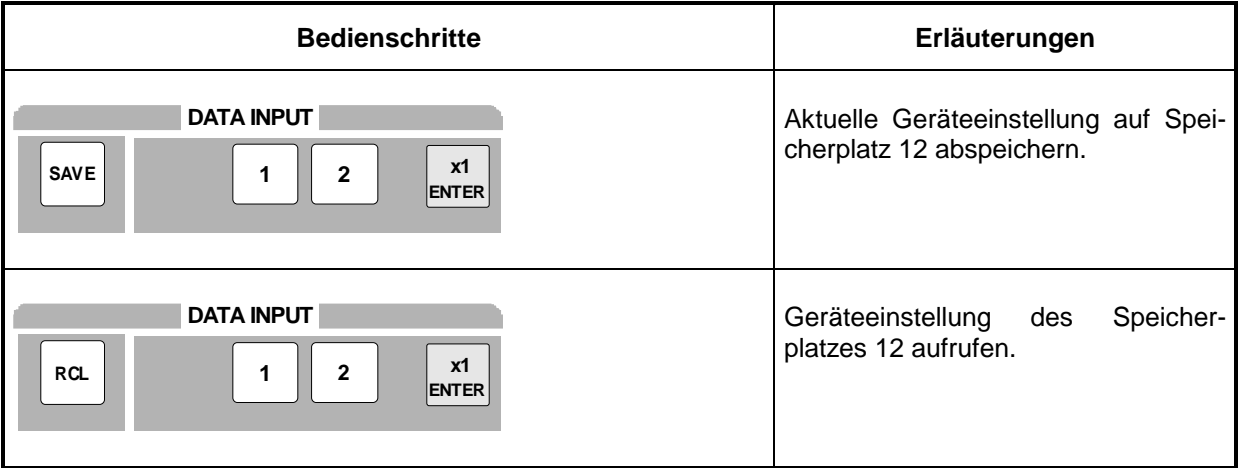

Die Ziffernanzeige während einer Save- oder Recall-Eingabe wird in einem Fenster eingeblendet.

Eine besondere Funktion hat der Speicherplatz 0. Auf ihm wird automatisch die Geräteeinstellung abgespeichert, die vor dem letzten Speicher Recall und vor einer Preset-Einstellung aktuell war. Damit können aus Versehen gelöschte Geräteeinstellungen mit Recall 0 wiedereingestellt werden.

Ist eine Geräteeinstellung abgespeichert, in der ein Sweep eingeschaltet war, so wird der Sweep mit dem Recall gestartet.

Mit dem Parameter EXCLUDE FROM RCL in den Menüs FREQUENCY und LEVEL-LEVEL kann festgelegt werden, ob beim Laden einer Geräteeinstellung die gespeicherte RF-Frequenz und der RF-Pegel ebenfalls geladen werden oder ob die aktuellen Einstellungen erhalten bleiben.

IEC-Busbefehl Abspeichern: "\*SAV 12"

IEC-Busbefehl Aufrufen:"\*RCL 12"

**Hinweis:** Der Inhalt von Listen, wie für den LIST-Modus oder für die Benutzerkorrektur (UCOR) benutzt, wird nicht im SAVE-Speicher abgelegt. Er ist unter dem jeweiligen Listennamen gespeichert und abrufbar. Bei Aufrufen von Geräteeinstellungen, die auf Listendaten zurückgreifen, wie z.B. Pegeleinstellung mit UCOR, wird der aktuelle Listeninhalt verwendet. Der ist, falls er geändert wurde, nicht mehr gleich mit dem Listeninhalt zum Zeitpunkt des Abspeicherns.

# **2.3 Menü-Übersicht**

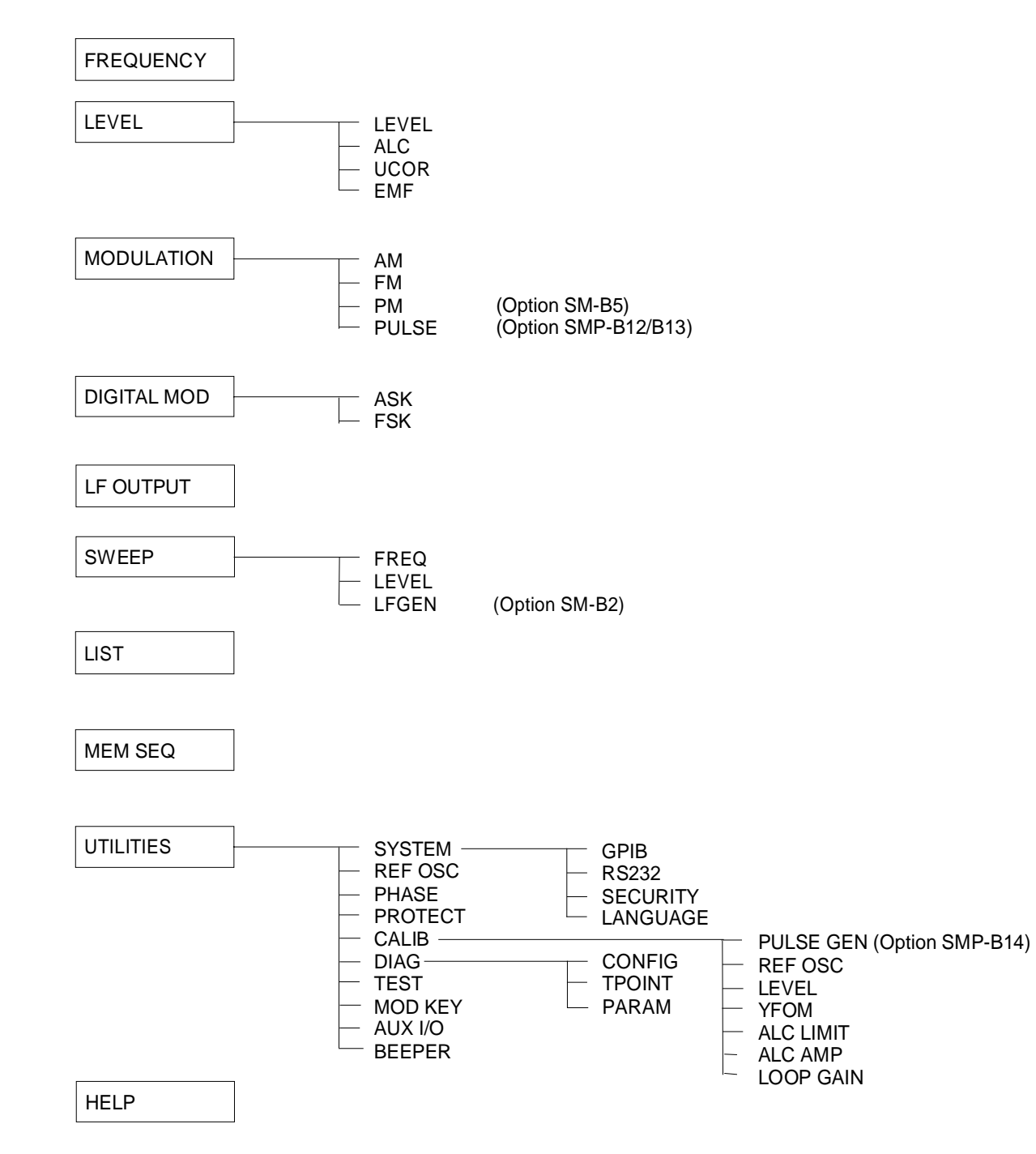

# **2.4 RF-Frequenz**

Die Frequenz des RF-Ausgangssignals kann direkt mit der Taste [FREQ] (siehe Abschnitt 2.2.2.5) oder durch Zugriff auf das Menü FREQUENCY eingestellt werden.

Im Menü FREQUENCY wird unter FREQUENCY die Frequenz des RF-Ausgangssignals angezeigt. Der Eingabewert entspricht direkt der Frequenz des RF-Ausgangssignals.

Der Eingabewert der Frequenzeinstellungen, die mit der Taste FREQ erfolgen, berücksichtigt rechnerisch einen Offset (siehe Abschnitt 2.4.1). Dies bietet die Möglichkeit, die gewünschte Ausgangsfrequenz eventuell nachgeschalteter Geräte wie Mischer einzugeben.

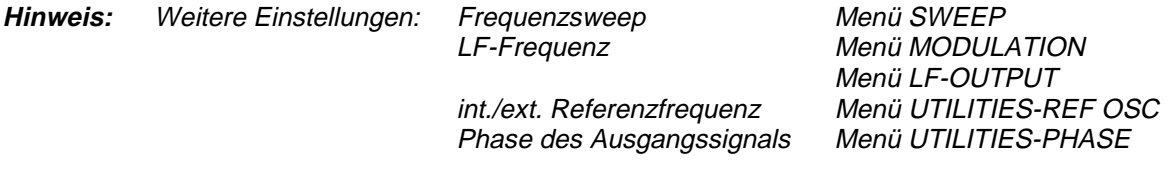

Menüauswahl: FREQUENCY

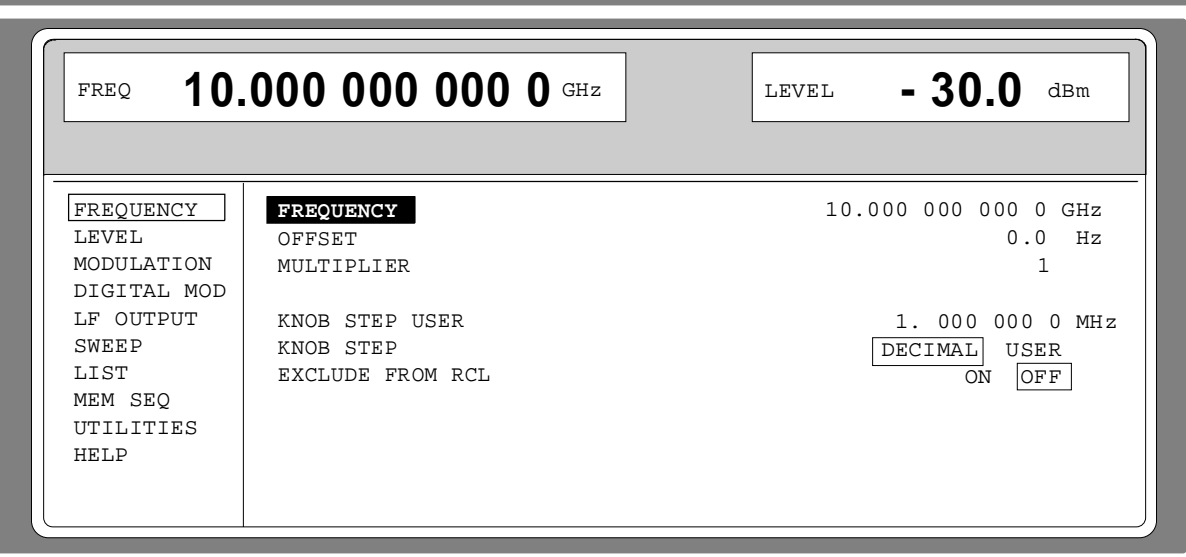

Bild 2-16 Menü FREQUENCY (Preseteinstellung)

**FREQUENCY** Eingabewert der RF-Frequenz an der RF-Ausgangsbuchse IEC-Bus-Befehl : SOUR:FREQ 100E6

**OFFSET** Eingabewert eines Frequenzoffsets, z.B. eines nachgeschalteten Mischers (siehe Abschnitt 2.4.1, Frequenzoffset). Ist ein Offset eingegeben erscheint die Statusmeldung FREQ-OFFST im Kopffeld. IEC-Bus-Befehl : SOUR : FREQ:OFFS 0

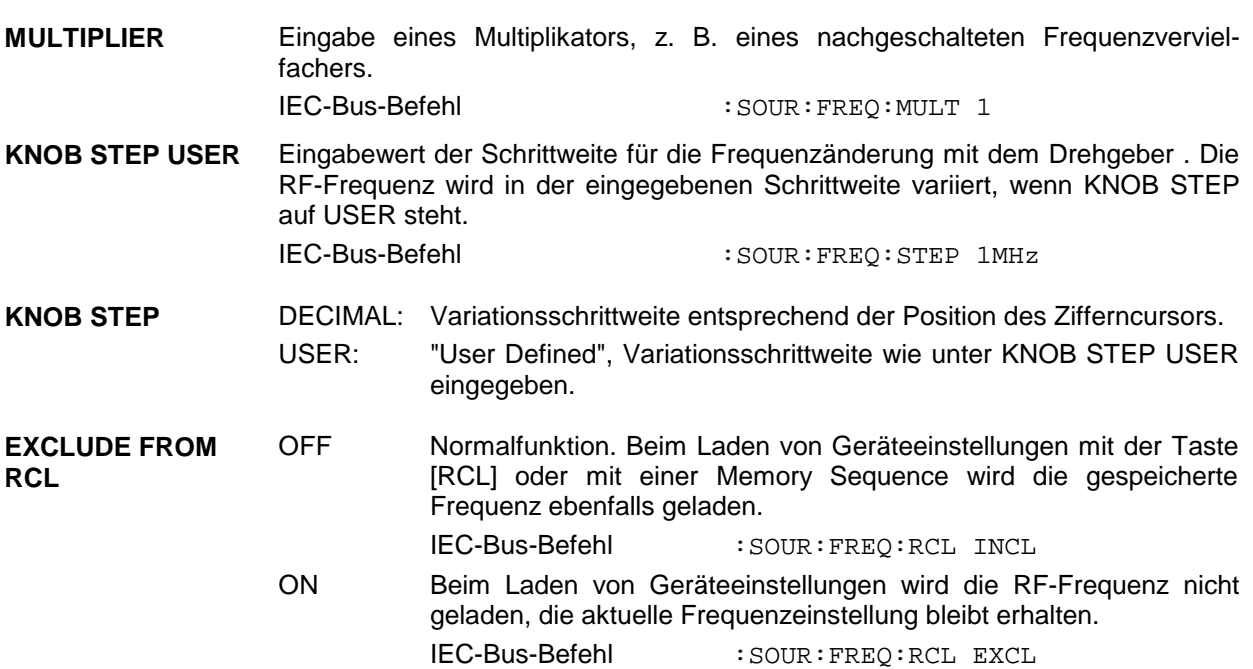

#### **2.4.1 Frequenzoffset und Multiplikator**

Der SMP bietet die Möglichkeit, einen Offset (OFFSET) und Multiplikator (MULTIPLIER) eventuell nachgeschalteter Geräte im Menü FREQUENCY einzugeben. Der Anzeige-/Eingabewert unter FREQ im Kopffeld berücksichtigt diese Eingabe und stellt den Frequenzwert des RF-Signals am Ausgang dieser Geräte dar (siehe Bild 2-17).Sind sowohl Frequenzoffset wie auch Multiplikator eingegeben, wird bei der Verrechnung der Werte davon ausgegangen, daß das RF-Signal zuerst multipliziert und dann der Offset addiert wird.

Die Frequenz des RF-Ausgangssignals errechnet sich daher aus den Eingabewerten FREQUENCY, OFFSET und MULTIPLIER im Menü FREQUENCY folgendermaßen:

RF-Ausgangsfrequenz = (FREQUENCY – OFFSET)/MULTIPLIER.

Eine Offseteingabe bewirkt keine Änderung des RF-Ausgangssignals, sondern nur eine Änderung des Anzeigewertes FREQ in der Kopfzeile, d. h., FREQ in der Kopfzeile zeigt die offsetbehaftete Frequenz an und FREQUENCY im Menü FREQUENCY zeigt die RF-Ausgangsfrequenz an. Die Statuszeile zeigt FREQ- OFFST an, wenn ein Offset eingegeben ist.

Die Offseteinstellung bleibt auch beim Frequenzsweep wirksam.

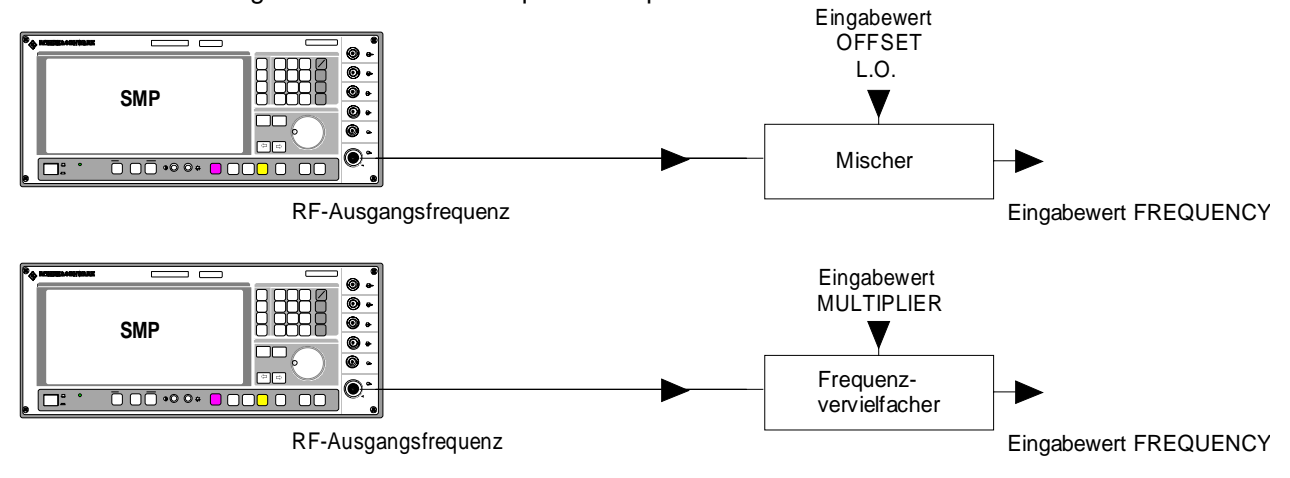

Bild 2-17 Beispiel für eine Schaltung mit Frequenzoffset bzw. Vervielfachungsfaktor

# **2.5 RF- Pegel**

Der RF-Ausgangspegel kann direkt mit der Taste [LEVEL] (siehe Abschnitt 2.2.2.5) oder durch Zugriff auf das Menü LEVEL eingestellt werden.

Im Menü LEVEL- LEVEL wird unter AMPLITUDE der eingestellte RF-Ausgangspegel angezeigt.

Der Eingabewert der Pegeleinstellungen, entspricht direkt dem RF-Ausgangspegels.

Der Eingabewert der Pegeleinstellung, die mit der Taste LEVEL im Kopffeld erfolgt, berücksichtigt rechnerisch den Offset eines eventuell nachgeschalteten Dämpfungs-/Verstärkungsgliedes (siehe Abschnitt 2.5.1). Dies bietet die Möglichkeit, den gewünschten Pegel am Ausgang nachgeschalteter Geräte einzugeben, der SMP verändert dann die RF-Ausgangspegel entprechend. Der Offset kann ebenfalls im Menü LEVEL-LEVEL eingegeben werden.

Als Pegeleinheiten können dBm, dBµV, mV und µV verwendet werden. Die 4 Einheitentasten sind direkt mit diesen Einheiten beschriftet. Um auf eine andere Pegeleinheit zu wechseln, ist einfach die gewünschte Einheitentaste zu drücken.

- **Hinweise:** In der Statuszeile erscheint der Hinweis UNLEVELED, wenn der im Display angezeigte Pegel nicht erreicht wird. Der maximal mögliche RF-Ausgangspegel ist je nach Modell und Optionsausstattung verschieden (siehe Datenblatt).
	- Weitere Einstellungen: Pegelsweep Menü SWEEP

Menüauswahl: LEVEL - LEVEL

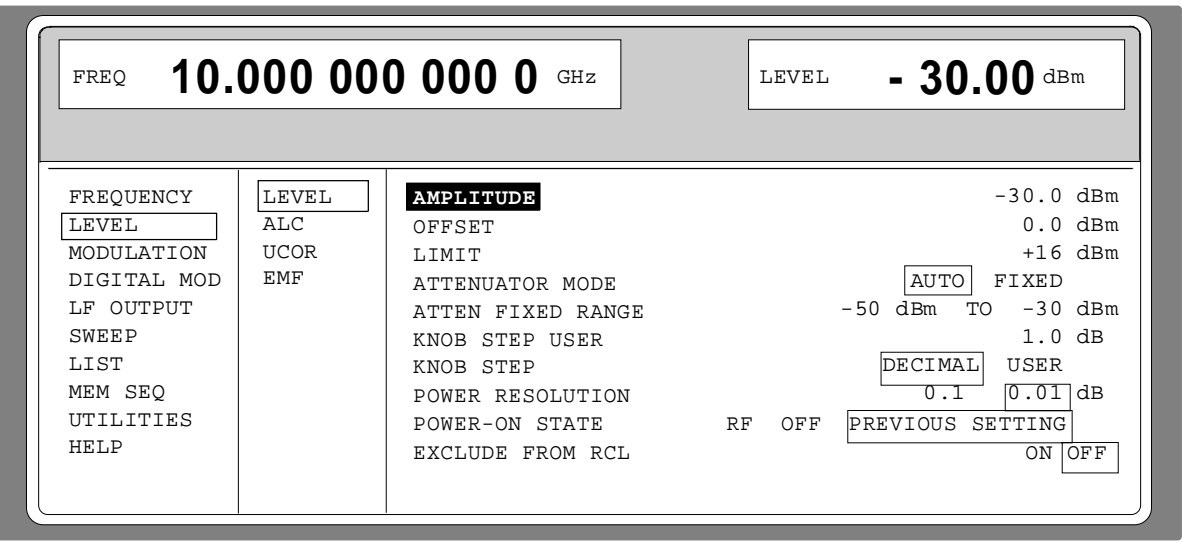

Bild 2-18 Menü LEVEL (Preseteinstellung), Ausstattung mit Option SMP-B15, Eichleitung 20 GHz, POWER RESOLUTION ist auf 0.01 dB gesetzt

**AMPLITUDE** Eingabewert des RF-Pegels an der RF-Ausgangsbuchse (siehe Abschnitt 2.5.2, Pegeloffset). IEC-Bus-Befehl : SOUR: POW -30 **OFFSET** Eingabewert des Pegeloffsets des RF-Ausgangspegels gegenüber im Kopffeld unter LEVEL angezeigten Eingabewert des RF-Pegels. Eingabe in dB (siehe Abschnitt 2.5.1, Pegeloffset). Ist ein Offset eingegeben, erscheint die Statusmeldung LEV-OFFS im Kopffeld.

IEC-Bus-Befehl :SOUR:POW:OFFS 0

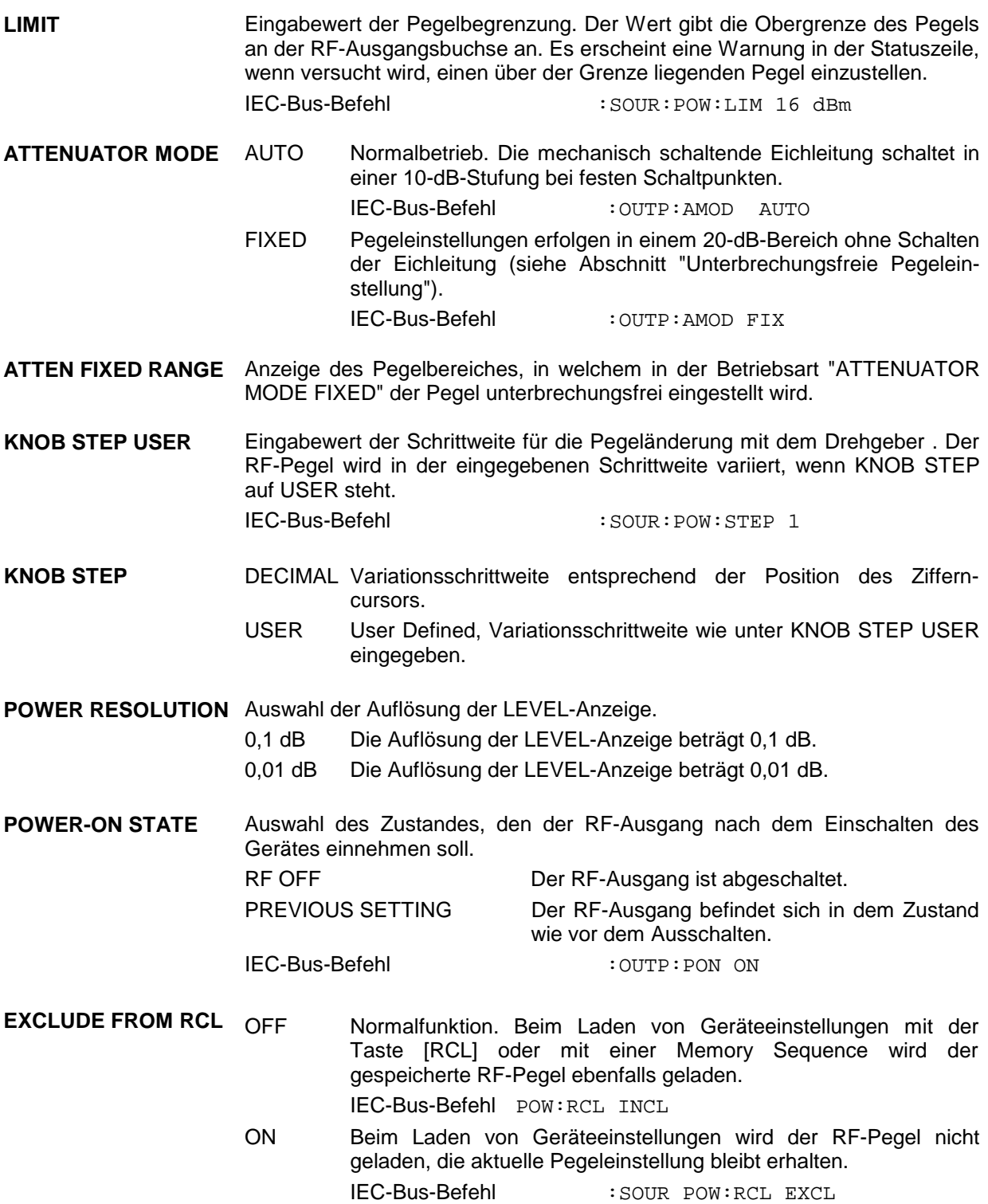

## **2.5.1 Pegeloffset**

Der SME bietet die Möglichkeit, den Offset (OFFSET) eines eventuell nachgeschalteten Dämpfungs-Verstärkungsgliedes im Menü LEVEL-LEVEL einzugeben. Der Anzeige-/Eingabewert unter LEVEL im Kopffeld berücksichtigt diese Eingabe (s.u.) und stellt den Pegelwert des Signals am Ausgang des nachgeschalteten Gerätes dar (siehe Bild 2-19).

Der Pegel des RF-Ausgangssignals errechnet sich daher aus den Eingabewerten AMPLITUDE und OFFSET im Menü LEVEL-LEVEL folgendermaßen:

RF-Ausgangspegel = AMPLITUDE - OFFSET

Eine Offset-Eingabe hat keinen Einfluß auf das RF-Ausgangssignal des SMP. Das bedeutet, daß eine Eingabe keine Änderung des RF-Ausgangspegels bewirkt, sondern nur eine Änderung des Anzeigewertes AMPLITUDE im Menü LEVEL -LEVEL.

Der RF-Ausgangspegel des SMP wird in der Kopfzeile des Displays angezeigt. Mit der Taste [LEVEL] kann er direkt, d.h ohne Berücksichtigung eines Offsets, eingegeben werden.

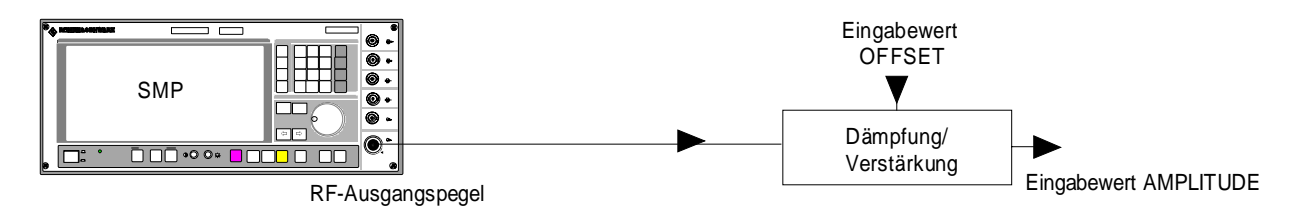

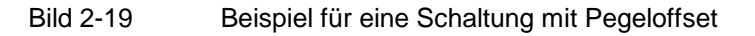

## **2.5.2 Unterbrechungsfreie Pegeleinstellung**

(Mit Option SMP-B15/SMP-B17 (SMP04), Eichleitung 20 GHz/40 GHz (SMP04)).

In der Betriebsart ATTENUATOR MODE FIXED erfolgen Pegeleinstellungen unterbrechungsfrei. Anstelle der unterbrechend schaltenden Eichleitung wird eine elektronische Dämpfungseinstellung verwendet.

Der 20-dB-Bereich des unterbrechungsfrei einstellbaren Pegels erstreckt sich von dem Pegel, der bei Einschalten des ATTENUATOR FIXED MODEs eingestellt ist, bis 20 dB darunter. Innerhalb dieses 20 dB-Bereichs kann der Pegel über die Tastatur, über den Drehknopf oder über den IEC-Bus eingestellt werden.

Außerhalb des 20-dB-Bereichs wird der Pegel über die unterbrechend schaltende mechanische Eichleitung eingestellt. Ausgehend von diesem neuen Pegel erfolgen weitere Pegeleinstellungen im Bereich 0 bis – 20 dB wieder unterbrechungsfrei.

## **2.5.3 Interne Pegelregelung ein-/ausschalten (ALC)**

Zugriff auf Einstellungen zur Pegelregelung (ALC = Automatic Level Control) bietet das Menü LEVEL-ALC.

Mit dem Ausschalten der Pegelregelung (ALC STATE OFF) wird die interne Pegelregelung in einen Sample-and-Hold-Betrieb umgeschaltet. In dieser Betriebsart wird nach jeder Pegel- und Frequenzeinstellung die Pegelregelung automatisch kurzzeitig eingeschaltet und dann der Pegelsteller auf dem erreichten Wert festgehalten. Das Ausschalten der Pegelregelung wird bei Mehrsendermessungen benutzt, um einen größeren Intermodulationsabstand zu erzielen.

Die Grundfunktionen der Pegelregelung zeigt Bild 2-20.

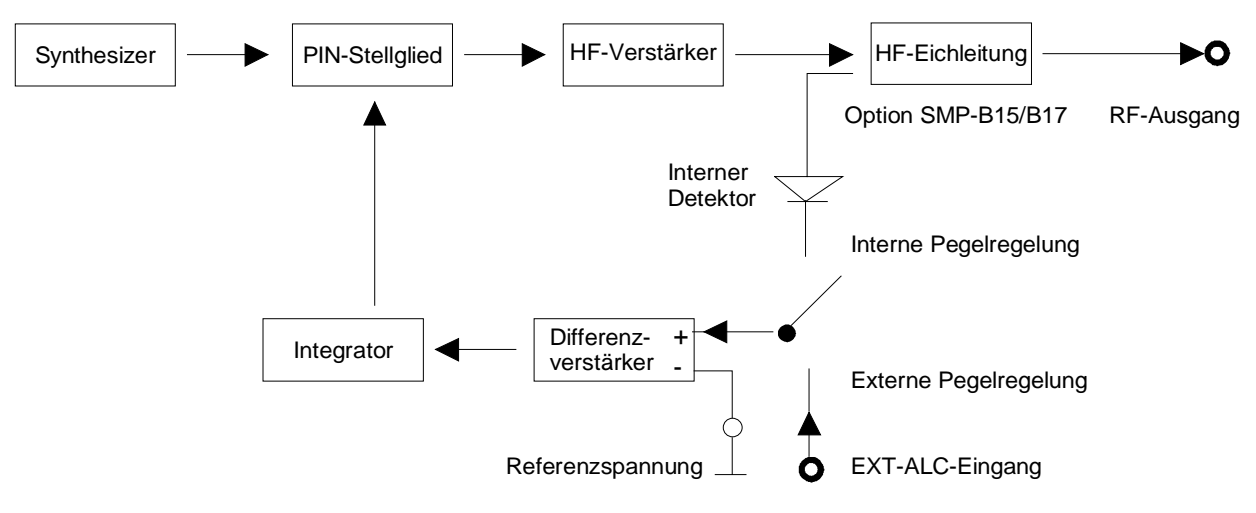

Bild 2-20 Grundprinzip der Pegelregelung des SMP

Ein Anwendungsbeispiel für externe Pegelregelung zeigt Bild 2-21.

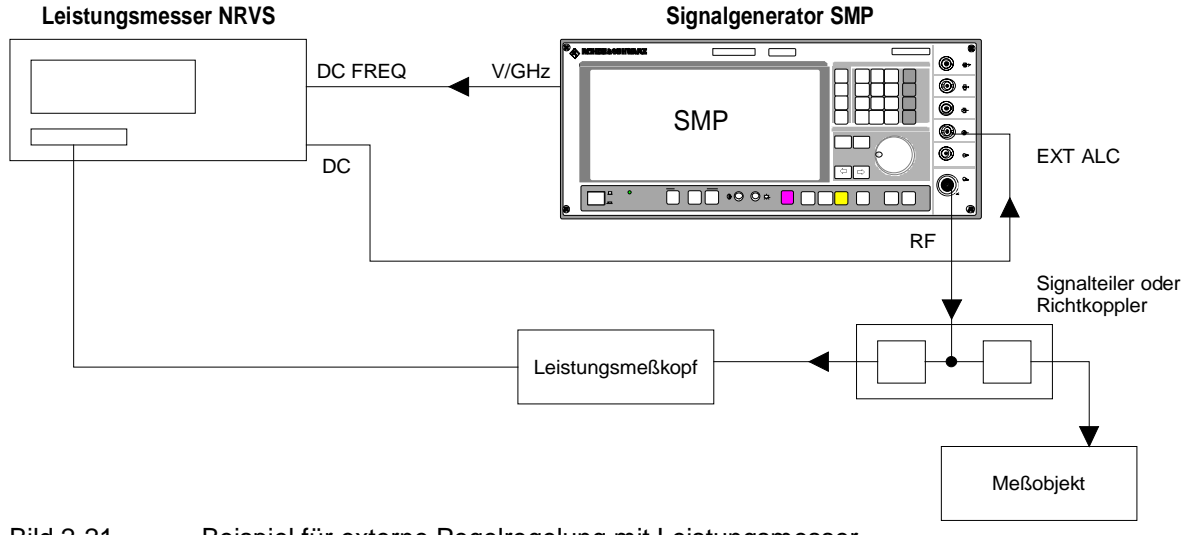

Bild 2-21 Beispiel für externe Pegelregelung mit Leistungsmesser

the control of the control of the control of

Menüauswahl: LEVEL - ALC

**Contract Contract Contract Contract** 

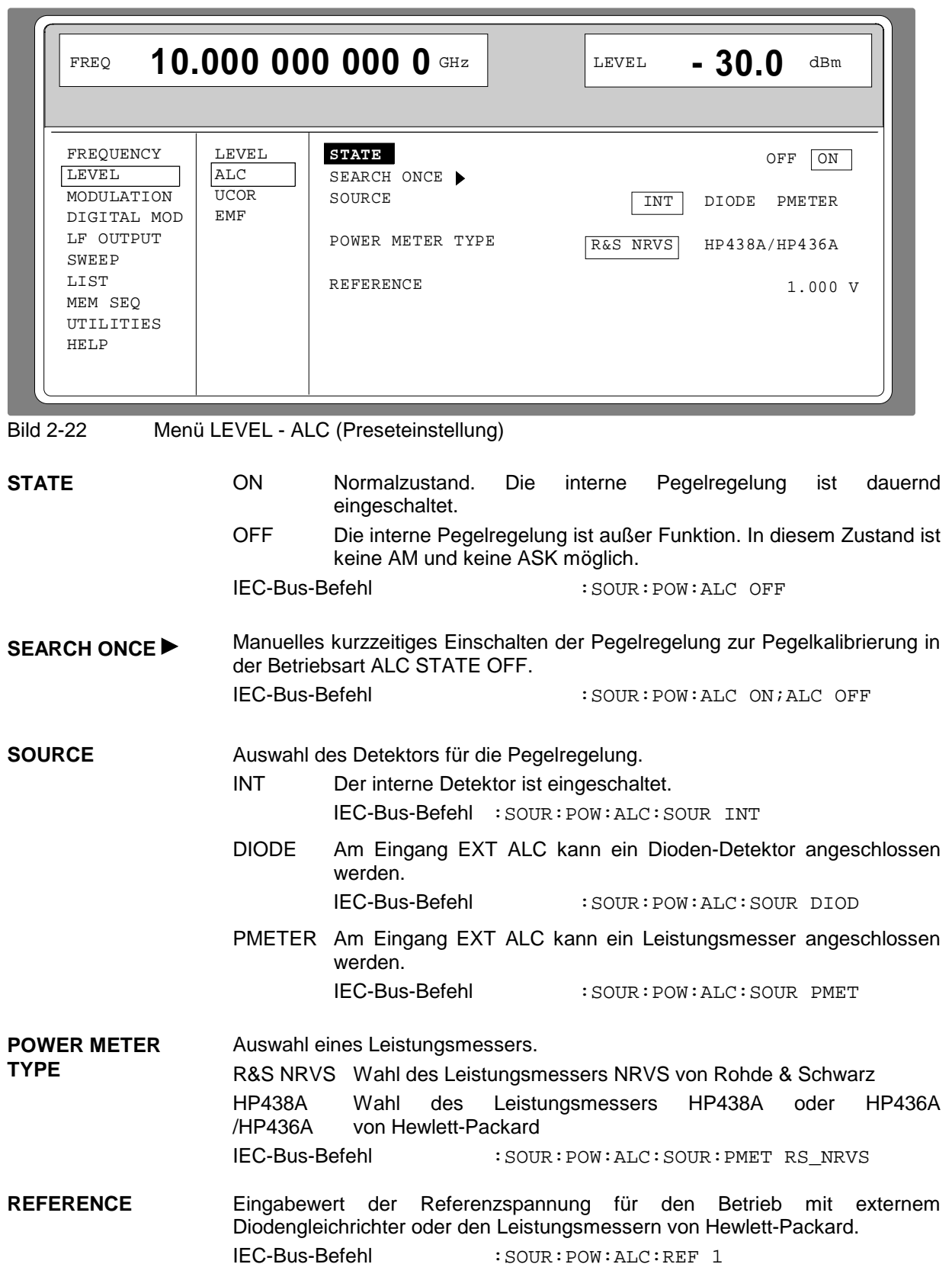

## **2.5.4 Benutzerkorrektur (UCOR)**

Mit der Funktion "Benutzerkorrektur" können Listen erstellt und aktiviert werden, in denen beliebigen RF-Frequenzen Pegelkorrekturwerte zugeordnet sind.

Es können bis zu 10 Listen mit insgesamt 160 Korrekturwerten angelegt werden. Für Frequenzen, die nicht in der Liste enthalten sind, wird die Pegelkorrektur durch Interpolation der nächstliegenden Korrekturwerte ermittelt.

Bei eingeschalteter Benutzerkorrektur wird im Kopffeld des Displays die LEVEL-Anzeige durch die Anzeige UCOR (User Correction) ergänzt. Der RF-Ausgangspegel ist die Summe beider Werte.

LEVEL + UCOR = Ausgangspegel

Falls gleichzeitig die Offseteinstellung benutzt wird, ist der Anzeigewert LEVEL die Differenz der Eingabewerte AMPLITUDE und OFFSET des Menüs LEVEL.

#### AMPLITUDE − OFFSET = LEVEL

Mit der automatischen Pegelkorrektur können die UCOR-Listen automatisch mit Meßwerten gefüllt werden (siehe auch nächsten Abschnitt, "Automatische Pegelkorrektur").

Die Benutzerkorrektur ist, wenn eingeschaltet, in sämtlichen Betriebsarten wirksam.

Menüauswahl: LEVEL - UCOR

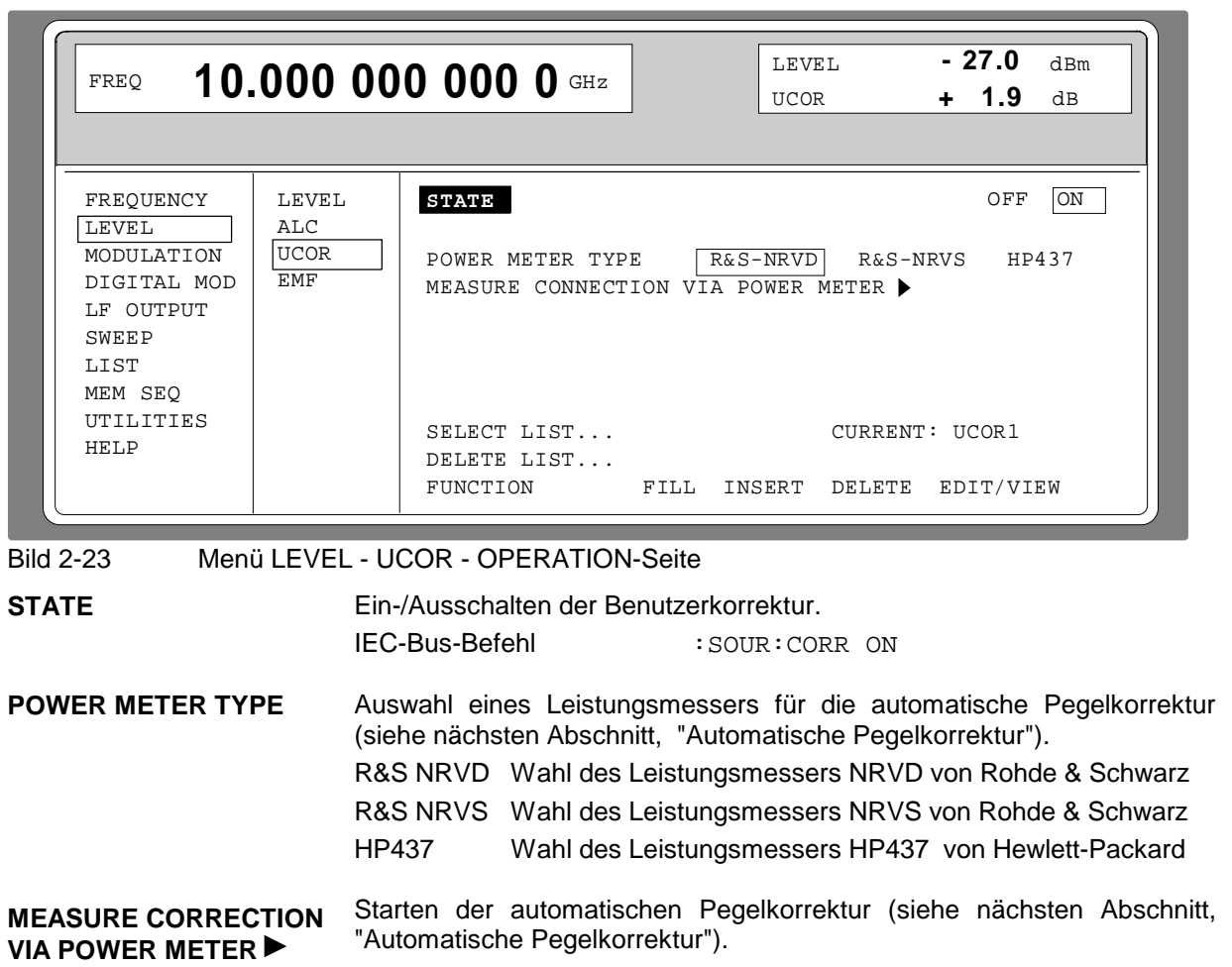

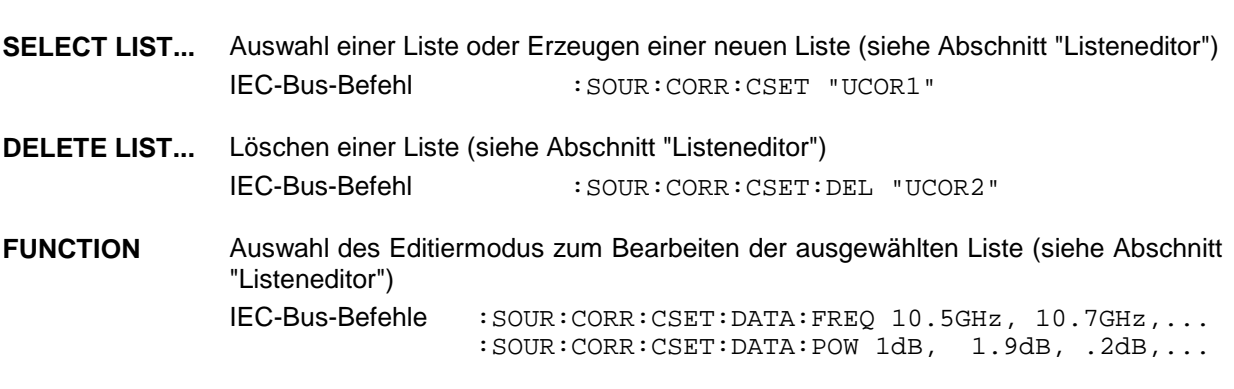

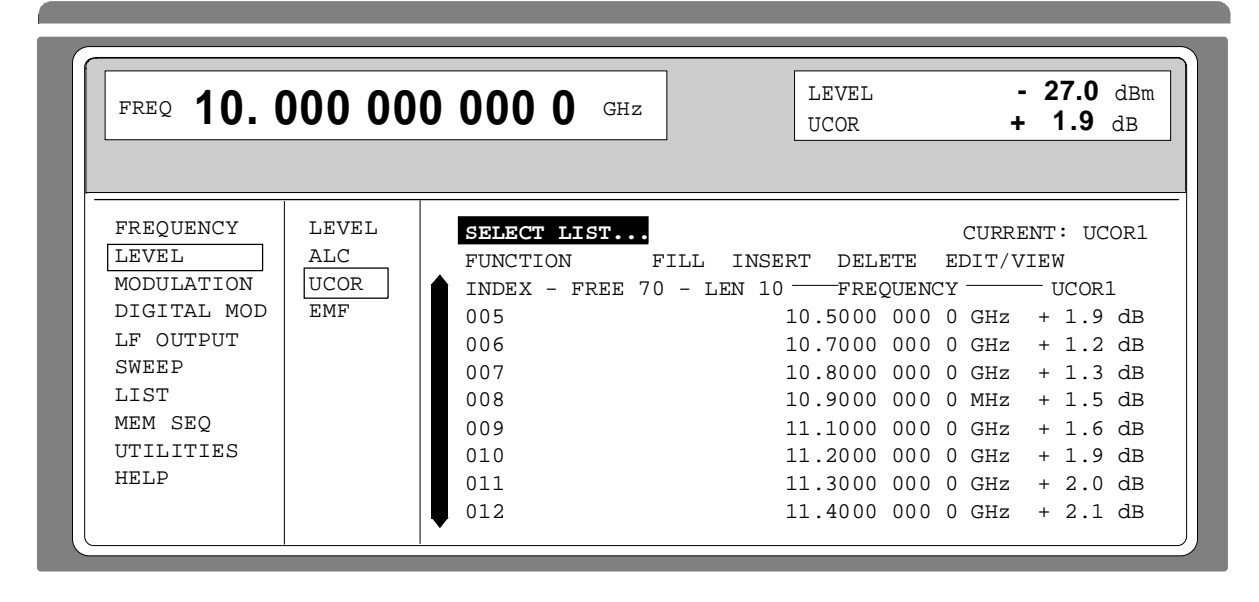

Bild 2-24 Menü LEVEL- UCOR-EDIT-Seite

## **2.5.5 Automatische Pegelkorrektur (UCOR)**

Bild 2-25 zeigt ein Beispiel für eine typische Anwendung der automatischen Pegelkorrektur.

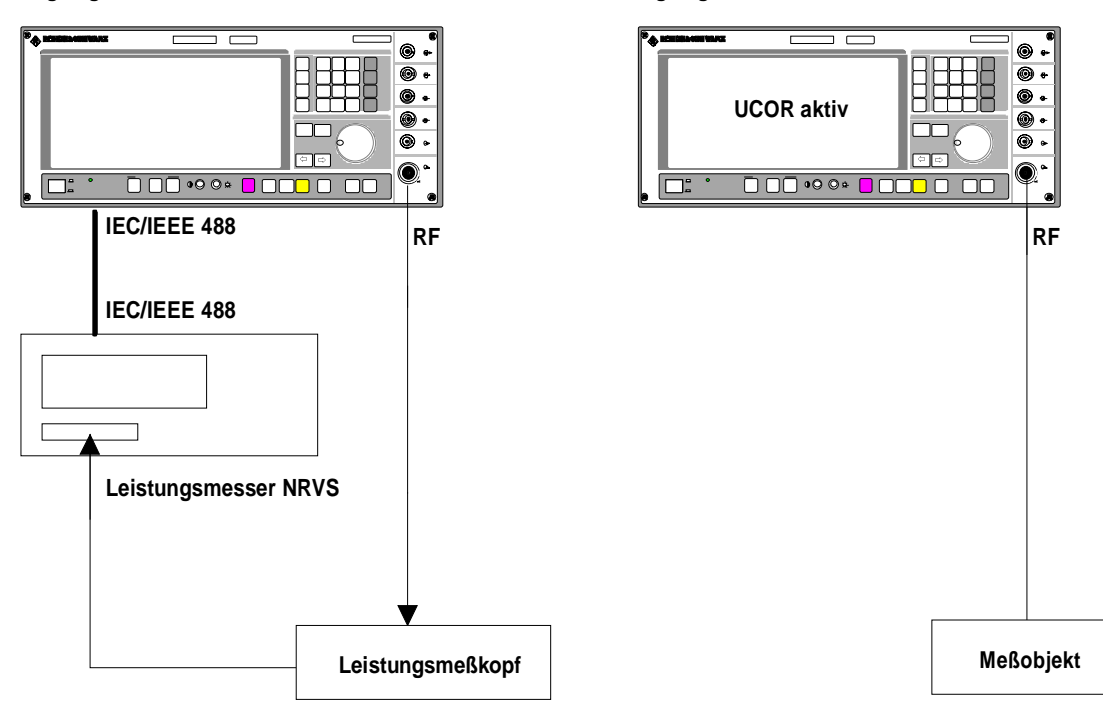

#### **Signalgenerator SMP Signalgenerator SMP**

Bild 2-25 a Ermitteln der Korrekturwerte Bild 2-25 b Messung

Zugriff auf Einstellungen zur automatischen Pegelkorrektur bietet das Menü LEVEL-UCOR.

Die automatische Pegelkorrektur wird mit MEASURE CORRECTION VIA POWER METER ▶ aktiviert. Der verwendete Leistungsmesser wird vorher mit POWER METER TYPE ausgesucht.

Beim Start der automatischen Pegelkorrektur erscheint der Warnhinweis, daß mit dieser Funktion die Pegelwerte der aktuellen UCOR-Liste überschrieben werden:

> ATTENION: This function overwrites the level values of your current UCOR Llst!

Durch Drücken der Taste [SELECT] kann der Vorgang fortgeführt werden, Drücken der Taste [RETURN] bricht die automatische Pegelkorrektur ab.

Während des Einlesens der Meßwerte in die UCOR-Liste wird die IEC-Bus-Adresse des Leistungsmessers sowie der verwendete Meßkopf angezeigt.

**Achtung:** Die UCOR-Liste darf nur Frequenzwerte innerhalb des Frequenzbereichs des Meßkopfes enthalten. Für Frequenzen außerhalb des Frequenzbereichs des Meßkopfes ist die Messung nicht korrekt.

## **2.5.6 EMK (EMF)**

Der Signalpegel kann auch als Spannung der EMK (Leerlaufspannung) eingestellt und angezeigt werden.

Im Kopffeld des Displays erscheint EMF hinter der Einheit der Pegelanzeige.

Menüauswahl: LEVEL - EMF

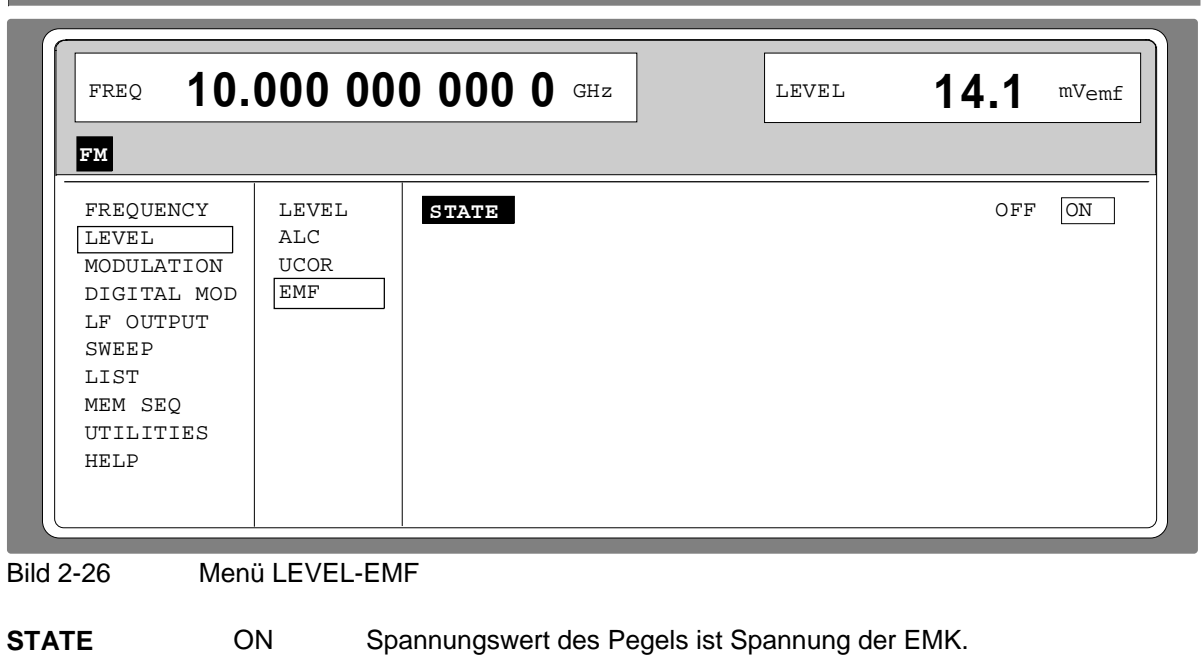

## **2.5.7 [RF ON / OFF]-Taste**

Das RF-Ausgangssignal wird mit der Taste [RF ON / OFF] aus- und wieder eingeschaltet. Dabei bleibt das aktuelle Menü unbeeinflußt. Bei ausgeschaltetem Ausgangssignal erscheint in der LEVEL- Anzeige des Kopffeldes der Hinweis "RF OFF". Bei RF OFF bleibt der 50-Ω-Quellwiderstand erhalten.

OFF Spannungswert des Pegels ist Spannung an 50 Ω (Preseteinstellung).

IEC-Bus-Befehl : OUTP OFF

## **2.6 Modulation**

Der SMP bietet folgende Modulationen:

- Lineare und logarithmische Amplitudenmodulation (AM)
- Frequenzmodulation (FM)
- Phasenmodulation (PM) \*
- Pulsmodulation (PULSE) \*
- digitale Modulationen (ASK und FSK) \* nur mit Option

Zu den analogen Modulationen können interne oder externe Modulationsquellen, zu den digitalen Modulationen externe Modulationsquellen verwendet werden.

### **2.6.1 Modulationsquellen**

#### **Interne Modulationsquellen**

Für AM, FM und PM stehen je nach Ausrüstung die internen Modulationsgeneratoren LF GEN1 und LF GEN2 zur Verfügung. Nähere Beschreibung siehe Abschnitt "LF-Generator".

Für die interne Pulsmodulation ist das Gerät mit einem Pulsgenerator (Option SMP-B14) ausrüstbar. Nähere Beschreibung siehe Abschnitt "Pulsgenerator".

#### **Externe Modulationsquellen**

Die zugehörigen Eingangsbuchsen zu den verschiedenen Modulationen bei externer Speisung sind Tabelle 2-1 zu entnehmen. Externe AM, FM und PM sind AC- oder DC-koppelbar.

Tabelle 2-1 Eingangsbuchsen für verschiedene Modulationsarten

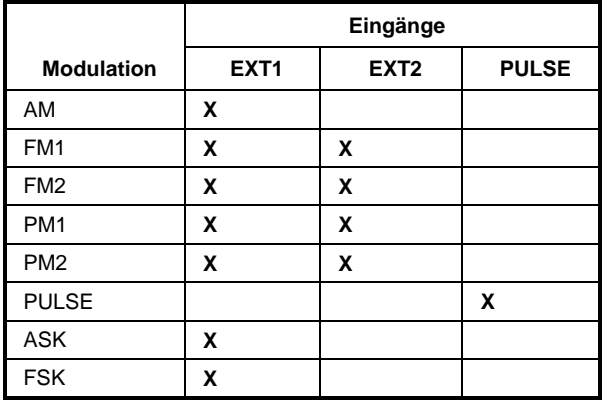

Das externe Modulationssignal muß eine Spannung von  $U_s = 1$  V ( $U_{\text{eff}} = 0.707$  V) aufweisen, um den angezeigten Modulationsgrad bzw. Hub zu erhalten. Abweichungen größer als ±3 % werden in der Statuszeile durch folgende Anzeigen gemeldet (siehe Tabelle 2-2).

| Anzeige                                                   | Abweichung                                   |  |  |  |  |  |
|-----------------------------------------------------------|----------------------------------------------|--|--|--|--|--|
| EXT1-HIGH                                                 | Spannung an EXT1 zu hoch                     |  |  |  |  |  |
| EXT1-LOW                                                  | Spannung an EXT1 zu niedrig                  |  |  |  |  |  |
| EXT2-HIGH                                                 | Spannung an EXT2 zu hoch                     |  |  |  |  |  |
| EXT2-LOW                                                  | Spannung an EXT2 zu niedrig                  |  |  |  |  |  |
| EXT-HI/HI                                                 | Spannung an EXT1 und EXT2 zu hoch            |  |  |  |  |  |
| EXT-LO/LO                                                 | Spannung an EXT1 und EXT2 zu niedrig         |  |  |  |  |  |
| EXT-HI/LO                                                 | Spannung an EXT1 zu hoch und EXT2 zu niedrig |  |  |  |  |  |
| EXT-LO/HI<br>Spannung an EXT1 zu niedrig und EXT2 zu hoch |                                              |  |  |  |  |  |

Tabelle 2-2 Statusmeldungen bei Abweichung vom Sollwert am externen Modulationseingang

## **2.6.1.1 Simultane Modulation**

Grundsätzlich ist jede Kombination von AM, FM und Pulsmodulation möglich. Anstelle von FM kann auch Phasenmodulation (PM) eingeschaltet sein. Nur für gleichartige Modulationen und für die Mehrfachverwendung des 2. LF-Generators gibt es Einschränkungen (siehe Tabelle 2-3).

Zweiton-AM ist möglich durch gleichzeitiges Einschalten der externen und internen Quelle.

Zweiton-FM oder Zweiton-PM ist möglich durch gleichzeitiges Einschalten von FM1 und FM2 bzw. PM1 und PM2. Für FM1 und FM2 (PM1 und PM2) können getrennte Hübe eingestellt und separate Quellen eingeschaltet werden.

**Hinweis:** Bei Zweitonmodulation ist zu beachten, daß der eingestellte Hub oder Modulationsgrad für ein Signal gilt und der Summenhub bzw. Summenmodulationsgrad sich aus der Addition der beiden Signale ergibt. Dies führt zu Übermodulation, wenn dadurch der Maximalwert für Hub oder Modulationsgrad überschritten wird.

### **2.6.1.2 Wechselseitiges Abschalten von Modulationen**

Wegen mehrfacher Verwendung von Funktionsmodulen im Gerät können einige Modulationen nicht gleichzeitig eingestellt werden (siehe Tabelle 2-3). Bei Handbedienung schalten sich unverträgliche Modulationen gegenseitig ab, es erscheint eine Kurzzeitwarnung in der Statuszeile.

**Hinweis:** Die IEC-Bus-Steuerung nach SCPI verbietet die wechselseitige Beeinflussung von Modulationsarten. Bei Fernbedienung wird bei dem Versuch, unverträgliche Modulationen einzuschalten, eine Fehlermeldung ausgegeben (siehe Anhang B).

## **Modulationsquellen SMP**

|                     | AM<br>INT <sub>1</sub> | AM<br>INT <sub>2</sub> | AM<br>EXT <sub>1</sub> | AS<br>Κ | FM <sub>1</sub><br>INT <sub>1</sub> | FM <sub>1</sub> | FM <sub>1</sub><br>EXT1 EXT2 FSK | FM <sub>1</sub> | FM <sub>2</sub><br>INT <sub>2</sub> | FM <sub>2</sub><br>EXT <sub>1</sub> | FM <sub>2</sub><br>EXT2 FSK | FM <sub>2</sub> | PM <sub>1</sub><br>INT <sub>1</sub> | PM <sub>1</sub><br>EXT <sub>1</sub> | PM <sub>1</sub> | PM <sub>2</sub><br>EXT2 INT2 | PM <sub>2</sub><br>EXT <sub>1</sub> | PM <sub>2</sub><br><b>EXT</b><br>$\mathbf{2}$ |
|---------------------|------------------------|------------------------|------------------------|---------|-------------------------------------|-----------------|----------------------------------|-----------------|-------------------------------------|-------------------------------------|-----------------------------|-----------------|-------------------------------------|-------------------------------------|-----------------|------------------------------|-------------------------------------|-----------------------------------------------|
| AM INT1             |                        | $\Box$                 | $\Box$                 | $\Box$  |                                     |                 |                                  |                 |                                     |                                     |                             |                 |                                     |                                     |                 |                              |                                     |                                               |
| AM INT <sub>2</sub> | О                      |                        |                        | $\Box$  |                                     |                 |                                  |                 |                                     |                                     |                             |                 |                                     |                                     |                 |                              |                                     |                                               |
| AM EXT1             | О                      | $\Box$                 |                        | $\Box$  |                                     |                 |                                  | X               |                                     |                                     |                             | X               |                                     |                                     |                 |                              |                                     |                                               |
| <b>ASK</b>          | О                      | $\Box$                 | $\Box$                 |         |                                     | X               |                                  |                 |                                     | X                                   |                             |                 |                                     |                                     |                 |                              |                                     |                                               |
| FM1 INT1            |                        |                        |                        |         |                                     | $\Box$          | $\Box$                           | $\Box$          |                                     |                                     |                             |                 | X                                   | X                                   | $\times$        | X                            | $\times$                            | X                                             |
| FM1 EXT1            |                        |                        |                        | X       | О                                   |                 | $\Box$                           | П               |                                     |                                     |                             | X               | X                                   | X                                   | $\times$        | X                            | X                                   | X                                             |
| FM1 EXT2            |                        |                        |                        |         | О                                   | П               |                                  | $\Box$          |                                     |                                     |                             |                 | X                                   | X                                   | X               | X                            | X                                   | X                                             |
| <b>FM1 FSK</b>      |                        |                        | X                      |         | □                                   | □               | $\Box$                           |                 |                                     | X                                   |                             |                 | X                                   | X                                   | X               | $\mathsf X$                  | X                                   | X                                             |
| <b>FM2 INT2</b>     |                        |                        |                        |         |                                     |                 |                                  |                 |                                     | $\Box$                              | $\Box$                      | $\Box$          | X                                   | X                                   | X               | X                            | X                                   | X                                             |
| FM2 EXT1            |                        |                        |                        | X       |                                     |                 |                                  | X               | $\Box$                              |                                     | $\Box$                      | П               | X                                   | X                                   | X               | X                            | X                                   | X                                             |
| FM2 EXT2            |                        |                        |                        |         |                                     |                 |                                  |                 | О                                   |                                     |                             | $\Box$          | X                                   | X                                   | $\times$        | X                            | X                                   | X                                             |
| <b>FM2 FSK</b>      |                        |                        | X                      |         |                                     |                 | X                                |                 | П                                   | П                                   | $\Box$                      |                 | X                                   | X                                   | X               | X                            | X                                   | X                                             |
| PM1 INT1            |                        |                        |                        |         | X                                   | X               | X                                | X               | X                                   | X                                   | X                           | X               |                                     | $\Box$                              | $\Box$          |                              |                                     |                                               |
| PM1 EXT1            |                        |                        |                        |         | X                                   | X               | X                                | X               | X                                   | X                                   | X                           | X               | $\Box$                              |                                     | $\Box$          |                              |                                     |                                               |
| PM1 EXT2            |                        |                        |                        |         | X                                   | X               | X                                | X               | X                                   | X                                   | X                           | X               | $\Box$                              | $\Box$                              |                 |                              |                                     |                                               |
| <b>PM2 INT2</b>     |                        |                        |                        |         | X                                   | X               | X                                | X               | X                                   | X                                   | X                           | X               |                                     |                                     |                 |                              | $\Box$                              | $\Box$                                        |
| PM2 EXT1            |                        |                        |                        |         | X                                   | X               | X                                | X               | X                                   | X                                   | X                           | X               |                                     |                                     |                 | $\Box$                       |                                     | $\Box$                                        |
| PM2 EXT2            |                        |                        |                        |         | X                                   | X               | X                                | X               | X                                   | X                                   | X                           | X               |                                     |                                     |                 | $\Box$                       | □                                   |                                               |

Tabelle 2-3 Modulationen, die sich nicht simultan betreiben lassen

X Wechselseitiges Abschalten bei Handbedienung

Abschalten durch 1ausN- Auswahl

## **2.6.1.3 Taste [MOD ON/OFF]**

Die Modulationen lassen sich direkt mit der Taste [MOD ON/OFF] oder durch Zugriff auf das Menü MODULATION ein-/ausschalten. Beim Einschalten mit der Taste [MOD ON/OFF] werden die Modulationsquellen verwendet, die in den Modulationsmenüs eingestellt sind.

Die Taste [MOD ON / OFF] kann entweder für alle Modulationen oder für eine ausgewählte Modulation wirksam sein. Die Auswahl, für welche Modulation die Taste [MOD ON/OFF] wirksam ist, erfolgt im Menü UTILITIES-MOD KEY.

Bei der Auswahl einer bestimmten Modulationsart schaltet jeder Tastendruck der Taste [MOD ON/OFF] die ausgewählte Modulation ein bzw. aus.

Bei der Auswahl " alle Modulationen" wirkt die Taste [MOD ON/OFF] folgendermaßen:

- Mindestens eine Modulation ist aktiv: Tastendruck der Taste [MOD ON/OFF] schaltet alle aktiven Modulationen aus. Welche Modulationen aktiv waren, wird gespeichert.
- Keine Modulation ist aktiv: Tastendruck der Taste [MOD ON/OFF] schaltet die Modulationen ein, die zuletzt mit der Taste [MOD ON/OFF] ausgeschaltet wurden.

## **2.6.2 Analoge Modulation**

## **2.6.2.1 LF-Generator**

Der SMP ist standardmäßig mit einem Festfrequenzgenerator als interne Modulationsquelle ausgerüstet. Der Generator liefert Sinussignale der Frequenzen 0.4, 1, 3 und 15 kHz.

Neben der Standardbestückung läßt sich der SMP mit der optionellen LF-Modulationsquelle SM-B2, LF-Generator, aufrüsten:

Es besteht die Möglichkeit, zwei optionelle Modulationsquellen zu bestücken, sofern die Option SM-B3, Pulsmodulator, nicht bestückt ist. Sind zwei Optionen bestückt, so entfällt der Zugriff auf den internen Standardgenerator. Die unterschiedlichen Möglichkeiten der Modulationsgeneratorbestückung ergeben sich aus Tabelle 2-4:

| <b>LF-Generator 1</b>      | <b>LF-Generator 2</b>      |
|----------------------------|----------------------------|
| Standardgenerator          |                            |
| Standardgenerator          | Option SM-B2, LF-Generator |
| Option SM-B2, LF-Generator | Option SM-B2, LF-Generator |

Tabelle 2-4 Bestückungen mit Modulationsgeneratoren

Die Auswahl der Kurvenform und Frequenz der internen Modulationssignale kann sowohl in einem der Modulationsmenüs ( AM, FM, PM) oder im LF-Output-Menü erfolgen.

- **Hinweise: -** Entsprechend der Möglichkeiten der bestückten Modulationsgenerator-Optionen ergeben sich Unterschiede in den Modulationsmenüs für AM, FM und PM.
	- Die Einstellungen LFGEN SHAPE NOI und LF-Sweep schalten sich gegenseitig aus..

#### **2.6.2.2 Amplitudenmodulation**

Zugriff auf Einstellungen zur linearen und logarithmischen Amplitudenmodulation bietet das Menü MODULATION-AM.

- **Hinweise:** *-* Der maximale garantierte Pegel des SMP ist je nach Modell und eingebauten Optionen verschieden (siehe Datenblatt). Die spezifizierten AM-Daten gelten nur bis 6 dB unter dem jeweiligen Maximalpegel. Bei Pegelwerten darüber werden die AM-Daten nur für linear abnehmenden Modulationsgrad garantiert.
	- Bei Einstellung eines zu großen Modulationsgrads erscheint "WARNING" in der Statuszeile bzw. die Meldung "WARN -221 Settings conflict; modulation forces peak level into overrange" nach Betätigen der ERROR-Taste.

Menüauswahl: MODULATION-AM

**Contract Contract** 

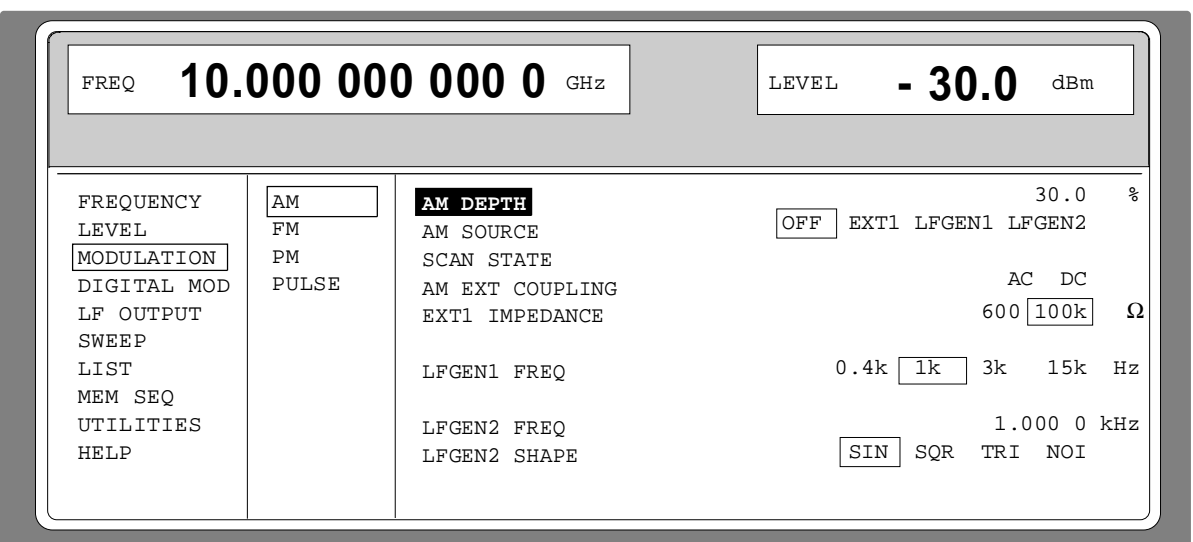

Bild 2-27 Menü MODULATION-AM (Preseteinstellung), Ausstattung mit Option SM-B2, LFGEN2

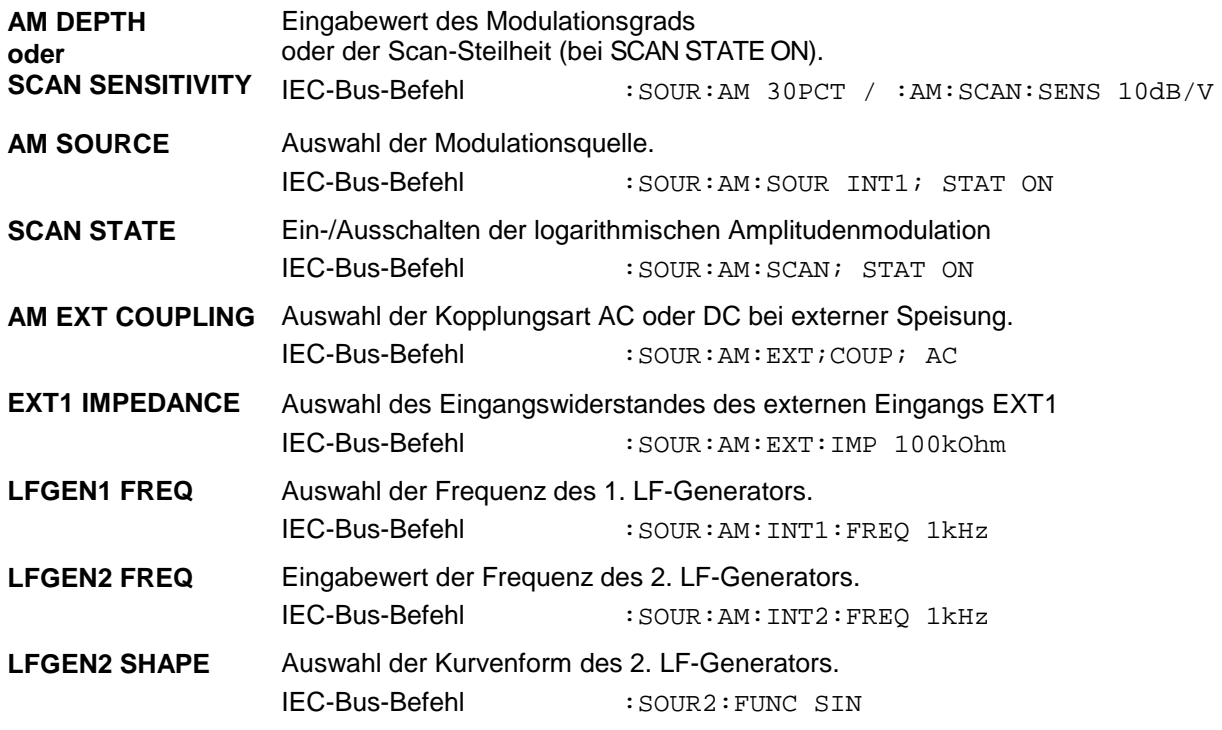

## **2.6.2.3 Frequenzmodulation**

#### **Betriebsarten**

Für die Frequenzmodulation des RF-Signals stehen bei Ausstattung mit SM-B5, FM/PM-Modulator, drei Betriebsarten zur Auswahl. Die Wahl der Betriebsart legt den Bereich der Modulationsfrequenz, den maximalen Frequenzhub und die Frequenzgenauigkeit fest (siehe Tabelle 2-5).

Ohne Option wird das RF-Signal in den Betriebsarten LOCKED oder UNLOCKED frequenzmoduliert (siehe Bild 2-27).

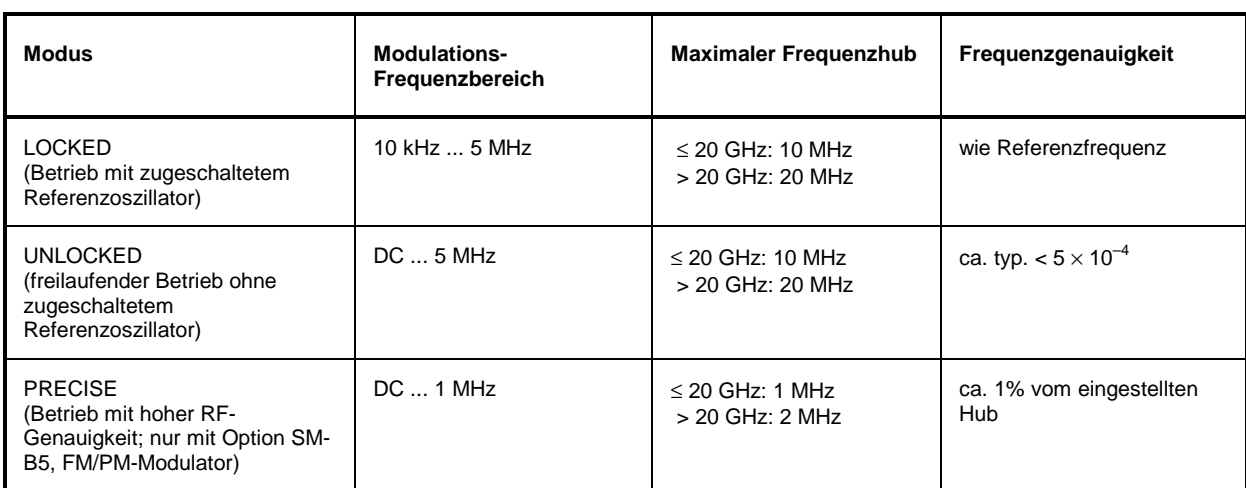

Tabelle 2-5 Wertebereich bei den verschiedenen Betriebsarten der Frequenzmodulation

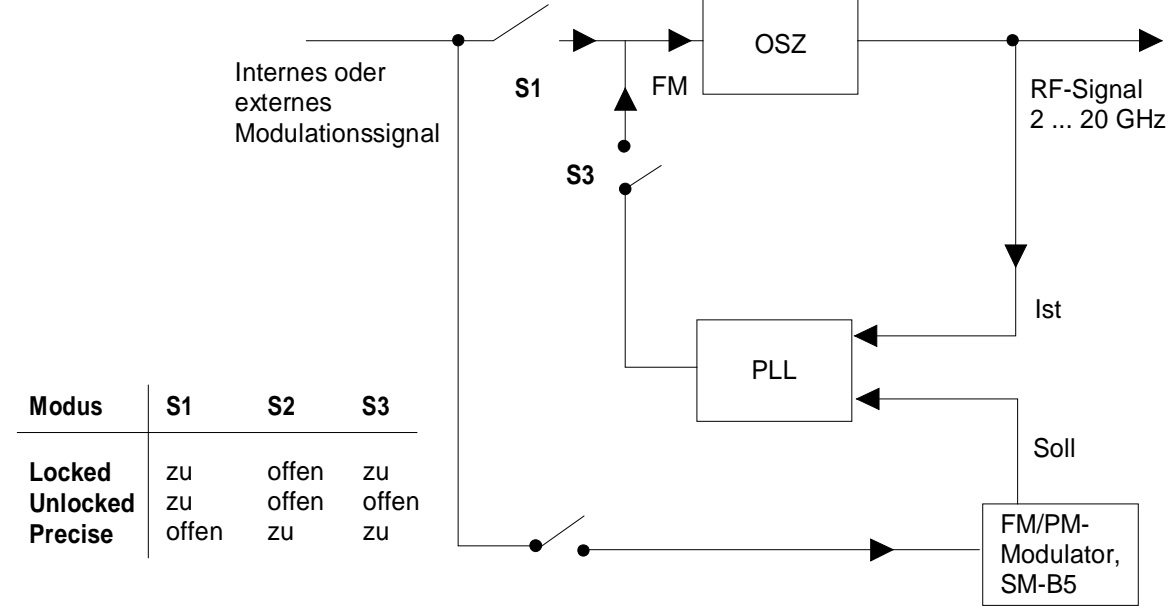

Bild 2-28 Betriebsarten der Frequenzmodulation (Prinzip)

### **Modulationsquellen SMP**

Zugriff auf Einstellungen zur Frequenzmodulation bietet das Menü MODULATION-FM.

Menüauswahl: MODULATION-FM

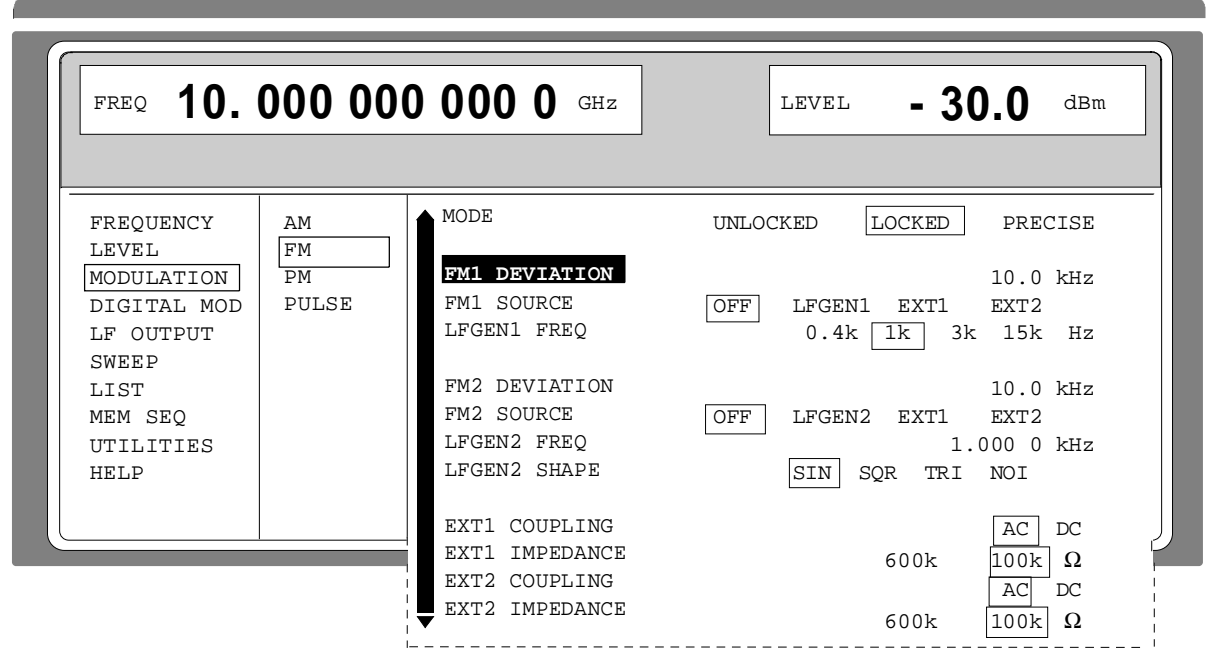

Bild 2-29 Menü MODULATION-FM (Preseteinstellung), Ausstattung mit Option SM-B2, LF-Generator (LFGEN2) und Option SM-B5, FM/PM-Modulator

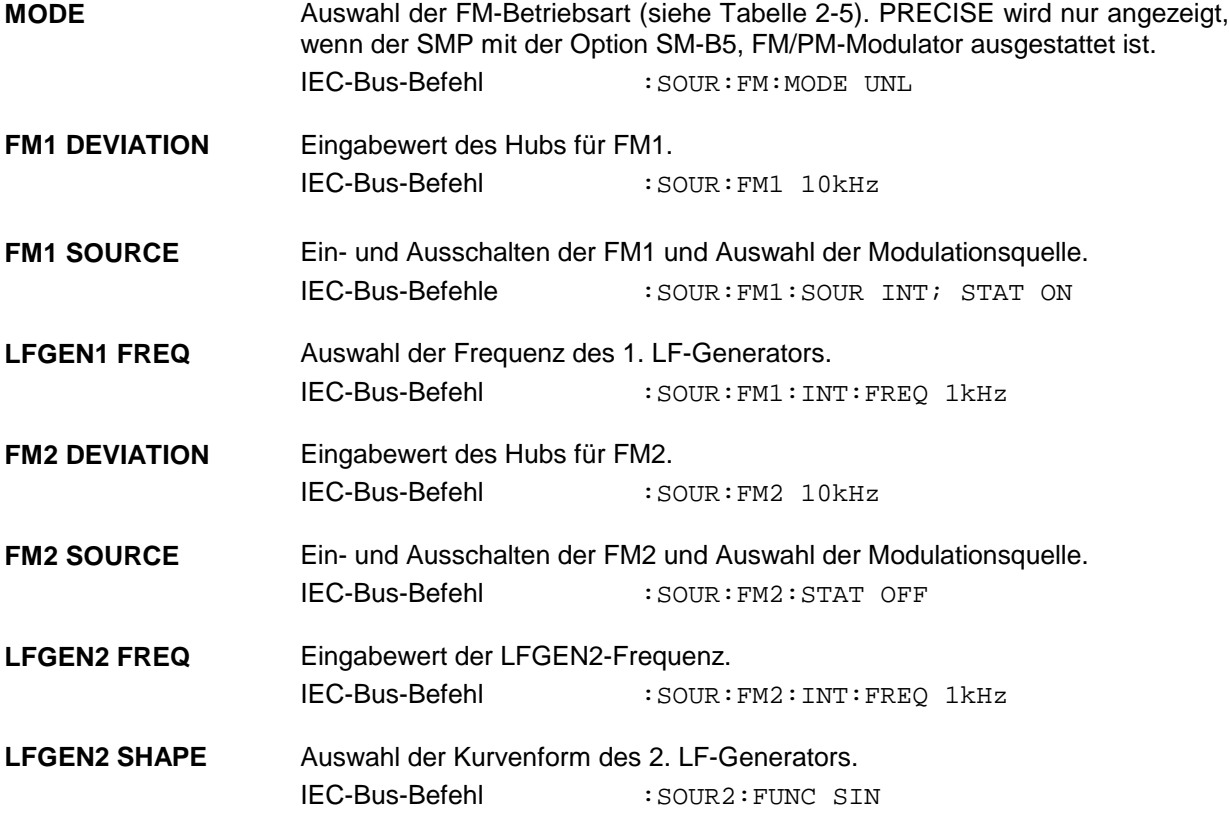

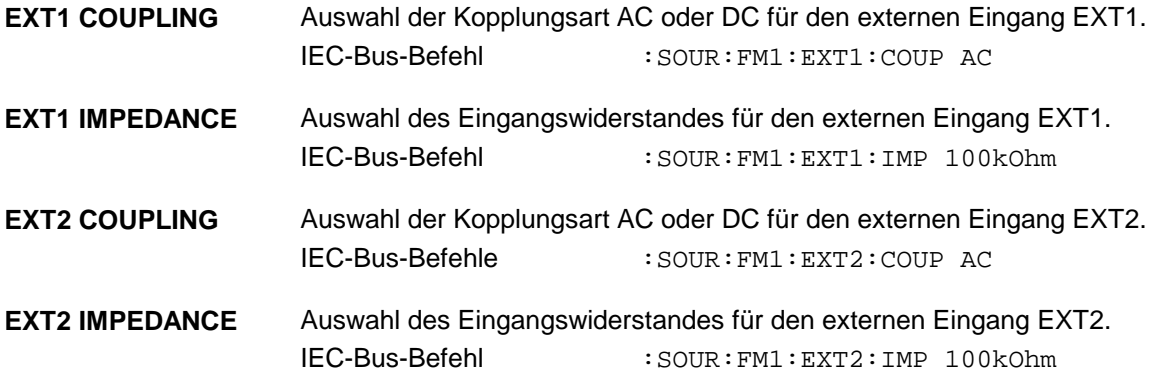

## **2.6.2.4 Phasenmodulation**

Zugriff auf Einstellungen zur Phasenmodulation bietet das PM-Menü (Ausstattung mit Option SM-B5, FM/PM-Modulation).

Menüauswahl: MODULATION - PM

z

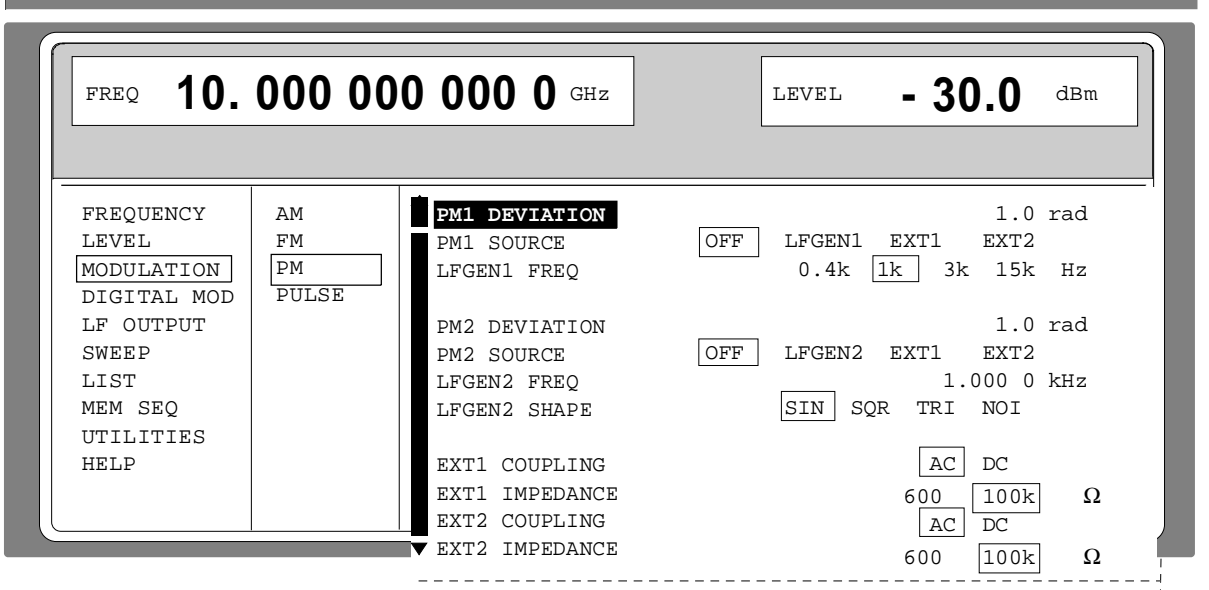

Bild 2-30 Menü MODULATION - PM (Preseteinstellung) Ausstattung mit Option SM-B2, LF-Generator (LFGEN2), und Option SM-B5, FM/PM-Modulator

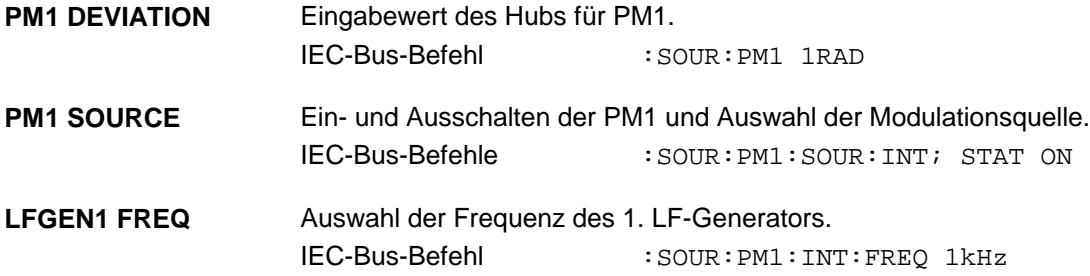

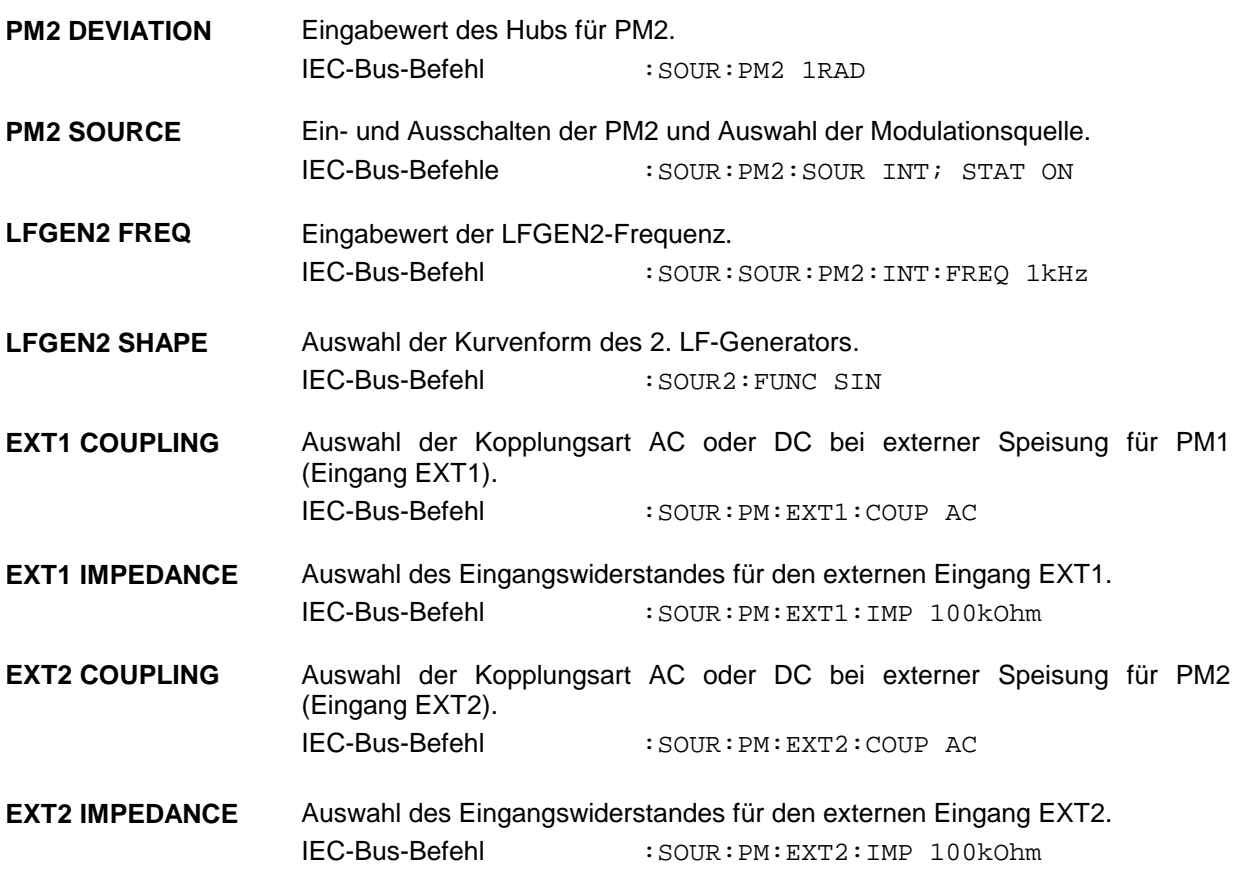

## **2.6.2.5 Pulsmodulation**

Der Pulsmodulator kann sowohl von einer externen Quelle als auch vom internen Pulsgenerator angesteuert werden. Bei externer Steuerung speist die externe Quelle direkt den Pulsmodulator. Die Hüllkurve der RF ist identisch mit dem Ansteuersignal. Bei der Steuerung durch den internen Pulsgenerator bestimmt die Pulsform des Pulsgenerators die Hüllkurve der RF. Pulsverzögerung, Pulsbreite und Periodendauer können eingestellt werden.

Die Polarität der Pulsmodulation ist wählbar. Mit POLARITY = NORM ist bei HIGH-Pegel am Modulationseingang PULSE der RF-Pegel eingeschaltet. Mit Option SMP-B14 ist der Eingangswiderstand umschaltbar zwischen 50 Ω und 10 k Ω, ohne Option ist er auf 50 Ω festgelegt.

**Hinweis:** Die Option SMP-B12, Pulsmodulator, verbessert die Daten im Frequenzbereich über 2 GHz. Die Option SMP-B13, Pulsmodulator 0,01 ... 2 GHz, ermöglicht Modulation im Frequenzbereich 0,01 ... 2 GHz.

### **2.6.2.5.1 Pulsgenerator**

Der Pulsgenerator (Option SMP-B14) bietet als interne Modulationsquelle die Möglichkeit, Einzel- und Doppelpulse mit variabler Pulsverzögerung, Pulsbreite und Periodendauer einzustellen. Der Pulsgenerator kann intern oder durch ein externes Signal am PULSE-Eingang getriggert werden. Die interne Triggerung ist von der Referenzfrequenz abgeleitet und dadurch sehr stabil. Im Trigger-Modus EXT kann die positive oder die negative Flanke zur Triggerung des Pulsgenerators verwendet werden.

Der Pulsgenerator kann auch als eigenständige Funktion, ohne den Pulsmodulator anzusteuern, betrieben werden, wenn die Pulsmodulationsquelle SOURCE auf OFF oder EXT geschaltet ist. Der Puls kann am VIDEO-Ausgang abgenommen werden.

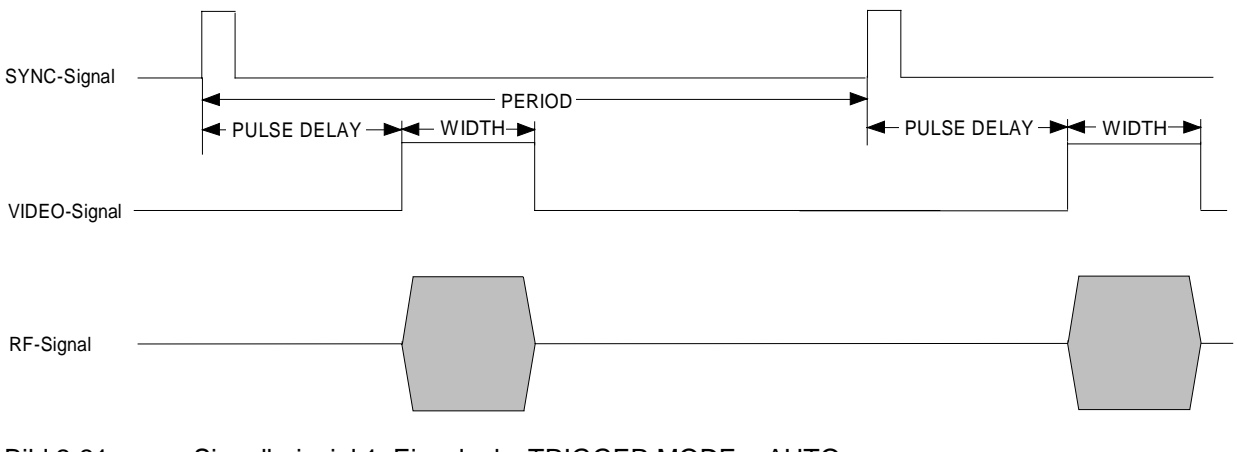

Bild 2-31 Signalbeispiel 1: Einzelpuls, TRIGGER MODE = AUTO

## **Modulationsquellen SMP**

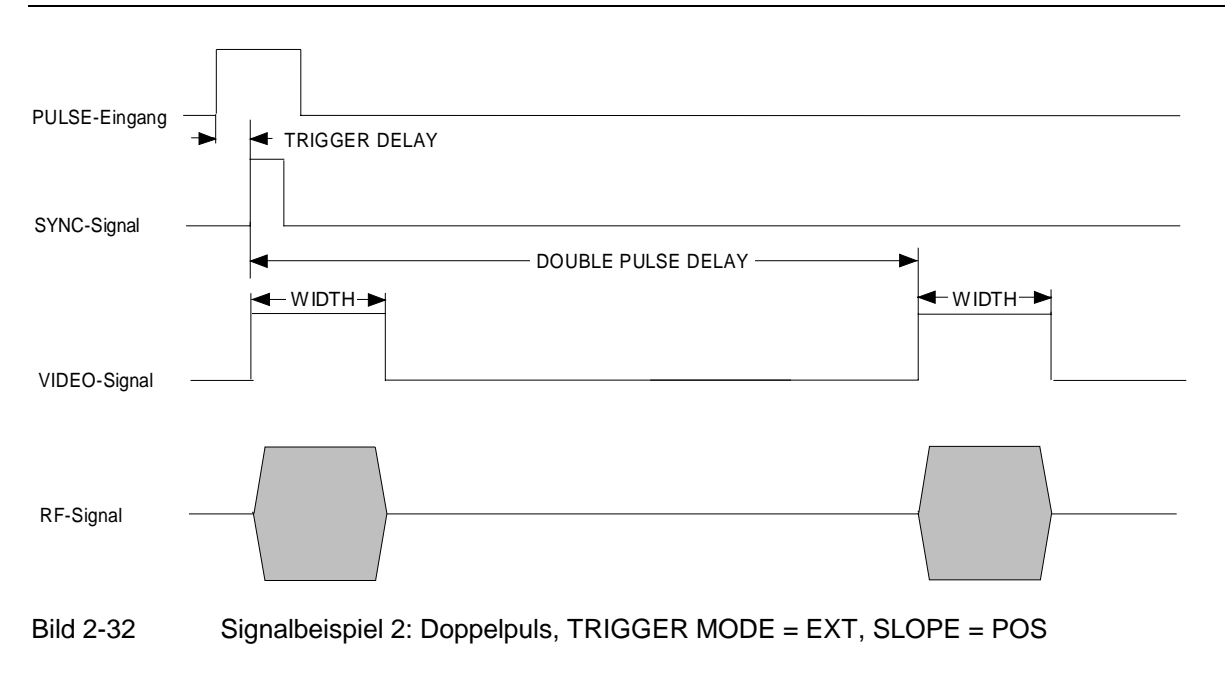

Zugriff auf Einstellungen zur Pulsmodulation und zum Pulsgenerator bietet das Menü PULSE.

Menüauswahl: MODULATION - PULSE

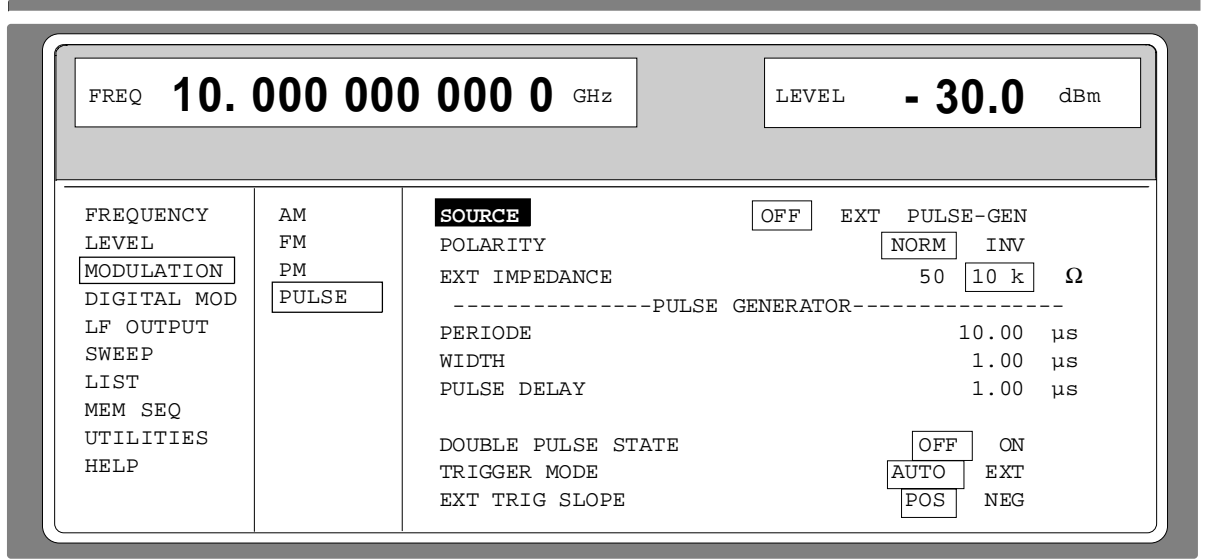

Bild 2-33 Menü MODULATION-PULSE (Preseteinstellung), Ausstattung mit Option SMP-B14, Pulsgenerator.

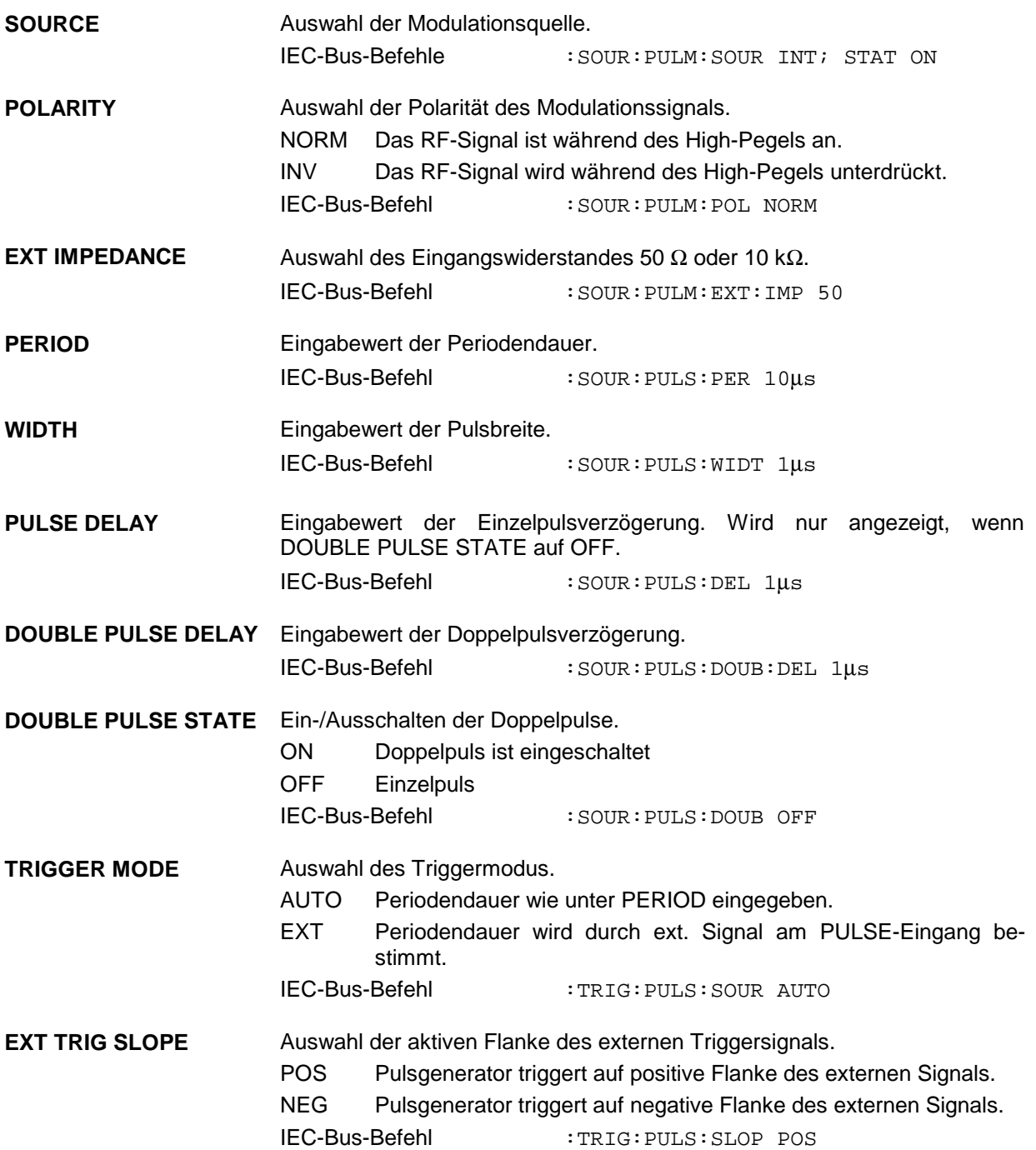

## **2.6.3 Digitale Modulation ASK und FSK**

Zugriff auf Einstellungen zur ASK-Modulation bietet das Menü DIGITAL MOD - ASK.

Menüauswahl: DIGITAL MOD-ASK

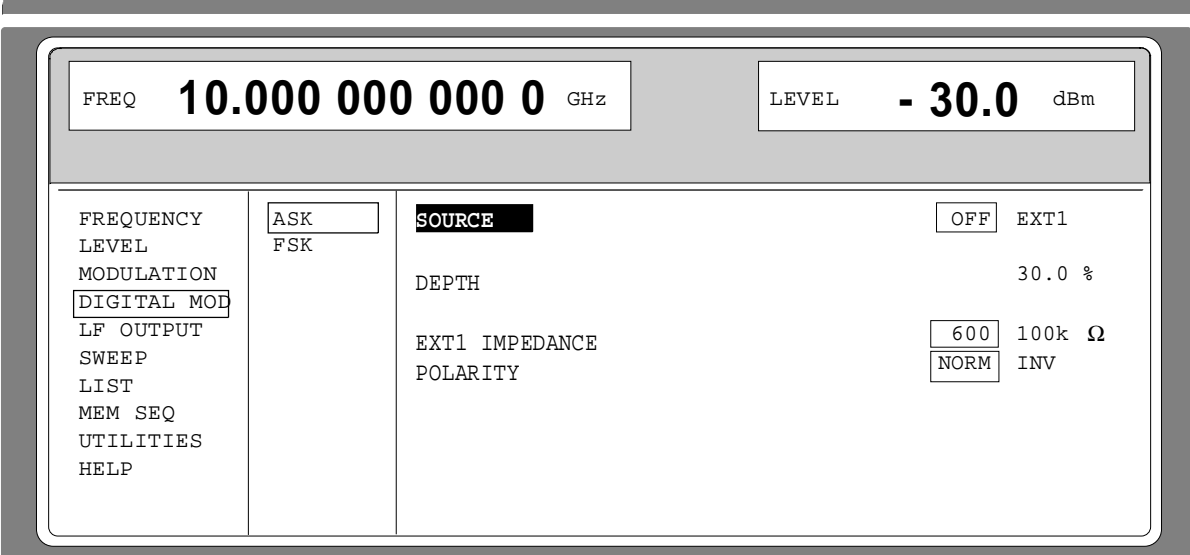

Bild 2-34 Menü DIGITAL MOD-ASK (Preseteinstellung),

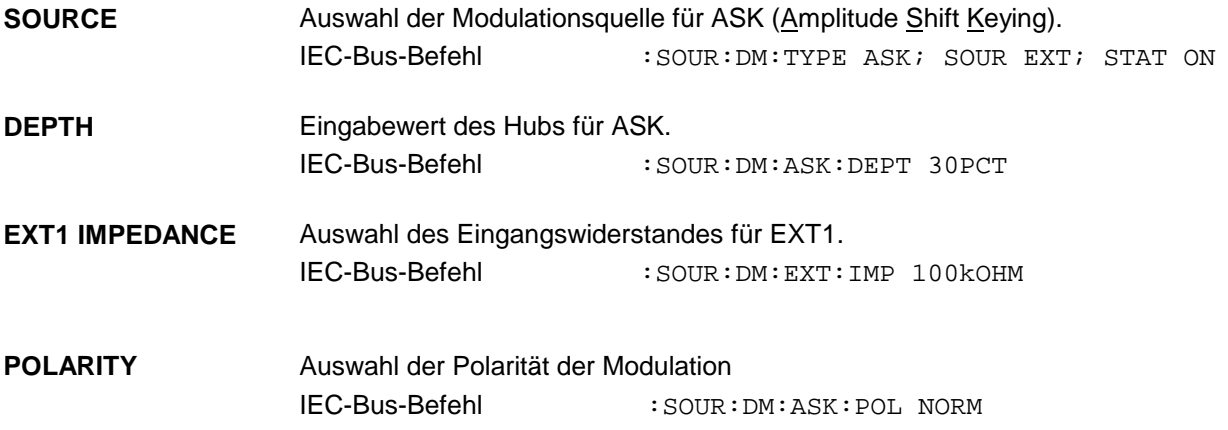

Zugriff auf Einstellungen zur FSK-Modulation bietet das Menü DIGITAL MOD - FSK.

Menüauswahl: DIGITAL MOD - FSK

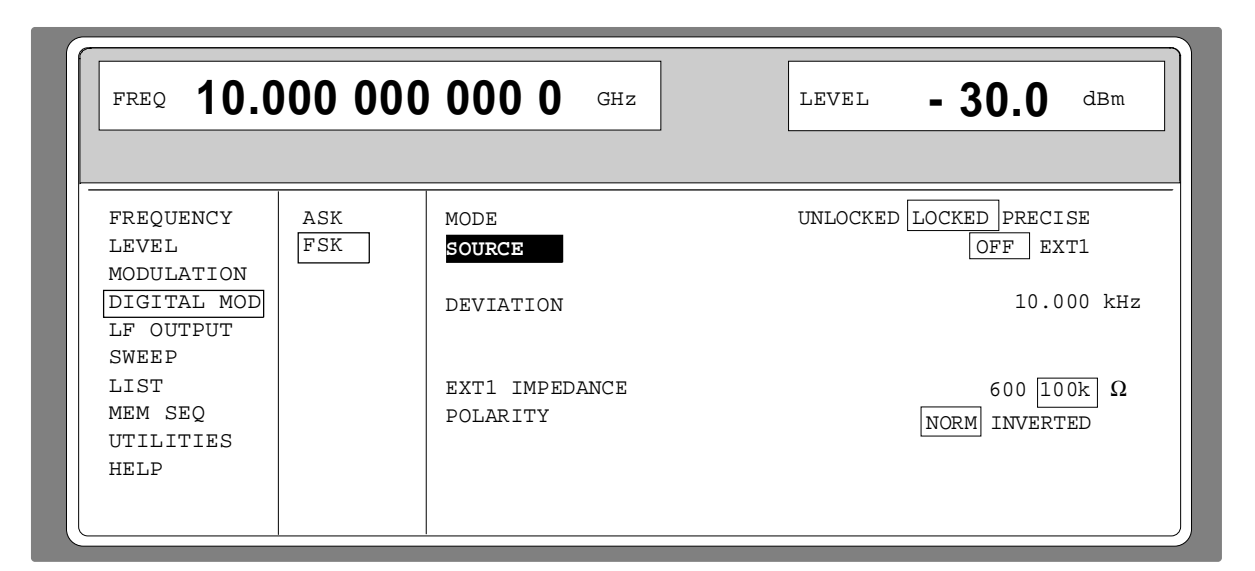

Bild 2-35 Menü DIGITAL MOD - FSK (Preseteinstellung), Ausstattung mit Option SM-B5, FMoM-Modulator

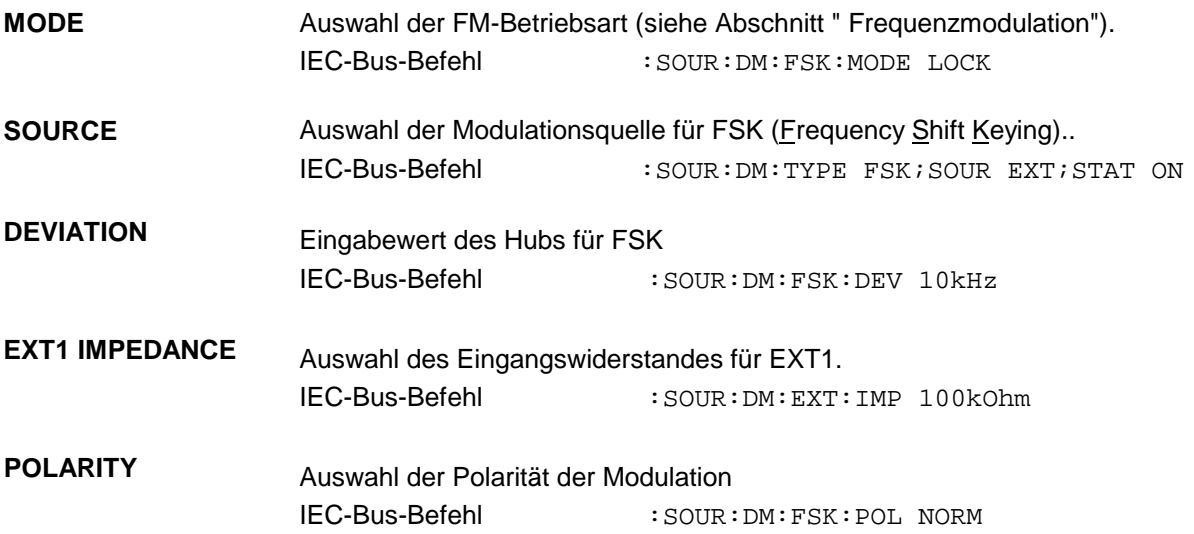

# **2.7 LF-Ausgang**

Als Signalquelle für den LF-Ausgang stehen, abhängig von der Optionsbestückung (siehe Tabelle 2-4), der interne LF-Generator 1 und/oder 2 zur Verfügung.

Zugriff auf die Einstellungen des LF-Ausgangs bietet das Menü LF OUTPUT.

- **Hinweise:** Eine Änderung der Kurvenform oder Frequenz der internen Modulationsgeneratoren im LF-Output-Menü wirkt sich parallel auf die Modulation aus, für die der betreffende Generator als Modulationsquelle ausgewählt ist.
	- Die SWEEP-Funktion des LF-Generators 2 läßt sich im Menü SWEEP-LF-GEN2 aktivieren.
	- - Die Taste [G/n ]dBµ schaltet die Einheit der Anzeige/Einstellung der LF-Ausgangsspannung in dBu um.

Menüauswahl: LF OUTPUT

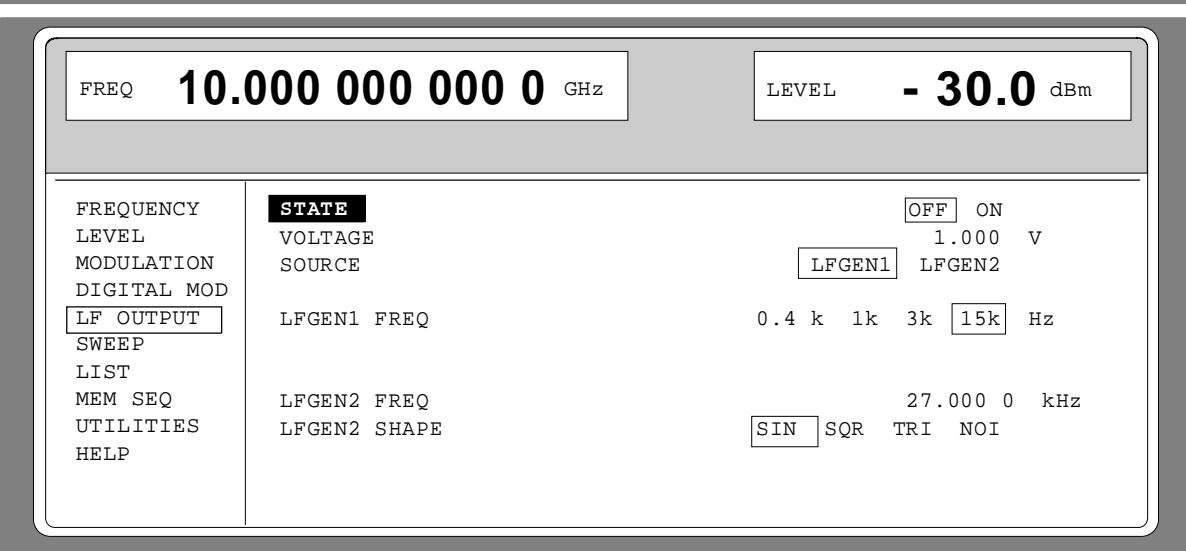

Bild 2-36 Menü LF OUTPUT (Preseteinstellung), Ausstattung mit Option SM-B6, Multifunktionsgenerator

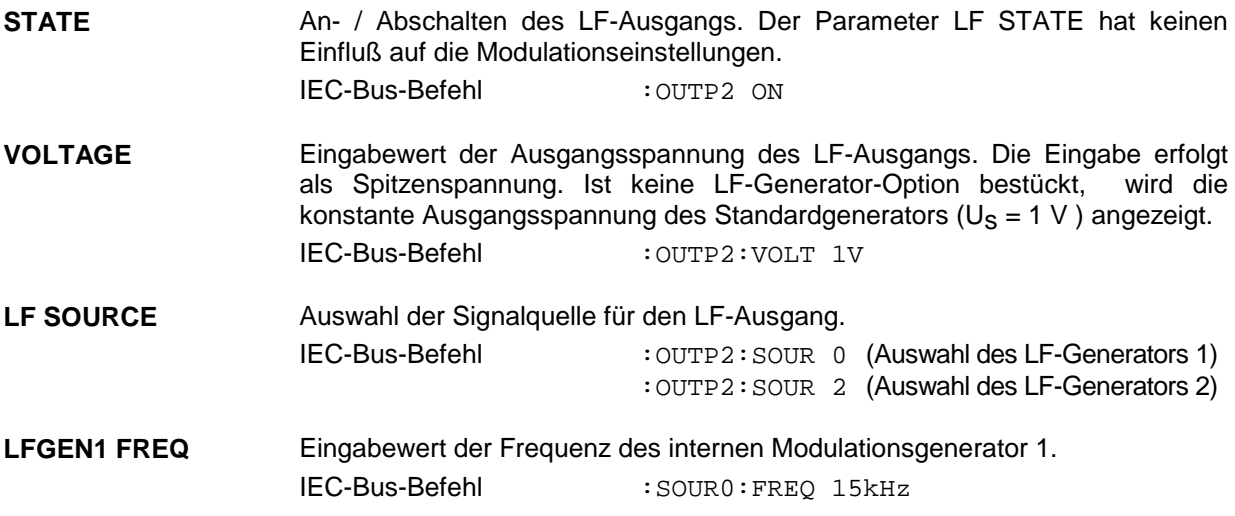

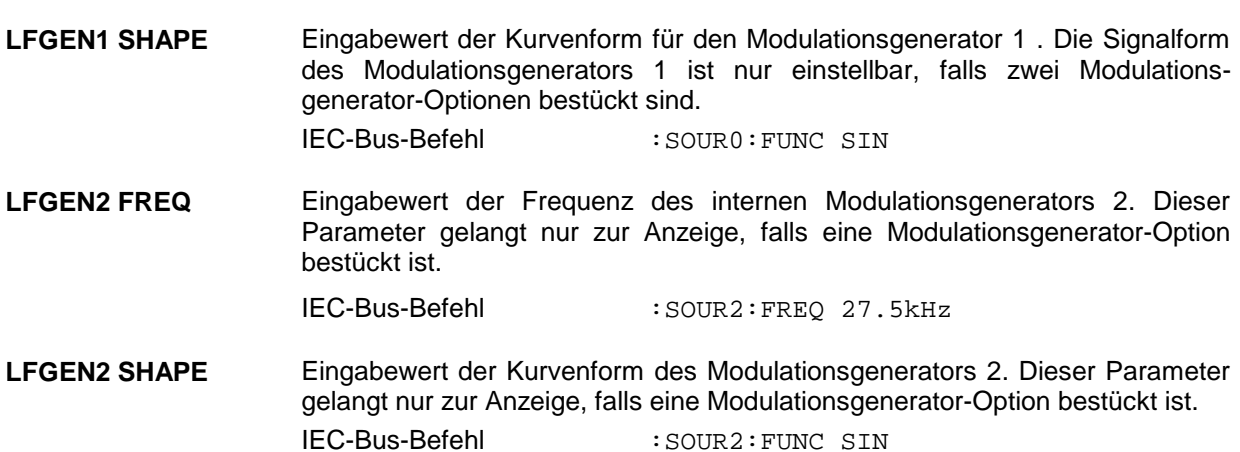

## **2.8 Sweep**

Der SMP bietet einen digitalen, schrittweisen Sweep für die Parameter:

RF-Frequenz

LF-Frequenz

RF-Pegel

Neben dem digitalen, schrittweisen Sweep ist auch ein analoger Sweep für RF-Frequenz und RF-Pegel möglich, indem die Frequenz- bzw. Amplitudenmodulation mit internem Sägezahn eingeschaltet wird.

Das Einstellen eines Sweeps erfolgt in fünf Grundschritten, die im folgenden Beispiel, der Einstellung eines Frequenzsweeps, gezeigt werden:

- 1. Sweepbereich einstellen (START und STOP oder CENTER und SPAN).
- 2. Linearen oder logarithmischen Ablauf wählen (SPACING).
- 3. Schrittweite (STEP) und Verweilzeit (DWELL) einstellen.
- 4. Marker aktivieren, wenn gewünscht (MARKER).
- 5. Sweep einschalten (MODE auf AUTO, SINGLE oder STEP).

## **2.8.1 Sweepbereich einstellen (START, STOP, CENTER und SPAN)**

Der Sweepbereich des RF-Sweeps kann auf zweierlei Arten eingegeben werden. Entweder durch die Eingabe von START- und STOP-Wert oder durch die Eingabe von CENTER und SPAN. Zu beachten ist, daß sich die beiden Parametersätze gegenseitig beeinflussen. Die Beeinflussung geschieht in folgender Weise:

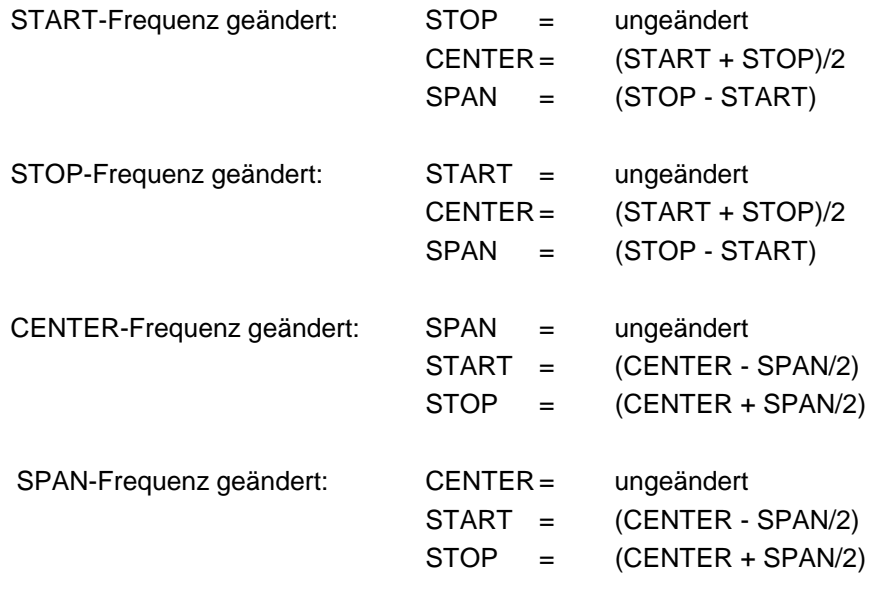

### **2.8.2 Sweepablauf wählen (SPACING LIN, LOG)**

Der Sweepablauf, linear oder logarithmisch, kann mit SPACING gewählt werden. Für den RF- und LF-Sweep ist linearer oder logarithmischer Ablauf möglich. Für den Pegel-Sweep ist nur der logarithmische Ablauf möglich.

Beim logarithmischen Sweep ist die Schrittweite STEP gleich einem konstanten Bruchteil der augenblicklichen Einstellung. Die logarithmische Schrittweite wird beim RF- oder LF-Sweep in der Einheit % und beim Pegel-Sweep in der Einheit dB eingegeben.

#### **2.8.3 Betriebsarten (MODE)**

Es stehen folgende Sweep-Betriebsarten zur Verfügung:

**AUTO** Sweep vom Startpunkt bis zum Stoppunkt, mit automatischem Neustart beim Startpunkt. War vor der Betriebsart AUTO eine andere Sweepbetriebsart eingeschaltet, wird von der aktuellen Sweepeinstellung fortgefahren (siehe Bild 2-37). IEC-Bus-Befehle: RF-Sweep: LF-Sweep: Level-Sweep: SOUR:FREQ:MODE SWE SOUR2:FREQ:MODE SWE SOUR:POW:MODE SWE SOUR:SWE:MODE AUTO SOUR2:SWE:MODE AUTO SOUR:SWE:POW:MODE AUTO<br>TRIG:SOUR AUTO TRIG2:SOUR AUTO TRIG:SOUR AUTO TRIG:SOUR AUTO TRIG2:SOUR AUTO TRIG:SOUR AUTO **SINGLE** Einzelablauf vom Startpunkt zum Stoppunkt. Bei Auswahl von SINGLE wird der Ablauf noch nicht gestartet. Es erscheint unterhalb der MODE-Zeile die ausführbare Funktion EXECUTE SINGLE SWEEP , mit der der Ablauf gestartet werden kann (siehe Bild 2-38). IEC-Bus-Befehle: RF-Sweep: LF-Sweep: Level-Sweep: SOUR:FREQ:MODE SWE SOUR2:FREQ:MODE SWE SOUR:POW:MODE SWE SOUR:SWE:MODE AUTO SOUR2:SWE:MODE AUTO SOUR:SWE:POW:MODE AUTO<br>TRIG:SOUR SING TRIG2:SOUR SING TRIG:SOUR SING TRIG2:SOUR SING **STEP** Schrittweiser, manueller Ablauf innerhalb der Sweepgrenzen. Das Aktivieren von STEP hält einen laufenden Sweep an, und der Cursor springt auf den Anzeigewert von CURRENT. Mit dem Drehknopf oder den Zifferntasten läßt sich nun der Sweepablauf in diskreten Schritten aufwärts oder abwärts steuern. IEC-Bus-Befehle: RF-Sweep: LF-Sweep: Level-Sweep: SOUR:FREQ:MODE SWE SOUR2:FREQ:MODE SWE SOUR:POW:MODE SWE SOUR:SWE:MODE STEP SOUR2:SWE:MODE STEP SOUR:SWE:POW:MODE STEP<br>TRIG:SOUR SING TRIG2:SOUR SING TRIG:SOUR SING TRIG:SOUR SING TRIG2:SOUR SING TRIG:SOUR SING **EXT-SINGLE** Einzelablauf vom Startpunkt zum Stoppunkt wie bei SINGLE, aber durch ein externes Triggersignal ausgelöst. IEC-Bus-Befehle: RF-Sweep: LF-Sweep: Level-Sweep:<br>
SOUR:FREO:MODE SWE SOUR2:FREO:MODE SWE SOUR:POW:MODE SWE SOUR:FREQ:MODE SWE SOUR2:FREQ:MODE SWE SOUR:POW:MODE SWE SOUR:SWE:MODE AUTO SOUR2:SWE:MODE AUTO SOUR:SWE:POW:<br>TRIG:SOUR EXT TRIG2:SOUR EXT TRIG:SOUR EXT

TRIG2: SOUR EXT

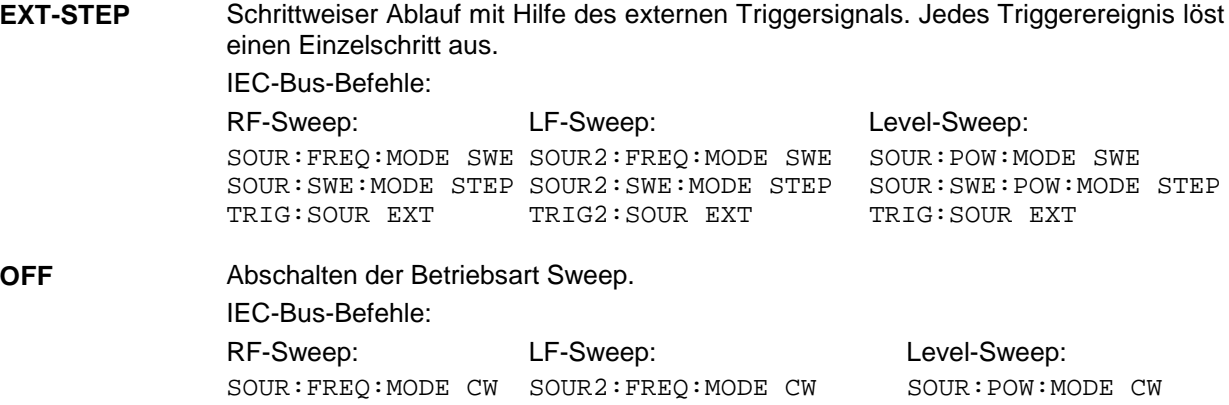

#### **2.8.4 Sweepeingänge**

- **TRIGGER** Ein externes Signal am rückseitigen Eingang triggert den Sweep in den Betriebsarten EXT-SINGLE und EXT-STEP. Die Polarität der aktiven Triggerflanke ist im Menü UTILITIES - AUX I/O -EXT TRIG SLOPE einstellbar.
- **STOP** Ein externes Signal am rückseitigen Eingang stoppt den Sweep in allen Betriebsarten. Die Polarität des Signals kann im Menü UTILITIES - AUX I/O -EXT TRIG SLOPE eingestellt werden.

#### **2.8.5 Sweepausgänge**

Zur Steuerung und Triggerung von Oszilloskopen oder XY-Schreibern stehen an der Rückseite des Gerätes die Ausgänge X-AXIS, V/GHz, BLANK und MARKER zur Verfügung.

- **X-AXIS** Dieser Ausgang liefert bei eingeschaltetem Sweep eine Spannungsrampe von 0...10 V für die X-Ablenkung eines Oszilloskops oder eines XY-Schreibers.
- **V/GHZ** (bei Ausstattung mit OptionSMP-B18) Dieser Ausgang liefert eine Spannung, die proportional zur Frequenz ist. Die Steigung wahlweise 0,5 V/GHz oder 1 V/GHz, entspricht einem Bereich 5 mV ... 10 V bzw. 10 mV ... 20 V für 10 MHz ... 20 GHz. Ab 20 GHz (SMP03/04) steht die Steigung von 5 V/GHz zur Verfügung. Die Steigung ist unter UTILITIES - AUX I/O - V/GHz einstellbar. Die Spannung steht immer, auch bei ausgeschaltetem Sweep, zur Verfügung.
- **BLANK** Dieser Ausgang liefert ein Signal (0V/5V) zur Triggerung und Dunkelsteuerung eines Oszilloskops bzw. zur PEN LIFT-Steuerung eines XY-Schreibers. Die Polarität und die Dauer des Signals sind unter UTILITIES - AUX I/O - BLANK POLARITY und - BLANK TIME einstellbar.
- **MARKER** Dieser Ausgang wird aktiv, wenn der Sweepablauf die Marke erreicht hat. Das MARKER-Signal kann zur Helligkeitssteuerung eines Oszilloskops verwendet werden. Es können bis zu drei Marken gesetzt werden, um bestimmte Stellen im Sweepablauf zu markieren. Die Polarität des Signals ist im Menü UTILITIES - AUX I/O - MARKER POLARITY einstellbar. Die Dauer des aktiven Signals ist gleich der Verweilzeit (DWELL) eines Schrittes.

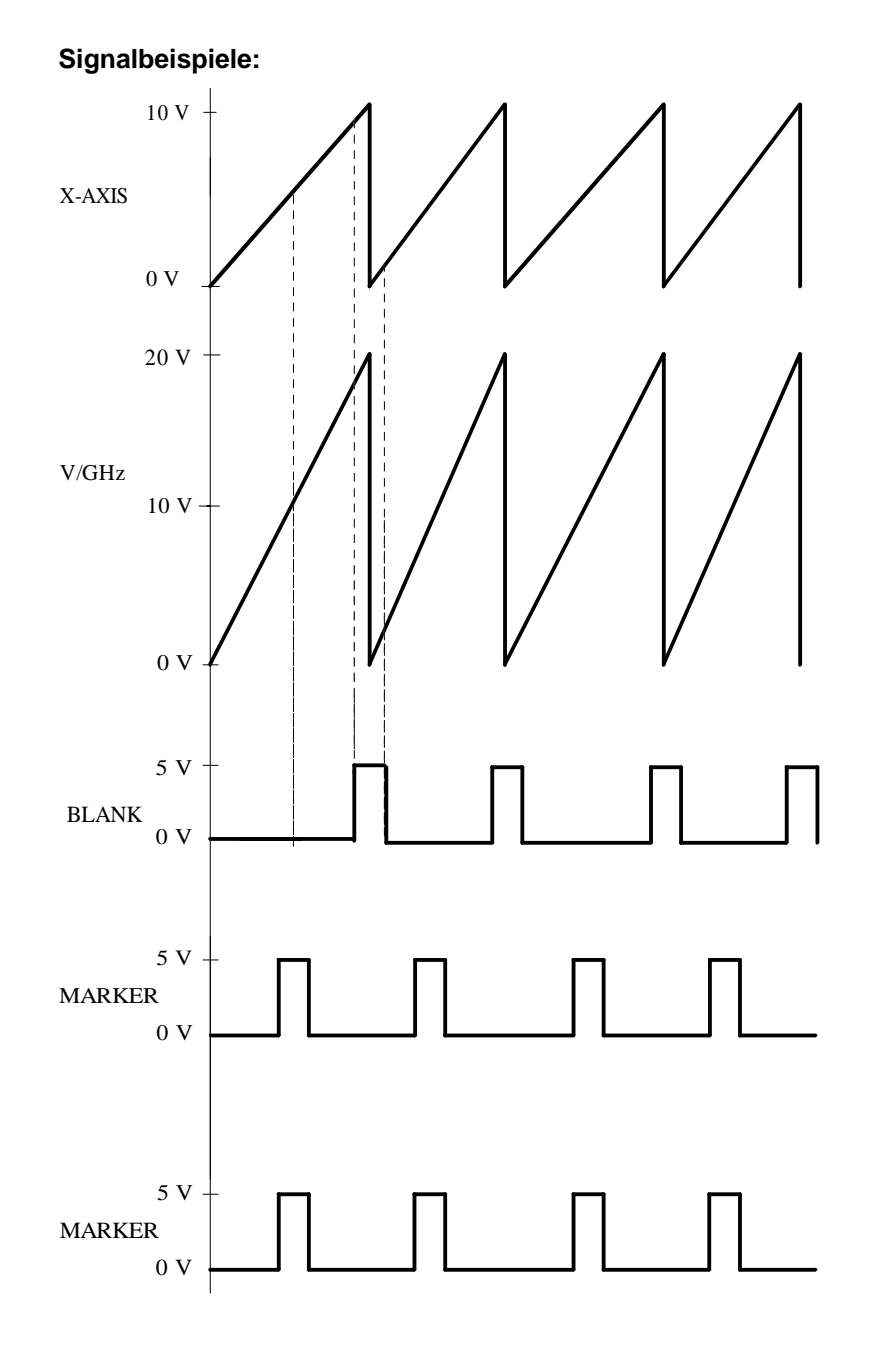

Bild 2-37 Signalbeispiel Sweep 0 ... 20 GHz: MODE = AUTO, V/GHz = 1V/GHz, BLANK TIME = NORMAL.

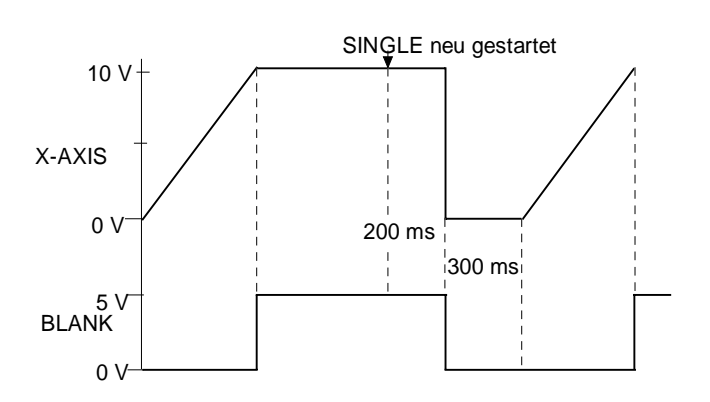

Bild 2-38 Signalbeispiel Sweep: MODE = SINGLE, BLANK TIME = LONG

#### **2.8.6 RF-Sweep**

Zugriff auf Einstellungen zum RF-Sweep bietet das Menü SWEEP - FREQ.

Menüauswahl: SWEEP - FREQ

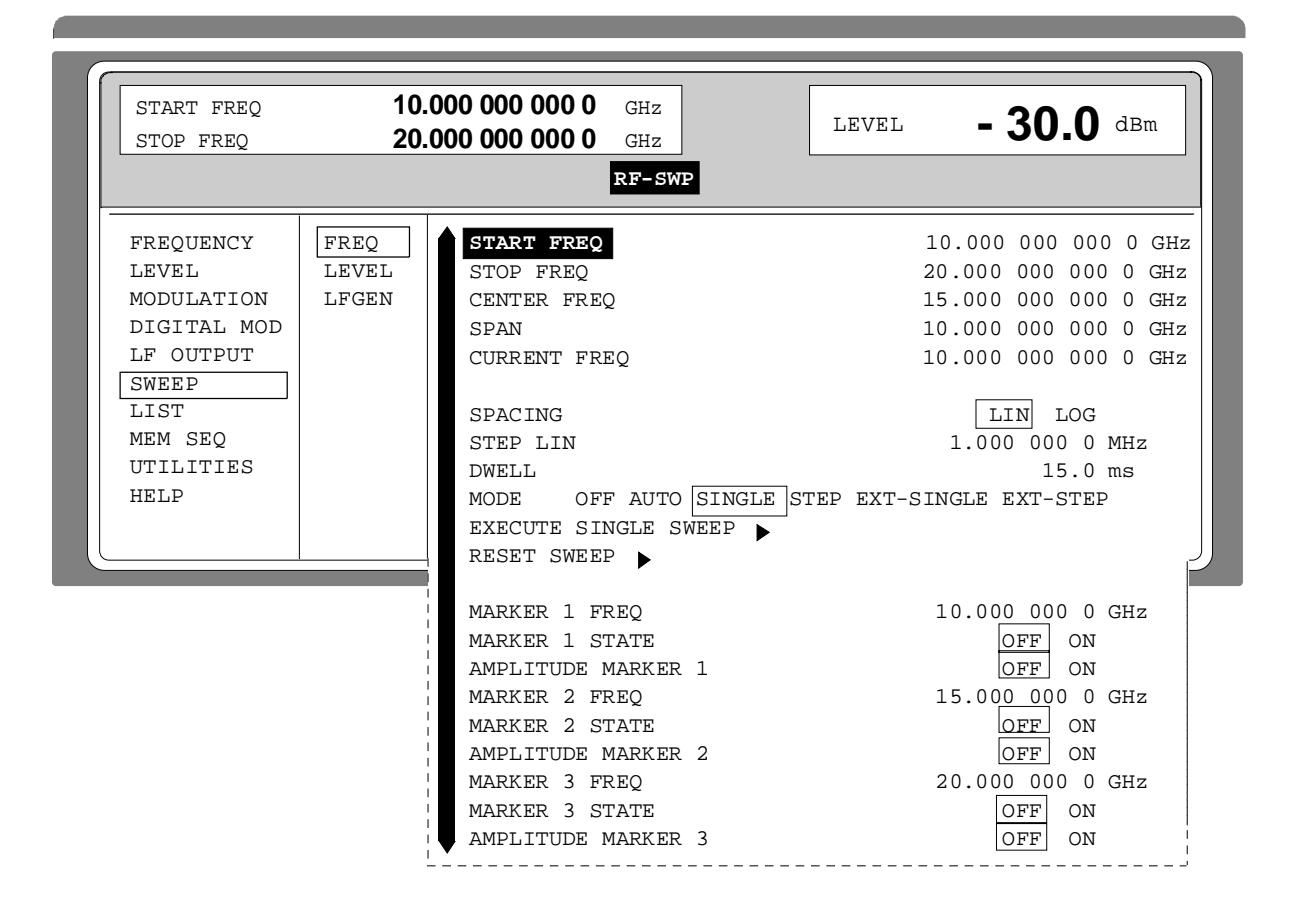

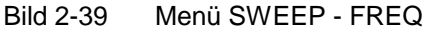

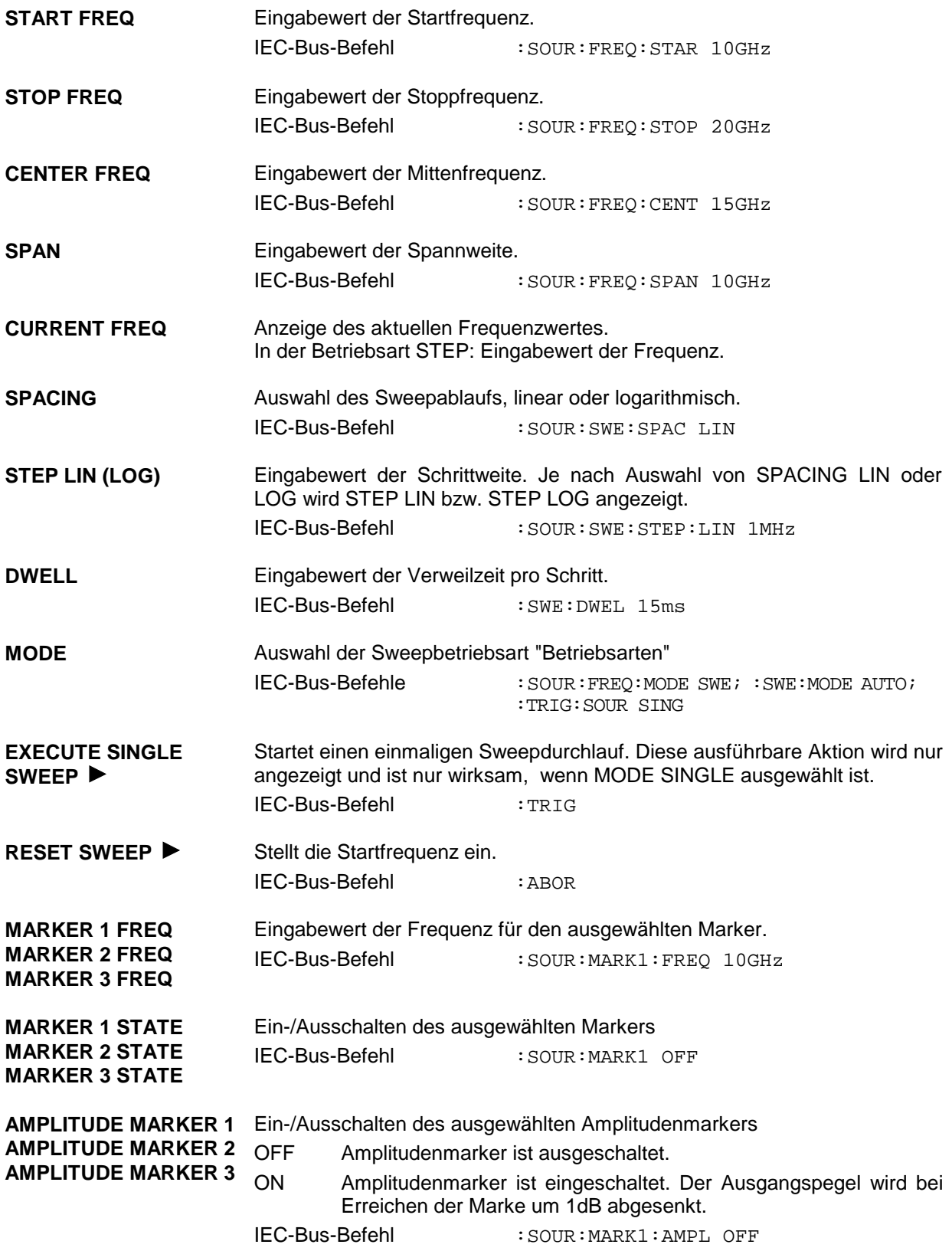

## **2.8.7 LEVEL-Sweep**

and the state of the state of the state of the state of the state of the

Zugriff auf Einstellungen zum LEVEL-Sweep bietet das Menü SWEEP - LEVEL.

Menüauswahl: SWEEP - LEVEL

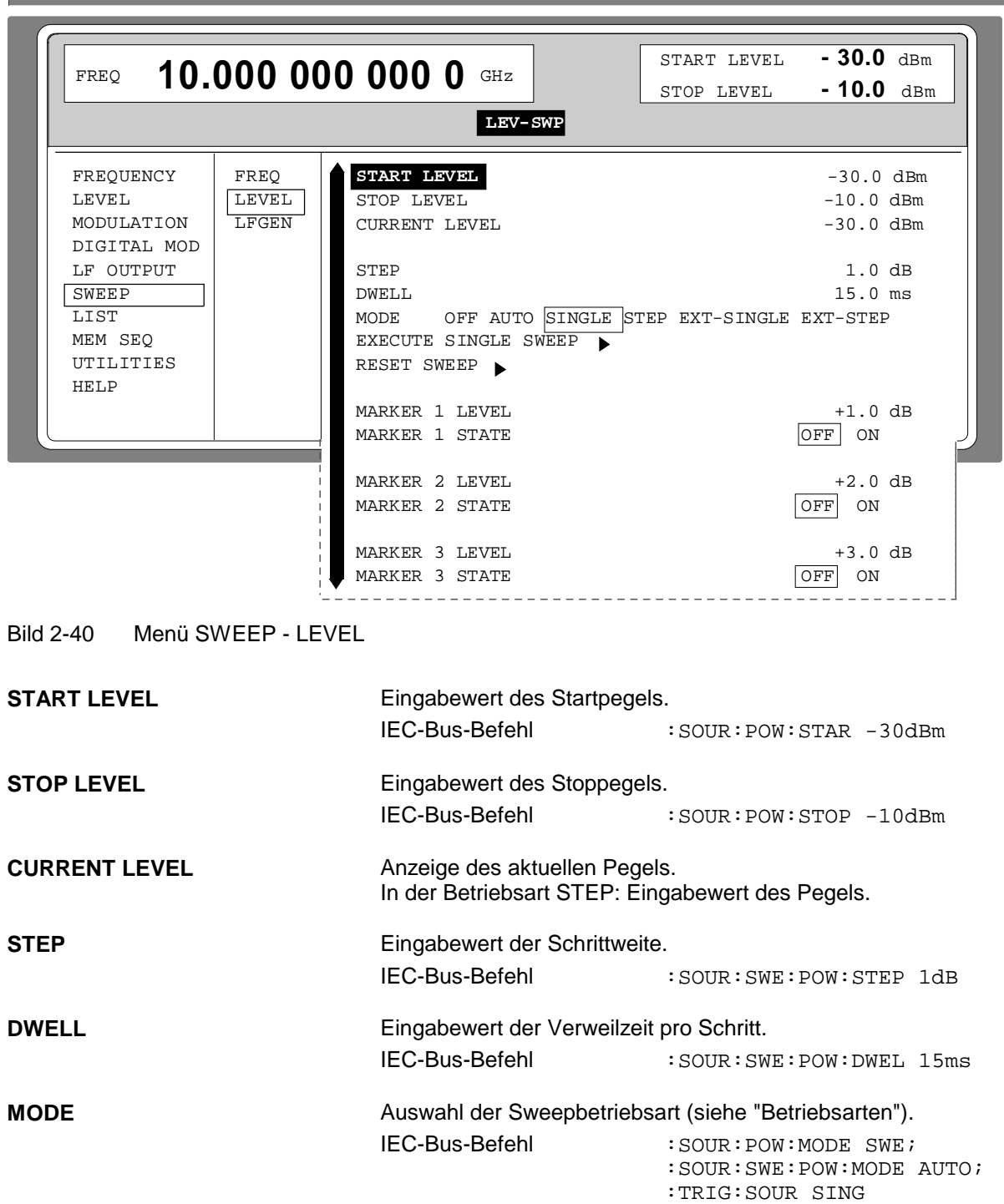

a sa mga bangay na mga bangay ng mga bangay ng mga bangay ng mga bangay ng mga bangay ng mga bangay ng mga ban
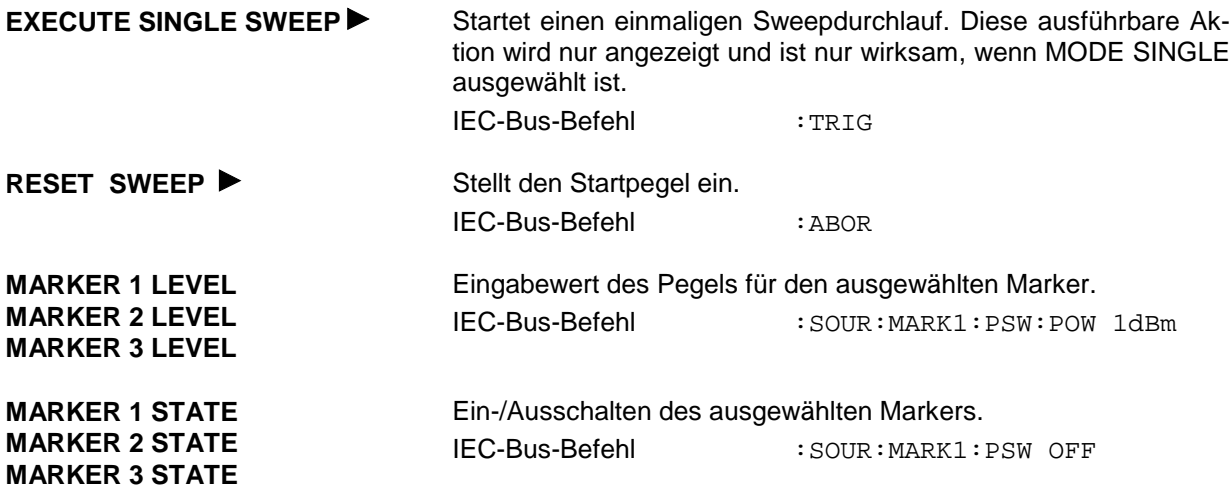

## **2.8.8 LF-Sweep**

Zugriff auf Einstellungen zum LF-Sweep bietet das Menü SWEEP - LF GEN.

**Hinweis:** Die Einstellungen LF SWEEP und SOURCE LFGEN2 SHAPE NOI schalten sich gegenseitig ab

Menüauswahl: SWEEP - LF GEN2

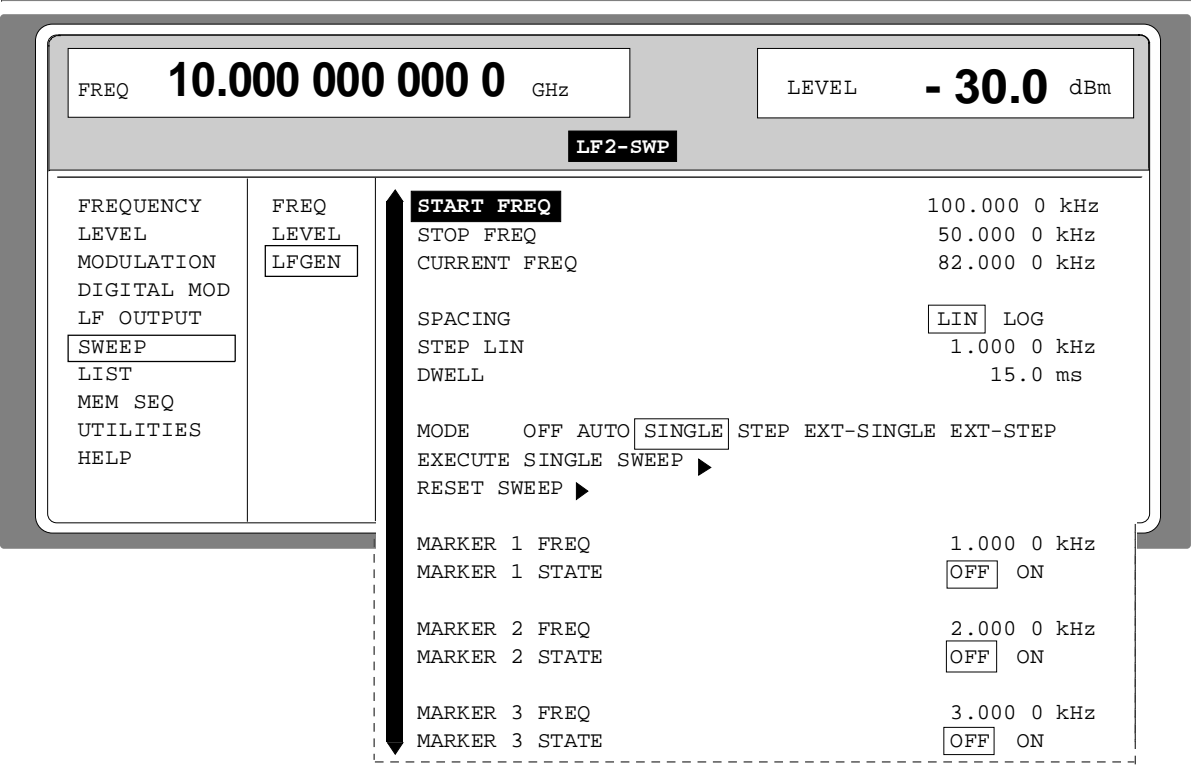

Bild 2-41 Menü SWEEP - LF GEN

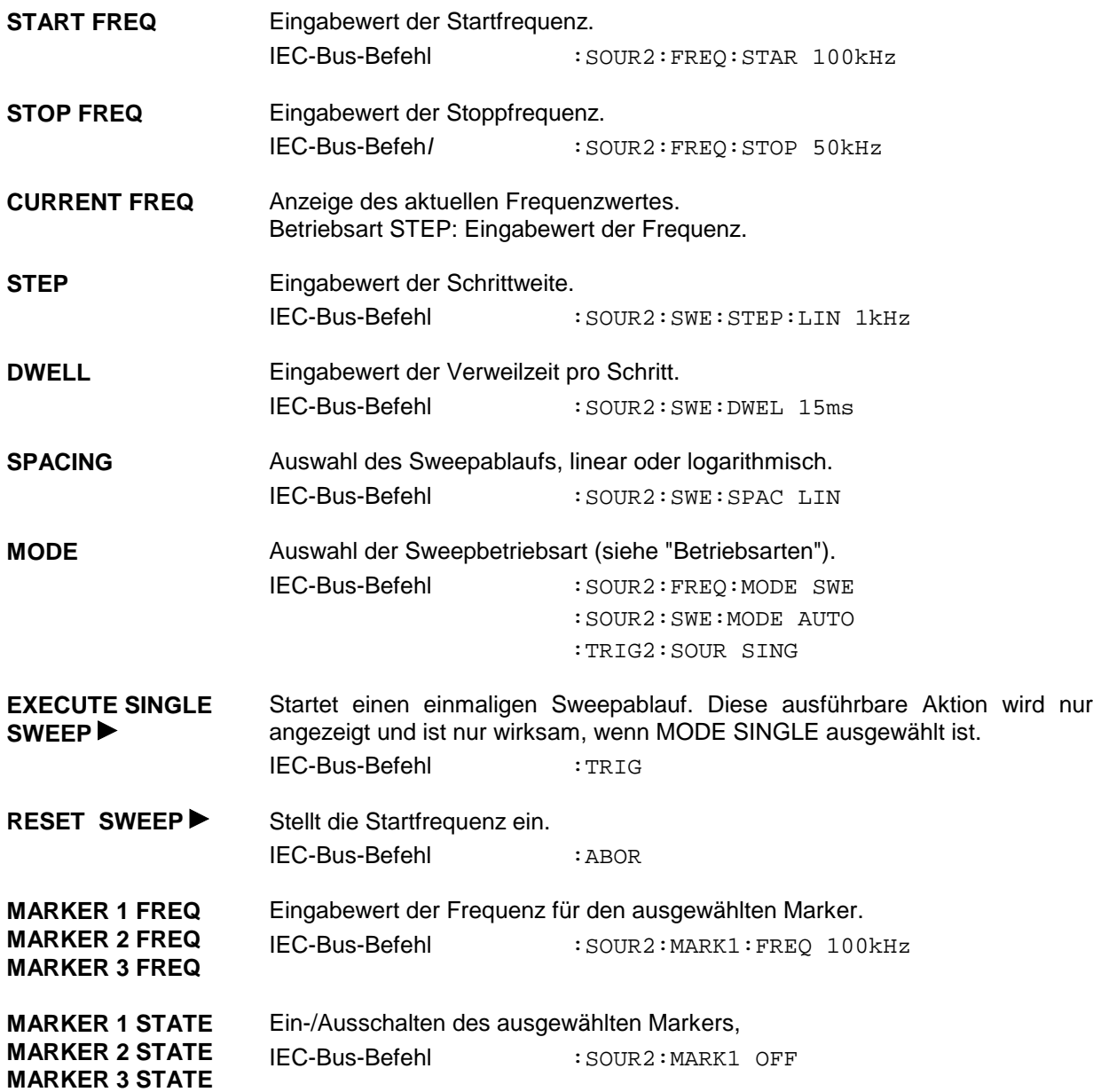

# **2.9 LIST-Modus**

Im LIST-Modus wird, ähnlich wie bei einem Sweep, eine Abfolge von vorher festgelegten Frequenz- und Pegelpunkten durchfahren. Im Unterschied zum Sweep kann aber eine Liste mit frei wählbaren Wertepaaren (Frequenz und Pegel) erzeugt werden. Der Wertebereich der Frequenz umfaßt den gesamten einstellbaren Frequenzbereich des Gerätes. Der Wertebereich des Pegels überstreicht einen 20-dB-Bereich. Bei Überschreiten des erlaubten Variationsbereichs steigt der Pegelfehler an.

**Achtung:** Nach dem Erstellen oder Ändern einer Liste im LIST-Modus muß die Funktion LEARN gestartet werden, damit die neuen Einstellungen in die Hardware übernommen werden.

Tabelle 2-6 LIST-Modus; Beispiel einer Liste

| Index | Frequenz | Pegel   |
|-------|----------|---------|
| 0001  | 2 GHz    | $0$ dBm |
| 0002  | 10 GHz   | 13 dBm  |
| 0003  | 15 GHz   | 7 dBm   |
| 0003  | 3 GHz    | 5 dBm   |
|       |          |         |

Es können bis zu 10 Listen angelegt werden. Die Gesamtzahl der möglichen Wertepaare, über alle Listen gerechnet, darf maximal 2000 sein. D.h., eine Liste kann höchstens 2000 Einträge haben, oder weniger, wenn mehrere Listen angelegt sind.

Jede Liste wird durch einen eigenen Namen gekennzeichnet und über diesen Namen ausgewählt. Eine ausführliche Beschreibung zum Bearbeiten der Listen befindet sich im Abschnitt "Listeneditor".

## **2.9.1 Betriebsarten (MODE)**

Es stehen folgende LIST-Betriebsarten zur Verfügung:

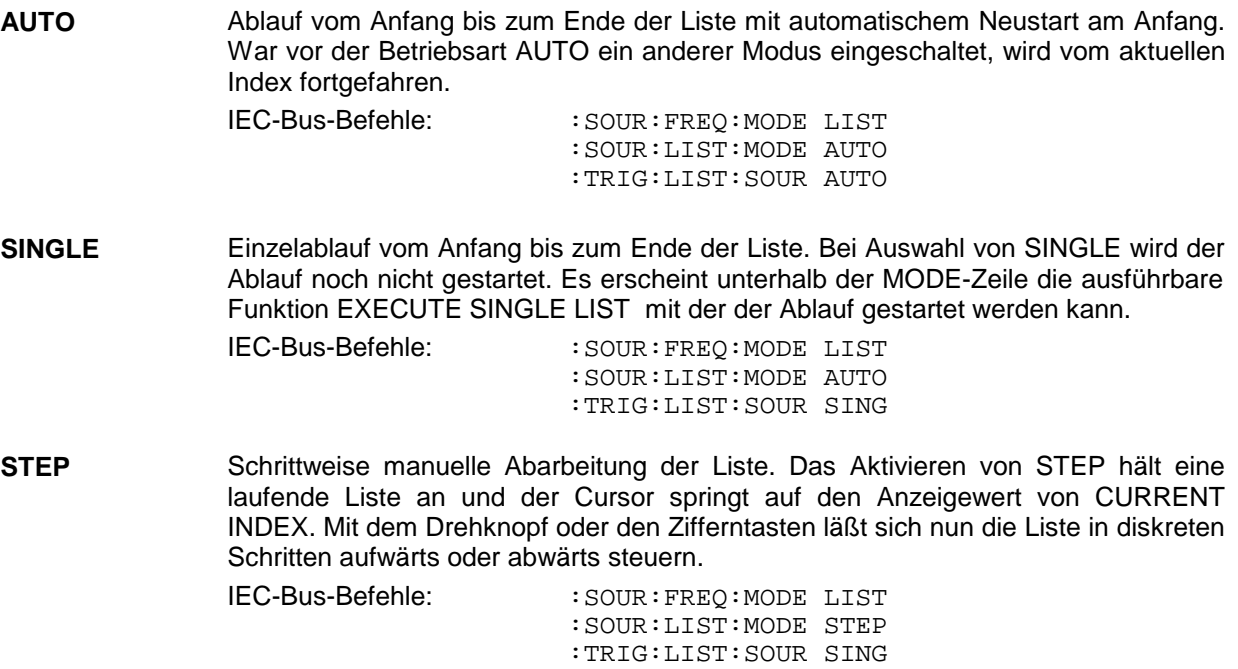

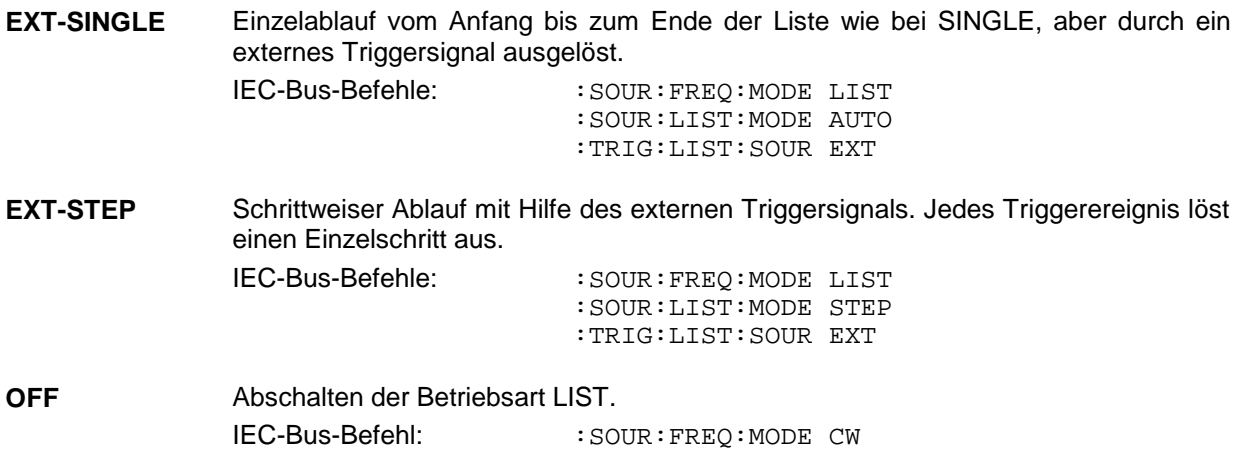

## **2.9.2 Ein- /Ausgänge**

Zur Synchronisation mit anderen Geräten stehen an der Rückseite des Gerätes der TRIGGER-Eingang, der BLANK-Ausgang und der MARKER-Ausgang zur Verfügung.

- **TRIGGER** Ein externes Signal an diesem Eingang triggert den LIST-Modus in den Betriebsarten EXT-SINGLE und EXT-STEP. Die Polarität der aktiven Triggerflanke ist im Menü UTILITIES - AUX I/O - EXT TRIG SLOPE einstellbar.
- BLANK Dieser Ausgang liefert ein Signal (0 V/5 V) zum Ausblenden des Einschwingvorgangs mittels Pulsmodulation oder AM. Das Signal kann auch zur Synchronisation anderer Geräte verwendet werden. Die Polarität des Signals ist im Menü UTILITIES - AUX I/O - BLANK POLARITY einstellbar.
- **MARKER** Dieser Ausgang liefert beim ersten Schritt jeder Betriebsart des LIST-Modus ein ca. 200 µs breites Triggersignal unmittelbar nach dem Ende der Austastung. Dieses Signal kann für eine exakte Synchronisation bei kleinen DWELL-Zeiten zum Triggern weiterer Geräte verwendet werden und zeigt das erste Vorkommen einer stabilen Ausgangsfrequenz an. Die Verzögerung zum eingespeisten Signal am TRIGGER-Eingang bei EXT-SINGLE oder EXT-STEP beträgt ca. 1.5 ... 2 ms und ist mit einem systembedingten Jitter von 0.5 ms behaftet.

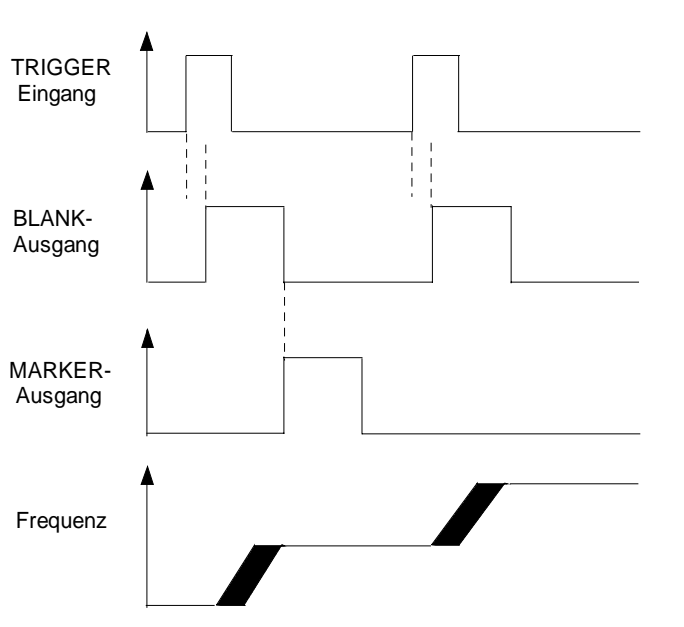

Bild 2-42 Signalbeispiel LIST-Modus: MODE = EXT-STEP

Zugriff auf Einstellungenzum LIST-Modus bietet das Menü LIST

Menüauswahl: LIST

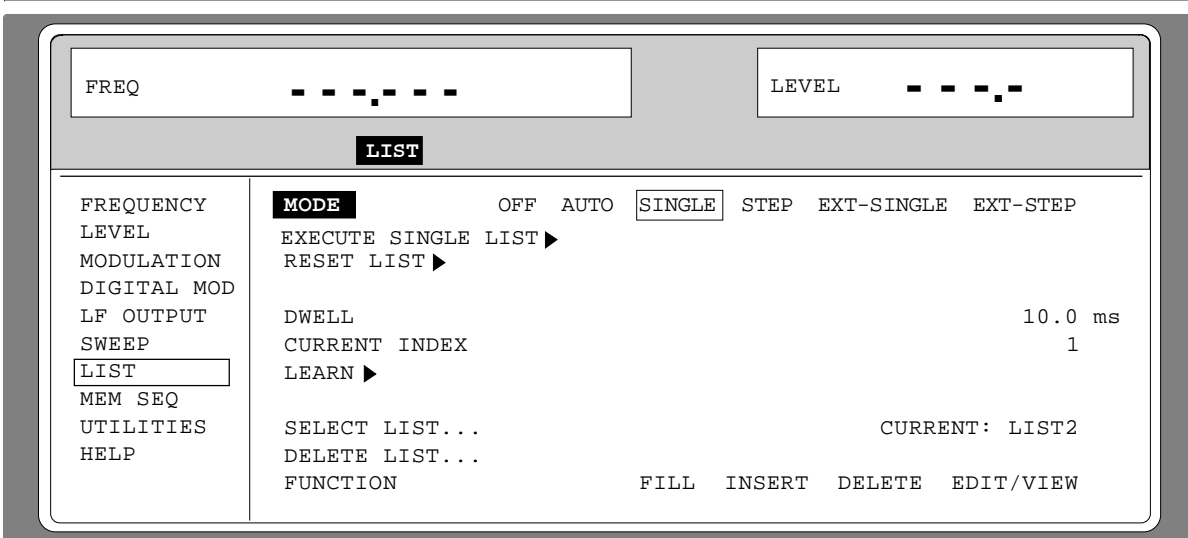

Bild 2-43 Menü LIST -OPERATION-Seite

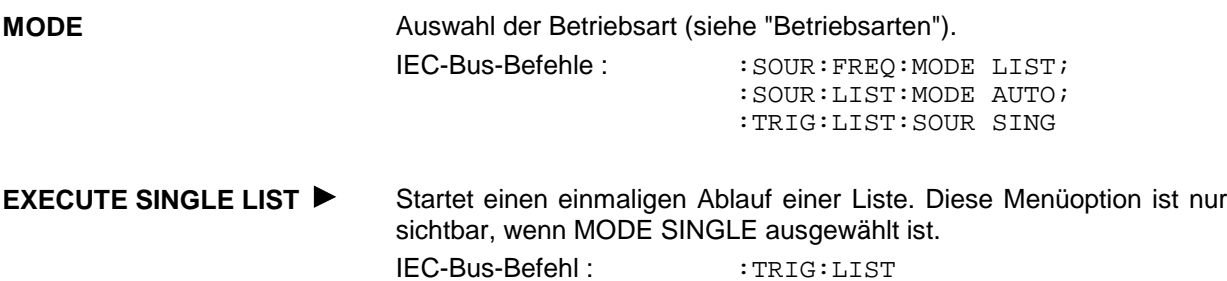

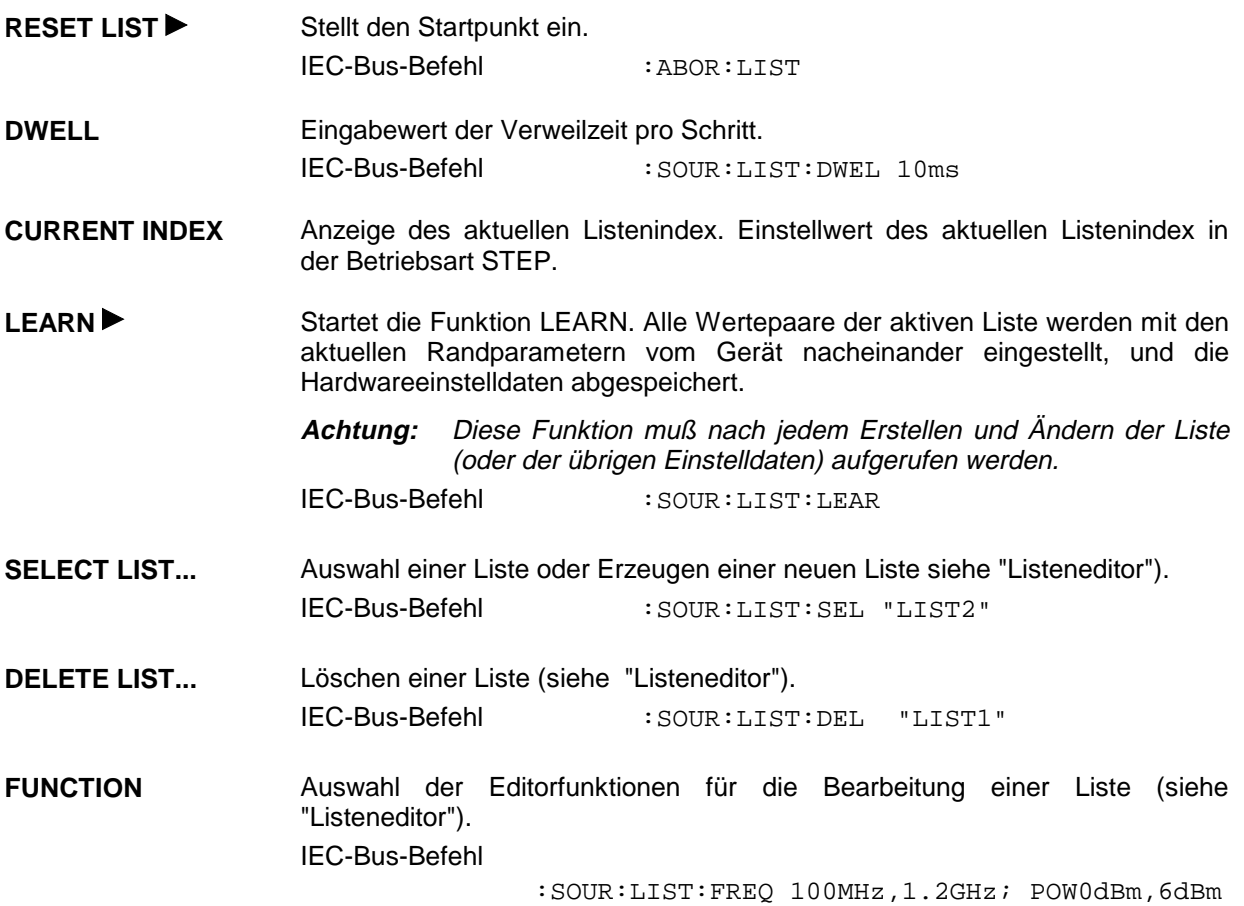

Die zweite Seite des LIST-Menüs, die EDIT-Seite, wird automatisch aktiviert, wenn eine der Editorfunktionen der Zeile FUNCTION ausgewählt wird. Es wird die Liste gezeigt, die in der Zeile SELECT LIST als CURRENT LIST aufgeführt ist.

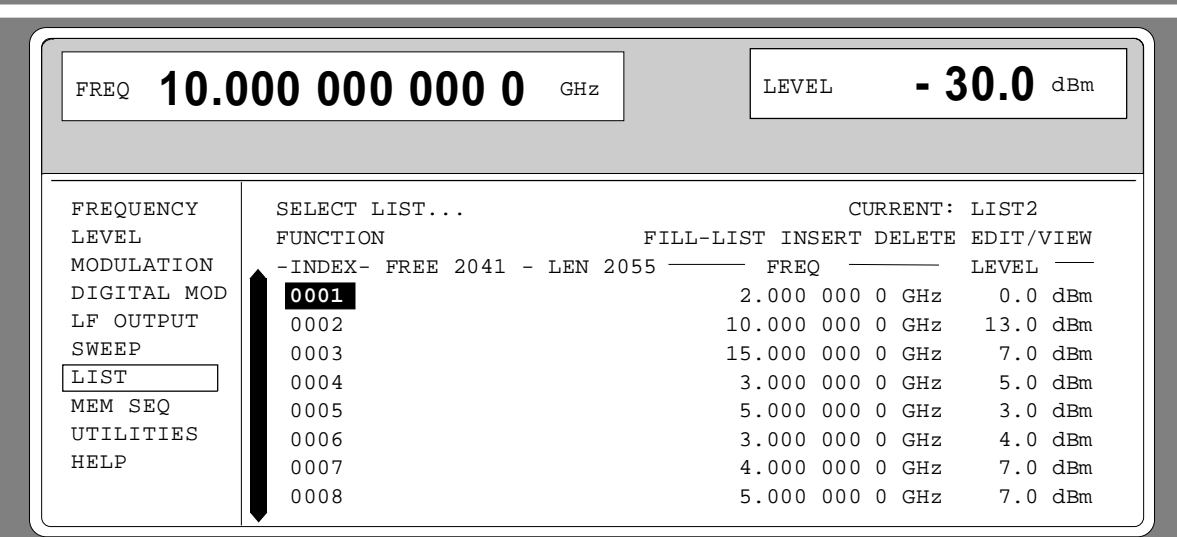

Bild 2-44 Menü LIST - EDIT-Seite

- **FREE** Anzeige der noch freien Listeneinträge.
- **LENGTH** Länge der aktuellen Liste.
- **FREQ** Parameter: Frequenz.
- **LEVEL** Parameter: Pegel; Wertebereich 20 dB.

# **2.10 Memory Sequence**

In der Betriebsart Memory Sequence arbeitet das Gerät eine Liste mit gespeicherten Geräteeinstellungen automatisch ab. Es stehen die Speicherplätze 1 ... 50 zur Verfügung, die mit SAVE geladen werden, und deren gespeicherte Einstellungen entweder einzeln mit RECALL oder automatisch nacheinander im SEQUENCE-Modus aufgerufen werden.

Die Liste wird kontinuierlich bei fortlaufendem Index von Anfang bis Ende abgearbeitet. Die Reihenfolge der zu durchlaufenden Speicher ist beliebig. Jeder Einstellung kann eine frei wählbare Verweilzeit zugeordnet werden. Die Verweilzeit bestimmt die Dauer der Einstellung, ihr minimaler Wert ist 50 ms, ihr maximaler Wert 60 sec.

Die Liste ist in 3 Spalten für Listenindex, Speicherplatznummer (MEMORY) und Verweilzeit (DWELL) gegliedert. Der Listenanfang hat den Index 1.

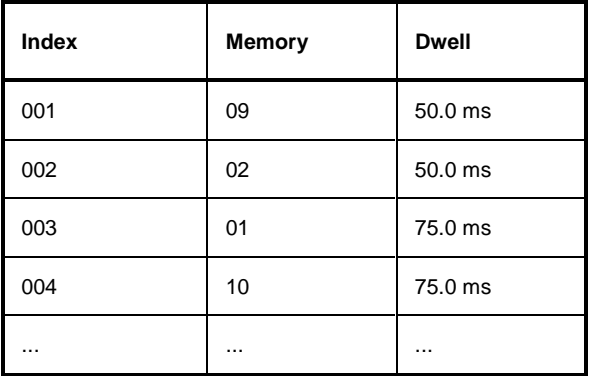

Tabelle 2-7 MEMORY SEQUENCE; Beispiel einer Liste

Es können bis zu 10 Sequenz-Listen angelegt werden. Die Gesamtzahl der möglichen Listenelemente beträgt maximal 256. D.h., eine Liste kann höchstens 256 Einträge haben, oder weniger, wenn mehrere Listen angelegt sind.

Jede Liste wird durch einen eigenen Namen gekennzeichnet und über diesen Namen ausgewählt. Eine ausführliche Beschreibung zum Bearbeiten der Listen befindet sich im Abschnitt 2.2.4, Listeneditor.

**Hinweis:** In der Betriebsart MEMORY SEQUENCE mit häufigen Pegeländerungen kann die mechanisch schaltende Eichleitung stark beansprucht werden. Die Eichleitung wird auch betätigt, wenn AM ein- oder ausgeschaltet wird. Aus diesem Grund wird empfohlen, soweit wie möglich von der unterbrechungsfreien Pegeleinstellung Gebrauch zu machen bzw. das Ausschalten der AM durch die Einstellung AM 0% zu ersetzen.

## **Betriebsarten (MODE)**

Es stehen folgende Betriebsarten zur Verfügung:

**AUTO** Ablauf vom Anfang bis zum Ende der Liste mit automatischem Neustart am Anfang. War vor der Betriebsart AUTO ein anderer Modus eingeschaltet, wird vom aktuellen Index fortgefahren. IEC-Bus-Befehle: :SYST:MODE MSEQ

:SYST:MSEQ:MODE AUTO :TRIG:MSEQ:SOUR AUTO

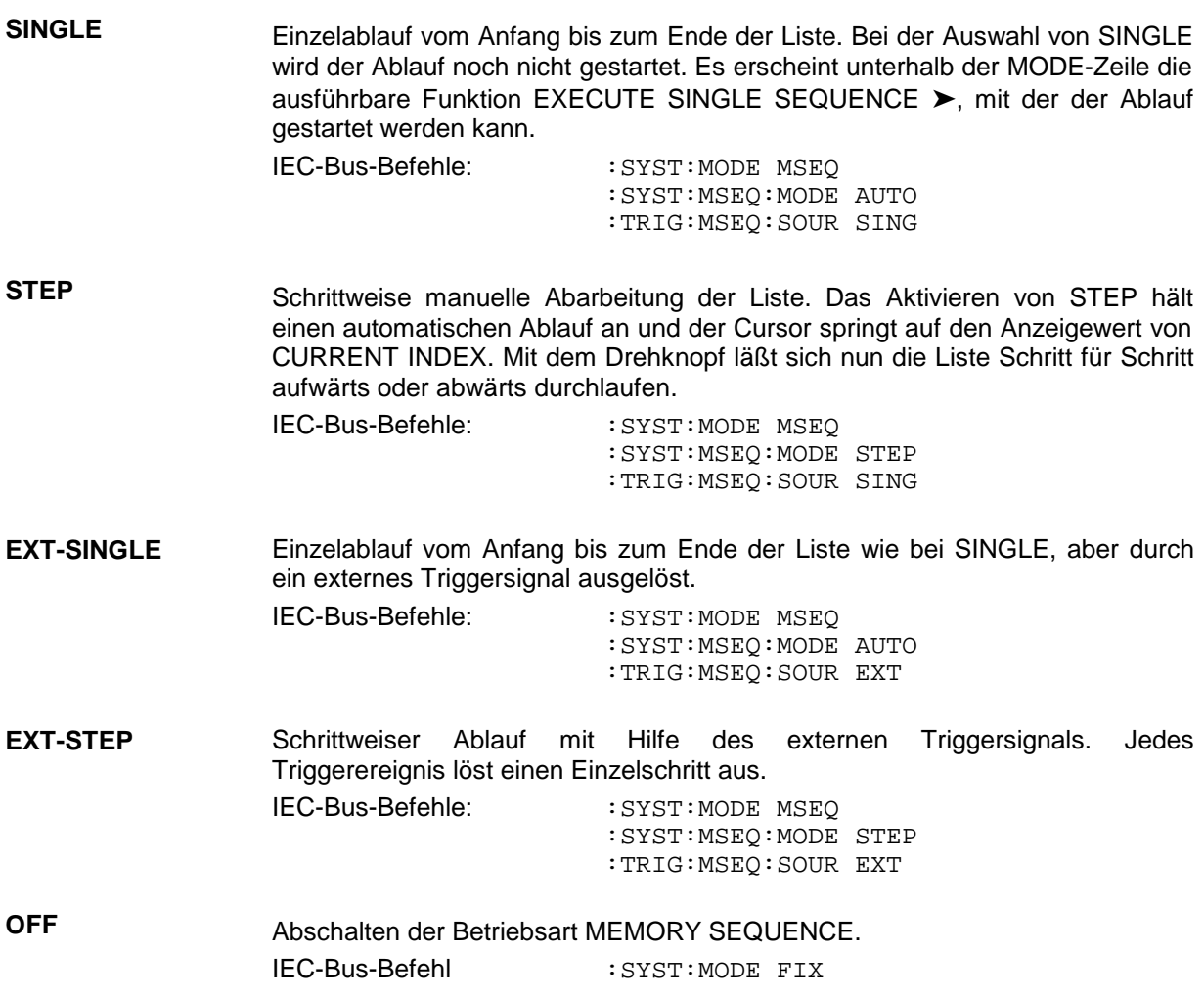

## **Externer Trigger**

Ein externes Signal am rückseitigen Eingang TRIGGER triggert die MEMORY SEQUENCE in den Betriebsarten EXT-SINGLE und EXT-STEP. Die Polarität der aktiven Triggerflanke ist im Menü UTILITIES - AUX I/O - EXT TRIG SLOPE einstellbar.

Zugriff auf die Betriebsart Memory Sequence bietet das Menü MEM SEQ mit den beiden Menüseiten OPERATION-Seite und EDIT-Seite.

Menüauswahl: MEM SEQ

| FREQ                      | 10.000 000 000 0               |                  | $\operatorname{GHZ}$ |        | LEVEL  | $-30.0$    | dBm               |
|---------------------------|--------------------------------|------------------|----------------------|--------|--------|------------|-------------------|
|                           |                                |                  |                      |        |        |            |                   |
| FREQUENCY<br>LEVEL        | MODE                           | OFF <sub>1</sub> | AUTO                 | SINGLE | STEP   | EXT-SINGLE | EXT-STEP          |
| MODULATION<br>DIGITAL MOD | RESET SEQUENCE >               |                  |                      |        |        |            |                   |
| LF OUTPUT<br>SWEEP        | CURRENT INDEX                  |                  |                      |        |        |            | 1                 |
| LIST<br>MEM SEO           |                                |                  |                      |        |        |            |                   |
| UTILITIES                 | SELECT LIST                    |                  |                      |        |        |            | MSEO1<br>CURRENT: |
| HELP                      | DELETE LIST<br><b>FUNCTION</b> |                  |                      | FILL   | INSERT | DELETE     | EDIT/VIEW         |

Bild 2-45 Menü MEM SEQ -OPERATION-Seite (Preseteinstellung)

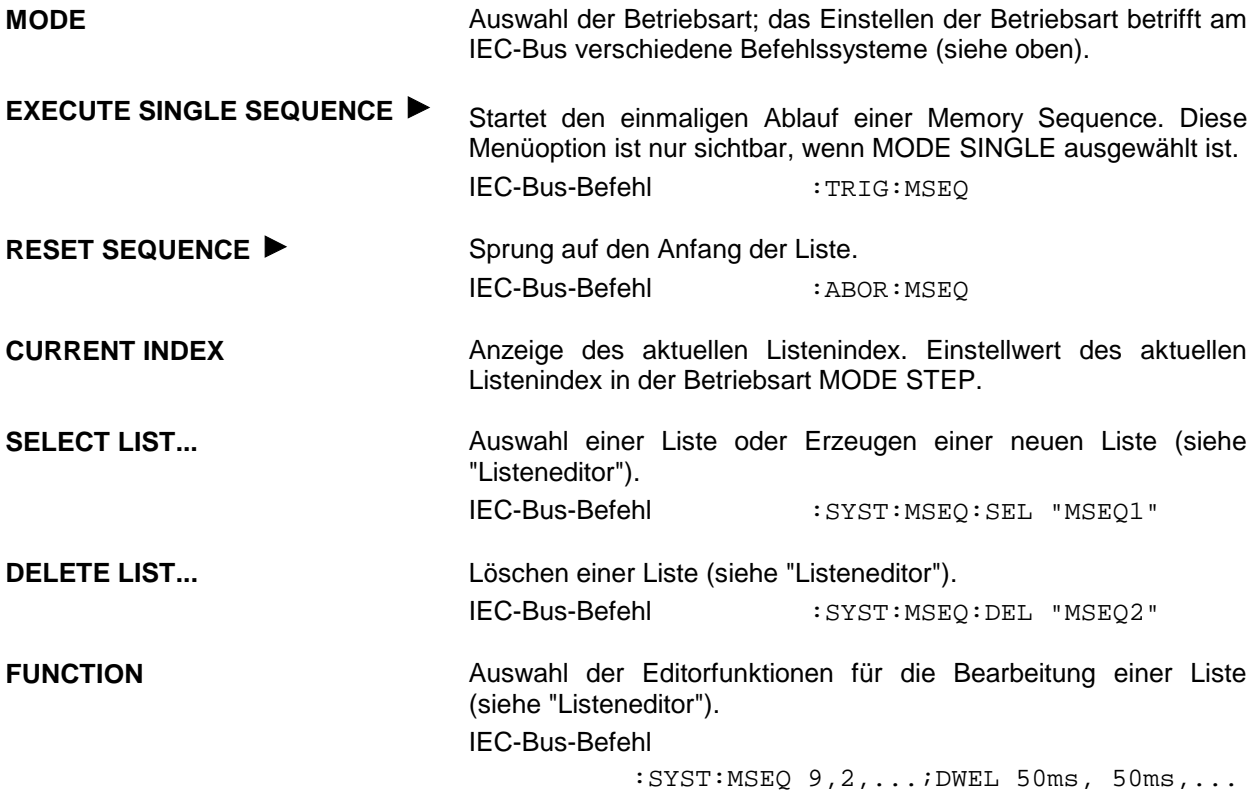

Die zweite Seite des Menüs MEM SEQ, die EDIT-Seite, wird automatisch aktiviert, wenn eine der Editorfunktionen der Zeile FUNCTION ausgewählt wird. Es wird die Liste gezeigt, die in der Zeile SELECT LIST als CURRENT LIST aufgeführt ist.

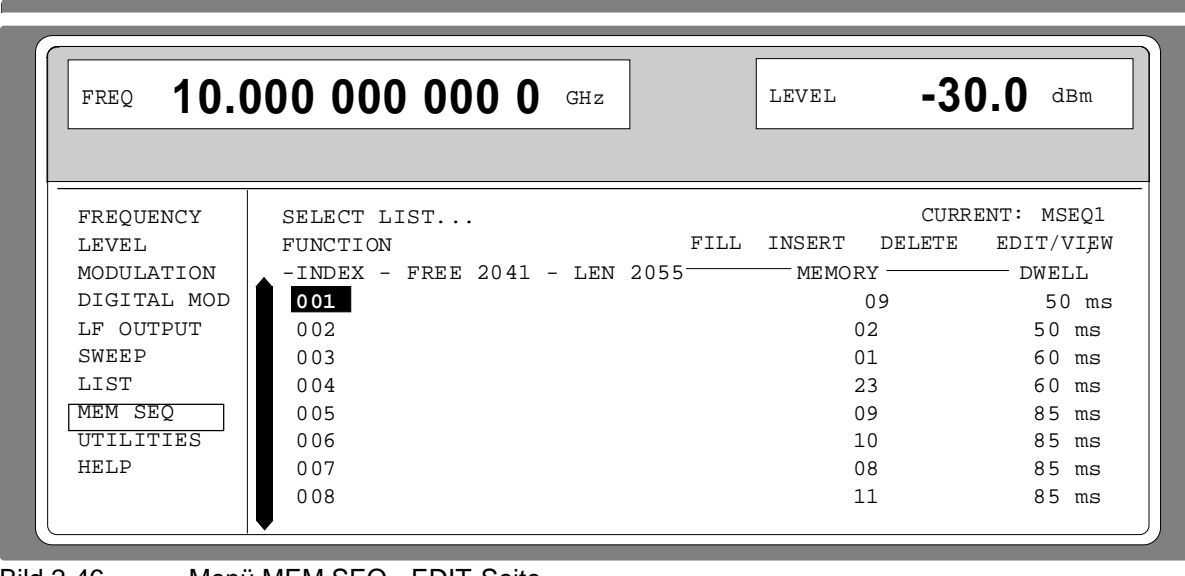

Bild 2-46 Menü MEM SEQ - EDIT-Seite

**INDEX** Index der Liste.

**FREE** Anzeige der noch freien Listeneinträge.

**LEN** Länge der aktuellen Liste.

**MEMORY** Parameter: Speicherplatznummer; Bereich 1 ... 50.

**DWELL** Parameter: Verweilzeit; Wertebereich 50 ms ... 60 sec, Schrittweite 1 ms.

# **2.11 Utilities**

Das Menü UTILITIES beinhaltet Untermenüs für allgemeine Funktionen, die nicht unmittelbar die Signalerzeugung betreffen.

## **2.11.1 IEC-Bus-Adresse (SYSTEM-GPIB)**

Zugriff auf die Fernsteueradresse bietet das Untermenü SYSTEM-GPIB. Der Einstellbereich ist 0 bis 30. Bei Auslieferung ist die Adresse 28 eingestellt.

Menüauswahl: UTILITIES -SYSTEM -GPIB

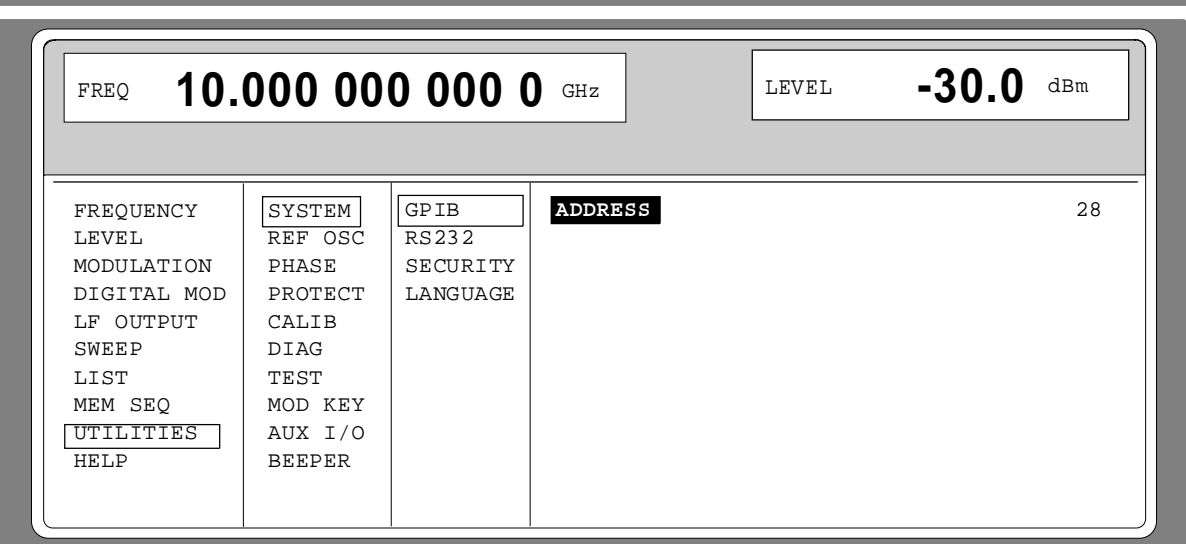

Bild 2-47 Menü UTILITIES -SYSTEM -GPIB

**ADDRESS** Eingabewert der IEC-Bus-Adresse IEC-Bus-Befehl :SYST:COMM:GPIB:ADDR 28

## **2.11.2 Parameter der RS232-Schnittstelle (SYSTEM-RS232)**

Zugriff auf die Konfiguration der RS-232-Schnittstelle bietet das Untermenü SYSTEM-RS232. Die Pinbelegung der Schnittstelle entspricht der eines PCs.

Menüauswahl: UTILITIES - SYSTEM - RS232

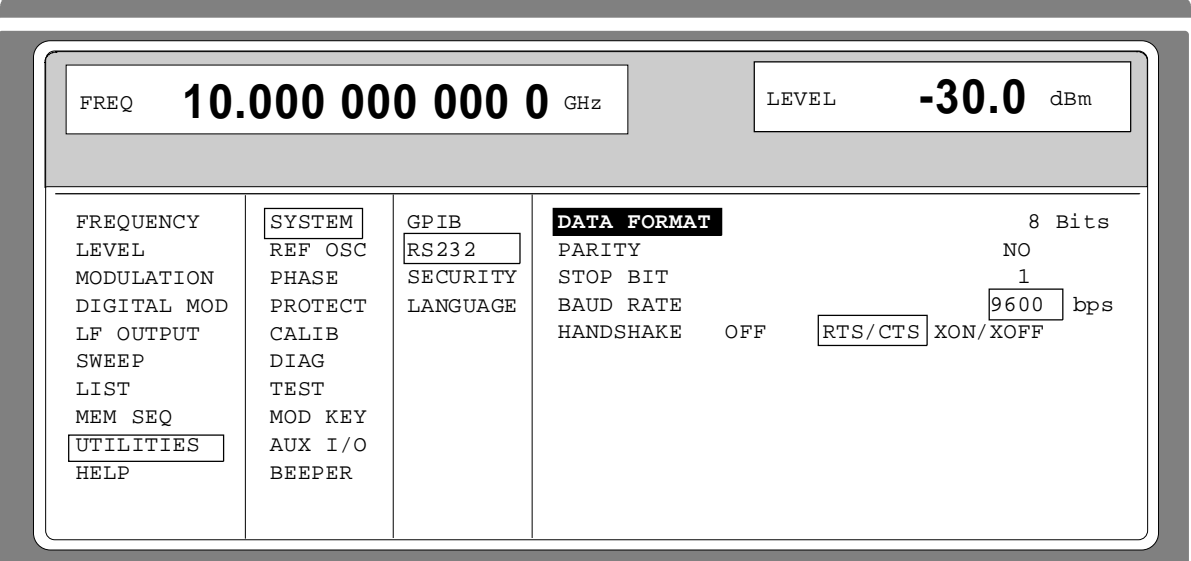

Bild 2-48 Menü UTILITIES - SYSTEM - RS232

- **DATA FORMAT** Anzeigewert der Anzahl der Datenbits. Dieser Wert ist fest eingestellt und kann nicht verändert werden.
- **PARITY** Anzeigewert der Parity. Dieser Wert ist fest eingestellt und kann nicht verändert werden.
- **STOP BIT** Anzeigewert der Anzahl der Stoppbits. Dieser Wert ist fest eingestellt und kann nicht verändert werden.
- **BAUD RATE** Auswahl der Übertragungsrate. IEC-Bus-Befehl :SYST:COMM:SER:BAUD 9600
- **HANDSHAKE** Auswahl der Handshake. OFF kein Handshake IEC-Bus-Befehl :SYST:COMM:SER:PACE NONE :SYST:COMM:SER:CONT:RTS ON
	- RTS/CTS Hardware-Handshake über die Schnittstellenleitungen RTS und CTS. Diese Einstellung ist der Einstellung XON/XOFF vorzuziehen, wenn der Hostrechner dies zuläßt. IEC-Bus-Befehl :SYST:COMM:SER:CONT:RTS RFR
	- XON/XOFF Software-Handshake über die ASCII-Codes 11h <XON> und 13h <XOFF>. Diese Einstellung ist für binäre Datenübertragung und für Baudraten über 9600 nicht geeignet.

IEC-Bus-Befehl :SYST:COMM:SER:PACE XON

#### **Status SMP**

## **2.11.3 Anzeigen unterdrücken und Speicher löschen (SYSTEM-SECURITY)**

Für Sicherheitsbelange können im Untermenü SYSTEM-SECURITY Anzeigen unterdrückt und Speicher gelöscht werden.

Menüauswahl: UTILITIES - SYSTEM-SECURITY

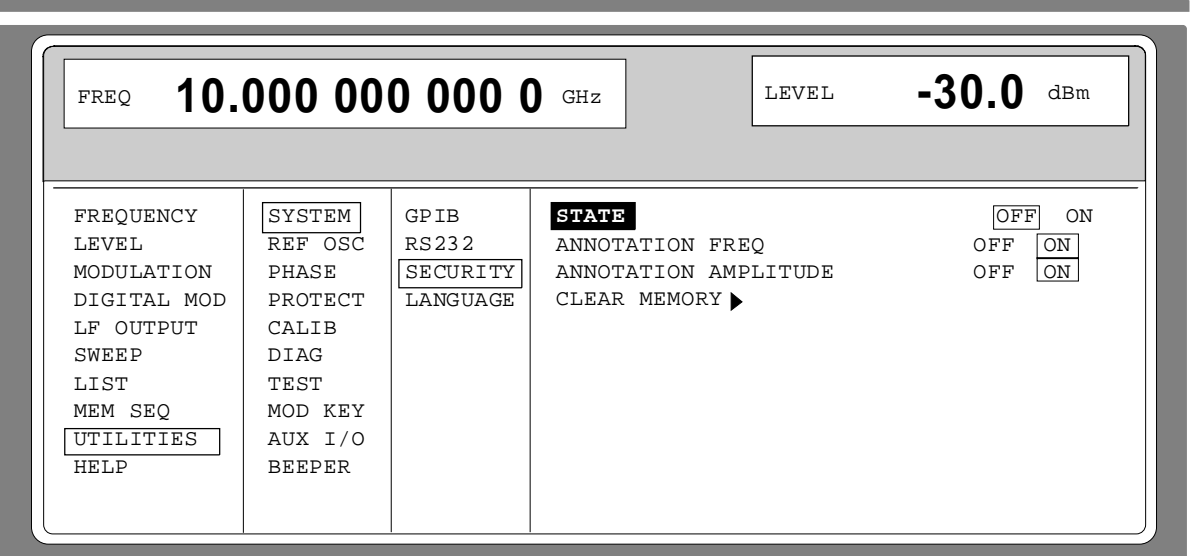

Bild 2-49 Menü UTILITIES - SYSTEM-SECURITY

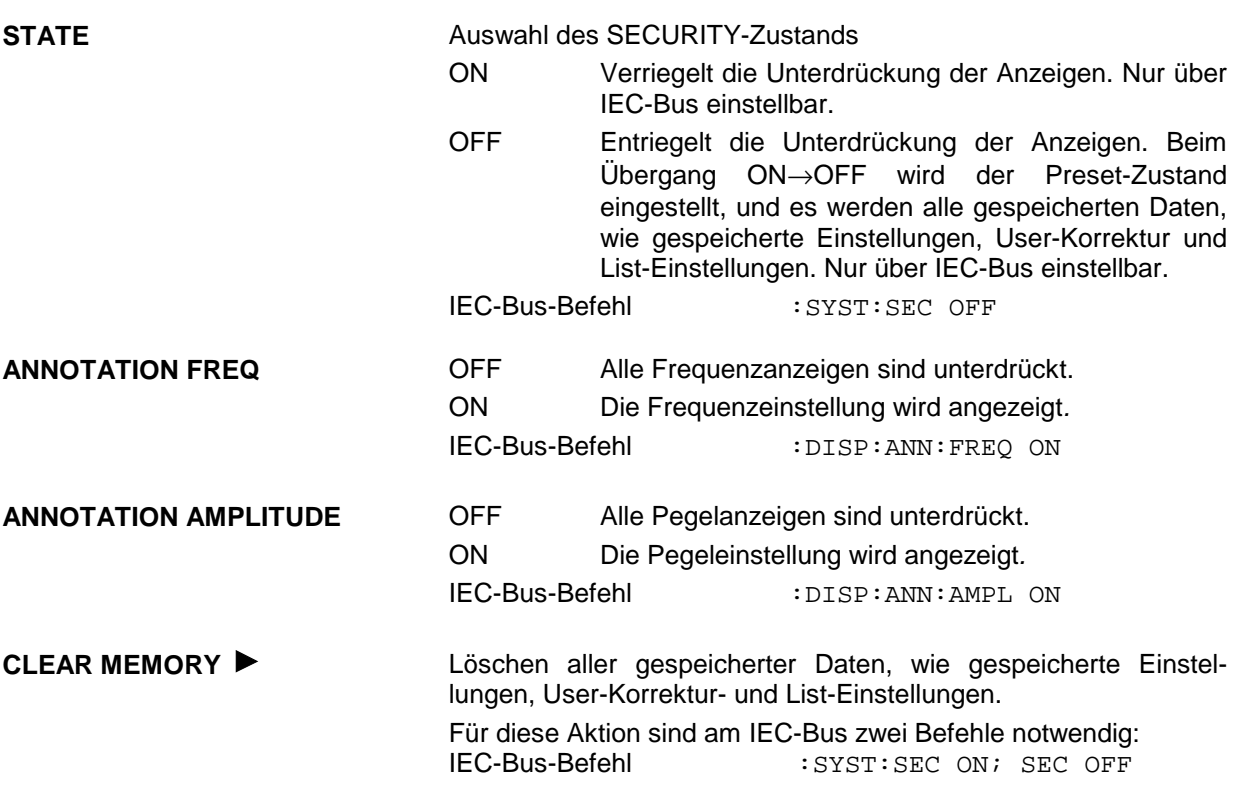

# **2.11.4 Anzeige der IEC-Bus-Sprache (LANGUAGE)**

Das Untermenü UTILITIES-SYSTEM LANGUAGE zeigt die IEC-Bus-Sprache und die aktuelle SCPI-Version an.

## **2.11.5 Referenzfrequenz intern/extern (REF OSC)**

In der Betriebsart interne Referenz steht an der Buchse REF (Geräterückseite) das interne Referenzsignal mit einer Frequenz von 10 MHz zur Verfügung.

Signalpegel:  $U_{\text{eff}}$  (EMK, Sinus) = 1 V.

In der Betriebsart externe Referenz ist in die Buchse REF ein externes Signal mit einer Frequenz 1 MHz bis 16 MHz (Raster 1 MHz) einzuspeisen. Die Einstellung auf die externe Frequenz erfolgt im Menü UTILITIES-REF OSC.

Signalpegel:  $U_{\text{eff}} = 0, 1...2$  V

In der Betriebsart externe Referenz erscheint in der Statuszeile des Displays der Hinweis "EXT REF".

Zugriff auf die Einstellungen der Referenzfrequenz bietet das REF OSC-Menü.

Menüauswahl: UTILITIES - REF OSC

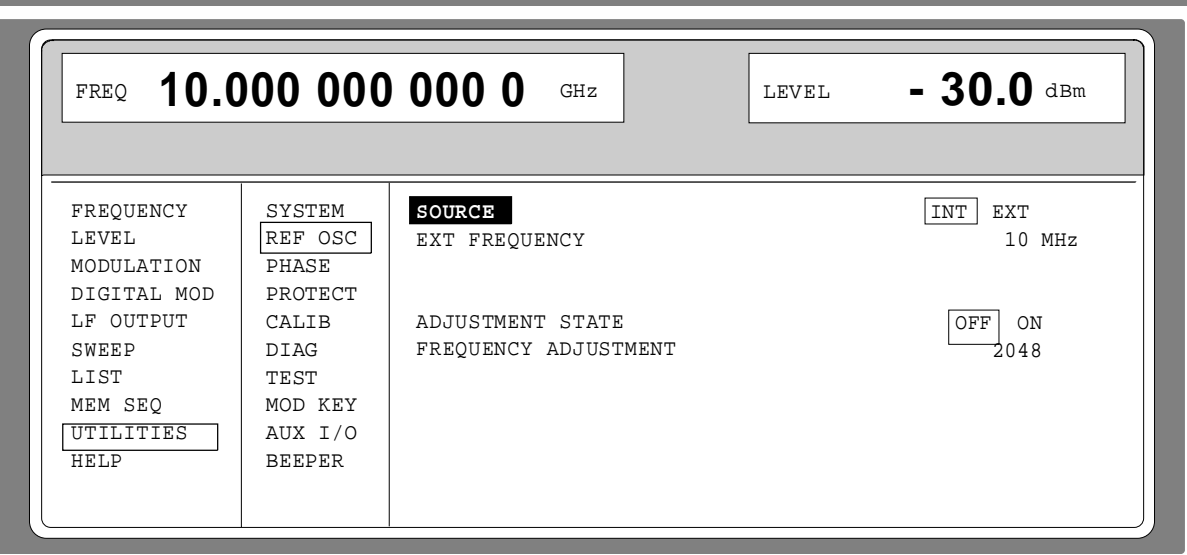

Bild 2-50 Menü UTILITIES - REF OSC (Preseteinstellung)

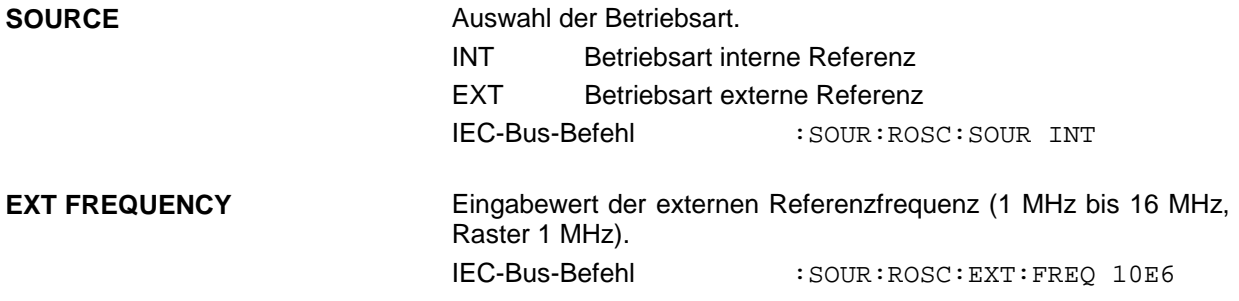

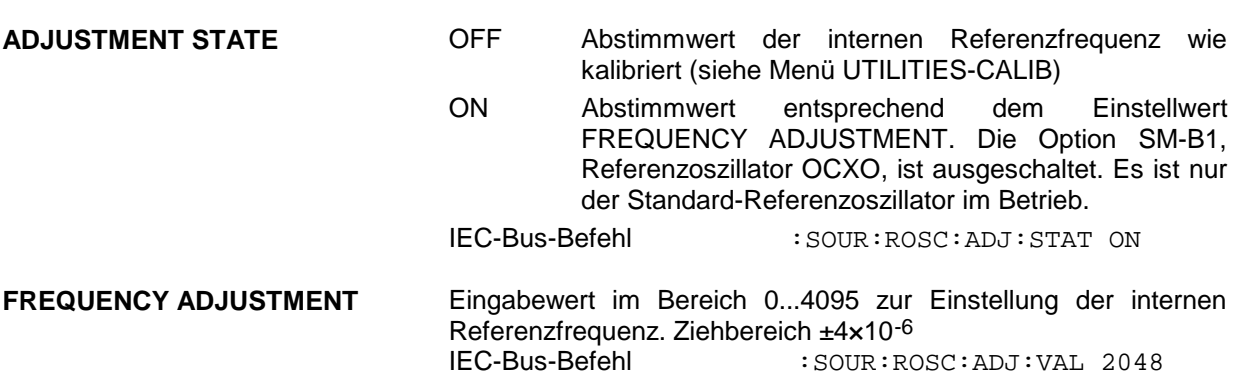

# **2.11.6 Phase des Ausgangsignals (PHASE)**

Zugriff auf die Phaseneinstellung des RF-Ausgangssignals in Bezug zu einem gleichfrequenten Referenzsignal bietet das Menü UTILITIES-PHASE.

Menüauswahl: UTILITIES - PHASE

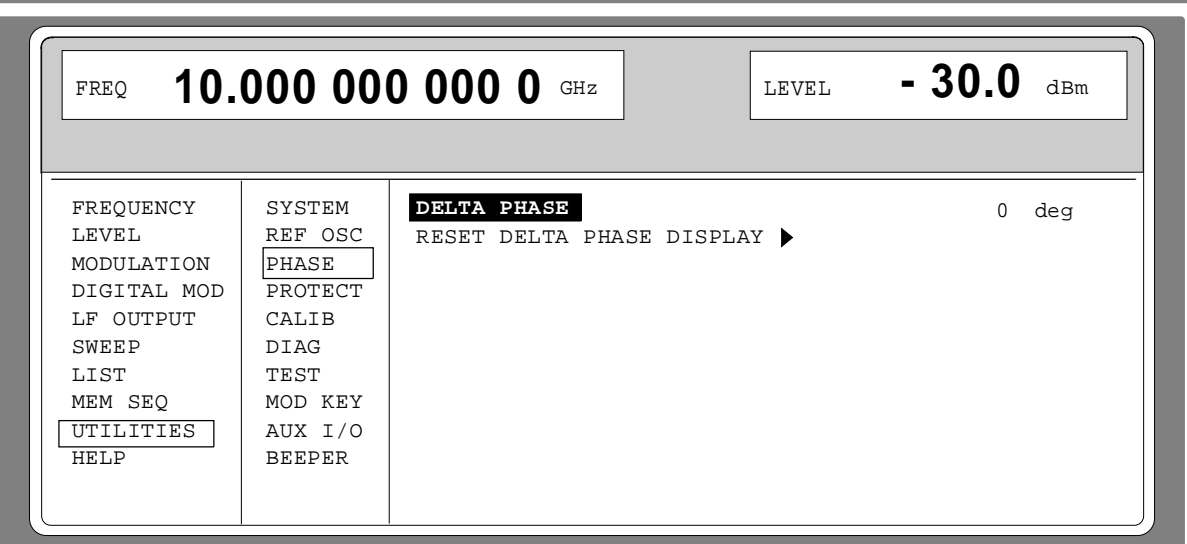

Bild 2-51 Menü UTILITIES - PHASE (Preseteinstellung)

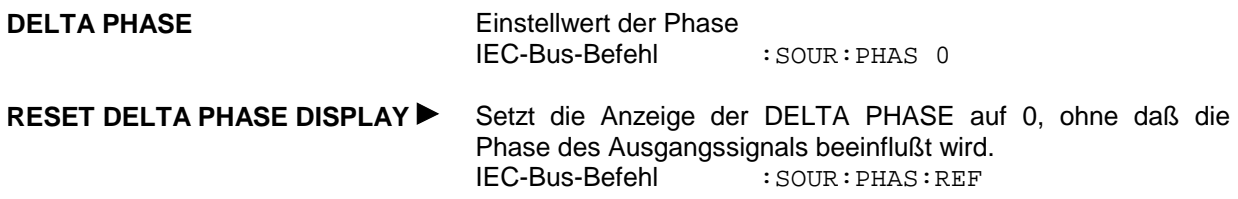

## **2.11.7 Paßworteingabe bei geschützten Funktionen (PROTECT)**

Die Ausführung von Kalibrier- und Servicefunktionen ist durch ein Paßwort geschützt. Zum Entriegeln der Sperre muß das richtige Paßwort, eine 6stellige Zahl, eingegeben und anschließend die Taste [ENTER] gedrückt werden. Nach dem Einschalten des Geräts ist die Sperre automatisch eingeschaltet.

- Paßwort 1 entriegelt die Sperre für die Kalibrierungen LEVEL, YFOM, ALC AMP, ALC LIMIT und PULSE GEN.
- Paßwort 2 entriegelt die Sperre für die Kalibrierung REF OSC.
- Paßwort 3 ermöglicht die Eingabe der Seriennummer und des Zählerstandes für POWER ON, Betriebsstunden und Eichleitungsschaltspiele.

Zugriff auf das Entriegeln von geschützten Funktionen bietet das Menü UTILITIES-PROTECT.

Menüauswahl: UTILITIES - PROTECT

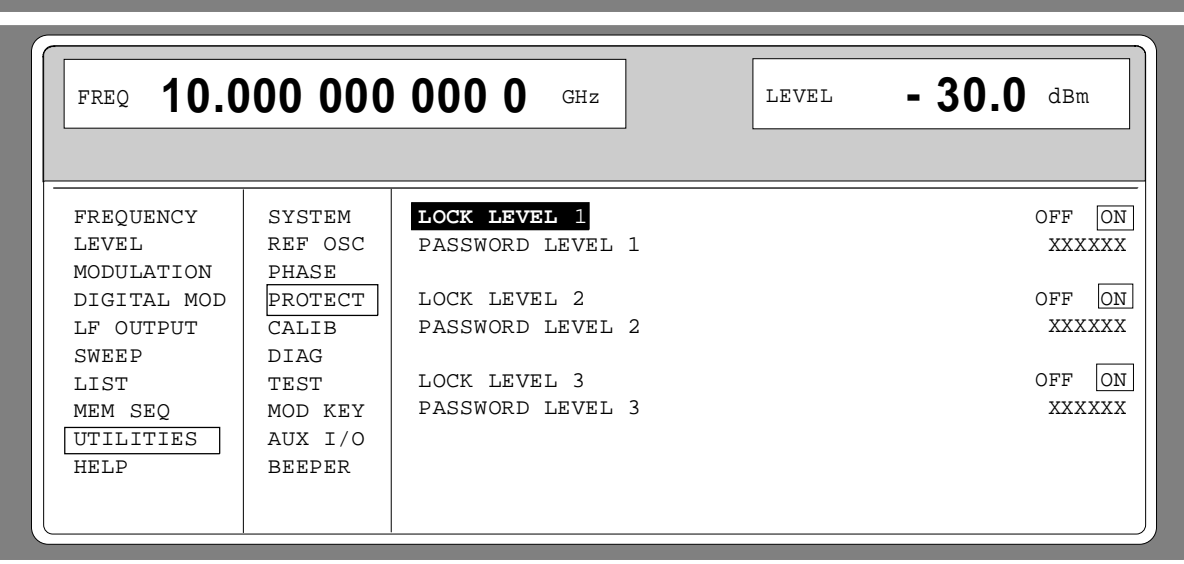

Bild 2-52 Menü UTILITIES - PROTECT (Preseteinstellung)

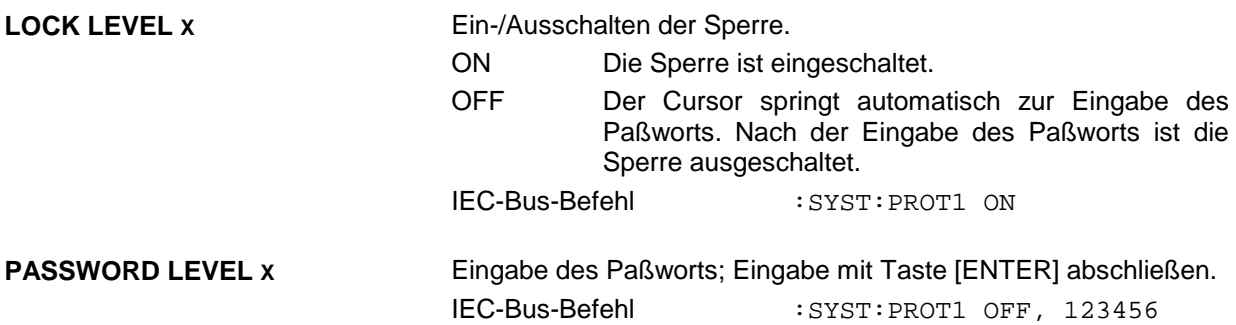

## **2.11.8 Kalibrierung (CALIB)**

Zugriff auf Kalibrierroutinen und Korrekturwerte für Servicezwecke bieten die Menüs:

UTILITIES - CALIB - PULSE GEN REF OSC (siehe Servicehandbuch) LEVEL (siehe Servicehandbuch) YFOM (siehe Servicehandbuch)<br>ALC LIMIT (siehe Servicehandbuch) (siehe Servicehandbuch) ALC AMP (siehe Servicehandbuch) LOOP GAIN (siehe Servicehandbuch)

**Achtung:** Die Kalibrierroutinen nur bei warmgelaufenem Gerät ausführen.

Die Kalibrierroutinen LEVEL, REF OSC, YFOM, ALC AMP, ALC LIMIT und LOOP GAIN sind im Servicehandbuch (Idnr. 1036.5015.24) beschrieben.

#### **Kalibrierung PULSE GEN**

Menüauswahl: UTILITIES - CALIB - PULSE GEN

Ein programmierbarer Oszillator bestimmt die Genauigkeit der Pulsbreite und der Pulsverzögerung des Pulsgenerators. Zum Ausgleich der Temperaturabhängigkeit des Oszillators (ca. 0.2%/Grad) wird eine interne Kalibrierung angeboten. Die Abgleichgenauigkeit beträgt etwa ±0.5%. Die Kalibrierroutine ist auch nach Datenverlust im RAM oder nach einem Baugruppentausch auszuführen.

**Funktion:** Die Frequenz des Oszillators wird mit einem Zähler, der auf die Quarzreferenz synchronisiert ist, gemessen. Der Oszillator wird solange nachgestellt, bis die Abweichung minimiert ist. Der so gewonnene Kalibrierwert wird abgespeichert.

Die interne Kalibrierroutine ist durch ein Paßwort geschützt. Sie kann nur ausgeführt werden, wenn die Sperre im Menü UTILITIES - PROTECT entriegelt wurde. Das Paßwort ist PASSWORD LEVEL 1 = "123456".

FREQUENCY LEVEL MODULATION DIGITAL MOD LE OUTPUT SWEEP LIST MEM SEQ UTILITIES HELP SYSTEM REF OSC PHASE PROTECT CALIB DIAG TEST MOD KEY AUX I/O BEEPER PULSE GEN REF OSC LEVEL YFOM ALC LIMIT ALC AMP LOOP GAIN FREQ **10.000 000 000 0** GHz LEVEL **- 30.0** dBm ÷, **CALIBRATE** CALIBRATION DATA FINE OF<br>CALIBRATION DATA COURSE 3E CALIBRATION DATA COURSE Bild 2-53 Menü UTILITIES - CALIB - PULSE GEN

**CALIBRATE** Löst die Kalibrierung für den Pulsgenerator aus. IEC-Bus-Befehl : CAL: PULS? **CALIBRATION DATA FINE** Anzeige des Feinabgleichs in dezimaler Darstellung. IEC-Bus-Befehl : CAL: PULS: DATA? **CALIBRATION DATA COURSE** Anzeige des Grobabgleichs in dezimaler Darstellung. IEC-Bus-Befehl :CAL:PULS:DATA?

# **2.11.9 Anzeigen der Baugruppenvarianten (DIAG-CONFIG)**

Für Servicezwecke können die installierten Baugruppen mit ihren Varianten und Änderungszuständen angezeigt werden. Zugriff auf die Baugruppenanzeige bietet das Untermenü DIAG-CONFIG.

Menüauswahl: UTILITIES - DIAG - CONFIG

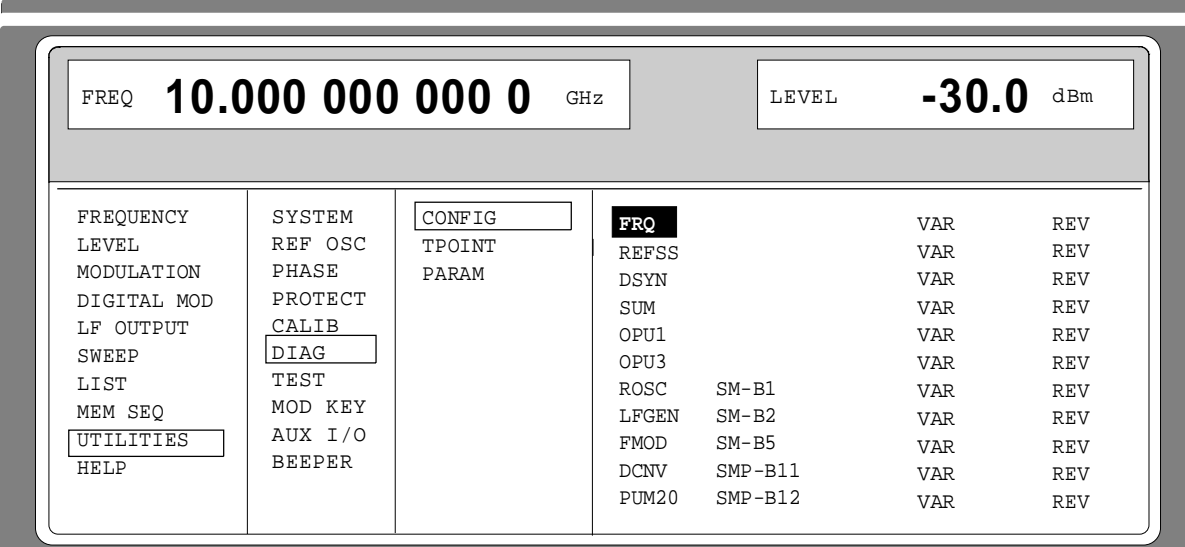

Bild 2-54 Menü UTILITIES - DIAG - CONFIG

IEC-Bus-Befehl :DIAG:INFO:MOD?

# **2.11.10 Spannungsanzeige von Testpunkten (DIAG-TPOINT)**

Zugriff auf interne Testpunkte bietet das Untermenü DIAG-TPOINT. Ist ein Testpunkt eingeschaltet, so erscheint im Kopffeld ein Fenster mit der Spannungsanzeige. Näheres siehe Servicehandbuch (Idn. 1036.5015.24).

Menüauswahl: UTILITIES - DIAG - TPOINT

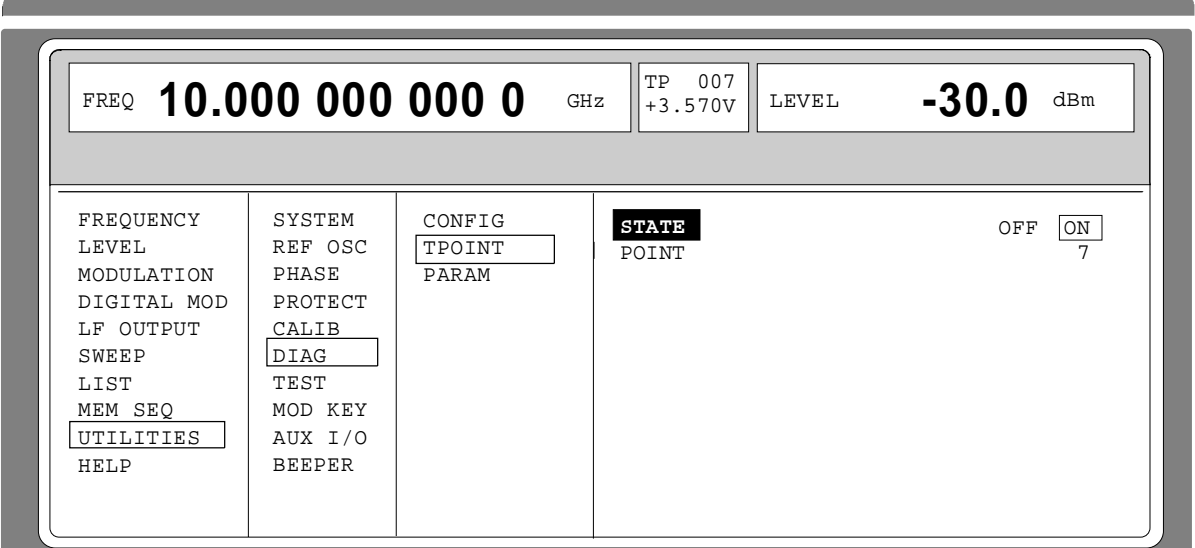

Bild 2-55 Menü UTILITIES - DIAG - TPOINT

**STATE** Ein-/Ausschalten der Spannungsanzeige im Kopffeld des Displays.

**POINT...........** Eingabewert des Testpunkts. IEC-Bus-Befehl :DIAG:POINxx?

# **2.11.11 Anzeigen von Servicedaten (DIAG-PARAM)**

Zugriff auf verschiedene Parameter, wie Seriennummer, Softwareversion, Betriebsstundenzähler und Eichleitungsschaltspiele, bietet das Untermenü DIAG-PARAMETER.

Menüauswahl: UTILITIES - DIAG - PARAM

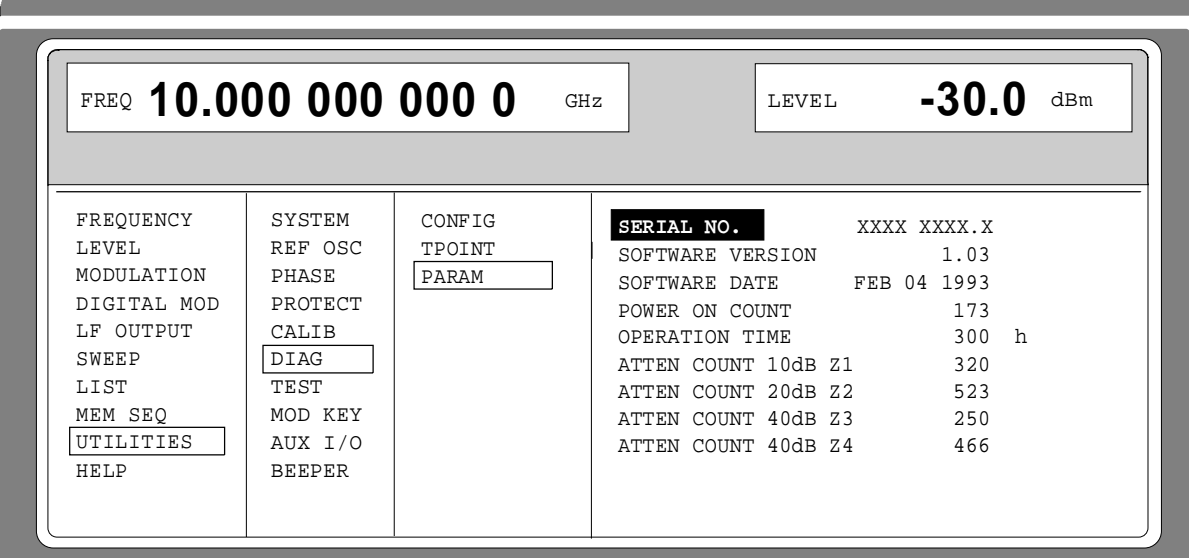

Bild 2-56 Menü UTILITIES - DIAG - PARAM

Zu den IEC-Bus-Befehlen siehe Abschnitt "DIAGnostic-System".

# **2.11.12 Test (TEST)**

(siehe Abschnitt "Funktionstest")

# **2.11.13 Modulationen der Taste [MOD ON/OFF] zuordnen (MOD-KEY)**

Die Modulationen lassen sich in den einzelnen Modulationsmenüs und parallel dazu mit der Taste [MOD ON/OFF] ein-/ausschalten.

Für welche Modulationen die Taste [MOD ON/OFF] wirksam ist, kann im Menü UTILITIES-MOD KEY definiert werden. Die Taste kann entweder für alle Modulationen oder für eine ausgewählte Modulation wirksam sein.

Funktion der Taste [MOD ON/OFF], falls für eine Modulationsart wirksam:

À Jeder Tastendruck ändert den Zustand (ON oder OFF) der ausgewählten Modulation.

Funktion der Taste [MOD ON/OFF], falls für alle Modulationsarten wirksam (ALL):

À Falls mindestens eine Modulation eingeschaltet ist, schaltet das Drücken der Taste [MOD ON/OFF] die Modulation bzw. die Modulationen aus. Welche Modulationen eingeschaltet waren, wird gespeichert.

Falls keine Modulation eingeschaltet ist, schaltet das Drücken der Taste [MOD ON/OFF] die Modulationen ein, die zuletzt mit der Taste [MOD ON/OFF] ausgeschaltet wurden.

Beim Einschalten mit der Taste [MOD ON/OFF] werden die Modulationsquellen verwendet, wie in den Modulationsmenüs festgelegt.

Zugriff auf die Auswahl der Modulation, die mit der Taste [MOD ON/OFF] geschaltet werden soll, erfolgt im Menü UTILITIES-MOD KEY.

Menüauswahl: UTILITIES - MOD KEY

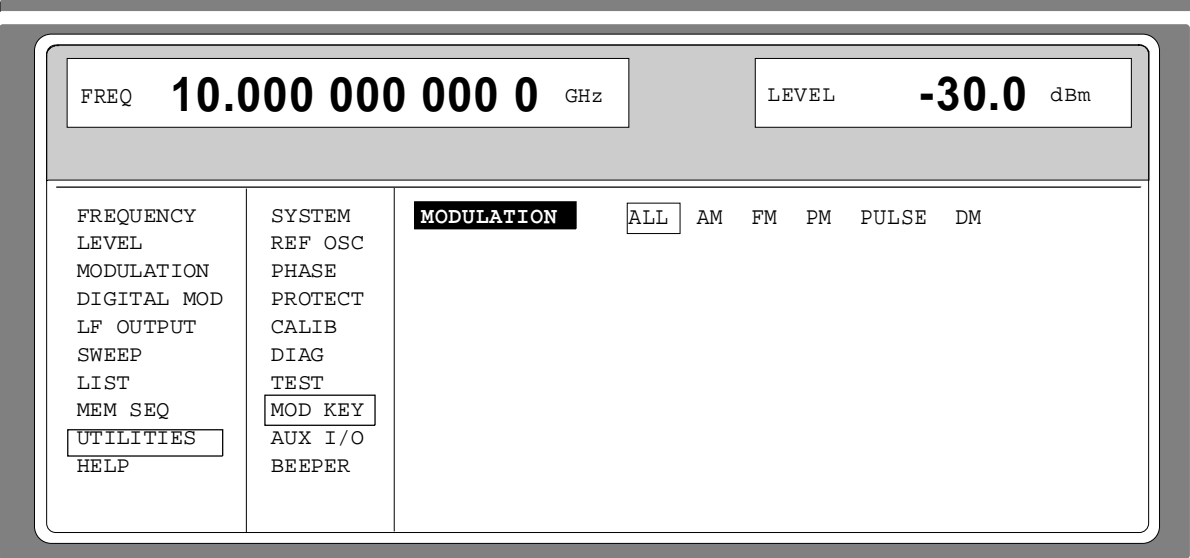

Bild 2-57 Menü UTILITIES - MOD KEY (Preseteinstellung)

**MODULATION** Auswahl, für welche Modulation die Taste [MOD ON/OFF] wirksam sein soll.

**Hinweis:** Preset schaltet alle Modulationen ab, setzt die Auswahl auf ALL und speichert AM 30%, AM SOURCE INT: LF GEN1 als Default-Einstellung.

# **2.11.14 Hilfsein-/ausgänge einstellen (AUX-I / O)**

Zugriff auf Einstellungen zum TRIGGER-Eingang, BLANK-Ausgang und MARKER-Ausgang bietet das Menü UTILITIES - AUX I/O. Weitere Informationen geben die Abschnitte zu Sweep, LIST-Modus und Memory Sequence.

Menüauswahl: UTILITIES - AUX I/O

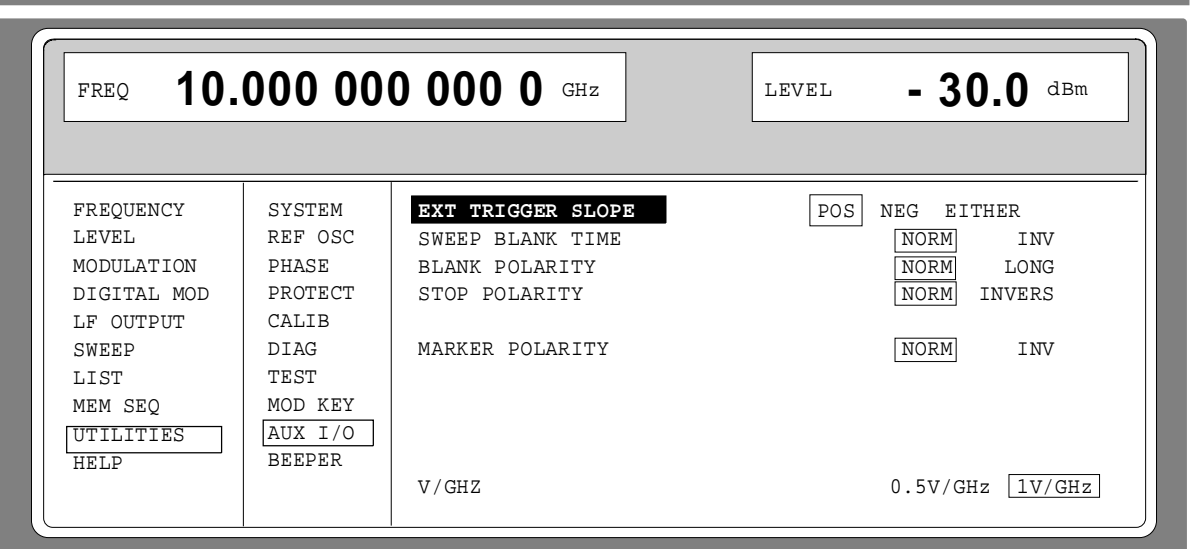

Bild 2-58 Menü UTILITIES - AUX I/O

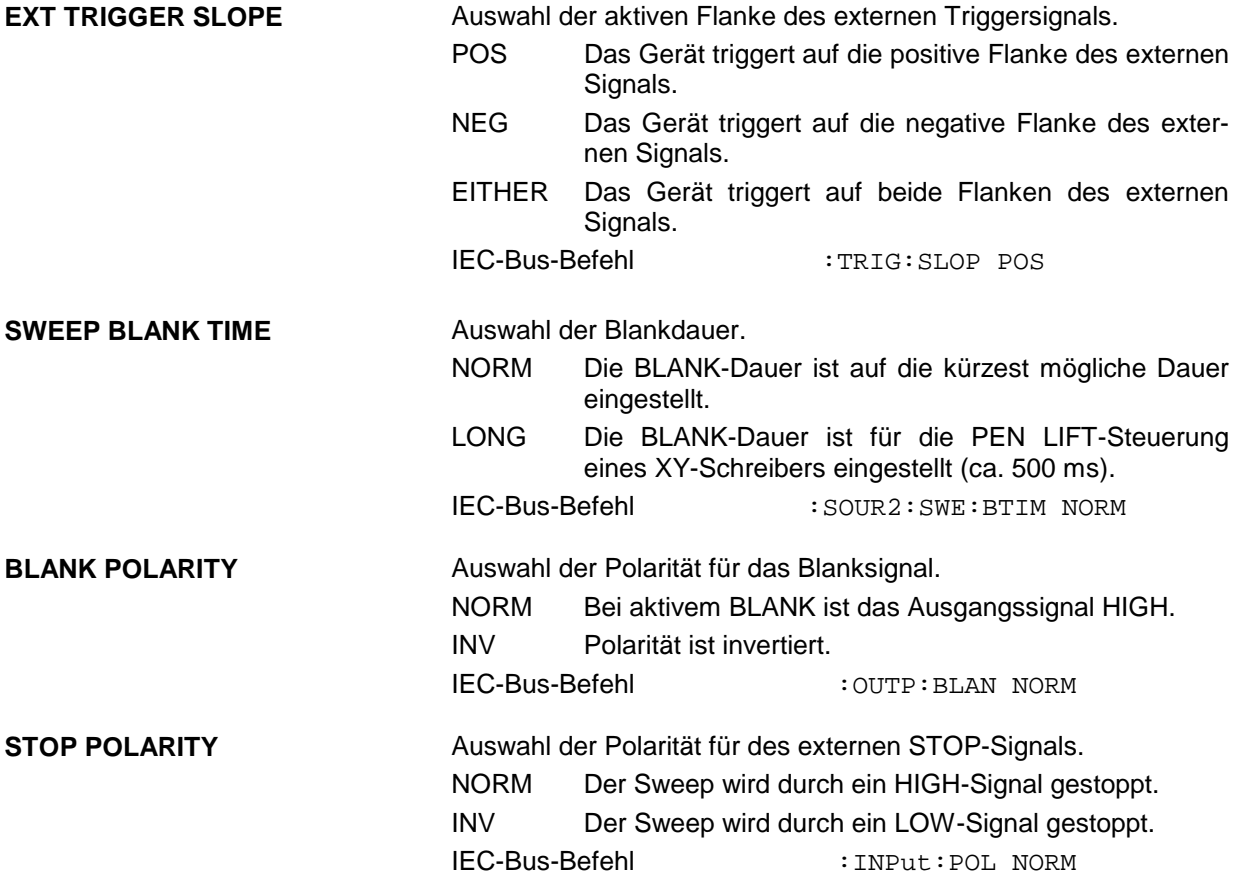

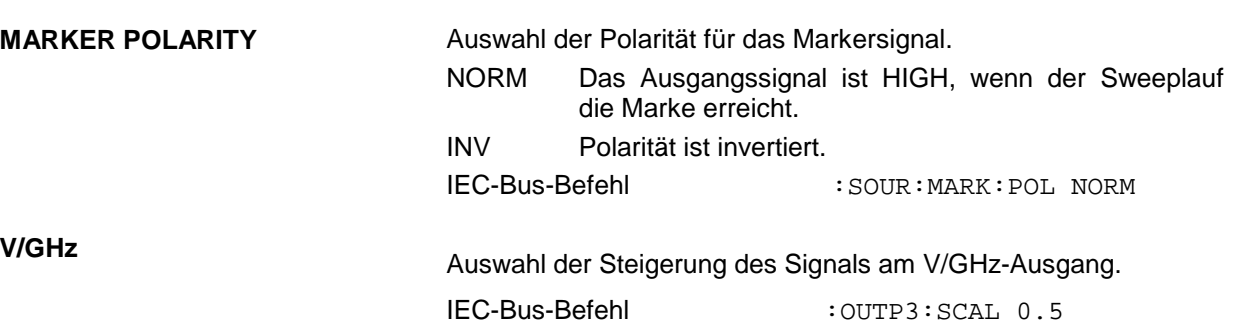

## **2.11.15 Piepser ein- /ausschalten**

Zugriff auf das Piepser-Ein-/Ausschalten bietet das Menü UTILITIES-BEEPER **Hinweis**: Preset ändert den aktuellen Zustand (ON oder OFF) nicht.

Menüauswahl: UTILITIES - BEEPER

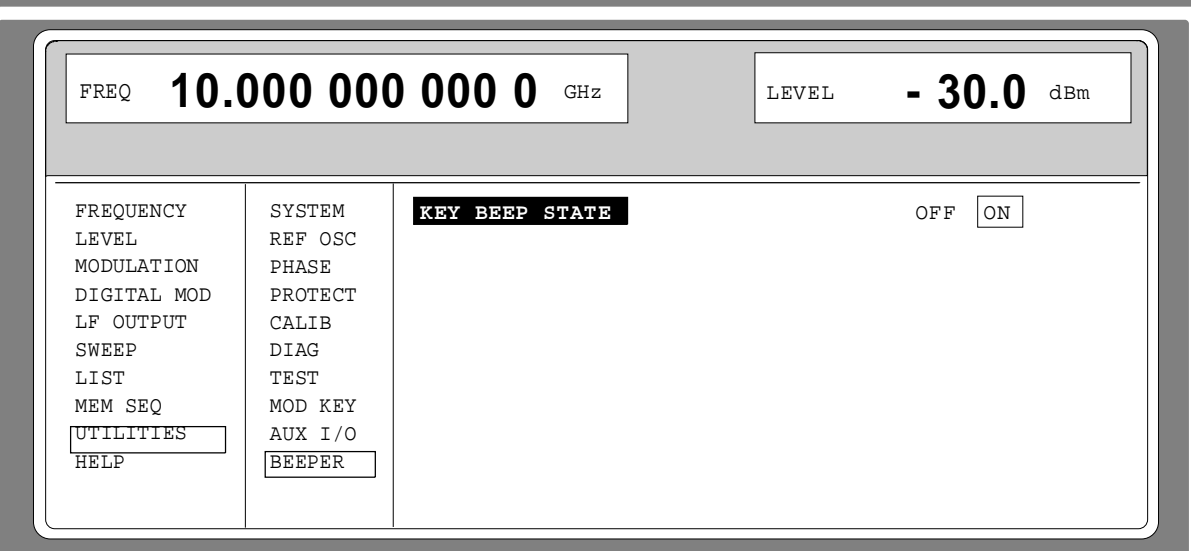

Bild 2-59 Menü UTILITIES - BEEPER

**KEY BEEP STATE** Ein-/Ausschalten des Piepsers IEC-BUS-Befehl :SYST:BEEP:STAT ON

# **2.12 Das Hilfesystem**

Der SMP verfügt über zwei Hilfesysteme. Zum einen die kontextsensitive Hilfe, die durch die Taste [HELP] aufgerufen wird und Informationen zum aktuellen Menü gibt. Zum anderen können durch Zugriff auf das Menü HELP Hilfetexte nach alphabetisch geordneten Stichworten ausgewählt werden.

#### **Taste [HELP]**

Die gelbe Taste [HELP] kann zu jedem Zeitpunkt gedrückt werden. Das aktuelle Einstellmenü wird ausgeblendet und kontextsensitiver Text eingeblendet. Das Hilfepanel kann mittels Taste [RETURN] wieder verlassen werden.

#### **Menü HELP**

Nach dem Aufrufen des Menüs HELP kann über einen Index auf sämtliche Hilfetexte zugegriffen werden. Die Bedienung erfolgt analog zur Menübedienung.

À Mit dem Drehgeber Menücursor auf gewünschten Index setzen.

- À Taste [SELECT] drücken.
- $\triangleright$  Die Information zum markierten Index wird dargestellt.
- À Taste [RETURN] zum Verlassen des Menüs drücken.

## **2.13 Status**

Der SMP ermöglicht durch eine STATUS-Seite einen Überblick über alle Einstellungen des Gerätes. Die Einstellungen werden in abgekürzter Form dargestellt. Die STATUS-Seite wird durch Drücken der Taste [STATUS] aufgerufen. Die Rückkehr zum vorherigen Menü erfolgt mit der Taste [RETURN].

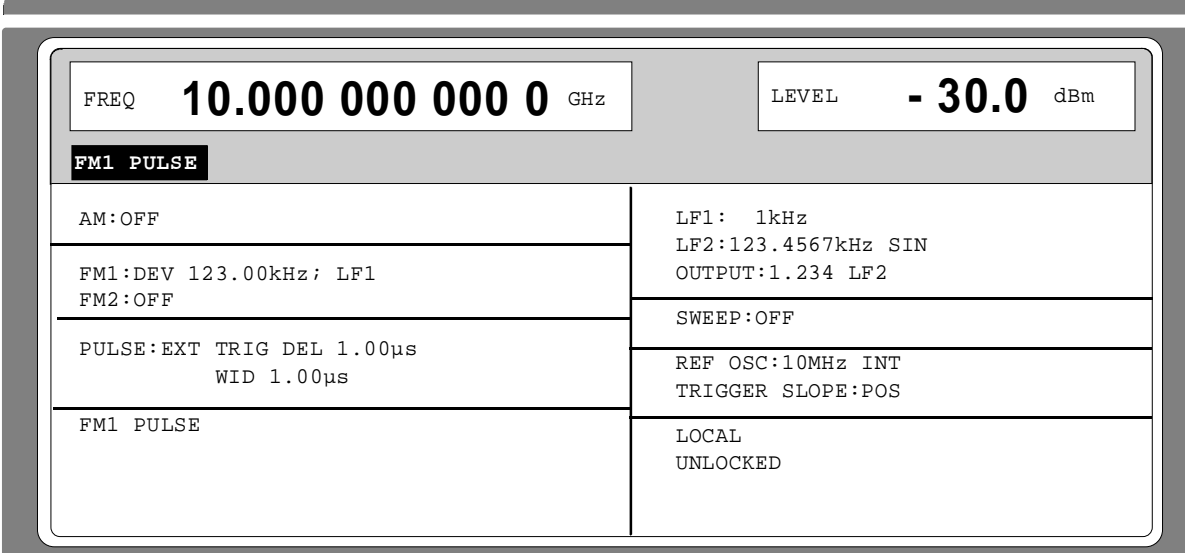

Bild 2-60 Menü STATUS-Seite

# **2.14 Fehlermeldungen**

Der SMP zeigt Fehler- und Warnmeldungen auf unterschiedliche Weise an, je nachdem, wie lange die Ursache, kurzfristig oder dauerhaft, bestehen bleibt.

- **Kurzzeitmeldung** Die Kurzzeitmeldung wird in der Statuszeile angezeigt. Sie überschreibt teilweise die Statusanzeigen und verschwindet nach ca. 2 Sekunden oder bei einer Neueingabe. Das Gerät zeigt z.B. Kurzzeitmeldungen, wenn versucht wird, eine Bereichsüberschreitung einzugeben, oder wenn sich unverträgliche Betriebsarten gegenseitig ausschalten.
- **Langzeitmeldung** Die Langzeitmeldung wird in der Statuszeile durch den Hinweis "WARNING" oder "ERROR" angezeigt. Durch Drücken der Taste [ERROR] wird die ERROR-Seite aufgerufen, in der die Meldungen eingetragen sind. Es können gleichzeitig mehrere Meldungen eingetragen sein. Die Langzeitmeldung bleibt solange bestehen, bis keine Ursache mehr vorhanden ist. Das Verlassen der ERROR-Seite erfolgt mit derTaste [RETURN]. Das Gerät zeigt z.B. die Langzeitmeldung "ERROR", wenn ein Hardwarefehler auftritt, oder "WARNING", wenn Overrange-Einstellungen vorgenommen wurden.
- **Hinweise:** *-* Eine Fehlermeldung "ERROR" weist nicht unbedingt auf ein defektes Gerät hin. Es gibt verschiedene Betriebszustände die eine ERROR-Meldung hervorrufen können. Z.B. wenn das Gerät auf externe Referenz eingestellt ist, aber keine externe Referenz angeschlossen ist.
	- Die Fehlermeldung "Error -313" zeigt den Verlust von Kalibrierdaten an. Dies ist auch nach einem Kaltstart (Taste [PRESET] während des Einschaltens gedrückt) der Fall. Die Kalibrierwerte können mit internen Kalibrierroutinen wieder hergestellt werden. Den Zugriff auf diese Routinen bietet das Menü UTILITIES-CALIB (siehe Abschnitt Kalibrierung).

Zugriff auf Langzeitmeldungen bietet die ERROR-Seite durch Drücken der Taste [ERROR].

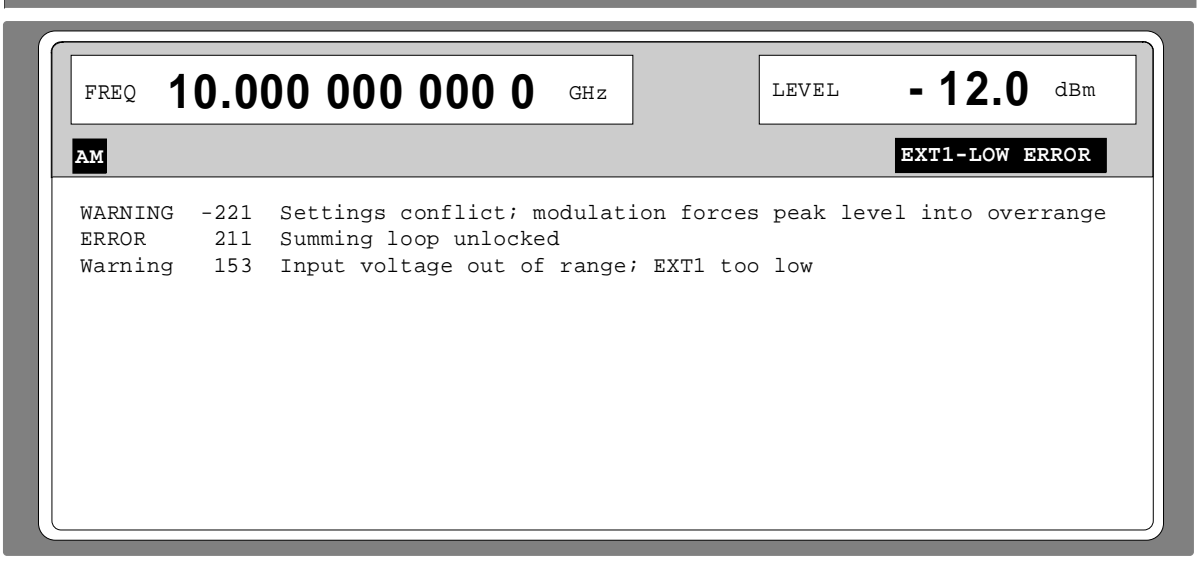

## Bild 2-61 ERROR-Seite

Eine Liste der möglichen Fehlermeldungen befindet sich im Anhang B.

# **3 Fernbedienung**

# **3.1 Einführung**

Das Gerät ist serienmäßig mit einer IEC-Bus-Schnittstelle nach Norm IEC 625.1/IEEE 488.1 und zwei RS-232-C-Schnittstellen ausgerüstet. Die Anschlußbuchsen befinden sich auf der Geräterückseite. Über sie kann ein Steuerrechner zur Fernbedienung angeschlossen werden. Das Gerät unterstützt die SCPI-Version 1994.0 (Standard Commands for Programmable Instruments). Der SCPI-Standard baut auf der Norm IEEE 488.2 auf und hat eine Vereinheitlichung der gerätespezifischen Befehle, der Fehlerbehandlung und der Status-Register zum Ziel.

Dieses Kapitel setzt Grundkenntnisse in der IEC-Bus-Programmierung und der Bedienung des Steuerrechners voraus. Eine Beschreibung der Schnittstellenbefehle ist den entsprechenden Handbüchern zu entnehmen.

Die Anforderungen des SCPI-Standards zur Befehlssyntax, Fehlerbehandlung und Gestaltung der Status-Register werden ausführlich in den jeweiligen Abschnitten erläutert. Tabellen ermöglichen einen schnellen Überblick über die im Gerät realisierten Befehle und die Belegung der Bits in den Status-Registern. Die Tabellen werden durch eine umfassende Beschreibung jedes Befehls und der Status-Register ergänzt. Ausführliche Programmbeispiele für alle wesentlichen Funktionen finden sich im Anhang D. Alle Programmbeispiele für die Steuerung über IEC-Bus sind in QuickBASIC verfaßt.

**Hinweis:** Anders als bei der Handbedienung, die auf größmöglichen Bedienkomfort ausgerichtet ist, steht bei der Fernbedienung die "Vorhersagbarkeit" des Gerätezustands nach einem Befehl im Vordergrund. Das führt dazu, daß z.B. nach dem Versuch, unverträgliche Einstellungen zu kombinieren (z.B. PM und FM gleichzeitig aktivieren), der Befehl abgewiesen und der Gerätezustand unverändert bleibt, anstatt daß andere Einstellungen automatisch angepaßt werden. Sinnvollerweise sollten daher IEC-Bus-Steuerprogramme zu Beginn immer einen definierten Gerätezustand herstellen (z.B. mit dem Befehl \*RST), und von da aus die nötigen Einstellungen treffen.

# **3.2 Kurzanleitung**

Die folgende kurze und einfache Bediensequenz erlaubt es, das Gerät schnell in Betrieb zu nehmen und seine Grundfunktionen einzustellen.

## **3.2.1 IEC-Bus**

Es wird vorausgesetzt, daß die IEC-Bus-Adresse, die werkseitig auf 28 eingestellt ist, noch nicht verändert wurde.

- 1. Gerät und Controller mit IEC-Bus-Kabel verbinden.
- 2. Am Controller folgendes Programm erstellen und starten:

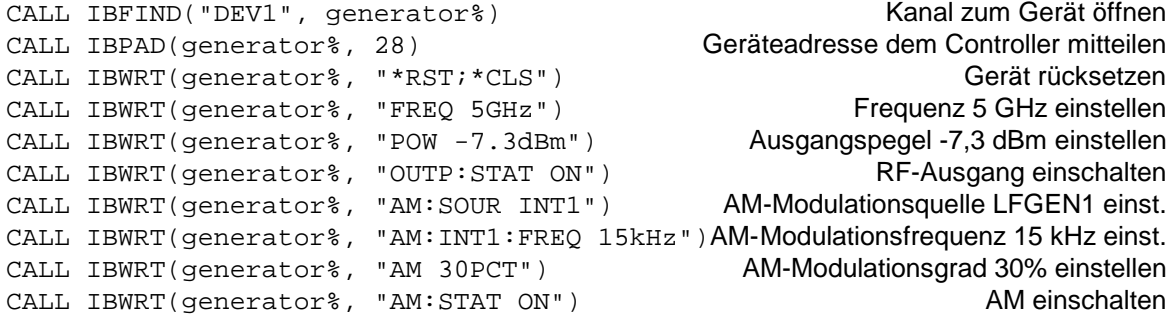

Am Ausgang des Gerätes liegt jetzt ein amplitudenmoduliertes Signal an.

3. Rückkehr zur manuellen Bedienung: Taste [LOCAL] an der Frontplatte drücken.

## **3.2.2 RS-232-Schnittstelle**

Es wird vorausgesetzt, daß die Konfiguration der RS-232-Schnittstelle am Gerät noch nicht verändert wurde.

- 1. Gerät und Controller mit Nullmodem-Kabel verbinden.
- 2. Am Controller folgenden Befehl zur Konfiguration der Controllerschnittstelle eingeben: mode com1: 9600, n, 8, 1
- 3. Am Controller folgende ASCII-Datei erstellen:

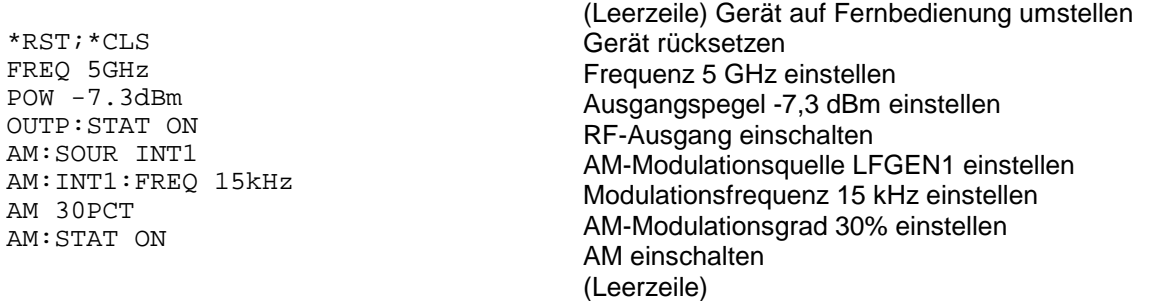

4. ASCII-Datei über die RS-232-Schnittstelle in das Gerät übertragen. Folgenden Befehl am Controller eingeben:

copy <Dateiname> com1:

Am Ausgang des Gerätes liegt jetzt ein amplitudenmoduliertes Signal an.

5. Rückkehr zur manuellen Bedienung: Taste [LOCAL] an der Frontplatte drücken.

# **3.3 Umstellen auf Fernbedienung**

Nach dem Einschalten befindet sich das Gerät immer im manuellen Betriebszustand (Zustand "LOCAL") und kann über die Frontplatte bedient werden.

Die Umstellung auf Fernbedienung (Zustand "REMOTE") erfolgt

bei aktivem IEC-Bus **Sobald das Gerät von einem Steuerrechner** einen adressierten Befehl empfängt.

bei aktiver RS-232-Schnittstelle sobald das Gerät eines der Zeichen <CR> (=0Dh) oder<LF> (=0Ah) empfängt.

Bei Fernbedienung ist die Frontplattenbedienung gesperrt. Das Gerät verbleibt im Zustand "REMOTE", bis es über die Frontplatte oder über IEC-Bus wieder in den manuellen Betriebzustand versetzt wird. Ein Wechsel von manuellem Betrieb zu Fernbedienung und umgekehrt verändert die Geräteeinstellungen nicht.

## **3.3.1 Fernbedienen über IEC-Bus**

## **3.3.1.1 Einstellen der Geräteadresse**

Die IEC-Bus-Adresse des Gerätes ist werkseitig auf 28 eingestellt. Sie kann manuell im Menü UTILITIES-SYSTEM-GPIB-ADDRESS oder über IEC-Bus verändert werden. Es sind die Adressen 0...30 erlaubt.

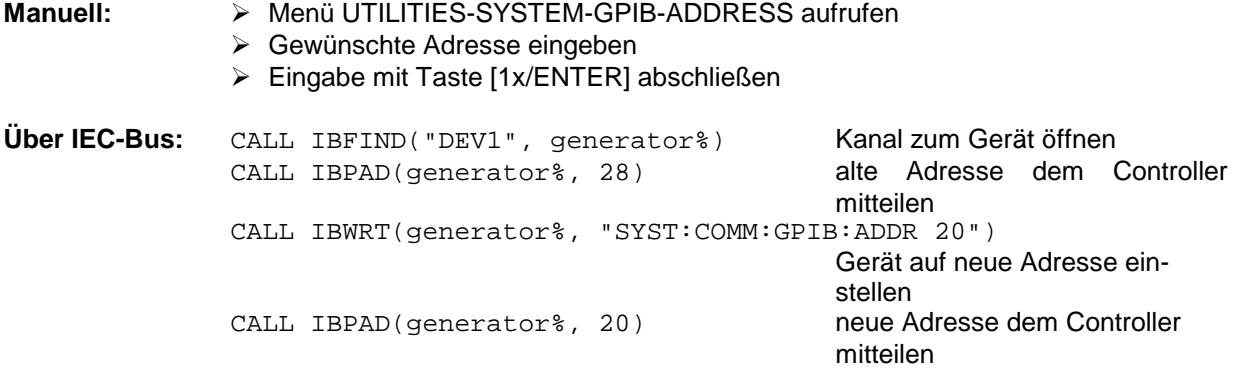

## **3.3.1.2 Anzeigen bei Fernbedienung**

Der Zustand der Fernbedienung ist durch die Worte "IEC REMOTE" bzw. "LOCAL" auf der STATUS-Seite erkennbar. Im REMOTE-Zustand wird immer die STATUS-Seite am Display angezeigt. "LOCKED" zeigt an, daß die Taste [LOCAL] gesperrt ist . D.h., es kann nur über IEC-Bus auf manuelle Bedienung umgeschaltet werden. Ist "UNLOCKED" angezeigt, kann mit der Taste [LOCAL] auf manuelle Bedienung umgeschaltet werden.

## **3.3.1.3 Rückkehr in den manuellen Betrieb**

Die Rückkehr in den manuellen Betrieb kann über die Frontplatte oder über den IEC-Bus erfolgen.

**Manuell:**  $\triangleright$  Taste [LOCAL] drücken

...

#### **Hinweise:**

- Vor dem Umschalten muß die Befehlsbearbeitung abgeschlossen sein, da sonst sofort wieder auf Fernbedienung geschaltet wird.
- Die Taste [LOCAL] kann durch den Universalbefehl LLO (siehe Anhang A) gesperrt werden, um ein unbeabsichtigtes Umschalten zu verhindern. Dann kann nur noch über den IEC-Bus auf manuellen Betrieb geschaltet werden.
- Die Sperre der Taste [LOCAL] läßt sich durch Deaktivieren der "REN"-Leitung des IEC-Bus aufheben (siehe Anhang A).

CALL IBLOC(generator%) Gerät auf manuellen Betrieb einstellen

**Über IEC-Bus:** ...

## **3.3.2 Fernbedienen über die RS-232-C-Schnittstelle**

## **3.3.2.1 Einstellen der Übertragungsparameter**

Für eine fehlerfreie und korrekte Datenübertragung müssen bei Gerät und Steuerrechner die Übertragungsparameter gleich eingestellt sein. Zur Vermeidung von Problemen bei der binären Datenübertragung ist die RS-232-Schnittstelle fest auf 8 Datenbits, "No Parity" und 1 Stoppbit eingestellt. Dieses Datenformat entspricht der vorläufigen Norm IEEE P1174. Die Parameter Baudrate und Handshake können manuell im Menü UTILITIES-SYSTEM-GPIB-RS-232 verändert werden.

- À Menü UTILITIES-SYSTEM-GPIB-RS232 aufrufen
- À Gewünschte Baudrate und Handshake auswählen
- À Eingabe mit Taste [1x/ENTER] abschließen

## **3.3.2.2 Anzeigen bei Fernbedienung**

Der Zustand der Fernbedienung ist durch die Worte "RS-232 REMOTE" bzw. "LOCAL" auf der STATUS-Seite erkennbar. Im REMOTE-Zustand wird immer die STATUS-Seite am Display angezeigt.

## **3.3.2.3 Rückkehr in den manuellen Betrieb**

Die Rückkehr in den manuellen Betrieb kann über die Frontplatte erfolgen.

>Taste LOCAL drücken.

**Hinweis:** Vor dem Umschalten muß die Befehlsbearbeitung abgeschlossen sein, da sonst sofort wieder auf Fernbedienung geschaltet wird.

# **3.4 Nachrichten**

Die Nachrichten, die auf den Datenleitungen des IEC-Bus (siehe Anhang A) übertragen werden, lassen sich in zwei Gruppen einteilen:

– **Schnittstellennachrichten** und

– **Gerätenachrichten.**

Für die RS-232-Schnittstelle sind keine Schnittstellennachrichten definiert.

## **3.4.1 Schnittstellennachrichten**

Schnittstellennachrichten werden auf den Datenleitungen des IEC-Bus übertragen, wobei die Steuerleitung "ATN" aktiv ist. Sie dienen der Kommunikation zwischen Steuerrechner und Gerät und können nur von einem Steuerrechner, der die Controllerfunktion am IEC-Bus hat, gesendet werden. Schnittstellenbefehle lassen sich weiter unterteilen in

#### – **Universalbefehle** und

#### – **adressierte Befehle**.

Universalbefehle wirken ohne vorherige Adressierung auf alle am IEC-Bus angeschlossenen Geräte, adressierte Befehle nur an vorher als Hörer (Listener) adressierte Geräte. Die für das Gerät relevanten Schnittstellennachrichten sind im Anhang A aufgelistet.

Zur Steuerung der RS-232-Schnittstelle sind einige Steuerzeichen definiert (siehe Anhang A).

## **3.4.2 Gerätenachrichten (Befehle und Geräteantworten)**

Gerätenachrichten werden auf den Datenleitungen des IEC-Bus übertragen, wobei die Steuerleitung "ATN" nicht aktiv ist. Es wird der ASCII-Code verwendet. Die Gerätenachrichten stimmen für beide Schnittstellen weitgehend überein.

Gerätenachrichten werden nach der Richtung, in der sie am IEC-Bus gesendet werden, unterschieden:

– **Befehle** sind Nachrichten, die der Controller an das Gerät schickt. Sie bedienen die Gerätefunktionen und fordern Informationen an. Die Befehle werden wiederum nach zwei Kriterien unterteilt:

1. Nach der Wirkung, die sie auf das Gerät ausüben:

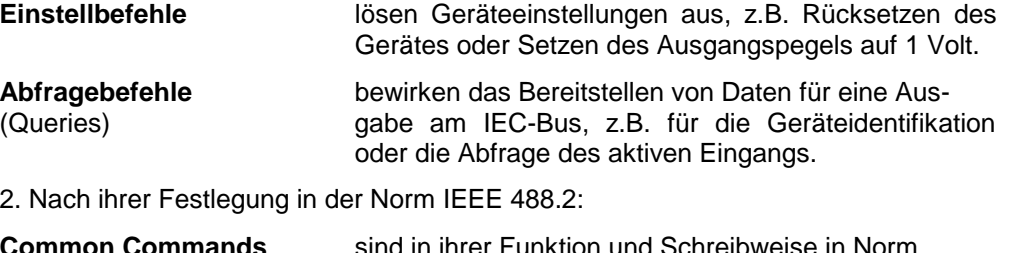

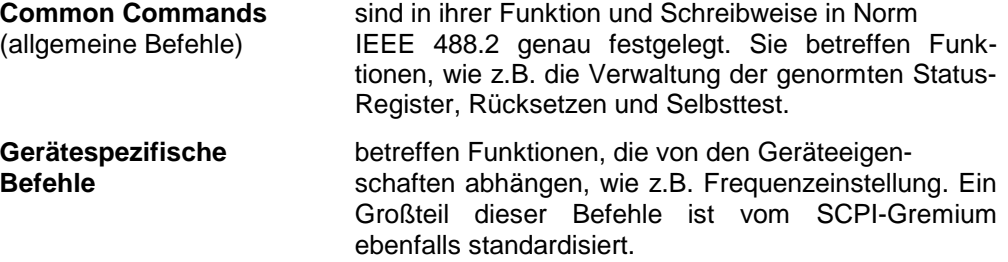

– **Geräteantworten** sind Nachrichten, die das Gerät nach einem Abfragebefehl zum Controller sendet. Sie können Meßergebnisse, aufrufen oder Information über den Gerätestatus enthalten.

Im nächsten Abschnitt werden Aufbau und Syntax der Gerätenachrichten beschrieben. Im folgenden Abschnitt sind die Befehle aufgelistet und ausführlich erläutert.

# **3.5 Aufbau und Syntax der Gerätenachrichten**

## **3.5.1 SCPI-Einführung**

SCPI (Standard Commands for Programmable Instruments) beschreibt einen einheitlichen Befehlssatz zur Programmierung von Geräten, unabhängig vom Gerätetyp oder Hersteller. Zielsetzung des SCPI-Konsortiums ist es, die gerätespezifischen Befehle weitgehend zu vereinheitlichen. Dazu wurde ein Gerätemodell entwickelt, das gleiche Funktionen innerhalb eines Gerätes oder bei verschiedenen Geräten definiert. Befehlssysteme wurden geschaffen, die diesen Funktionen zugeordnet sind. Damit ist es möglich, gleiche Funktionen mit identischen Befehlen anzusprechen. Die Befehlssysteme sind hierarchisch aufgebaut. Bild 3-1 zeigt diese Baumstruktur anhand eines Ausschnitts aus dem Befehlssystem SOURce, das die Signalquellen der Geräte bedient. Die weiteren Beispiele zu Syntax und Aufbau der Befehle sind diesem Befehlssystem entnommen.

SCPI baut auf der Norm IEEE 488.2 auf, d.h., verwendet die gleichen syntaktischen Grundelemente sowie die dort definierten "Common Commands". Die Syntax der Geräteantworten ist zum Teil enger festgelegt als in der Norm IEEE 488.2 (siehe Abschnitt "Antworten auf Abfragebefehle").

### **3.5.2 Aufbau eines Befehls**

Die Befehle bestehen aus einem sogenannten Header und meist einem oder mehreren Parametern. Header und Parameter sind durch einen "White Space" (ASCII-Code 0..9, 11...32 dezimal, z.B. Leerzeichen) getrennt. Die Header können aus mehreren Schlüsselwörtern zusammengesetzt sein. Abfragebefehle werden gebildet, indem an den Header direkt ein Fragezeichen angehängt wird.

**Hinweis:** Die in den folgenden Beispielen verwendeten Befehle sind nicht in jedem Fall im Gerät implementiert.

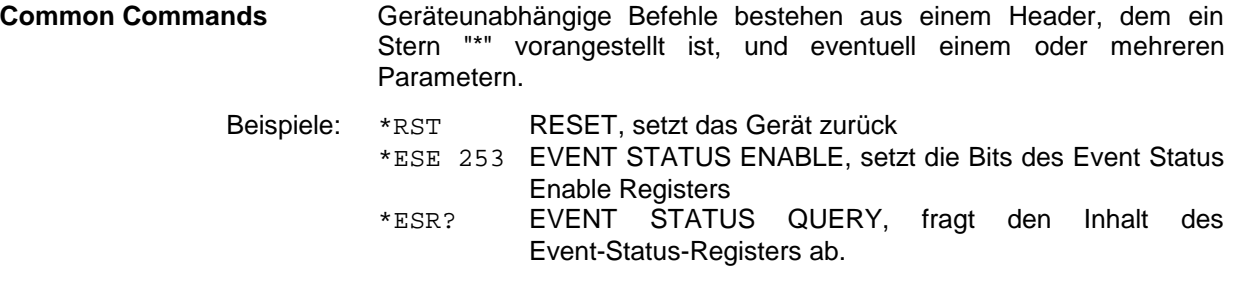

#### **Gerätespezifische Befehle**

Hierarchie**:** Gerätespezifische Befehle sind hierarchisch (siehe Bild 3-1) aufgebaut. Die verschiedenen Ebenen werden durch zusammengesetzte Header dargestellt. Header der höchsten Ebene (root level) besitzen ein einziges Schlüsselwort. Dieses Schlüsselwort bezeichnet ein ganzes Befehlssystem.

> Beispiel: SOURce Dieses Schlüsselwort bezeichnet das Befehlssystem SOURce.

> > Bei Befehlen tieferer Ebenen muß der gesamte Pfad angegeben werden. Dabei wird links mit der höchsten Ebene begonnen, die einzelnen Schlüsselwörter sind durch einen Doppelpunkt ":" getrennt.

Beispiel: SOURce:FM:EXTernal:COUPling AC

Dieser Befehl liegt in der vierten Ebene des Systems SOURce. Er stellt die Kopplung der externen Signalquelle auf AC ein.

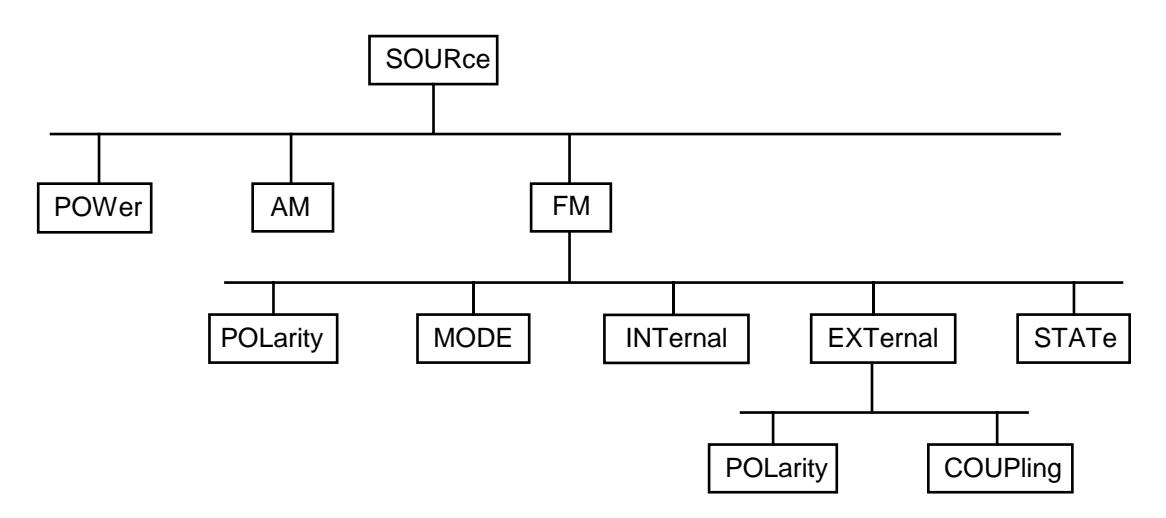

Bild 3-1 Baumstruktur der SCPI-Befehlssysteme am Beispiel des Systems SOURce

Einige Schlüsselwörter kommen innerhalb eines Befehlssystems auf mehreren Ebenen vor. Ihre Wirkung hängt dann vom Aufbau des Befehles ab, also davon, an welcher Stelle sie im Header des Befehles eingefügt sind.

Beispiel: SOURce:FM:POLarity NORMal

Dieser Befehl enthält das Schlüsselwort POLarity in der dritten Befehlsebene. Er legt die Polarität zwischen Modulator und Modulationssignal fest.

SOURce:FM:EXTernal:POLarity NORMal Dieser Befehl enthält das Schlüsselwort POLarity in der vierten Befehlsebene. Er legt die Polarität zwischen Modulationsspannung und der resultierenden Richtung der Modulation nur für die angegebene externe Signalquelle fest.

Wahlweise einfügbareIn manchen Befehlssystemen ist es möglich, bestimmte Schlüsselwörter Schlüsselwörter: wahlweise in den Header einzufügen oder auszulassen. Diese Schlüsselwörter sind in der Beschreibung durch eckige Klammern gekennzeichnet. Die volle Befehlslänge muß vom Gerät aus Gründen der Kompatibilität zum SCPI-Standard erkannt werden. Durch diese wahlweise einfügbaren Schlüsselwörter verkürzen sich einige Befehle erheblich.

> Beispiel: [SOURce]:POWer[:LEVel][:IMMediate]:OFFSet 1 Dieser Befehl stellt den Offset des Signals sofort auf 1 Volt ein. Der folgende Befehl hat die identische Wirkung:

> > POWer:OFFSet 1

**Hinweis:** Ein wahlweise einfügbares Schlüsselwort darf nicht ausgelassen werden, wenn mit einem numerischen Suffix seine Wirkung näher spezifiziert wird.

Lang- und Kurzform: Die Schlüsselwörter besitzen eine Langform und eine Kurzform. Es kann entweder die Kurz- oder die Langform eingegeben werden, andere Abkürzungen sind nicht erlaubt.

- Beispiel: STATus:QUEStionable:ENABle 1= STAT:QUES:ENAB 1
- **Hinweis:** Die Kurzform ist durch Großbuchstaben gekennzeichnet, die Langform entspricht dem vollständigen Wort. Groß- und Kleinschreibung dienen nur der Kennzeichnung in der Gerätebeschreibung, das Gerät selbst unterscheidet nicht zwischen Groß- und Kleinbuchstaben.
- Parameter: Der Parameter muß vom Header durch ein "White Space" getrennt werden. Sind in einem Befehl mehrere Parameter angegeben, so werden diese durch ein Komma "," getrennt. Einige Abfragebefehle erlauben die Angabe der Parameter MINimum, MAXimum und DEFault. Für eine Beschreibung der Parametertypen siehe Abschnitt "Parameter".
	- Beispiel: SOURce:POWer:ATTenuation? MAXimum Antwort: 60 Dieser Abfragebefehl fordert den Maximalwert für die Abschwächung an.

Numerisches Suffix: Besitzt ein Gerät mehrere gleichartige Funktionen oder Eigenschaften, z.B. Eingänge, kann die gewünschte Funktion durch ein Suffix am Befehl ausgewählt werden. Angaben ohne Suffix werden wie Angaben mit Suffix 1 interpretiert.

Beispiel: SOURce:FM:EXTernal2:COUPling AC

Dieser Befehl stellt die Kopplung der zweiten externen Signalquelle ein.

## **3.5.3 Aufbau einer Befehlszeile**

Eine Befehlszeile kann einen oder mehrere Befehle enthalten. Sie wird durch ein <New Line>, ein <New Line> mit EOI oder ein EOI zusammen mit dem letzten Datenbyte abgeschlossen. QuickBASIC erzeugt automatisch ein EOI zusammen mit dem letzten Datenbyte.

Mehrere Befehle in einer Befehlszeile sind durch einen Strichpunkt ";" getrennt. Liegt der nächste Befehl in einem anderen Befehlssystem, folgt nach dem Strichpunkt ein Doppelpunkt.

#### Beispiel:

CALL IBWRT(generator%, "SOURce:POWer:CENTer MINimum;:OUTPut:ATTenuation 10")

Diese Befehlszeile beinhaltet zwei Befehle. Der erste Befehl gehört zum System SOURce, mit ihm wird die Mittenfrequenz des Ausgangssignals festgelegt. Der zweite Befehl gehört zum System OUTPut und stellt die Abschwächung des Ausgangssignals ein.

Gehören die aufeinanderfolgenden Befehle zum gleichen System und besitzen damit eine oder mehrere gemeinsame Ebenen, kann die Befehlszeile verkürzt werden. Dazu beginnt der zweite Befehl nach dem Strichpunkt mit der Ebene, die unter den gemeinsamen Ebenen liegt (siehe auch Bild 0-1). Der Doppelpunkt nach dem Strichpunkt muß dann weggelassen werden.

Beispiel:

CALL IBWRT(generator%, "SOURce:FM:MODE LOCKed;:SOURce:FM:INTernal:FREQuency 1kHz")

Diese Befehlszeile ist in voller Länge dargestellt und beinhaltet zwei Befehle, die durch den Strichpunkt voneinander getrennt sind. Beide Befehle befinden sich im Befehlssystem SOURce, Untersystem FM, d.h., sie besitzen zwei gemeinsame Ebenen.

Bei der Verkürzung der Befehlszeile beginnt der zweite Befehl mit der Ebene unterhalb SOURce:FM. Der Doppelpunkt nach dem Strichpunkt fällt weg.

In ihrer verkürzten Form lautet die Befehlszeile:

CALL IBWRT(generator%, "SOURce:FM:MODE LOCKed;INTernal:FREQuency 1kHz")

Eine neue Befehlszeile beginnt jedoch immer mit dem gesamten Pfad.

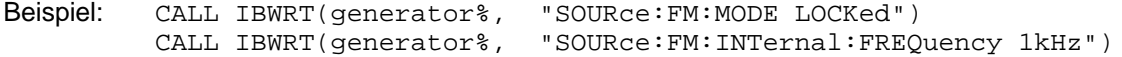

## **3.5.4 Antworten auf Abfragebefehle**

Zu jedem Einstellbefehl ist, falls nicht ausdrücklich anders festgelegt, ein Abfragebefehl definiert. Er wird gebildet, indem an den zugehörigen Einstellbefehl ein Fragezeichen angehängt wird. Für die Anworten auf einen Datenanforderungsbefehl gelten nach SCPI zum Teil enger gefaßte Regeln als in der Norm IEEE 488.2:

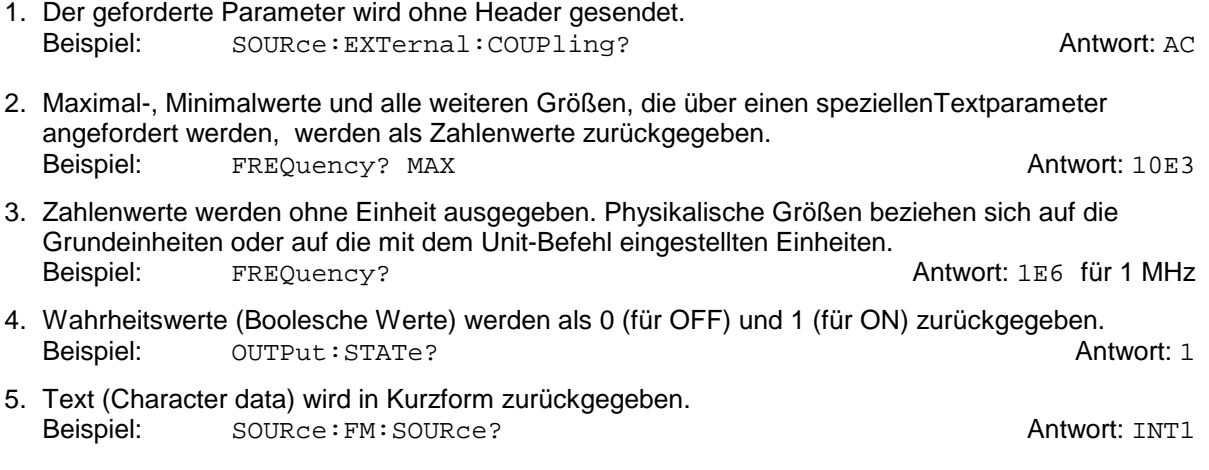

## **3.5.5 Parameter**

Die meisten Befehle verlangen die Angabe eines Parameters. Die Parameter müssen durch einen "White Space" vom Header getrennt werden. Als Parametertypen sind Zahlenwerte, boolesche Parameter, Text, Zeichenketten und Blockdaten erlaubt. Der für den jeweiligen Befehl verlangte Parametertyp sowie der erlaubte Wertebereich sind in der Befehlsbeschreibung angegeben.

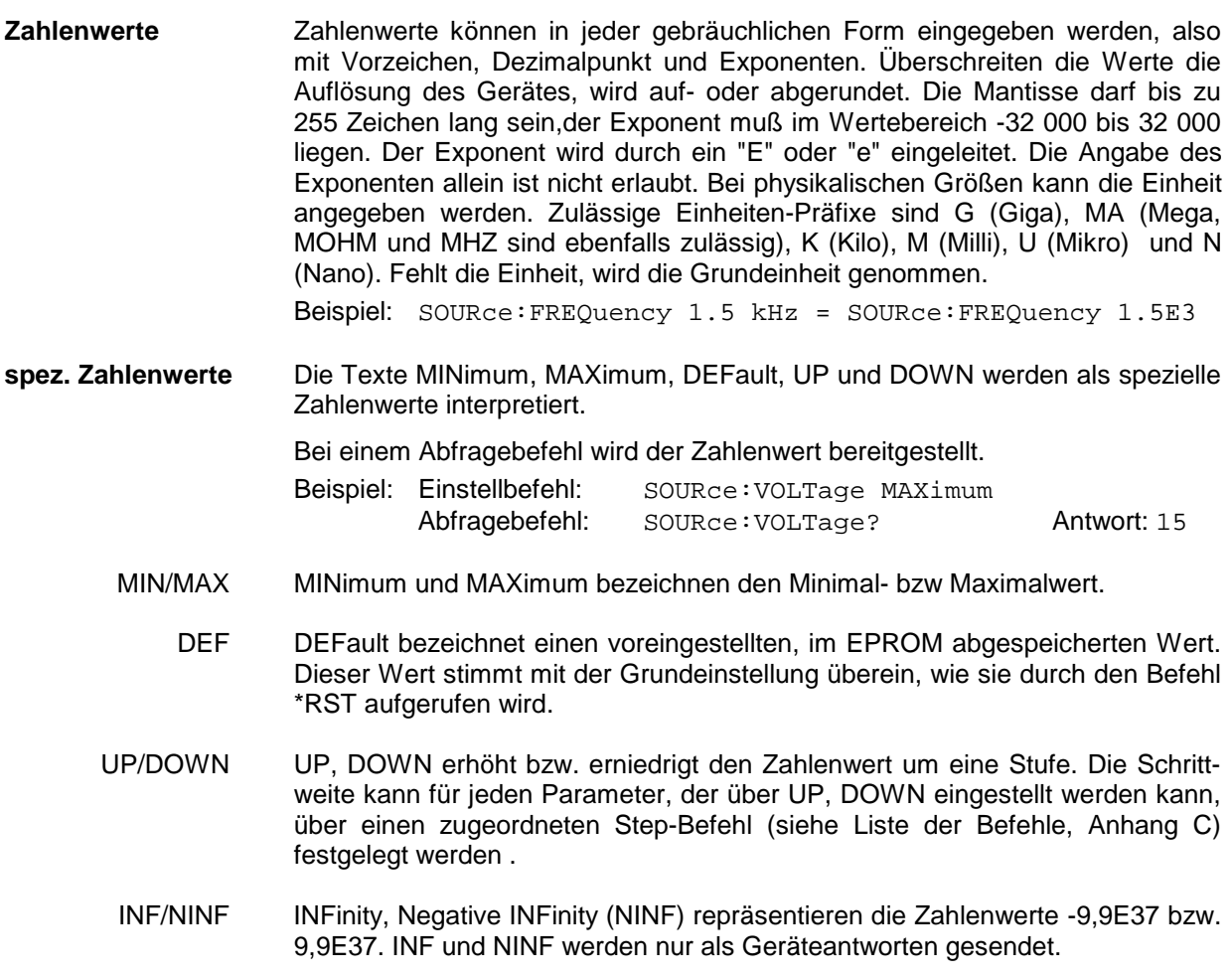

NAN Not A Number (NAN) repräsentiert den Wert 9,91E37. NAN wird nur als Geräteantwort gesendet. Dieser Wert ist nicht definiert. Mögliche Ursachen sind das Teilen von Null durch Null, die Subtraktion von Unendlich und die Darstellung von fehlenden Werten.

**Boolesche Parameter** Boolesche Parameter repräsentieren zwei Zustände. Der EIN-Zustand (logisch wahr) wird durch ON oder einen Zahlenwert ungleich 0 dargestellt. Der AUS-Zustand (logisch unwahr) wird durch OFF oder den Zahlenwert 0 dargestellt. Bei einem Abfragebefehl wird 0 oder 1 bereitgestellt.

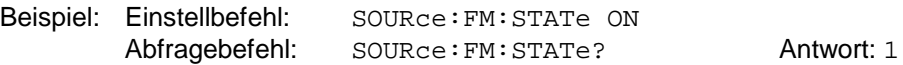

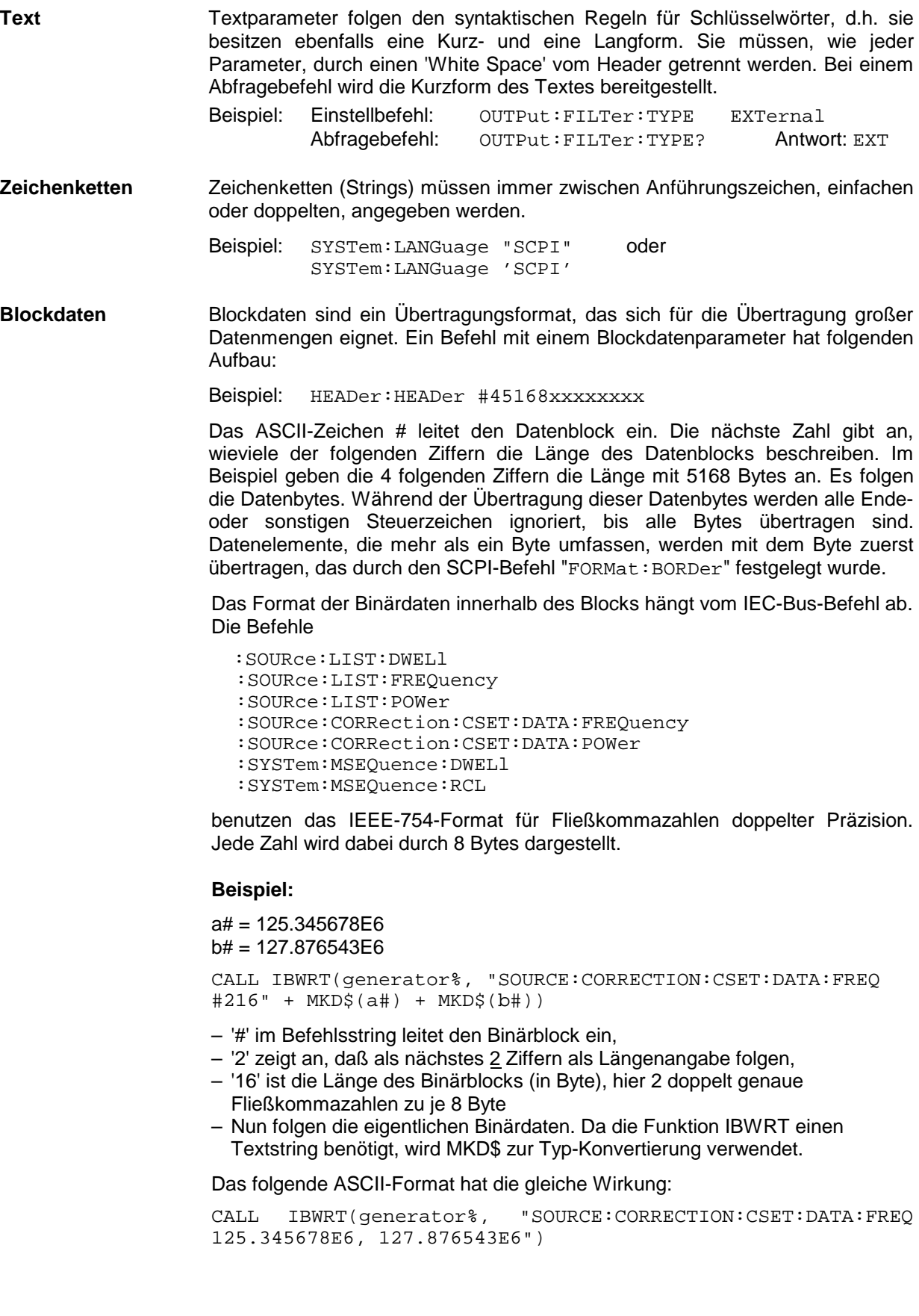
## **3.5.6 Übersicht der Syntaxelemente**

Eine Übersicht der Syntaxelemente bietet folgende Zusammenstellung.

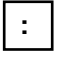

Der Doppelpunkt trennt die Schlüsselwörter eines Befehls. In einer Befehlszeile kennzeichnet der Doppelpunkt nach dem trennenden Strichpunkt die oberste Befehlsebene.

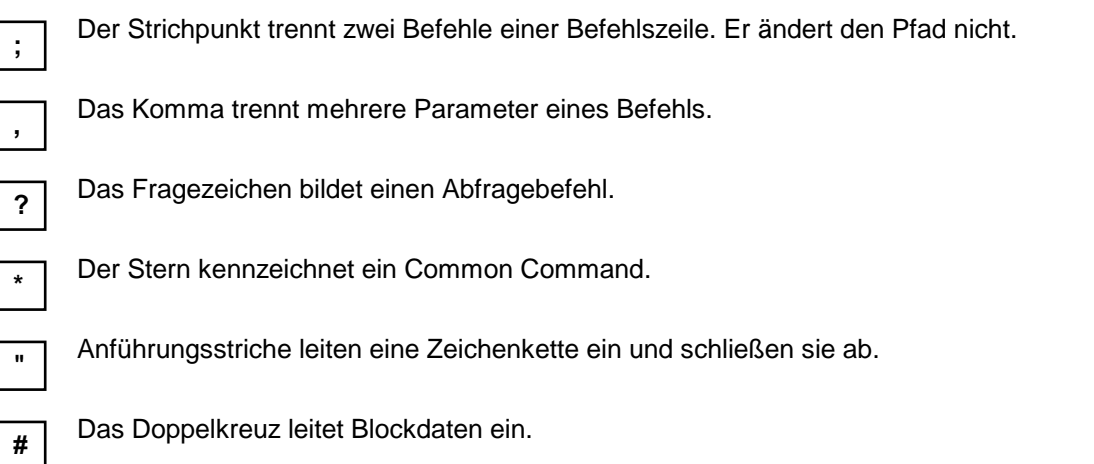

Ein "White Space" (ASCII-Code 0...9, 11...32 dezimal, z.B. Leerzeichen) trennt Header und Parameter.

## **3.6 Beschreibung der Befehle**

## **3.6.1 Notation**

In den folgenden Abschnitten werden alle im Gerät realisierten Befehle nach Befehlssystem getrennt zuerst tabellarisch aufgelistet und dann ausführlich beschrieben. Die Schreibweise entspricht weitgehend der des SCPI-Normenwerks. Die SCPI-Konformitätsinformation kann der Tabelle im Anhang C entnommen werden.

#### **Befehlstabelle**

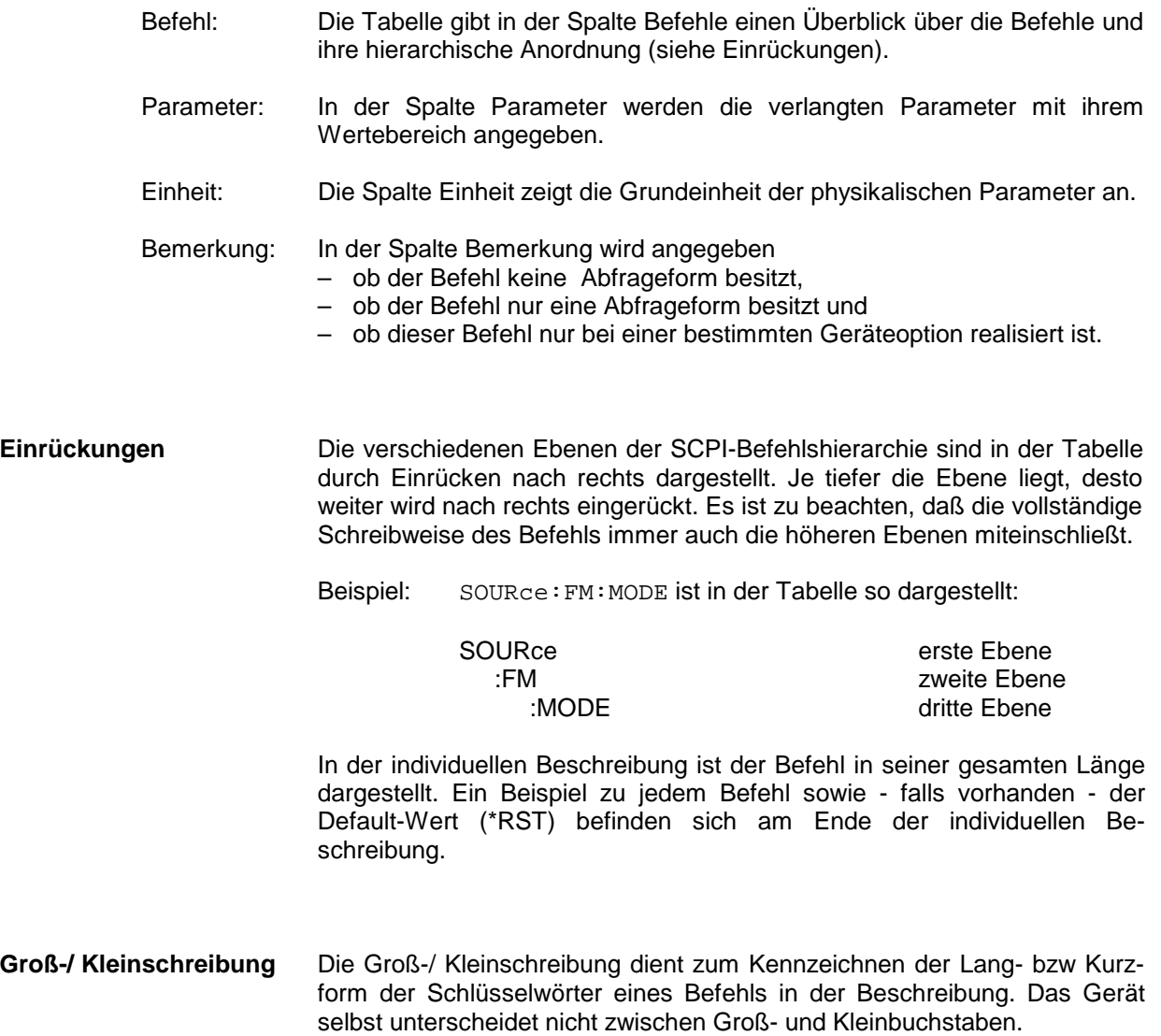

**Sonderzeichen |** Für einige Befehle existiert eine Auswahl an Schlüsselwörtern mit identischer Wirkung. Diese Schlüsselwörter werden in der gleichen Zeile angegeben, sie sind durch einen senkrechten Strich getrennt. Es muß nur eines dieser Schlüsselwörter im Header des Befehls angegeben werden. Die Wirkung des Befehls ist unabhängig davon, welches der Schlüsselwörter angegeben wird.

Beispiel: SOURce

:FREQuency :CW|:FIXed

> Es können die zwei folgenden Befehle identischer Wirkung gebildet werden. Sie stellen die Frequenz des konstantfrequenten Signals auf 1 kHz ein:

SOURce:FREQuency:CW 1E3 = SOURce:FREQuency:FIXed 1E3

Ein senkrechter Strich bei der Angabe der Parameter kennzeichnet alternative Möglichkeiten im Sinne von "oder". Die Wirkung des Befehls unterscheidet sich, je nachdem, welcher Parameter angegeben wird.

Beispiel: Auswahl der Parameter für den Befehl

SOURce:COUPling AC | DC

Wird der Parameter AC gewählt, wird nur der AC-Anteil durchgelassen, bei DC sowohl die DC- wie auch die AC-Komponente.

- **[ ]** Schlüsselwörter in eckigen Klammern können beim Zusammensetzen des Headers weggelassen werden (siehe Abschnitt "Wahlweise einfügbare Schlüsselwörter"). Die volle Befehlslänge muß vom Gerät aus Gründen der Kompatibilität zum SCPI-Standard anerkannt werden. Parameter in eckigen Klammern können ebenfalls wahlweise in den Befehl eingefügt oder weggelassen werden.
- **{ }** Parameter in geschweiften Klammern können wahlweise gar nicht, einmal oder mehrmals in den Befehl eingefügt werden.

## **3.6.2 Common Commands**

Die Common Commands sind der Norm IEEE 488.2 (IEC 625.2) entnommen. Gleiche Befehle haben in unterschiedlichen Geräten gleiche Wirkung. Die Header dieser Befehle bestehen aus einem Stern"\*", dem drei Buchstaben folgen. Viele Common Commands betreffen das Status-Reporting-System, das in Abschnitt 3.8 ausführlich beschrieben ist.

| <b>Befehl</b>  | Parameter | Einheit | <b>Bemerkung</b> |
|----------------|-----------|---------|------------------|
| $*CLS$         |           |         | keine Abfrage    |
| $*$ ESE        | 0255      |         |                  |
| *ESR?          |           |         | nur Abfrage      |
| *IDN?          |           |         | nur Abfrage      |
| *IST?          |           |         | nur Abfrage      |
| *OPC           |           |         |                  |
| *OPT?          |           |         | nur Abfrage      |
| $*$ PCB        |           |         |                  |
| *PRE           | 0255      |         |                  |
| *PSC           | 0 1       |         |                  |
| $^{\star}$ RCL | 050       |         | keine Abfrage    |
| *RST           |           |         | keine Abfrage    |
| *SAV           | 150       |         | keine Abfrage    |
| *SRE           | 0255      |         |                  |
| *STB?          |           |         | nur Abfrage      |
| *TRG           |           |         | keine Abfrage    |
| *TST?          |           |         | nur Abfrage      |
| *WAI           |           |         |                  |

Tabelle 3-1 Common Commands

#### **\*CLS**

**CLEAR STATUS** setzt das Status Byte (STB), das Standard-Event-Register (ESR) und den EVENt-Teil des QUEStionable- und des OPERation-Registers auf Null. Der Befehl verändert die Masken-und Transition-Teile der Register nicht. Er löscht den Ausgabepuffer.

#### \***ESE** 0...255

**EVENT STATUS ENABLE** setzt das Event-Status-Enable-Register auf den angegebenen Wert. Der Abfragebefehl \*ESE? gibt den Inhalt des Event-Status-Enable-Registers in dezimaler Form zurück.

#### **\*ESR?**

**STANDARD EVENT STATUS QUERY** gibt den Inhalt des Event-Status-Registers in dezimaler Form zurück (0...255) und setzt danach das Register auf Null.

#### **\*IDN?**

**IDENTIFICATION QUERY** fragt die Gerätekennung ab.

Die Geräteantwort lautet zum Beispiel: "Rohde&Schwarz, SMP02,00000001, 1.04" 02 = Variantenkennung  $00000001 =$  Seriennummer 1.04 = Firmware-Versionsnummer

#### **\*IST?**

**INDIVIDUAL STATUS QUERY** gibt den Inhalt des IST-Flags in dezimaler Form zurück (0 | 1). Das IST-Flag ist das Status-Bit, das während einer Parallel-Poll-Abfrage gesendet wird.

#### **\*OPC**

**OPERATION COMPLETE** setzt das Bit 0 im Event-Status-Register, wenn alle vorausgegangenen Befehle abgearbeitet sind. Dieses Bit kann zur Auslösung eines Service Requests benutzt werden.

#### \***OPT?**

**OPTION IDENTIFICATION QUERY** fragt die im Gerät enthaltenen Optionen ab und gibt eine Liste der installierten Optionen zurück. Die Optionen sind durch Kommata voneinander getrennt. Für jede Option ist eine feste Position in der Antwort vorgesehen.

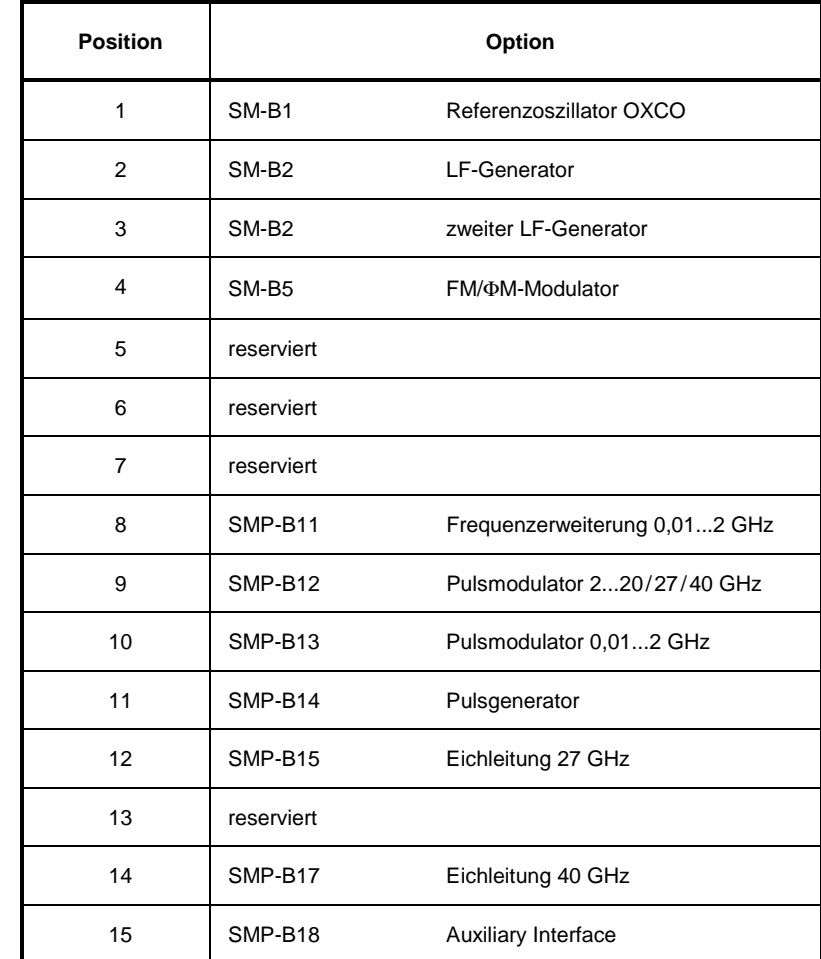

Tabelle 3-2 Geräteantwort bei OPT?

Beispiel für eine Geräteantwort: SM-B1,SM-B2,0, 0,0,0,0,0,0,SMP-B15,0,0,0

#### **\*PCB**

**PASS CONTROL BACK** zeigt dem potentiellen Controller an, an welche Adresse er später die Kontrolle zurückgeben soll. Wird vom momentanen Controller an einen potentiellen Controller geschickt (siehe Programmbeispiel Anhang D).

#### **\*PRE** 0...255

**PARALLEL POLL REGISTER ENABLE** setzt das Parallel-Poll-Enable-Register auf den angegeben Wert. Der Abfragebefehl \*PRE? gibt den Inhalt des Parallel-Poll-Enable-Registers in dezimaler Form zurück.

#### **\*PSC** 0 | 1

**POWER ON STATUS CLEAR** legt fest, ob beim Einschalten der Inhalt der ENABle-Register erhalten bleibt oder zurückgesetzt wird.

\*PSC = 0 bewirkt, daß der Inhalt der Statusregister erhalten bleibt. Damit kann bei entsprechender Konfiguration der Statusregister ESE und SRE beim Einschalten ein Service Request ausgelöst werden,

\*PSC ≠ 0 setzt die Register zurück

Der Abfragebefehl \*PSC? liest den Inhalt des Power-on-Status-Clear-Flags aus. Die Antwort kann 0 oder 1 sein.

#### **\*RCL** 0...50

**RECALL** ruft den Gerätezustand auf, der mit dem Befehl \*SAV unter der abgegebenen Nummer abgespeichert wurde. Mit \*SAV können 50 Gerätezustände (1...50) abgespeichert werden.

#### **\*RST**

**RESET** versetzt das Gerät in einen definierten Grundzustand. Der Befehl entspricht im wesentlichen einem Druck auf die Taste [PRESET]. Eine Ausnahme bildet der Zustand des RF-Ausgangs: Nach \*RST ist der RF-Ausgang abschaltet, nach Drücken der Taste [RESET] jedoch eingeschaltet. Die Grundeinstellung ist in der Befehlsbeschreibung angegeben.

#### **\*SAV** 1...50

**SAVE** speichert den aktuellen Gerätezustand unter der angegebenen Nummer ab (siehe auch \*RCL).

#### **\*SRE** 0...255

**SERVICE REQUEST ENABLE** setzt das Service Request Enable Register auf den angegebenen Wert. Bit 6 (MSS-Maskenbit) bleibt 0. Dieser Befehl bestimmt, unter welchen Bedingungen ein Service Request ausgelöst wird. Der Abfragebefehl \*SRE? liest den Inhalt des Service Request Enable Registers in dezimaler Form aus. Bit 6 ist immer 0.

#### **\*STB?**

**READ STATUS BYTE QUERY** liest den Inhalt des Status Bytes in dezimaler Form aus.

#### **\*TRG**

**TRIGGER** löst alle Aktionen, die auf ein Triggerereignis warten, aus. Gezielte Triggerereignisse können über das Befehlssystem "TRIGger" ausgelöst werden (siehe Abschnitt "TRIGger-System").

#### **\*TST?**

**SELF TEST QUERY** löst alle in Kapitel 4, Abschnitt "Funktionstest", angegebenen Selbsttests des Gerätes aus und gibt einen Fehlercode in dezimaler Form aus.

#### **\*WAI**

**WAIT-to-CONTINUE** erlaubt die Abarbeitung der nachfolgenden Befehle erst, nachdem alle vorhergehenden Befehle durchgeführt und alle Signale eingeschwungen sind (siehe "\*OPC").

## **3.6.3 ABORt-System**

Das ABORt-System enthält die Befehle zum Abbrechen von getriggerten Aktionen. Nach einem Abbruch einer Aktion kann diese sofort wieder getriggert werden. Alle Befehle lösen ein Ereignis aus, sie haben daher keinen \*RST-Wert.

Weitere Befehle zum Triggersystem des SMP befinden sich im TRIGger-System, Abschnitt 3.6.16.

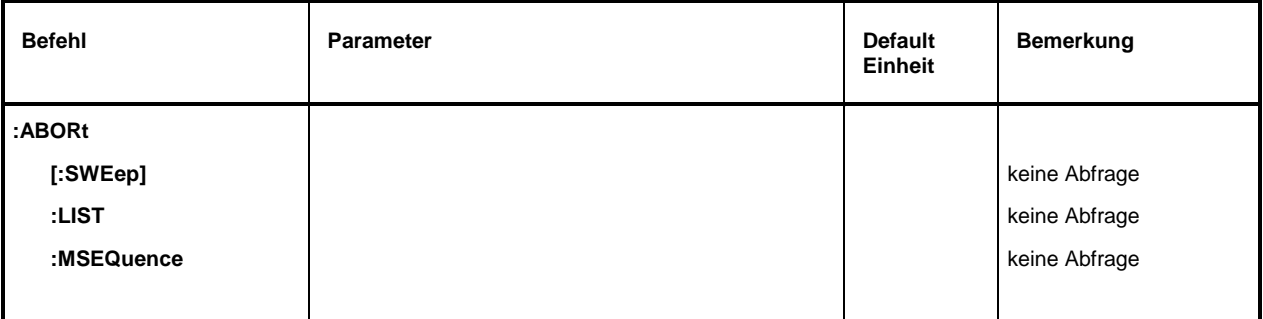

#### **:ABORt[:SWEep]**

Der Befehl bricht einen Sweep ab. Beispiel: : ABOR: SWE

#### **:ABORt:LIST**

Der Befehl bricht eine Listenausführung ab. Beispiel: : ABOR: LIST

#### **:ABORt:MSEQuence**

Der Befehl bricht eine Memory Sequence ab. Beispiel: : ABOR: MSEQ

## **3.6.4 CALibration-System**

Das CALibration-System enthält die Befehle zur Kalibrierung des SMP. Beim Auslösen der Kalibrierung durch :MEASure zeigt die Antwort "0" eine fehlerfreie Kalibrierung an, die Antwort "1" bedeutet, daß während der Kalibrierung ein Fehler aufgetreten ist. Zur Bedeutung der Daten bei der Abfrage :DATA? siehe Abschnitt "Kalibrierung" und Servicehandbuch, Idnr. 1036.5015.24.

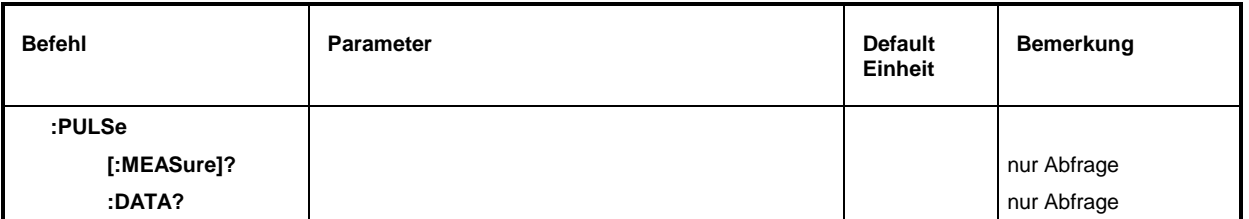

#### **:CALibration:PULSe**

Unter diesem Knoten befinden sich die Befehle zur Kalibrierung des Pulsgenerators (Option SMP-B14).

#### **:CALibration:PULSe[:MEASure]?**

Der Befehl löst eine Kalibriermessung aus. Der Befehl löst ein Ereignis aus und hat daher keinen \*RST-Wert.

Beispiel: : CAL: PULS: MEAS? Antwort: 0

**:CALibration:PULSe:DATA?**

Der Befehl fragt die Korrekturdaten ab. Er gibt die Korrekturdaten als zwei ganze Zahlen zurück, die durch ein Komma getrennt sind. Die erste Zahl zeigt den Feinabgleich an, die zweite Zahl den Grobabgleich.

Beispiel: :CAL:PULS:DATA? Antwort: 26, 2

## **3.6.5 DIAGnostic-System**

Das DIAGnostic-System enthält die Befehle zu Diagnose und Service des Gerätes. SCPI definiert keine DIAGnostic-Befehle, die hier aufgeführten Befehle sind SMP-spezifisch. Alle DIAGnostic-Befehle sind Abfragebefehle, die von \*RST nicht beeinflußt werden. Daher sind keine Grundeinstellwerte angegeben.

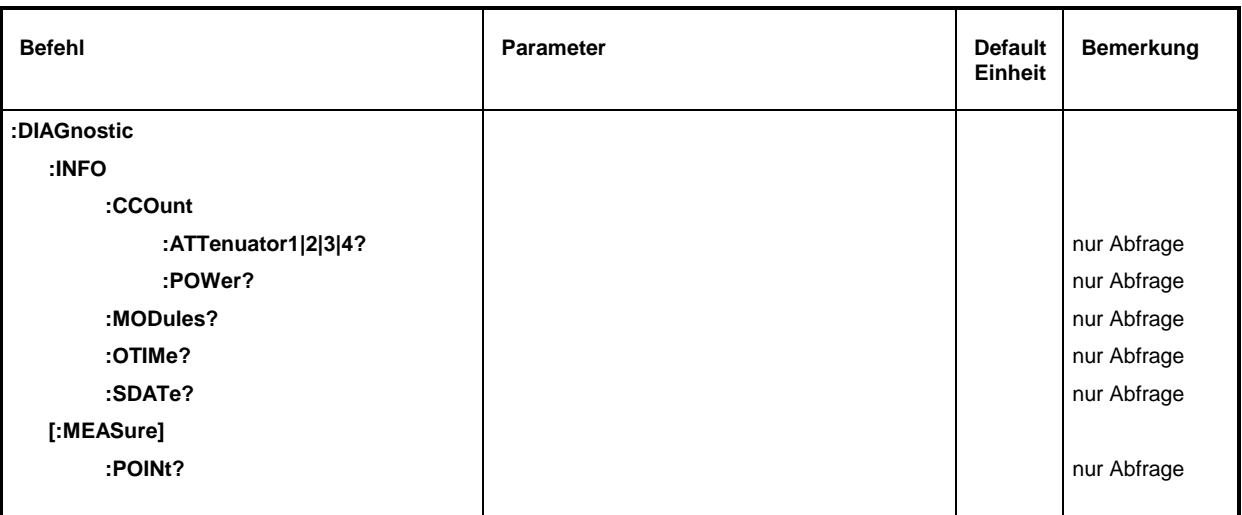

#### **:DIAGnostic:INFO**

Unter diesem Knoten befinden sich die Befehle, mit denen alle Informationen abgefragt werden können, die keine Hardwaremessung erfordern.

#### **:DIAGnostic:INFO:CCOunt**

Unter diesem Knoten befinden sich die Befehle, mit denen alle Zähler im Gerät abgefragt werden können (Cycle COunt).

#### **:DIAGnostic:INFO:CCOunt:ATTenuator1|2|3|4?**

Der Befehl fragt die Anzahl der Schaltvorgänge der verschiedenen Dämpfungsstufen ab. Die Stufen werden geräteintern mit Z1 bis Z4 bezeichnet. Sie werden in diesem Befehl durch ein numerisches Suffix unterschieden, das der Nummer im Namen entspricht. Es gilt daher folgende Zuordnung:

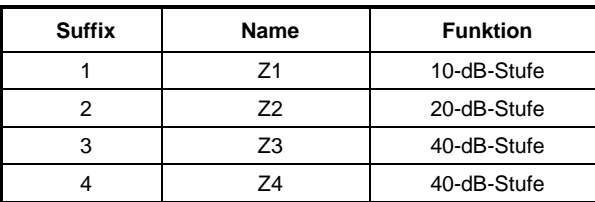

Beispiel: :DIAG:INFO:CCO:ATT1? Antwort: 1487

## **:DIAGnostic:INFO:CCOunt:POWer?**

Der Befehl fragt die Anzahl der Einschaltvorgänge ab.

Beispiel: :DIAG:INFO:CCO:POW? Antwort: 258

#### **:DIAGnostic:INFO:MODules?**

Der Befehl fragt die im Gerät vorhandenen Baugruppen mit Varianten- und Änderungszustandsnummer ab. Als Antwort wird eine Liste geliefert, in der die verschiedenen Einträge durch Kommata getrennt sind. Die Länge der Liste ist variabel und hängt von der Geräteausstattung ab. Jeder Eintrag besteht aus drei Teilen, die durch Leerzeichen getrennt sind:

- 1. Baugruppenname
- 2. Baugruppenvariante in der Form VarXX (XX = 2 Ziffern)
- 3. Baugruppenrevision in der Form RevXX (XX = 2 Ziffern)

Beispiel : DIAG: INFO: MOD? Antwort: ROSC VAR01 REV00,

#### **:DIAGnostic:INFO:OTIMe?**

Der Befehl liest den internen Betriebsstundenzähler (Operation TIMe) aus. Die Antwort liefert die Anzahl der Stunden, die das Gerät bisher in Betrieb war.

Beispiel: :DIAG:INFO:OTIM? Antwort: 19

#### **:DIAGnostic:INFO:SDATe?**

Der Befehl fragt das Software-Erstellungsdatum ab. Die Antwort kommt in der Form Jahr, Monat, Tag zurück.

Beispiel: :DIAG:INFO:SDAT? Antwort: 1992, 12, 19

#### **:DIAGnostic:[:MEASure]**

Unter diesem Knoten befinden sich die Befehle, die im Gerät eine Messung auslösen und den Meßwert zurückgeben.

#### **:DIAGnostic[:MEASure]:POINt?**

Der Befehl löst eine Messung an einem Meßpunkt aus und gibt die gemessene Spannung zurück. Der Meßpunkt wird durch ein numerisches Suffix spezifiziert (siehe Servicehandbuch, Idnr. 1036.5015.24).

Beispiel: :DIAG:MEAS:POIN2? Antwort: 3.52

DSYN VAR03 REV12,

...

## **3.6.6 DISPLAY-System**

Dieses System enthält die Befehle zur Konfiguration des Bildschirms. Ist die Systemsicherung mit dem Befehl SYSTem:SECurity ON aktiviert, läßt sich die Anzeige nicht beliebig ein- und ausschalten (s.u).

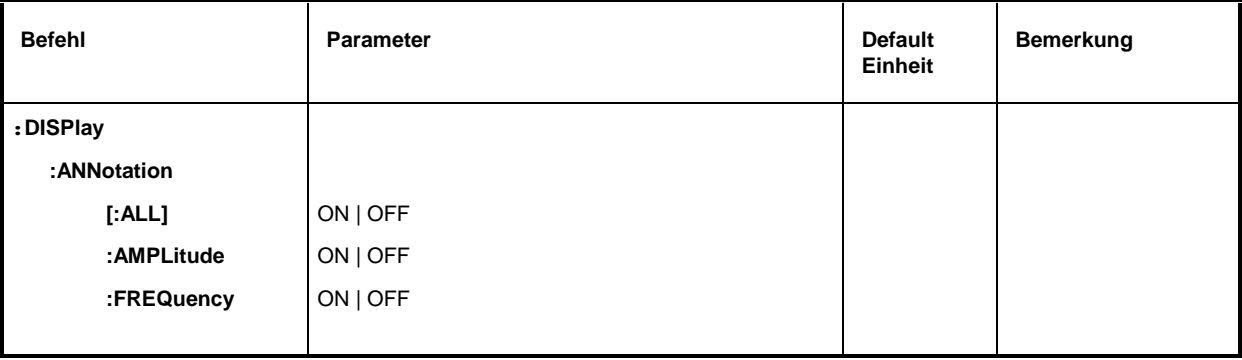

#### **:DISPlay:ANNotation**

Unter diesem Knoten stehen die Befehle, die bestimmen, ob Frequenz und Amplitude angezeigt werden.

**Achtung:** Bei SYSTem:SECurity ON können die Anzeigen nicht von OFF nach ON geschaltet werden. In diesem Fall beeinflußt auch \*RST die ANNotation-Einstellungen nicht. Bei SYSTem:SECurity OFF ist der \*RST-Wert für alle ANNotation-Parameter ON.

#### **:DISPlay:ANNotation[:ALL]** ON | OFF

Der Befehl schaltet die Frequenz- und Amplitudenanzeige ein bzw. aus.

Der Befehl :DISPlay:ANNotation:ALL ON kann nur ausgeführt werden, wenn SYSTem:SECurity auf OFF steht.

Bei SYSTem:SECurity OFF - \*RST-Wert ist ON.

Beispiel: :DISP:ANN:ALL ON

#### **:DISPlay:ANNotation:AMPLitude** ON | OFF

Der Befehl schaltet die Amplitudenanzeige ein bzw. aus.

Der Befehl :DISPlay:ANNotation:AMPLitude ON kann nur ausgeführt werden, wenn SYSTem:SECurity auf OFF steht.

Bei SYSTem:SECurity OFF - \*RST-Wert ist ON.

Beispiel: :DISP:ANN:AMPL ON

#### **:DISPlay:ANNotation:FREQuency** ON | OFF

Der Befehl schaltet die Frequenzanzeige ein bzw. aus.

Der Befehl :DISPlay:ANNotation:FREQuency ON kann nur ausgeführt werden, wenn SYSTem:SECurity auf OFF steht.

Bei SYSTem:SECurity OFF - \*RST-Wert ist ON.

Beispiel: :DISP:ANN:FREQ ON

## **3.6.7 FORMat-System**

Dieses System enthält die Befehle, die das Format der Daten festlegt, die der SMP an den Controller zurückgibt. Betroffen davon sind alle Abfragebefehle, die eine Liste von numerischen Daten oder Blockdaten zurückgeben. Bei diesen Befehlen ist jeweils in der Beschreibung auf diesen Zusammenhang hingewiesen.

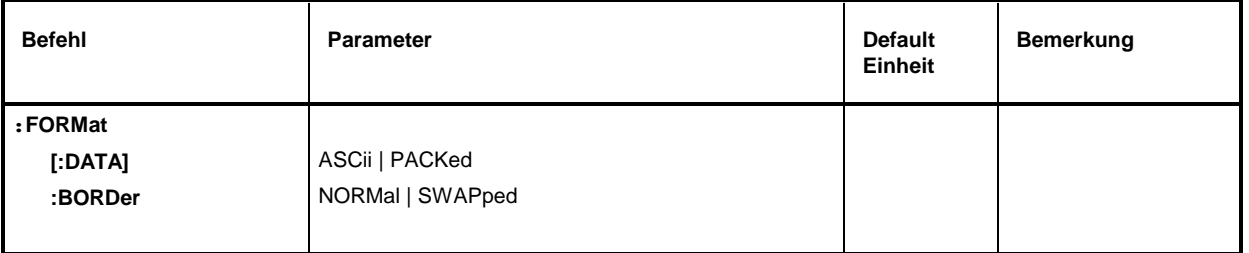

#### **:FORMat[:DATA]** ASCii | PACKed

Der Befehl legt das Format fest, das der SMP zur Rückgabe von Daten verwendet.

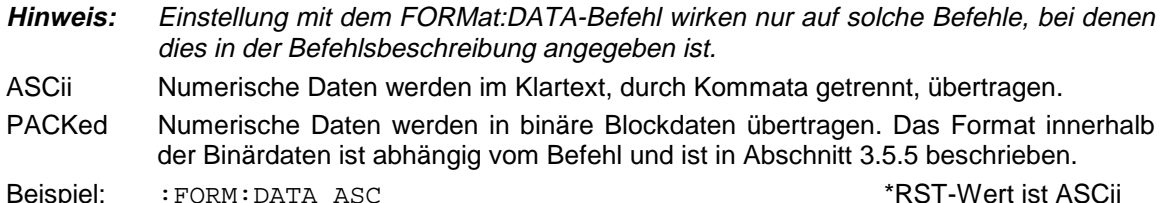

#### **:FORMat:BORDer** NORMal | SWAPped

Der Befehl legt die Reihenfolge der Byte innerhalb eines Binärblocks fest. Davon sind nur Blöcke betroffen, die intern das IEEE754-Format benutzen (siehe Abschnitt "Blockdaten").

- NORMal: Der SMP erwartet (bei Einstellbefehlen) und sendet (bei Abfragen) das niederwertigste Byte jeder IEEE754-Fließkommazahl zuerst, das höchstwertige Byte zuletzt. Bei Hostrechnern, die auf einem 80x86-Prozessor basieren, entspricht dies der Byte-Anordnung im Hauptspeicher, es ist also keine weitere Umrechnung erforderlich.
- SWAPped: Der SMP erwartet (bei Einstellbefehlen) und sendet (bei Abfragen) das höchstwertige Byte jeder IEEE754-Fließkommazahl zuerst, das niederwertigste Byte zuletzt.

Beispiel: :FORM:BORD NORM \*RST-Wert ist NORMal

## **3.6.8 INPut-System**

Dieses System enthält die Befehle, die die Eigenschaften des STOP-Eingangs des SMP festlegen.

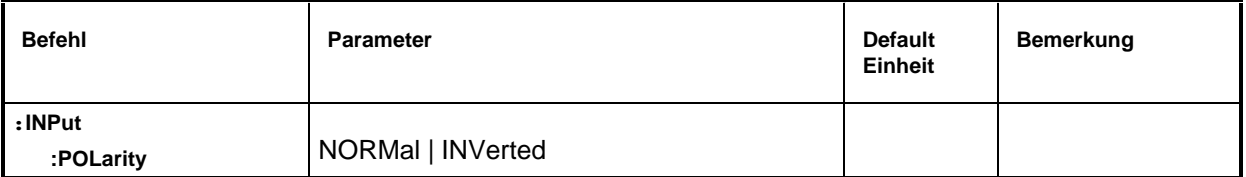

#### **:INPut:POLarity** NORMal | INVerted

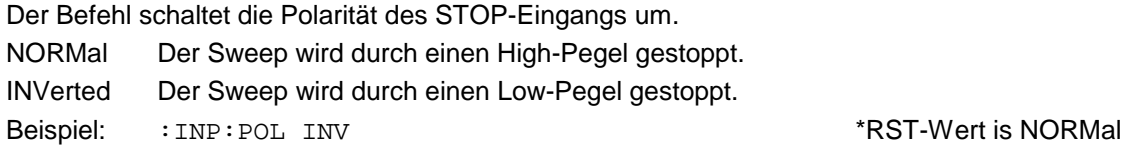

## **3.6.9 MEMory-System**

Dieses System enthält die Befehle zur Speicherverwaltung des SMP.

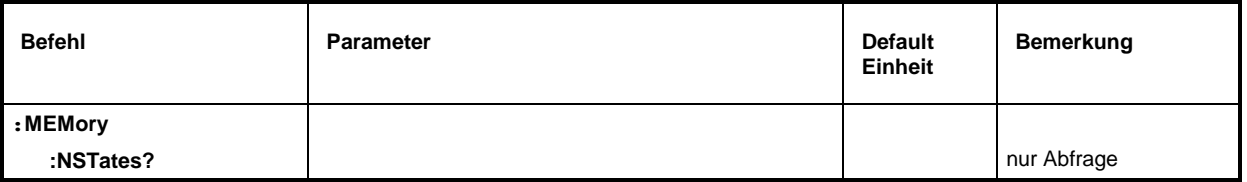

#### **:MEMory:NSTates?**

Der Befehl gibt die Anzahl der zur Verfügung stehenden \*SAV/\*RCL-Speicher zurück. Der SMP hat insgesamt 50 \*SAV/\*RCL-Speicher.

Beispiel: : MEM: NST? Antwort: 50

## **3.6.10 OUTPut-System**

Dieses System enthält die Befehle, die Eigenschaften der RF- und LF-Ausgangsbuchse und der Hilfsausgänge BLANK, Z-AXIS undV/GHz festlegen. Es gilt folgende Zuordnung:

OUTPut1: RF-Ausgang BLANK-Ausgang und Z-AXIS-Ausgang,

OUTPut2: LF-Ausgang,

OUTPut3: V/GHz-Ausgang.

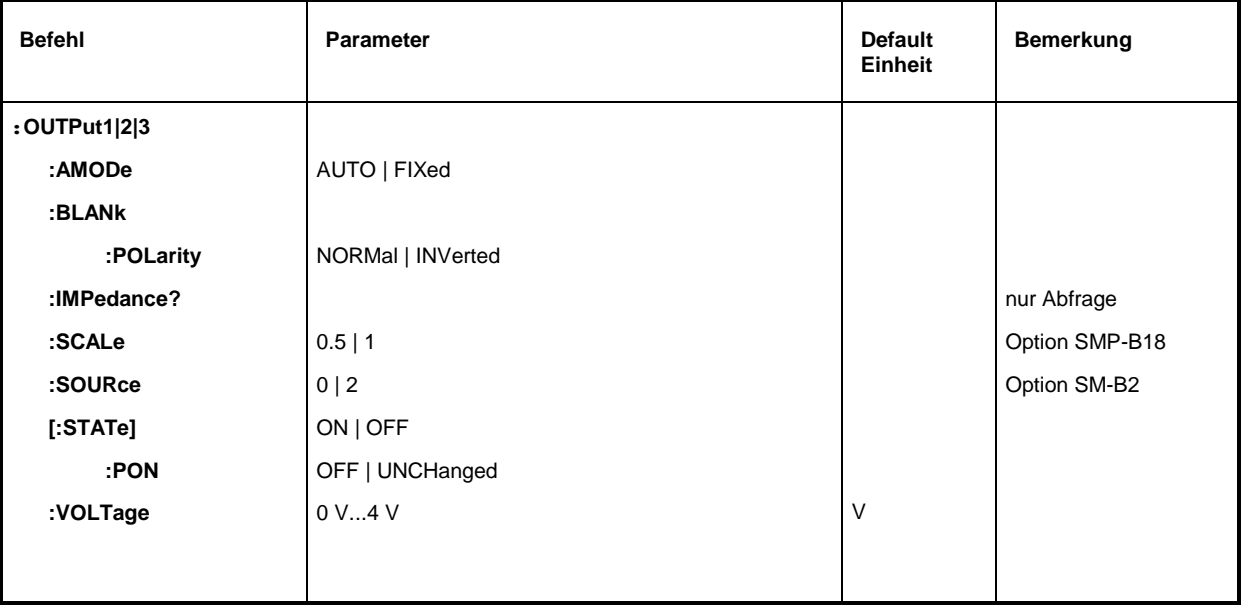

#### **:OUTPut1:AMODe** AUTO | FIXed

Der Befehl schaltet die Betriebsart der Eichleitung am RF-Ausgang (Output1) um (Attenuator MODe).

- AUTO Die Eichleitung wird immer wenn möglich geschaltet.
- FIXed Die Eichleitung wird beim Über-/Unterschreiten bestimmter fester Pegel geschaltet. \*RST-Wert ist AUTO

Beispiel: :OUTP:AMOD AUTO

#### **:OUTPut1:BLANk[:POLarity]** NORMal | INVerted

Der Befehl stellt die Polarität des BLANk-Signals (Output1) ein.

- NORMal Der aktive BLANk-Zustand wird durch die positivere bzw. höhere Ausgangsspannung angezeigt.
- INVers Der aktive BLANk-Zustand wird durch die negativere bzw. niedrigere Ausgangsspannung angezeigt.

Beispiel: :OUTP:BLAN:POL NORM

#### **:OUTPut1:IMPedance?**

Der Befehl fragt die Impedanz des RF-Ausgangs (Output1) ab. Damit kann der Ausgangspegel zwischen den Einheiten V und W umgerechnet werden. Die Impedanzen können nicht verändert werden. Für den RF-Ausgang ist der feste Wert 50 Ohm.

Beispiel: : OUTP: IMP? Antwort: 50

#### **:OUTPut3:SCALe** 0.5 | 1

Der Befehl wählt die Steigung des Signals am V/GHz-Ausgang (Output3) aus (siehe Abschnitt "Sweepausgänge").

Beispiel: :  $\overline{O}$  :  $\overline{O}$  :

#### **:OUTPut2:SOURce** 0 | 2

Der Befehl wählt aus, welcher LF-Generator mit der LF-Ausgangsbuchse (Output2) verbunden wird (nur bei Option SM-B2).

- 0 LF-Generator 1
- 2 LF-Generator 2

Beispiel: :  $\overline{O}$  :  $\overline{O}$  :  $\overline{O}$  = 2 \*RST-Wert ist 0, der LF-Generator 1 liegt am Ausgang

#### **:OUTPut1[:STATe]** ON | OFF

Der Befehl schaltet den RF-Ausgang (Output1) bzw. LF-Ausgang (Output2) ein oder aus. Der RF-Ausgang kann auch durch Ansprechen der Schutzschaltung abgeschaltet werden. Das hat aber keinen Einfluß auf diesen Parameter.

**Hinweis:** Im Gegensatz zu der Taste PRESET setzt der Befehl \*RST den Wert für OUTPut1 auf OFF, der RF-Ausgang ist abgeschaltet.

Beispiel: :  $\circ$ UTP: STAT ON \*RST-Wert ist OFF

#### **:OUTPut1[:STATe]:PON** OFF | UNCHanged

Der Befehl wählt den Zustand aus, den der RF-Ausgang (Output1) nach dem Einschalten des Gerätes einnimmt. Er existiert nur für den RF-Ausgang. \*RST hat keinen Einfluß auf den Einstellwert.

OFF Der Ausgang ist abgeschaltet.

UNCHanged Zustand wie vor dem Ausschalten

Beispiel: :OUTP:PON OFF

#### **:OUTPut2:VOLTage** 0V...4V

Der Befehl stellt die Spannung des LF-Ausgangs (Output2) ein. Die Spannung ist eine Eigenschaft des Ausgangs, nicht der Quelle. Das heißt, sie bleibt auch erhalten, wenn ein anderer LF-Generator auf den Ausgang geschaltet wird.

Beispiel: :OUTP2:VOLT 3.0V \*RST-Wert ist 1V

## **3.6.11 SOURce-System**

Dieses System enthält die Befehle zur Konfiguration der RF-Signalquelle. Das Schlüsselwort SOURce ist optional, d.h., es darf weggelassen werden. Die LF-Signalquellen (Option SM-B2) werden im SOURce0|2-System konfiguriert.

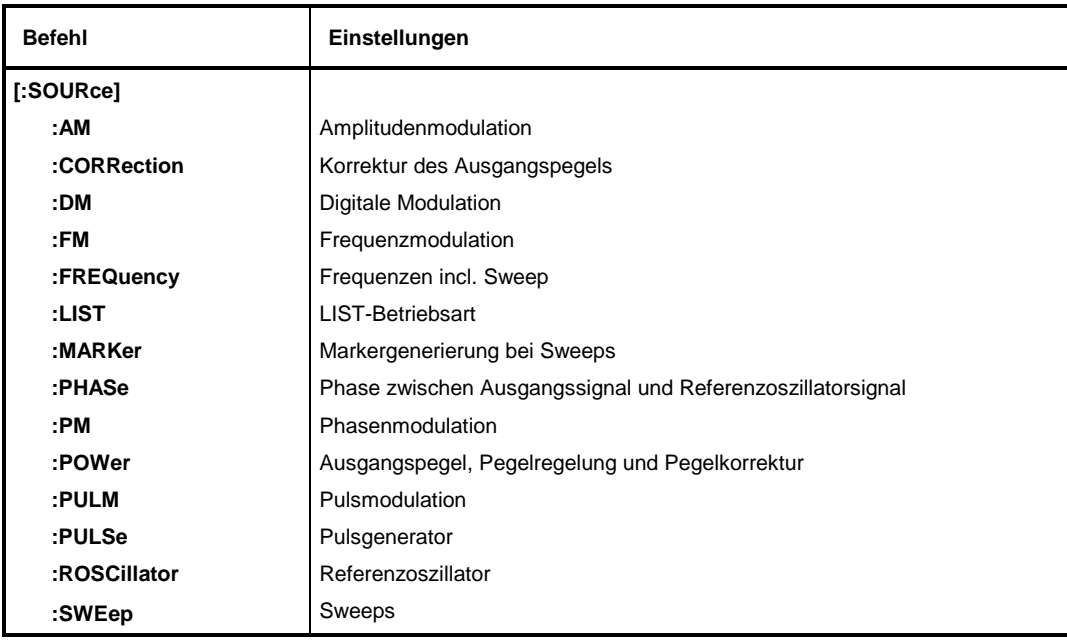

Folgende Subsysteme sind im Gerät realisiert:

## **3.6.11.1 SOURce:AM-Subsystem**

Dieses Subsystem enthält die Befehle zur Kontrolle der Amplitudenmodulation. Im Gerät können bis zu zwei LF-Generatoren eingebaut werden, die als interne Modulationsquellen dienen (Option SM-B2 und SM-B6). Deren Einstellungen erfolgen zum Teil unter SOURce0|2.

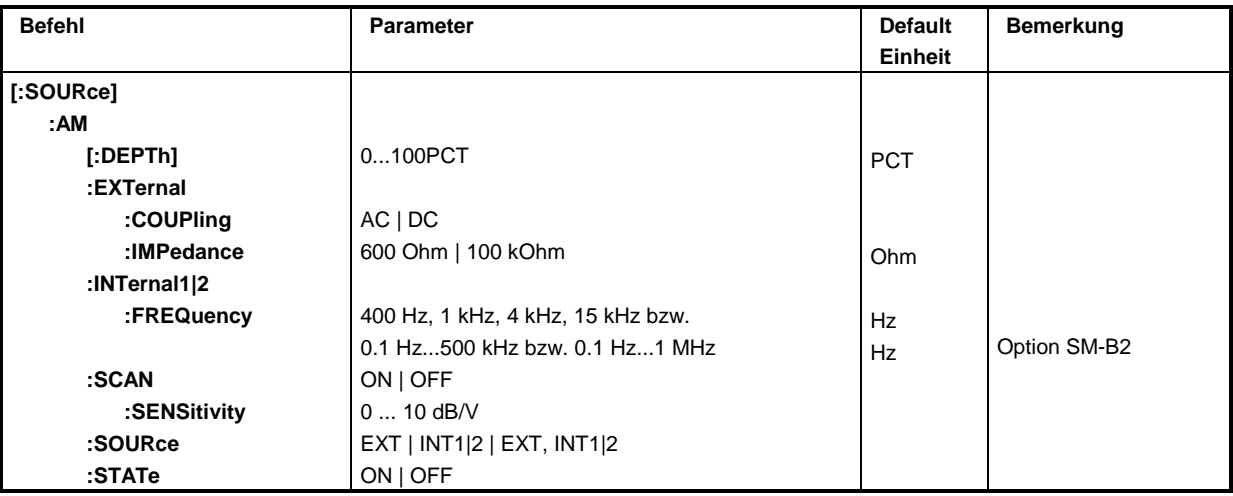

## **[:SOURce]:AM[:DEPTh]** 0...100PCT

Der Befehl stellt den Modulationsgrad in Prozent ein. \*RST-Wert ist 30PCT Beispiel: :SOUR:AM:DEPT 15PCT

#### **[:SOURce]:AM:EXTernal**

Unter diesem Knoten befinden sich die Befehle zum Einstellen des externen AM-Eingangs.

#### **[:SOURce]:AM:EXTernal:COUPling** AC | DC

Der Befehl wählt die Kopplungsart für den externen AM-Eingang.

AC Der Gleichspannungsanteil wird vom Modulationssignal abgetrennt.

DC Das Modulationssignal wird nicht verändert. \* \*\*\*\*\*\*\*\*\*\*\*\*\*\*\*\*\*\*\*\*\*\*\*\*\*\*\*\*\*\*\*\*

Beispiel: :SOUR:AM:EXT:COUP AC

#### **[:SOURce]:AM:EXTernal:IMPedance** 600Ohm | 100kOhm

Der Befehl legt den Eingangswiderstand des externen AM-Eingangs fest. Dieser Befehl ist mit den Befehlen

:SOURce:FM:EXTernal:IMPedance,

:SOURce:DM:EXTernal:IMPedance und

:SOURce:PM:EXTernal:IMPedance gekoppelt. \*RST-Wert ist 100kOhm

Beispiel: :SOUR:AM:EXT:IMP 100kOhm

#### **[:SOURce]:AM:INTernal1|2**

Unter diesem Knoten erfolgen die Einstellungen für die internen AM-Eingänge.

INT1 ist der LF-Generator 1,

INT2 ist der LF-Generator 2.

Hier wird für AM, PM, FM und SOURce0|2 dieselbe Hardware eingestellt. Das heißt, daß beispielsweise folgende Befehle miteinander gekoppelt sind und den gleichen Effekt haben:

SOUR:AM:INT2:FREQ SOUR:FM2:INT:FREQ SOUR:PM2:INT:FREQ SOUR2:FREQ:CW

**[:SOURce]:AM:INTernal1|2:FREQuency** 400 Hz | 1 kHz | 3 kHz | 15 kHz bzw. 0.1 Hz... 500 kHz (SM-B2).

Der Befehl stellt die Modulationsfrequenz ein. Je nach Geräteausstattung sind nur bestimmte Wertebereiche zulässig:

Ist die Option SM-B2 nicht bestückt, dann sind für INT1 die Werte 400 Hz, 1 kHz, 3 kHz und 15 kHz zulässig. Mit der Option SM-B2 sind Werte von 0,1 Hz bis 500 kHz zulässig.

Beispiel: :SOUR:AM:INT:FREQ 15kHz \*RST-Wert ist 1 kHz

#### **[:SOURce]:AM:SCAN** ON | OFF

Der Befehl schaltet die logarithmische Amplitudenmodulation ein oder aus. Beispiel: :SOUR:AM:SCAN ON \*RST-Wert ist OFF

#### **[:SOURce]:AM:SCAN:SENSitivity** 0 ...10 dB/V

Der Befehl stellt die Scan-Steilheit ein. Auflösung ist 0,01 dB/V Beispiel: :SOUR:AM:SCAN 0.1dB/V

#### **[:SOURce]:AM:SOURce** EXT | INT1|2 | EXT, INT1|2

Der Befehl wählt die Modulationsquelle aus. INT1 ist der LF-Generator 1, INT2 der LF-Generator 2 (Option SM-B2). Es kann gleichzeitig eine externe und eine interne Modulationsquelle angegeben werden (siehe Beispiel). The angle of the state of the state of the state of the state of the state of the state of the state of the state of the state of the state of the state of the state of the state of the s

Beispiel: : SOUR: AM: SOUR EXT, INT1

#### **[:SOURce]:AM:STATe** ON | OFF

Der Befehl schaltet die Amplitudenmodulation ein bzw. aus. \*RST-Wert ist OFF Beispiel: :SOUR:AM:STAT ON

## **3.6.11.2 SOURce:CORRection-Subsystem**

Das CORRection-Subsystem erlaubt eine Korrektur des Ausgangspegels. Die Korrektur erfolgt dadurch, daß benutzerdefinierte Tabellenwerte in Abhängigkeit von der RF-Frequenz zum Ausgangspegel addiert werden. Im SMP dient dieses Subsystem der Auswahl, der Übertragung und dem Einschalten von USER-CORRECTION-Tabellen (siehe auch Abschnitt "Benutzerkorrektur (UCOR)").

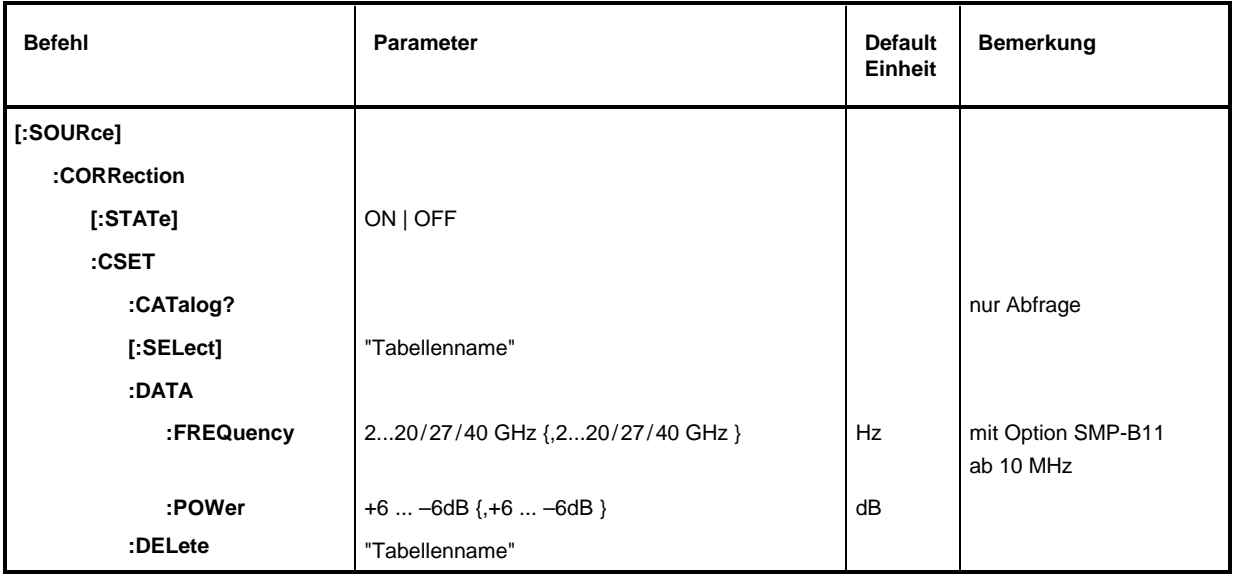

### **[:SOURce]:CORRection[:STATe]** ON | OFF

Der Befehl schaltet die mit SOURce:CORRection:CSET ausgewählte Tabelle ein oder aus. Beispiel: :  $SOUR:CORR:STAT ON$  \*RST-Wert ist OFF

### **[:SOURce]:CORRection:CSET**

Unter diesem Knoten befinden sich die Befehle zum Auswählen und Editieren der UCOR-Tabellen.

#### **[:SOURce]:CORRection:CSET:CATalog?**

Der Befehl fordert eine Liste der UCOR-Tabellen an. Die einzelnen Listen sind durch Kommata getrennt. Dieser Befehl ist ein Abfragebefehl und hat keinen \*RST-Wert.

Beispiel: :SOUR:CORR:CAT? Antwort: "UCOR1", "UCOR2", "UCOR3"

### **[:SOURce]:CORRection:CSET[:SELect]** "Tabellenname"

Der Befehl wählt eine UCOR-Tabelle aus. Dieser Befehl allein bewirkt noch keine Korrektur. Die ausgewählte Tabelle muß erst noch eingeschaltet werden ([:SOURce]:CORRection:STATe). Falls keine Tabelle mit diesem Namen (max. 7 Buchstaben) existiert, wird eine neue Tabelle angelegt. Dieser Befehl löst ein Ereignis aus und hat keinen \*RST-Wert.

Beispiel: :SOUR:CORR:CSET:SEL "UCOR1"

#### **[:SOURce]:CORRection:CSET:DATA**

Unter diesem Knoten befinden sich die Befehle zum Editieren der UCOR-Tabellen.

#### **[:SOURce]:CORRection:CSET:DATA:FREQuency** 2...20/27/40 GHz {,2...20/27/40 GHz } (mit Option SMP-B11 ab 10 MHz)

Der Befehl überträgt die Frequenzdaten für die mit [:SOURce]:CORRection:CSET ausgewählte Tabelle. Die Frequenzwerte müssen in aufsteigender Reihenfolge eingegeben werden. \*RST hat keinen Einfluß auf Datenlisten.

Beispiel: : SOUR: CORR: CSET: DATA: FREQ 100MHz, 102MHz, 103MHz, ...

#### **[:SOURce]:CORRection:CSET:DATA:POWer** +6 ... –6dB {,+6 ... –6dB }

Der Befehl überträgt die Pegeldaten für die mit [:SOURce]:CORRection:CSET ausgewählte Tabelle. \*RST hat keinen Einfluß auf Datenlisten.

Beispiel: :SOUR:CORR:CSET:DATA:POWer 1dB, 0.8dB, 0.75dB,...

#### **[:SOURce]:CORRection:CSET:DELete** "Tabellenname"

Der Befehl löscht die angegebene Tabelle aus dem Gerätespeicher. Dieser Befehl löst ein Ereignis aus und hat daher keinen \*RST-Wert.

Beispiel: : SOUR: CORR: CSET: DEL "UCOR3"

## **3.6.11.3 SOURce:DM-Subsystem**

In diesem Subsystem werden die digitalen Modulationsarten ASK und FSK gesteuert (siehe Abschnitt "Digitale Modulationen ASK und FSK"). Als Datenquelle steht ein externer Eingang zur Verfügung (EXT1). Diese Quelle wird unabhängig vom gewählten Modulationstyp eingestellt. Die Einstellungen wirken daher auf beide digitalen Modulationen.

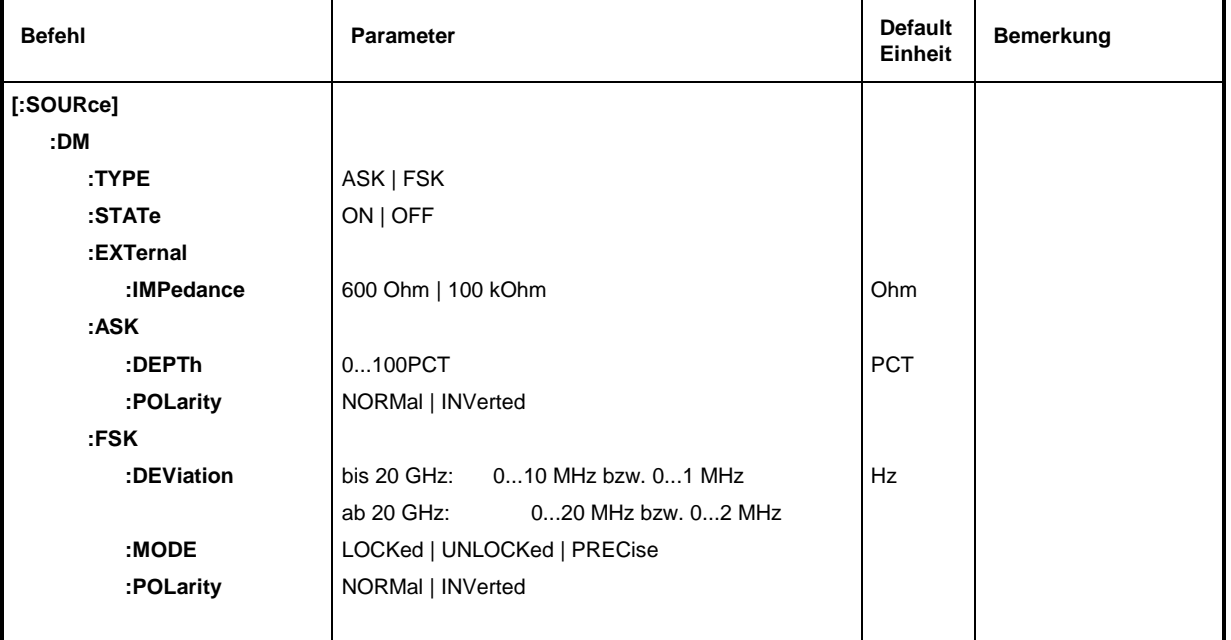

#### **[:SOURce]:DM:TYPE** ASK | FSK

Der Befehl wählt die Modulationsart aus.

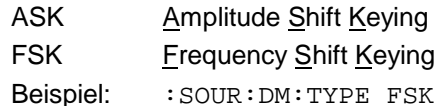

\*RST-Wert ist FSK

#### **[:SOURce]:DM:STATe** ON | OFF

Der Befehl schaltet die unter : SOUR: DM: TYPE gewählte Modulation an oder aus. Beispiel: :SOUR:DM:STAT OFF \*RST-Wert ist OFF

#### **[:SOURce]:DM:EXTernal**

Unter diesem Knoten befinden sich die Befehle zum Konfigurieren des EXT1-Eingangs.

#### **[:SOURce]:DM:EXTernal:IMPedance** 600 Ohm | 100 kOhm

Der Befehl legt den Eingangswiderstand des externen DM-Eingangs (EXT1) fest. Dieser Befehl ist mit den Befehlen SOURce:AM:EXTernal:IMPedance, SOURce:FM:EXTernal:IMPedance und SOURce:PM:EXTernal:IMPedance gekoppelt. Beispiel: :SOUR:DM:EXT:IMP 100kOhm \*RST-Wert ist 100 kOhm

## **[:SOURce]:DM:ASK**

Unter diesem Knoten befinden sich die Befehle zum Einstellen der externen Datenquelle für die digitale Amplitudenmodulation.

#### **[:SOURce]:DM:ASK:DEPTh** 0 ... 100%

Der Befehl stellt den Hub der Modulation ein. \*RST-Wert ist 10 Beispiel: :SOUR:DM:ASK:DEPT 10

#### **[:SOURce]:DM:ASK:POLarity** NORMal | INVerted

Der Befehl legt die Polarität der Modulation fest.

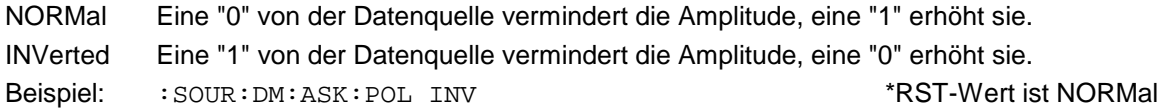

#### **[:SOURce]:DM:FSK**

Unter diesem Knoten befinden sich die Befehle zum Einstellen der Datenquelle für die digitale Frequenzmodulation.

**[:SOURce]:DM:FSK:DEViation** 0...1 MHz (FM/FSK-Betriebsart PRECise), 0...10 MHz (FM/FSK-Betriebsart LOCKed/UNLocked), SMP03/04 ab 20 GHz: 0...2 MHz bzw 0...20 MHz

Dieser Befehl stellt den Frequenzhub der FSK-Modulation ein. Der maximal mögliche Hub ist von der eingestellten FM/FSK-Betriebsart und – bei SMP03/04 – zusätzlich von der eingestellten Frequenz abhängig (siehe FM:MODE, Abschnitt "SOURce:FM-Subsystem" und Abschnitt "Frequenzmodulation").

Beispiel: :SOUR:DM:FSK:DEV 3kHz \*RST-Wert ist 10 kHz

#### **[:SOURce]:DM:FSK:MODE** UNLocked | LOCKed | PRECise

Der Befehl legt die Betriebsart der FSK-Modulation fest. Er ist mit dem Befehl SOUR:FM:MODE gekoppelt (siehe Beschreibung zum Befehl SOUR:FM:MODE im Abschnitt "SOURce:FM-Subsystem").

Beispiel: :  $SOUR:DM:FSK: MODEL UNL$  \*RST-Wert ist LOCKed

#### **[:SOURce]:DM:FSK:POLarity** NORMal | INVerted

Der Befehl legt die Polarität der Modulation fest.

NORMal Logisch "0" von der Datenquelle vermindert die Frequenz, logisch "1" erhöht sie.

INVerted Logisch "1" von der Datenquelle vermindert die Frequenz, logisch "0" erhöht sie.

Beispiel: :SOUR:DM:FSK:POL INV \*RST-Wert ist NORMal

## **3.6.11.4 SOURce:FM-Subsystem**

Dieses Subsystem enthält die Befehle zur Kontrolle der Frequenzmodulation und zum Einstellen der Parameter des Modulationssignals. Der SMP ist mit zwei unabhängigen Frequenzmodulatoren ausgestattet. Sie werden durch ein Suffix nach FM unterschieden (:SOURce:FM1 and :SOURce:FM2).

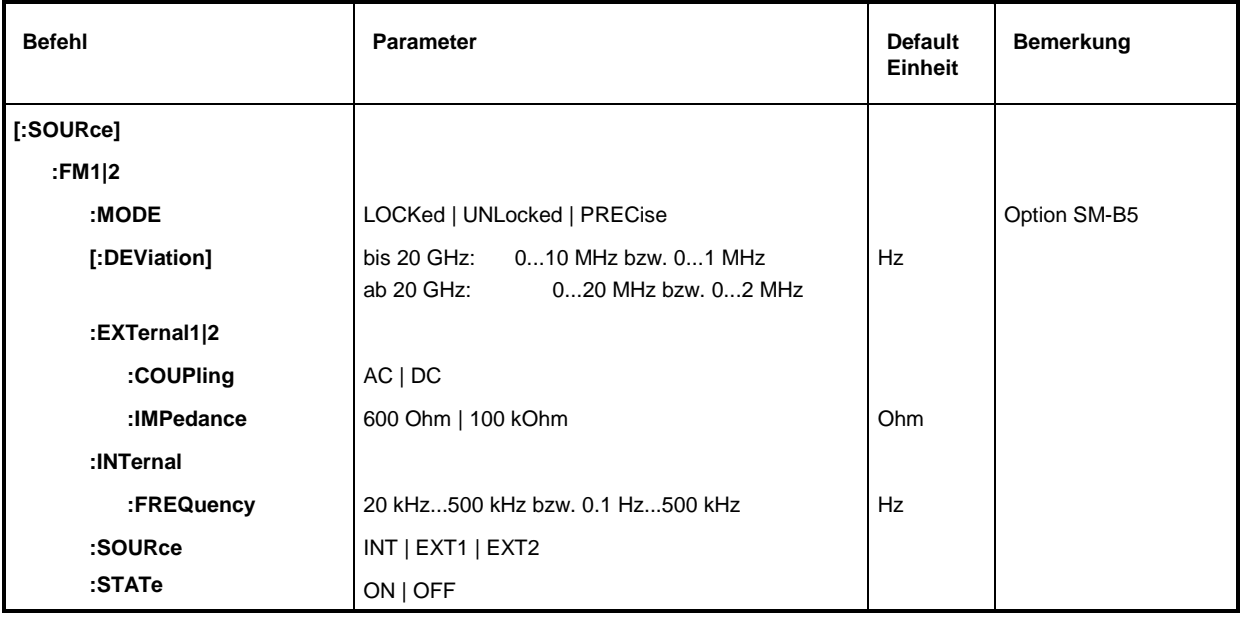

### **[:SOURce]:FM1|2:MODE** UNLocked | LOCKed | PRECise

Der Befehl legt die Betriebsart der Frequenzmodulation für beide Frequenzmodulatoren fest, ein Suffix nach FFM wird ignoriert. Die Einstellung PRECise ist nur wirksam, wenn der SMP mit der Option SM-B5 ausgestattet ist.

Der Befehl ist mit dem Befehl SOUR:DM:FSK:MODE gekoppelt (siehe Beschreibung zum Befehl SOUR:DM:FSK:MODE im Abschnitt "SOURce:DM-Subsystem").

Die Auswahl des Modus beeinflußt den Frequenzbereich der Modulation, den maximalen Frequenzhub und die Frequenzstabilität des Ausgangssignals (siehe Abschnitt "Frequenzmodulation").

- LOCKed Das FM-Signal wird mittels einer PLL auf den Referenzoszillator synchronisiert. Das RF-Signal ist frequenzgenau im Modulations-Frequenzbereich 10 kHz ... 5 MHz. Der maximale Hub beträgt 10/20 MHz.
- UNLocked Der Referenzoszillator wird zur Erzeugung des FM-Signals nicht verwendet. Das RF-Signal ist frequenzgenau im Modulations-Frequenzbereich DC ... 5 MHz. Der maximale Hub beträgt 10/20 MHz.
- PRECise Das FM-Signal wird von der Option SM-B5 erzeugt. Diese Einstellung ist nur bei eingebauter Option SM-B5 gültig. Das RF-Signal ist frequenzgenau im Modulations-Frequenzbereich DC ... 1 MHz. Der maximale Hub beträgt 1/2 MHz.

Beispiel: :SOUR:DM:FM:MODE LOCK \*RST-Wert ist LOCKed

#### **[:SOURce]:FM1|2[:DEViation]** 0...1 MHz bzw. 0...10 MHz

ab 20 GHz: 0...2 MHz bzw. 0...20 MHz

Der Befehl legt den Frequenzhub fest, die durch die FM hervorgerufen wird. Obwohl als Modulationsquellen die LF-Generatoren verwendet werden, ist der Frequenzhub unabhängig von der Spannung am LF-Ausgang. Die maximal mögliche DEViation ist vom eingestellten Modus und beim SMP03/04 zusätzlich von der eingestellten Frequenz (SOURce:FREQuency) abhängig:

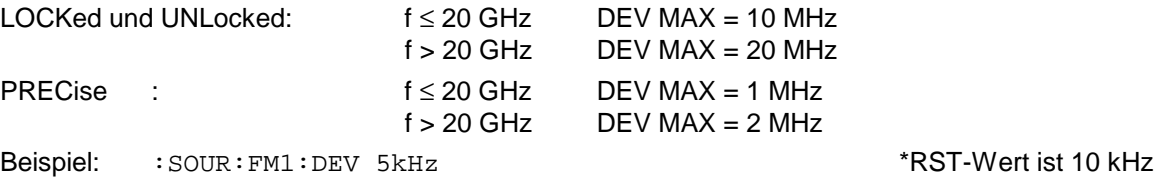

#### **[:SOURce]:FM1|2:EXTernal1| 2**

Unter diesem Knoten befinden sich die Befehle zum Einstellen des externen FM-Eingangs. Die Einstellungen unter EXTernal für die Modulationen AM, FM und PM sind voneinander unabhängig. Die Einstellungen beziehen sich immer auf die Buchse, die durch das numerische Suffix nach EXTernal bestimmt wird. Dabei wird dann das Suffix nach FM ignoriert. So beziehen sich beispielsweise bei den folgenden Befehlen die Einstellungen beide auf den EXT2-Eingang: :SOUR:FM1:EXT2:COUP AC :SOUR:FM2:EXT2:COUP AC

Ein Befehl ohne Suffix wird wie ein Befehl mit Suffix 1 interpretiert.

#### **[:SOURce]:FM1|2:EXTernal1|2:COUPling** AC | DC

Der Befehl wählt die Kopplungsart für den externen FM-Eingang.

AC Der Gleichspannungsanteil wird vom Modulationssignal abgetrennt.

DC Das Modulationssignal wird nicht verändert. \* \*RST-Wert ist AC

Beispiel: :SOUR:FM:EXT:COUP AC

### **[:SOURce]:FM1|2:EXTernal1|2:IMPedance** 600 Ohm | 100 kOhm

Der Befehl legt den Eingangswiderstand des externen FM-Eingangs fest. Dieser Befehl ist mit den Befehlen SOURce:AM:EXTernal:IMPedance, SOURce:DM:EXTernal:IMPedance und SOURce:PM:EXTernal:IMPedance gekoppelt.

Beispiel: :SOUR:FM:EXT:IMP 100kOhm \*RST-Wert ist 100 kOhm

#### **[:SOURce]:FM1|2:INTernal**

Unter diesem Knoten erfolgen die Einstellungen für die internen FM-Generatoren. Für FM1 ist das immer der LF-Generator 1, für FM2 immer der LF-Generator 2. Hier wird für FM1, PM1, AM:INT1 sowie SOURce0 dieselbe Hardware eingestellt, ebenso für FM2, PM2 und AM:INT2 sowie SOURce2.

Das heißt, daß beispielsweise folgende Befehle miteinander gekoppelt sind und den gleichen Effekt haben:

SOUR:AM:INT2:FREQ SOUR:FM2:INT:FREQ SOUR:PM2:INT:FREQ SOUR2:FREQ:CW

#### **[:SOURce]:FM1|2:INTernal:FREQuency** 20 kHz...500 kHz bzw. 0.1 Hz...500 kHz

Der Befehl stellt die Modulationsfrequenz ein. Je nach Modus sind für INTernal nur bestimmte Werte zulässig (siehe Abschnitt "Frequenzmodulation").

LOCKed  $FREG = 10 kHz ... 5 MHz$ 

UNLocked FREQ = DC ... 5 MHz PRECise FREQ = DC ... 1 MHz

Beispiel: :SOUR:FM:INT:FREQ 10kHz \*RST-Wert ist 1 kHz

### **[:SOURce]:FM1|2:SOURce** INTernal | EXTernal1 | EXTernal2

Der Befehl wählt die Modulationsquelle aus. Ein Befehl ohne Suffix wird wie ein Befehl mit Suffix 1 interpretiert. INT entspricht für FM1 dem LF-Generator 1, für FM2 dem LF-Generator 2. Es kann gleichzeitig eine externe und eine interne Modulationquelle angegeben werden (siehe Beispiel)

\*RST-Wert für FM1: INT

Beispiel: : SOUR: FM: SOUR INT1, EXT2 für FM2:EXT2

## **[:SOURce]:FM1|2:STATe** ON | OFF

Der Befehl schaltet die Frequenzmodulation ein bzw. aus. \*\*\* \*RST-Wert ist OFF. Beispiel: SOUR:FM:STAT OFF

## **3.6.11.5 SOURce:FREQuency-Subsystem**

Dieses Subsystem enthält die Befehle zu den Frequenzeinstellungen der RF-Quelle inclusive der Sweeps.

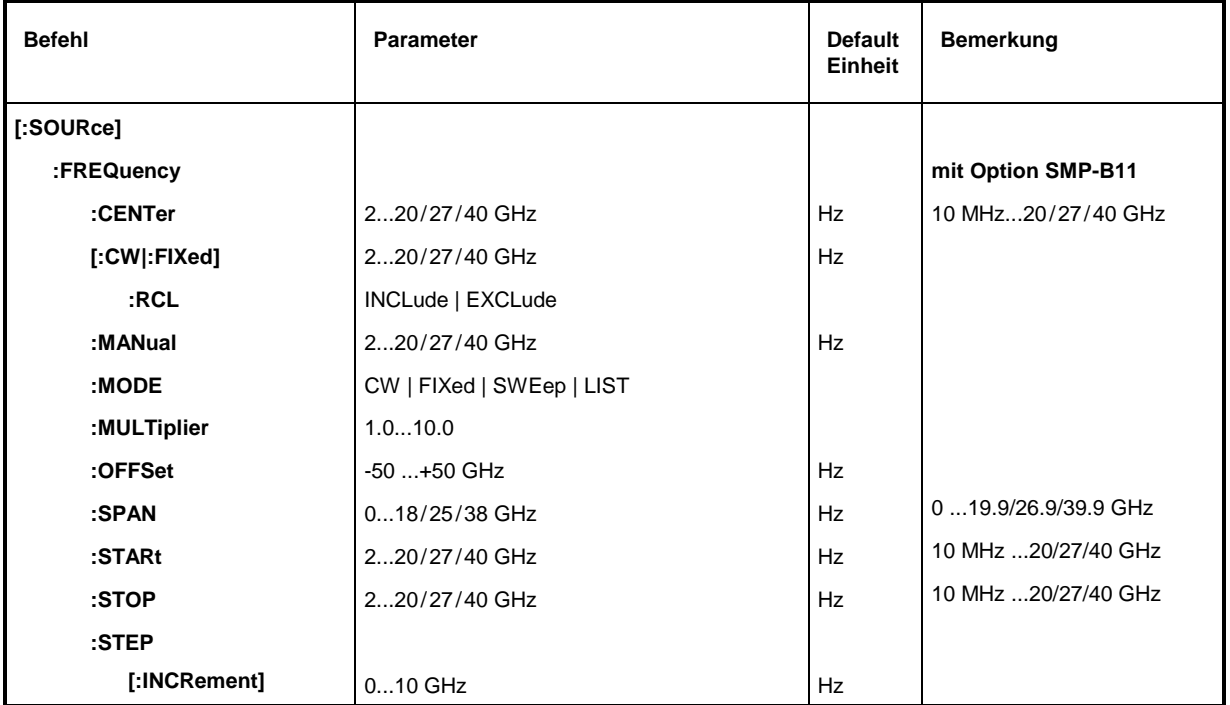

**[:SOURce]:FREQuency:CENTer** SMP02: 2...20 GHz, SMP03: 2...27 GHz, SMP04: 2...40 GHz

Der Befehl stellt den Sweepbereich durch die Mittenfrequenz ein. Dieser Befehl ist an die Befehle [:SOURce]:FREQuency:STARt und [:SOURce]:FREQuency:STOP gekoppelt.

Bei diesem Befehl wird – wie bei dem Eingabewert FREQUENCY im Menü FREQUENCY – der Wert OFFSet berücksichtigt. Daher gilt der angegebene Wertebereich nur für OFFSet = 0 und MULTiplier = 1. Der Wertebereich bei anderen OFFset- und MULTiplier-Werten kann nach folgender Formel errechnet werden (siehe auch Abschnitt "Frequenzoffset und Frequenzfaktor"):

2 GHz x MULTiplier + OFFSet ... 20/27/40 GHz x MULTiplier + OFFSet Beispiel: :SOUR:FREQ:CENT 10GHz \*RST-Wert ist (STARt +STOP)/2

**[:SOURce]:FREQuency[:CW | :FIXed]** 2...20/27/40 GHz (mit Option SMP-B11: 10 MHz ... 20/27/40 GHz)

Der Befehl stellt die Frequenz für den CW-Betrieb ein. Dieser Wert ist mit der aktuellen Sweepfrequenz gekoppelt. Zusätzlich zu einem Zahlenwert kann auch UP und DOWN angegeben werden. Die Frequenz wird dann um den Wert erhöht bzw. vermindert, der unter [:SOURce]:FREQuency:STEP eingestellt ist. (Zum Wertebereich siehe FREQuency:CENTer). Beispiel: :SOUR:FREQ:CW 10GHz \*RST-Wert ist 10 GHz

### **[:SOURce]:FREQuency[:CW | :FIXed]:RCL** INCLude | EXCLude

Der Befehl bestimmt die Wirkung der Recall-Funktion auf die Frequenz. \*RST hat keinen Einfluß auf diese Einstellung.

- INCLude Beim Laden von Geräteeinstellungen mit der Taste [RECALL] oder mit einer Memory Sequence wird die gespeicherte Frequenz ebenfalls geladen.
- EXCLude Beim Laden von Geräteeinstellungen wird die RF-Frequenz nicht geladen, die aktuellen Einstellungen bleiben erhalten.

Beispiel: :SOUR:FREQ:RCL INCL

#### **[:SOURce]:FREQuency:MANual** 2...20/27/40 GHz

#### (mit Option SMP-B11: 10 MHz ... 20/27/40 GHz)

Der Befehl stellt die Frequenz ein, wenn SWEep:MODE MANual und :FREQuency:MODE SWEep eingestellt sind. Dabei sind nur Frequenzwerte zwischen den Einstellungen bei [:SOURce]:FREQuency:STARt und ...:STOP erlaubt. (Zum Wertebereich siehe FREQuency:CENTer). \*RST-Wert ist 10 GHz

Beispiel: : SOUR: FREQ: MAN 5GHz

#### **[:SOURce]:FREQuency:MODE** CW | FIXed | SWEep | LIST

Der Befehl legt die Betriebsart fest und somit auch, durch welche Befehle das FREQuency-Subsystem gesteuert wird. Es gelten folgende Zuordnungen:

- CW | FIXed CW und FIXed sind Synonyme. Die Ausgangsfrequenz wird durch [:SOURce]:FREQuency:CW | FIXed festgelegt.
- SWEep Das Gerät arbeitet im SWEep-Betrieb. Die Frequenz wird durch die Befehle [:SOURce]:FREQuency:STARt; STOP; CENTer; SPAN; MANual festgelegt.
- LIST Das Gerät arbeitet eine Liste von Frequenz- und Pegeleinstellungen ab. Die Einstellungen finden im SOURce:LIST-Subsystem statt. Die Einstellung SOURce:FREQuency :MODE LIST stellt automatisch den Befehl SOURce:POWer:MODE ebenfalls auf LIST ein. \*RST-Wert ist CW.

Beispiel: :SOUR:FREQ:MODE LIST

#### **[:SOURce]:FREQuency:MULTiplier** 1.0...10.0

Der Befehl gibt den Vervielfachungsfaktor eines eventuell nachgeschalteten Frequenzvervielfachers ein (siehe Abschnitt "Frequenzoffset und Vervielfachungsfaktor"). Ist ein Vervielfachungsfaktor oder ein Frequenzoffset eingegeben, stimmt die mit SOURce:FREQuency:... eingegebene Frequenz nicht mehr mit der RF-Ausgangsfrequenz überein. Es gilt folgender Zusammenhang:

SOURce:FREQuency:... = RF-Ausgangsfrequenz x MULTiplier + OFFset.

Die Eingabe eines Vervielfachungsfaktors oder Offsets ändert nicht die RF-Ausgangsfrequenz, sondern den Abfragewert von [:SOURce]:FREQuency:..... \*RST-Wert ist 1 Beispiel: :SOUR:FREQ:MULT 2

#### **[:SOURce]:FREQuency:OFFSet** -50...+50 GHz

Der Befehl stellt den Frequenzoffset eines eventuell nachgeschalteten Mischers ein (siehe oben, :FREQuency:MULTiplier und Abschnitt "Frequenzoffset und Vervielfachungsfaktor").\*RST-Wert ist 0 Beispiel: :SOUR:FREQ:OFFS 100MHz

#### **[:SOURce]:FREQuency:SPAN** 2...18/25/38 GHz (mit Option SMP-B11: 0 ... 19,9/26,9/39,9 GHz)

Dieser Befehl gibt den Frequenzbereich für den Sweep an. Dieser Parameter ist an die Start- und Stoppfrequenz gekoppelt. Negative Werte für SPAN sind erlaubt, dann ist STARt > STOP. Es gilt folgender Zusammenhang:  $STADt$   $SFIN = SPMN/2$ 

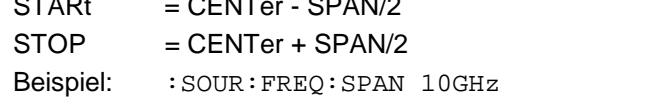

\*RST-Wert ist (STOP - STARt)

**[:SOURce]:FREQuency:STARt** 2...20/27/40 GHz (mit Option SMP-B11: 10 MHz ... 20/27/40 GHz) Dieser Befehl gibt den Startwert der Frequenz für den Sweep-Betrieb an. Die Parameter STARt,

STOP, SPAN und CENTer sind miteinander gekoppelt. STARt darf größer als STOP sein. (Zum<br>Wertebereich siehe FREO: CENT). Wertebereich siehe FREO: CENT).

Beispiel: :SOUR:FREQ:STAR 2GHz

**[:SOURce]:FREQuency:STOP** 2...20/27/40 GHz (mit Option SMP-B11: 10 MHz ... 20/27/40 GHz) Dieser Befehl gibt den Endwert der Frequenz für den Sweep-Betrieb an (siehe auch STARt). (Zu<br>Wertebereich siehe FREQuency:CENTer). Wertebereich siehe FREQuency: CENTer). Beispiel: : SOUR: FREQ: STOP 15GHz

#### **[:SOURce]:FREQuency:STEP**

Unter diesem Knoten befindet sich der Befehl zum Eingeben der Schrittweite für die Frequenzeinstellung, wenn die Frequenzwerte UP bzw. DOWN verwendet werden. Dieser Befehl ist mit dem Befehl KNOB STEP bei der Handbedienung gekoppelt. Es sind nur lineare Schrittweiten einstellbar.

#### **[:SOURce]:FREQuency:STEP[:INCRement]** 0...10 GHz

Der Befehl stellt die Schrittweite für die Frequenzeinstellung ein.

Beispiel: :SOUR:FREQ:STEP:INCR 1MHz \*RST-Wert ist 1MHz

## **3.6.11.6 SOURce:LIST-Subsystem**

Dieses Subsystem enthält die Befehle für die LIST-Betriebsart des RF-Generators. Das Abarbeiten der Listen wird vom TRIGger:LIST-System gesteuert. Der LIST-Modus wird durch den Befehl SOURce:FREQuency:MODE LIST aktiviert. Jede Liste besteht aus einem FREQuency- , POWer- und DWELl-Anteil. Die Listenanteile müssen alle gleich lang sein. Eine Ausnahme bilden Anteile der Länge 1. Dies wird so interpretiert, als hätte der Anteil die gleiche Länge wie die anderen Anteile und alle Werte wären gleich dem ersten Wert. Nach dem Erstellen und Ändern einer Liste muß der Befehl :LIST:LEARn gegeben werden, damit die Einstellungen in die Hardware übernommen werden.

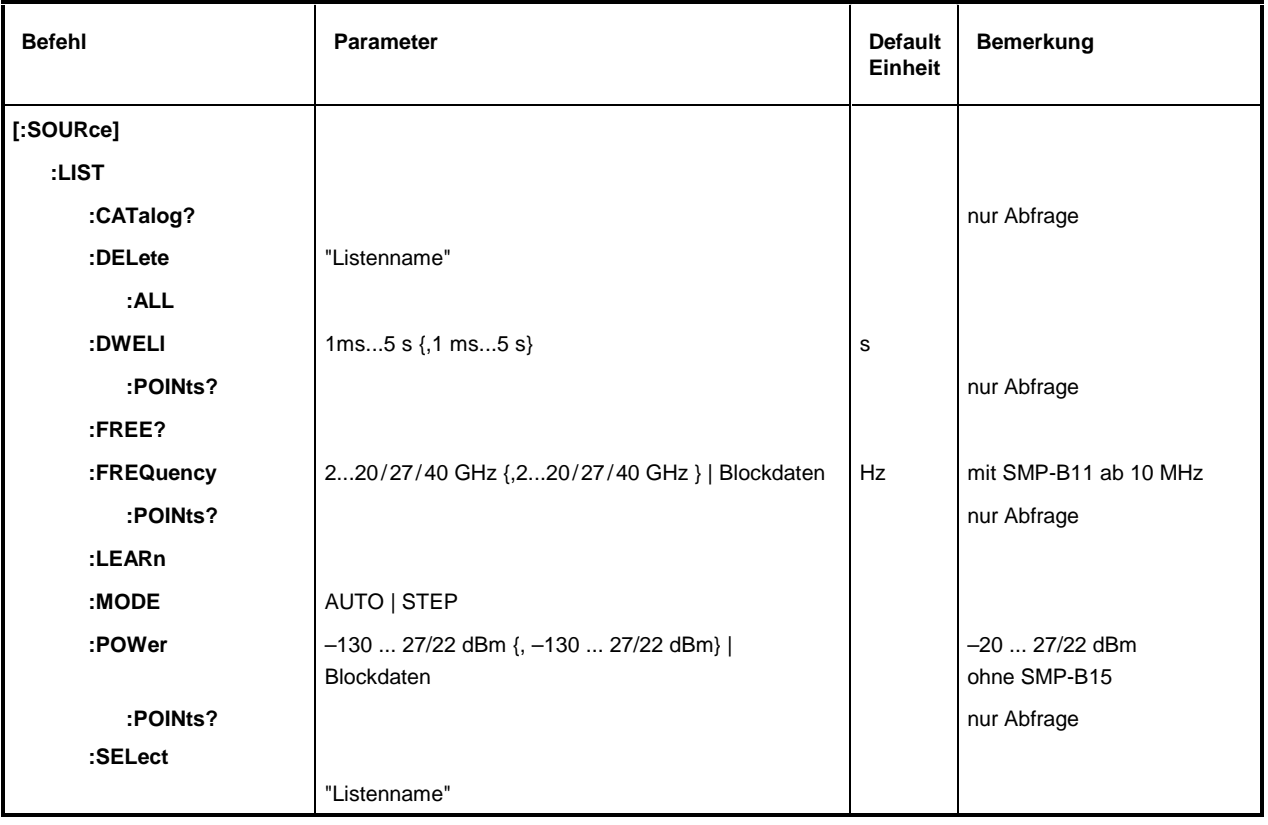

**Hinweis:** SCPI bezeichnet die einzelnen Listen als Segmente.

#### **[:SOURce]:LIST:CATalog?**

Der Befehl fordert eine durch Kommata getrennte Aufstellung der verfügbaren Listen an. Der Befehl ist ein Abfragebefehl und hat daher keinen \*RST-Wert. Beispiel: :SOUR:LIST:CAT? Antwort: "MYLIST", "LIST1", "LIST2"

#### **[:SOURce]:LIST:DELete** "Listenname"

Der Befehl löscht die angegebene Liste.

Beispiel: :SOUR:LIST:DEL "LIST2"

#### **[:SOURce]:LIST:DELete:ALL**

Beispiel: :SOUR:LIST:DEL:ALL

\*RST hat keinen Einfluß auf Datenlisten.

Der Befehl löscht alle Listen. \*RST hat keinen Einfluß auf Datenlisten.

## **[:SOURce]:LIST:DWELl** 1 ms ... 5 s {, 1 ms ... 5 s}

Der Befehl enthält für jeden Punkt der FREQuency- bzw POWer/VOLTage-Listenanteile die Zeitdauer, die das Gerät an diesem Punkt "verweilt" (englisch: "dwell").

**Hinweis:** Der RF-Generator ist nicht in der Lage, den einzelnen Punkten der FREQuency- und POWer-Listenanteile verschiedene Zeiten zuzuweisen. Daher sollte der DWELl-Anteil der Liste die Länge 1 haben; der Wert gilt dann für alle Punkte. Wenn eine Liste mit mehr als einem Element angegeben wird, müssen alle Werte gleich sein.

Beispiel: :SOUR:LIST:DWEL 0.15

## **[:SOURce]:LIST:DWELl:POINts?**

Der Befehl fragt die Länge (in Punkten) des DWELl-Anteils ab. Der Befehl ist ein Abfragebefehl und besitzt daher keinen \*RST-Wert.

Beispiel: :SOUR:LIST:DWEL:POIN? Antwort: 1

## **[:SOURce]:LIST:FREE?**

Der Befehl fragt zwei Werte ab. Der erste gibt den noch freien Platz für Listen an (in Punkten), der zweite den bereits verbrauchten Platz, ebenfalls in Punkten. Der Befehl ist ein Abfragebefehl und besitzt daher keinen \*RST-Wert.

Beispiel: :SOUR:LIST:FREE? Antwort: 2400, 200

# **[:SOURce]:LIST:FREQuency** 2 ...20/27...40 GHz {, 2 ...20/27...40 GHz }| Blockdaten

(Option SMP-B11: ab 10 MHz)

Der Befehl füllt den FREQuency-Teil der gewählten Liste mit Daten. Die Daten können entweder als beliebig lange Liste von Zahlen (durch Kommata getrennt) oder als binäre Blockdaten angegeben werden. Bei einer Blockdatenübertragung werden immer 8 (4) Bytes als eine Fließkommazahl doppelter Genauigkeit interpretiert (siehe Befehl FORMat:DATA) . \*RST hat keinen Einfluß auf Datenlisten.

Beispiel: : SOUR:LIST: FREQ 14GHz, 13GHz, 12GHz, ...

## **[:SOURce]:LIST:FREQuency:POINts?**

Der Befehl fragt die Länge (in Punkten) des FREQuency-Anteils der momentan gewählten Liste ab. Der Befehl ist ein Abfragebefehl und besitzt daher keinen \*RST-Wert.

Beispiel: :SOUR:LIST:FREQ:POIN? Antwort: 327

## **[:SOURce]:LIST:LEARn**

Der Befehl ermittelt die Hardware-Einstellung für die gesamte Liste. Die so ermittelten Daten werden zusammen mit der Liste gespeichert. Der Befehl löst ein Ereignis aus und besitzt daher keinen \*RST-Wert.

Beispiel: :SOUR:LIST:LEAR

**Achtung:** Dieser Befehl muß nach jedem Erstellen und Ändern einer Liste gegeben werden.

## **[:SOURce]:LIST:MODE** AUTO | STEP

Der Befehl gibt den Modus an, wie die Liste abgearbeitet werden soll (analog zu SOURce:SWEep:MODE).

AUTOJedes Triggerereignis löst einen kompletten Listendurchlauf aus.

STEP Jedes Triggerereignis löst nur einen Schritt in der Abarbeitung der Liste aus.

Beispiel: :SOUR:LIST:MODE STEP \*RST-Wert ist AUTO

#### **[:SOURce]:LIST:POWer** -130 ...27 dBm {, -130 ... 27 dBm} | Blockdaten (–20 ... 27 dBm ohne Option SMP-B15)

Der Befehl füllt den POWer-Teil der gewählten RF-Liste mit Daten. Der erlaubte Variationsbereich des Pegels beträgt 20 dB. Zum Format der Daten siehe Befehl [:SOURce]:LIST:FREQ. \*RST hat keinen Einfluß auf Datenlisten.

Beispiel: :SOUR:LIST:POW 0dBm,–2dBm,–2dBm,–3dBm

#### **[:SOURce]:LIST:POWer:POINts?**

Der Befehl fragt die Länge (in Punkten) des LEVel-Teils der momentan gewählten Liste ab. Der Befehl ist ein Abfragebefehl und besitzt daher keinen \*RST-Wert.

Beispiel: :SOUR:LIST:POW:POIN? Antwort: 327

#### **[:SOURce]:LIST:SELect** "Listenname"

Der Befehl wählt die angegebene Liste aus. Soll eine neue Liste erzeugt werden, kann hier der Name (maximal 7 Buchstaben) eingegeben werden. Falls die Liste noch nicht existiert, wird sie angelegt. \*RST hat keinen Einfluß auf Datenlisten.

Beispiel: :SOUR:LIST:SEL "LIST1"

## **3.6.11.7 SOURce:MARKer-Subsystem**

Dieses Subsystem enthält die Befehle zur Steuerung der Marker-Generierung bei Sweeps. Der SMP verfügt über je drei Marker für Frequenz- und Pegelsweeps, die durch ein numerisches Suffix nach MARKer unterschieden werden. Die Einstellungen für Frequenzsweep- und Pegelsweep-Marker sind voneinander unabhängig.

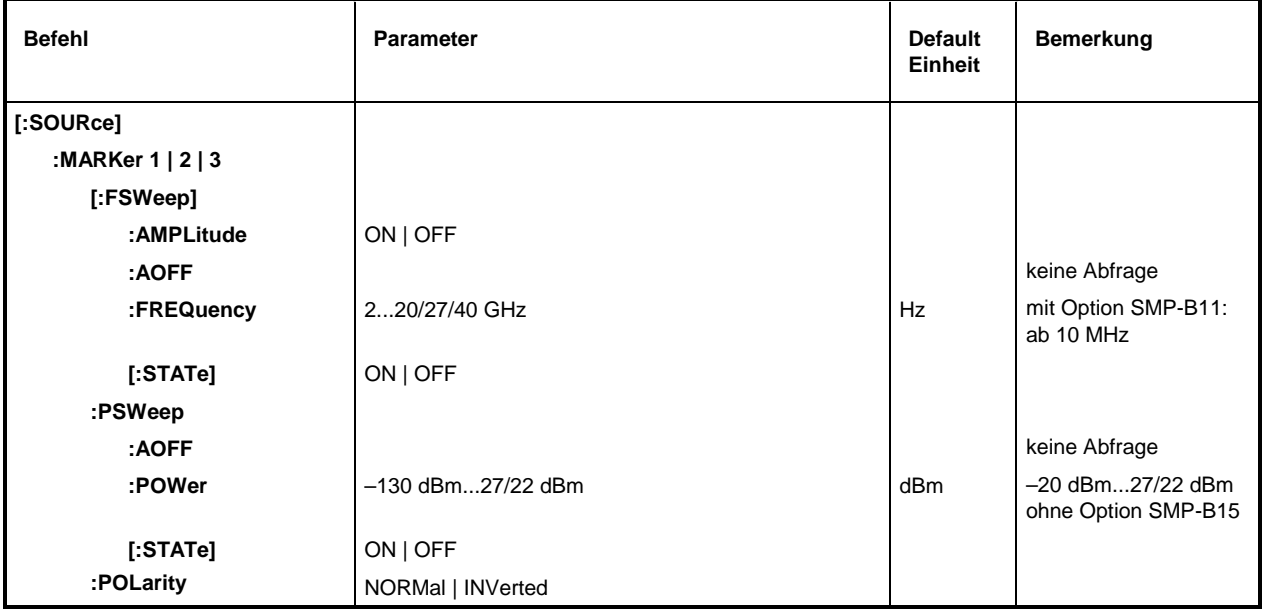

#### **[:SOURce]:MARKer1|2|3[:FSWeep]**

Unter diesem Knoten befinden sich die Befehle für die Marker beim Frequenzsweep. Das Schlüsselwort :FSWeep kann weggelassen werden, dann ist der Befehl SCPI-konform.

## **[:SOURce]:MARKer1|2|3[:FSWeep]:AMPLitude** ON | OFF

Der Befehl legt fest, ob der Marker den Signalpegel beeinflußt.

- ON Der Ausgangspegel wird beim Durchlaufen der Markerfrequenz um einen konstanten Wert abgesenkt.
- OFF Der Ausgangspegel bleibt unverändert. \* \*\*\* \*\*\* \*\*\* \*\* \*\* \*\* \*\* \*\* \*\* PST-Wert ist OFF

Beispiel: :SOUR:MARK1:FSW:AMP ON

#### **[:SOURce]:MARKer1|2|3[:FSWeep]:AOFF**

Der Befehl (All markers off) schaltet alle Frequenzmarker aus. Dieser Befehl löst ein Ereignis aus, er besitzt daher keinen \*RST-Wert und keine Abfrageform.

Beispiel: :SOUR:MARK:FSW:AOFF

#### **[:SOURce]:MARKer1|2|3[:FSWeep]:FREQuency** 2...20/27/40 GHz;

Der Befehl setzt den durch das numerische Suffix bei MARKer gewählten Marker auf die angegebene Frequenz.

Bei diesem Befehl wird, wie bei dem Eingabewert MARKER im Menü SWEEP-FREQ, der Wert OFFSet und Multiplier des Subsystems (Menüs) FREQuency berücksichtigt. Daher gilt der angegebene Wertebereich nur für SOURce:FREQuency:OFFSet 0. Der Wertebereich bei anderen OFFSet-und Multiplier-Werten kann nach folgender Formel errechnet werden (siehe auch Abschnitt "Frequenzoffset und Frequenzfaktor" ):

10 MHz x MULTiplier – OFFSet ... 20/27/40 GHz x MULTiplier – OFFSet \*RST-Wert für MARK1: 10 GHz MARK2: 15 GHz Beispiel: :SOUR:MARK1:FSW:FREQ 3 GHz MARK3:20 GHz

#### **[:SOURce]:MARKer1|2|3[:FSWeep][:STATe]** ON | OFF

Der Befehl schaltet den durch das numerische Suffix bei MARKer gewählten Marker ein oder aus. Beispiel: :SOUR:MARK1:FSW:STAT ON \*RST-Wert ist OFF

#### **[:SOURce]:MARKer1|2|3:PSWeep**

Unter diesem Knoten (Power SWeep) befinden sich die Befehle für die Marker beim Pegelsweep. Die drei Marker werden durch ein numerisches Suffix nach MARKer unterschieden.

#### **[:SOURce]:MARKer1|2|3:PSWeep:AOFF**

Der Befehl schaltet alle Pegelmarker aus. Dieser Befehl ist ein Ereignis und besitzt daher keinen \*RST-Wert und keine Abfrageform.

Beispiel: :SOUR:MARK:PSW:AOFF

#### **[:SOURce]:MARKer1|2|3:PSWeep:POWer** -130 dBm...+27 dBm (ohne Option SMP-B15: –20 dBm ... 27 dBm; SMP03/04: bis 22 dBm)

Der Befehl setzt den durch das numerische Suffix bei MARKer gewählten Marker auf den angegebenen Pegel.

Bei diesem Befehl wird, entsprechend dem Eingabewert MARKER im Menü SWEEP-LEVEL, der OFFSet-Wert des Subsystems (Menüs) POWER (LEVEL) berücksichtigt. Daher gilt der angegebene Wertebereich nur für SOURce:POWer:OFFSet 0. Der Wertebereich bei anderen OFFSet-Werten kann nach folgender Formel errechnet werden (siehe auch Abschnitt "Pegeloffset"):

-130 dBm – OFFSet ... 27/22 dBm – OFFSet \*RST-Wert für MARK1: 1 dBm MARK2: 2 dBm Beispiel: :SOUR:MARK1:PSW:POW -2dBm MARK3:3 dBm

#### **[:SOURce]:MARKer1|2|3:PSWeep[:STATe]** ON | OFF

Der Befehl schaltet den durch das numerische Suffix bei MARKer ausgewählten Marker ein oder aus. The contract of the contract of the contract of the contract of the contract of the contract of the contract of the contract of the contract of the contract of the contract of the contract of the contract of the contr

Beispiel: : SOUR: MARK1: PSW: STAT ON

#### **[:SOURce]:MARKer1|2|3:POLarity** NORMal | INVerted

Der Befehl legt die Polarität des Markersignals fest.

- NORMal Beim Durchlaufen der Markerbedingung liegt am Markerausgang TTL-Pegel an, sonst 0 Volt.
- INVerted Beim Durchlaufen der Markerbedingung liegt am Markerausgang 0 Volt an, sonst TTL-Pegel. **The Secret is a set of the Secret I** with the ST-Wert ist NORM
- Beispiel: : SOUR: MARK: POL INV

## **3.6.11.8 SOURce:PHASe-Subsystem**

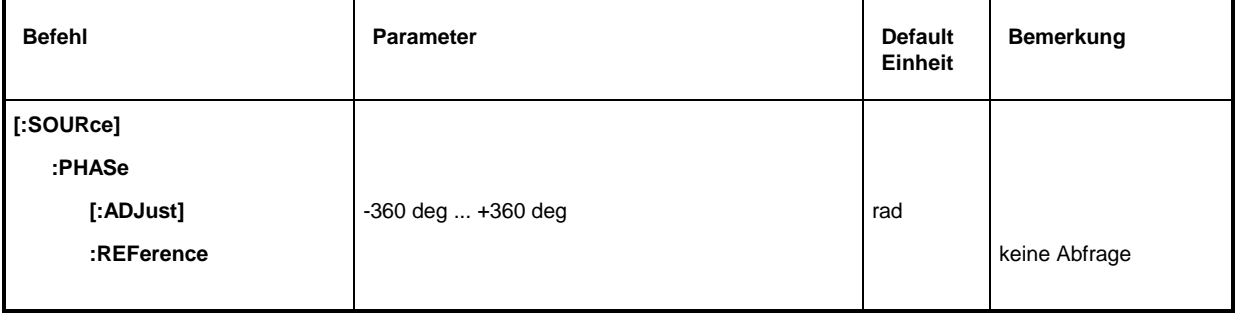

### **[:SOURce]:PHASe[:ADJust] -**360 deg ... +360 deg

Der Befehl gibt die Phase zwischen Ausgangssignal und Referenzoszillatorsignal an. Diese Einstellung wird erst mit SOURce:PHASe:REFerence (s.u.) übernommen. Eine Angabe in RADian ist möglich.

Beispiel: :SOUR:PHAS:ADJ 2DEG

:SOUR:PHAS:ADJ 0.1RAD \*RST-Wert ist 0.0 DEG

#### **[:SOURce]:PHASe:REFerence**

Der Befehl übernimmt die mit SOURce:PHASe:ADJust eingestellte Phase als neue Referenzphase. Der Befehl hat keinen \*RST-Wert.

Beispiel: :SOUR:PHAS:REF

## **3.6.11.9 SOURce:PM-Subsystem**

Dieses Subsystem enthält die Befehle zur Kontrolle der Phasenmodulation und zum Einstellen der Parameter des Modulationssignals. Der SMP kann mit zwei unabhängigen Phasenmodulatoren, PM1 und PM2, ausgestattet werden (Option SM-B5). Sie werden durch ein Suffix nach PM unterschieden:

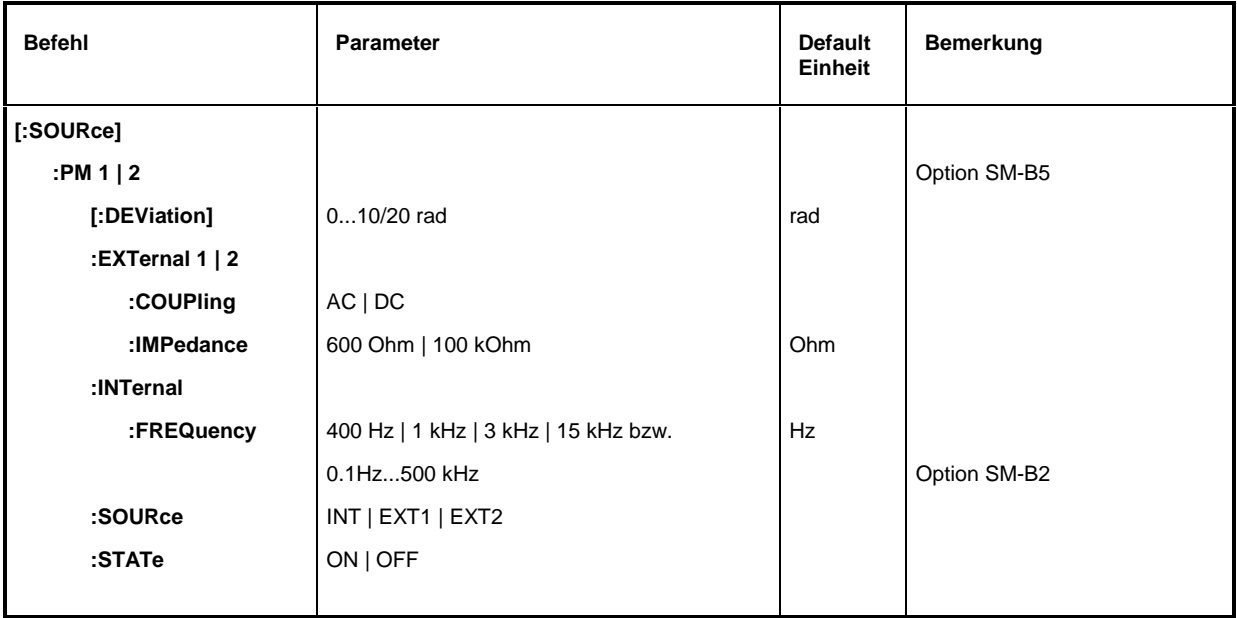

### **[:SOURce]:PM1|2[:DEViation]** 0...10 rad (SMP03/04 ab 20 GHz: 0...20 rad)

Der Befehl stellt den Modulationsgrad in Radiant ein. DEGree werden akzeptiert. Beispiel: SOUR:PM:DEV 20DEGR \*RST-Wert ist 1 rad

### **[:SOURce]:PM 1 | 2:EXTernal1 | 2**

Unter diesem Knoten befinden sich die Befehle zur Steuerung des externen Eingangs der PM-Modulatoren. Die Einstellungen unter EXTernal für die Modulationen AM, FM und PM sind voneinander unabhängig. Die Einstellungen beziehen sich immer auf die Buchse, die durch das Suffix nach EXTernal bestimmt wird.Dabei wird dann das Suffix nach PM ignoriert. So beziehen sich beispielsweise bei den folgenden Befehlen die Einstellungen beide auf die Buchse EXT2:

> :SOUR:PM1:EXT2:COUP AC :SOUR:PM2:EXT2:COUP AC

Ein Befehl ohne Suffix wird wie ein Befehl mit Suffix 1 interpretiert.

### **[:SOURce]:PM 1|2:EXTernal1|2:COUPling** AC | DC

Der Befehl wählt die Kopplungsart für den externen PM-Eingang.

AC Vom Modulationssignal wird der Gleichspannungsanteil abgetrennt.

DC Das Modulationssignal wird nicht verändert \*\*\*\*\*\*\*\*\*\*\*\*\*\*\*\*\*\*\*\*\*\*\*\*\*\*\*\*\*\*\*\*\*\*\*

Beispiel: : SOUR: PM: COUP DC

### **:SOURce]:PM 1|2:EXTernal1|2:IMPedance** 600 Ohm | 100 kOhm

Der Befehl legt den Eingangswiderstand des gewählten externen PM-Eingangs fest. Dieser Befehl ist mit den Befehlen SOURce:AM:EXTernal:IMPedance, SOURce:DM:EXTernal:IMPedance und SOURce:FM:EXTernal:IMPedance gekoppelt.

Beispiel: :SOUR:PM:IMP 100kOhm \*RST-Wert ist 100 kOhm

#### **[:SOURce]:PM1|2:INTernal**

Unter diesem Knoten erfolgen die Einstellungen für die internen PM-Generatoren. Für PM1 ist das immer der LF-Generator 1, für PM2 immer der LF-Generator 2. Hier wird für FM1, PM1, AM:INT1 sowie SOURce0 dieselbe Hardware eingestellt, ebenso für FM2, PM2 und AM:INT2 sowie SOURce2. Das heißt, daß beispielsweise folgende Befehle miteinander gekoppelt sind und den gleichen Effekt haben:

SOUR:AM:INT2:FREQ SOUR:FM2:INT:FREQ SOUR:PM2:INT:FREQ SOUR2:FREQ:CW

#### **[:SOURce]:PM1|2:INTernal:FREQuency** 400 Hz | 1 kHz | 3 kHz | 15 kHz bzw. 0.1 Hz...100 kHz (Option SM-B2)

Der Befehl stellt die Modulationsfrequenz ein. Je nach Geräteausstattung gelten unterschiedliche Wertebereiche:

Ist weder SM-B2 noch SM-B6 bestückt, dann ist nur INT1 zulässig, und es gelten die Werte 400 Hz, 1 kHz, 3 kHz und 15 kHz. Mit der Option SM-B2 gilt der Wertebereich von 0,1 Hz bis 100 kHz. \*RST-Wert ist 1 kHz

Beispiel: :SOUR:PM:INT:FREQ 10kHz

#### **[:SOURce]:PM1|2:SOURce** INTernal | EXTernal1 | EXTernal2

Der Befehl wählt die Modulationsquelle aus. Ein Befehl ohne Suffix wird wie ein Befehl mit Suffix 1 interpretiert. INTernal ist für PM1 der LF-Generator 1, für PM2 der LF-Generator2 (Option SM-B5). Es können mehrere Modulationquellen gleichzeitig aktiv sein (siehe Beispiel)

\*RST-Wert für PM1: INT Beispiel: :SOUR:PM:SOUR INT, EXT2 für PM2:EXT2

#### **[:SOURce]:PM1|2:STATe** ON | OFF

Der Befehl schaltet die durch das numerische Suffix bei PM gewählte Phasenmodulation ein- bzw. aus. \*RST-Wert ist OFF

Beispiel: :SOUR:PM1:STAT OFF

## **3.6.11.10 SOURce:POWer-Subsystem**

Dieses Subsystem enthält die Befehle zum Einstellen des Ausgangspegels, der Pegelregelung und der Pegelkorrektur des RF-Signals. Statt dBm können auch andere Einheiten verwendet werden:

- durch Angabe direkt hinter dem Zahlenwert (Beispiel: POW 0.5V),
- durch Ändern der DEFault-Einheit im UNIT-System (siehe Befehl: UNIT: POWER)

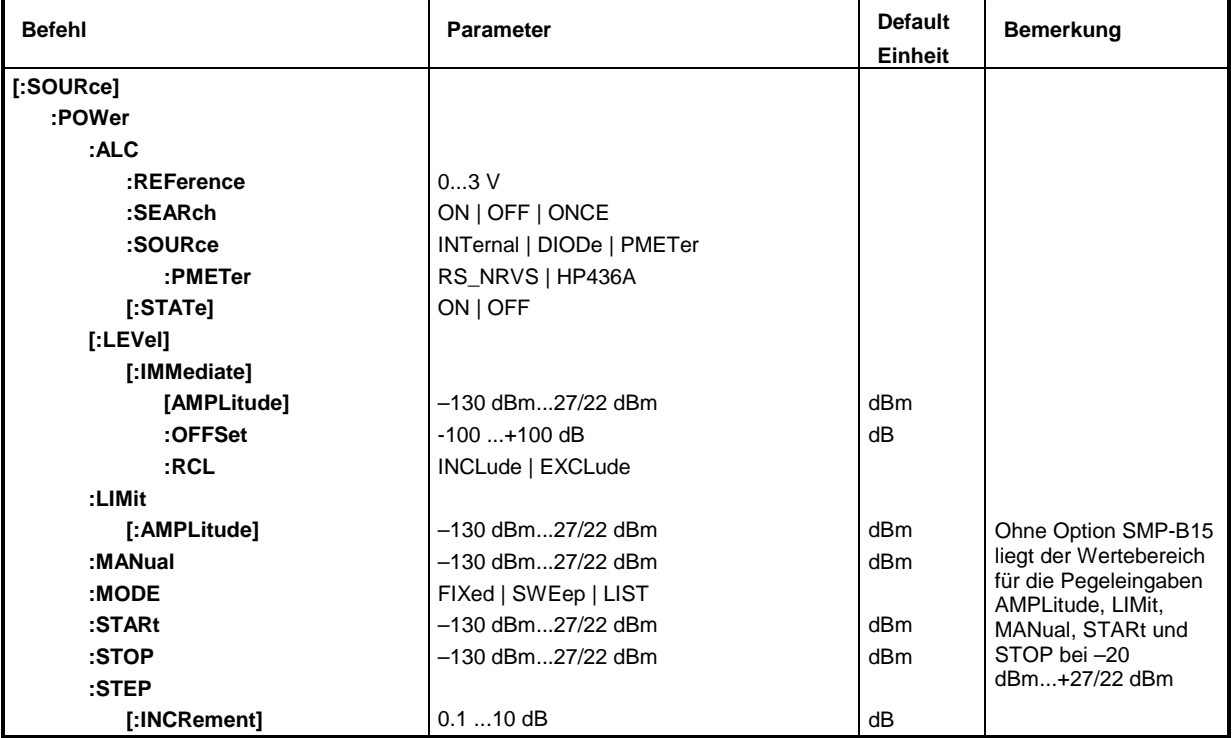

#### **[:SOURce]:POWer:ALC**

Unter diesem Knoten befinden sich die Befehle, die die automatische Pegelregelung kontrollieren.

#### **[:SOURce]:POWer:ALC:REFerence** 0...3 V

Der Befehl stellt die Referenzspannung am EXT-ALC-Eingang ein. Dieser Befehl ist nur sinnvoll, wenn als SOURce entweder DIOde oder PMETer - TYPE HP436A gewählt ist.

Beispiel: :SOUR:POW:ALC:REF 1 \*RST-Wert ist 1 V

#### **[:SOURce]:POWer:ALC:SEArch** ON | OFF | ONCE

Der Befehl legt fest, unter welchen Bedingungen die Regelschleife kurzzeitig geschlossen wird. Dieser Befehl ist nur sinnvoll. wenn SOURce:ALC:STATe auf OFF steht.

- ON Die Regelschleife wird jedesmal geschlossen, wenn der Ausgangspegel oder die Frequenz geändert wird, sonst ist sie offen.
- OFF Die Regelschleife wird nie geschlossen.
- ONCE Die Regelschleife wird sofort kurzzeitig geschlossen und wieder geöffnet, danach wird SEARch automatisch auf OFF gesetzt.

Beispiel: :  $\text{SOUR} : \text{pow} : \text{ALC} : \text{SEARCH}$  ON \*RST-Wert ist OFF
# **[:SOURce]:POWer:ALC:SOURce** INTernal | DIODe | PMETer

Der Befehl wählt den Detektor für die Pegelregelung aus.

- INTernal Der interne Detektor wird verwendet.
- DIODe Am externen ALC-Eingang kann ein Diodendetektor angeschlossen werden.
- PMETer Am externen ALC-Eingang kann ein Leistungsmesser angeschlossen werden
- Beispiel: :  $SOUR:POW:ALC:SOUR INT$  \*RST-Wert ist INTernal

# **[:SOURce]:POWer:ALC:SOURce:PMETer** RS\_NRVS | HP436A

Der Befehl gibt den Typ des angeschlossenen Leistungsmessers an.

- RS\_NRVS Rohde & Schwarz NRVD bzw. NRVS (Id.-Nr. 857.8008.02 bzw. 1020.1809.02).
- HP436A Hewlett-Packard HP436A.

Beispiel: :  $SOUR:POW:ALC:SOUR:PMET RSNRVS$  \*RST-Wert ist RS\_NRVS

# **[:SOURce]:POWer:ALC[:STATe]** ON | OFF

Der Befehl schaltet die Pegelregelung ein bzw. aus.

- ON Die Pegelregelung ist dauernd eingeschaltet.
- OFF Die Pegelregelung wird kurzzeitig eingeschaltet, wenn sich der Pegel ändert.

Beispiel: :SOUR:POW :ALC:STAT ON # \*RST-Wert ist ON

# **[:SOURce]:POWer[:LEVel][:IMMediate]**

Unter diesen Knoten befinden sich die Befehle zum Einstellen des Ausgangspegels bei den Betriebsarten CW und SWEEP.

# **[:SOURce]:POWer[:LEVel][:IMMediate][:AMPLitude]** –130 dBm...27 dBm (ohne Option SMP-B15: –20 dBm...27 dBm; SMP03/04: bis 22 dBm)

Der Befehl stellt den RF-Ausgangspegel in der Betriebsart CW ein. Zusätzlich zu Zahlenwerten kann auch UP und DOWN angegeben werden. Dann wird der Pegel um den unter [:SOURce]:POWer:STEP angegeben Wert erhöht bzw. vermindert.

Bei diesem Befehl wird, wie bei dem Eingabewert AMPLITUDE im Menü LEVEL-LEVEL, der Wert OFFSet berücksichtigt. Daher gilt der angegebene Wertebereich nur für SOURce:POWer: OFFSet 0. Der Wertebereich bei anderen OFFset-Werten kann nach folgender Formel errechnet werden (siehe auch Abschnitt "Pegeloffset"):

–130 dBm + OFFSet ... 22/27 dBm +OFFSet

Die Schlüsselwörter dieses Befehls sind weitgehend optional, daher ist im Beispiel sowohl die Lang- wie auch die Kurzform des Befehls gezeigt. \*\*RST-Wert ist -30 dBm bzw -20 dBm

Beispiel: :SOUR:POW:LEV:IMM:AMPL –15 oder :POW –15

# **[:SOURce]:POWer[:LEVel][:IMMediate][:AMPLitude]:OFFSet** –100 ...+100 dB

Der Befehl gibt den konstanten Pegeloffset eines nachgeschalteten Dämpfungs/Verstärkungsgliedes ein (siehe Abschnitt "Pegeloffset"). Ist ein Pegeloffset eingegeben, stimmt der mit :POWer eingegebene Pegel nicht mehr mit dem RF-Ausgangspegel überein. Es gilt folgender Zusammenhang:

:POWer = RF-Ausgangspegel + POWer:OFFSet.

Die Eingabe eines Pegeloffsets ändert nicht den RF-Ausgangspegel, sondern nur den Abfragewert von :POWer:AMPLitude. Der Pegeloffset ist auch bei Pegelsweeps gültig!

Als Einheit ist hier nur dB zulässig, die linearen Einheiten (V, W etc) sind nicht erlaubt.

Beispiel: :SOUR:POW:LEV:IMM:AMPL:OFFS 0 oder \*RST-Wert ist 0 dB :POW:OFFS 0

 **[:SOURce]:POWer:LIMit[:AMPLitude]** –130 dBm...27 dBm (ohne Option SMP-B15: –20 dBm...27 dBm; SMP03/04: bis 22 dBm)

Der Befehl begrenzt den maximalen RF-Ausgangspegel in den Betriebsarten CW und SWEEP. Er beeinflußt die Anzeige LEVEL und die Antwort auf den Abfragebefehl POW? nicht.

Beispiel: :SOUR:POW:LIM:AMPL –15 \*RST-Wert ist +16 dBm

### **[:SOURce]:POWer:MANual** –130 dBm...27 dBm (ohne Option SMP-B15: –20 dBm...27 dBm; SMP03/04: bis 22 dBm)

Der Befehl stellt den Pegel ein, wenn SOURce:POWer:MODE auf SWEep und SOURce:SWEep:MODE auf MANual steht. Es sind nur Pegelwerte zwischen STARt und STOP zulässig. (Zu Wertebereich siehe :POWer:AMPLitude). \*RST-Wert ist –30 dBm bzw. –20 dBm Beispiel: : SOUR: POW: MAN 1dBm

# **[:SOURce]:POWer:MODE** FIXed | SWEep | LIST

Der Befehl legt die Betriebsart fest und somit auch, durch welche Befehle die Pegeleinstellung kontrolliert wird.

FIXed Der Ausgangspegel wird durch Befehle unter [:SOURce]:POWer:LEVel festgelegt.

SWEep Das Gerät arbeitet im SWEep-Betrieb. Der Pegel wird durch [:SOURce]: POWer; STARt; STOP; CENTer; SPAN und MANual festgelegt.

LIST Das Gerät arbeitet eine Liste von Frequenz- und Pegeleinstellungen ab. Die Einstellungen finden im SOURce:LIST-Subsystem statt. Die Einstellung SOURce:POWer:MODE LIST stellt automatisch den Befehl SOURce:FREQuency:MODE ebenfalls auf LIST ein. \*RST-Wert ist FIXed

Beispiel: :SOUR:POW:MODE FIX

**[:SOURce]:POWer:STARt** –130 dBm...27 dBm (ohne Option SMP-B15: –20 dBm...27 dBm; SMP03/04: bis 22 dBm)

Der Befehl stellt den Startwert für einen Pegelsweep ein. STARt darf größer als STOP sein, dann läuft der Sweep vom hohen zum niedrigen Pegel. (Zu Wertebereich siehe :POWer).

Beispiel: :SOUR:POW:STAR -20 \*RST-Wert ist -30dBm bzw. -20 dBm

# **[:SOURce]:POWer:STOP** –130 dBm...27 dBm (ohne Option SMP-B15: –20 dBm...27 dBm; SMP03/04: bis 22 dBm)

Der Befehl stellt den Endwert für einen Pegelsweep ein. STOP darf kleiner als STARt sein. (Zu Wertebereich siehe : POWer). The state of the state of the state of the state of the state of the state of the state of the state of the state of the state of the state of the state of the state of the state of the state o

Beispiel: : SOUR: POW: STOP 3

# **[:SOURce]:POWer:STEP[:INCRement]** 0.1...10 dB

Der Befehl stellt die Schrittweite bei der Pegeleinstellung, wenn als Pegelwerte UP und DOWN verwendet werden. Der Befehl ist mit KNOB STEP in der Handbedienung gekoppelt, d.h., er legt auch die Schrittweite des Drehgebers fest .

Als Einheit ist hier nur dB zulässig, die linearen Einheiten (V, W etc) sind nicht erlaubt. Beispiel: :SOUR:POW:STEP:INCR 2 \*RST-Wert ist 1dB

# **3.6.11.11 SOURce:PULM-Subsystem**

Dieses Subsystem enthält die Befehle zur Steuerung der Pulsmodulation und zum Einstellen der Parameter des Modulationssignals. Der interne Pulsgenerator (Option SMP-B14) wird im SOURce: PULSe-Subsystem eingestellt.

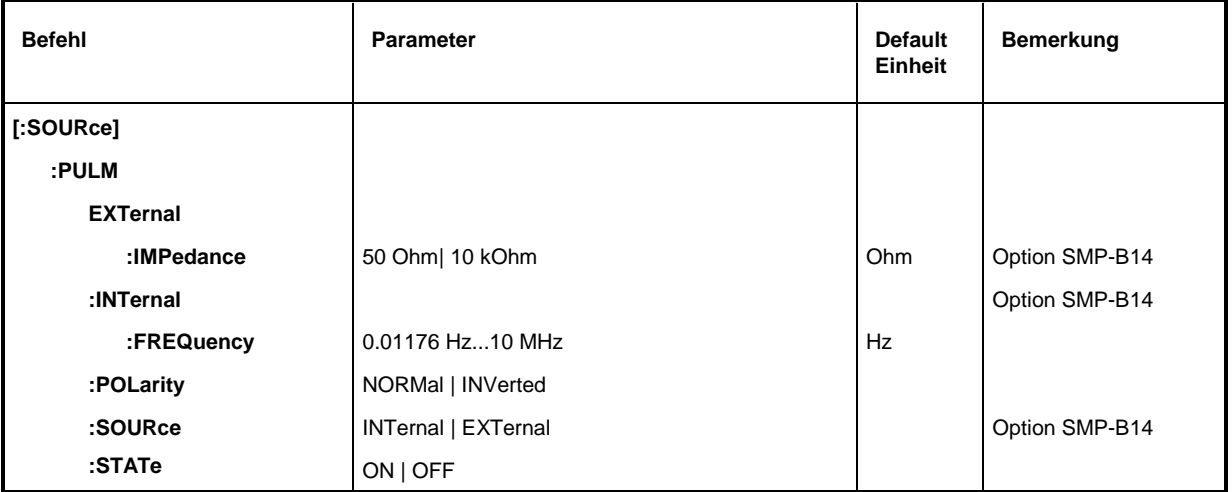

#### **[:SOURce]:PULM:EXTernal**

Unter diesem Knoten befinden sich die Befehle zur Steuerung der externen Pulsgenerator-Eingangsbuchse.

# **[:SOURce]:PULM:EXTernal:IMPedance** 50 Ohm | 10 kOhm

Der Befehl stellt die Impedanz der Eingangsbuchse für den externen Pulsgenerator ein. Der Pulsgenerator verfügt über eine eigene Eingangsbuchse, daher ist diese Einstellung unabhängig von den entsprechenden Einstellungen unter PM und FM. \*RST-Wert ist 10 kOhm Beispiel: :SOUR:PULM:EXT:IMP 10E3

# **[:SOURce]:PULM:INTernal**

Unter diesem Knoten befinden sich die Befehle zur Steuerung der internen Modulationsquelle.

# **[:SOURce]:PULM:INTernal:FREQuency** 0.01176 Hz...10 MHz

Der Befehl stellt die Frequenz des Pulsgenerators ein. Dieser Parameter ist mit SOURce: PULSe: PERiod verknüpft. The Country of the COURCE: Note that the MST-Wert ist 100 kHz

Beispiel: : SOUR: PULM: INT: FREQ 1MHz

# **[:SOURce]:PULM:POLarity** NORMal | INVerted

Der Befehl legt die Polarität zwischen modulierendem und moduliertem Signal fest.

- NORMal Das RF-Signal wird während der Pulspause unterdrückt.
- INVerted Das RF-Signal wird während des Pulses unterdrückt.

Beispiel: :SOUR:PULM:POL INV \*RST-Wert ist NORMal

# **[:SOURce]:PULM:SOURce** EXTernal | INTernal

Der Befehl wählt die Quelle des modulierenden Signals aus.

- INTernal Interner Pulsgenerator (Option SMP-B14).
- EXTernal Extern eingespeistes Signal. The manufacture of the NTET-Wert ist INTernal
- Beispiel: : SOUR: PULM: SOUR INT

# **[:SOURce]:PULM:STATe** ON | OFF

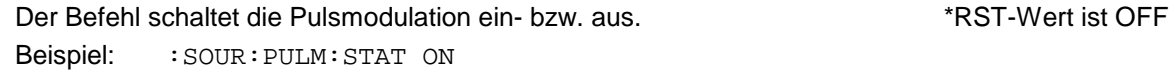

# **3.6.11.12 SOURce:PULSe-Subsystem**

Dieses Subsystem enthält die Befehle zum Einstellen des Pulsgenerators (Option SMP-B14). Die Pulserzeugung ist grundsätzlich getriggert, wobei der Trigger natürlich auch mit TRIGger: PULSe: SOURce AUTO auf "freilaufend" gestellt werden kann.

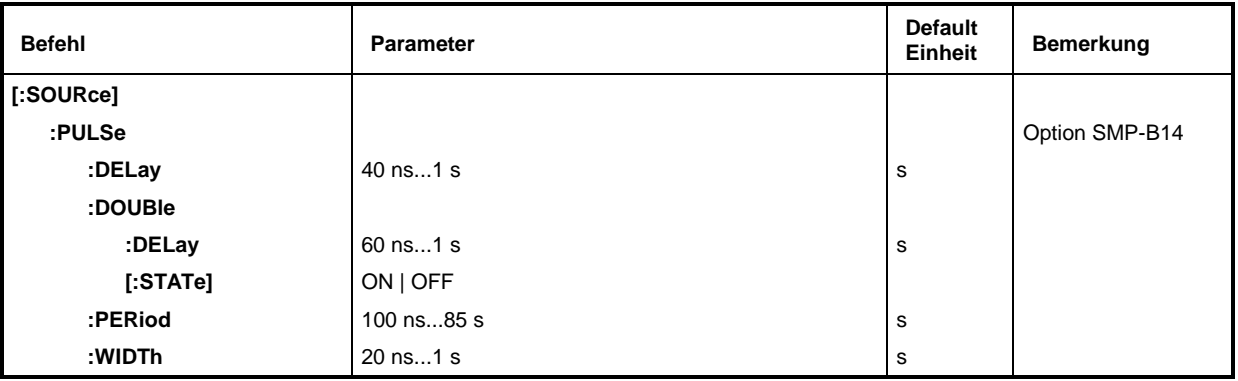

# **[:SOURce]:PULSe:DELay** 40 ns...1 s

Der Befehl legt die Zeit vom Start der Periode bis zur ersten Flanke des Pulses fest. Dieser Parameter auf 0 gesetzt, wenn [: SOURce]: PULSe: DOUBle: STATe auf ON steht. Der alte Wert wird wieder aktiviert, sobald der Doppelpuls abgeschaltet ist.

Beispiel: :SOUR:PULS:DEL 10us \*RST-Wert ist 1 us

# **[:SOURce]:PULSe:DOUBle**

Unter diesem Knoten befinden sich die Befehle zur Kontrolle des zweiten Pulses. Wenn [:SOURce]:PULSe:DOUBle:STATe auf ON steht, wird in jeder Periode ein zweiter, in der Breite (WIDTh) mit dem ersten Puls identischer Puls erzeugt.

# **[:SOURce]:PULSe:DOUBle:DELay** 60 ns...1 s

Der Befehl stellt die Zeit vom Beginn der Pulsperiode bis zur ersten Flanke des zweiten Pulses ein. **\*RST-Wert ist 1 us** 

Beispiel: :SOUR:PULS:DOUB:DEL 10us

# **[:SOURce]:PULSe:DOUBle[:STATe]** ON | OFF

Der Befehl schaltet den zweiten Puls ein bzw. aus.

ON Der zweite Puls ist eingeschaltet.

Der Parameter [:SOURce]:PULSe:DELay steht auf 0 und kann nicht verändert werden. WIDTh > (PULSe:PERiod - PULSe:DOUBle:DELay)/2 führt zur Fehlermeldung -221, "Settings conflict".

OFF Der zweite Puls ist abgeschaltet. The state of the state of the SNST-Wert ist OFF Beispiel: :SOUR:PULS:DOUB:STAT OFF

**[:SOURce]:PULSe:PERiod** 100 ns...85 s

Der Befehl stellt die Pulsperiode ein.

Die Pulsperiode ist der Kehrwert der Pulsfrequenz, deshalb ist dieser Befehl mit dem Befehl [:SOURce]:PULM:INTernal:FREQuency gekoppelt. \*RST-Wert ist 10 us Beispiel: :SOUR:PULS:PER 2s

# **[:SOURce]:PULSe:WIDTh** 20 ns...1s

Der Befehl stellt die Pulsbreite ein. The Stellt die Pulsbreite ein. The Stellt was der allem andere ander the M Beispiel: :SOUR:PULS:WIDT 0.1s

# **3.6.11.13 SOURce:ROSCillator-Subsystem**

Dieses Subsystem enthält die Befehle zum Einstellen des externen und internen Referenzoszillators.

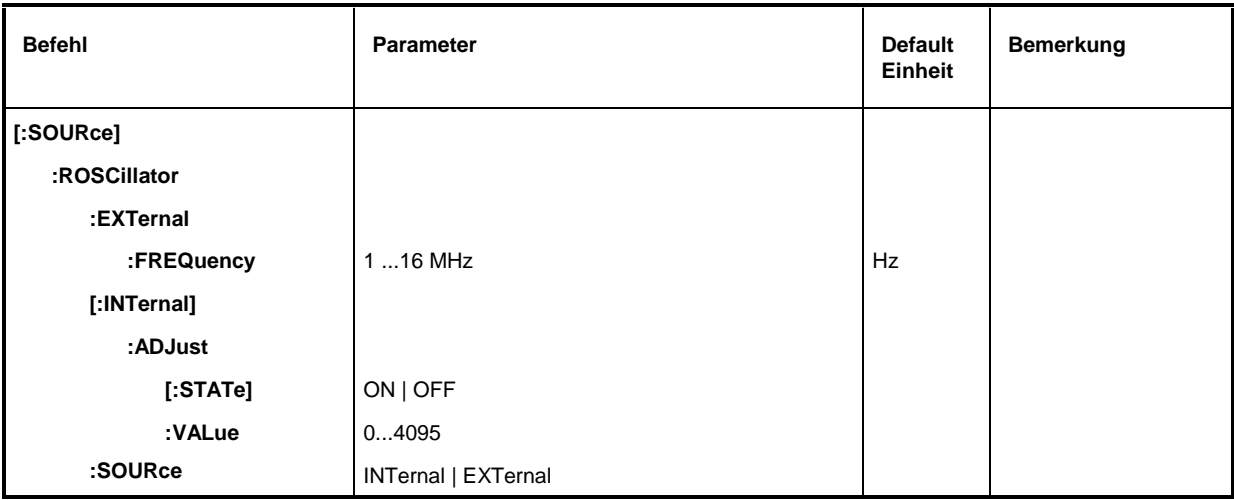

# **[:SOURce]:ROSCillator:EXTernal**

Unter diesem Knoten befinden sich die Befehle zum Einstellen des externen Referenzoszillators.

# **[:SOURce]:ROSCillator:EXTernal:FREQuency** 1 ...16 MHz

Der Befehl teilt dem Gerät mit, mit welcher Frequenz der externe Referenzoszillator schwingt. Beispiel: :  $SOUR:ROSC:FREQ 5MHz$  \*RST-Wert ist 10 MHz

# **[:SOURce]:ROSCillator[:INTernal]**

Unter diesem Knoten befinden sich die Befehle zum Einstellen des internen Referenzoszillators.

# **[:SOURce]:ROSCillator[:INTernal]:ADJust**

Unter diesem Knoten befinden sich die Befehle für die Frequenzkorrektur (Frequenzfeineinstellung).

# **[:SOURce]:ROSCillator[:INTernal]:ADJust[:STATe]** ON | OFF

Der Befehl schaltet die Frequenzfeineinstellung ein bzw. aus. Beispiel: :SOUR:ROSC:INT:ADJ:STAT ON \*RST-Wert ist OFF

# **[:SOURce]:ROSCillator[:INTernal]:ADJust:VALue** 0...4095

Der Befehl gibt den Frequenzkorrekturwert (Abstimmwert) an. Zur genauen Definition siehe Abschnitt "Referenzfrequenz intern/extern". Beispiel: :SOUR:ROSC:INT:ADJ:VAL 2048 \*RST-Wert ist 2048

# **[:SOURce]:ROSCillator:SOURce** INTernal | EXTernal

Der Befehl wählt die Referenzquelle aus.

- INTernal Der interne Oszillator wird verwendet.
- EXTernal Das Referenzsignal wird extern eingespeist. \*\*\*\*\*\*\*\*\*\*\*\*\*\*\*\*\*\*\*\*\*\*\*\*\*\*\*\* Beispiel: : SOUR: ROSC: SOUR EXT

# **3.6.11.14 SOURce:SWEep-Subsystem**

Dieses Subsystem enthält die Befehle zur Kontrolle der RF-Sweeps, d.h. Sweeps der RF-Generatoren. Sweeps sind grundsätzlich getriggert. Der Frequenzsweep wird durch den Befehl SOURce:FREQuency:MODE SWEep aktiviert, der Pegelsweep durch den Befehl SOURce:POWer:MODE SWEep.

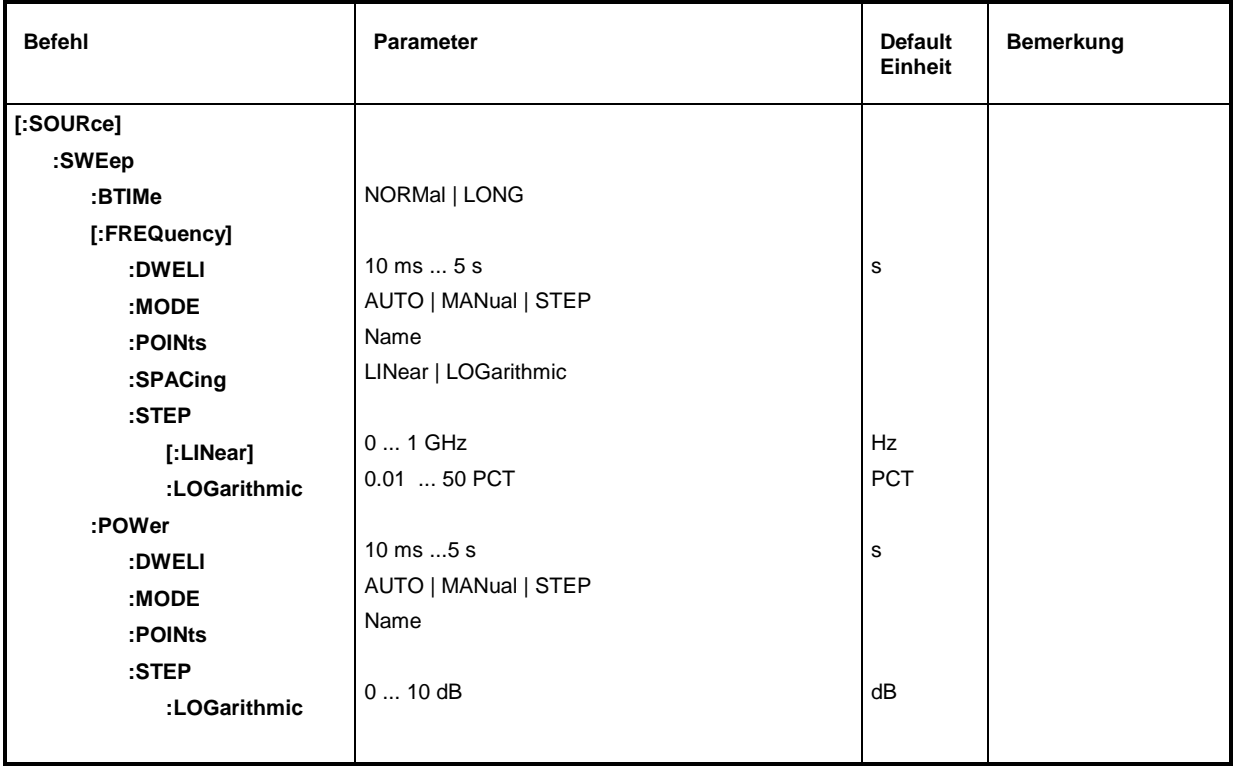

# **[:SOURce]:SWEep:BTIMe** NORMal | LONG

Der Befehl stellt die Rücklaufdauer (Blank TIMe) des Sweeps ein. Die Einstellung gilt für alle Sweeps, also auch für LF-Sweeps.

- NORMal Rücklaufzeit so kurz wie möglich.
- LONG Rücklaufzeit lang genug, um einem X-Y-Schreiber den Rücklauf zu ermöglichen.

Beispiel: :SOUR:SWE:BTIM LONG \*RST-Wert ist NORM

# **[:SOURce]:SWEep[:FREQuency]**

Unter diesem Knoten befinden sich die Befehle zum Einstellen der Frequenzsweeps. Das Schlüsselwort [:FREQuency] kann weggelassen werden (siehe Beispiele). Die Befehle sind dann SCPI-kompatibel, falls nicht anders angegeben.

# **[:SOURce]:SWEep[:FREQuency]:DWELl** 10 ms...5 s

Der Befehl setzt die Zeit pro Frequenzschritt (englisch "dwell" = verweilen) Beispiel: :SOUR:SWE:DWEL 12ms \*RST-Wert ist 15 ms

# **[:SOURce]:SWEep[:FREQuency]:MODE** AUTO | MANual | STEP

Der Befehl legt den Ablauf des Sweeps fest.

AUTOJeder Trigger löst genau einen gesamten Sweep-Durchlauf aus.

- MANual Jeder Frequenzschritt des Sweeps wird per Handbedienung oder durch einen SOURce:FREQuency:MANual-Befehl ausgelöst, das Triggersystem ist nicht aktiv. Die Frequenz erhöht oder vermindert sich (je nach Richtung des Drehgebers) um den unter [:SOURce]:FREQuency:STEP: INCRement angegebenen Wert.
- STEP Jeder Trigger löst nur einen Sweep-Schritt aus (Single-step-mode). Die Frequenz erhöht sich um den unter [:SOURce]:SWEep:STEP:LOGarithmic angegebenen Wert.

Beispiel: :SOUR:SWE:MODE AUTO \*RST-Wert ist AUTO

# **[:SOURce]:SWEep[:FREQuency]:POINts** Zahl

Der Befehl bestimmt die Anzahl der Schritte in einem Sweep.

Anstelle dieses Befehls sollten die Befehle SOURce:SWEep:FREQuency:STEP:LINear und SOURce:SWEep:FREQuency:STEP:LOGarithmic verwendet werden, da SOURce:SWEep: FREQuency:POINts im Vergleich zum SCPI-Befehl an die Geräteeigenschaften angepaßt wurde.

Der Wert von POINts hängt nach folgender Formeln von SPAN und STEP ab.

Für lineare Sweeps gilt :  $\blacksquare$  POINts = SPAN / STEP:LIN + 1

Für logarithmische Sweeps und STARt < STOP gilt:

POINts = ((log STOP - log STARt) / log (1+ STEP:LOG) )

Für SPACing LOG und SPACing LIN werden zwei unabhängige POINts-Werte benutzt. Das heißt, bevor POINts verändert wird, muß SPACing korrekt eingestellt werden. Eine Änderung von POINts bewirkt eine Anpassung von STEP, aber nicht von STARt, STOP und SPAN.

Beispiel: : SOUR: SWE: POIN 100

# **[:SOURce]:SWEep[:FREQuency]:SPACing** LINear | LOGarithmic

Der Befehl wählt aus, ob die Schritte lineare oder logarithmische Abstände haben. Beispiel: :SOUR:SWE:SPAC LIN \*RST-Wert ist LINear

# **[:SOURce]:SWEep[:FREQuency]:STEP**

Unter diesem Knoten finden sich die Befehle zum Einstellen der Schrittweite bei linearen und logarithmischen Sweeps. Die Einstellungen von STEP:LIN und STEP:LOG sind voneinander unabhängig.

# **[:SOURce]:SWEep[:FREQuency]:STEP[:LINear]** 0...10 GHz

Der Befehl stellt die Schrittweite beim linearen Sweep ein. Wird STEP[:LINear] verändert, ändert sich auch der für SPACing:LINear gültige Wert von POINts nach der unter POINts angegebenen Formel. Eine Änderung von SPAN bewirkt keine Änderung von STEP[:LINear]. Das Schlüsselwort [:LINear] kann weggelassen werden, dann ist der Befehl- SCPI-konform (siehe Beispiel).

Beispiel: :SOUR:SWE:STEP 1MHz \*RST-Wert ist 1 MHz

# **[:SOURce]:SWEep[:FREQuency]:STEP:LOGarithmic** 0.01 ... 50 PCT

Der Befehl gibt den Schrittweitenfaktor für logarithmische Sweeps an. Der nächste Frequenzwert eines Sweeps berechnet sich nach

neue Frequenz = alte Frequenz + STEP:LOG x alte Frequenz (falls STARt < STOP)

STEP:LOG gibt also den Bruchteil der alten Frequenz an, um den diese für den nächsten Sweepschritt erhöht wird. Üblicherweise wird STEP:LOG in Prozent angegeben, wobei das Suffix PCT explizit verwendet werden muß. Wird STEP:LOG verändert, ändert sich auch der für SPAC:LOG gültige Wert von POINts nach der unter POINts angegebenen Formel. Eine Änderung von STARt oder STOP bewirkt keine Änderung von STEP:LOG \*\*\*\*\*\*\*\*\*\*\*\*\*\*\*\*\*\*\*\*\*\*\*\*\* Beispiel: : SOUR: SWE: STEP: LOG 10PCT

# **[:SOURce]:SWEep:POWer**

Unter diesem Knoten befinden sich die Befehle zum Einstellen der Pegelsweeps.

# **[:SOURce]:SWEep:POWer:DWELl** 10 ms...5 s

Der Befehl setzt die Zeit pro Pegelschritt fest (englisch "dwell" = "verweilen"). Beispiel: :SOUR:SWE:POW:DWEL 12ms \*RST-Wert ist 15 ms

# **[:SOURce]:SWEep:POWer:MODE** AUTO | MANual | STEP

Der Befehl legt den Ablauf des Sweeps fest.

AUTOJeder Trigger löst genau einen gesamten Sweep-Durchlauf aus.

- MANual Jeder Pegelschritt des Sweeps wird per Handbedienung oder durch einen SOURce:POWer:MANual-Befehl ausgelöst, das Triggersystem ist nicht aktiv. Der Pegel erhöht oder vermindert sich (je nach Richtung des Drehgebers) um den unter [:SOURce]:POWer:STEP:INCRement angegebenen Wert.
- STEP Jeder Trigger löst nur einen Sweep-Schritt aus (Single-step-mode) Der Pegel erhöht sich um den unter [:SOURce]:POWer:STEP:INCRement angegebenen Wert.

\*RST-Wert ist AUTO

Beispiel: :SOUR:SWE:POW:MODE AUTO

# **[:SOURce]:SWEep:POWer:POINts** Zahl

Der Befehl bestimmt die Anzahl der Schritte in einem Sweep. Anstelle dieses Befehls sollten der Befehl SOURce:SWEep:POWer:STEP:LOGarithmic verwendet werden, da :POINts im Vergleich zum SCPI-Befehl an die Geräteeigenschaften angepaßt wurde.

Der Wert von :POINts hängt nach folgenden Formeln von .SPAN und :STEP ab:

POINts = ((log STOP - log STARt) / log STEP:LOG) + 1

Eine Änderung von POINts bewirkt eine Anpassung von STEP, aber nicht von STARt, STOP und SPAN.

Beispiel: : SOUR: SWE: POW: POIN 100

# **[:SOURce]:SWEep:POWer:SPACing** LOGarithmic

Der Befehl legt fest, daß die Schritte logarithmische Abstände haben. Er ermöglicht die Abfrage von SPACing. The state of the state of the state of the state of the state of the state of the state of the state of the state of the state of the state of the state of the state of the state of the state of the state of t

Beispiel: :SOUR:SWE:POW:SPAC LOG

### **[:SOURce]:SWEep:POWer:STEP**

Unter diesem Knoten finden sich die Befehle zum Einstellen der Schrittweite beim Sweep.

#### **[:SOURce]:SWEep:POWer:STEP:LOGarithmic** 0....10 dB

Der Befehl gibt den Schrittweitenfaktor für logarithmische Sweeps an. Der nächste Pegelwert eines Sweeps berechnet sich nach

neuer Pegel = alter Pegel + STEP:LOG × alter Pegel

STEP:LOG gibt also den Bruchteil des alten Pegels an, um den dieser für den nächsten Sweepschritt erhöht wird. Üblicherweise wird STEP:LOG in Dezibel angegeben, wobei das Suffix dB explizit verwendet werden muß. Wird STEP:LOG verändert, ändert sich auch der Wert von POINts nach der unter POINts angegebenen Formel. Eine Änderung von STARt oder STOP bewirkt keine Änderung von STEP:LOG. Das Schlüsselwort :LOG kann weggelassen werden, dann ist der Befehl SCPI-konform (siehe Beispiel).

Beispiel: :SOUR:SWE:STEP 10dB \*RST-Wert ist 1dB

# **3.6.12 SOURce0|2-System**

Das SOURce0|2-System enthält die Befehle zur Konfiguration der LF-Signalquellen. Es gilt folgende Zuordnung:

- SOURce0: Standard-Generator. Als Modulationsquelle mit INT1 bezeichnet (siehe z.B. Befehl SOURce:AM:SOURce INT1). Die Numerierung als SOURce0 weicht von der Handbedienung ab. Zweiter optionaler LF-Generator (Option SM-B2). Ersetzt den Standardgenerator, der durch diese Option stillgelegt wird. Wird bei Verwendung als Modulationsquelle mit INT1 bezeichnet, bei Verwendung als LF-Generator, abweichend von der Numerierung der Handbedienung, als SOURce0.
- SOURce2: Erster optionaler LF- oder Modulationsgenerator (Option SM-B2). Wird bei Verwendung als Modulationsquelle mit INT2, bei Verwendung als LF-Generator mit SOURce2 bezeichnet.

Die Befehle zum Einstellen der Ausgangsspannung der LF-Generatoren befinden sich im OUTPut2-System.

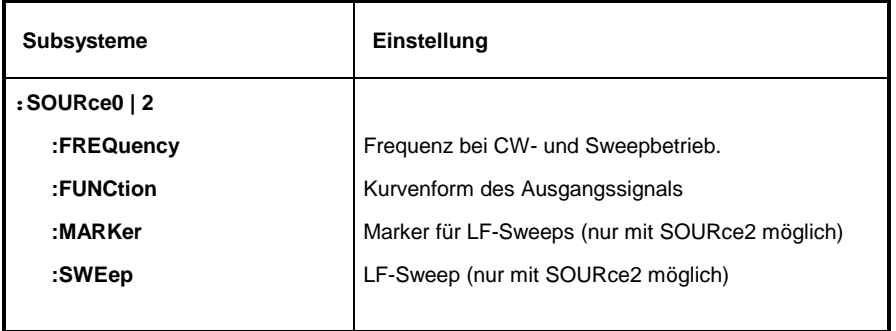

# **3.6.12.1 SOURce0|2:FREQuency-Subsystem**

Dieses Subsystem enthält die Befehle zu den Frequenzeinstellungen inklusive der Sweeps. Für den Standard-LF-Generator (SOURce0) ist nur der Befehl SOURce0:FREQuency: CW|FIXed wirksam. Für den LF-Generator2 (SOURce2) sind auch die Sweepbefehle wirksam.

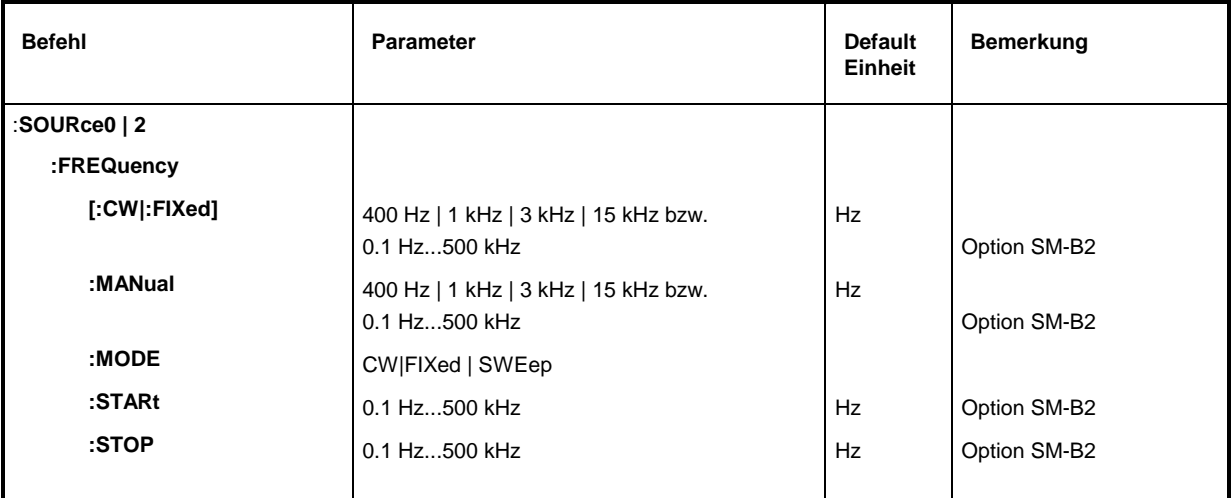

#### **:SOURce0|2:FREQuency[:CW | :FIXed]** 400 Hz | 1 kHz | 3 kHz | 15 kHz bzw. 0.1 Hz...500 kHz (Option SM-B2)

Der Befehl stellt die Frequenz für den CW-Betrieb ein.

Ist die Option SM-B2 nicht bestückt, dann sind für INT1 die Werte 400 Hz, 1 kHz, 3 kHz und 15 kHz zulässig. Mit der Option SM-B2 sind Werte von 0,1Hz bis 500 kHz zulässig. Beispiel:  $\begin{array}{ccc} \text{B} & \text{S} \\ \text{B} & \text{S} \end{array}$  :  $\begin{array}{ccc} \text{S} & \text{S} \\ \text{S} & \text{S} \end{array}$   $\begin{array}{ccc} \text{S} & \text{S} \\ \text{S} & \text{S} \end{array}$ 

### **:SOURce0|2:FREQuency:MANual** 400 Hz | 1 kHz | 3 kHz | 15 kHz bzw. 0.1 Hz...500 kHz (Option SM-B2)

Der Befehl stellt die Frequenz ein, wenn SOURce2:SWEep:MODE MANual und SOURce2 :FREQuency:MODE SWEep eingestellt sind. Dabei sind nur Frequenzwerte zwischen den Einstellungen bei :SOURce2:FREQuency:STARt und ...:STOP erlaubt.

Beispiel: :SOUR2:FREQ:MAN 1kHz \*RST-Wert ist 1kHz

# **:SOURce0|2:FREQuency:MODE** CW|FIXed | SWEep

Der Befehl legt die Betriebsart fest und somit auch, durch welche Befehle das FREQuency-Subsystem kontrolliert wird. Es gelten folgende Zuordnungen:

- CW |FIXed CW und FIXed sind Synonyme. Die Ausgangsfrequenz wird durch SOURce0|2:FREQuency:CW |FIXed festgelegt.
- SWEep Der Generator arbeitet im SWEep-Betrieb. Die Frequenz wird durch die Befehle SOURce2:FREQuency:STARt; STOP; MANual festgelegt. Die Einstellung SWEep ist nur für SOURce2 möglich.
- Beispiel: :  $SOUR2:FREQ: MODE CW$  <  $SOWR2:FREQ:WOR$

# **:SOURce0|2:FREQuency:STARt** 0.1 Hz...500 kHz

Der Befehl gibt den Startwert der Frequenz für den Sweep an. Beispiel: :  $SOUR2:FREQ:STAR 100kHz$  \*RST-Wert ist 1kHz

# **:SOURce0|2:FREQuency:STOP** 0.1 Hz...500 kHz

Dieser Befehl gibt den Endwert der Frequenz für den Sweep an. Beispiel: :  $SOUR2:FREO:STOP 200kHz$  \*RST-Wert ist 100 kHz

# **3.6.12.2 SOURce0|2:FUNCtion-Subsystem**

Dieses Subsystem enthält die Befehle, die die Kurvenform des Ausgangssignals festlegen.

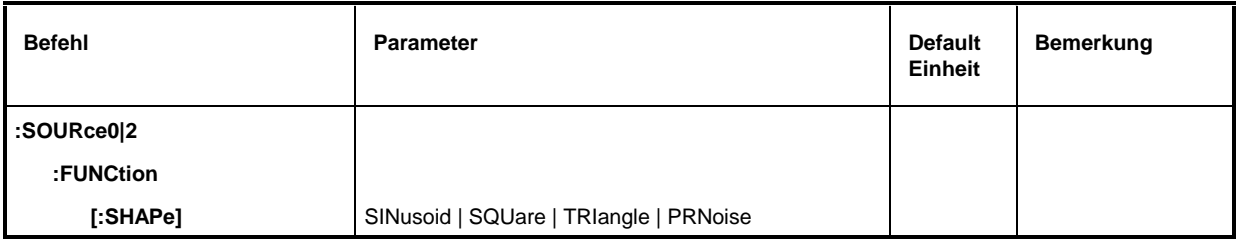

# **:SOURce0|2:FUNCtion[:SHAPe]** SINusoid | SQUare | TRIangle | PRNoise

Der Befehl legt die Kurvenform des Ausgangssignals fest. Beim Standardgenerator ist die Kurvenform Sinus festgelegt. Der optionale LF-Generator (Option SM-B2) läßt sich auf alle Signalformen umschalten. Sind zwei Optionen SM-B2 installiert, dann läßt sich auch SOURce0 auf die Signalformen einstellen.

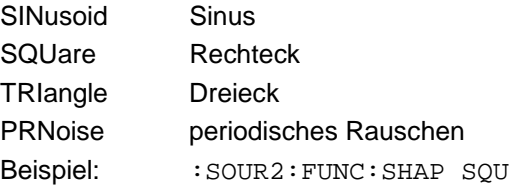

\*RST-Wert ist SIN

# **3.6.12.3 SOURce2:MARKer-Subsystem**

Dieses Subsystem enthält die Befehle zur Steuerung der Marker-Generierung bei LF-Sweeps. Die Betriebsart SWEep ist nur für SOURce2 möglich. Die drei vorhandenen Marker werden durch ein numerisches Suffix nach Marker unterschieden.

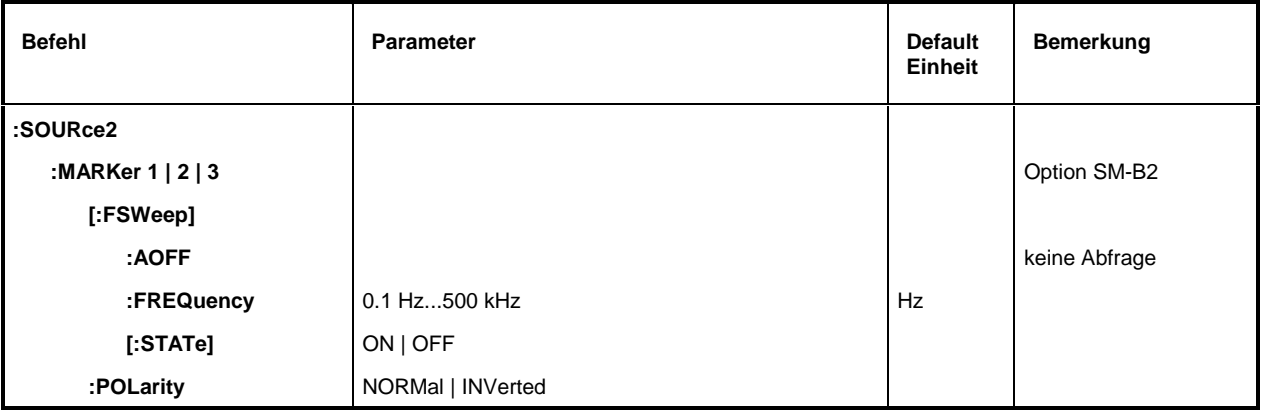

# **:SOURce2:MARKer 1 | 2 | 3[:FSWeep]**

Unter diesem Knoten befinden sich die Befehle für die Marker beim LF-Frequenzsweep (Frequency SWeep). Das Schlüsselwort [:FSWeep] kann auch weggelassen werden, der Befehl ist dann SCPI-konform (siehe Beispiele).

### **:SOURce2:MARKer1|2|3[:FSWeep]:AOFF**

Der Befehl schaltet alle LF-Frequenzmarker aus. Dieser Befehl löst ein Ereignis aus, er besitzt daher keinen \*RST-Wert und keine Abfrageform.

Beispiel: : SOUR2: MARK: AOFF

# **:SOURce2:MARKer1|2|3[:FSWeep]:FREQuency** 0.1 Hz ... 500 kHz

Der Befehl setzt den durch das numerische Suffix bei MARKer ausgewählten Marker auf die angegebene Frequenz. \*RST-Wert für MARK1: 100kHz MARK2: 10kHz Beispiel: :SOUR2:MARK1:FREQ 9000 MARK3: 1kHz

# **:SOURce2:MARKer1|2|3[:FSWeep][:STATe]** ON | OFF

Der Befehl schaltet den durch das numerische Suffix bei MARKer ausgewählten Marker ein oder aus. The state of the state of the state of the state of the state of the state of the state of the state of the state of the state of the state of the state of the state of the state of the state of the state of the state

Beispiel: : : SOUR2: MARK1: STAT ON

# **:SOURce2:MARKer1|2|3:POLarity** NORMal | INVerted

Der Befehl legt die Polarität des Markersignals folgendermaßen fest:

- NORMal Beim Durchlaufen der Markerbedingung liegt am Markerausgang TTL-Pegel an, sonst 0 Volt.
- INVers Beim Durchlaufen der Markerbedingung liegt am Markerausgang 0 Volt an, sonst TTL-Pegel. \*RST-Wert ist NORM
- Beispiel: : SOUR2: MARK1: POL INV

# **3.6.12.4 SOURce2:SWEep-Subsystem**

Dieses Subsystem enthält die Befehle zur Kontrolle des LF-Sweeps der SOURce2. LF-Sweeps werden durch den Befehl SOURce2:MODE SWEep aktiviert. Sweeps sind grundsätzlich getriggert.

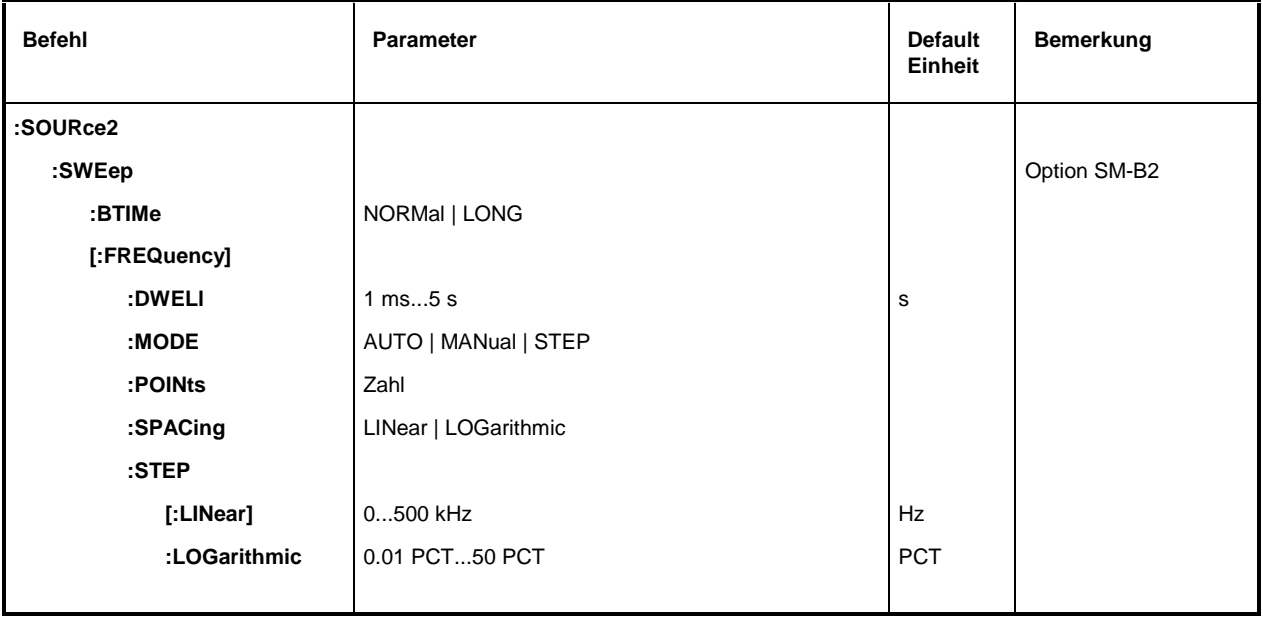

# **:SOURce2:SWEep:BTIMe** NORMal | LONG

Der Befehl stellt die Rücklaufdauer (Blank TIMe) des Sweeps ein. Die Einstellung gilt für alle Sweeps, also auch für RF-Sweeps.

NORMal Rücklaufzeit so kurz wie möglich.

LONG Rücklaufzeit lang genug, um einem X-Y-Schreiber den Rücklauf zu ermöglichen. Beispiel:  $:$   $:$   $SOUR2:SWE:$   $BITM$   $LONG$   $*$   $RST-Wert$  ist NORM

# **:SOURce2:SWEep[:FREQuency]**

Unter diesem Knoten befinden sich die Befehle zum Einstellen der Frequenzsweeps. Das Schlüsselwort [:FREQuency] kann weggelassen werden. Die Befehle sind dann SCPI-kompatibel, falls nicht anders angegeben (siehe Beispiele).

# **:SOURce2:SWEep[:FREQuency]:DWELl** 1 ms...5 s

Der Befehl setzt die Zeit pro Frequenzschritt (englisch "dwell" = verweilen). Beispiel:  $\sim$  :SOUR2:SWE:DWEL 20ms \*RST-Wert ist 15 ms

# **:SOURce2:SWEep[:FREQuency]:MODE** AUTO | MANual | STEP

Der Befehl legt den Ablauf des Sweeps fest.

#### AUTOJeder Trigger löst genau einen gesamten Sweep-Durchlauf aus.

STEP Jeder Trigger löst nur einen Sweep-Schritt aus (Single-step-mode). Die Frequenz erhöht sich um den unter :SOURce2:SWEep:STEP angegebenen Wert.

Beispiel:  $\cdot$ :  $\text{SOUR2: SWE: MODE AUTO}$  \*RST-Wert ist AUTO

#### **:SOURce2:SWEep[:FREQuency]:POINts** Zahl

Der Befehl bestimmt die Anzahl der Schritte in einem Sweep. Anstelle dieses Befehls sollten die Befehle :SOURce2:FREQuency:STEP:LINear und :SOURce2:FREQuency:STEP :LOGarithmic verwendet werden, da :SOURce2:SWEep :FREQuency:POINts im Vergleich zum SCPI-Befehl an die Geräteeigenschaften angepaßt wurde.

Der Wert von POINts hängt nach folgenden Formeln von SPAN und STEP ab.

Für lineare Sweeps gilt :  $\blacksquare$  POINts = SPAN / STEP:LIN + 1

Für logarithmische Sweeps und STARt < STOP gilt:

POINts = ((log STOP log STARt) / log STEP:LOG) + 1

Für SPACing LOG und SPACing LIN werden zwei unabhängige POINts-Werte benutzt. Das heißt, bevor POINts verändert wird, muß SPACing korrekt eingestellt werden. Eine Änderung von POINts bewirkt eine Anpassung von STEP, aber nicht von STARt, STOP und SPAN.

Beispiel: : : SOUR2: SWE: POIN 50

#### **:SOURce2:SWEep[:FREQuency]:SPACing** LINear | LOGarithmic

Der Befehl wählt aus, ob die Schritte lineare oder logarithmische Abstände haben.

Beispiel: :SOUR2:SWE:SPAC LOG \*RST-Wert ist LINear

**:SOURce2:SWEep[:FREQuency]:STEP**

Unter diesem Knoten finden sich die Befehle zum Einstellen der Schrittweite bei linearen und logarithmischen Sweeps. Die Einstellungen von STEP:LIN und STEP:LOG sind voneinander unabhängig.

# **:SOURce2:SWEep[:FREQuency]:STEP[:LINear]** 0...500 kHz

Der Befehl stellt die Schrittweite beim linearen Sweep ein. Wird STEP:LINear verändert, ändert sich auch der für SPACing:LINear gültige Wert von POINts nach der unter POINts angegebenen Formel. Eine Änderung von SPAN bewirkt keine Änderung von STEP:LINear. Das Schlüsselwort [:LINear] kann weggelassen werden, dann ist der Befehl SCPI-konform (siehe Beispiel).

Beispiel: :SOUR2:SWE:STEP 10kHz \*RST-Wert ist 1 kHz

#### **:SOURce2:SWEep[:FREQuency]:STEP:LOGarithmic** 0.01...50PCT

Der Befehl gibt den Schrittweitenfaktor für logarithmische Sweeps an. Der nächste Frequenzwert eines Sweeps berechnet sich nach (falls STARt < STOP) :

neue Frequenz = alte Frequenz + STEP:LOG x alte Frequenz

STEP:LOG gibt also den Bruchteil der alten Frequenz an, um den diese für den nächsten Sweepschritt erhöht wird. Üblicherweise wird STEP:LOG in Prozent angegeben, wobei das Suffix PCT explizit verwendet werden muß. Wird STEP:LOG verändert, ändert sich auch der für SPACing:LOGarithmic gültige Wert von POINts nach der unter POINts angegebenen Formel. Eine Änderung von STARt oder STOP bewirkt keine Änderung von STEP:LOGarithmic

Beispiel: :SOUR2:SWE:STEP:LOG 5PCT \*RST-Wert ist 1 PCT

# **3.6.13 STATus-System**

Dieses System enthält die Befehle zum Status-Reporting-System (siehe "Status-Reporting-Syst"). \*RST hat keinen Einfluß auf die Statusregister.

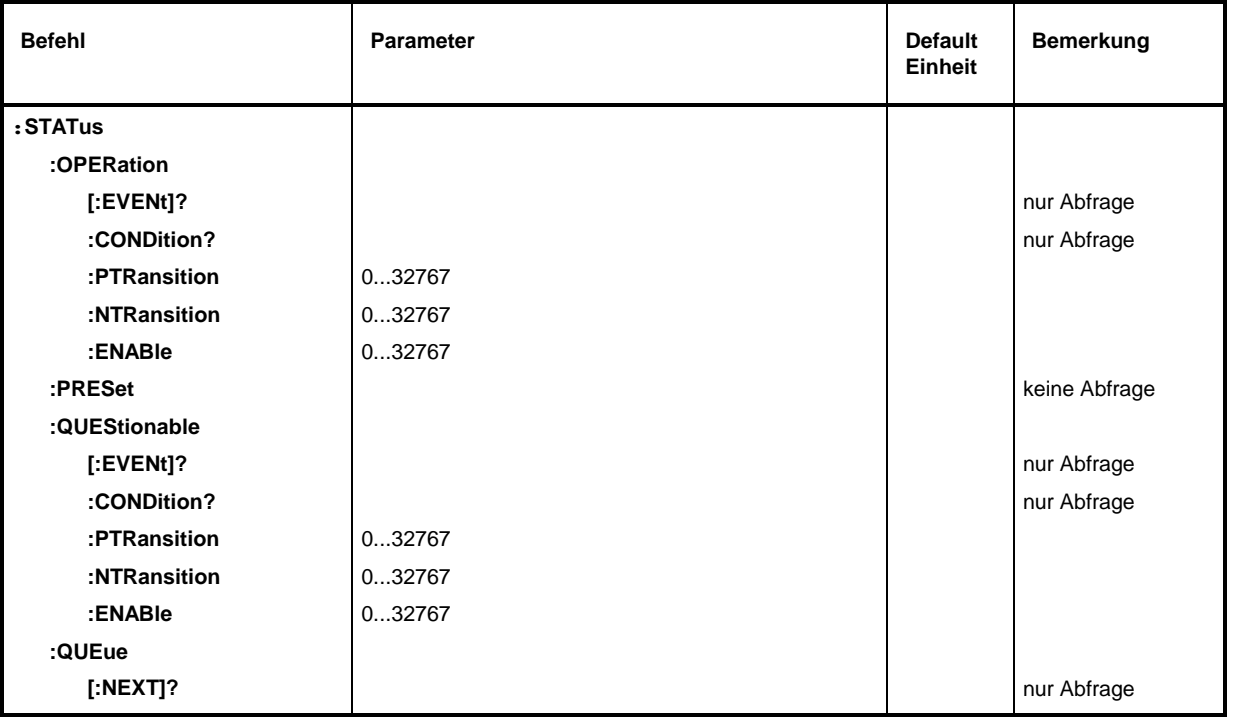

# **:STATus:OPERation**

Unter diesem Knoten befinden sich die Befehle für das STATus:OPERation-Register

#### **:STATus:OPERation[:EVENt]?**

Der Befehl fragt den Inhalt des EVENt-Teils des STATus:OPERation-Registers ab. Beim Auslesen wird der Inhalt des EVENt-Teils gelöscht.

Beispiel: :STAT:OPER:EVEN? Antwort: 17

#### **:STATus:OPERation:CONDition?**

Der Befehl fragt den Inhalt des CONDition-Teils des STATus:OPERation-Registers ab. Beim Auslesen wird der Inhalt des CONDition-Teils nicht gelöscht. Der zurückgegebene Wert spiegelt direkt den aktuellen Hardwarezustand wider.

Beispiel: :STAT:OPER:COND? Antwort: 1

# **:STATus:OPERation:PTRansition** 0...32767

Der Befehl (Positive TRansition) setzt die Flankendetektoren aller Bits des STATus:OPERation-Registers für die Übergänge der CONDition-Bits von 0 nach 1.

Beispiel: :STAT:OPER:PTR 32767

# **:STATus:OPERation:NTRansition** 0...32767

Der Befehl (Negative TRansition) setzt die Flankendetektoren aller Bits des STATus:OPERation-Registers für Übergänge des CONDition-Bits von 1 nach 0. Beispiel: : STAT: OPER: NTR 0

# **:STATus:OPERation:ENABle** 0...32767

Der Befehl setzt die Bits des ENABle-Registers. Dieses Register gibt die einzelnen Ereignisse des dazugehörigen Status-Event-Registers selektiv für das Summenbit im Status-Byte frei. Beispiel: : STAT: OPER: ENAB 1

# **:STATus:PRESet**

Der Befehl setzt die Flankendetektoren und ENABle-Teile aller Register auf einen definierten Wert zurück. Alle PTRansition-Teile werden auf FFFFh gesetzt, d.h., alle Übergänge vom 0 nach 1 werden entdeckt. Alle NTRansition-Teile werden auf 0 gesetzt, d.h., ein Übergang von 1 nach 0 in einem CONDition-Bit wird nicht entdeckt. Die ENABle-Teile von STATus:OPERation und STATus:QUEStionable werden auf 0 gesetzt, d.h., alle Ereignisse in diesen Registern werden nicht weitergemeldet.

Beispiel: : STAT: PRES

# **:STATus:QUEStionable**

Unter diesem Knoten befinden sich die Befehle für das STATus:QUEStionable-Register.

# **:STATus:QUEStionable[:EVENt]?**

Der Befehl fragt den Inhalt des EVENt-Teils des STATus:QUEStionable-Registers ab. Beim Auslesen wird der Inhalt des EVENt-Teils gelöscht.

Beispiel:  $\begin{array}{ccc} \text{STAT:QUES:EVEN?} \end{array}$  Antwort: 1

#### **:STATus:QUEStionable:CONDition?**

Der Befehl fragt den Inhalt des CONDition-Teils des STATus:QUEStionable-Registers ab. Beim Auslesen wird der Inhalt des CONDition-Teils nicht gelöscht. Beispiel: :STAT:QUES:COND? Antwort: 2

#### **:STATus:QUEStionable:PTRansition** 0...32767

Der Befehl (Positive TRansition) setzt die Flankendetektoren aller Bits des STATus:QUEStionable-Registers für Übergänge des CONDition-Bits von 0 nach 1. Beispiel: : STAT: OUES: PTR 32767

#### **:STATus:QUEStionable:NTRansition** 0...32767

Der Befehl (Negative TRansition) setzt die Flankendetektoren aller Bits des STATus:QUEStionable-Registers für Übergänge des CONDition-Bits von 1 nach 0. Beispiel: : STAT: OUES: NTR 0

#### **:STATus:QUEStionable:ENABle** 0...32767

Der Befehl setzt die Bits des ENABle-Teils des STATus:QUEStionable-Registers. Dieses Teil gibt die einzelnen Ereignisse des zugehörigen EVENt-Teils selektiv für das Summenbit im Status-Byte frei.

Beispiel: : STAT: QUES: ENAB 1

#### **:STATus:QUEue [:NEXT]?**

Der Befehl fragt den ältesten Eintrag der Error Queue ab und löscht ihn dadurch. Positive Fehlernummern bezeichnen gerätespezifische Fehler, negative Fehlernummern von SCPI festgelegte Fehlermeldungen (siehe Anhang B). Wenn die Error Queue leer ist, wird 0,"No error", zurückgegeben. Der Befehl ist identisch mit SYSTem: ERRor?.

Beispiel: STATus: QUEue: NEXT? Antwort: 221, "Settings conflict"

# **3.6.14 SYSTem-System**

In diesem System werden eine Reihe von Befehlen für allgemeine Funktionen, die nicht unmittelbar die Signalerzeugung betreffen, zusammengefaßt.

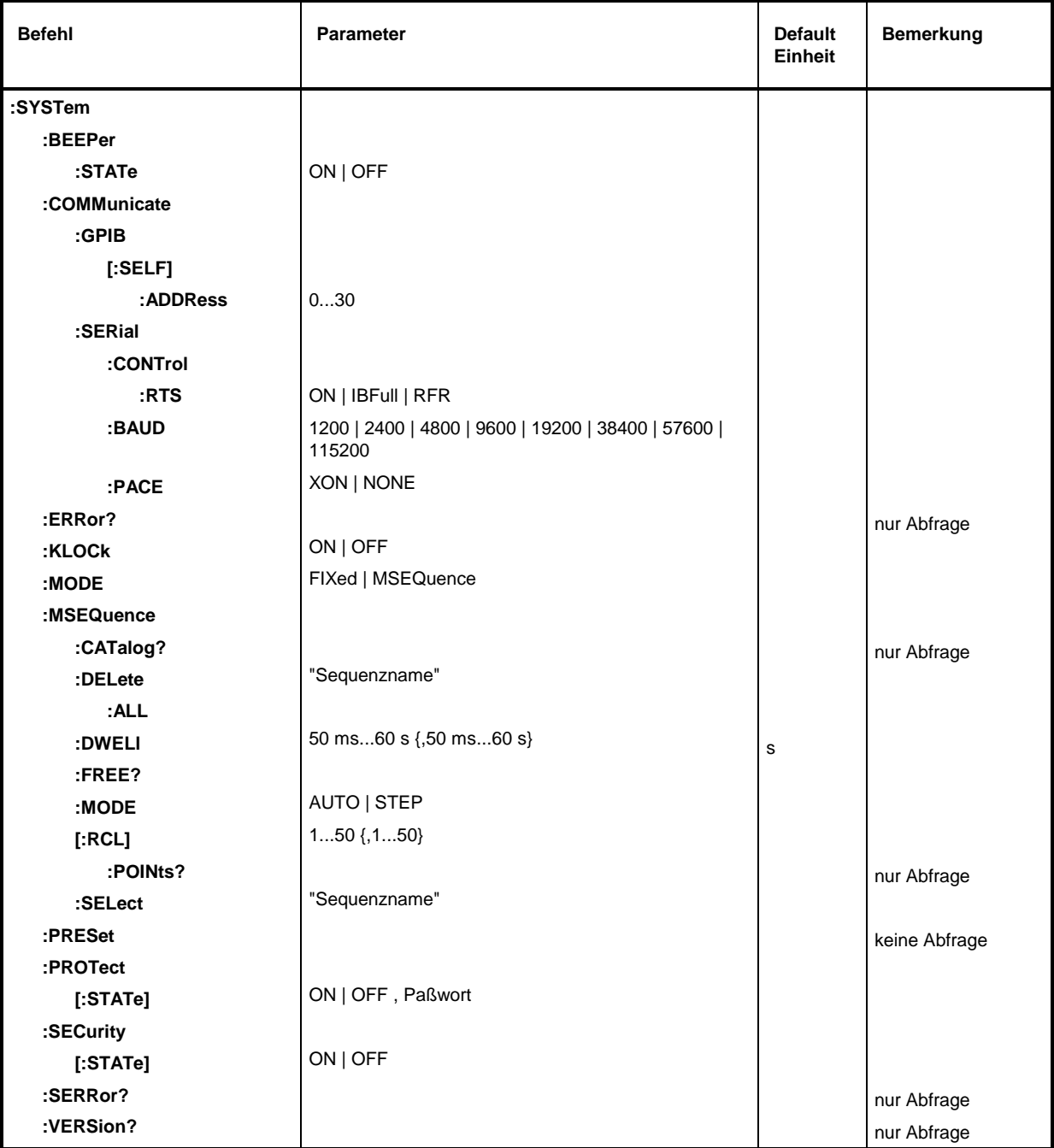

# **:SYSTem:BEEPer:STATe** ON | OFF

Der Befehl schaltet den Piepser ein oder aus. \*RST-Wert ist OFF Beispiel: : SYST: BEEP: STAT OFF

# **:SYSTem:COMMunicate**

Unter diesem Knoten befinden sich die Befehle zum Einstellen der Fernsteuerkanäle.

#### **:SYSTem:COMMunicate:GPIB**

Unter diesem Knoten befinden sich die Befehle zur Kontrolle des IEC-Bus (GPIB = **G**eneral **P**urpose **I**nterface **B**us)

# **:SYSTem:COMMunicate:GPIB[:SELF]:ADDRess** 1...30

Der Befehl stellt die IEC-Bus-Geräteadresse ein \*RST-Wert ist 28 Beispiel: :SYST:COMM:GPIB:ADDR 1

#### **:SYSTem:COMMunicate:SERial**

Unter diesem Knoten befinden sich die Befehle zur Kontrolle der seriellen Schnittstelle. Die Schnittstelle ist fest auf 8 Datenbit, "No Parity" und 1 Stoppbit eingestellt. Diese Werte können nicht geändert werden. Das Gerät stellt bezüglich der seriellen Schnittstelle ein DTE (Data Terminal Equipment, Datenendgerät) dar. Die Verbindung zum Controller muß also über ein Nullmodem hergestellt werden.

#### **:SYSTem:COMMunicate:SERial:BAUD** 1200| 2400| 4800| 9600| 19200| 38400| 57600| 115200

Der Befehl legt die Übertragungsrate sowohl für die Sende- wie auch für die Empfangsrichtung fest. \*RST hat keinen Einfluß auf diesen Parameter.

Beispiel: :SYST:COMM:SER:BAUD 1200 \*RST-Wert ist 9600

# **:SYSTem:COMMunicate:SERial:CONTrol:RTS** ON | IBFull | RFR

Der Befehl steuert das Hardware-Handshake. \*RST hat keinen Einfluß auf diesen Parameter.

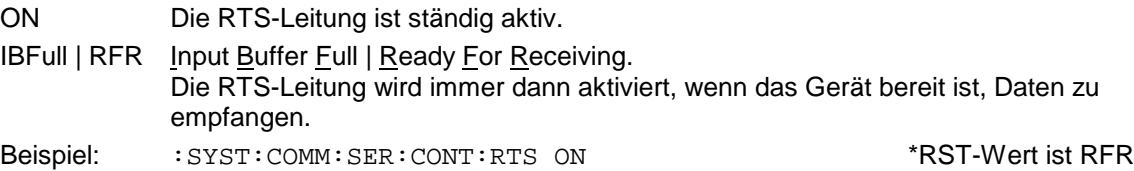

# **:SYSTem:COMMunicate:SERial:PACE** XON | NONE

Der Befehl steuert das Software-Handshake. \*RST hat keinen Einfluß auf diesen Parameter.

- XON Das Gerät sendet XON- und XOFF-Zeichen, um den Datenfluß vom Controller zu steuern und reagiert entsprechend auf diese Zeichen vom Controller.
	- **Hinweis**: Diese Einstellung kann bei der Übertragung von Binärdaten Probleme verursachen. Das RTS/CTS-Handshake ist vorzuziehen.

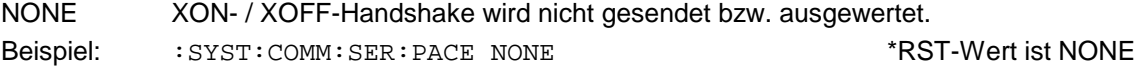

# **:SYSTem:ERRor?**

Der Befehl fragt den ältesten Eintrag der Error Queue ab. Positive Fehlernummern bezeichnen gerätespezifische Fehler, negative Fehlernummern von SCPI festgelegte Fehlermeldungen (siehe Anhang B) .Wenn die Error Queue leer ist, wird 0,"No error" zurückgegeben. Der Befehl ist identisch mit STATus:QUEue:NEXT?

Beispiel: :SYST:ERR? Antwort: 221, "Settings conflict"

#### **:SYSTem:KLOCk** ON | OFF

Der Befehl (Keyboard LOCk) sperrt die Tastatur des SMP einschließlich der Taste [LOCAL] oder gibt sie wieder frei (OFF).

**Achtung**: Wenn :SYSTem:SECurity ON ist, kann die Tastatur nicht freigegeben werden, d.h., :SYSTem:KLOCk OFF wird nicht akzeptiert. Wird die Sperre des Befehls durch Umschalten auf :SYSTem:SECurity OFF aufgehoben, tritt Datenverlust auf.

Beispiel: :SYST:KLOC ON \*RST-Wert ist OFF

# **:SYSTem:MODE** FIXed | MSEQence

Der Befehl stellt die Betriebsart des Gerätes ein.

FIXed Der Gesamtgerätezustand kann nur mit \*RCL umgeschalten werden.

MSEQuence Das Gerät stellt nacheinander die unter :SYSTem:MSEQuence:RCL angegebenen Gerätezustände ein. \*RST-Wert ist FIXed

Beispiel: :SYST:MODE FIX

#### **:SYSTem:MSEQuence**

Dieser Knoten lehnt sich an das SOURce:LIST-System an. Er kann mehrere Memory Sequences verwalten, die jeweils aus einer Liste mit Gerätezustandsnummern und einer Zeitliste bestehen. Wenn : SYSTem: MODE auf MSEQuence geschaltet ist, werden die in der ausgewählten Liste angegeben Gerätezustände nacheinander für die jeweils in der Zeitliste angegebenen Zeit eingestellt.

#### **:SYSTem:MSEQuence:CATalog?**

Der Befehl fragt die verfügbaren Memory Sequences ab. Er gibt eine Liste zurück, die Einträge sind durch Kommata getrennt.

Beispiel: :SYST:MSEQ:CAT? Antwort: "SEQ1", "DEMO", "SEQA"

#### **:SYSTem:MSEQuence:DELete** "Sequenzname"

Der Befehl löscht die angegebene Memory Sequence. Beispiel: :SYST:MSEQ:DEL "SEQ1"

#### **:SYSTem:MSEQuence:DELete:ALL**

Der Befehl löscht alle Memory Sequences. Dabei muß der Memory-Sequence-Mode abgeschaltet sein (SYSTem:MODE FIXed), da eine selektierte Sequenz nicht gelöscht werden kann.

Beispiel: :SYST:MSEQ:DEL:ALL

#### **:SYSTem:MSEQuence:DWELl** 50 ms...60 s{,50 ms...60 s}

Der Befehl überträgt für die gerade selektierte Memory Sequence eine Liste, die die Zeit angibt, für die eine Geräteeinstellung jeweils "gehalten" wird, bevor das Gerät zur nächsten Einstellung geht. Wenn DWELl nur einen Parameter angibt, dann wird jeder Punkt der Gerätezustandsliste für die gleiche, angegebene Zeit eingestellt. Listen werden von \*RST nicht beeinflußt.

Beispiel: :SYST:MSEQ:DWEL 1s

#### **:SYSTem:MSEQuence:FREE?**

Der Befehl fragt den verfügbaren Platz für Memory Sequences ab. Er gibt zwei Werte zurück. Der erste Wert gibt den freien Platz, der zweite den belegten Platz an.

Beispiel: :SYST:MSEQ:FREE? Antwort: 20, 236

#### **:SYSTem:MSEQuence:MODE** AUTO | STEP

Der Befehl gibt an, auf welche Art und Weise die Memory Sequence abgearbeitet werden soll (analog zu :SOURce:SWEep:MODE) .

- AUTOJedes Triggerereignis löst einen kompletten Durchlauf der selektieren Memory Sequence aus.
- STEP Jedes Triggerereignis löst nur einen Schritt in der Abarbeitung der Memory Sequence aus. The contract of the second sequence austing the second sequence austing the sequence of the second sequence austing the sequence of the sequence of the sequence of the sequence of the sequence of the sequence

Beispiel: : SYST: MSEQ: MODE AUTO

#### **:SYSTem:MSEQuence[:RCL]** 1...50 {,1...50}

Der Befehl überträgt die Liste der nacheinander einzunehmenden Gerätezustände. Die Liste enthält ganze Zahlen, die die durch \*SAV abgespeicherten Zustände bezeichnen. Diese Gerätezustände werden nacheinander mit einem simulierten \*RCL (daher der Listenname) eingestellt. Die Länge der Liste ist nicht begrenzt. Die Werte der Liste liegen zwischen 1 und 50 (Anzahl der abrufbaren Speicherplätze). Listen werden durch \*RST nicht beeinflußt.

Beispiel: :SYST:MSEQ:RCL 30, 31, 32 ,32 ,32 , 33

#### **:SYSTem:MSEQuence[:RCL]:POINts?**

Der Befehl fragt die Länge der selektierten RCL-Liste ab. Die RCL-Liste ist anwenderdefiniert und von variabler Länge. Die maximale Länge der Liste kann durch SYSTem:MSEQuence :FREE? abgefragt werden (Addition der beiden Werte).

Beispiel: :SYST:MSEQ:RCL:POIN? Antwort: 17

#### **:SYSTem:MSEQuence:SELect** "Sequenzname"

Der Befehl wählt eine Memory Sequence aus. Der Name der Sequenz darf eine beliebige Zeichenfolge mit bis zu 7 Buchstaben sein. Existiert keine Memory Sequence mit dem angegebenen Namen, dann legt sie der Befehl an, d.h., mit diesem Befehl können neue Listen erzeugt werden.

Beispiel: : SYST: MSEO: SEL "SEOA"

#### **:SYSTem:PRESet**

Der Befehl löst einen Geräte-Reset aus. Er hat die gleiche Wirkung wie die PRESET-Taste der Handbedienung oder wie der Befehl \*RST. Dieser Befehl löst ein Ereignis aus und hat daher keinen \*RST-Wert.

Beispiel: : SYST: PRES

#### **:SYSTem:PROTect 1|2|3**

Unter diesem Knoten befinden sich die Befehle zum Sperren bestimmter Gerätefunktionen. Eine Liste der betroffenen Funktionen ist in der Handbedienung zu finden (Abschnitt "Paßworteingabe bei geschützten Funktionen"). Es existieren drei Schutzebenen, die durch ein Suffix nach PROTect unterschieden werden. \*RST hat keine Auswirkungen auf das Sperren/Freigeben der Gerätefunktionen.

#### **:SYSTem:PROTect[:STATe]** ON | OFF, Paßwort

Der Befehl schaltet eine Schutzebene ein bzw. aus. Die Paßwörter sind sechsstellige Nummern. Sie sind fest in der Firmware gespeichert. Das Paßwort für die erste Ebene lautet 123456.

- ON sperrt die zu dieser Schutzebene gehörigen Funktionen. Dazu muß kein Paßwort angegeben werden.
- OFF schaltet die Sperre wieder aus, falls das richtige Paßwort angegeben wird. Andernfalls wird ein Fehler -224,"Illegal parameter value" erzeugt und STATe bleibt auf ON.

Beispiel: :SYST:PROT1:STAT OFF, 123456

#### **:SYSTem:SECurity[:STATe]** ON | OFF

Der Befehl schaltet den Sicherheitszustand ein bzw. aus.

ON Folgende Befehle können nicht ausgeführt werden:

:DISPlay:ANNotation:ALL ON :DISPlay:ANNotation:FREQ ON :DISPlay:ANNotation:AMPLitude ON :SYSTem:KLOCk OFF

OFF Beim Übergang von ON nach OFF werden alle im Gerät vorhandenen Daten mit Ausnahme der Kalibrierdaten gelöscht, insbesondere alle Statusregister, alle Gerätezustände und alle Listen.

Der Befehl wird von \*RST und \*RCL nicht beinflußt.

Beispiel: : SYST: SEC: STAT ON

#### **:SYSTem:SERRor?**

Dieser Befehl gibt eine Liste aller zum Zeitpunkt der Abfrage bestehenden Fehler zurück. Diese Liste entspricht der Anzeige auf der ERROR-Seite bei manueller Bedienung (siehe Abschnitt "Fehlermeldungen").

Beispiel: : SYST: SERR? Antwort: -221, "Settings conflict", 153, "Input voltage out of range"

#### **:SYSTem:VERSion?**

Der Befehl gibt die SCPI-Versionsnummer zurück, der das Gerät gehorcht. Dieser Befehl ist ein Abfragebefehl und hat daher keinen \*RST-Wert.

Beispiel: :SYST:VERS? Antwort: 1994.0

# **3.6.15 TEST-System**

Dieses System enthält die Befehle zum Ausführen der Selbsttestroutinen (RAM?, ROM? und BATTery?) sowie zum direkten Manipulieren der Hardwarebaugruppen (:TEST:DIRect). Die Selbsttests geben eine "0" zurück, wenn der Test erfolgreich verlaufen ist, andernfalls einen Wert ungleich "0". Alle Befehle dieses Systems haben keinen \*RST-Wert.

**Achtung:** Die Befehle unter dem Knoten :TEST:DIRect sprechen die jeweilige Hardwarebaugruppe direkt an, unter Umgehung jeglicher SicherheitSMPchaniSMPn. Sie dienen Servicezwecken und sollten vom Anwender nicht benutzt werden. Unsachgemäße Anwendung kann zur Zerstörung der Baugruppe führen.

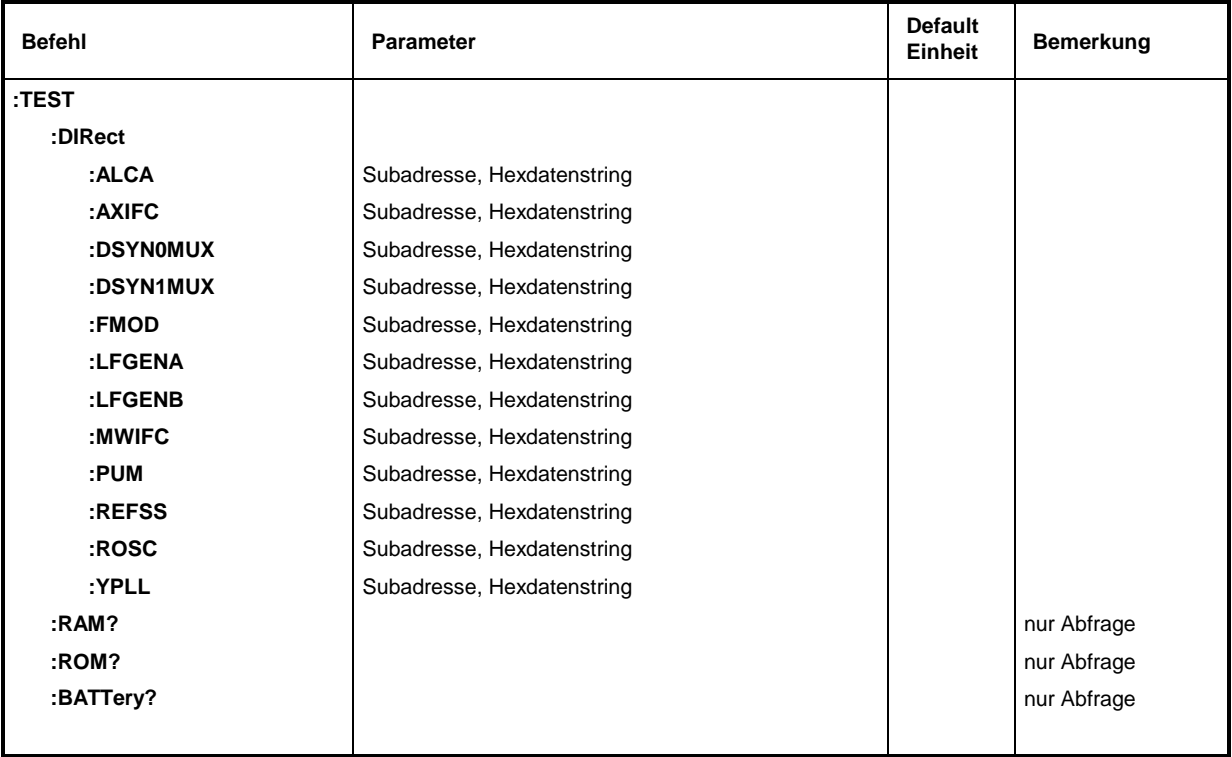

# **:TEST:DIRect**

Dieser Knoten enthält die Befehle, die die jeweilige Hardware-Baugruppe direkt, unter Umgehung jeglicher Sicherheitsmechanismen, ansprechen. Die Befehle unter diesem Knoten besitzen keine Kurzform.

# **:TEST:DIRect:MWIFC** Subadresse, Hexdatenstring

Der Befehl spricht die Baugruppe MWIFC direkt an. Als Parameter muß eine Subadresse (0 oder 1) angegeben werden. Die Daten werden als <String> angegeben (d.h., in Anführungszeichen eingeschlossene ASCII-Zeichenkette), der Hex-Zahlen repräsentiert. In der Zeichenkette dürfen also die Zeichen 0...9 A...F vorkommen.

Beispiel:  $TEST:DIR:MMITC 0, "2F004D"$ 

# **TEST SMP**

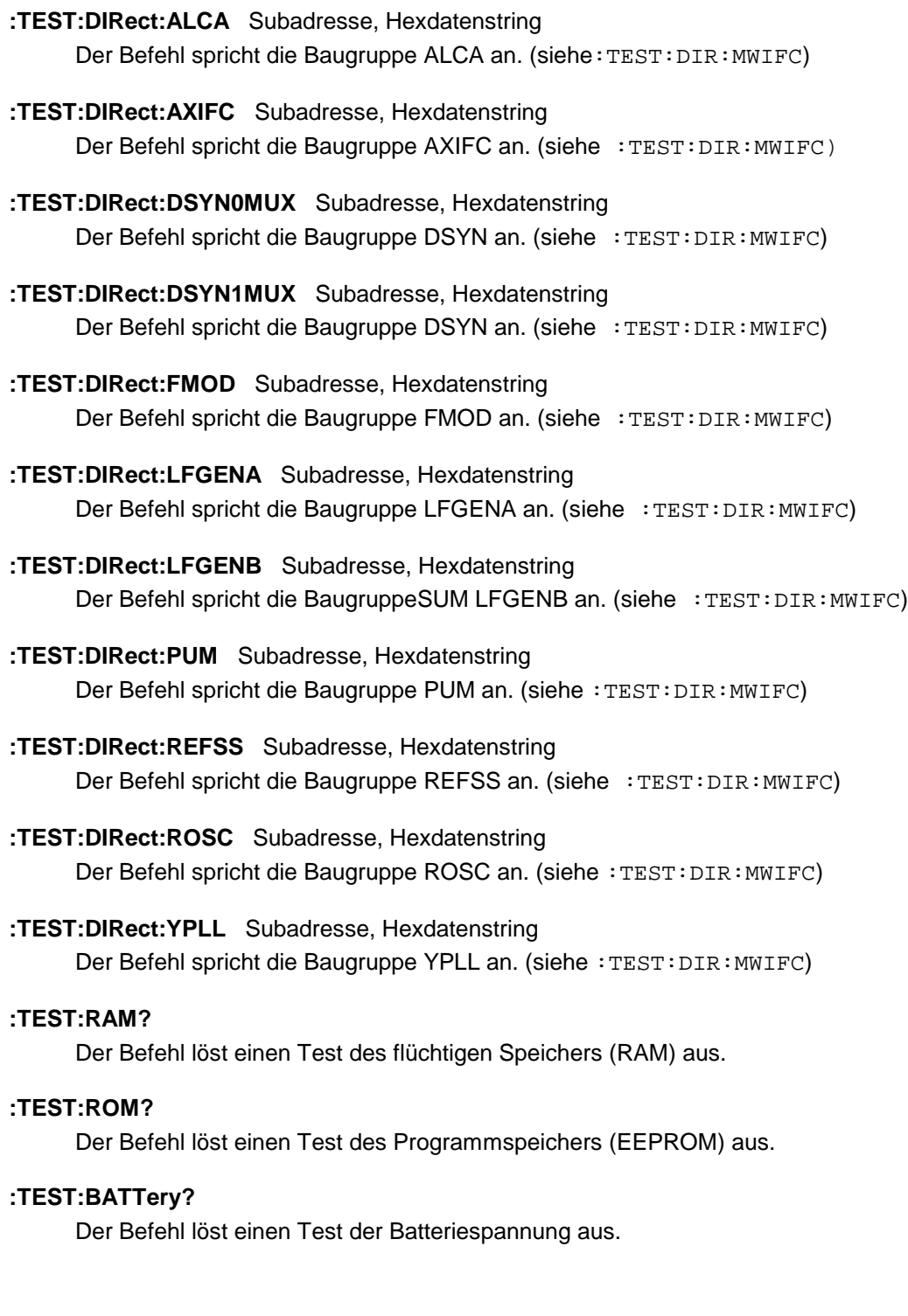

# **3.6.16 TRIGger-System**

Das TRIGger-System enthält die Befehle zur Auswahl der Triggerquelle und zur Konfiguration der externen Triggerbuchse. Die Trigger für die verschiedenen Signalquellen (RF, LFGEN!, LFGEN2) werden durch ein numerisches Suffix nach TRIGger unterschieden. Das Suffix stimmt mit der Numerierung des SOURce-Systems überein, d.h.

TRIGger1 = RF-Generator

TRIGger2 = LFGEN2

Das Triggersystem des SMP ist eine vereinfachte Implementierung des SCPI-Triggersystems. Gegenüber SCPI weist das TRIGger-System folgende Abweichungen auf:

- Kein INITiate-Befehl, das Gerät verhält sich so, als ob INITiate:CONTinuous ON eingestellt wäre.
- Unter TRIGger existieren mehrere Subsysteme, die die verschiedenen Teile des Gerätes bezeichnen (SWEep, LIST, PULSe, MSEQuence).

Weitere Befehle zum Triggersystem des SMP finden sich im ABORt-System.

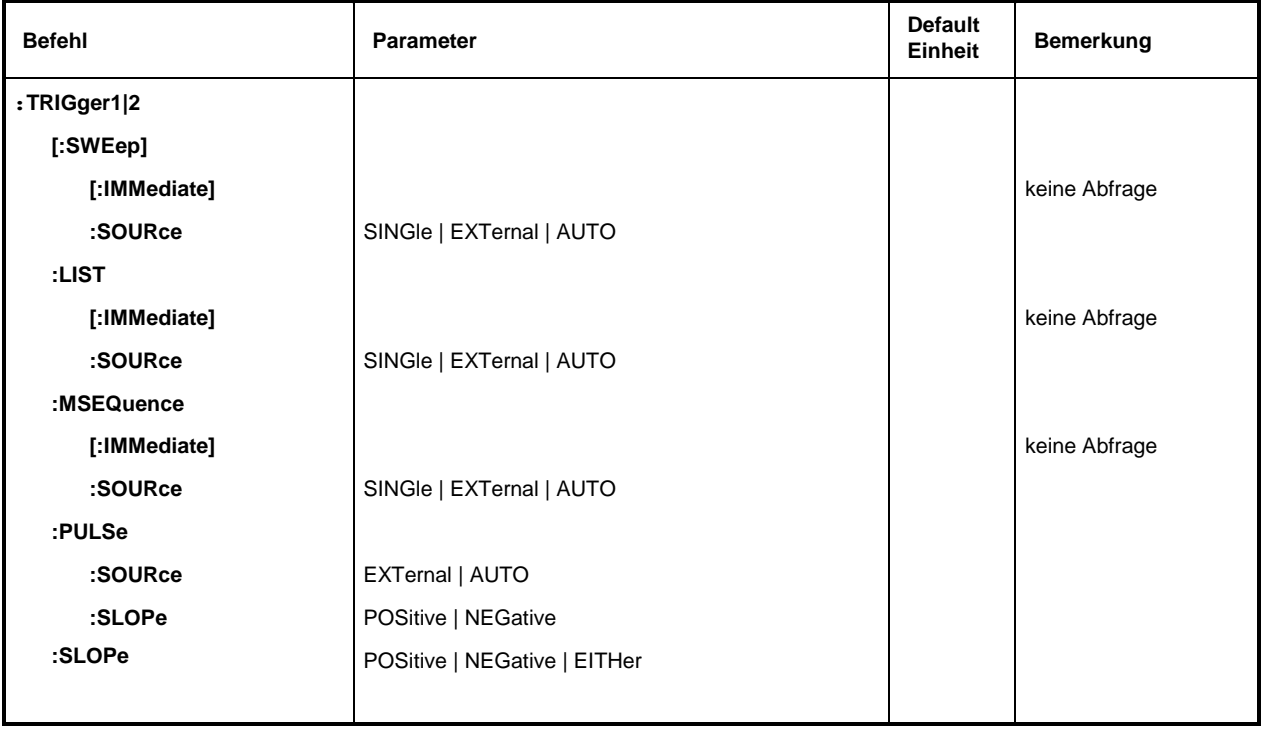

# **:TRIGger1|2[:SWEep]**

Unter diesem Knoten befinden sich alle Befehle zur Triggerung eines Sweeps. Die Einstellungen hier wirken auf Pegel- und Frequenzsweeps des RF- Generators (TRIG1) bzw LF- Generators (TRIG2).

# **:TRIGger1|2[:SWEep][:IMMediate]**

Der Befehl startet sofort einen Sweep. Welcher Sweep ausgeführt wird, hängt von der entsprechenden MODE-Einstellung ab, z.B. :SOURce:FREQuency:MODE SWEep. Der Befehl entspricht dem Handbedienungsbefehl EXECUTE SINGLE SWEEP. Dieser Befehl löst ein Ereignis aus und hat daher keinen \*RST-Wert.

Beispiel: : TRIG: SWE: IMM

# **:TRIGger1|2[:SWEep]:SOURce** AUTO | SINGle | EXTernal

Der Befehl legt die Triggerquelle fest.

Die Namensgebung der Parameter korrespondiert direkt mit den verschiedenen Einstellungen bei der Handbedienung. SCPI verwendet andere Bezeichnungen für die Parameter, die das Gerät ebenfalls akzeptiert. Diese Bezeichnung sind vorzuziehen, wenn auf Kompatibilität Wert gelegt wird. Nachfolgende Tabelle gibt eine Übersicht:

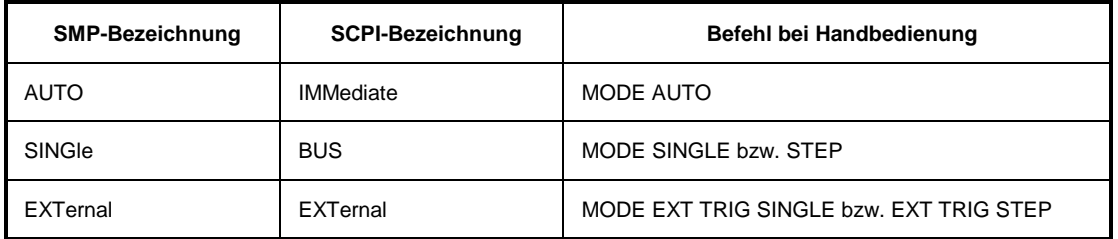

AUTODer Trigger ist freilaufend, d.h., die Triggerbedingung ist ständig erfüllt. Sobald ein Sweep beendet ist, wird der nächste gestartet.

- SINGle Die Triggerung erfolgt durch die IEC-Bus-Befehle :TRIGger:SWEep:IMM oder \*TRG. Ist :SOURce:SWEep:MODE auf STEP eingestellt, wird ein Schritt, bei der Einstellung AUTO ein kompletter Sweep ausgeführt.
- EXTernal Die Triggerung erfolgt von außen über die EXT.TRIG.-Buchse oder durch den GET-Befehl über IEC-Bus (siehe Anhang A). Die ausgelöste Aktion ist wie bei SINGle von der Einstellung des Sweepmodus abhängig.
- Beispiel: :TRIG:SWE:SOUR AUTO \*\* \*RST-Wert ist SINGle

# **:TRIGger:LIST**

Dieser Knoten enthält alle Befehle zur Triggerung einer Liste im LIST-Modus. Die Befehle gelten nur für TRIGger1.

# **:TRIGger:LIST[:IMMediate]**

Der Befehl startet sofort die Abarbeitung einer Liste des LIST-Modus. Er entspricht dem Handbedienungsbefehl EXECUTE SINGLE MODE im Menü LIST. Dieser Befehl ist ein Ereignis und hat daher keinen \*RST-Wert.

Beispiel: :TRIG:LIST:IMM

# **:TRIGger:LIST:SOURce** AUTO | SINGle | EXTernal

Der Befehl legt die Triggerquelle fest. Die Namensgebung der Parameter entspricht der beim Sweep-Modus. SCPI verwendet andere Bezeichnungen für die Parameter, die das Gerät ebenfalls akzeptiert. Diese Bezeichnung sind vorzuziehen, wenn auf Kompatibilität Wert gelegt wird. Nachfolgende Tabelle gibt eine Übersicht:

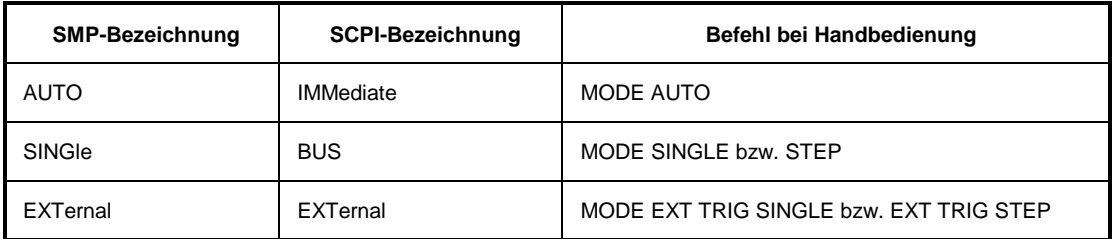

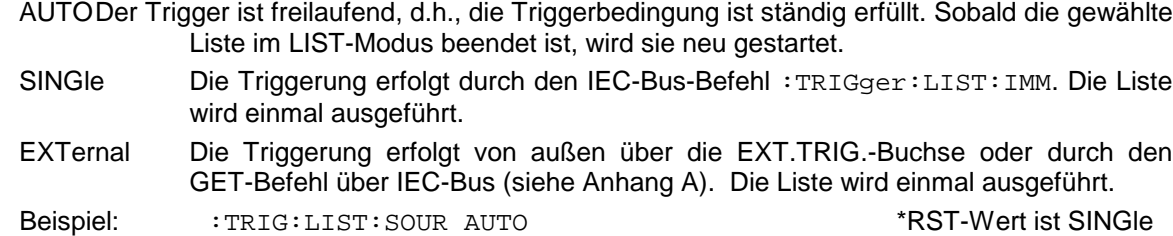

#### **:TRIGger:MSEQuence**

Dieser Knoten enthält alle Befehle zur Triggerung einer Memory Sequence. Die Befehle sind nur für TRIGger1 gültig.

#### **:TRIGger:MSEQuence[:IMMediate]**

Der Befehl startet sofort eine Memory Sequence. Er entspricht dem Handbedienungsbefehl EXECUTE SINGLE MODE im Menü MEMORY SEQUENCE. Dieser Befehl ist ein Ereignis und hat daher keinen \*RST-Wert.

Beispiel: : TRIG: MSEO: IMM

# **:TRIGger:MSEQuence:SOURce** SINGle | EXTernal | AUTO

Der Befehl legt die Triggerquelle fest (siehe :TRIGger:SWEep:SOURce) Beispiel: :TRIG:MSEQ:SOUR AUTO \*RST-Wert ist SINGle

#### **:TRIGger:PULSe**

Dieser Knoten enthält alle Befehle zur Triggerung des Pulsgenerators (Option SMP-B14). Die Befehle sind nur für TRIGger1 gültig.

#### **:TRIGger:PULSe:SOURce** EXTernal | AUTO

Der Befehl legt die Triggerquelle fest.

EXTernal Die Triggerung erfolgt von außen über die PULSE-Buchse. AUTODer Trigger ist freilaufend (s.o.) \*RST-Wert ist AUTO Beispiel: :TRIG: PULS: SOUR AUTO

#### **:TRIGger:PULSe:SLOPe** POSitive | NEGative

Der Befehl gibt an, ob die getriggerte Aktion bei der positiven oder bei der negativen Flanke des Triggersignals ausgelöst wird. \*RST-Wert ist POSitiv

Beispiel: :TRIG: PULS: SLOP NEG

### **:TRIGger:SLOPe** POSitive | NEGative | EITHer

Der Befehl gibt an, ob der externe Triggereingang auf die positive, auf die negative oder auf beide Flanken des Triggersignals reagiert. Der Befehl wirkt auf TRIGger1|2: SWEep, TRIGger:LIST und TRIGger:MSEQuence. Der Pulsgenerator hat einen eigenen Triggereingang und daher auch einen eigenen SLOPe-Befehl. \*RST-Wert ist POSitiv

Beispiel: : TRIG: SLOP NEG

# **3.6.17 UNIT-System**

Dieses System enthält die Befehle, die festlegen, welche Einheiten gelten, wenn in einem Befehl keine Einheit angegeben ist. Diese Einstellungen gelten für das gesamte Gerät.

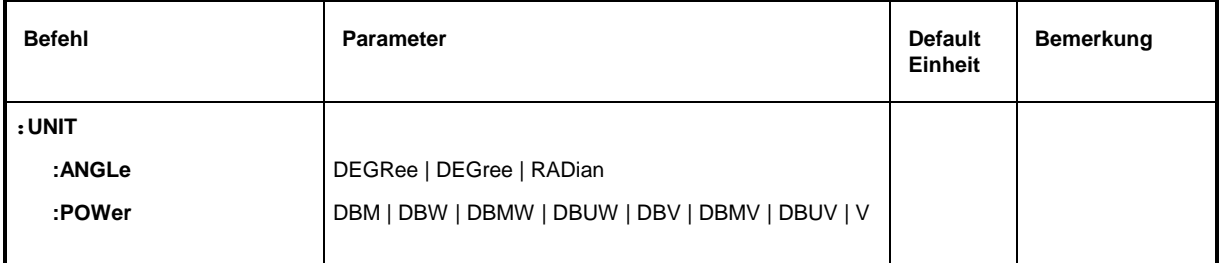

# **:UNIT:ANGLe** DEGRee | DEGree | RADian

Der Befehl gibt die Einheit für Winkel an. \*RST-Wert ist RADian Beispiel: : UNIT: ANGL DEGR

# **:UNIT:POWer** DBM | DBW | DBMW | DBUW | DBV | DBMV | DBUV | V

Der Befehl gibt die Einheit für Leistung an. \*RST-Wert ist DBM

Beispiel: : UNIT: POW V

# **3.7 Gerätemodell und Befehlsbearbeitung**

Das in Bild 3-2 dargestellte Gerätemodell wurde unter dem Gesichtspunkt der Abarbeitung von IEC-Bus-Befehlen erstellt. Die einzelnen Komponenten arbeiten voneinander unabhängig und gleichzeitig. Sie kommunizieren untereinander durch sogenannte "Nachrichten".

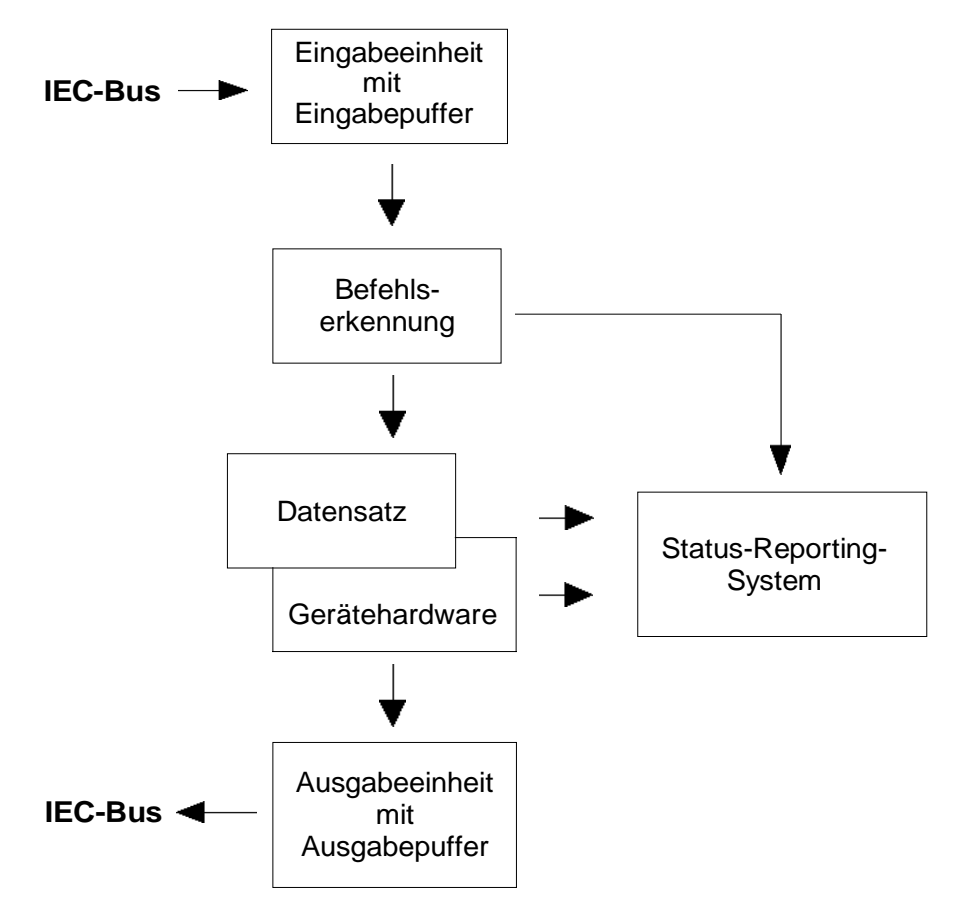

Bild 3-2 Gerätemodell bei Fernbedienung durch den IEC-Bus

# **3.7.1 Eingabeeinheit**

Die Eingabeeinheit empfängt Befehle zeichenweise vom IEC-Bus und sammelt sie im Eingabepuffer. Der Eingabepuffer ist 256 Zeichen groß. Die Eingabeeinheit schickt eine Nachricht an die Befehlserkennung, sobald der Eingabepuffer voll ist, oder sobald sie ein Endekennzeichen, <PROGRAM MESSAGE TERMINATOR>, wie in IEEE 488.2 definiert, oder die Schnittstellennachricht DCL empfängt.

Ist der Eingabepuffer voll, wird der IEC-Bus-Verkehr angehalten und die bis dahin empfangenen Daten werden verarbeitet. Danach wird der IEC-Bus-Verkehr fortgesetzt. Ist dagegen der Puffer beim Empfang des Endekennzeichens noch nicht voll, so kann die Eingabeeinheit während der Befehlserkennung und Ausführung bereits das nächste Kommando empfangen. Der Empfang eines DCL löscht den Eingabepuffer und löst sofort eine Nachricht an die Befehlserkennung aus.

# **3.7.2 Befehlserkennung**

Die Befehlserkennung analysiert die von der Eingabeeinheit empfangenen Daten. Dabei geht sie in der Reihenfolge vor, in der sie die Daten erhält. Lediglich ein DCL wird bevorzugt abgearbeitet, ein GET (Group Execute Trigger) beispielsweise wird auch erst nach den vorher empfangenen Befehlen abgearbeitet. Jeder erkannte Befehl wird sofort an den Datensatz weitergereicht, ohne dort allerdings sofort ausgeführt zu werden.

Syntaktische Fehler im Befehl werden hier erkannt und an das Status-Reporting-System weitergeleitet. Der Rest einer Befehlszeile nach einem Syntaxfehler wird soweit möglich weiter analysiert und abgearbeitet.

Erkennt die Befehlserkennung ein Endekennzeichen oder ein DCL, fordert sie den Datensatz auf, die Befehle jetzt auch in der Gerätehardware einzustellen. Danach ist sie sofort wieder bereit, Befehle zu verarbeiten. Das bedeutet für die Befehlsabarbeitung, daß weitere Befehle schon abgearbeitet werden können, noch während die Hardware eingestellt wird ("overlapping execution").

# **3.7.3 Datensatz und Gerätehardware**

Der Ausdruck "Gerätehardware" bezeichnet hier den Teil des Gerätes, der die eigentliche Gerätefunktion erfüllt — Signalerzeugung, Messung etc.. Der Steuerrechner zählt nicht dazu.

Der Datensatz ist ein genaues Abbild der Gerätehardware in der Software.

IEC-Bus-Einstellbefehle führen zu einer Änderung im Datensatz. Die Datensatzverwaltung trägt die neuen Werte (z.B. Frequenz) in den Datensatz ein, gibt sie jedoch erst dann an die Hardware weiter, wenn sie von der Befehlserkennung dazu aufgefordert wird. Da dies immer erst am Ende einer Befehlszeile erfolgt, ist die Reihenfolge der Einstellbefehle in der Befehlszeile nicht relevant.

Die Daten werden erst unmittelbar bevor sie an die Gerätehardware übergeben werden auf Verträglichkeit untereinander und mit der Gerätehardware geprüft. Erweist sich dabei, daß eine Ausführung nicht möglich ist, wird ein "Execution Error" an das Status-Reporting-System gemeldet. Alle Änderungen des Datensatzes werden verworfen, die Gerätehardware wird nicht neu eingestellt. Durch die verzögerte Prüfung und Hardwareeinstellung ist es jedoch zulässig, daß innerhalb einer Befehlszeile kurzzeitig unerlaubte Gerätezustände eingestellt werden, ohne daß dies zu einer Fehlermeldung führen würde (Beispiel: gleichzeitige Aktivierung von FM und PM). Am Ende der Befehlszeile muß allerdings wieder ein erlaubter Gerätezustand erreicht sein.

Vor der Weitergabe der Daten an die Hardware wird das Settling-Bit im STATus:OPERation-Register gesetzt. Die Hardware führt die Einstellungen durch und setzt das Bit wieder zurück, sobald der neue Zustand eingeschwungen ist. Diese Tatsache kann zur Synchronisation der Befehlsabarbeitung verwendet werden.

IEC-Bus-Abfragebefehle veranlassen die Datensatzverwaltung, die gewünschten Daten an die Ausgabeeinheit zu senden.

# **3.7.4 Status-Reporting-System**

Das Status-Reporting-System sammelt Informationen über den Gerätezustand und stellt sie auf Anforderung der Ausgabeeinheit zur Verfügung. Der genaue Aufbau und die Funktion ist im Abschnitt " Status-Reporting-System" beschrieben.

# **3.7.5 Ausgabeeinheit**

Die Ausgabeeinheit sammelt die vom Controller angeforderte Information, die sie von der Datensatzverwaltung erhält. Sie bereitet sie entsprechend den SCPI-Regeln auf und stellt sie im Ausgabepuffer zur Verfügung. Der Ausgabepuffer ist 256 Zeichen groß. Ist die angeforderte Information länger, wird sie "portionsweise" zur Verfügung gestellt, ohne daß der Controller davon etwas bemerkt.

Wird das Gerät als Talker adressiert, ohne daß der Ausgabepuffer Daten enthält oder von der Datensatzverwaltung erwartet, schickt die Ausgabeeinheit die Fehlermeldung "Query UNTERMINATED" an das Status-Reporting-System. Auf dem IEC-Bus werden keine Daten geschickt, der Controller wartet, bis er sein Zeitlimit erreicht hat. Dieses Verhalten ist durch SCPI vorgeschrieben.

# **3.7.6 Befehlsreihenfolge und Befehlssynchronisation**

Aus dem oben Gesagten wird deutlich, daß potentiell alle Befehle überlappend ausgeführt werden können. Ebenso werden Einstellbefehle innerhalb einer Befehlszeile nicht unbedingt in der Reihenfolge des Empfangs abgearbeitet.

Um sicherzustellen, daß Befehle tatsächlich in einer bestimmten Reihenfolge ausgeführt werden, muß jeder Befehl in einer eigenen Befehlszeile, d.h., mit einem eigenen IBWRT()-Aufruf gesendet werden. Um eine überlappende Ausführung von Befehlen zu verhindern, muß einer der Befehle \*OPC, \*OPC? oder \*WAI verwendet werden. Alle drei Befehle bewirken, daß eine bestimmte Aktion erst ausgelöst wird, nachdem die Hardware eingestellt und eingeschwungen ist. Der Controller kann durch geeignete Programmierung dazu gezwungen werden, auf das Eintreten der jeweiligen Aktion zu warten (siehe Tabelle 3-3).

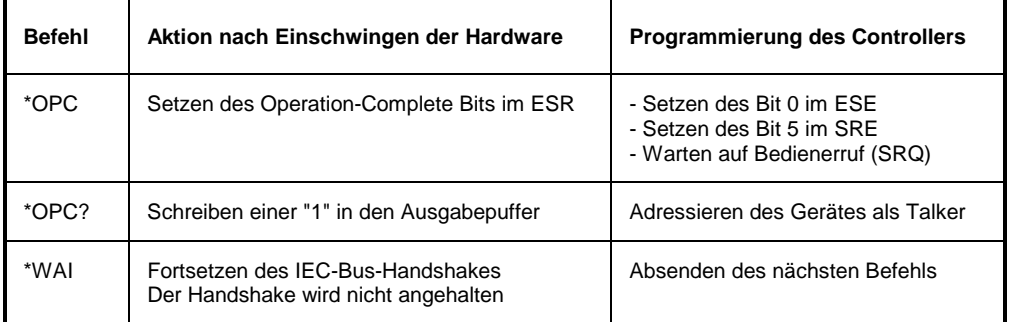

# Tabelle 3-3 Synchronisation mit \*OPC, \*OPC? und \*WAI

Ein Beispiel zur Befehlssynchronisation ist im Anhang D, "Programmbeispiele", zu finden.

# **3.8 Status-Reporting-System**

Das Status-Reporting-System (siehe Bild 0-4) speichert alle Informationen über den momentanen Betriebszustand des Gerätes, z.B., daß das Gerät momentan ein AUTORANGE durchführt, und über aufgetretene Fehler. Diese Informationen werden in den Statusregistern und in der Error Queue abgelegt. Die Statusregister und die Error Queue können über IEC-Bus abgefragt werden.

Die Informationen sind hierarchisch strukturiert. Die oberste Ebene bildet das in IEEE 488.2 definierte Register Status Byte (STB) und sein zugehöriges Maskenregister Service-Request-Enable (SRE). Das STB erhält seine Information von dem ebenfalls in IEEE 488.2 definierten Standard-Event-Status-Register (ESR) mit dem zugehörigen Maskenregister Standard-Event-Status-Enable (ESE) und den von SCPI definierten Registern STATus:OPERation und STATus:QUEStionable, die detaillierte Informationen über das Gerät enthalten.

Ebenfalls zum Status-Reporting-System gehören das IST-Flag ("Individual STatus") und das ihm zugeordnete Parallel-Poll-Enable-Register (PPE). Das IST-Flag faßt, wie auch der SRQ, den gesamten Gerätezustand in einem einzigen Bit zusammen. Das PPE erfüllt für das IST-Flag eine analoge Funktion wie das SRE für den Service Request.

Der Ausgabepuffer enthält die Nachrichten, die das Gerät an den Controller zurücksendet. Er ist kein Teil des Status-Reporting-Systems, bestimmt aber den Wert des MAV-Bits im STB und ist daher in Bild 3-3 dargestellt.

# **3.8.1 Aufbau eines SCPI-Statusregisters**

Jedes SCPI-Register besteht aus fünf Teilen, die jeweils 16 Bit breit sind und verschiedene Funktionen haben (siehe Bild 0-3). Die einzelnen Bits sind voneinander unabhängig, d.h., jedem Hardwarezustand ist eine Bitnummer zugeordnet, die für alle fünf Teile gilt. So ist beispielsweise Bit 3 des STATus:OPERation-Registers in allen fünf Teilen dem Hardwarezustand "Warten auf Trigger" zugeordnet. Bit 15 (das höchstwertige Bit) ist bei allen Teilen auf Null gesetzt. Damit kann der Inhalt der Registerteile vom Controller als positive Integerzahl verarbeitet werden.

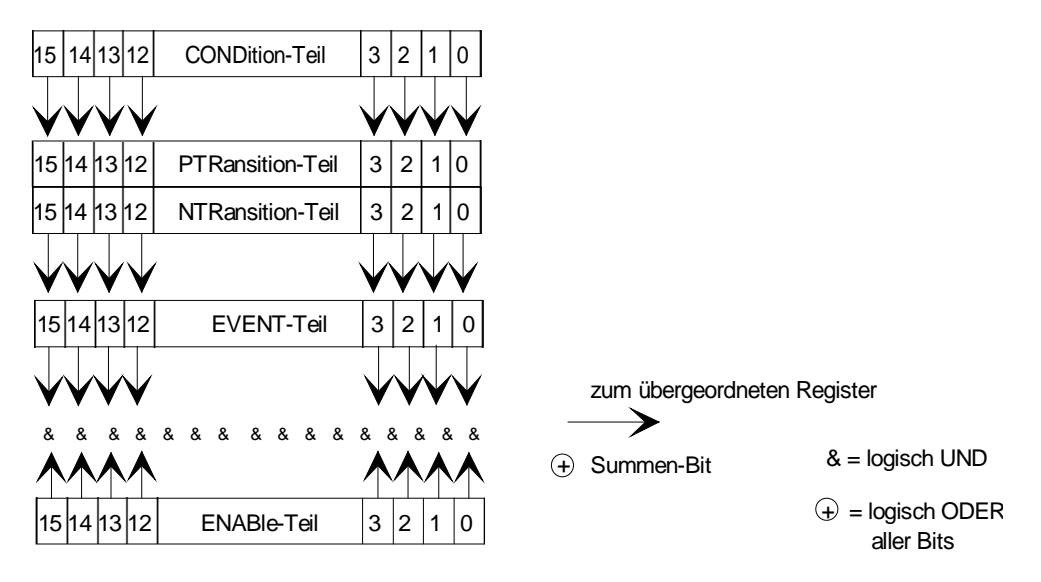

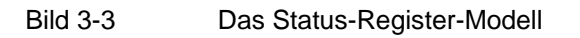

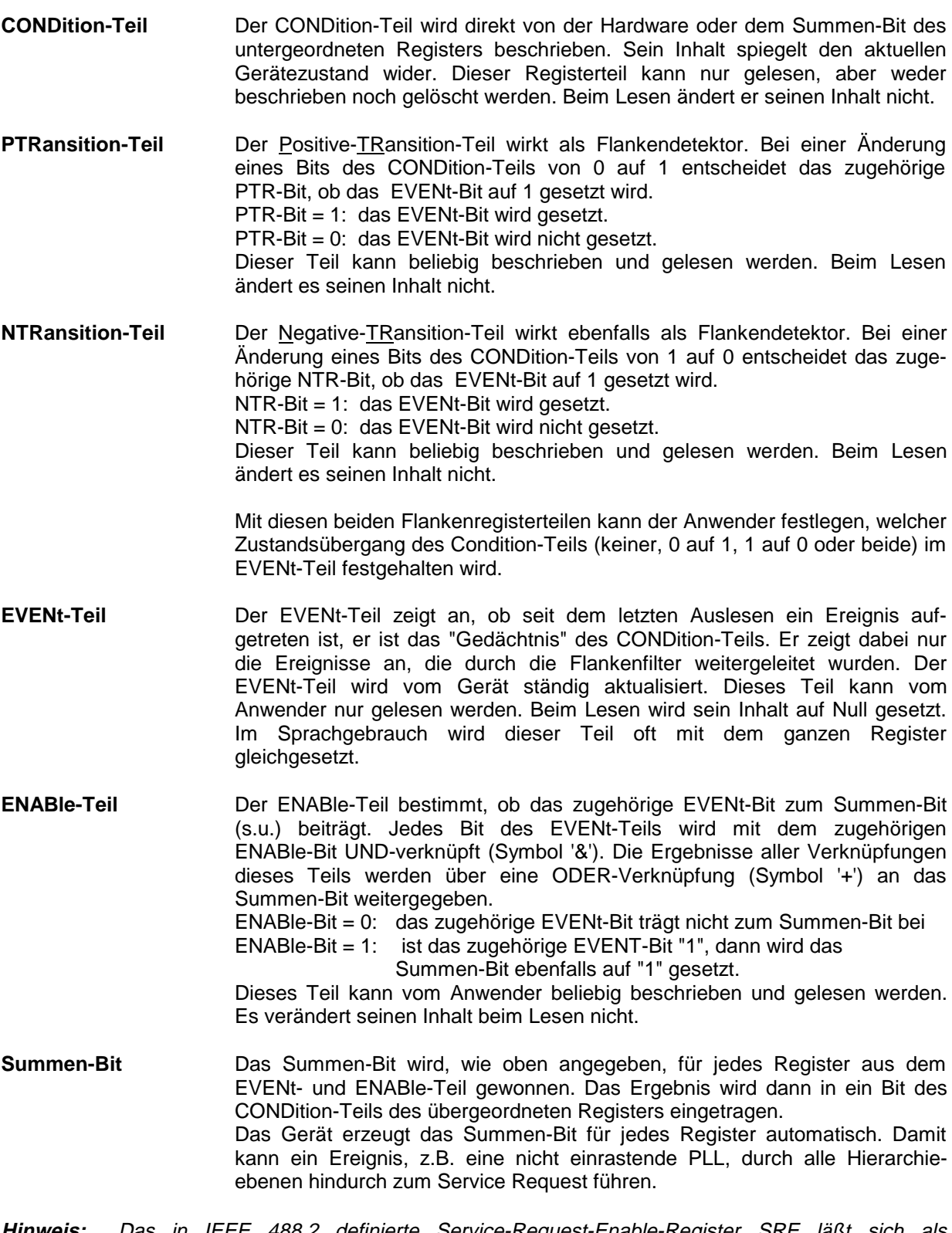

**Hinweis:** Das in IEEE 488.2 definierte Service-Request-Enable-Register SRE läßt sich als ENABle-Teil des STB auffassen, wenn das STB gemäß SCPI aufgebaut wird. Analog kann das ESE als der ENABle-Teil des ESR aufgefaßt werden.

# **3.8.2 Übersicht der Statusregister**

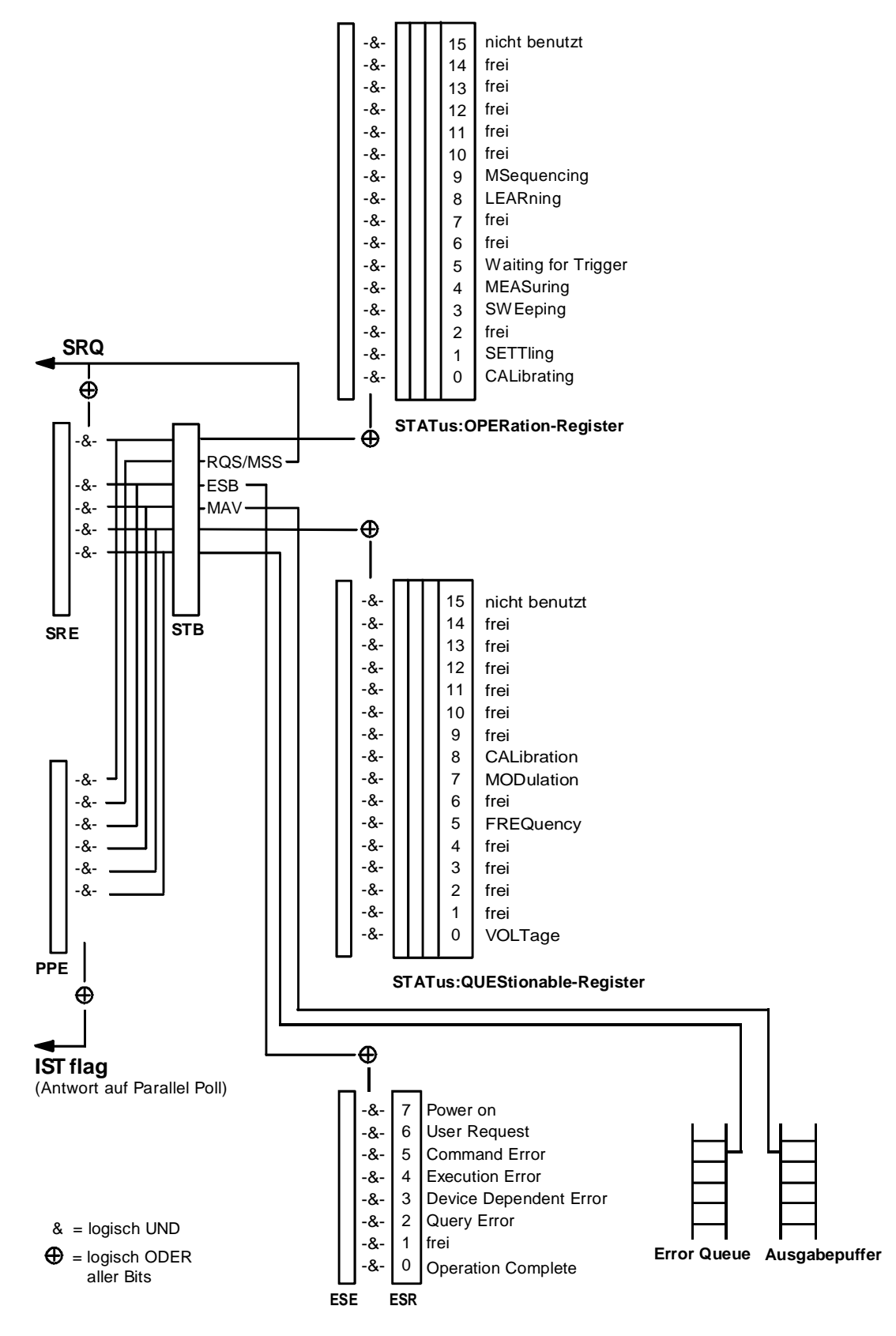

Bild 3-4 Übersicht der Statusregister

# **3.8.3 Beschreibung der Statusregister**

# **3.8.3.1 Status Byte (STB) und Service-Request-Enable-Register (SRE)**

Das STB ist bereits in IEEE 488.2 definiert. Es gibt einen groben Überblick über den Zustand des Gerätes, indem es als Sammelbecken für die Informationen der anderen, untergeordneten Register dient. Es ist also mit dem CONDition-Teil eines SCPI-Registers vergleichbar und nimmt innerhalb der SCPI-Hierachie die höchste Ebene ein. Es stellt insofern eine Besonderheit dar, als daß das Bit 6 als Summen-Bit der übrigen Bits des Status Bytes wirkt.

Das Status Byte wird mit dem Befehl \*STB? oder einem "Serial Poll" ausgelesen.

Zum STB gehört das SRE. Es entspricht in seiner Funktion dem ENABle-Teil der SCPI-Register. Jedem Bit des STB ist ein Bit im SRE zugeordnet. Das Bit 6 des SRE wird ignoriert. Wenn im SRE ein Bit gesetzt ist, und das zugehörige Bit im STB von 0 nach 1 wechselt, wird ein Service Request (SRQ) auf dem IEC-Bus erzeugt, der beim Controller einen Interrupt auslöst, falls dieser entsprechend konfiguriert ist, und dort weiterverarbeitet werden kann.

Das SRE kann mit dem Befehl \*SRE gesetzt und mit \*SRE? ausgelesen werden.

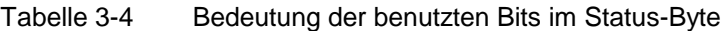

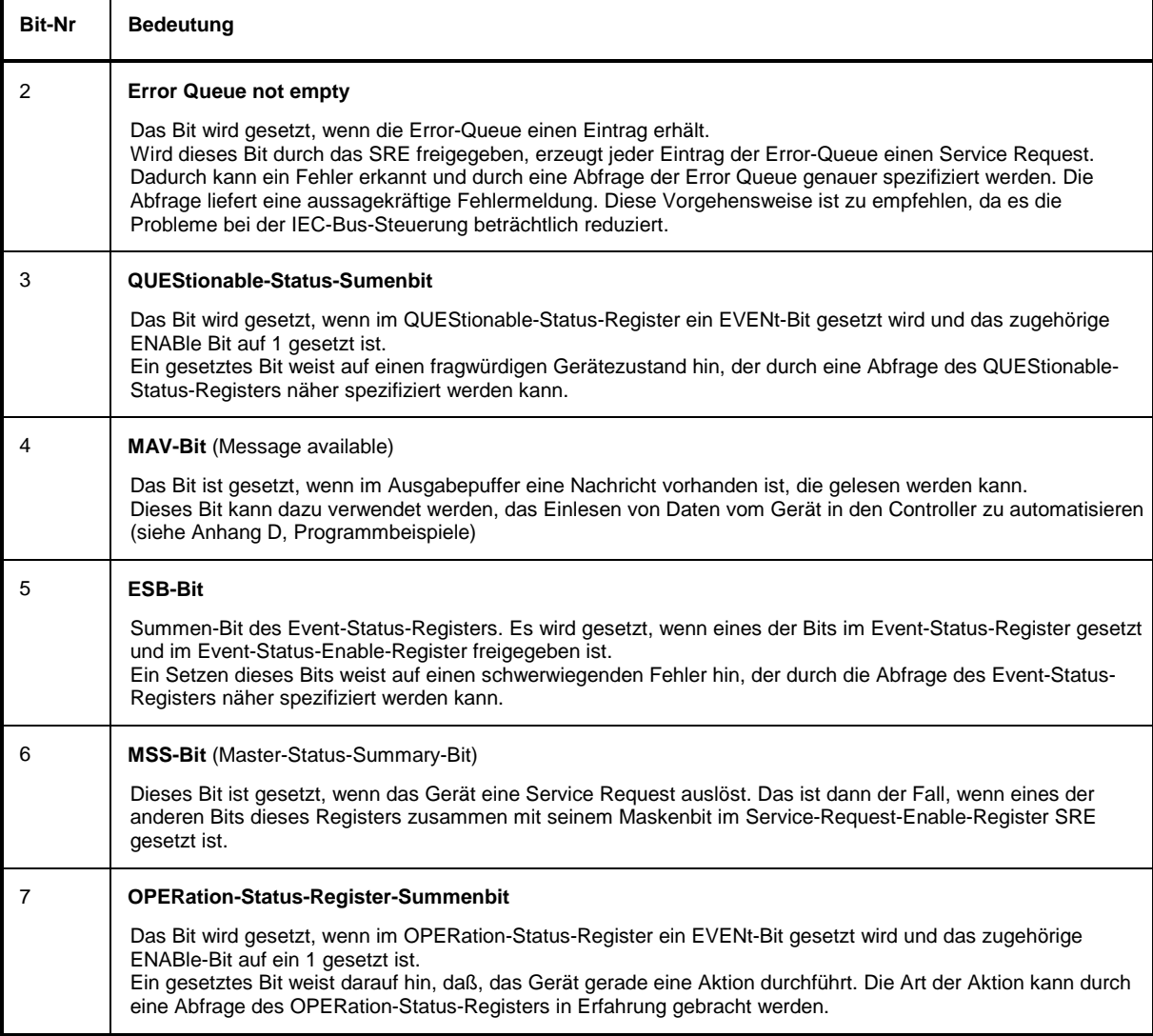
### **3.8.3.2 IST-Flag und Parallel-Poll-Enable-Register (PPE)**

Das IST-Flag faßt, analog zum SRQ, die gesamte Statusinformation in einem einzigen Bit zusammen. Es kann durch eine Parallelabfrage (siehe Abschnitt "Parallel Poll") oder mit dem Befehl \*IST? abgefragt werden.

Das Parallel-Poll-Enable-Register (PPE) bestimmt, welche Bits des STB zum IST-Flag beitragen. Dabei werden die Bits des STB mit den entsprechenden Bits des PPE UND-verknüpft, wobei im Gegensatz zum SRE auch Bit 6 verwendet wird. Das IST-Flag ergibt sich aus der ODER-Verknüpfung aller Ergebnisse. Das PPE kann mit den Befehlen \*PRE gesetzt und mit \*PRE? gelesen werden.

### **3.8.3.3 Event-Status-Register (ESR) und Event-Status-Enable-Register (ESE)**

Das ESR ist bereits in IEEE 488.2 definiert. Es ist mit dem EVENt-Teil eines SCPI-Registers vergleichbar. Das Event-Status-Register kann mit dem Befehl \*ESR? ausgelesen werden. Das ESE ist der zugehörige ENABle-Teil. Es kann mit dem Befehl \*ESE gesetzt und mit dem Befehl \*ESE? ausgelesen werden.

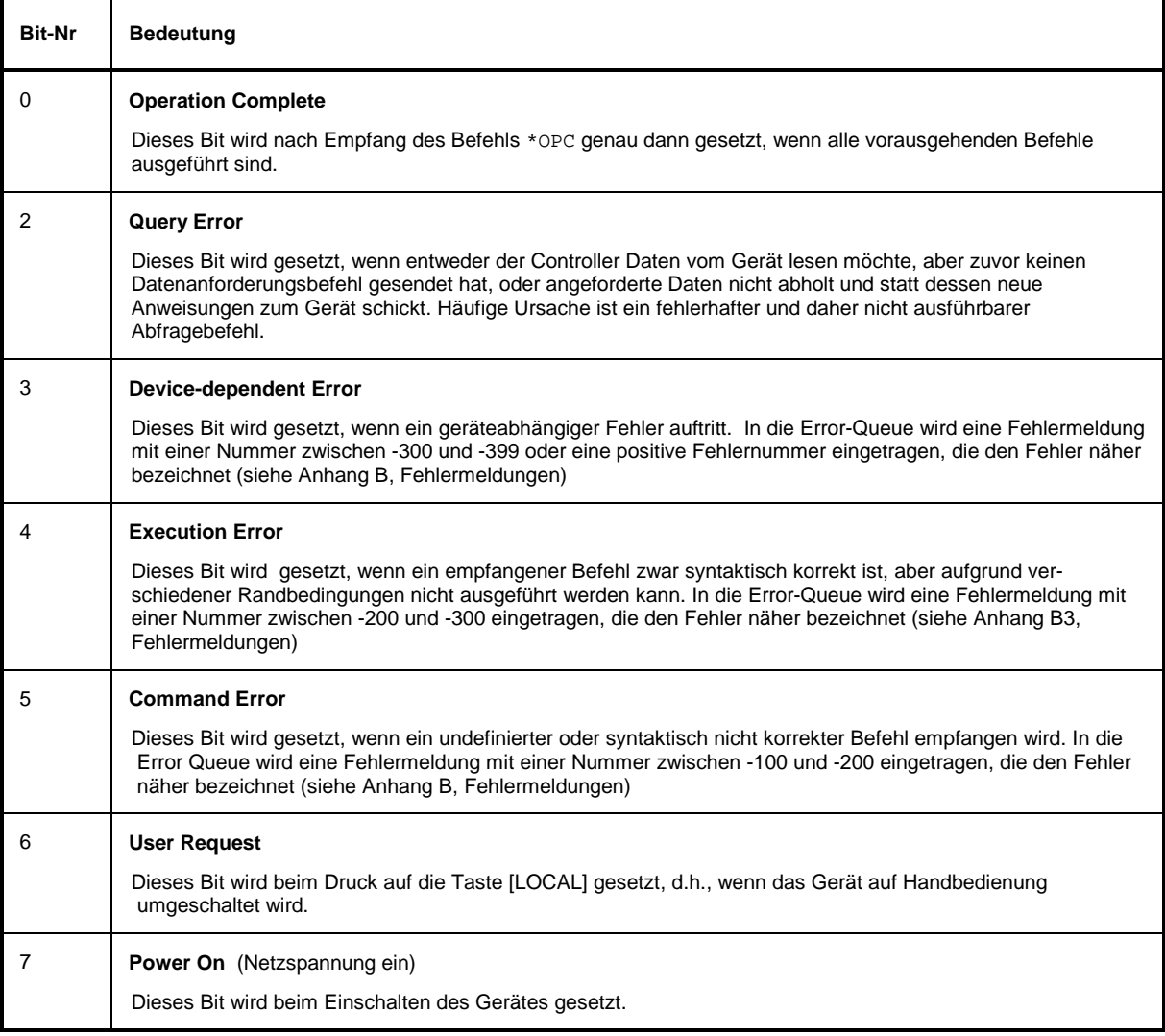

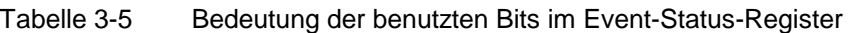

### **3.8.3.4 STATus:OPERation-Register**

Dieses Register enthält im CONDition-Teil Informationen darüber, welche Aktionen das Gerät gerade ausführt oder im EVENt-Teil Informationen darüber, welche Aktionen das Gerät seit dem letzten Auslesen ausgeführt hat. Es kann mit den Befehlen STATus:OPERation:CONDition? bzw. STATus:OPERation[:EVENt]? gelesen werden.

Tabelle 3-6 Bedeutung der benutzten Bits im STATus:OPERation-Register

| <b>Bit-Nr</b> | <b>Bedeutung</b>                                                                                                    |
|---------------|----------------------------------------------------------------------------------------------------|
| 0             | <b>CALibrating</b>                                                                                                    |
|               | Dieses Bit ist gesetzt, solange das Gerät eine Kalibrierung durchführt.                                                                                                    |
|               | <b>SETTling</b>                                                                                                    |
|               | Dieses Bit ist gesetzt, solange nach einem Einstellbefehl der neue Zustand einschwingt. Es wird nur dann<br>gesetzt, wenn die Einschwingzeit länger als die Befehlsabarbeitungszeit ist. |
| 3             | <b>SWEeping</b>                                                                                                    |
|               | Dieses Bit ist gesetzt, während das Gerät einen Sweep durchführt.                                                                                                    |
| 4             | <b>MEASuring</b>                                                                                                    |
|               | Dieses Bit ist gesetzt, während das Gerät eine Messung durchführt.                                                                                                    |
| 5             | <b>WAIT for TRIGGER</b>                                                                                                    |
|               | Dieses Bit ist gesetzt, solange das Gerät auf ein Trigger-Ereignis wartet                                                                                                    |
| 8             | <b>LEARning</b>                                                                                                    |
|               | Dieses Bit ist gesetzt, während das Gerät eine Liste "lernt"                                                                                                    |
| 9             | <b>MSEQuencing</b>                                                                                                    |
|               | Dieses Bit ist gesetzt, wenn das Gerät eine MEmory Sequence durchführt                                                                                                    |

### **3.8.3.5 STATus:QUEStionable-Register**

Dieses Register enthält Informationen über fragwürdige Gerätezustände. Diese können beispielsweise auftreten, wenn das Gerät außerhalb seiner Spezifikationen betrieben wird. Es kann mit den Befehlen STATus:QUEStionable:CONDition? bzw. STATus:QUEStionable[:EVENt]? abgefragt werden.

Tabelle 3-7 Bedeutung der benutzten Bits im STATus:QUEStionable-Register

| <b>Bit-Nr</b> | <b>Bedeutung</b>                                                                                                    |
|---------------|----------------------------------------------------------------------------------------------------|
| 0             | <b>VOLTage</b><br>Dieses Bit wird gesetzt, wenn die Spannung an einer Ausgangsbuchse fehlerhaft ist, wenn die Spannung<br>oberhalb bzw. unterhalb der garantierten Grezwerte liegt, wenn die Pegelbegrenzung (LEVEL LIMIT)<br>angesprochen hat, oder wenn der Überspannungsschutz angesprochen hat. |
| 5             | <b>FREQuency</b><br>Das Bit wird gesetzt, wenn eine Freguenz am RF-Ausgang fehlerhaft ist oder wenn sie sich oberhalb bzw.<br>unterhalb der garantierten Frequenzwerte befindet.                                                                                                    |
|               | <b>MODulation</b><br>Das Bit wird gesetzt, wenn eine Modulation nicht korrekt ist oder außerhalb der Spezifikationen betrieben wird                                                                                                    |
| 8             | <b>CALibration</b><br>Das Bit wird gesetzt, wenn ein Kalibriervorgang nicht ordnungsgemäß abläuft.                                                                                                    |

Um das Status Reporting System effektiv nutzen zu können, muß die dort enthaltene Information an den Controller übertragen und dort weiterverarbeitet werden. Dazu existieren mehrere Verfahren, die im Folgenden dargestellt werden. Ausführliche Programmbeispiele hierzu sind im Anhang D, Programmbeispiele, zu finden.

### **3.8.4.1 Bedienungsruf (Service Request), Nutzung der Hierarchiestruktur**

Das Gerät kann unter bestimmten Bedingungen einen "Bedienungsruf" (SRQ) an den Controller schicken. Dieser Bedienungsruf löst üblicherweise beim Controller einen Interrupt aus, auf den das Steuerprogramm mit entsprechenden Aktionen reagieren kann. Wie aus Bild 0-4 (Abschnitt 3.8.2) ersichtlich, wird ein SRQ immer dann ausgelöst, wenn eines oder mehrere der Bits 2, 3, 4, 5 oder 7 des Status Bytes gesetzt und im SRE freigeschaltet sind. Jedes dieser Bits faßt die Information eines weiteren Registers, der Error Queue oder des Ausgabepuffers zusammen. Durch entsprechendes Setzen der ENABle-Teile der Statusregister kann erreicht werden, daß beliebige Bits in einem beliebigen Statusregister einen SRQ auslösen. Um die Möglichkeiten des Service-Request auszunutzen, sollten in den Enable-Registern SRE und im ESE alle Bits auf "1" gesetzt werden.

Beispiele (vergleiche auch Bild 3-4, Abschnitt 3.8.2 und Programmbeispiele, Anhang D):

Den Befehl \*OPC zur Erzeugung eines SRQs verwenden

- $\triangleright$  im ESE das Bit 0 setzen (Operation Complete)
- $\triangleright$  im SRE das Bit 5 setzen (ESB)

Das Gerät erzeugt nach Abschluß seiner Einstellungen einen SRQ.

Das Ende eines Sweeps durch einen SRQ beim Controller anzeigen

- À im SRE Bit 7 (Summen-Bit des STATus:OPERation-Registers) setzen
- À im STATus:OPERation:ENABle das Bit 3 (Sweeping) setzen.
- À im STATus:OPERation:NTRansition Bit 3 setzen, damit der Übergang des Sweeping-Bits 3 von 1 nach 0 (Sweep-Ende) auch im EVENt-Teil vermerkt wird.

Das Gerät erzeugt nach Abschluß eines Sweeps einen SRQ.

Der SRQ ist die einzige Möglichkeit für das Gerät, von sich aus aktiv zu werden. Jedes Controller-Programm sollte das Gerät so einstellen, daß bei Fehlfunktionen ein Bedienungsruf ausgelöst wird. Auf den Bedienungsruf sollte das Programm entsprechend reagieren. Ein ausführliches Beispiel für eine Service-Request-Routine findet sich im Anhang D, Programmbeispiele.

### **3.8.4.2 Serienabfrage (Serial Poll)**

Bei einem Serial Poll wird, wie bei dem Befehl \*STB, das Status Byte eines Gerätes abgefragt. Allerdings wird die Abfrage über Schnittstellennachrichten realisiert und ist daher deutlich schneller. Das Serial-Poll-Verfahren ist bereits in IEEE 488.1 definiert und war früher die einzige geräteübergreifend einheitliche Möglichkeit, das Status Byte abzufragen. Das Verfahren funktioniert auch bei Geräten, die sich weder an SCPI noch an IEEE 488.2 halten.

Der QuickBASIC-Befehl für die Ausführung eines Serial Poll lautet IBRSP(). Der Serial Poll wird hauptsächlich verwendet, um einen schnellen Überblick über den Zustand mehrerer an den IEC-Bus angeschlossener Geräte zu erhalten.

### **3.8.4.3 Parallelabfrage (Parallel Poll)**

Bei einer Parallelabfrage (Parallel Poll) werden bis zu acht Geräte gleichzeitig mit einem Kommando vom Controller aufgefordert, auf den Datenleitungen jeweils 1 Bit Information zu übertragen, d.h., die jedem Gerät zugewiesenen Datenleitung auf logisch "0" oder "1" zu ziehen. Analog zum SRE-Register, das festlegt, unter welchen Bedingungen ein SRQ erzeugt wird, existiert ein Parallel-Poll-Enable-Register (PPE), das ebenfalls bitweise mit dem STB – unter Berücksichtigung des Bit 6 – UND-verknüpft wird. Die Ergebnisse werden ODER-verknüpft, das Resultat wird dann (eventuell invertiert) bei der Parallelabfrage des Controllers als Antwort gesendet. Das Resultat kann auch ohne Parallelabfrage durch den Befehl \*IST abgefragt werden.

Das Gerät muß zuerst mit dem QuickBASIC-Befehl IBPPC() für die Parallelabfrage eingestellt werden. Dieser Befehl weist dem Gerät eine Datenleitung zu und legt fest, ob die Antwort invertiert werden soll. Die Parallelabfrage selbst wird mit IBRPP() durchgeführt.

Das Parallel-Poll-Verfahren wird hauptsächlich verwendet, um nach einem SRQ bei vielen an den IEC-Bus angeschlossenen Geräten schnell herauszufinden, von welchem Gerät die Bedienungsforderung kam. Dazu müssen SRE und PPE auf den gleichen Wert gesetzt werden. Ein ausführliches Beispiel zum Parallel Poll ist im Anhang D, Programmbeispiele, zu finden.

### **3.8.4.4 Abfrage durch Befehle**

Jeder Teil jedes Statusregisters kann durch Abfragebefehle ausgelesen werden. Die einzelnen Befehle sind bei der detaillierten Beschreibung der Register in Abschnitt 3.8.3 angegeben. Zurückgegeben wird immer eine Zahl, die das Bitmuster des abgefragten Registers darstellt. Die Auswertung dieser Zahl obliegt dem Controller-Programm.

Abfragebefehle werden üblicherweise nach einem aufgetretenen SRQ verwendet, um genauere Informationen über die Ursache des SRQ zu erhalten.

### **3.8.4.5 Error-Queue-Abfrage**

Jeder Fehlerzustand im Gerät führt zu einer Eintragung in die Error Queue. Die Einträge der Error Queue sind detaillierte Klartext-Fehlermeldungen, die per Handbedienung im ERROR-Menü eingesehen oder über den IEC-Bus mit dem Befehl SYSTem:ERRor? abgefragt werden können. Jeder Aufruf von SYSTem:ERRor? liefert einen Eintrag aus der Error Queue. Sind dort keine Fehlermeldungen mehr gespeichert, antwortet das Gerät mit 0, "No error".

Die Error Queue sollte im Controller-Programm nach jedem SRQ abgefragt werden, da die Einträge die Fehlerursache präziser beschreiben als die Statusregister. Insbesondere in der Testphase eines Controller-Programms sollte die Error Queue regelmäßig abgefragt werden, da in ihr auch fehlerhafte Befehle vom Controller an das Gerät vermerkt werden.

### **3.8.5 Rücksetzwerte des Status-Reporting-Systems**

In Tabelle 3-8 sind die verschiedenen Befehle und Ereignisse zusammengefaßt, die ein Rücksetzen des Status-Reporting-Systems bewirken. Keiner der Befehle, mit Ausnahme von \*RST und SYSTem:PRESet, beinflußt die funktionalen Geräteeinstellungen. Insbesondere verändert DCL die Geräteeinstellungen nicht.

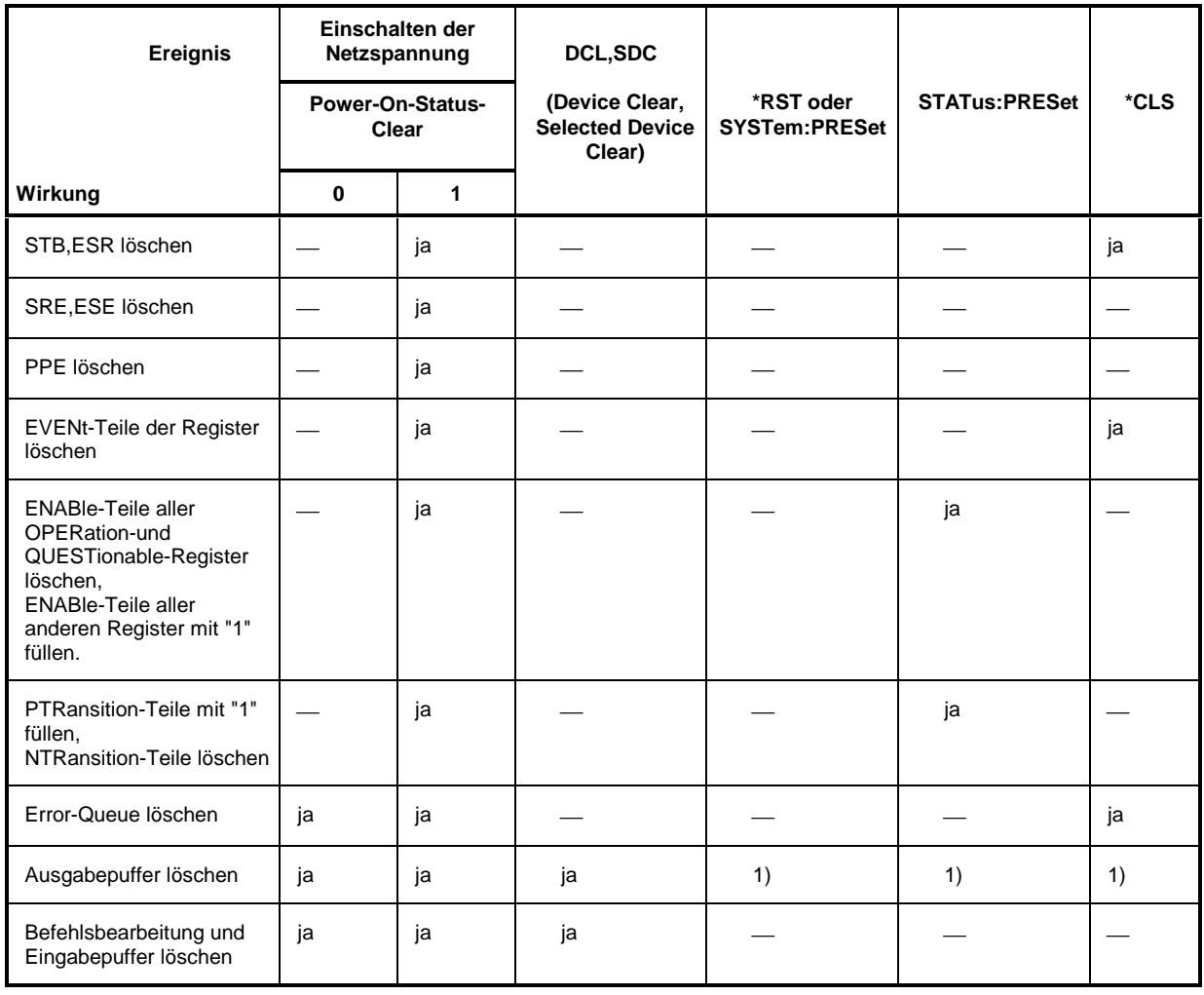

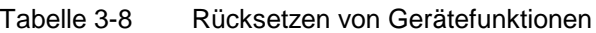

1) Jeder Befehl, der als erster in einer Befehlszeile steht, d.h., unmittelbar einem <PROGRAM MESSAGE TERMINATOR> folgt, löscht den Ausgabepuffer

# **4 Wartung und Fehlersuche**

Das Gerät bedarf keiner periodischen Wartung. Die Wartung beschränkt sich im Wesentlichen auf eine Reinigung des Gerätes. Es ist jedoch empfehlenswert, die Solldaten von Zeit zu Zeit zu überprüfen.

### **4.1 Wartung**

### **4.1.1 Außenreinigung**

Die Außenreinigung des Gerätes wird zweckmäßig mit einem weichen, nicht fasernden Staublappen vorgenommen.

**Achtung!** Keinesfalls Lösungsmittel wie Nitroverdünnung, Azeton und ähnliches verwenden, da sonst die Frontplattenbeschriftung oder auch Kunststoffteile Schaden nehmen.

### **4.1.2 Lagerung**

Der Lagertemperaturbereich des Gerätes beträgt -40 bis +70 Grad Celsius. Bei längerer Lagerung das Gerät vor Staubablagerung schützen.

### **4.1.3 Austausch der Lithiumbatterie**

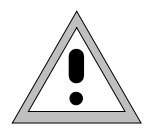

### Warnung:

Die im Gerät verwendete Batterie ist eine Hochleistungs-Lithiumzelle. Kurzschluß und Aufladen der Batterie ist unter allen Umständen zu vermeiden, da es sonst zur Explosion der Batterie kommen kann. Verbrauchte Zellen nicht öffnen. Sie sind als Sondermüll zu entsorgen.

Das Gerät enthält eine Lithiumbatterie, die die Speicherung der Daten im CMOS-RAM sichert. Die Batterie befindet sich auf der Rechnerplatine.

Die Lebensdauer der Batterie ist abhängig von der Betriebsdauer und der Umgebungstemperatur, sie beträgt durchschnittlich fünf Jahre.

Die Batteriespannung wird beim Einschalten des Gerätes überprüft (TEST POINT 0007 = RAM-Batterie). Bei einem Spannungswert unter 2,5 V ist die Speicherung der Daten nicht mehr gesichert, es erscheint am Bildschirm eine Meldung.

Um eine einwandfreie Funktion zu gewährleisten, ist eine leere Batterie durch eine Batterie gleichen Typs zu ersetzen:

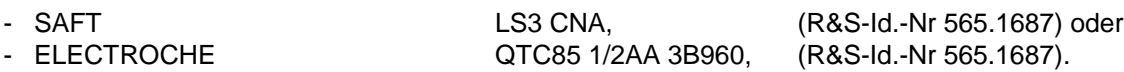

**Hinweis: -** Durch den Austausch der RAM-Batterie gehen die gespeicherten Daten (SAVE/RECALL, LIST, MEM SEQ, UCOR, IEC-Bus-Adresse, Kalibrierdaten) verloren. Nach dem Wechseln der Batterie müssen diese Daten wieder neu programmiert werden. Nach dem Austausch muß für PULSE GEN, YFOM und ALC AMP eine Kalibrireung erfolgen (siehe Servicehandbuch).

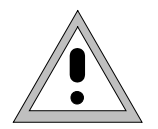

### Warnung:

Vor dem Öffnen des Geräts Netzstecker ziehen. Beim Arbeiten am offenen Gerät die zutreffenden ESD-Schutzmaßnahmen einhalten.

- Gerät öffnen  $\rightarrow$  Gerät ausschalten und Netzstecker ziehen.
	- À Alle Kabelanschlüsse entfernen.
	- À Frontplatte (4 Kreuzschrauben an den Ecken) abschrauben und nach vorne klappen.
		- Der Abschirmdeckel (siehe Bild 4-1) des Steuerrechners und der Frontplattenmodule ist jetzt frei zugänglich.
	- À Kabelverbindung zum IEC-Bus (Bild 4-1, Pos. 3) und zur RS-232-Schnittstelle (Bild 4-1, Pos. 4) abziehen. Die Verbindung zum Motherboard (Bild 4-1, Pos. 2) kann gesteckt bleiben.
	- À Abdeckung abschrauben (6 Schrauben (Bild 4-1, Pos. 1)) und abheben. Die Rechnerplatine ist jetzt von oben zugänglich.

### **Batterie auswechseln** Die Lage der Batterie auf der Rechnerplatine ist Bild 4-2 zu entnehmen.

- À Steckbrücke X300 (siehe Bild 4-2, Pos. 2) abziehen.
- $\triangleright$  Kabelbinder abschneiden.
- $\triangleright$  Batterie ablöten.
- À Kabel an Stecker X312 (siehe Bild 4-2, Pos. 1) abziehen. Die restlichen Kabelverbindungen können gesteckt bleiben.
- À 2 Befestigungsschrauben (siehe Bild 4-2, Pos. 5) auf der Rechnerplatine entfernen.
- À Rechnerplatine anheben und neuen Batteriebinder einfädeln.
- À Rechnerplatine anschrauben (siehe Bild 4-2, Pos. 5), Steckverbindung X312 (siehe Bild 4-2, Pos. 1) herstellen.
- $\triangleright$  Neue Batterie mit Kabelbinder fixieren.
- **Achtung!** Beim Fixieren und Einlöten der Batterie die Polung beachten (s. Bild 4-2, und Markierung auf der Leiterplatte). Eine falsche Polung führt zur Zerstörung von Bauteilen.
- À Anschlußdrähte auf das notwendige Maß kürzen und die Batterie einlöten.
- À Steckbrücke X300 (siehe Bild 4-2, Pos. 2) aufstecken.

### **Gerät schließen** Das Schließen des Gerätes erfolgt in umgekehrter Reihenfolge wie das Öffnen. **Achtung!** Auf korrekten Sitz der Dichtschnur in den Gehäusenuten achten.

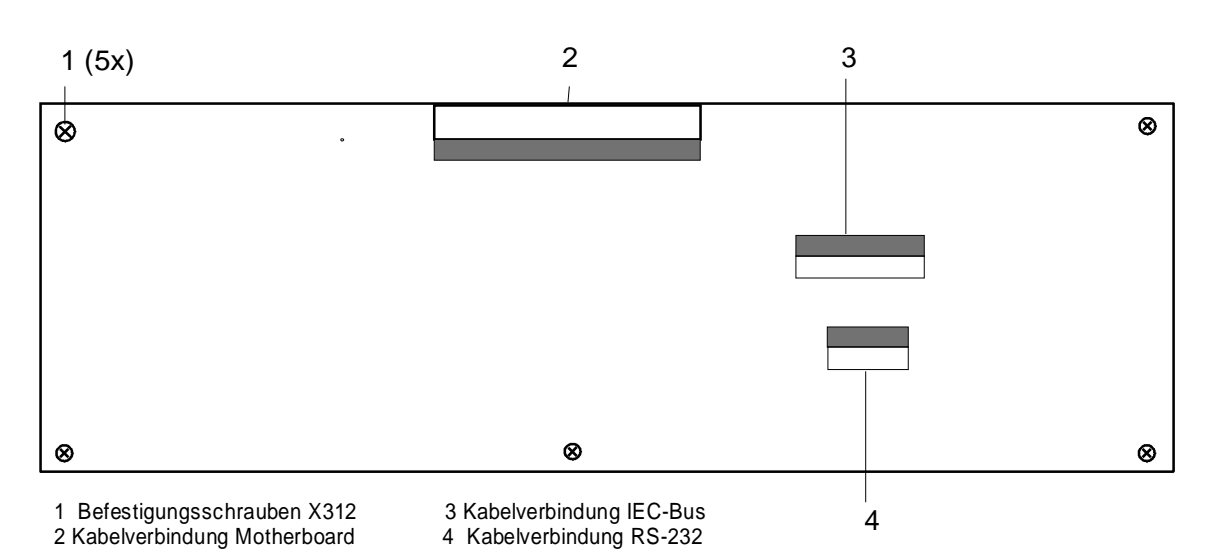

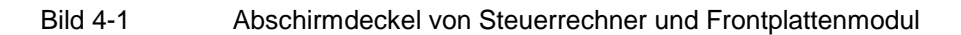

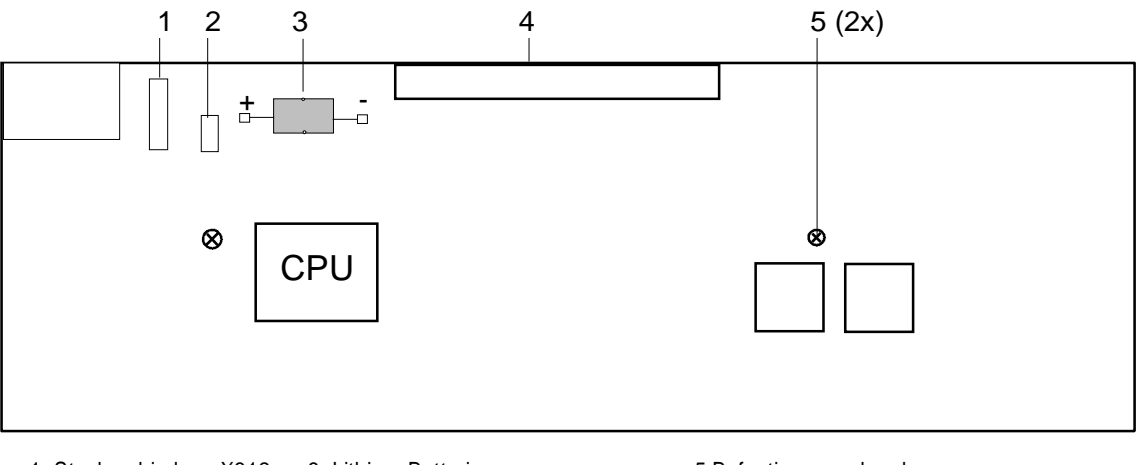

1 Steckverbindung X312 3 Lithium-Batterie 5 Befestigungsschrauben 2 Steckbrücke X300 4 Kabelverbindung zum Motherboard

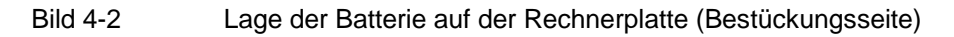

## **4.2 Funktionstest**

Der SMP führt beim Einschalten des Geräts und permanent während des Betriebs einen Selbsttest durch. Beim Einschalten wird der RAM-Inhalt überprüft und die Batterie des nichtflüchtigen RAMs getestet. Wird ein Fehler erkannt, so wird dies durch eine entsprechende Fehlermeldung angezeigt. Während des Betriebs werden die wichtigsten Gerätefunktionen automatisch überwacht.

Wenn vom Selbsttest eine fehlerhafte Funktion festgestellt wird, erfolgt die Anzeige ERROR in der Statuszeile. Zur Identifizierung des Fehlers kann durch Drücken der Taste [ERROR] das ERROR-Menü, in dem die Fehlermeldungen eingetragen sind, aufgerufen werden (siehe lAbschnitt "Fehlermeldungen").

Die Tests können zusätzlich über Menü aufgerufen werden.

Zugriff auf die Tests bietet das Menü UTILITIES - TEST.

Menüauswahl: UTILITIES - TEST

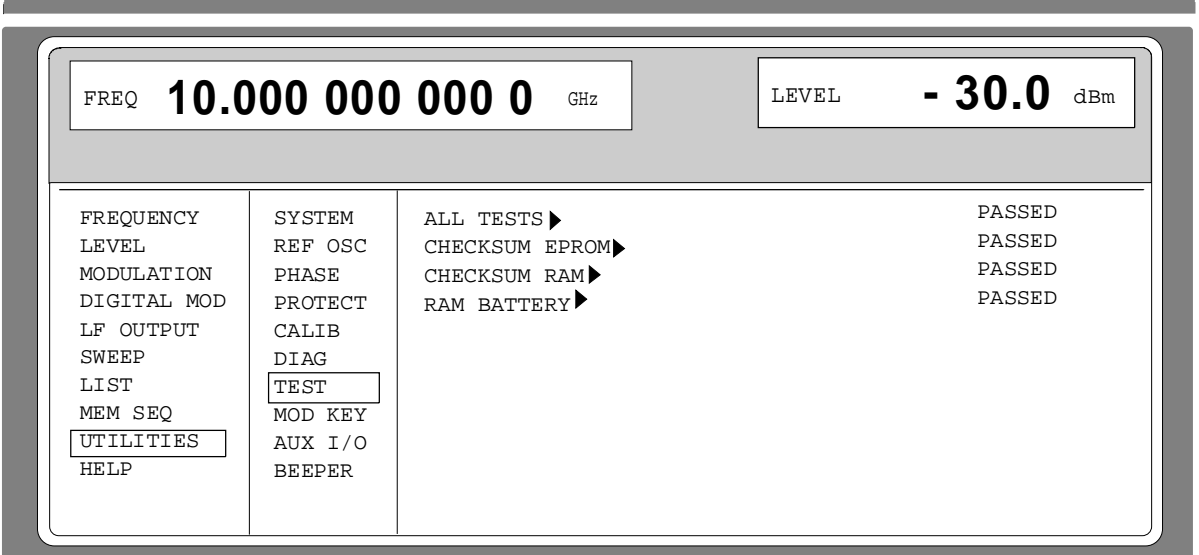

Bild 4-3 Menü UTILITIES-TEST, Ausstattung mit Optionen SME-B11, DM-Coder, und SME-B12 Speichererweiterung

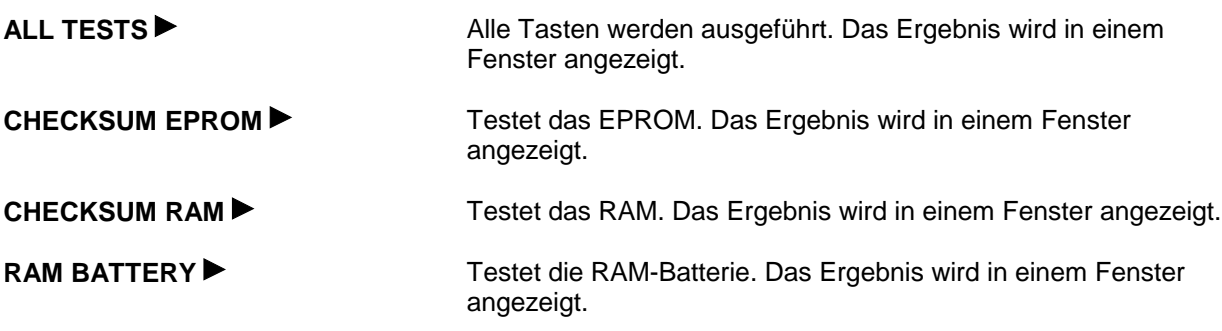

# **5 Prüfen der Solleigenschaften**

# **5.1 Meßgeräte und Hilfsmittel**

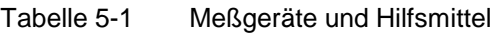

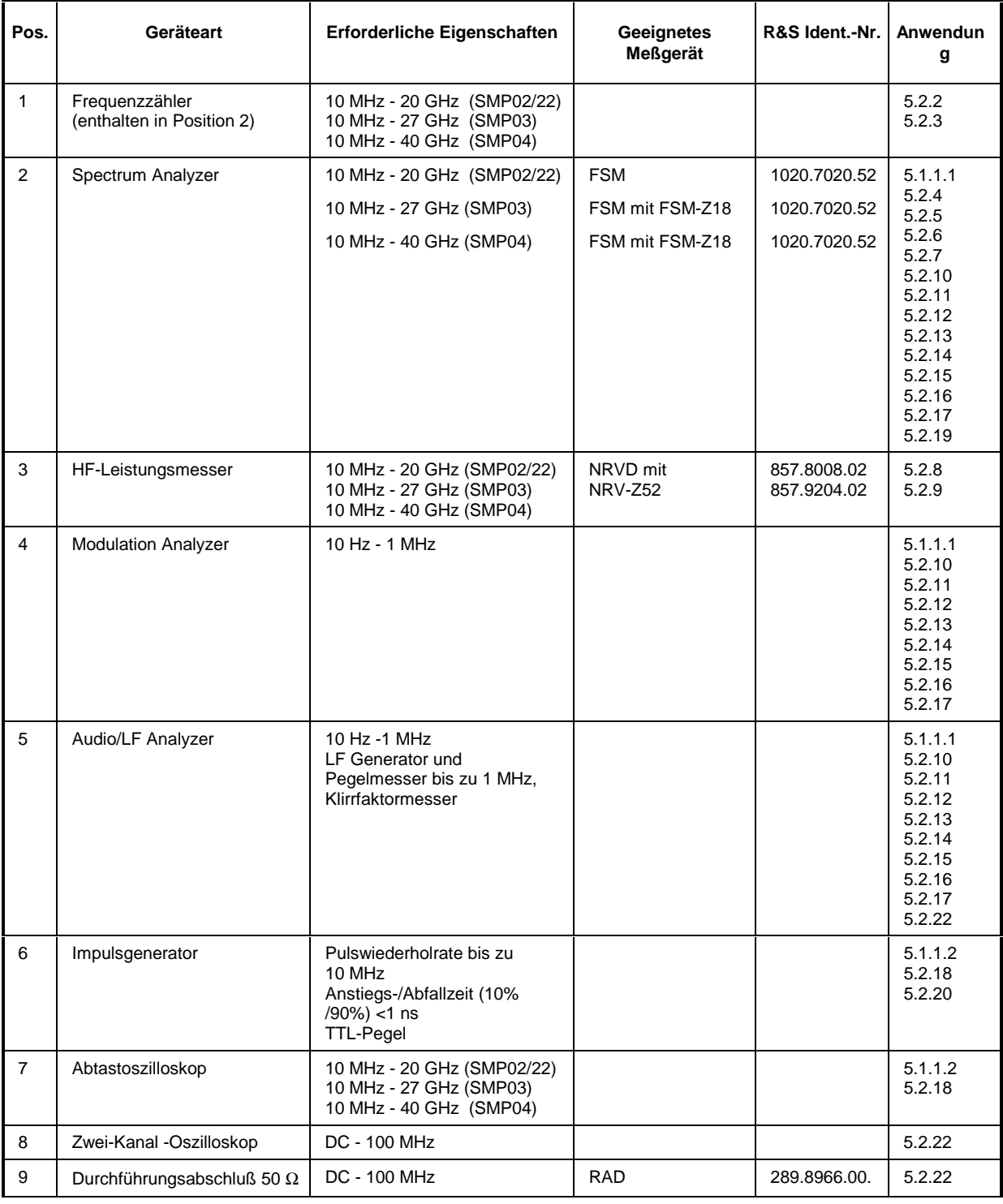

### **5.1.1 Meßaufbauten zur Messung von Modulationseigenschaften**

### **5.1.1.1 Standard-Meßplatz**

Meßmittel Spectrum Analyzer (Abschnitt 5.1, Position 2) Modulation Analyzer (Abschnitt 5.1, Position 4) Audio/LF Analyzer (Abschnitt 5.1, Position 5)

Meßaufbau

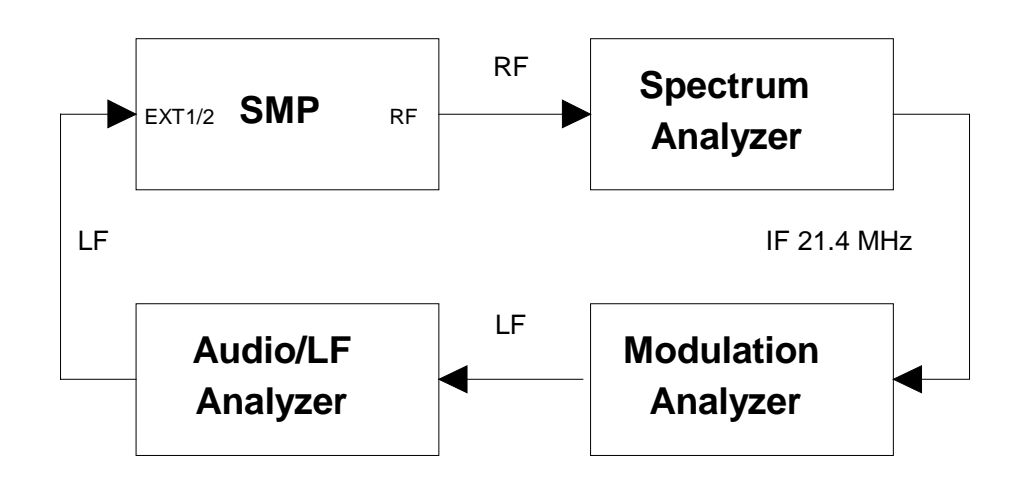

### **5.1.1.2 Meßplatz für Pulsmodulation**

Meßmittel Impulsgenerator (Abschnitt 5.1, Position 6) Abtastoszilloskop (Abschnitt 5.1, Position 7)

Meßaufbau

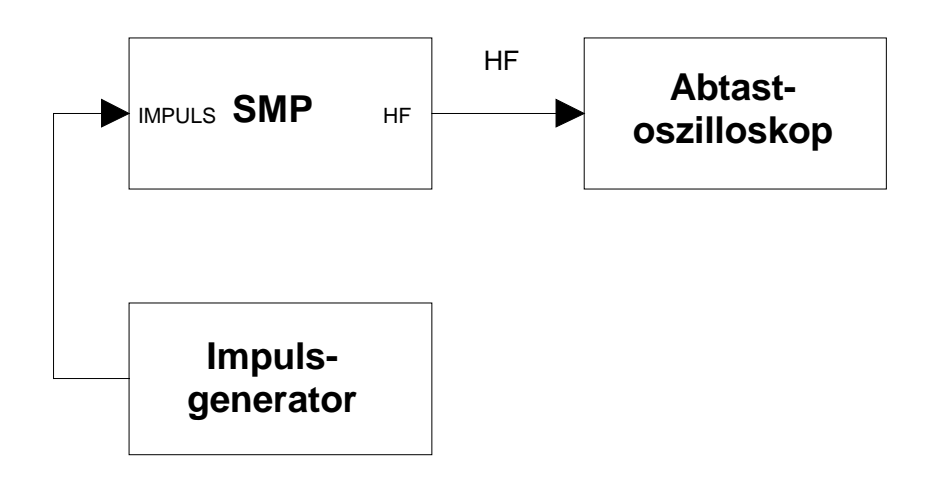

# **5.2 Prüfabläufe**

### **5.2.1 Display und Tastatur**

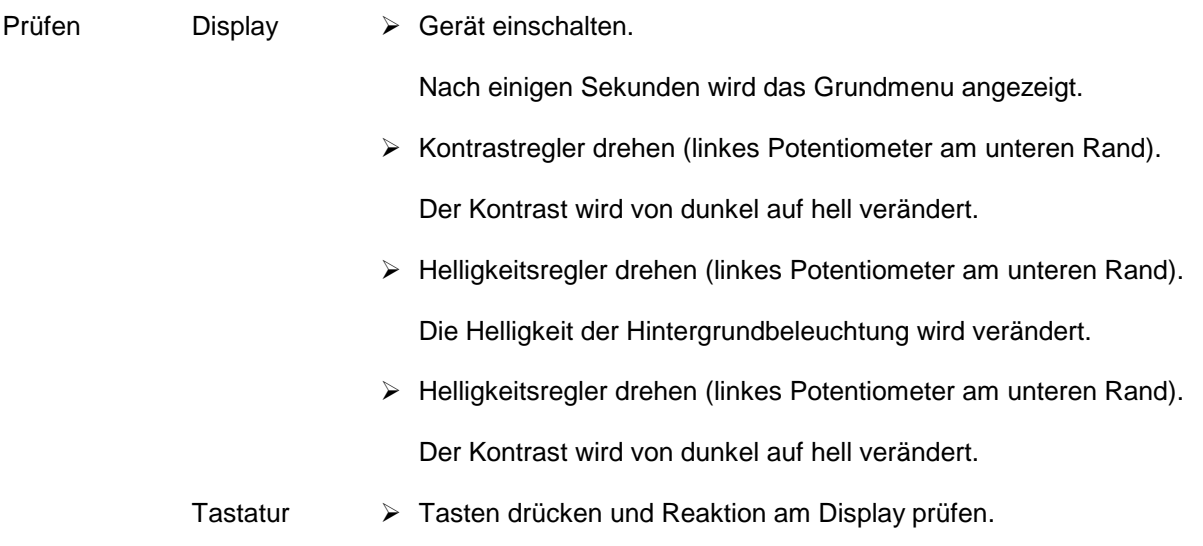

# **5.2.2 Frequenzeinstellung**

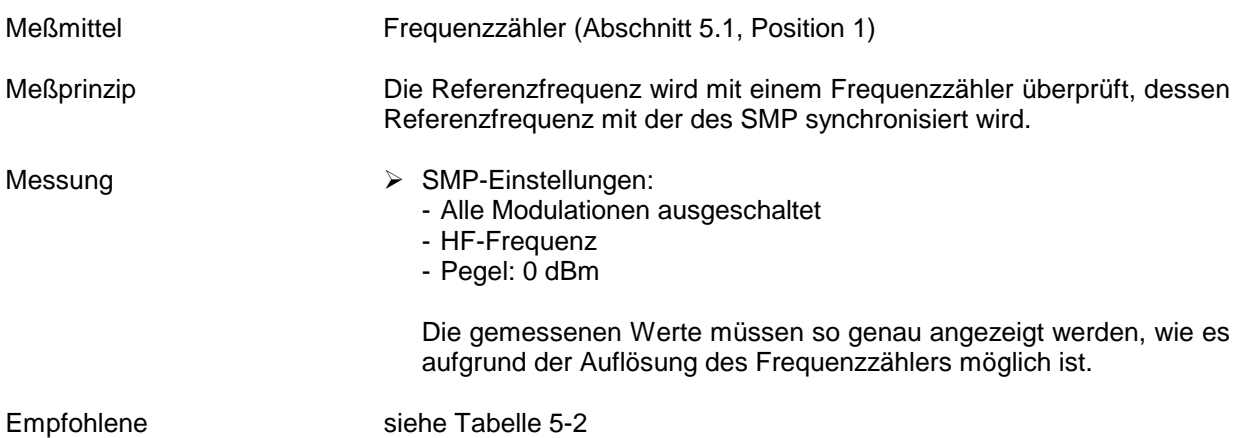

HF-Frequenzen

Tabelle 5-2 Empfohlene HF-Frequenzen

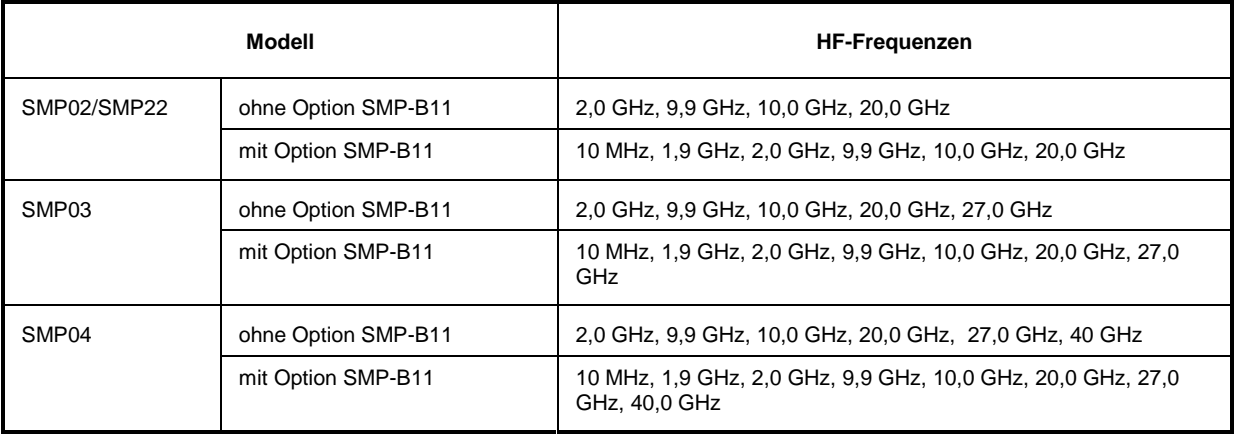

### **5.2.3 Referenzfrequenz**

**Achtung:** Eine Warmlaufzeit des SMP von mindestens zwei Stunden wird vor der Durchführung der Messung empfohlen.

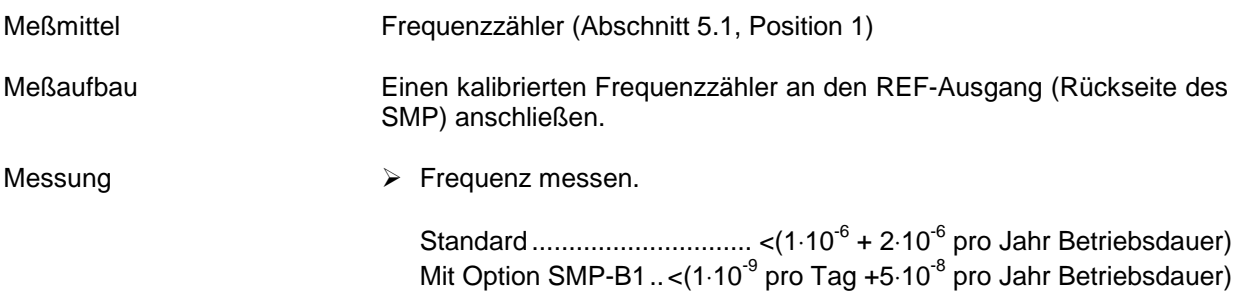

### **5.2.4 Oberwellenabstand**

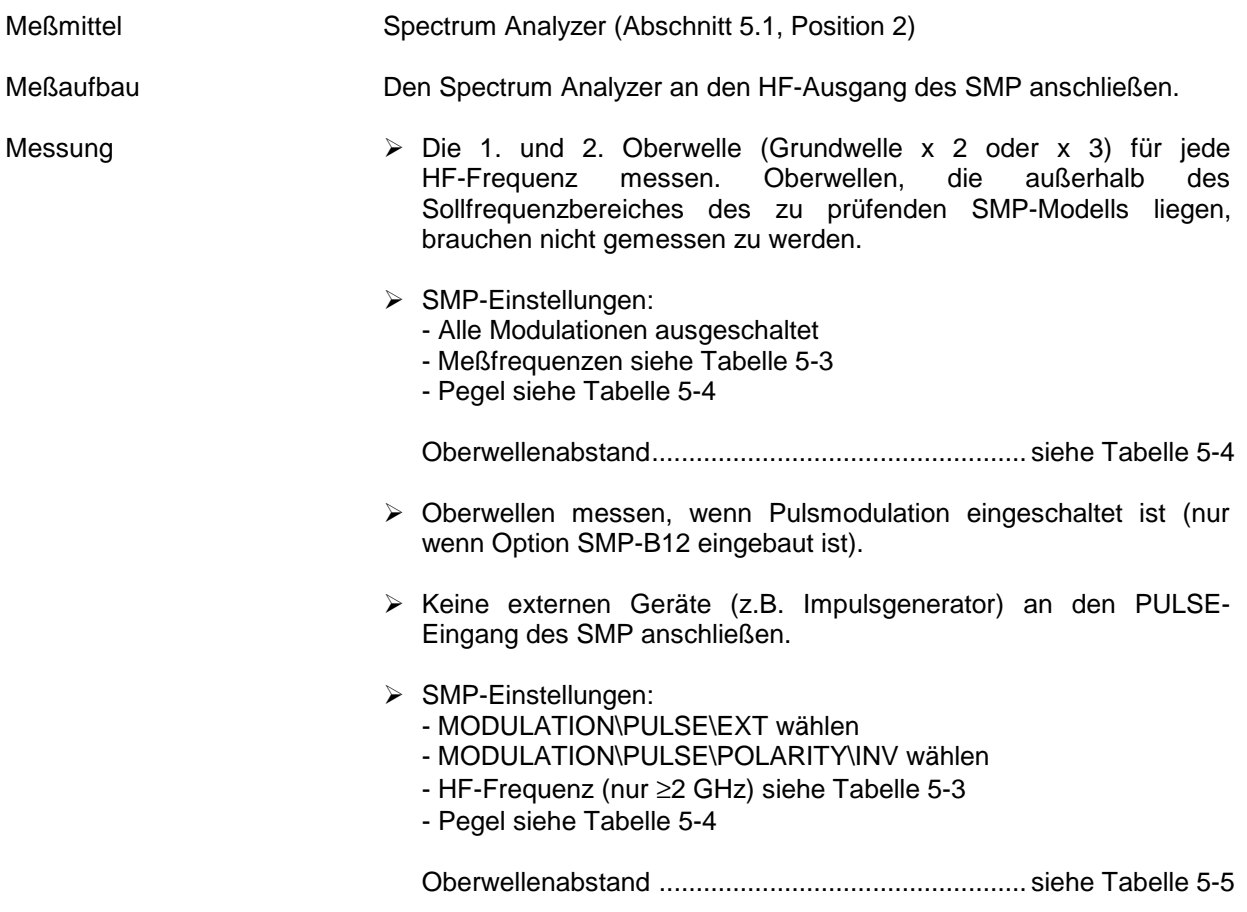

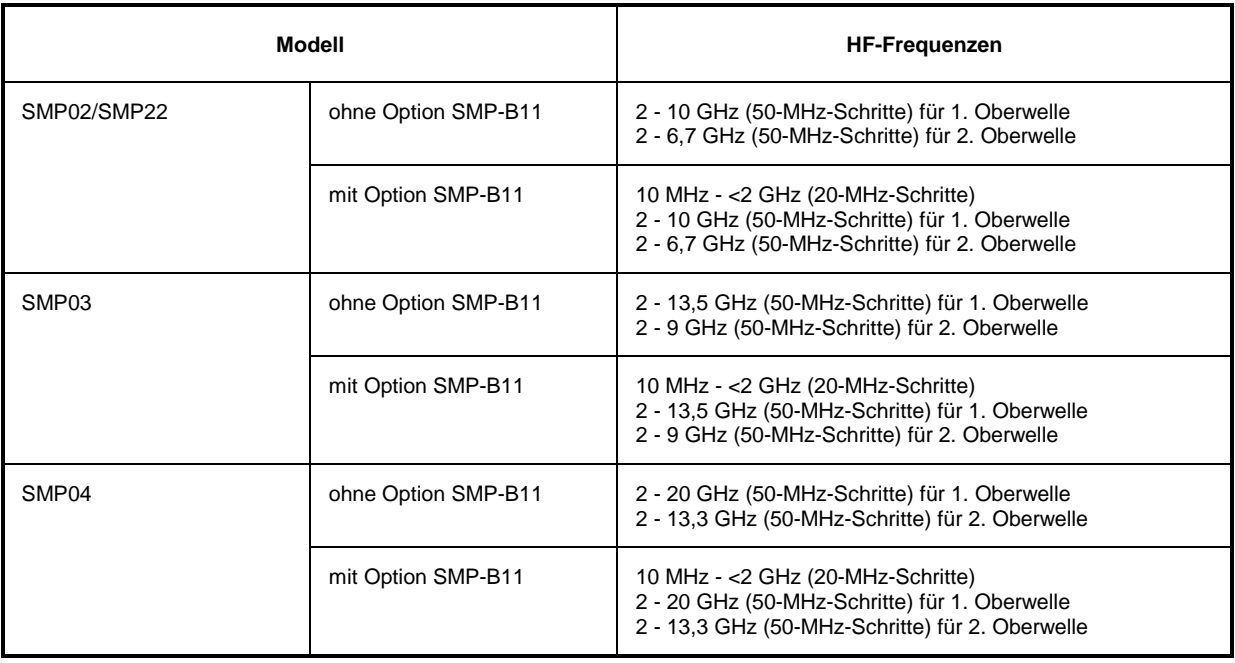

### Tabelle 5-3 Empfohlene HF-Frequenzen

### Tabelle 5-4 Oberwellenabstand ohne Optionen SMP-B12 und/oder SMP-B13; oder mit Optionen aber ausgeschalteter Pulsmodulation

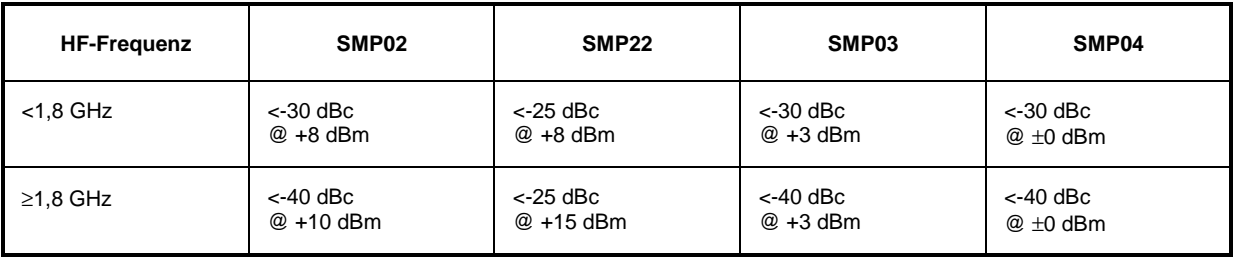

### Tabelle 5-5 Oberwellenabstand mit Optionen SMP-B12 und/oder SMP-B13, Pulsmodulation eingeschaltet

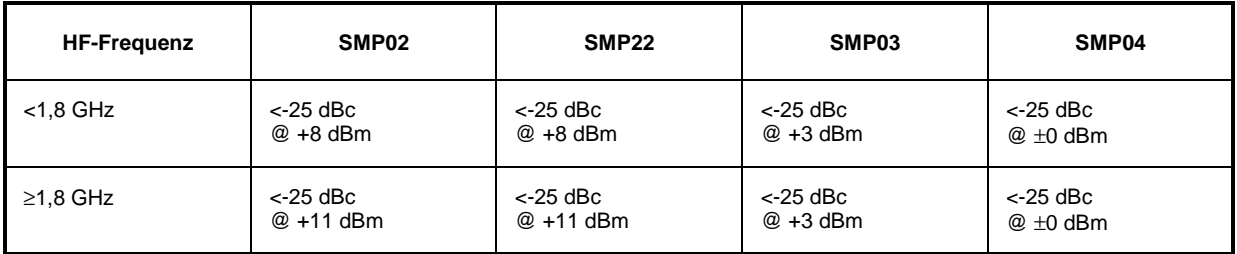

### **5.2.5 Subharmonischenabstand**

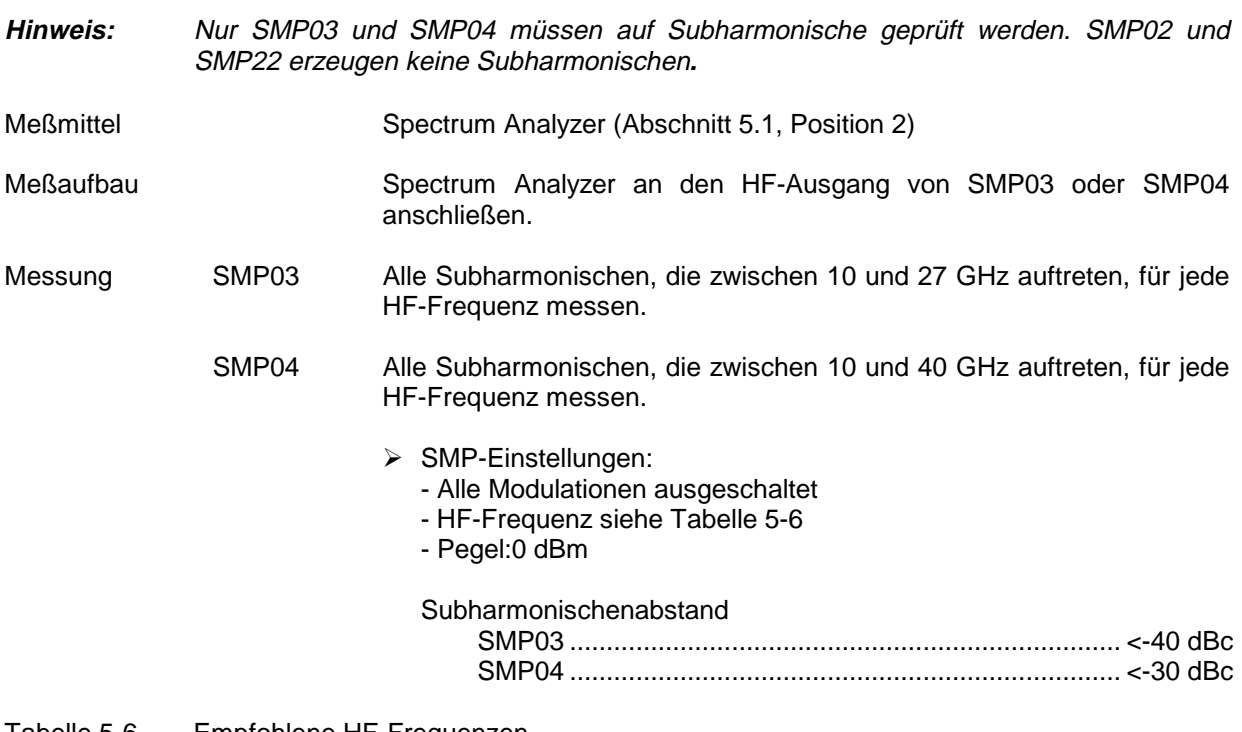

Tabelle 5-6 Empfohlene HF-Frequenzen

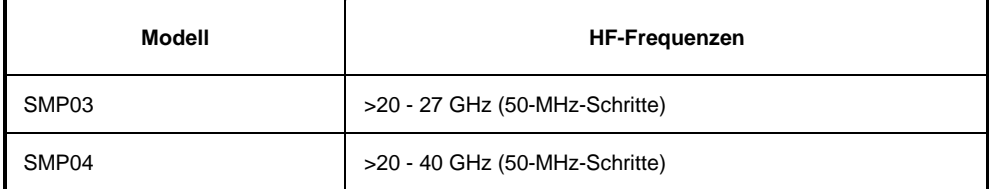

### **5.2.6 Nebenwellenabstand**

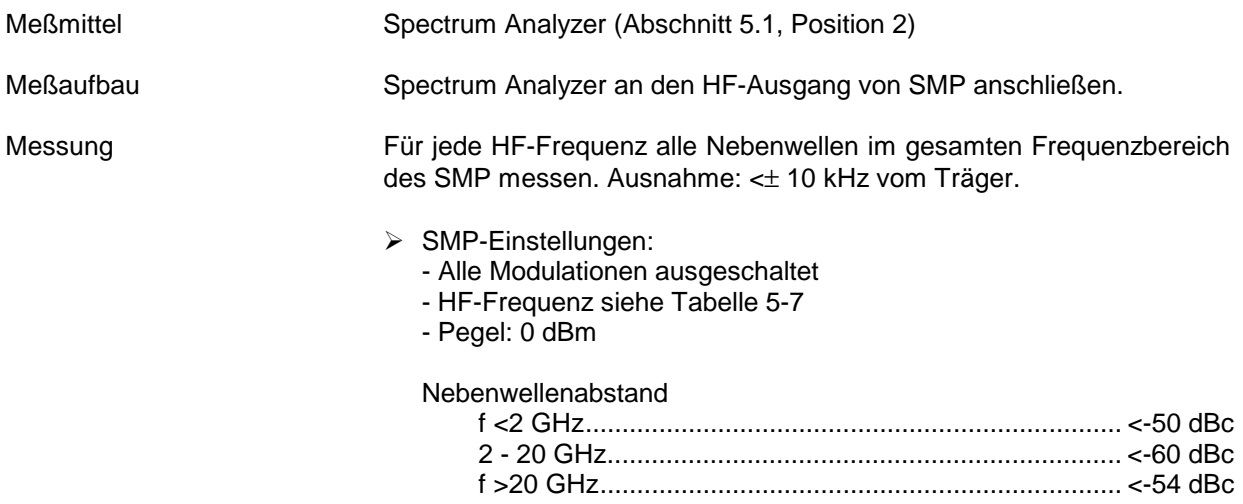

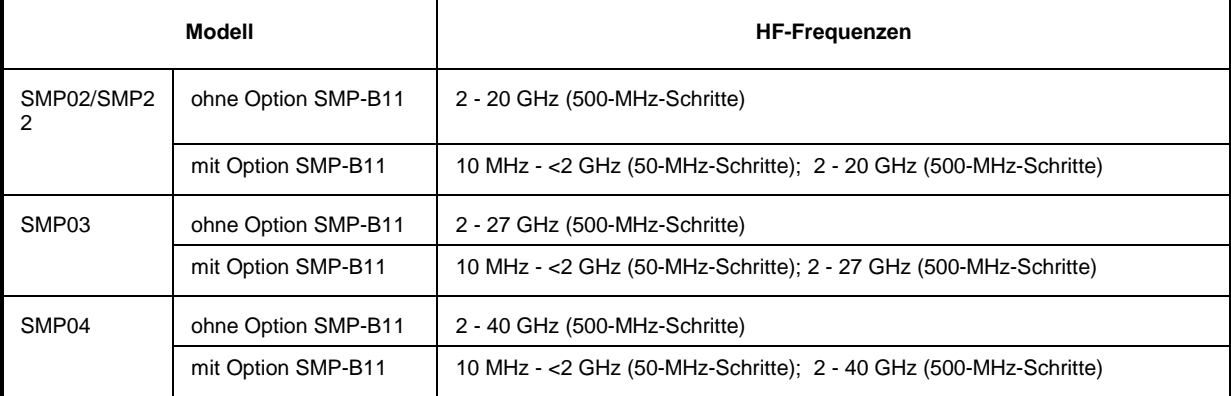

### Tabelle 5-7 Empfohlene HF-Frequenzen

# **5.2.7 Einseitenbandphasenrauschen**

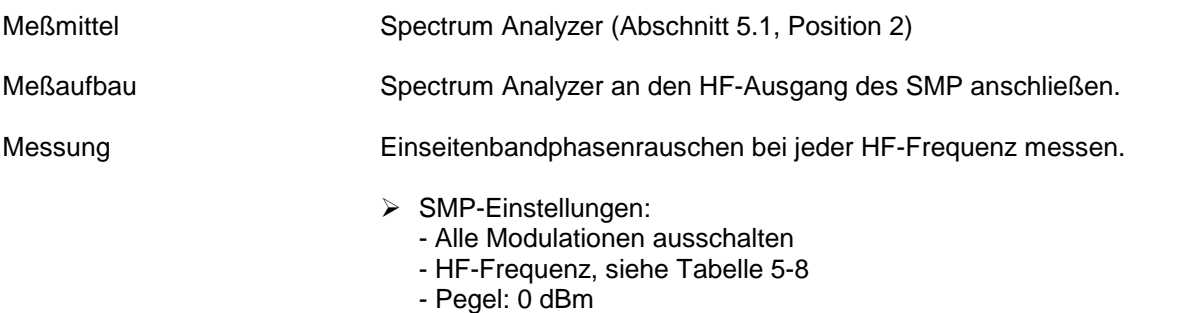

Einseitenbandphasenrauschen ............................... siehe Tabelle 5-9

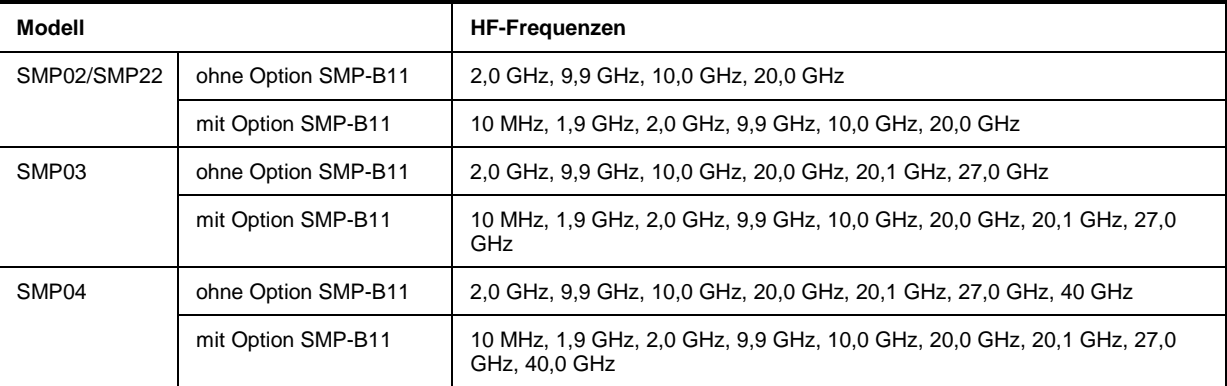

### Tabelle 5-8 Empfohlene HF-Frequenzen

Tabelle 5-9 Einseitenbandphasenrauschen

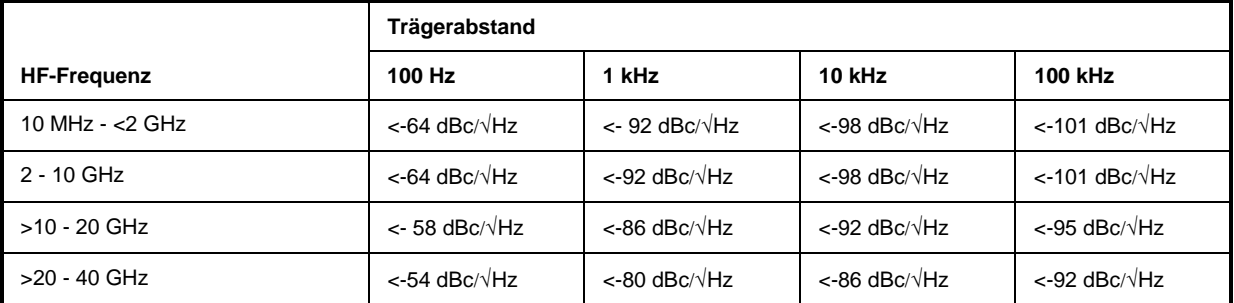

# **5.2.8 Maximaler HF-Pegel**

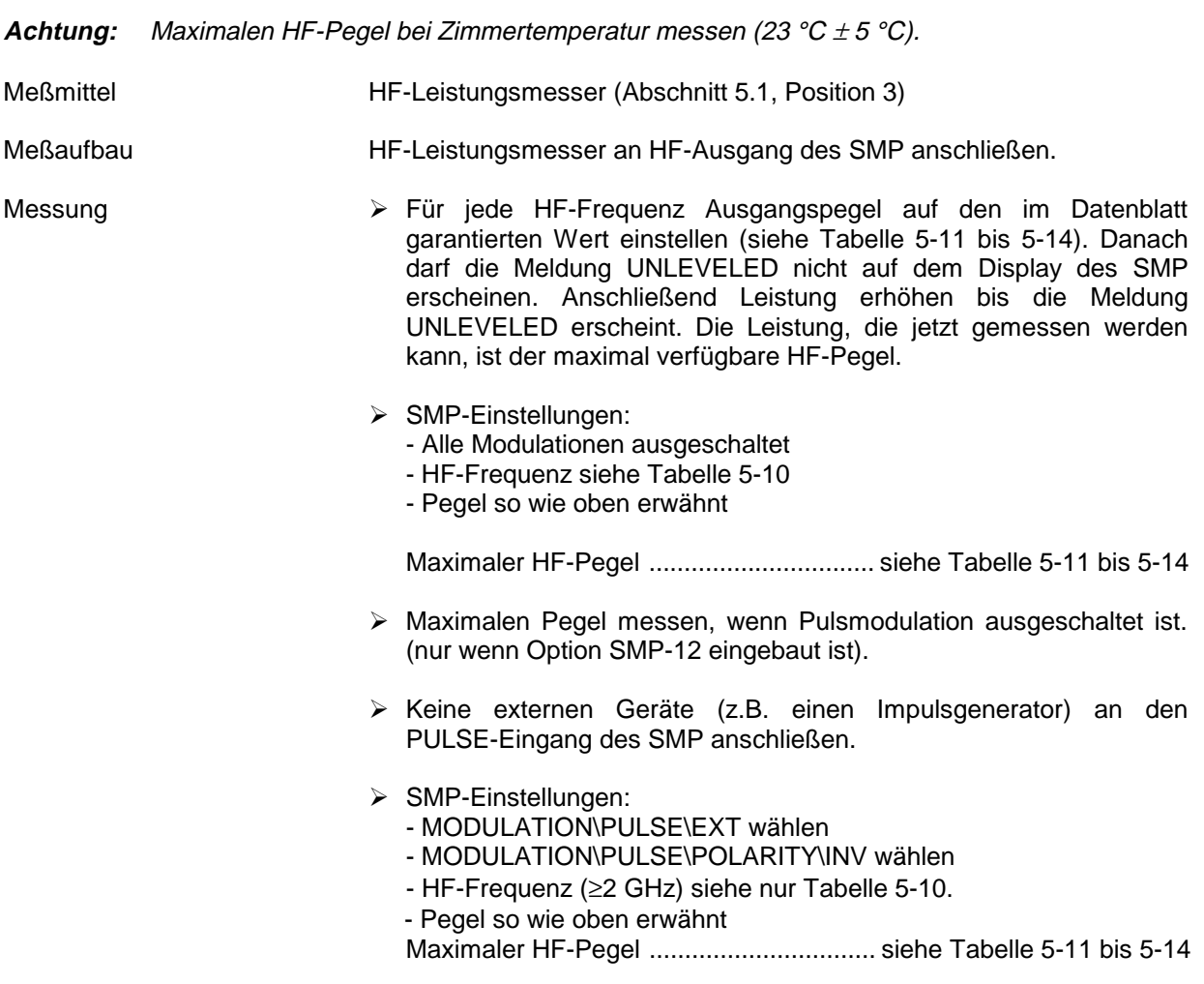

Tabelle 5-10 Empfohlene HF-Frequenzen

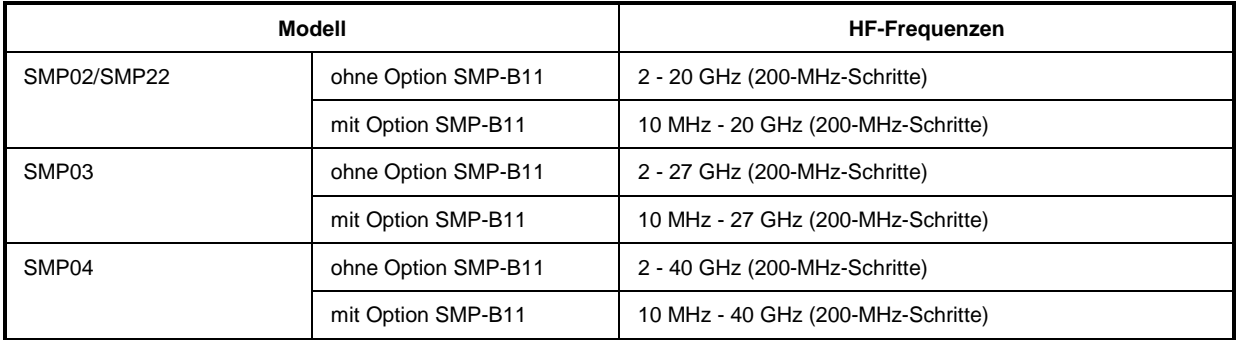

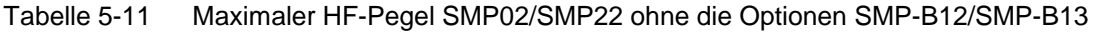

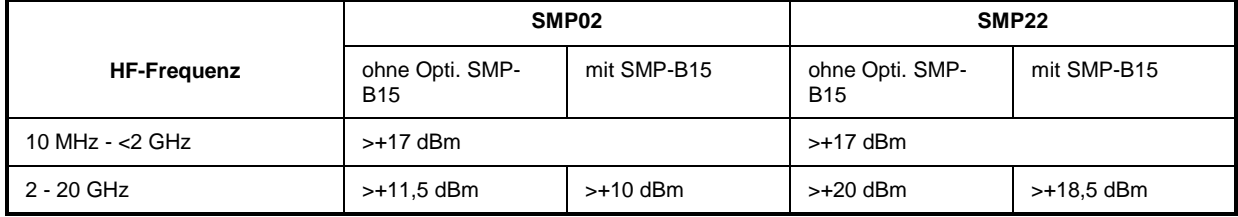

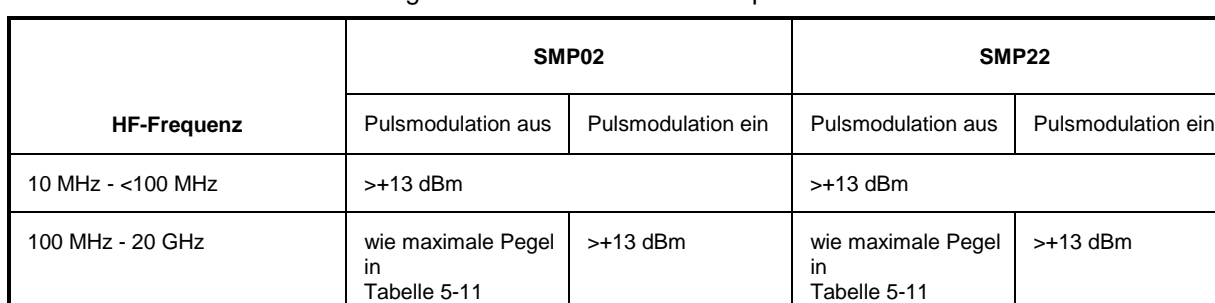

### Tabelle 5-12 Maximaler HF-Pegel SMP02/SMP22 mit den Optionen SMP-B12/SMP-B13

### Tabelle 5-13 Maximaler HF-Pegel SMP03/SMP04 ohne die Optionen SMP-B12/SMP-B13

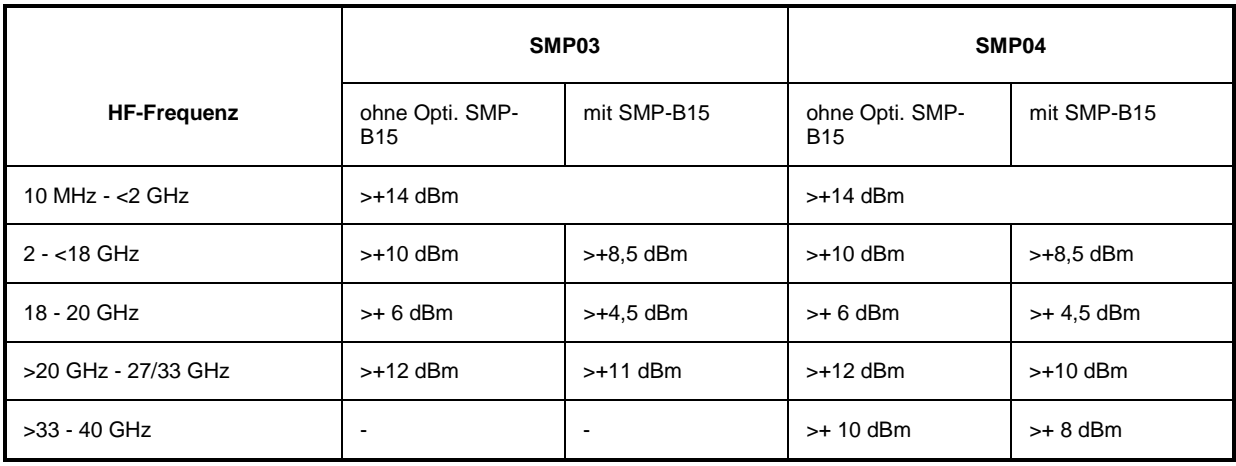

### Tabelle 5-14 Maximaler HF-Pegel SMP03/SMP04 mit den Optionen SMP-B12/SMP-B13

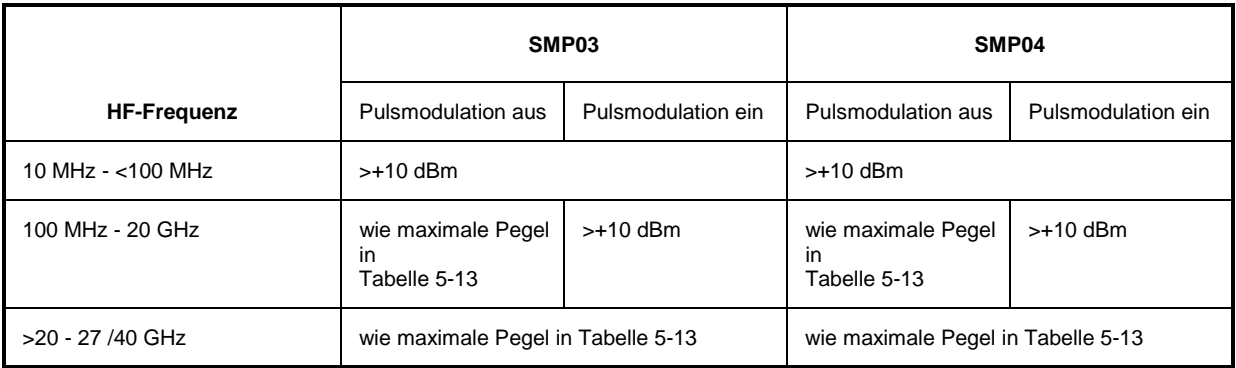

 $\mathbf l$ 

# **5.2.9 HF-Pegelgenauigkeit**

**Achtung:** Pegelgenauigkeit bei Zimmertemperatur messen (23 °C ± 5 °C).

| <b>Meßmittel</b> | HF-Leistungsmesser (Abschnitt 5.1, Position 3)                                                                                                    |
|------------------|----------------------------------------------------------------------------------------------------|
| Meßaufbau        | HF-Leistungsmesser an den HF-Ausgang des SMP anschließen.                                                                                                    |
| Messung          | > Für jede HF-Frequenz Ausgangspegel auf +3 dBm einstellen und<br>den Istpegel messen. Anschließen Pegel auf -7 dBm einstellen und<br>Istpegel messen.                                      |
|                  | $\triangleright$ SMP-Einstellungen:<br>- Alle Modulationen ausgeschaltet<br>- HF-Frequenz siehe Tabelle 5-15<br>- Pegel: +3 dBm, -7 dBm                                                     |
|                  | Pegelgenauigkeit                                                                                                    |
|                  | > Maximalen Pegel messen, wenn Pulsmodulation eingeschaltet ist<br>(nur wenn Option SMP-12 eingebaut ist).                                                                                  |
|                  | > Keine externen Geräte (z.B. Impulsgenerator) an den PULSE-<br>Eingang des SMP anschließen.                                                                                                |
|                  | $\triangleright$ SMP-Einstellungen:<br>- MODULATION\PULSE\EXT wählen<br>- MODULATION\PULSE\POLARITY\INV wählen<br>- HF-Frequenz (nur ≥2 GHz) siehe Tabelle 5-15.<br>- Pegel: +3 dBm, -7 dBm |
|                  | Pegelgenauigkeit so wie bei ausgeschalteter Pulsmodulation                                                                                                    |

Tabelle 5-15 Empfohlene HF-Frequenzen

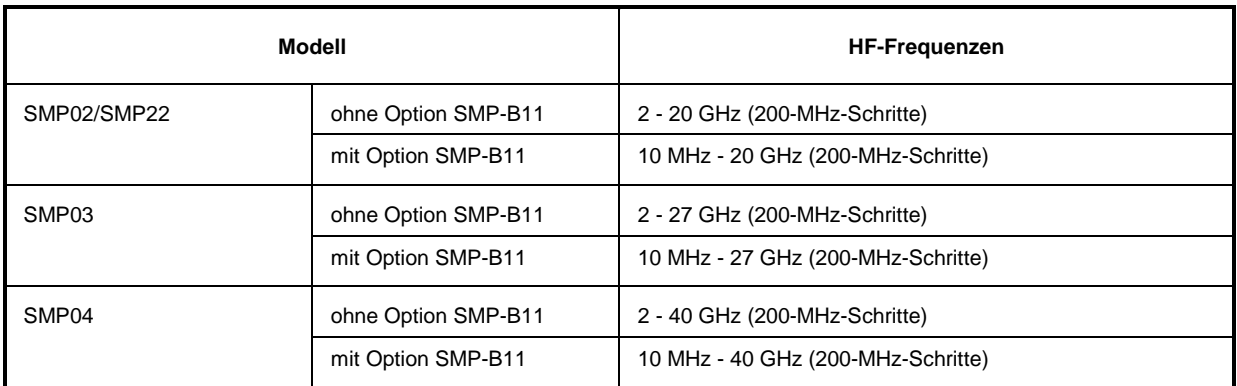

### **5.2.10 Einstellung des AM-Modulationsgrades**

Meßmittel Meßplatz 5.1.1.1

- Messung **A** SMP-Einstellungen:
	- MODULATION\AM\AMSOURCE\LFGEN1 wählen
	- Modulationsfrequenz: 1 kHz
	- HF-Frequenz (siehe Tabelle 5-16)
	- Pegel: 0 dBm
	- À Für jede HF-Frequenz den Modulationsgrad von 10 % auf 80 (10 %-Schritte) verändern.
	- À Modulationsgrad mit Audio/LF Analyzer messen.

Einstellfehler: AM-Modulationsgrad.............<(4 % der Anzeige + 1 %)

### Tabelle 5-16 Empfohlene HF-Frequenzen

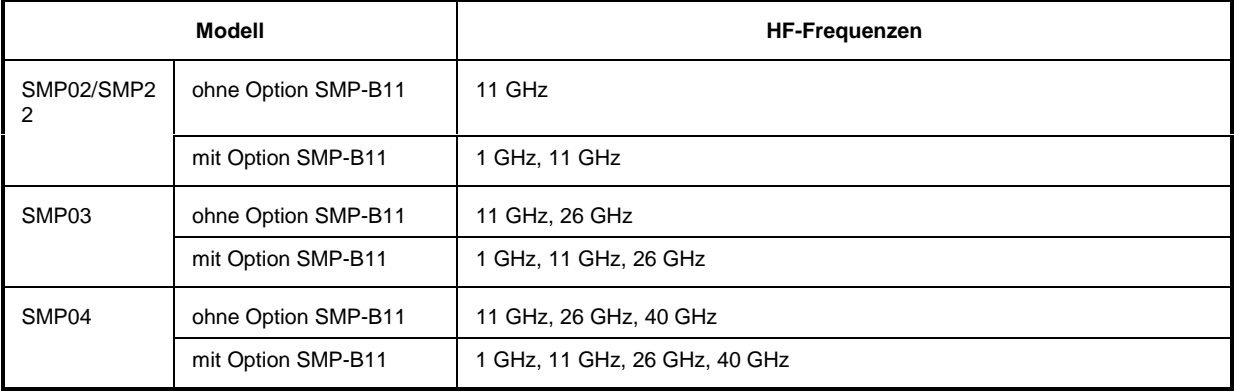

### **5.2.11 AM-Klirrfaktor**

Messung **A** SMP-Einstellungen:

Meßmittel Meßplatz 5.1.1.1

- MODULATION\AM\AMSOURCE\LFGEN1 wählen
- Modulationsfrequenz: 1 kHz
- Modulationsgrad: 60 %
- HF-Frequenz (siehe Tabelle 5-17)
- Pegel: 0 dBm
- À Für jede HF-Frequenz AM-Klirrfaktor mit Audio Analyzer messen.

AM-Klirrfaktor .............................................................................. <1 %

### **Prüfabläufe SMP**

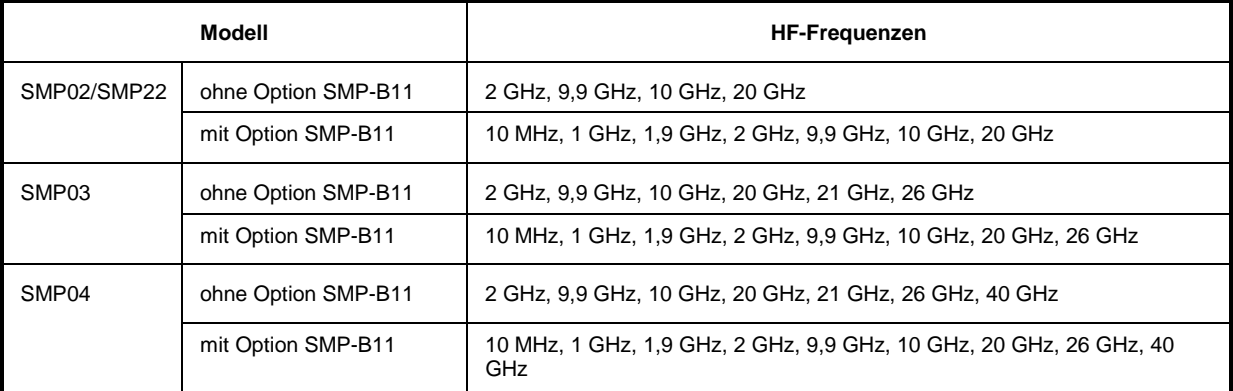

### Tabelle 5-17 Empfohlene HF-Frequenzen

### **5.2.12 AM-Frequenzgang**

Meßmittel Meßplatz 5.1.1.1

Messung  $\triangleright$  SMP-Einstellungen:

- MODULATION\AM\AMSOURCE\EXT1 wählen
- Modulationsgrad: 60 %
- HF-Frequenz siehe Tabelle 5-18
- Pegel: 0 dBm
- À Einstellungen des Modulation Analyzers (LF Generator):
	- NF-Frequenz siehe Tabelle (5-19)
	- Generatorpegel: 1 V<sub>Spitze</sub>
- À Für jede HF-Frequenz NF-Frequenz wie in Tabelle (5-19) beschrieben - verändern.
- À Modulationsgrad mit dem Audio/LF Analyzer messen.

| AM-Frequenzgang (1 dB) |  |
|------------------------|--|
|                        |  |
|                        |  |
|                        |  |

Tabelle 5-18 Empfohlene HF-Frequenzen

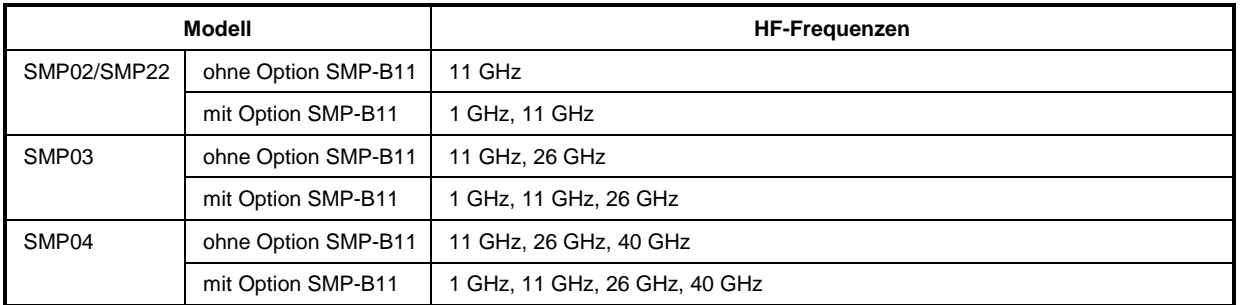

### Tabelle 5-19 Empfohlene NF-Frequenzen

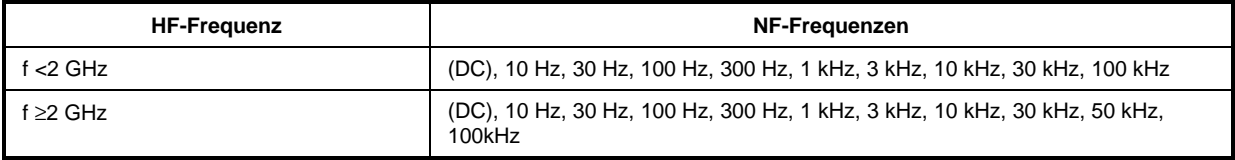

### **5.2.13 Amplitude Shift Keying (ASK)**

Meßmittel Meßplatz 5.1.1.1

Messung  $\triangleright$  SMP-Einstellung:

- DIGITAL MOD\ASK\SOURCE\EXT1 wählen
- Modulationsgrad: 80 %
- HF-Frequenz siehe Tabelle 5-20
- Pegel: 0 dBm
- À Einstellungen des Audio Analyzers: - Modulationsfrequenz: 1 kHz (Rechteckmodulation)
	- TTL-Pegel des Generators
- À Für jede HF-Frequenz Modulationsgrad mit Modulation Analyzer messen.

Einstellfehler: Modulationsgrad ....< ± 10 %(absoluter Fehler <± 8 %!)

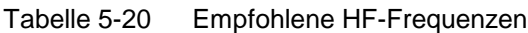

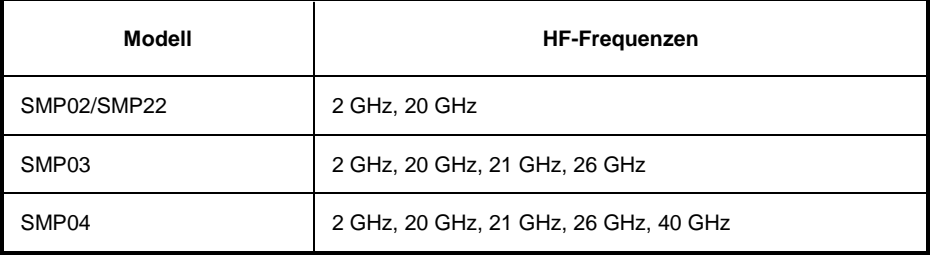

### **5.2.14 Einstellung des FM-Hubes**

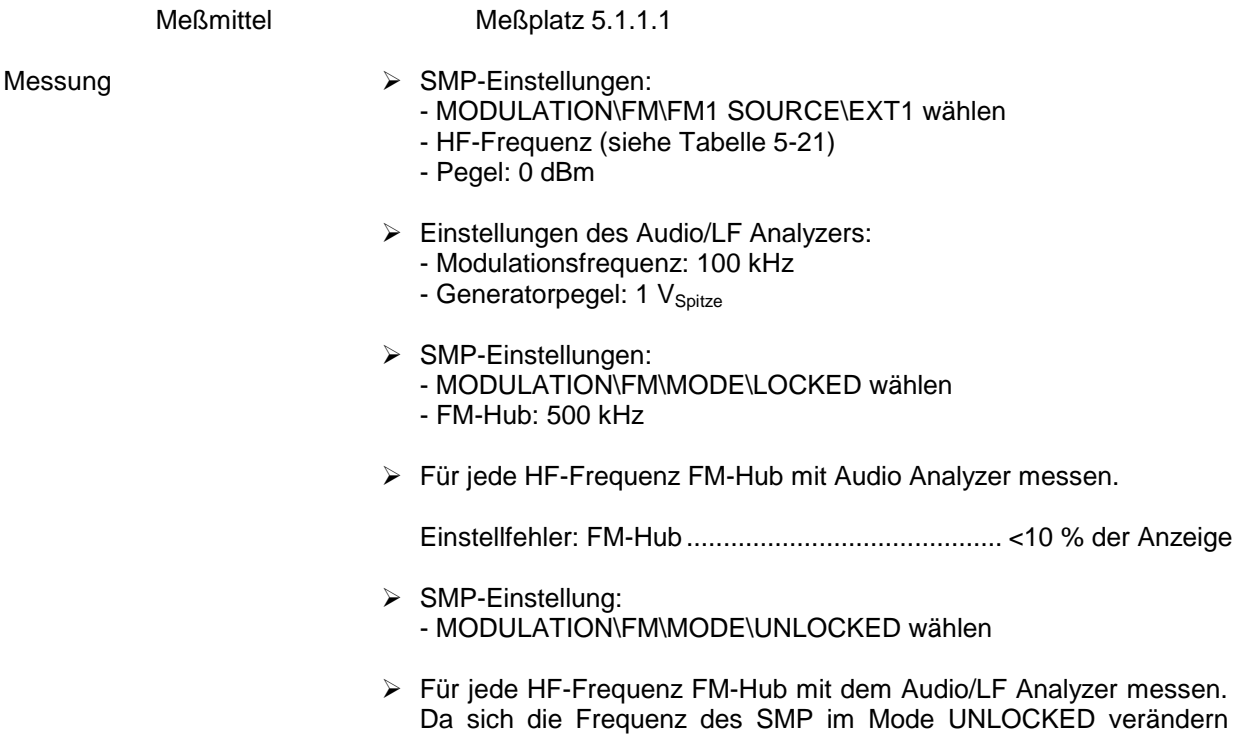

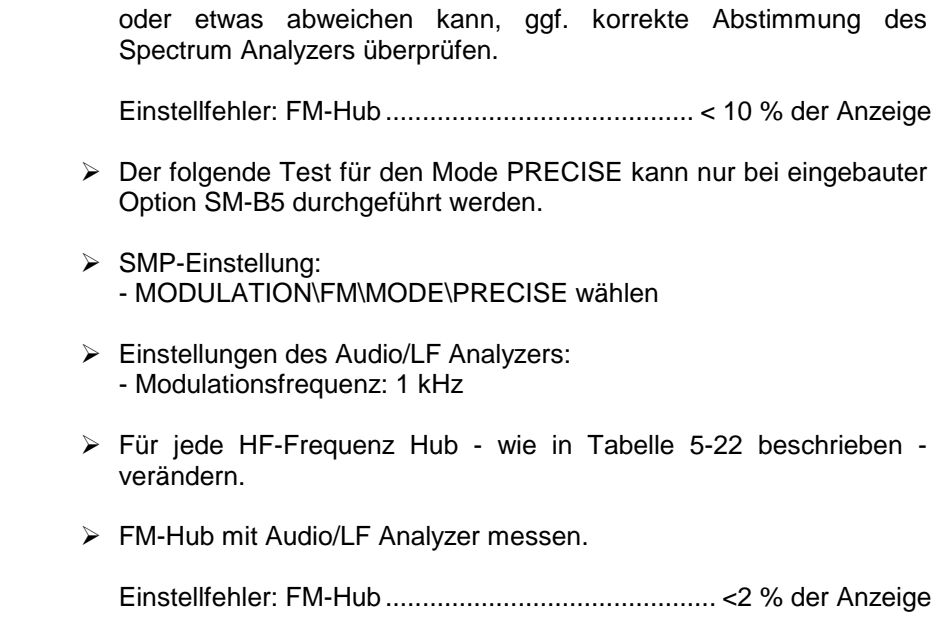

### Tabelle 5-21 Empfohlene HF-Frequenzen

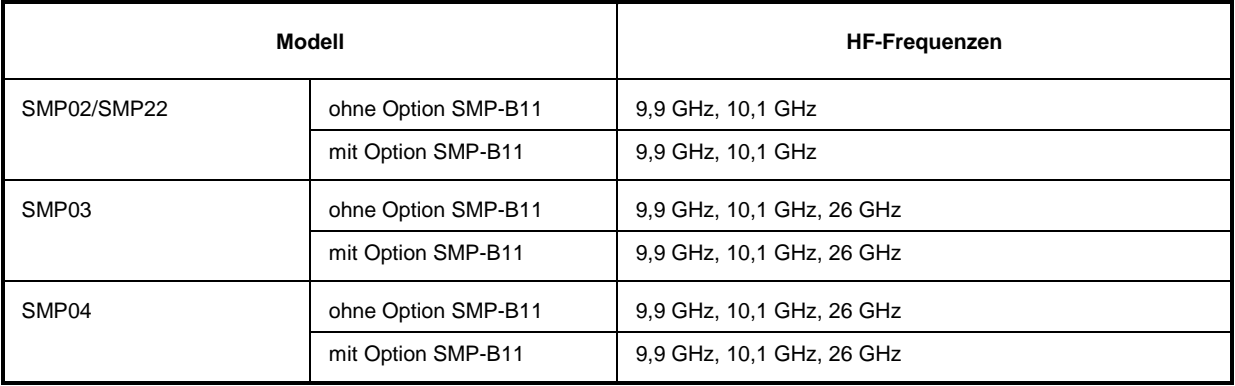

Tabelle 5-22 Empfohlene Testhübe

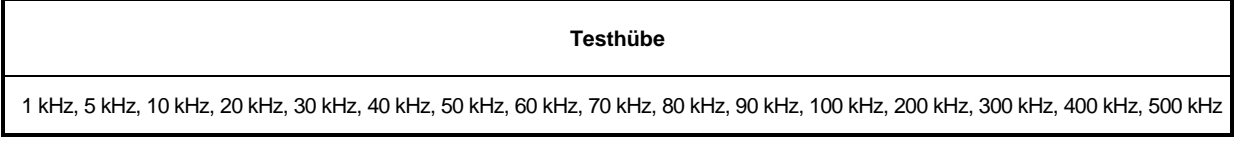

### **5.2.15 FM-Klirrfaktor**

Meßmittel Meßplatz 5.1.1.1 Messung **A** SMP-Einstellungen: - MODULATION\FM\FM1 SOURCE\EXT1 wählen - HF-Frequenz (siehe Tabelle 5-23) - Pegel: 0 dBm À Einstellungen des Audio/LF Analyzers: - Modulationsfrequenz: 50 kHz - Generatorpegel: 1 V<sub>Spitze</sub>  $\triangleright$  SMP-Einstellungen: - MODULATION\FM\MODE\LOCKED wählen - FM-Hub: 500 kHz À Für jede HF-Frequenz FM-Klirrfaktor mit dem Audio Analyzer messen. FM-Klirrfaktor............................................................................ <0,5 %  $\triangleright$  SMP-Einstellung: - MODULATION\FM\MODE\UNLOCKED wählen À Für jede HF-Frequenz FM-Klirrfaktor mit dem Audio/LF Analyzer messen. Da sich die Frequenz des SMP im Mode UNLOCKED verändern oder etwas abweichen kann, ggf. korrekte Abstimmung des Spectrum Analyzers überprüfen. FM-Klirrfaktor............................................................................ <0,5 % À Der folgende Test für den Mode PRECISE kann nur bei eingebauter Option SM-B5 durchgeführt werden.  $\triangleright$  SMP-Einstellung: - MODULATION\FM\MODE\PRECISE wählen À Für jede HF-Frequenz FM-Klirrfaktor mit Audio Analyzer messen. FM-Klirrfaktor............................................................................ <0,5 %

Tabelle 5-23 Empfohlene HF-Frequenzen

| Modell            |                     | <b>HF-Frequenzen</b>      |
|-------------------|---------------------|---------------------------|
| SMP02/SMP22       | ohne Option SMP-B11 | 9,9 GHz, 10,1 GHz         |
|                   | mit Option SMP-B11  | 9,9 GHz, 10,1 GHz         |
| SMP <sub>03</sub> | ohne Option SMP-B11 | 9,9 GHz, 10,1 GHz, 26 GHz |
|                   | mit Option SMP-B11  | 9,9 GHz, 10,1 GHz, 26 GHz |
| SMP <sub>04</sub> | ohne Option SMP-B11 | 9,9 GHz, 10,1 GHz, 26 GHz |
|                   | mit Option SMP-B11  | 9,9 GHz, 10,1 GHz, 26 GHz |

### **5.2.16 FM-Frequenzgang**

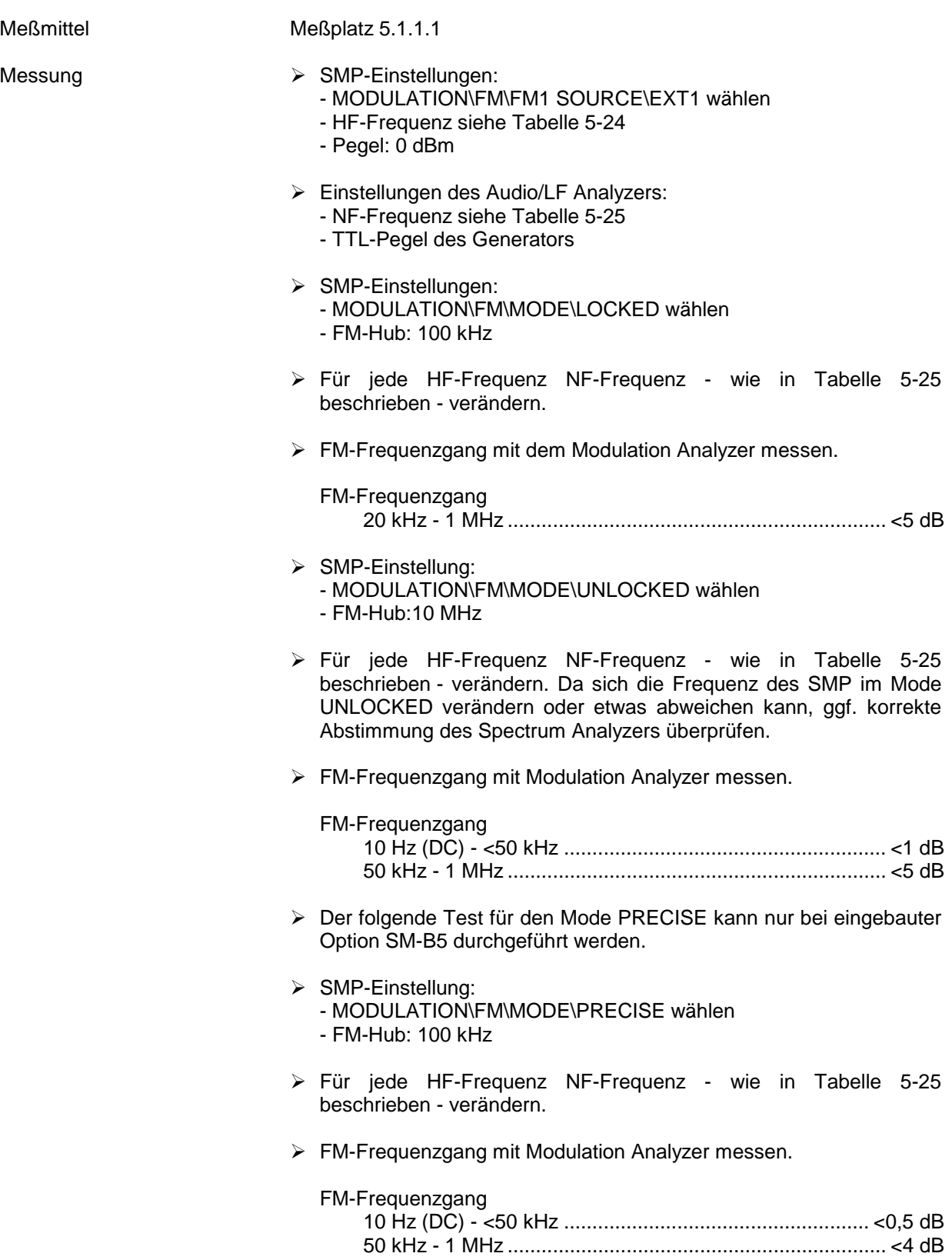

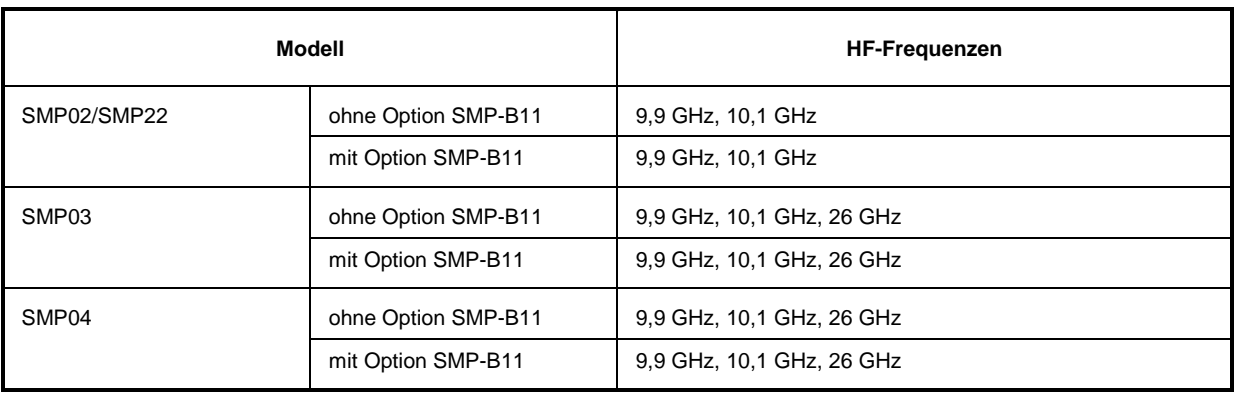

### Tabelle 5-24 Empfohlene HF-Frequenzen

### Tabelle 5-25 Empfohlene NF-Frequenzen

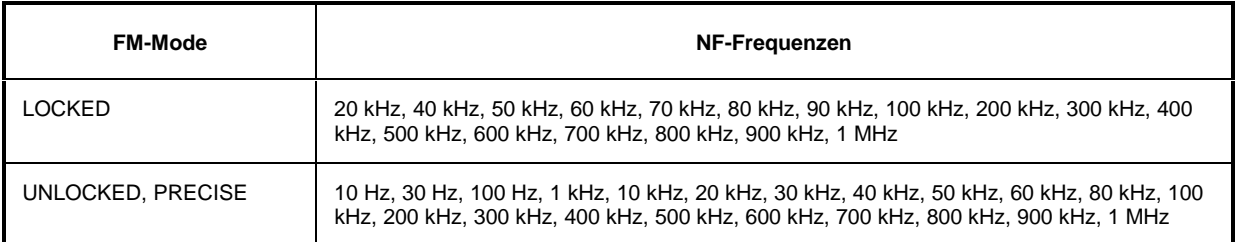

### 5.2.17

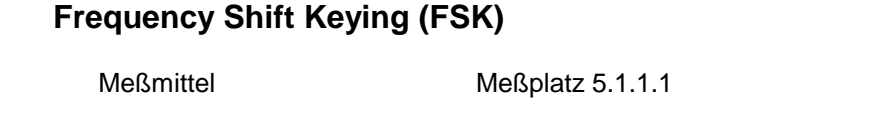

- Messung  $\triangleright$  SMP-Einstellungen:
	- DIGITAL MOD\FSK\SOURCE\EXT1 wählen
	- Hub: 10 MHz
	- HF-Frequenz: 6 GHz
	- Pegel: 0 dBm
	- À Einstellungen des Audio/LF Analyzers:
		- Modulationsfrequenz: 100 kHz (Rechteckmodulation)
		- Generatorpegel: 1 V<sub>spitze</sub>
	- À Hub mit Modulation Analyzer messen

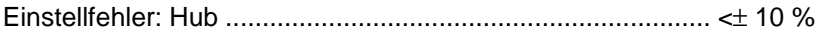

# **5.2.18 Pulsmodulation: Anstiegs-/Abfallzeit**

| <b>Meßmittel</b> | Meßplatz 5.1.1.2                                                                                                    |
|------------------|----------------------------------------------------------------------------------------------------|
| Messung          | $\triangleright$ SMP-Einstellungen:<br>- MODULATION\PULSE\SOURCE\EXT wählen<br>- Polarität: NORM<br>- Externe Impedanz: 50 $\Omega$<br>- HF-Frequenz (siehe Tabelle 5-26)<br>- Pegel: 0 dBm  |
|                  | $\triangleright$ Einstellungen des Impulsgenerators:<br>- Pulswiederholrate<br>ohne Optionen SMP-B12/B13 500 kHz<br>mit Optionen SMP-B12/B13 10 MHz<br>- Tastverhältnis: 50 %<br>- TTL-Pegel |
|                  | > Für jede HF-Frequenz sowohl Anstiegs- als auch Abfallzeit des<br>HF-Impulses mit dem Abtastoszilloskop messen.                                                                             |
|                  | Anstiegs-/Abfallzeit (10%/90%)                                                                                                    |

Tabelle 5-26 Empfohlene HF-Frequenzen

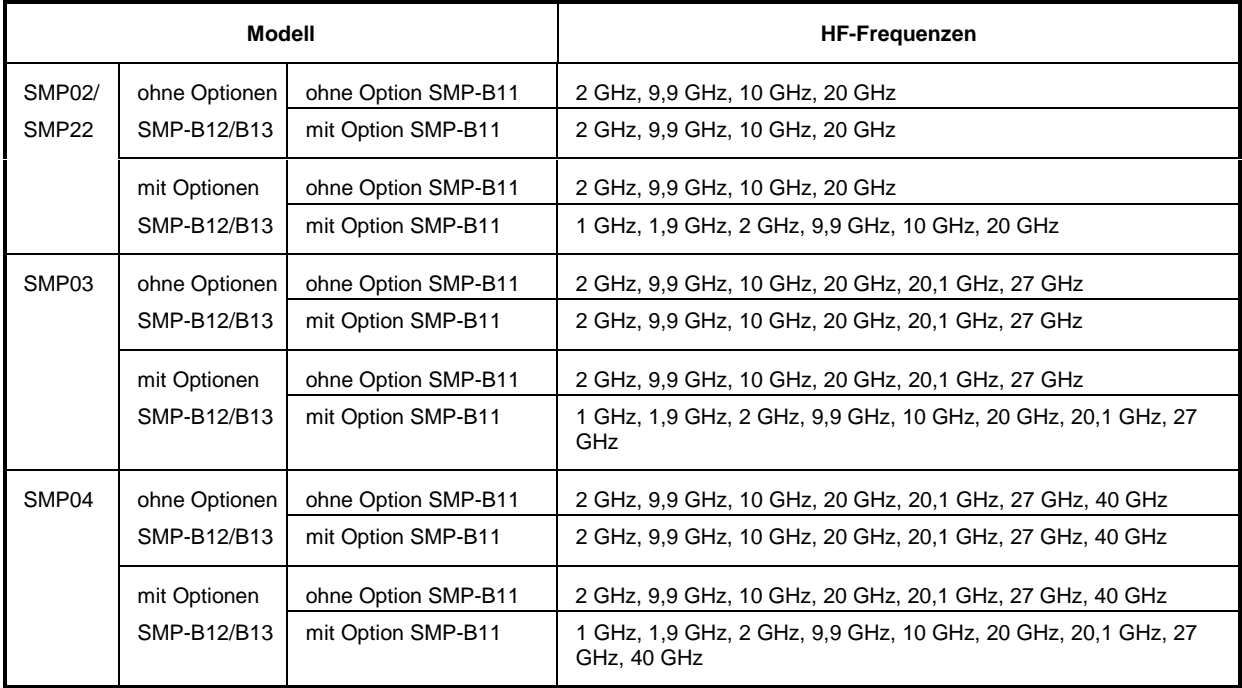

# **5.2.19 Pulsmodulation: EIN-/AUS-Verhältnis**

| <b>Meßmittel</b> | Spectrum Analyzer (Abschnitt 5.1, Position 2)                                                                                                    |  |
|------------------|----------------------------------------------------------------------------------------------------|--|
| Meßaufbau        | Spectrum Analyzer an HF-Ausgang des SMP anschließen.                                                                                                    |  |
| Messung          | $\triangleright$ SMP-Einstellungen:<br>- MODULATION\PULSE\SOURCE\EXT wählen<br>- Polarität: INV<br>- Externe Impedanz: 50 $\Omega$<br>- HF-Frequenz (siehe Tabelle 5-27)<br>- Pegel: 0 dBm |  |
|                  | > Keine externen Geräte (z.B. Impulsgenerator) an den PULSE-<br>Eingang des SMP anschließen.                                                                                               |  |
|                  | ▶ Für jede HF-Frequenz Ausgangsleistung des SMP mit Pulspolarität<br>INV (= HF ein) und NORM (= HF aus) messen. Das EIN-/AUS-<br>Verhältnis in dB berechnen.                               |  |
|                  | EIN-/AUS-Verhältnis                                                                                                    |  |

Tabelle 5-27 Empfohlene HF-Frequenzen

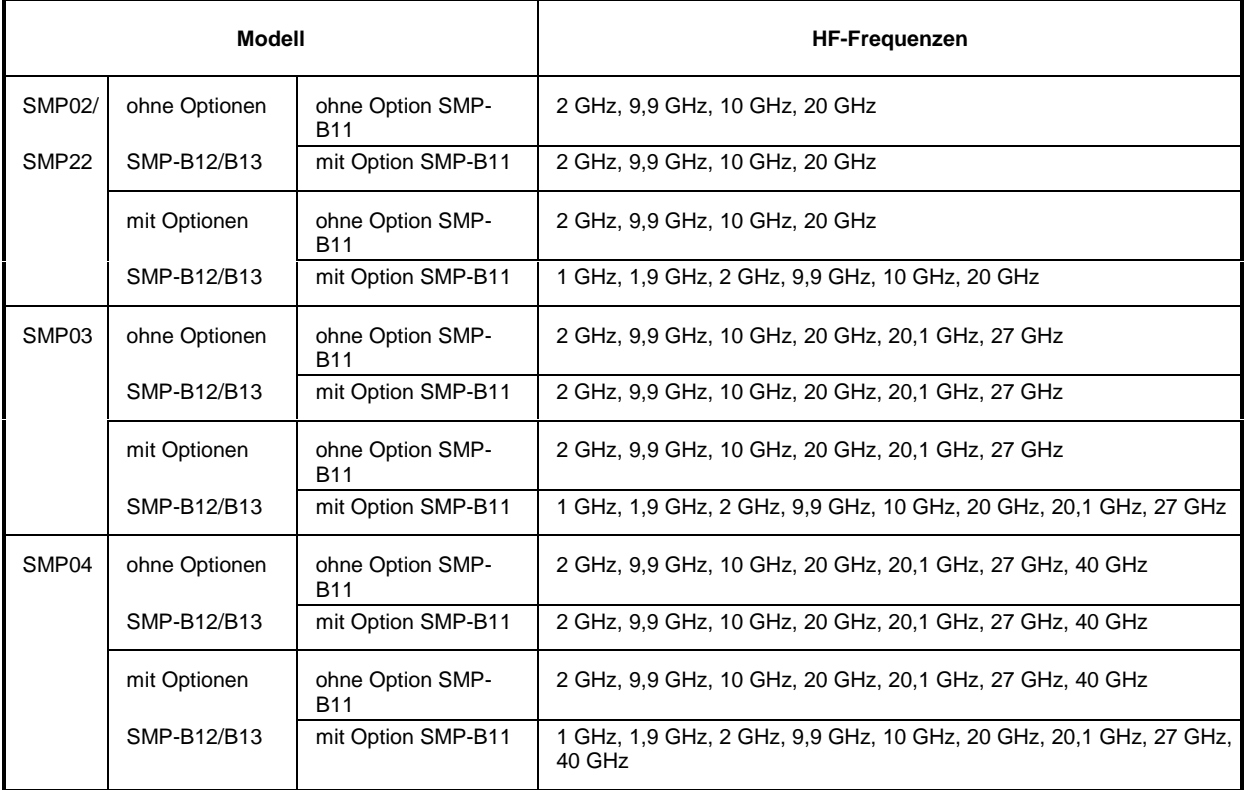

# **5.2.20 Interner Modulationsgenerator**

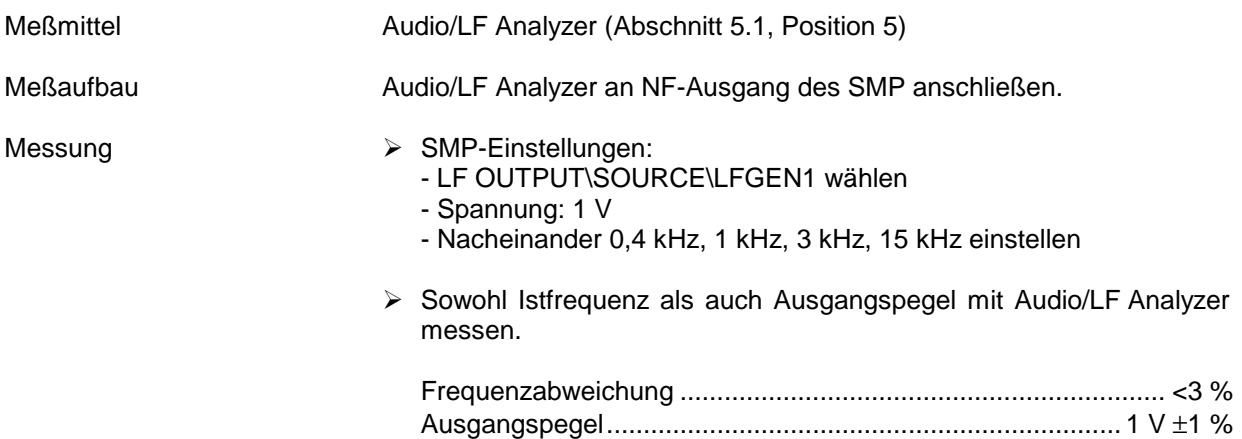

# **5.2.21 LF Generator (Option SM-B2)**

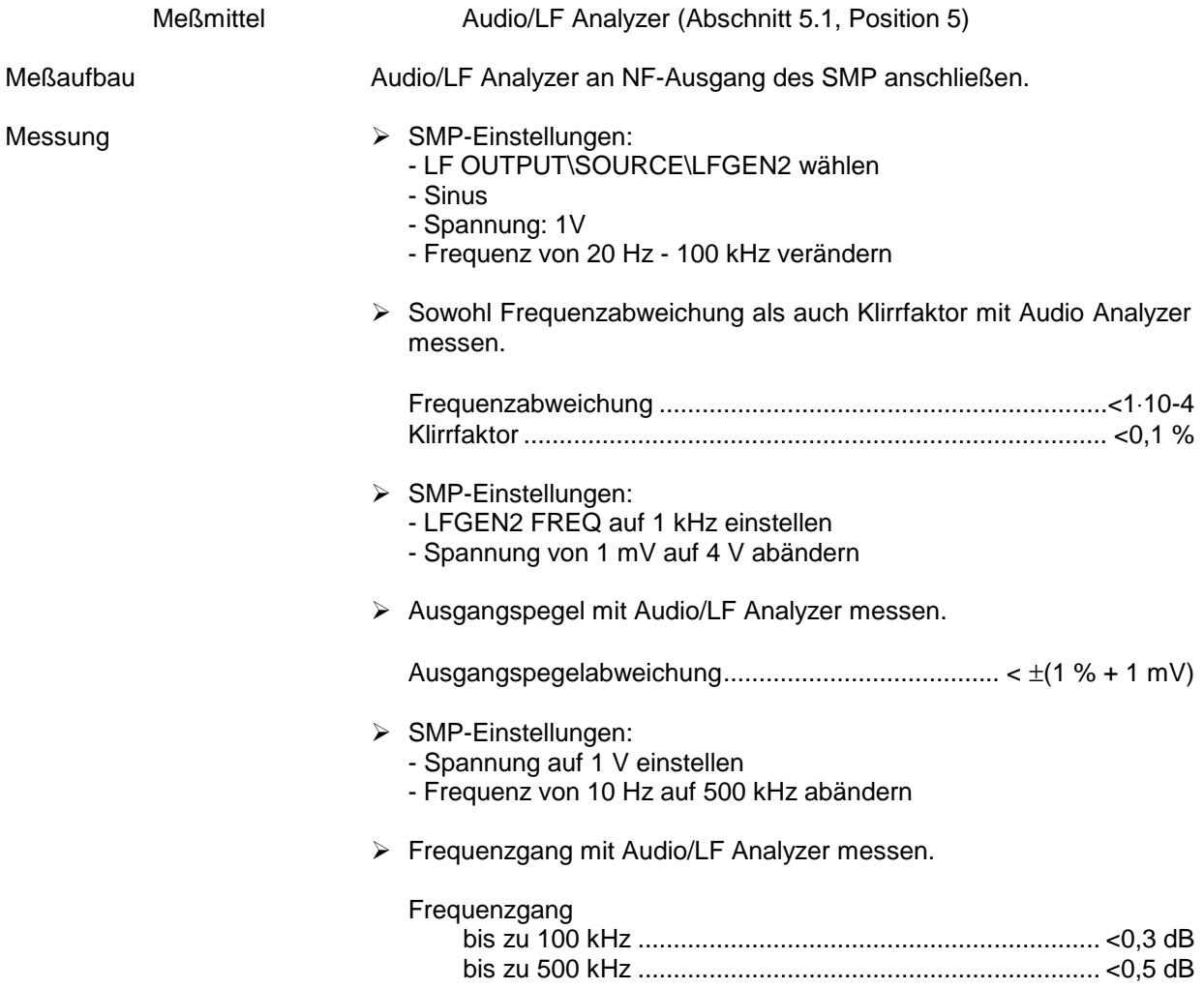

# **5.2.22 Impulsgenerator (Option SMP-B14)**

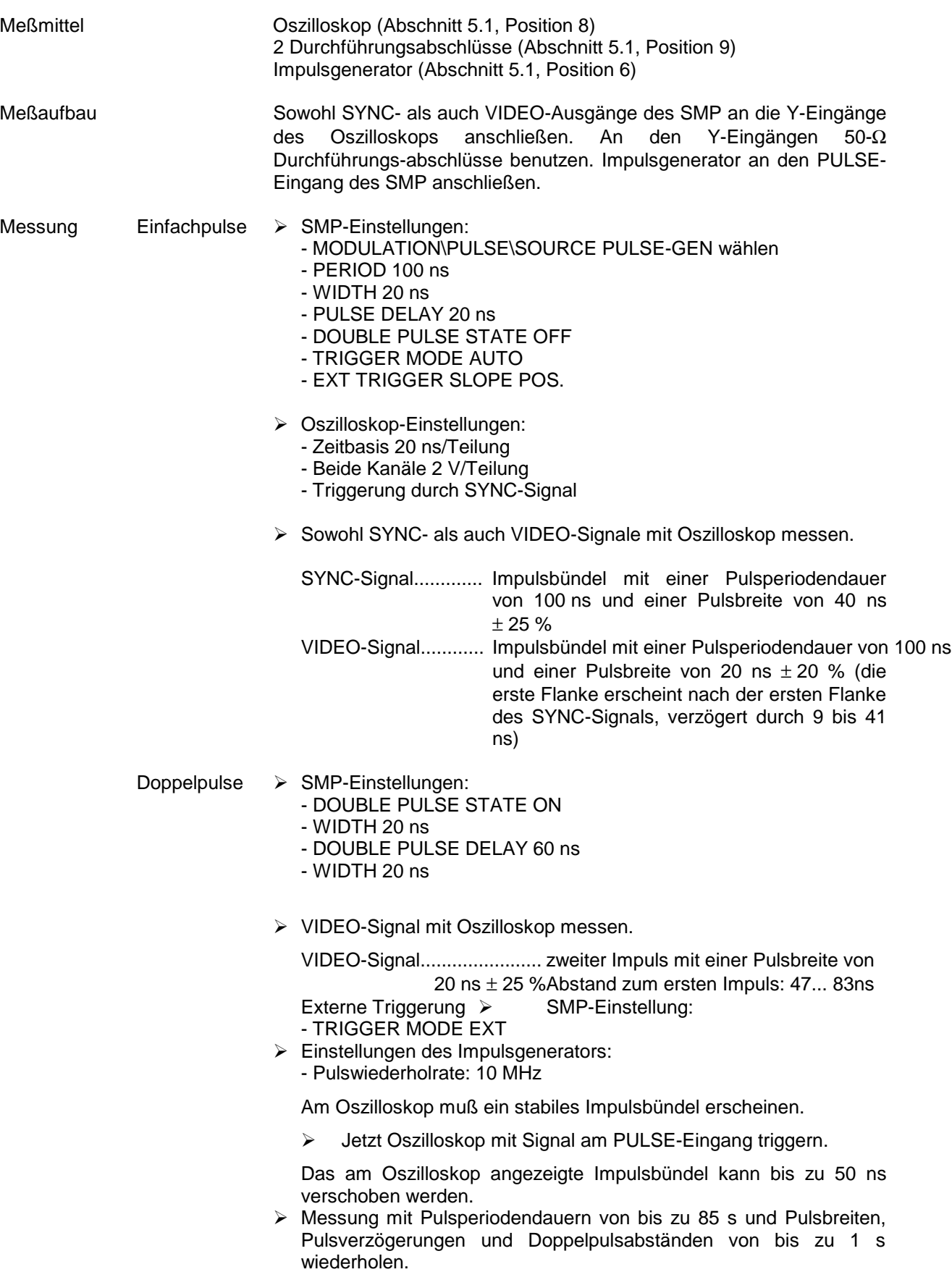

# **5.3 Prüfprotokoll**

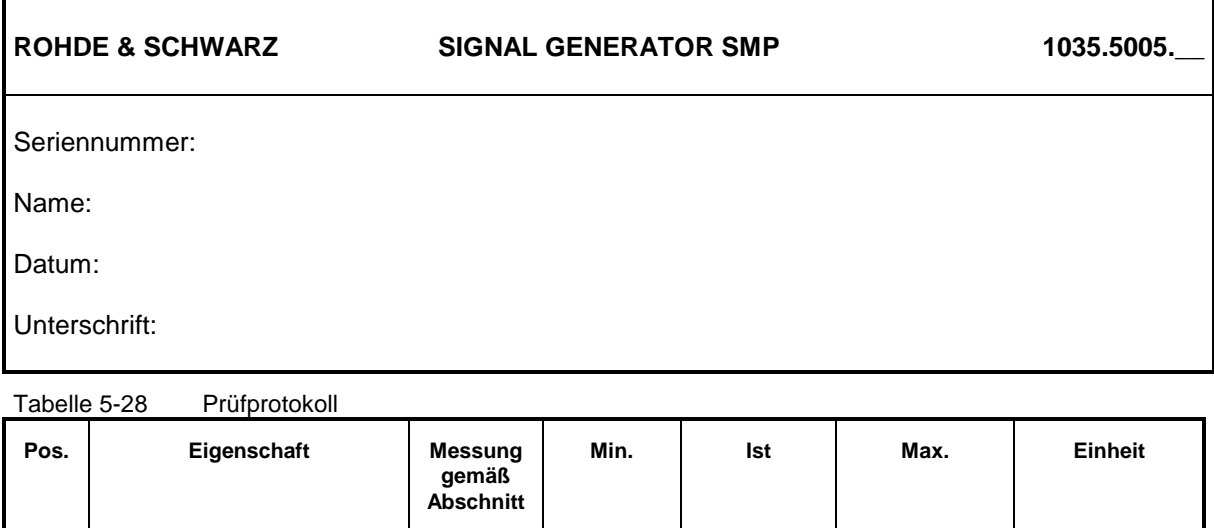

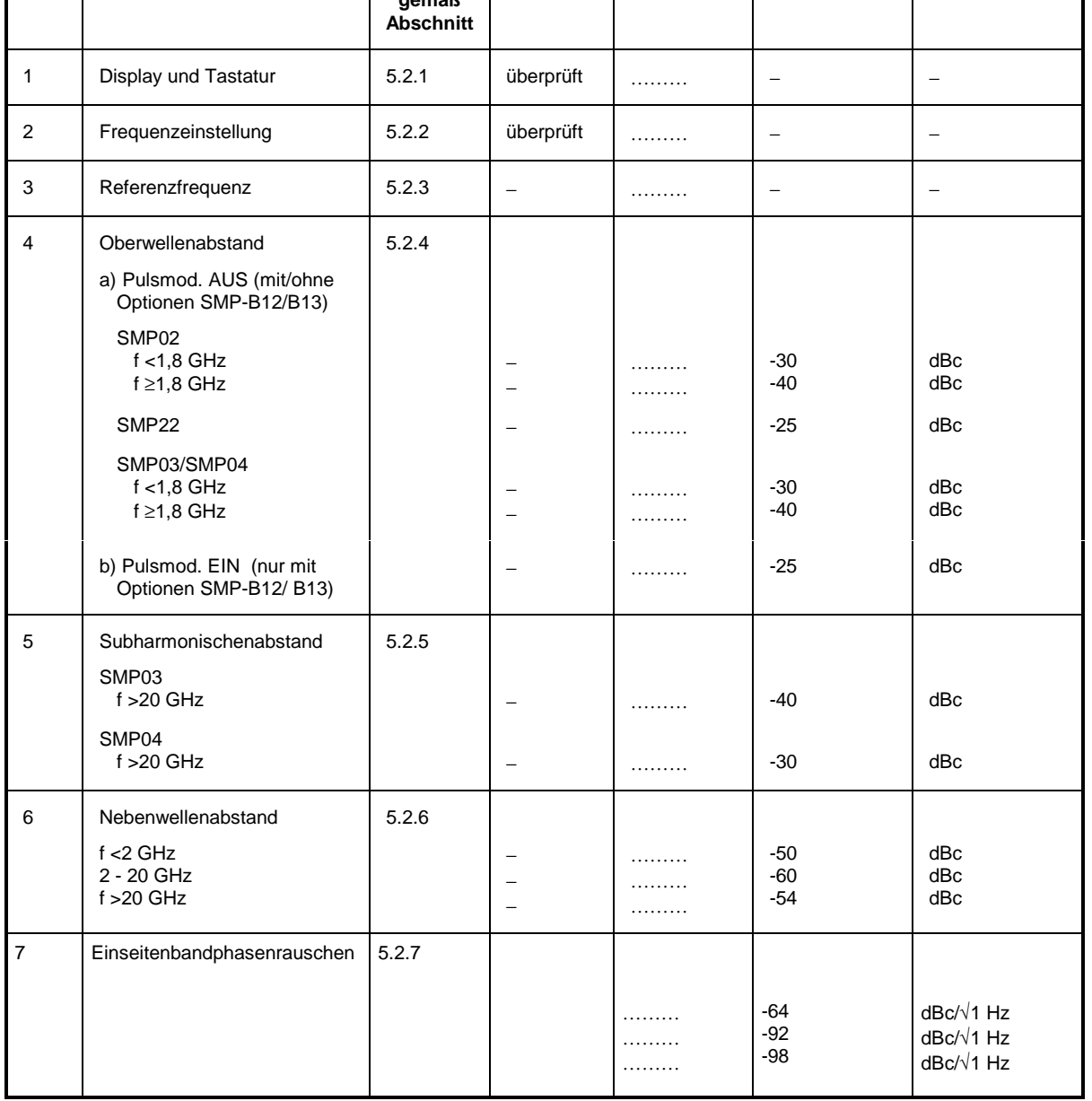

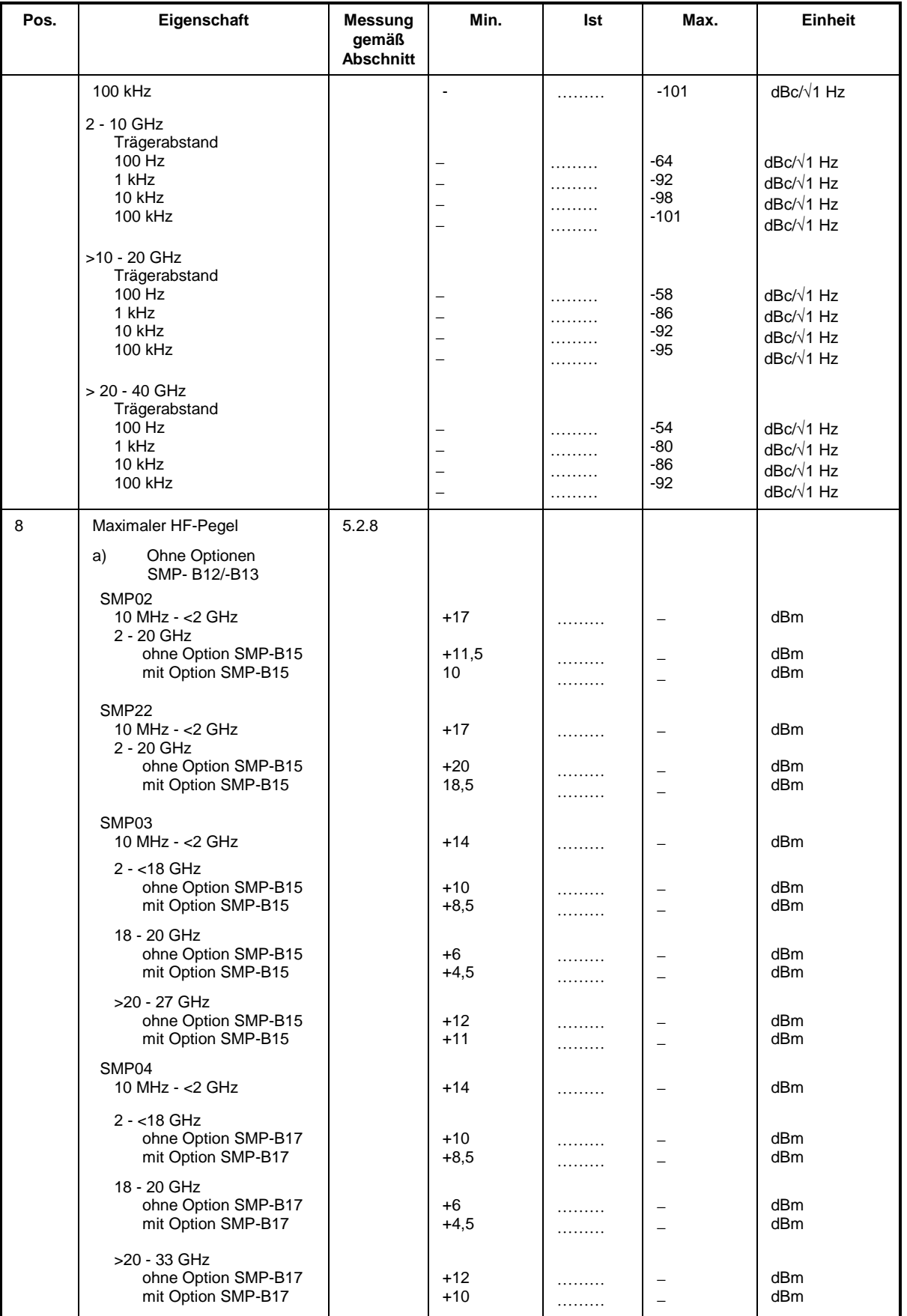

# **Prüfprotokoll SMP**

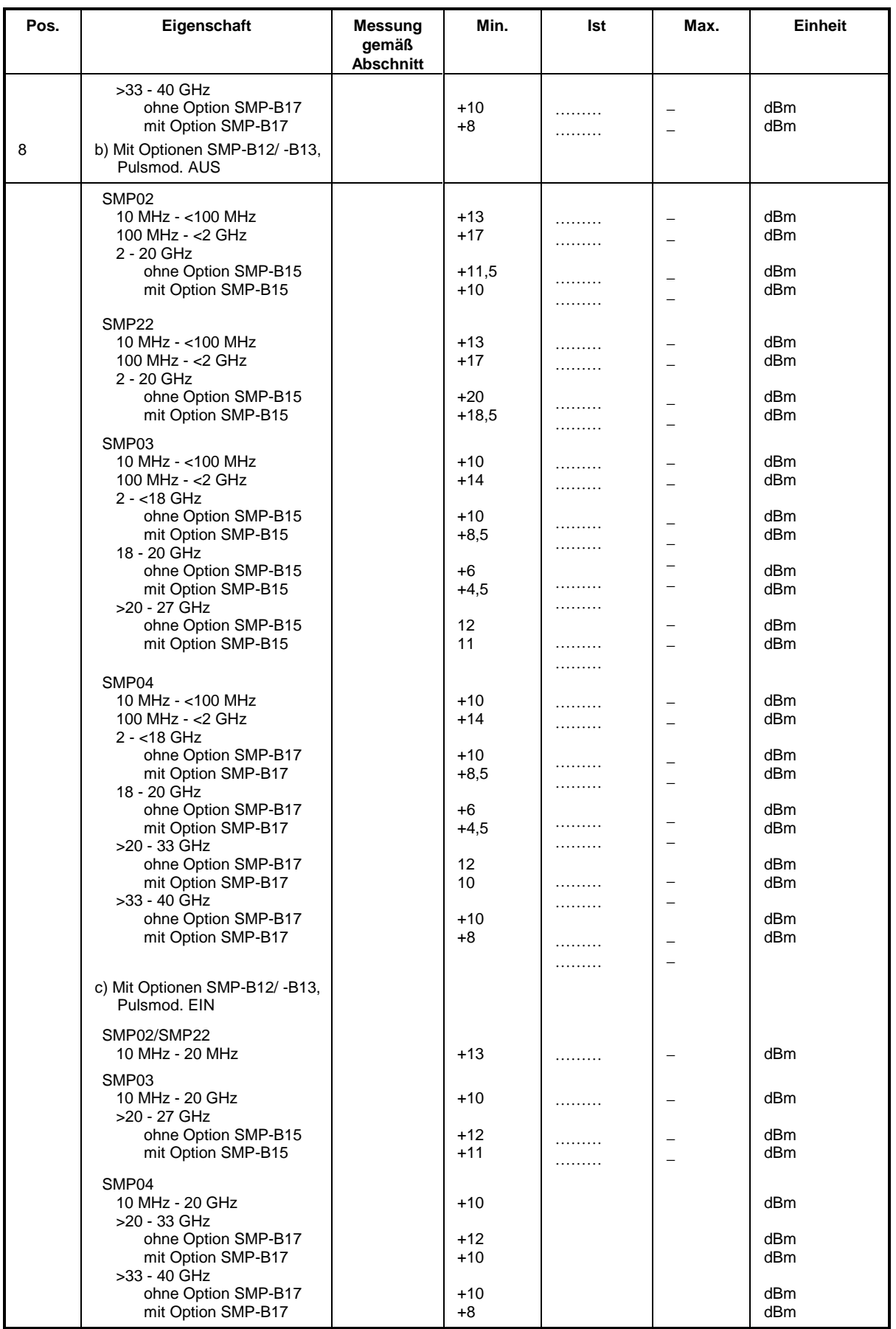

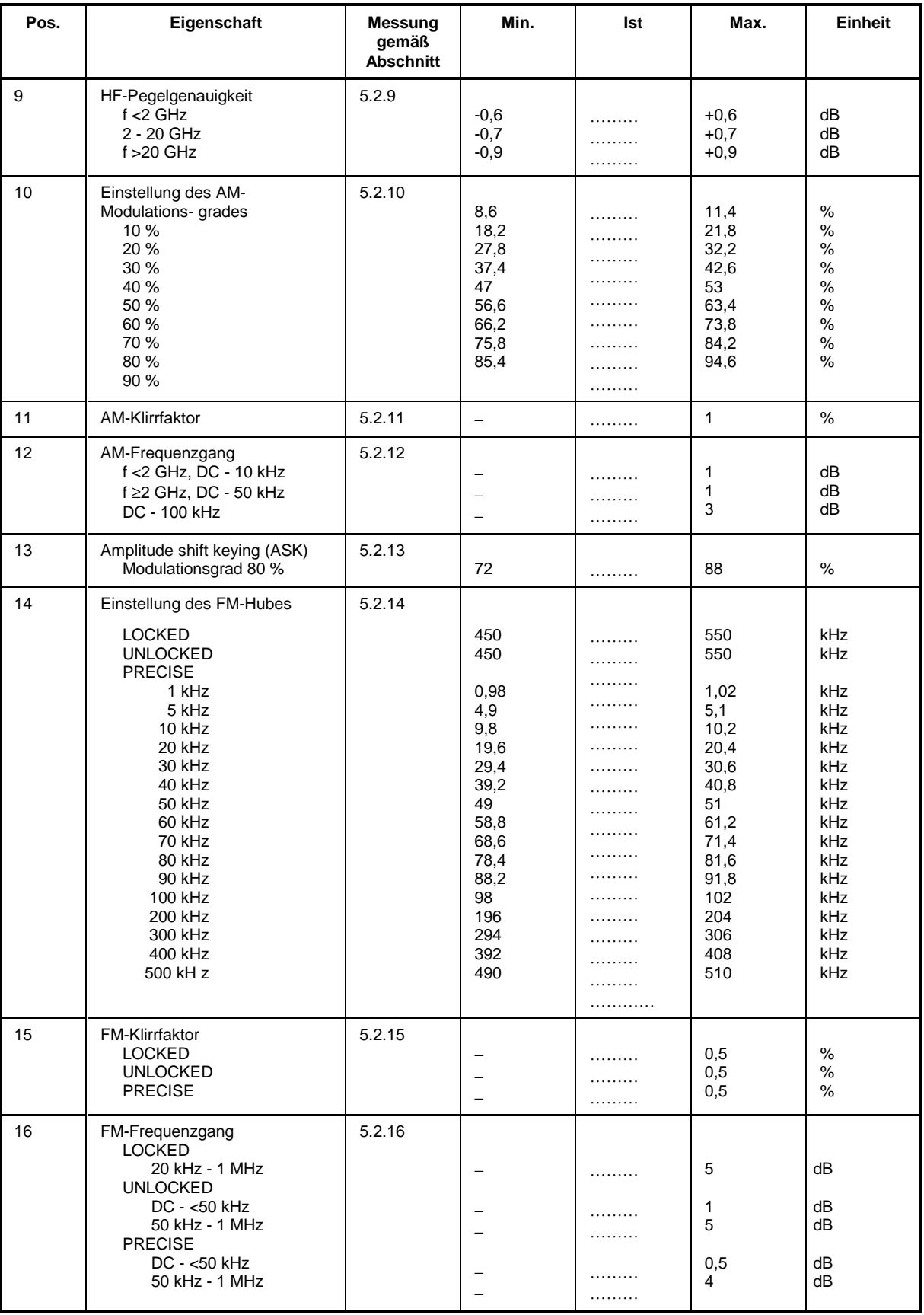

### **Prüfprotokoll SMP**

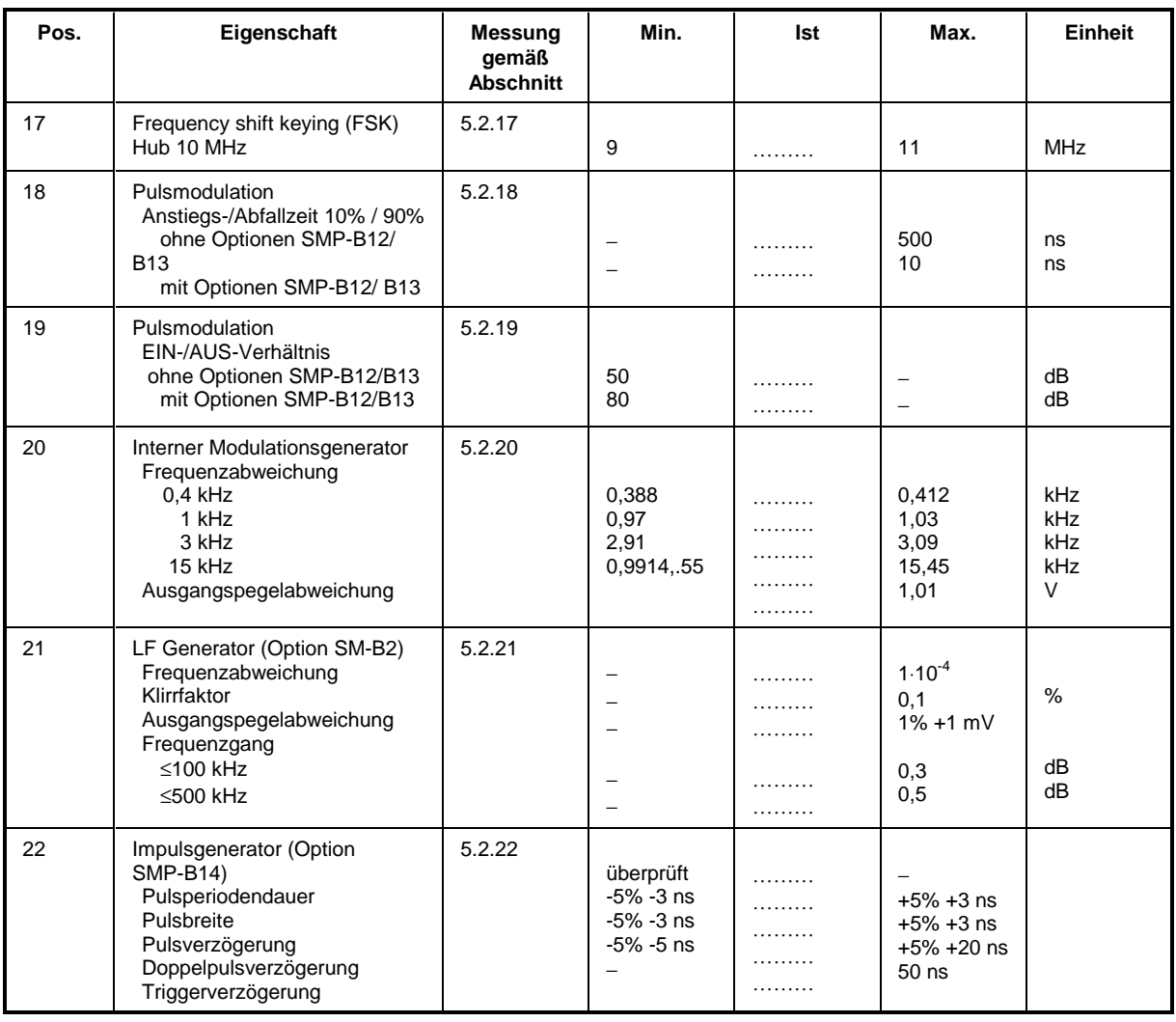
# **Anhang A**

# **IEC-Bus-Schnittstelle**

Das Gerät ist serienmäßig mit einem IEC-Bus-Anschluß ausgestattet. Die Anschlußbuchse nach IEEE 488 befindet sich an der Geräterückseite. Über die Schnittstelle kann ein Controller zur Fernsteuerung angeschlossen werden. Der Anschluß erfolgt mit einem geschirmten Kabel.

# Eigenschaften der Schnittstelle

- 8-bit-parallele Datenübertragung
- · bidirektionale Datenübertragung
- Dreidraht-Handshake
- hohe Datenübertragungsrate, max. 350 kByte/s
- · bis zu 15 Geräte anschließbar
- · maximale Länge der Verbindungskabel 15 m (Einzelverbindung 2 m)
- · Wired-Or-Verknüpfung bei Parallelschaltung mehrerer Geräte.

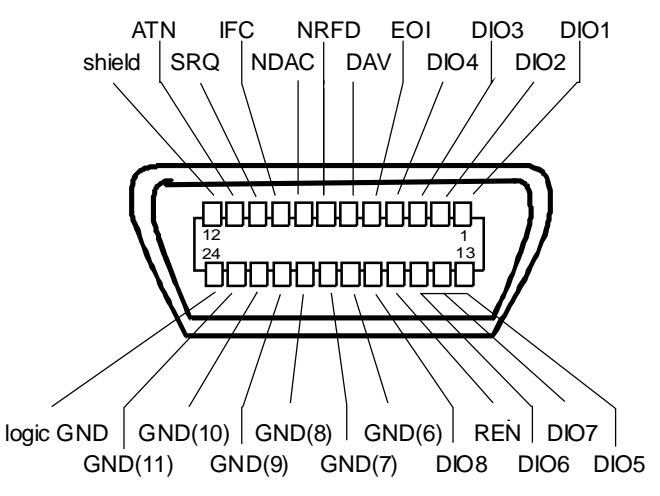

Bild A-1 Pinbelegung der IEC-Bus-Schnittstelle

# **Busleitungen**

### 1. Datenbus mit 8 Leitungen DIO 1...DIO 8

Die Übertragung erfolgt bitparallel und byteseriell im ASCII/ISO-Code. DIO1 ist das niedrigstwertige und DIO8 das höchstwertige Bit.

### **2. Steuerbus mit 5 Leitungen**

**IFC** (Interface Clear),

aktiv LOW setzt die Schnittstellen der angeschlossenen Geräte in die Grundeinstellung zurück.

**ATN** (Attention),

aktiv LOW meldet die Übertragung von Schnittstellennachrichten. inaktiv HIGH meldet die Übertragung von Gerätenachrichten.

### **SRQ** (Service Request),

aktiv LOW ermöglicht dem angeschlossenen Gerät, einen Bedienungsruf an den Controller zu senden.

**REN** (Remote Enable),

aktiv LOW ermöglicht das Umschalten auf Fernsteuerung.

**EOI** (End or Identify),

hat in Verbindung mit ATN zwei Funktionen: ATN = HIGH aktiv LOW kennzeichnet das Ende einer Datenübertragung. ATN = LOW aktiv LOW löst Parallelabfrage (Parallel Poll) aus .

### **3. Handshake Bus mit drei Leitungen**

### **DAV** (Data Valid),

aktiv LOW meldet ein gültiges Datenbyte auf dem Datenbus.

**NRFD** (Not Ready For Data),

aktiv LOW meldet, daß eines der angeschlossenen Geräte zur Datenübernahme nicht bereit ist .

**NDAC** (Not Data Accepted),

aktiv LOW, solange das angeschlossene Gerät die am Datenbus anliegenden Daten übernimmt.

## **Schnittstellenfunktionen**

Über IEC-Bus fernsteuerbare Geräte können mit unterschiedlichen Schnittstellenfunktionen ausgerüstet sein. Tabelle A-1 führt die für das Gerät zutreffenden Schnittstellenfunktionen auf.

| <b>Steuerzeichen</b> | Schnittstellenfunktionen                                 |  |
|----------------------|----------------------------------------------------------|--|
| SH <sub>1</sub>      | Handshake-Quellenfunktion (Source Handshake)             |  |
| AH <sub>1</sub>      | Handshake-Senkenfunktion (Acceptor Handshake)            |  |
| L <sub>4</sub>       | Listener-Funktion.                                       |  |
| T6                   | Talker-Funktion, Fähigkeit zur Antwort auf Serienabfrage |  |
| SR <sub>1</sub>      | Bedienungs-Ruf-Funktion (Service Request)                |  |
| PP <sub>1</sub>      | Parallel-Poll-Funktion                                   |  |
| R11                  | Remote/Local-Umschaltfunktion                            |  |
| DC <sub>1</sub>      | Rücksetzfunktion (Device Clear)                          |  |
| DT <sub>1</sub>      | Auslösefunktion (Device Trigger)                         |  |

Tabelle A-1 Schnittstellenfunktionen

# **Schnittstellennachrichten**

Schnittstellennachrichten werden auf den Datenleitungen zum Gerät übertragen, wobei die Steuerleitung Attention "ATN" aktiv (LOW) ist. Sie dienen der Kommunikation zwischen Steuerrechner und Gerät .

## **Universalbefehle**

Die Universalbefehle liegen im Code-Bereich 10...1F hex. Sie wirken ohne vorhergehende Adressierung auf alle an den Bus angeschlossenen Geräte.

Tabelle A-2 Universalbefehle

| <b>Befehl</b>                       | QuickBASIC-Befehl              | Wirkung auf das Gerät                                                                                                    |
|-------------------------------------|--------------------------------|----------------------------------------------------------------------------------------------------|
| <b>DCL</b><br>(Device Clear)        | IBCMD (controller%, CHR\$(20)) | Bricht die Bearbeitung der gerade empfangenen<br>Befehle ab und setzt die<br>Befehlsbearbeitungs-Software in einen definierten<br>Anfangszustand. Verändert die Geräteeinstellung<br>nicht. |
| IFC.<br>(Interface Clear)           | IBSIC (controller%)            | Setzt die Schnittstellen in die Grundeinstellung<br>zurück.                                                                                                    |
| LLO<br>(Local Lockout)              | IBCMD (controller%, CHR\$(17)) | Die manuelle LOCAL-Umschaltung wird gesperrt.                                                                                                    |
| <b>SPE</b><br>(Serial Poll Enable)  | IBCMD (controller%, CHR\$(24)) | Bereit zur Serienabfrage                                                                                                    |
| <b>SPD</b><br>(Serial Poll Disable) | IBCMD (controller%, CHR\$(25)) | Ende der Serienabfrage                                                                                                    |
| PPU (Parallel Poll Unconfigure)     | IBCMD (controller%, CHR\$(21)) | Ende des Parallel-Poll-Abfragestatus                                                                                                    |

### **Adressierte Befehle**

Die adressierten Befehle liegen im Code-Bereich 00...0F hex. Sie wirken nur auf Geräte, die als Listener adressiert sind.

Tabelle A-3 Adressierte Befehle

| <b>Befehl</b>                              | QuickBASIC-Befehl      | Wirkung auf das Gerät                                                                                                    |
|--------------------------------------------|------------------------|----------------------------------------------------------------------------------------------------|
| <b>SDC</b><br>(Selected Device<br>Clear)   | IBCLR (device%)        | Bricht die Bearbeitung der gerade empfangenen<br>Befehle ab und setzt die<br>Befehlsbearbeitungs-Software in einen definierten<br>Anfangszustand. Verändert die Geräteeinstellung<br>nicht. |
| <b>GET</b><br>(Group Execute<br>Trigger)   | IBTRG (device%)        | Löst eine vorher aktive Gerätefunktion (z.B. einen<br>Sweep) aus. Die Wirkung des Befehls ist identisch<br>mit der eines Pulses am externen<br>Triggersignal-Eingang                        |
| GTL<br>(Go to Local)                       | IBLOC (device%)        | Ubergang in den Zustand "Local" (Handbedienung)                                                                                                    |
| <b>PPC</b><br>(Parallel Poll<br>Configure) | IBPPC (device%, data%) | Gerät für Parallelabfrage konfigurieren. Der<br>QuickBASIC-Befehl führt zusätzlich PPE / PPD aus.                                                                                           |

# **RS-232-C-Schnittstelle**

Das Gerät ist serienmäßig mit einer RS-232-C-Schnittstelle ausgestattet. Der 9-polige Anschlußstecker befindet sich auf der Geräterückseite. Über die Schnittstelle kann ein Controller zur Fernsteuerung angeschlossen werden.

## **Eigenschaften der Schnittstelle**

- serielle Datenübertragung im Asynchron-Mode
- bidirektionale Datenübertragung über zwei separate Leitungen
- wählbare Übertragungsgeschwindigkeit von 120 ... 15200 Baud
- Signalpegel log '0' von +3V bis +15V
- Signalpegel log '1' von -15V bis -3V
- ein externes Gerät (Controller) anschließbar
- Software Handshake (XON, XOFF)
- Hardware Handshake

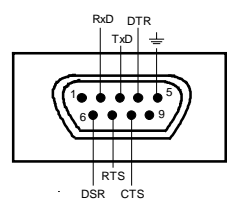

Bild A-2 Pinbelegung der RS-232-Schnittstelle

### **Signalleitungen**

**RxD** (Receive Data), Datenleitung; Übertragungsrichtung von der Gegenstation zum Gerät.

**TxD** (Transmit Data),

Datenleitung; Übertragungsrichtung vom Gerät zum externen Controller.

**DTR** (Data terminal ready),

Ausgang (log. '0' = aktiv); Mit DTR teilt das Gerät mit, daß es bereit ist, Daten zu empfangen. Die Leitung DTR steuert die Empfangsbereitschaft des Gerätes.

### **GND**,

Schnittstellenmasse, mit der Gerätemasse verbunden.

**DSR** (Data set ready),

(Bei Geräten mit Frontmodul VAR2 REV3 wird anstelle der CTS-Leitung der DSR-Anschluß verwendet.)

**RTS** (Request to send),

Ausgang (log. '0' = aktiv); Mit RTS teilt das Gerät mit, daß es bereit ist, Daten zu empfangen. Die Leitung RTS steuert die Empfangsbereitschaft des Gerätes.

### **CTS** (Clear to send),

Eingang (log. '0' = aktiv); CTS teilt dem Gerät mit, daß die Gegenstation bereit ist, Daten zu empfangen.

# **Übertragungsparameter**

Für eine fehlerfreie und korrekte Datenübertragung müssen beim Gerät und Controller die Übertragungsparameter gleich eingestellt werden. Das Einstellen erfolgt im Menü UTILITIES-SYSTEM-RS232.

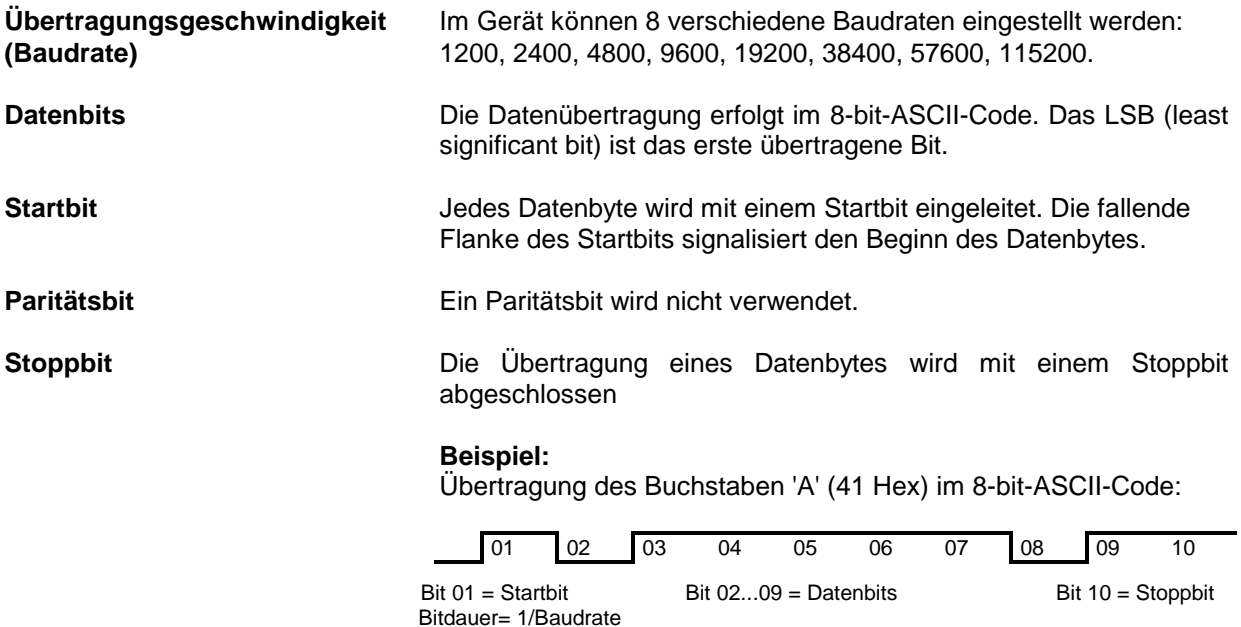

## **Schnittstellenfunktionen**

Zur Steuerung der Schnittstelle sind aus dem ASCII-Code-Bereich von 0...20 hex einige Steuerzeichen definiert, die über die Schnittstelle übertragen werden.

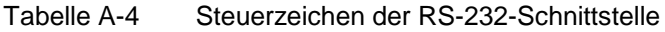

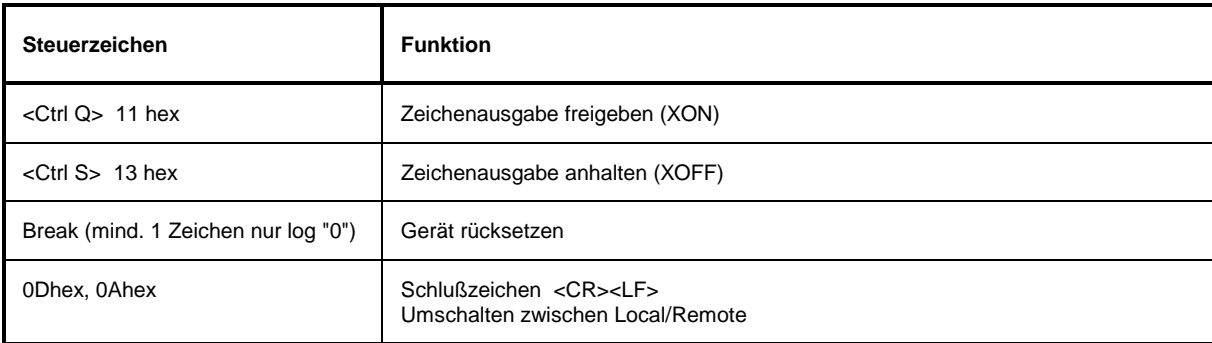

## **Handshake**

### **Software Handshake**

Der Software Handshake mit XON/XOFF-Protokoll steuert die Datenübertragung.

Will der Empfänger (Gerät) die Dateneingabe sperren, schickt er ein XOFF zum Sender. Der Sender unterbricht daraufhin die Datenausgabe so lange, bis er vom Empfänger ein XON empfängt. Der gleiche Mechanismus ist auch auf der Senderseite (Controller) vorhanden.

**Hinweis:** Der Software Handshake eignet sich nicht zur Übertragung von Binärdaten. Hier ist der Hardware Handshake vorzuziehen.

### **Hardware Handshake**

Beim Hardware Handshake meldet das Gerät seine Empfangsbereitschaft über die Leitungen DTR und RTS. Eine logische "0" bedeutet "bereit" und eine logische "1" bedeutet "nicht bereit".

Die Empfangsbereitschaft des Controllers wird dem Gerät über die Leitung CTS oder DSR (siehe Signalleitungen) mitgeteilt. Eine logische "0" schaltet den Sender des Gerätes ein und eine logische "1" schaltet den Sender aus. Die Leitung RTS bleibt so lange aktiv, wie die serielle Schnittstelle aktiv ist. Die Leitung DTR steuert die Empfangsbereitschaft des Gerätes.

### **Kabel für Verbindung von Gerät und Controller**

Die Verbindung des Gerätes mit einem Controller erfolgt mit einem sogenannten "Nullmodem". In diesem Fall müssen die Daten-, Steuer- und Meldeleitungen gekreuzt werden. Der folgende Verdrahtungsplan gilt für einen Controller mit 9-Pol- oder 25-Pol-Ausführung.

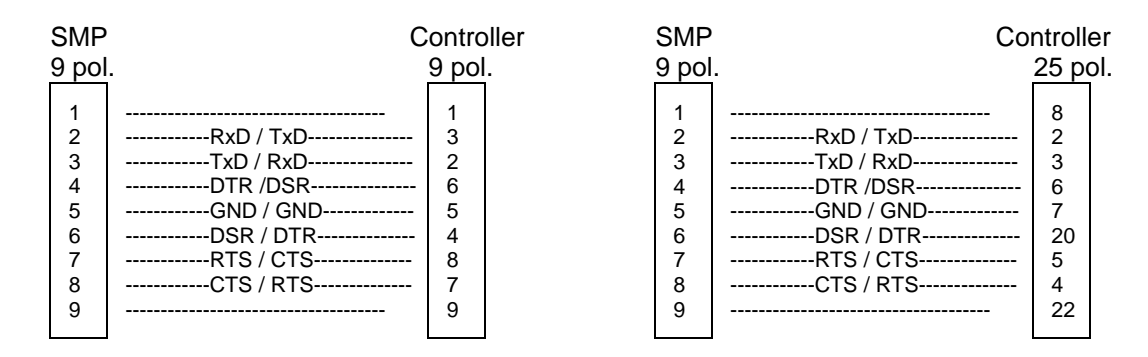

Bild A-3 Verdrahtung der Daten-, Steuer- und Meldeleitungen für Hardware-Handshake

# **Anhang B**

# **Liste der Fehlermeldungen**

Die folgende Aufstellung enthält alle Fehlermeldungen für im Gerät auftretende Fehler. Die Bedeutung negativer Fehlercodes ist in SCPI festgelegt, positive Fehlercodes kennzeichnen gerätespezifische Fehler.

Die Tabelle enthält in der linken Spalte den Fehlercode. In der rechten Spalte ist der Fehlertext fettgedruckt, der in die Error/Event-Queue eingetragen wird bzw. auf dem Display erscheint. Unterhalb des Fehlertextes befindet sich eine Erklärung zu dem betreffenden Fehler.

# **SCPI-spezifische Fehlermeldungen**

Kein Fehler

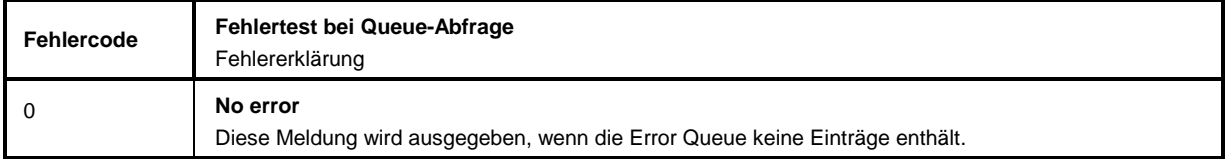

### Command Error - Fehlerhafter Befehl; setzt Bit 5 im ESR-Register

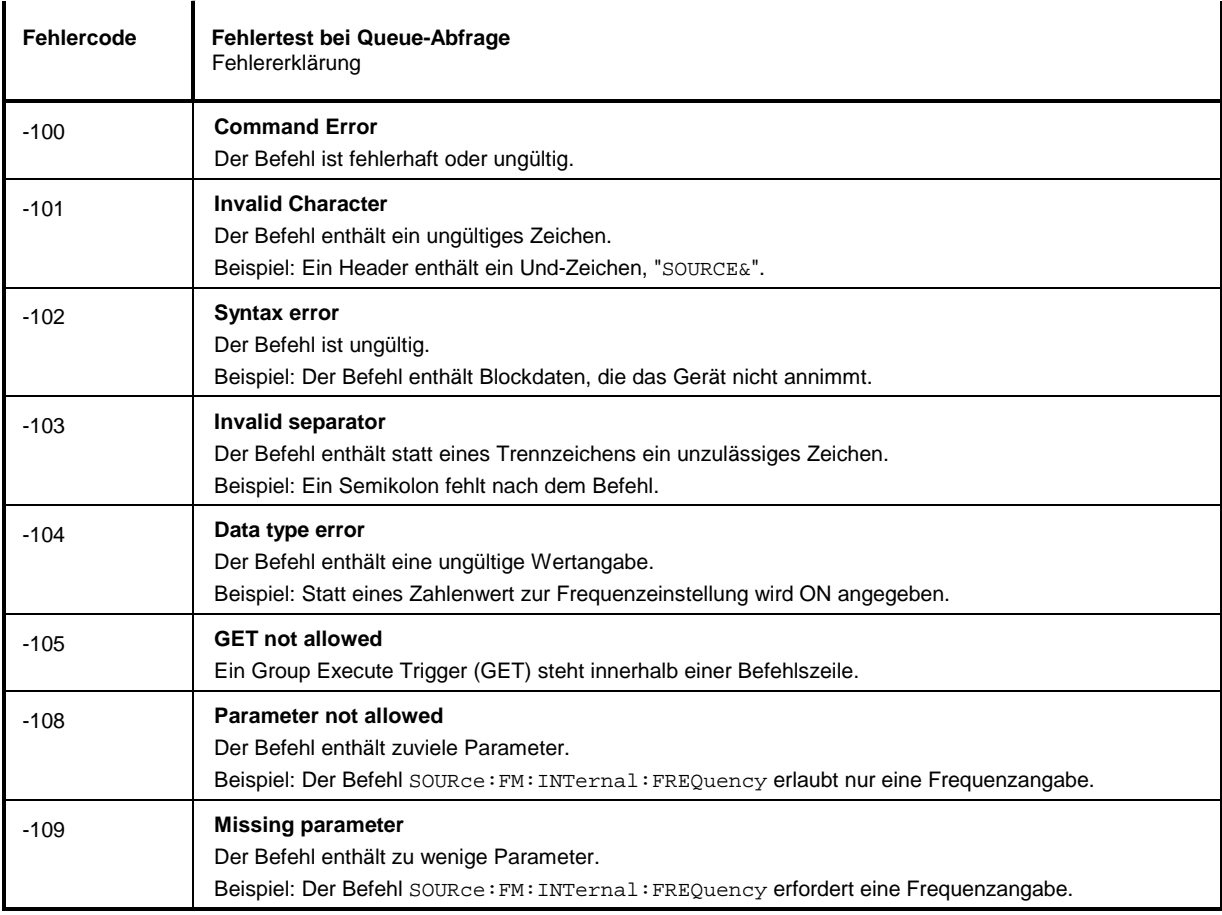

### Fortsetzung: Command Error

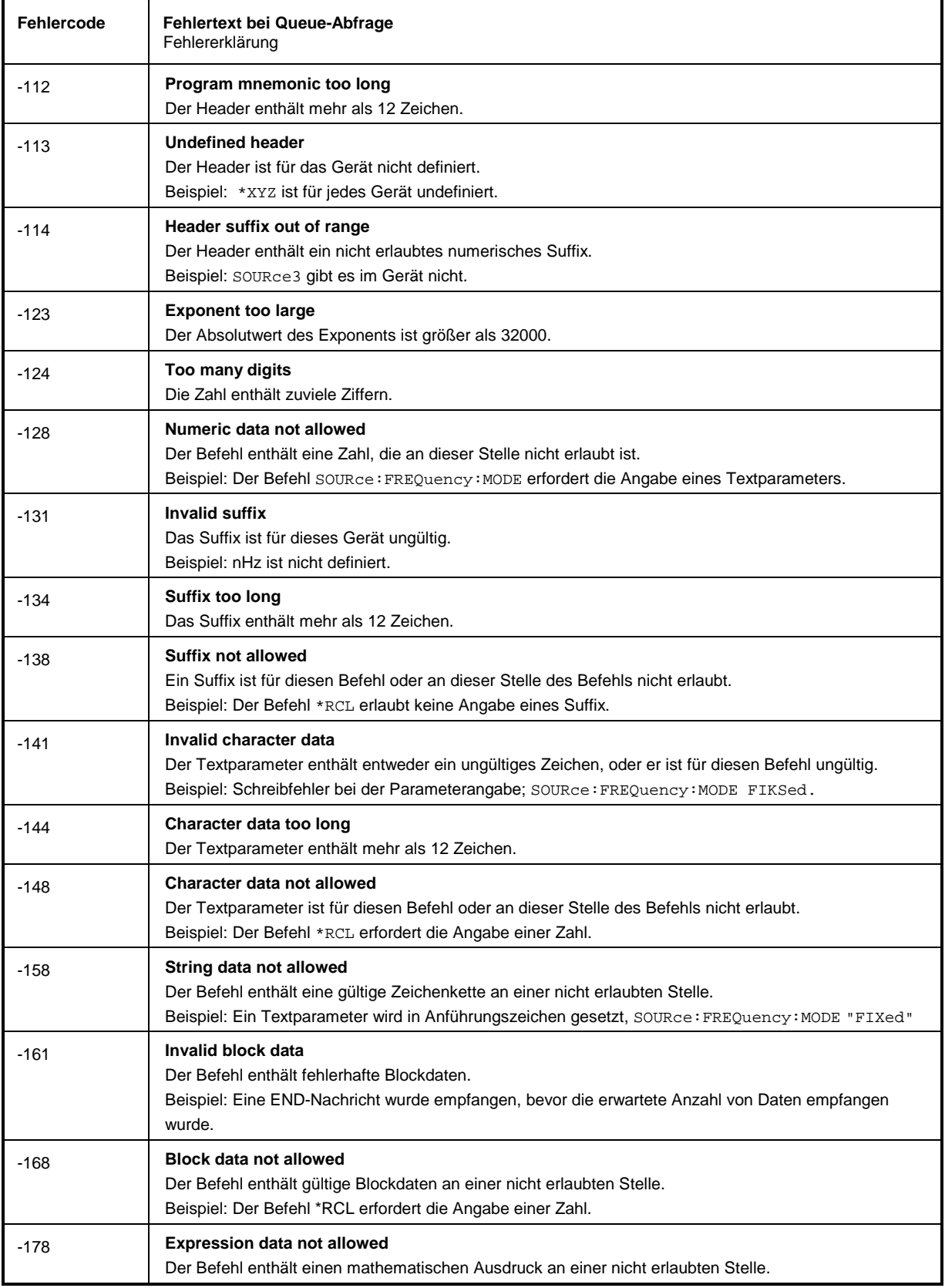

Execution Error - Fehler bei der Ausführung des Befehls; setzt Bit 4 im ESR-Register

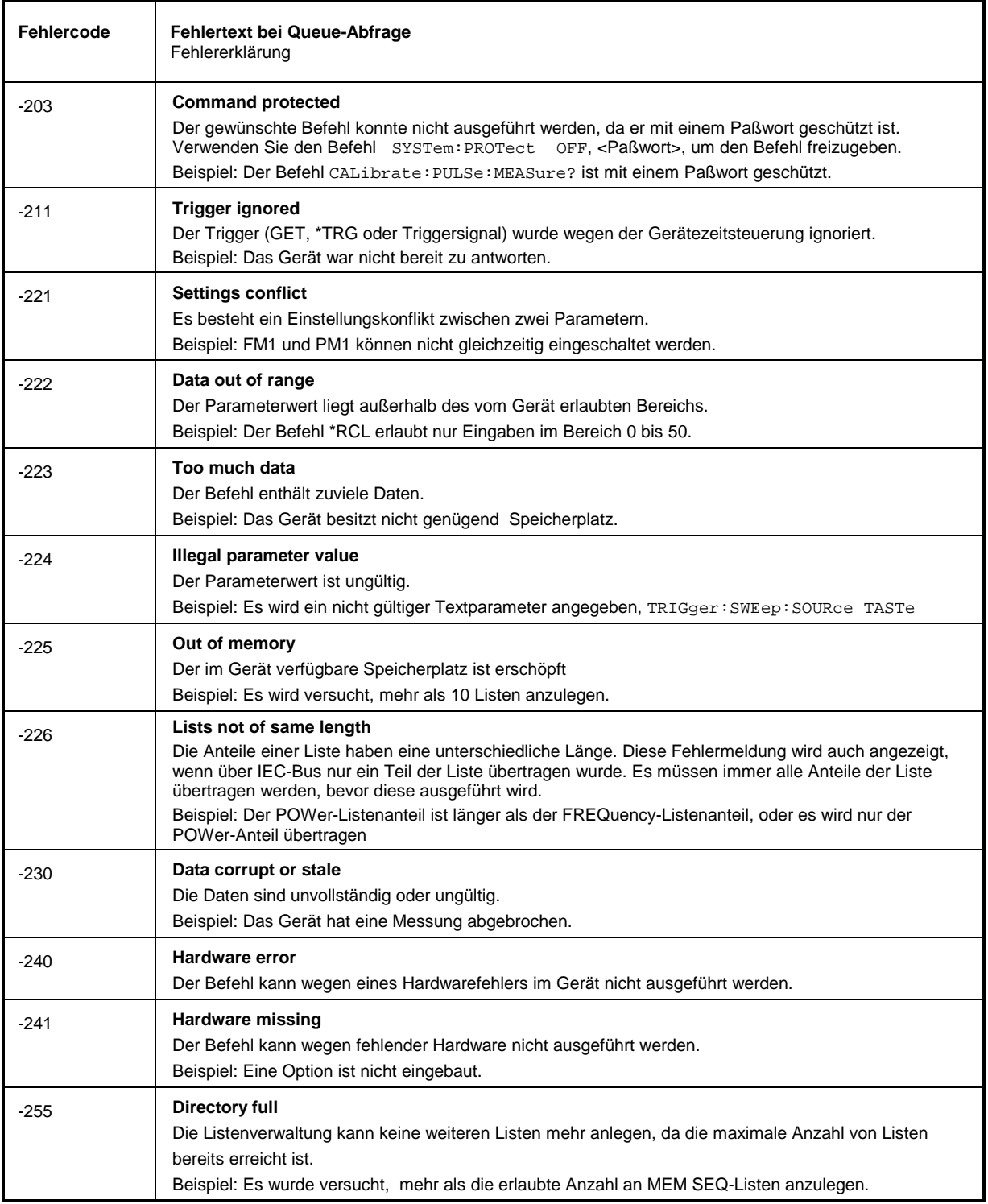

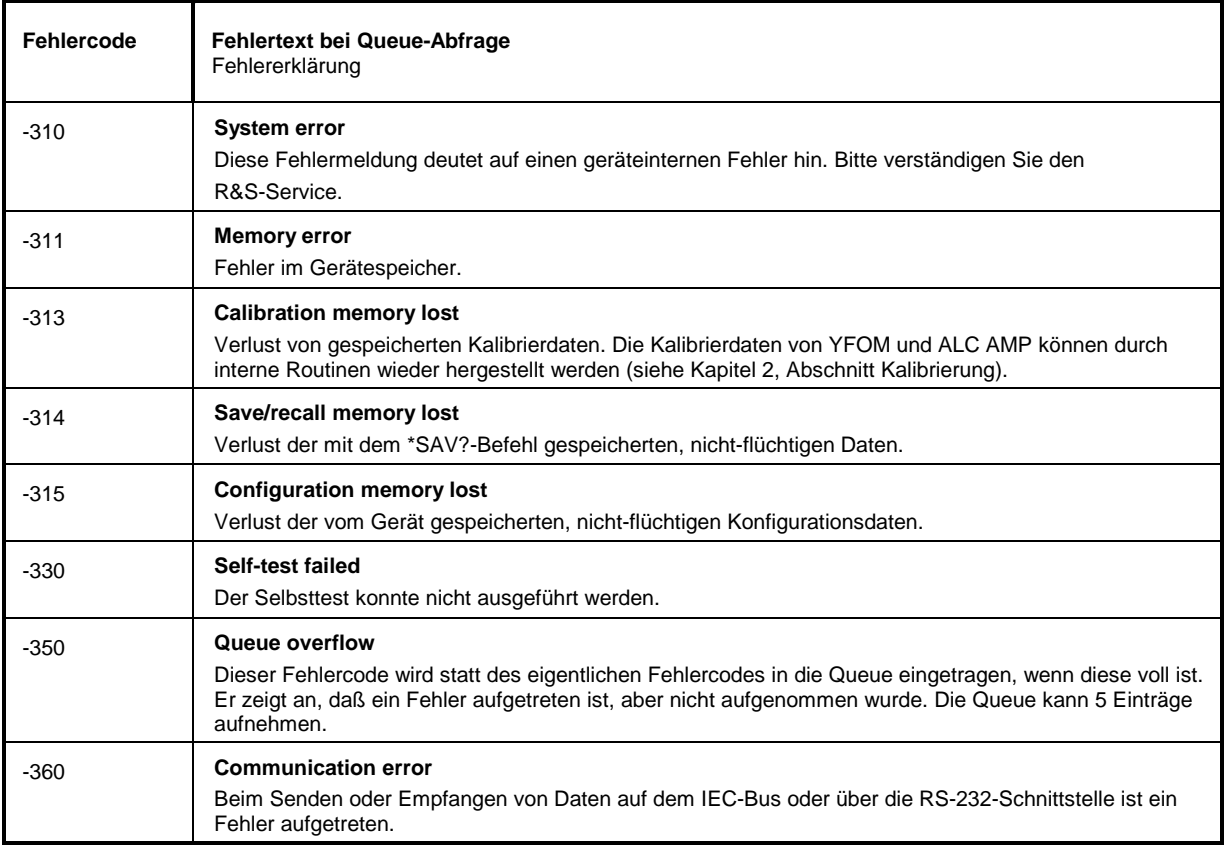

Device Specific Error - gerätespezifischer Fehler; setzt Bit 3 im ESR-Register

# Query Error - Fehler bei Datenanforderung; setzt Bit 2 im ESR-Register

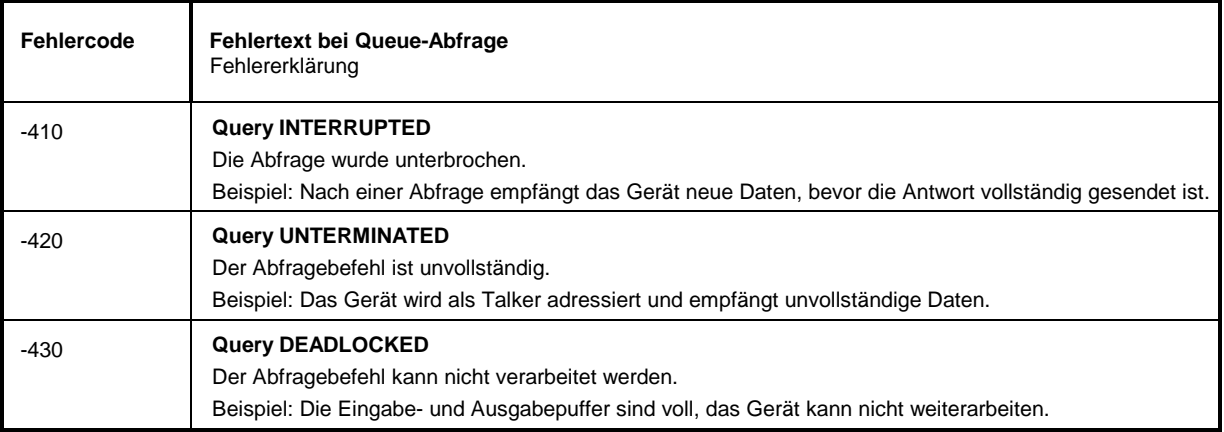

# **SMP-spezifische Fehlermeldungen**

Device-dependent Error - gerätespezifischer Fehler; setzt Bit 3 im ESR-Register.

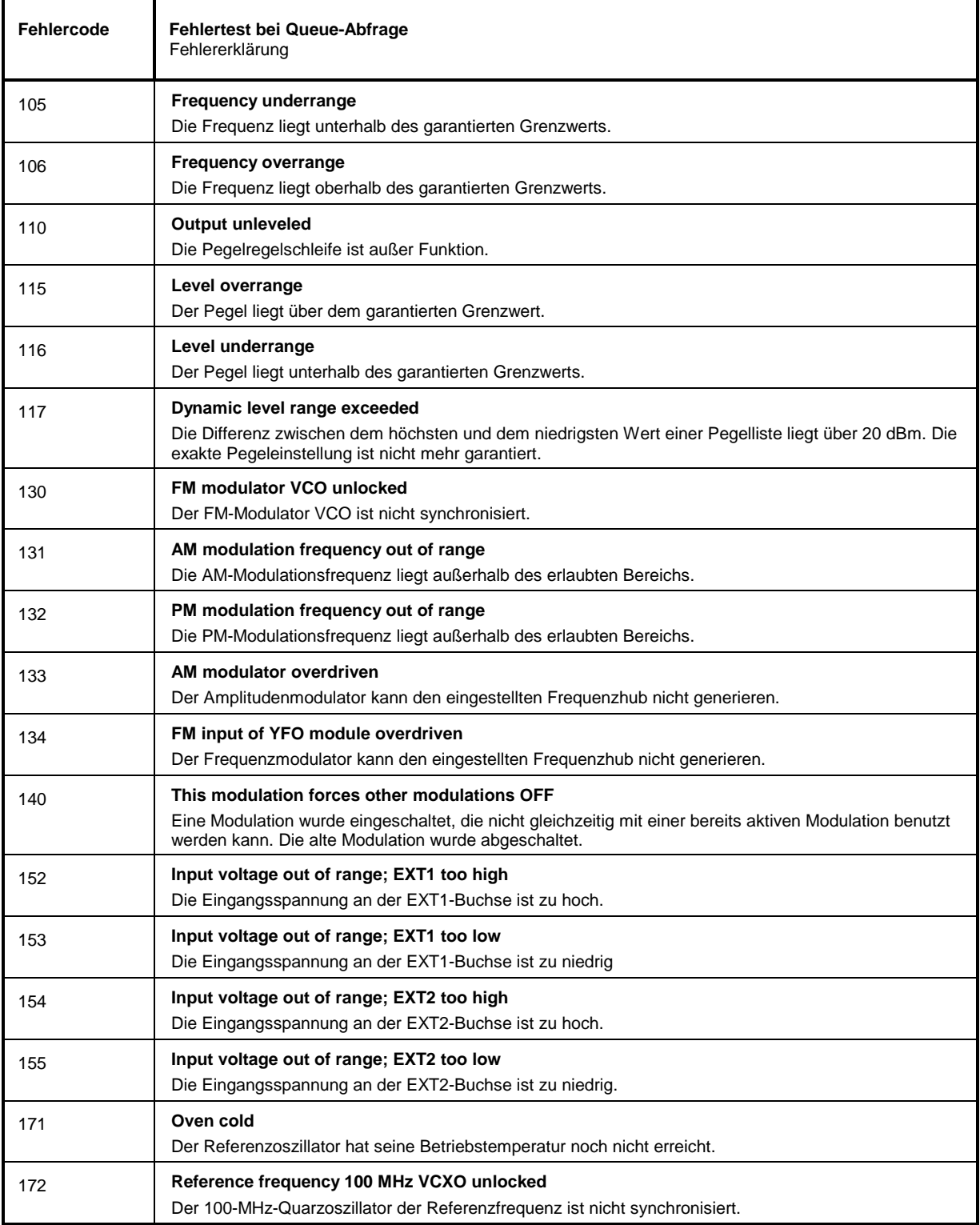

# Fortsetzung: Device-dependent Error

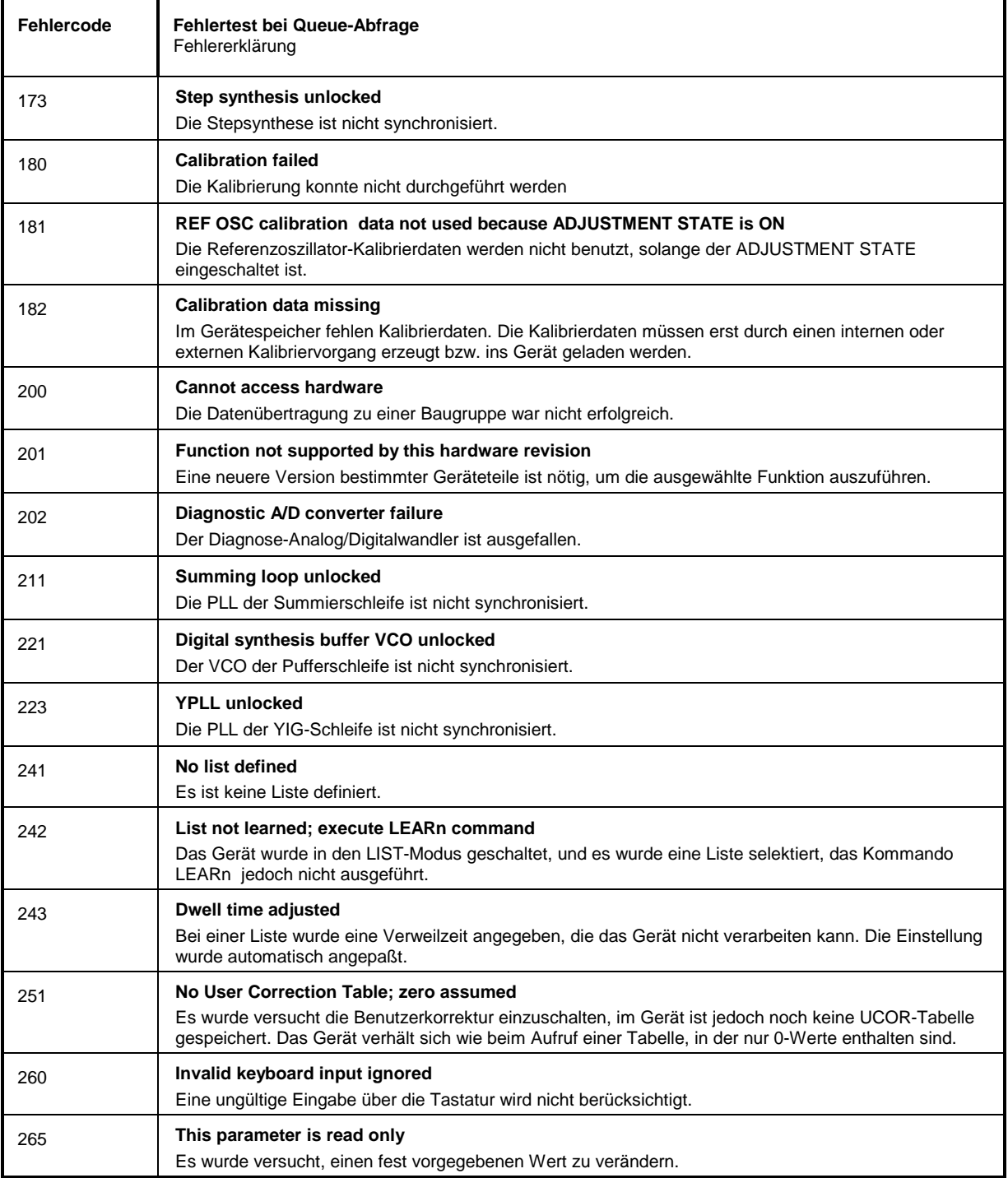

# Fortsetzung: Device-dependent Error

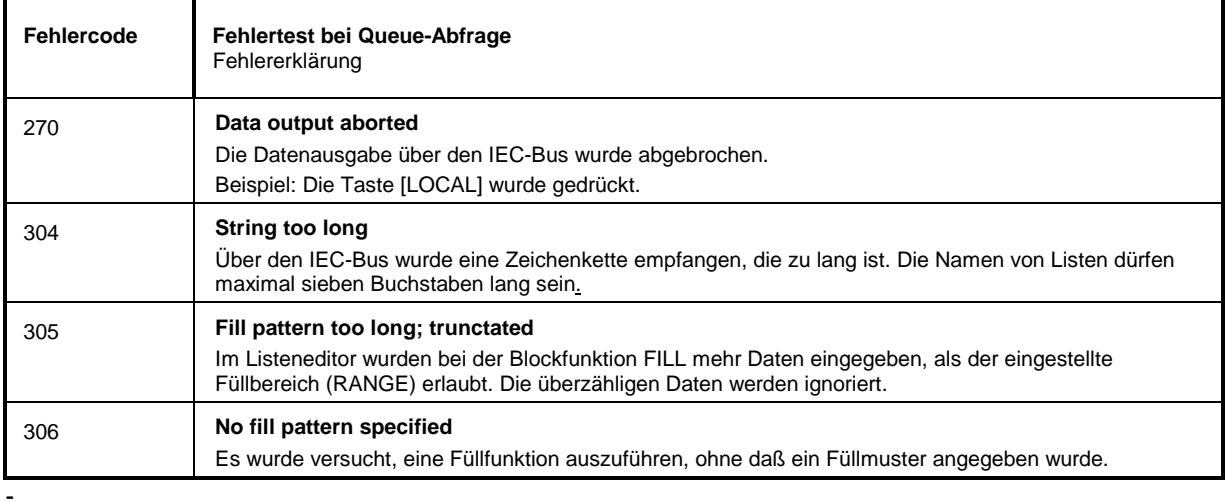

# **Anhang C**

# **Liste der Befehle mit SCPI-Konformitätsinformation**

Der SMP unterstützt die SCPI-Version 1994.0. Für die Fernsteuerung wurden weitgehend Befehle verwendet, die in dieser SCPI-Version festgelegt oder anerkannt wurden. Befehle, die nicht Teil der SCPI-Festlegung sind, sind in der SCPI-Info mit "nicht SCPI" gekennzeichnet.

Die Schreibweise und die Bezeichnungen sind in Abschnitt 3.6.1 beschrieben.

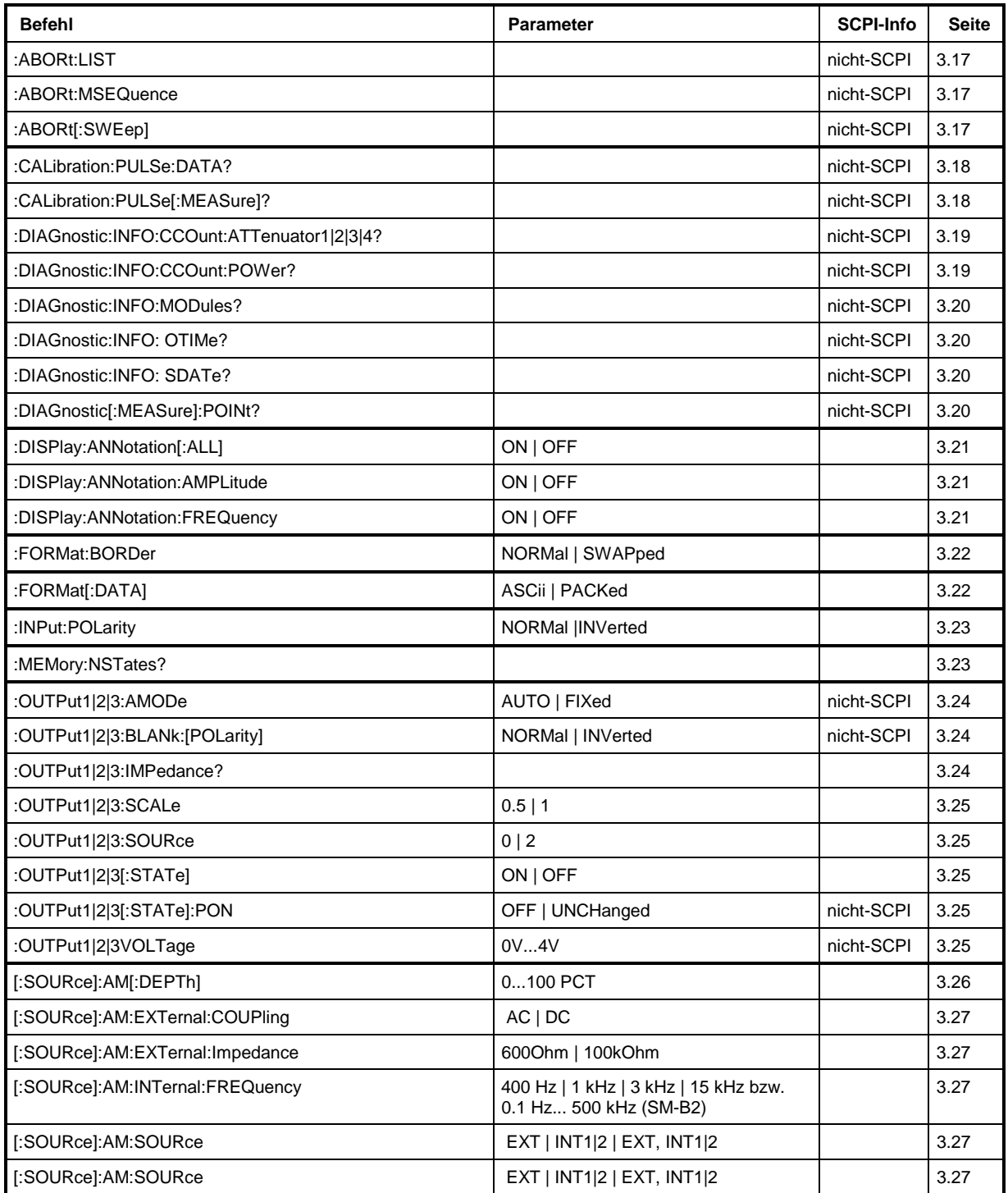

# **Liste der Befehle SMP**

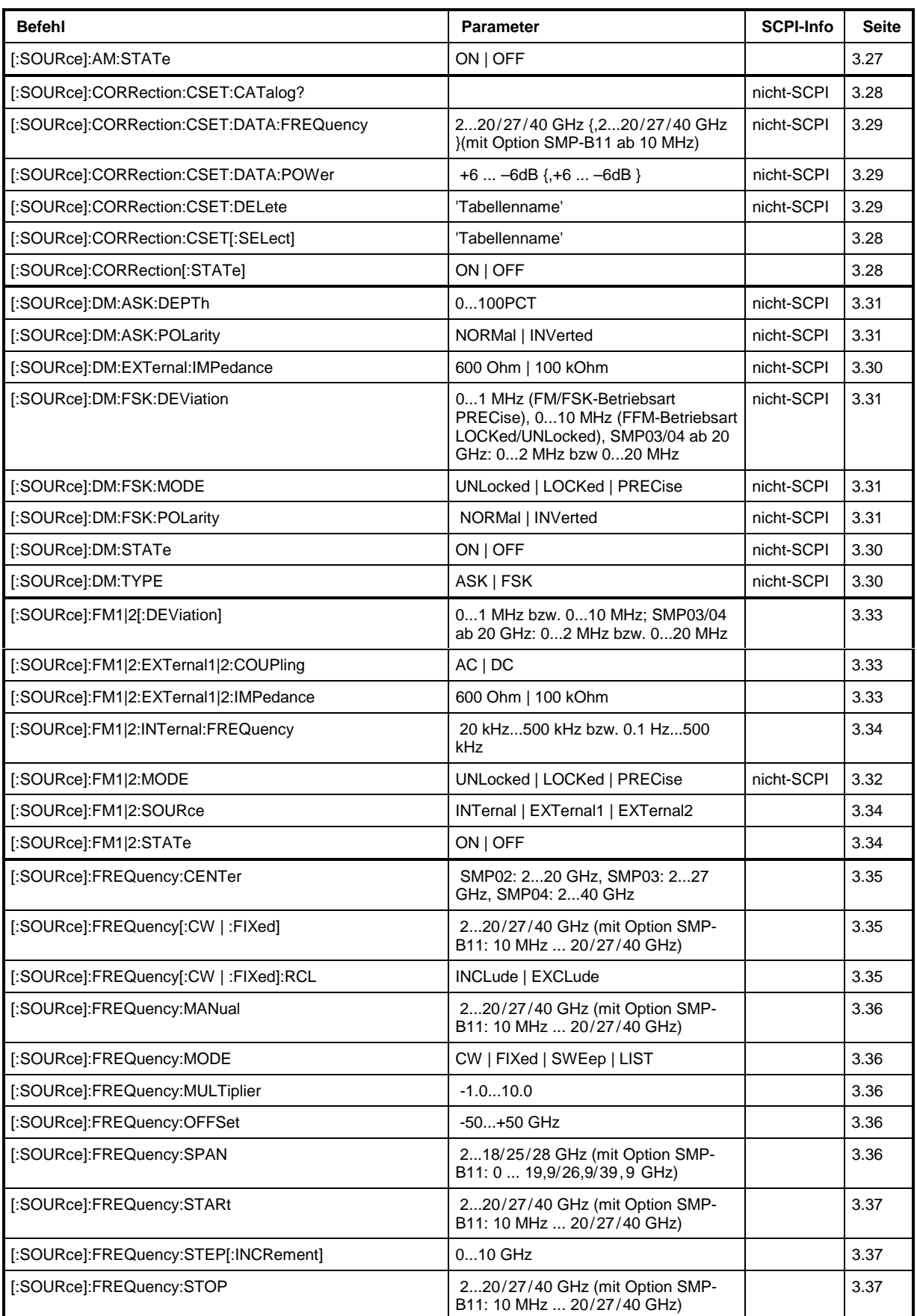

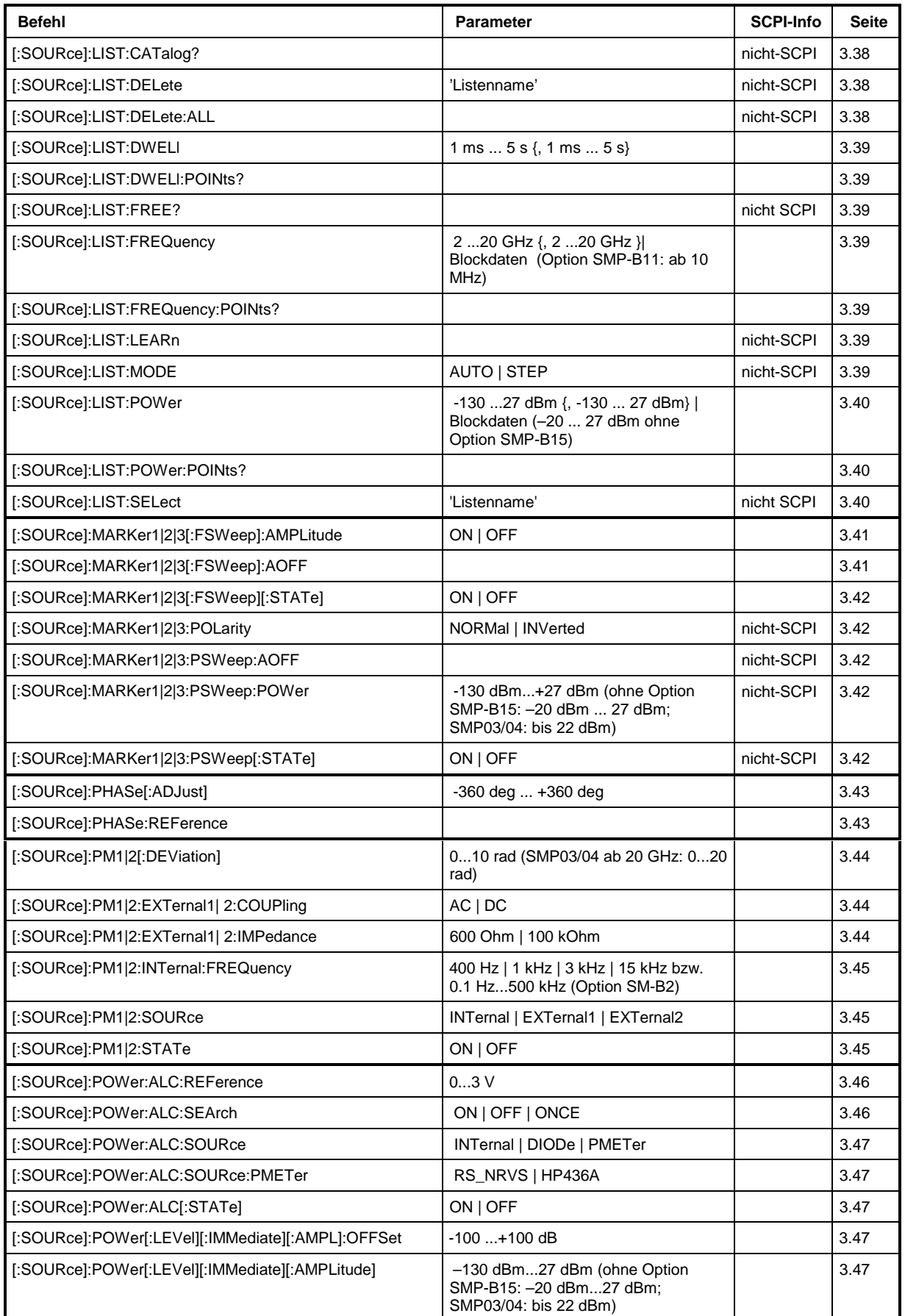

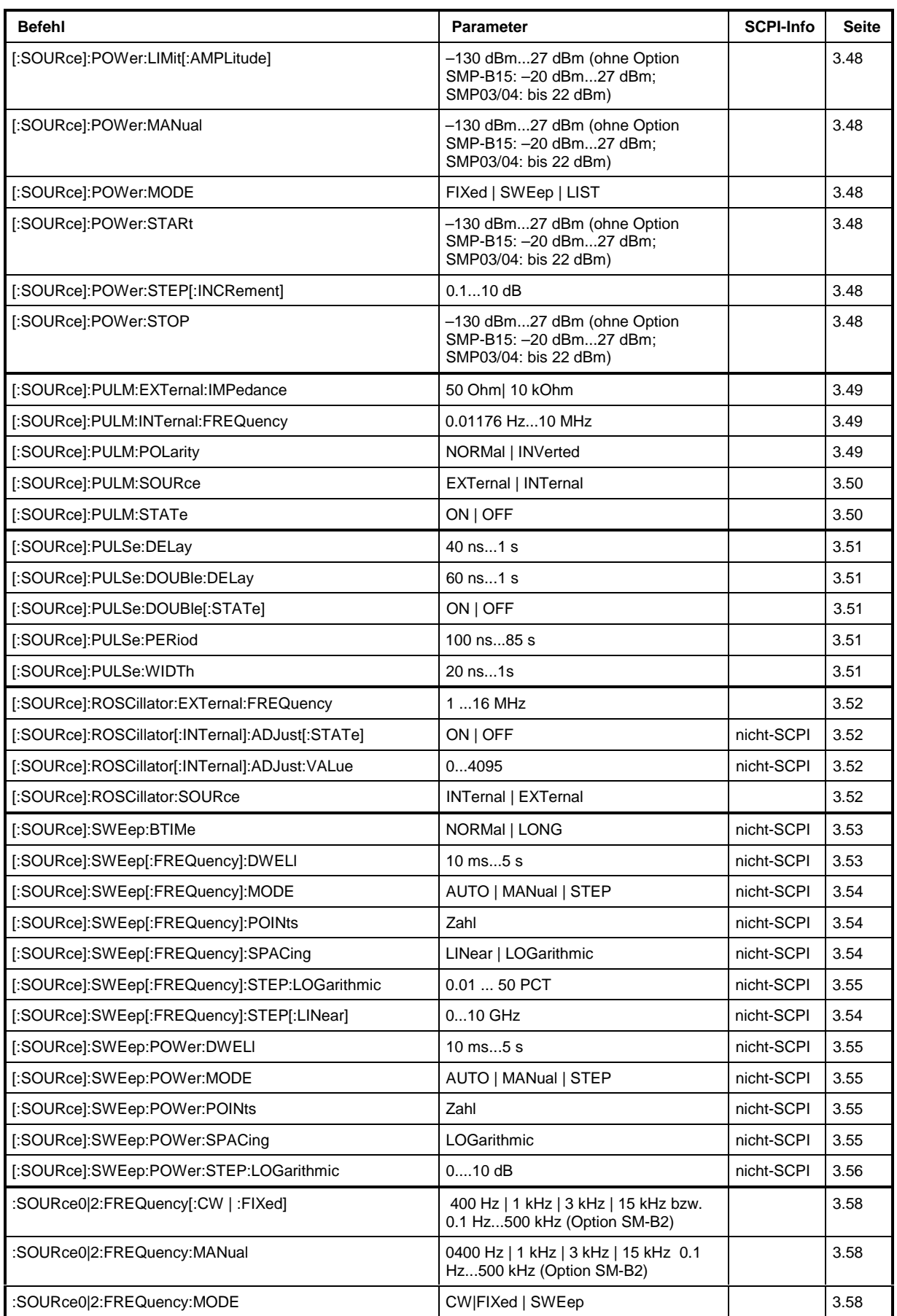

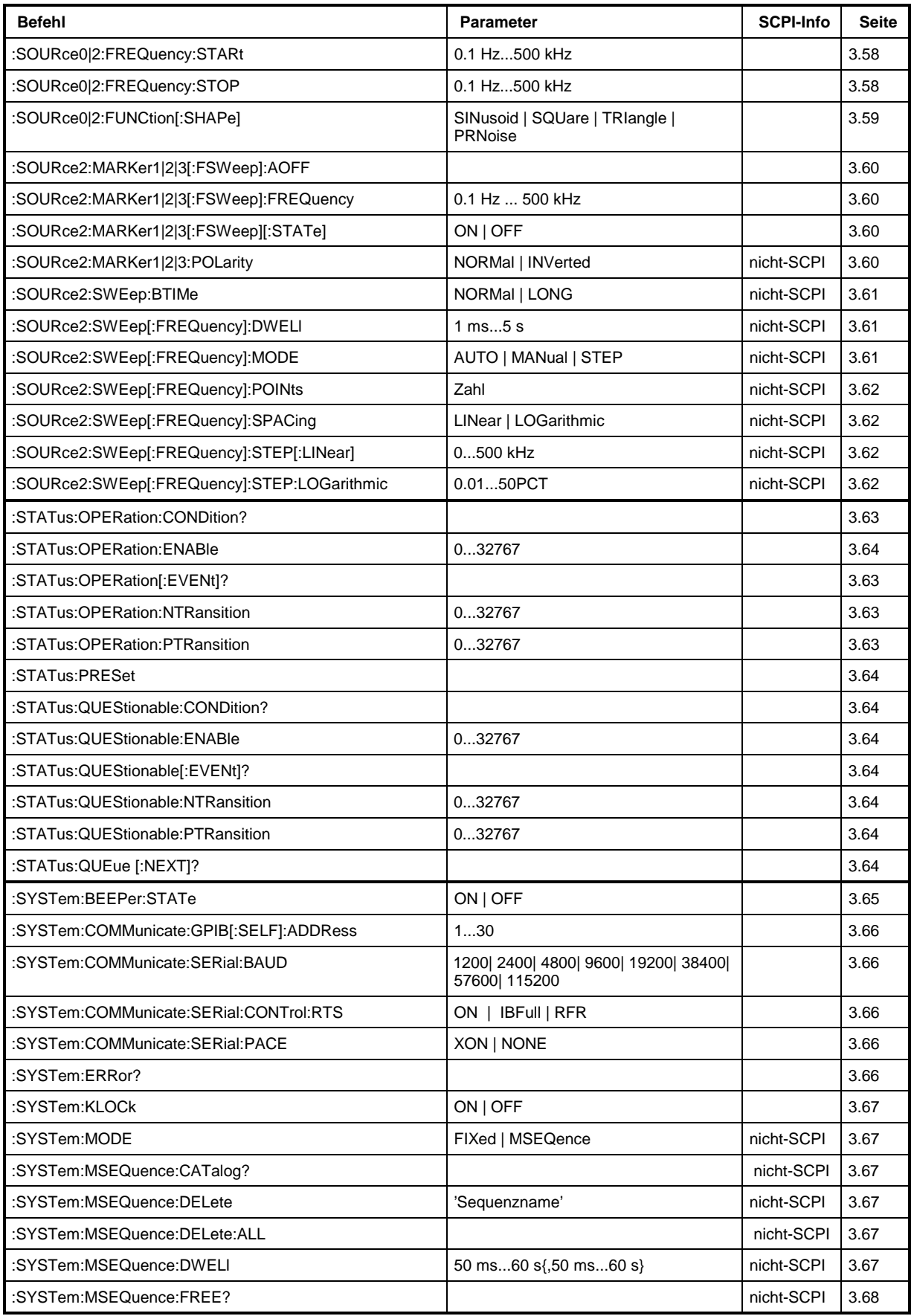

# **Liste der Befehle SMP**

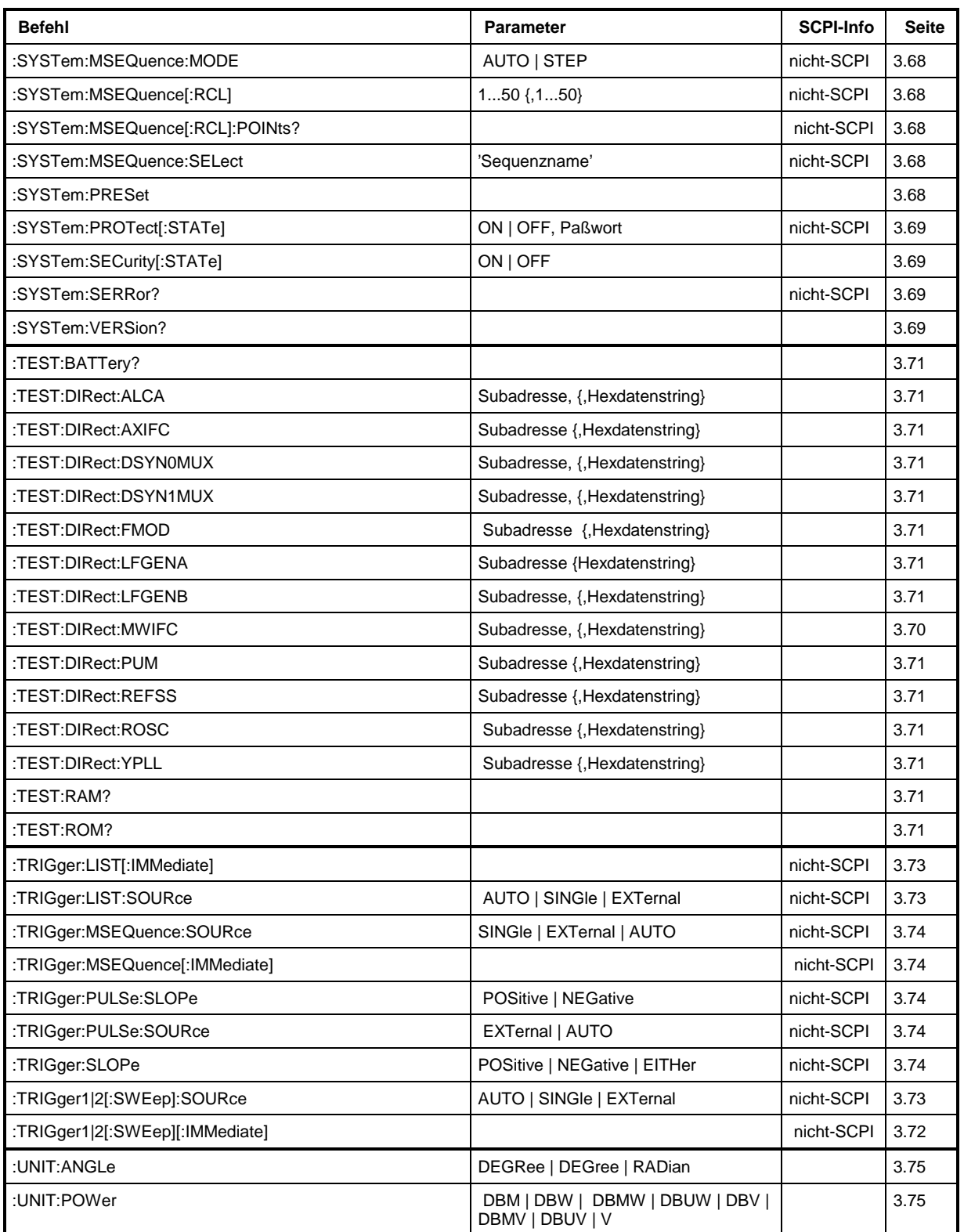

# **Anhang D**

# Programmbeispiele

Die Beispiele erläutern das Programmieren des Gerätes und können als Grundlage für die Lösung komplexerer Programmieraufgaben dienen.

Als Programmiersprache wurde QuickBASIC verwendet. Es ist jedoch möglich, die Programme auf andere Sprachen zu übertragen.

#### **IEC-Bus-Bibliothek für QuickBASIC einbinden**  $\mathbf 1$

```
REM ----- IEC-Bus-Bibliothek für OuickBASIC einbinden ------
'$INCLUDE: 'c:\qbasic\qbdecl4.bas'
```
#### $2.$ **Initialisierung und Grundzustand**

Zu Beginn eines jeden Programms werden sowohl der IEC-Bus als auch die Einstellungen des Gerätes in einen definierten Grundzustand gebracht. Dazu werden die Unterprogramme "InitController" und "InitDevice" verwendet.

#### $2.1$ **Controller initialisieren**

```
REM ----------- Controller initialisieren -----------
REM InitController
                                  'IEC-Busadresse des Gerätes
iecaddress% = 28
CALL IBFIND("DEV1", generator%)
                                  'Kanal zum Gerät öffnen
CALL IBPAD(generator%, iecaddress%)
                                  'Geräteadresse dem Controller
                                  'mitteilen
CALL IBTMO(generator%, 11)
                                  'Antwortzeit auf 1 sec
```
#### $2.2.$ Gerät initialisieren

Die IEC-Bus-Status-Register und Geräteeinstellungen des SMP werden in den Grundzustand gebracht.

```
REM ----------- Gerät initialisieren --------------
REM InitDevice
CALL IBWRT(generator%, "*CLS")
                              'Status-Register zurücksetzen
CALL IBWRT(generator%, "*RST")
                              'Gerät zurücksetzen
CALL IBWRT(generator%, "OUTPUT ON")
                             'RF-Ausgang einschalten
```
### **Programmbeispiele SMP**

In diesem Beispiel werden Ausgangsfrequenz, Ausgangspegel und AM-Modulation eingestellt. Die Einstellungen entsprechen der der Mustereinstellung für Erstanwender bei der manuellen Bedienung. Analog zur Schrittweiteneinstellung des Drehgebers wird zusätzlich die Schrittweite für die Änderung der RF-Frequenz bei UP und DOWN eingestellt.

```
REM -------- Geräteeinstellbefehle -------------
CALL IBWRT(generator%, "FREQUENCY 250E6") 'RF-Frequenz 250 MHz<br>CALL IBWRT(generator%, "POWER -10") 'Ausgangsleistung -10 dBm
CALL IBWRT(generator%, "POWER -10") 'Ausgangsleistung -10 dBm
                                                  Ausyanysicional is ...<br>AM mit Modulationsindex von 80%
CALL IBWRT(generator%, "AM:INTERNAL1:FREQUENCY 3KHZ")
                                                     'Modulationsfrequenz 3kHz
CALL IBWRT(generator%, "AM:SOURCE INT1") 'Modulationsquelle LF-Generator 1
CALL IBWRT(generator%, "FREQUENCY:STEP 12500")
                                                     'Schrittweite RF-Frequenz 12.5kHz
REM ***********************************************************************
```
### **4. Umschalten auf Handbedienung**

REM -------- Gerät auf Handbedienung umschalten ----------- CALL IBLOC(generator%) 'Geräte in den Local Zustand bringen REM \*\*\*\*\*\*\*\*\*\*\*\*\*\*\*\*\*\*\*\*\*\*\*\*\*\*\*\*\*\*\*\*\*\*\*\*\*\*\*\*\*\*\*\*\*\*\*\*\*\*\*\*\*\*\*\*\*\*\*\*\*\*\*\*\*\*\*\*\*\*\*

### **5. Auslesen von Geräteeinstellungen**

Die im Beispiel 3 vorgenommenen Einstellungen werden hier wieder ausgelesen. Dabei werden die abgekürzten Befehle verwendet.

```
REM --------- Auslesen von Geräteeinstellungen ---------<br>RFfrequenzS = SPACES(20) * Textvariable (20 Zei
                          Textvariable (20 Zeichen) bereitstellen<br>REQ?")   'Frequenzeinstellung anfordern
CALL IBWRT(generator%, "FREQ?")
CALL IBRD(generator%, RFfrequenz$) 'Wert einlesen
RFpegel$ = SPACE$(20) 'Textvariable (20 Zeichen) bereitstellen
CALL IBWRT(generator%, "POW?") 'Pegeleinstellung anfordern
CALL IBRD(generator%, RFpegel$) 'Wert einlesen
AMmodulationsgrad$ = SPACE$(20) 'Textvariable (20 Zeichen) bereitstellen
                                    'Modulationsgradeinstellung anfordern
CALL IBRD(generator%, AMmodulationsgrad$) 'Wert einlesen
AMfrequenz$ = SPACE$(20) 'Textvariable (20 Zeichen) bereitstellen
CALL IBWRT(generator%, "AM:INT1:FREQ?")
                                      'Modulationsfrequenzeinstellung anfordern
CALL IBRD(generator%, AMfrequenz$) 'Wert einlesen
Schrittweite$ = SPACE$(20) 'Textvariable (20 Zeichen)bereitstellen
CALL IBWRT(generator%, "FREQ:STEP?")'Schrittweiteneinstellung anfordern
CALL IBRD(generator%, Schrittweite$)'Wert einlesen
REM -------- Werte auf dem Bildschirm anzeigen -----------
PRINT "RF-Frequenz: "; RFfrequenz$,<br>PRINT "RF-Pegel: "; RFpegel$,
PRINT "RF-Peqel:
PRINT "AM-Modulationsgrad:"; AMmodulationsgrad$,
PRINT "AM-Frequenz: "; AMfrequenz$,
PRINT "Schrittweite: "; Schrittweite$
REM*************************************************************************
```
### **6. Listenverwaltung**

REM -------- Beispiel zur Listenverwaltung ----------- CALL IBWRT(generator%, "LIST:SELECT "+CHR\$(34)+"LIST1"+CHR\$(34)) 'Liste "LIST1" auswählen. Wird ggf erzeugt CALL IBWRT(generator%, "LIST:POWER -30,-15,-10,-5,0,0.1") 'Powerliste mit Werten füllen CALL IBWRT(generator%,"LIST:FREQ 575MHz,235MHz,123MHz,456MHz,735MHz,333MHz") 'Frequenzliste mit Werten füllen CALL IBWRT(generator%, "LIST:DWELL 0.2") \ \ \ \ \ 200ms pro Punkt CALL IBWRT(generator%, "TRIGGER:LIST:SOURCE AUTO") 'Liste ständig automatisch wiederholen CALL IBWRT(generator%, "POWER:MODE LIST") 'Gerät auf List-Modus umschalten REM \*\*\*\*\*\*\*\*\*\*\*\*\*\*\*\*\*\*\*\*\*\*\*\*\*\*\*\*\*\*\*\*\*\*\*\*\*\*\*\*\*\*\*\*\*\*\*\*\*\*\*\*\*\*\*\*\*\*\*\*\*\*\*\*\*\*\*\*\*\*

### **7. Befehlssynchronisation**

Die im folgenden Beispiel realisierten Möglichkeiten zur Synchronisation sind in Kapitel 3, Abschnitt 3.7.6, Befehlsreihenfolge und Befehlssynchronisation beschrieben.

REM -------- Beispiele zur Befehlssynchronisation --------- REM Der Befehl ROSCILLATOR:SOURCE INT hat eine relativ lange Ausführungszeit REM (über 300ms). Es soll sichergestellt werden, daß der nächste Befehl erst REM ausgeführt wird, wenn der Referenzoszillator eingeschwungen ist. REM -------- Erste Möglichkeit: Verwendung von \*WAI ------------------- CALL IBWRT(generator%, "ROSCILLATOR:SOURCE INT; \*WAI; :FREQUENCY 100MHZ") REM -------- Zweite Möglichkeit: Verwendung von \*OPC? --------------- OpcOk\$ = SPACE\$(2) 'Platz für \*OPC? - Antwort bereitstellen CALL IBWRT(generator%, "ROSCILLATOR:SOURCE INT; \*OPC?") REM -------- hier kann der Controller andere Geräte bedienen-----------<br>CALL IBRD(generator%, OpcOk\$) varten auf die "1" von \*OPC? CALL IBRD(generator%, OpcOk\$) REM -------- Dritte Möglichkeit: Verwendung von \*OPC REM Um die Service-Request-Funktion in Verbindung mit einem GPIB-Treiber von REM National Instruments verwenden zu können, muß die Einstellung "Disable REM Auto Serial Poll" mittels IBCONF auf "yes" geändert werden! CALL IBWRT(generator%, "\*SRE 32") 'Service Request ermöglichen für ESR CALL IBWRT(generator%, "\*ESE 1") 'Event-Enable Bit setzen für 'Operation-Complete-Bit ON PEN GOSUB OpcReady 'Initialisierung der Service Request Routine PEN ON CALL IBWRT(generator%, "ROSCILLATOR:SOURCE INT; \*OPC") REM Hier das Hauptprogramm fortführen. STOP 'Programmende OpcReady: REM Sobald der Referenzoszillator eingeschwungen ist, wird dieses Unterprogramm angesprungen REM Hier geeignete Reaktion auf den OPC-Service-Request programmieren. ON PEN GOSUB OpcReady 'Service Request wieder scharf machen RETURN REM \*\*\*\*\*\*\*\*\*\*\*\*\*\*\*\*\*\*\*\*\*\*\*\*\*\*\*\*\*\*\*\*\*\*\*\*\*\*\*\*\*\*\*\*\*\*\*\*\*\*\*\*\*\*\*\*\*\*\*\*\*\*\*\*\*\*\*\*\*\*\*

### **Programmbeispiele SMP**

### **8. Service Request**

Die Service Request Routine setzt ein erweiterte Initialisierung des Gerätes voraus, bei der die entsprechenden Bits der Transition- und Enable-Register gesetzt werden. Um die Service-Request-Funktion in Verbindung mit einem GPIB-Treiber von National Instruments verwenden zu können, muß außerdem die Einstellung "Disable Auto Serial Poll" des Treibers mittels IBCONF auf "yes" geändert werden!

```
REM ---- Beispiel zur Initialisierung des SRQ bei Fehlern ------<br>CALL IBWRT(generatot%, "*CLS") vistatus Reporting System zurücksetzen
CALL IBWRT(generatot%, "*CLS") 'Status Reporting System zurücksetzen
CALL IBWRT(generator%, "*SRE 168")
                                           'STAT:OPER-,STAT:QUES- und ESR-Register
CALL IBWRT(generator%,"*ESE 60") 'Event-Enable Bit setzen für Command-
                                    'Execution-,Device Dependent- und Query Error
CALL IBWRT(generator%,"STAT:OPER:ENAB 32767") 'OPERation Enable Bit setzen
                                                    'für alle Ereignisse<br>'dazugehörige OPERation
CALL IBWRT(generator%, "STAT:OPER:PTR 32767")
                                                     'Ptransition Bits setzen
CALL IBWRT(generator%,"STAT:OPER:ENAB 32767") 'Questionable Enable Bits
                                                     'setzen für alle Ereignisse
CALL IBWRT(generator%,"STAT:OPER:PTR 32767") 'dazugehörige Questionable
'Ptransition Bits setzen<br>"Initialisierung der Ser
                                                    'Initialisierung der Service
                                                     'Request Routine
PEN ON
REM Hier Hauptprogramm fortführen
STOP
Ein Service Request wird dann in der Service Request Routine abgearbeitet.
Hinweis: Die Variablen TeilnehmerN% und TeilnehmerM% müssen sinnvoll vorbelegt werden!
Srq:
REM ------------ Service Request Routine -----------
D<sub>O</sub>SRQFOUND% = 0
  FOR I% = TeilnehmerN% TO TeilnehmerM% / Alle Busteilnehmer abfragen
        ON ERROR GOTO noTeilnehmer 'Kein Teilnehmer vorhanden<br>CALL IBRSP(I%, STB%) 'Serial Poll, Status Byte
        CALL IBRSP(I%, STB%) (Serial Poll, Status Byte lesen<br>IF STB% > 0 THEN (dieses Gerät hat gesetzte Bits
                                                   'dieses Gerät hat gesetzte Bits
                                                   'im STB
          SRQFOUND% = 1
          IF (STB% AND 16) > 0 THEN GOSUB Outputqueue
           IF (STB% AND 4) > 0 THEN GOSUB Failure
           IF (STB% AND 8) > 0 THEN GOSUB Questionablestatus
          IF (STB% AND 128) > 0 THEN GOSUB Operationstatus
          IF (STB% AND 32) > 0 THEN GOSUB Esrread
        END IF
noTeilnehmer:
  NEXT I%
LOOP UNTIL SRQFOUND% = 0
ON ERROR GOTO Fehlerbehandlung<br>ON PEN GOSUB Srq: RETURN
                                                   'SRQ-Routine wieder scharf
                                                   'machen;
                                                   'Ende der SRQ-Routine
```
REM -------- Unterprogramme für die einzelnen STB-Bits ------ Outputqueue: 'Lesen des Ausgabepuffers Nachricht\$ = SPACE\$(100) 'Platz für Antwort schaffen CALL IBRD(generator%, Nachricht\$) PRINT "Nachricht im Ausgabepuffer :"; Nachricht\$ RETURN Failure:<br>ERROR\$ = SPACE\$(100) 'Error Queue lesen 'Platz für Fehlervariable 'schaffen CALL IBWRT(generator%, "SYSTEM:ERROR?") CALL IBRD(generator%, ERROR\$) PRINT "Fehlertext :"; ERROR\$ RETURN Questionablestatus: 'Questionable-Status-Register lesen 'Textvariable mit Leerzeichen 'vorbelegen CALL IBWRT(generator%, "STATus:QUEStionable:EVENt?") CALL IBRD(generator%, Ques\$) IF (VAL(Ques\$) AND 128) > 0 THEN PRINT "Calibration ?" 'Kalibrierung ist 'fragwürdig IF (VAL(Ques\$) AND 1) > 0 THEN PRINT "Voltage ?" 'Ausgangspegel ist 'fragwürdig RETURN Operationstatus: 'Operation-Status-Register lesen Oper\$ = SPACE\$(20) 'Textvariable mit Leerzeichen vorbelegen CALL IBWRT(generator%, "STATus:OPERation:EVENt?") CALL IBRD(generator%, Oper\$) IF (VAL(Oper\$) AND 1) > 0 THEN PRINT "Calibration" IF (VAL(Oper\$) AND 2) > 0 THEN PRINT "Settling" IF (VAL(Oper\$) AND 8) > 0 THEN PRINT "Sweeping" IF (VAL(Oper\$) AND 32) > 0 THEN PRINT "Wait for trigger" RETURN Esrread: 'Event-Status-Register lesen 'Textvariable mit Leerzeichen vorbelegen CALL IBWRT(generator%, "\*ESR?") 'ESR lesen CALL IBRD(generator%, Esr\$) IF (VAL(Esr\$) AND 1) > 0 THEN PRINT "Operation complete" IF (VAL(Esr\$) AND 4) > 0 THEN GOTO Failure IF (VAL(Esr\$) AND 8) > 0 THEN PRINT "Device dependent error" IF (VAL(Esr\$) AND 16) > 0 THEN GOTO Failure IF (VAL(Esr\$) AND 32) > 0 THEN GOTO Failure IF (VAL(Esr\$) AND 64) > 0 THEN PRINT "User request" IF (VAL(Esr\$) AND 128) > 0 THEN PRINT "Power on" RETURN REM \*\*\*\*\*\*\*\*\*\*\*\*\*\*\*\*\*\*\*\*\*\*\*\*\*\*\*\*\*\*\*\*\*\*\*\*\*\*\*\*\*\*\*\*\*\*\*\*\*\*\*\*\*\*\*\*\*\*\*\*\*\*\*\*\*\*\*\*\*\* REM ------------- Fehlerroutine ---------------- Fehlerbehandlung:<br>PRINT "ERROR" PRINT "ERROR" ' Software anhalten STOP (Fehlermeldung ausgeben STOP) ' Software anhalten

Das Auslesen der Status-Event-Register, des Ausgabepuffer und der Fehler-/Ereignis-Warteschlange

erfolgt in Unterprogrammen.

```
--------------------- Initialisierungen ----------------------------------
         ' ACHTUNG: Hier die eigenen Adressen angeben!!
pcadr% = 0 ' IEC-Bus-Adresse des PCs angeben !
gen_adr% = 28 ' IEC-Bus-Adresse des SMP angeben
CALL IBFIND("gpib0", pc) ' IEC-Bus-Adresse des PCs setzen
CALL IBPAD(pc, pcadr%)
CALL IBFIND("dev1", generator) / SMP unter Device1 ansprechbar
CALL IBPAD(generator, gen_adr%)
  ------------------------ Hauptprogramm ------------------------------------
Befehl$ = "sour:corr:coll" | SCPI-Befehl für die automatische UCOR
a$ = "*pcb " + STR$(pcadr%) ' sagt dem SMP, daß er nachher die
CALL IBWRT(generator, a$) ' Kontrolle an Adresse pcadr%
                                ' zurückgeben soll
CALL IBWRT(generator, Befehl$) ' Ausgabe des eigentlichen Befehls
CALL IBPCT(generator) ' Übergabe der Kontrolle an den SMP
      ' --- Warten auf Rückgabe der Kontrolle
MASK% = &H4020 				 CIC oder Timeout
CALL IBWAIT(brd%, MASK%)
IF IBSTA% AND &H4000 THEN
    PRINT "Timeout; Kontrolle nicht wieder erhalten"
    END
ELSE
    PRINT "Kontrolle wieder übernommen"
```
END IF

# Index

### $\overline{A}$

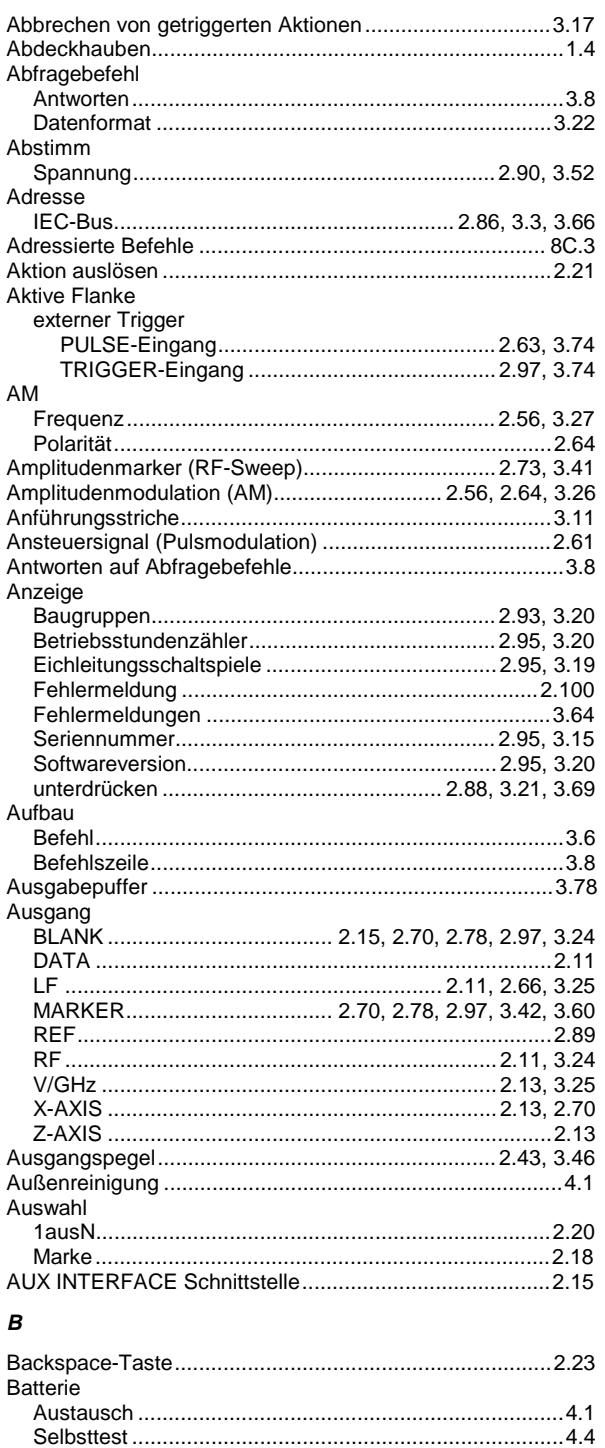

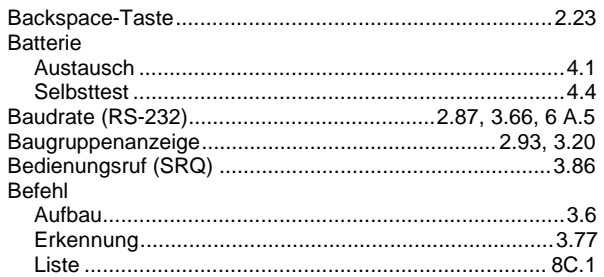

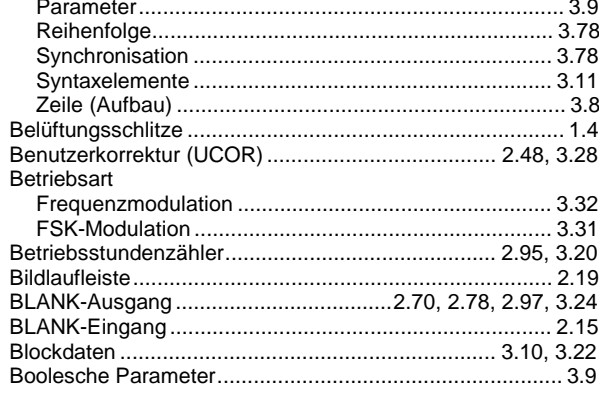

**Index** 

# $\boldsymbol{c}$

 $\overline{\phantom{a}}$ 

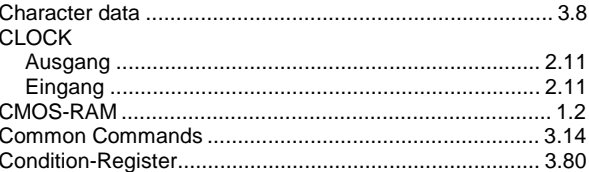

# D

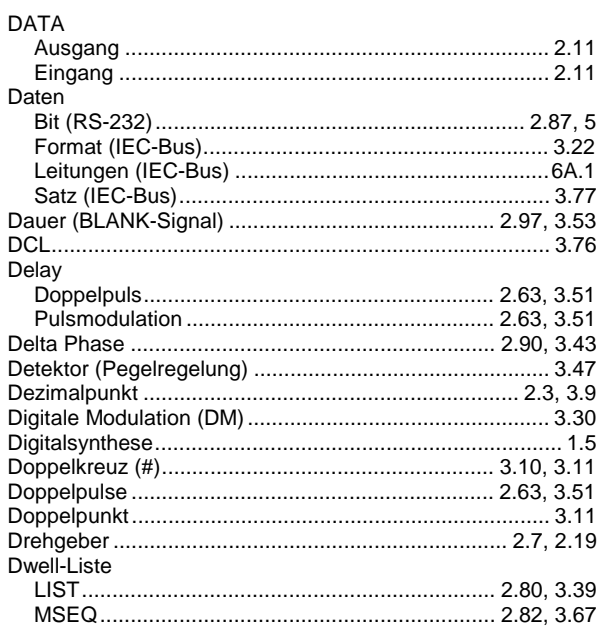

### $\pmb{E}$

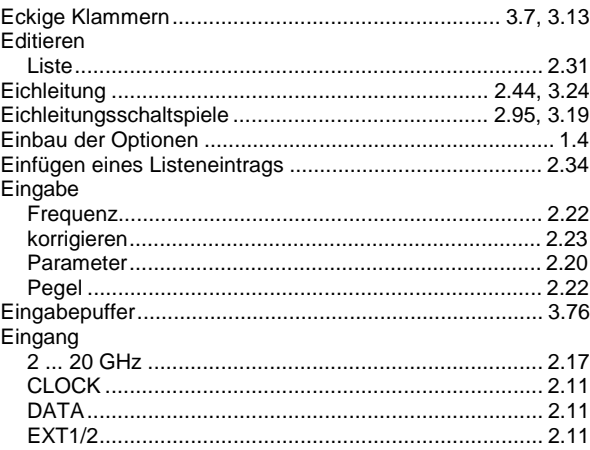

## **Index**

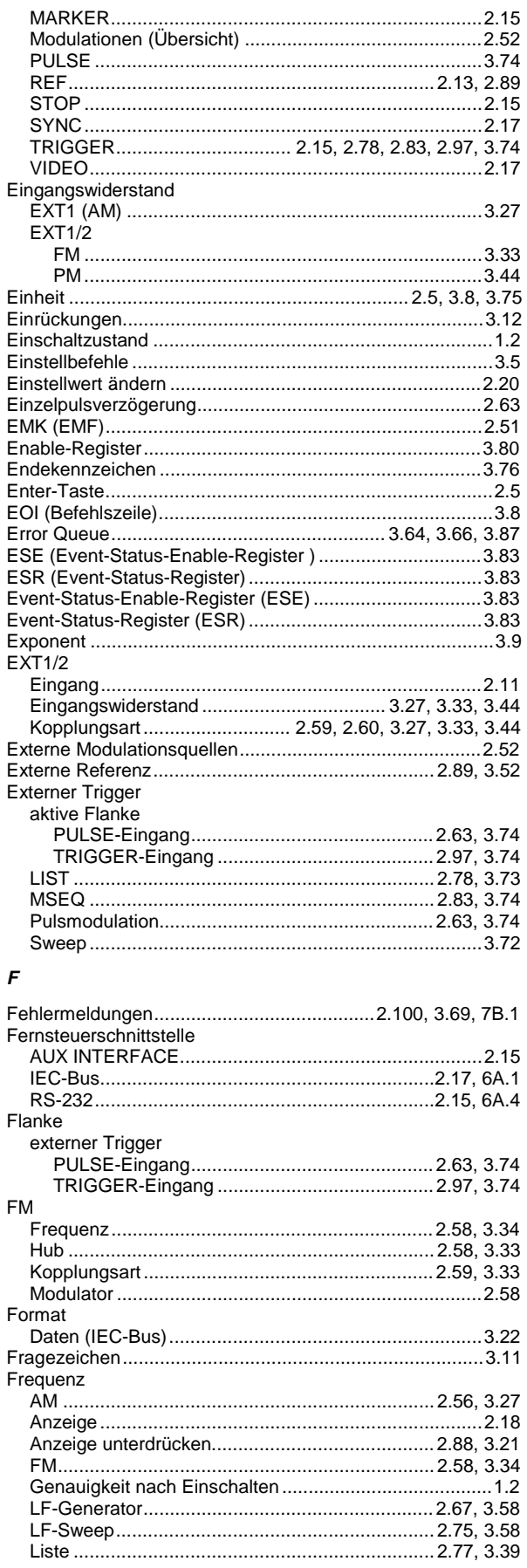

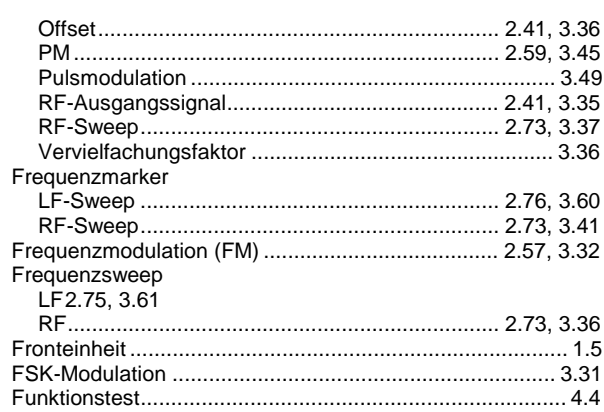

### G

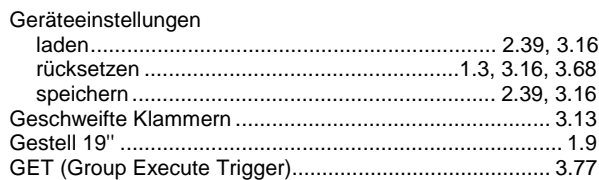

### $\boldsymbol{H}$

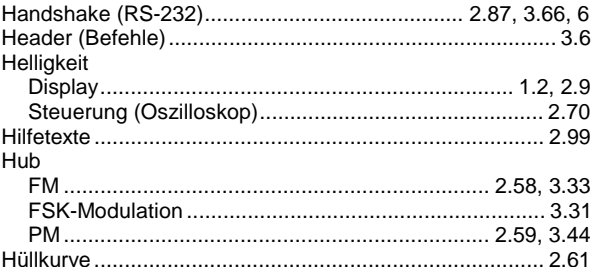

### $\boldsymbol{I}$  $IFC-Rus$

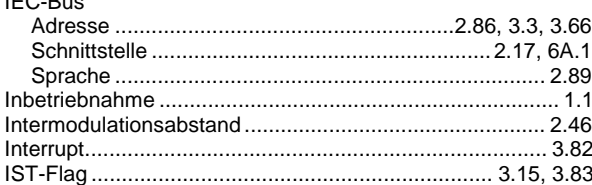

### $\kappa$

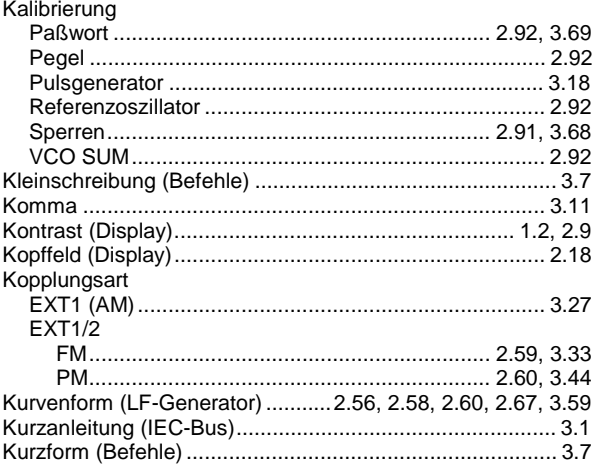

## **SMP**

# **SMP**

# $\mathbf{L}$

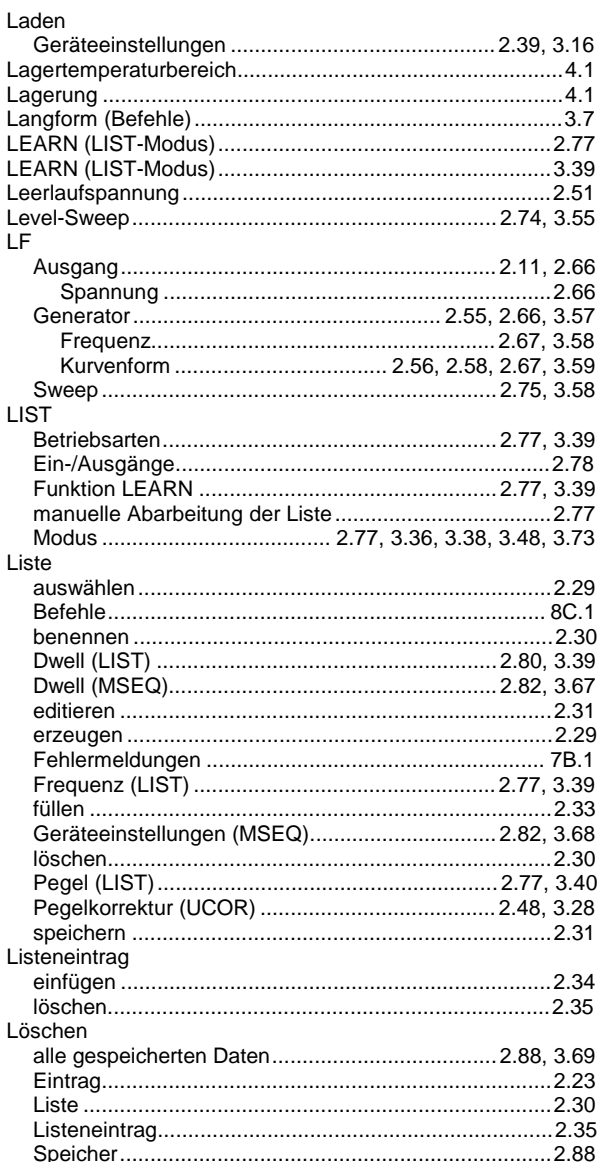

### $\boldsymbol{M}$

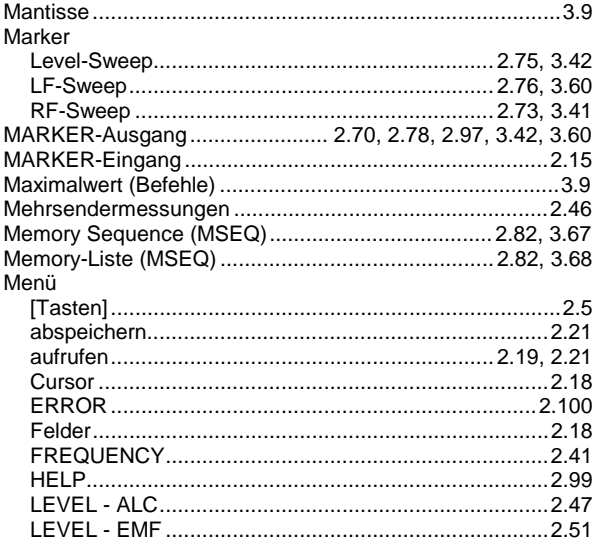

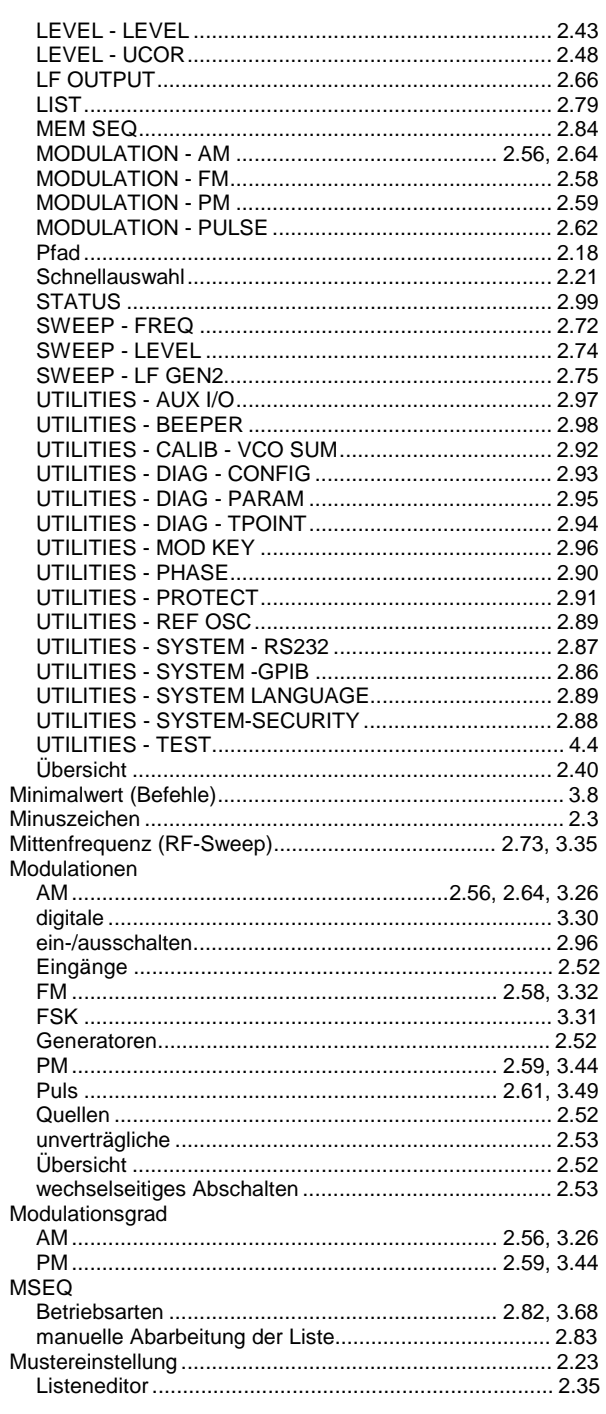

# $\boldsymbol{N}$

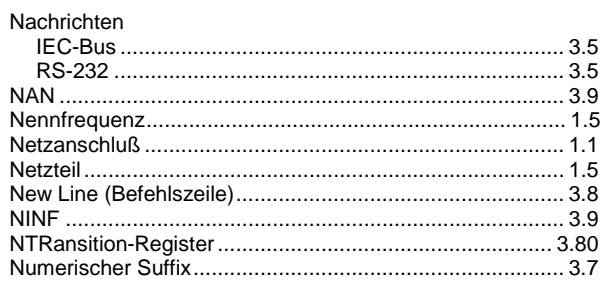

# **Index**

# **Index**

# $\boldsymbol{o}$

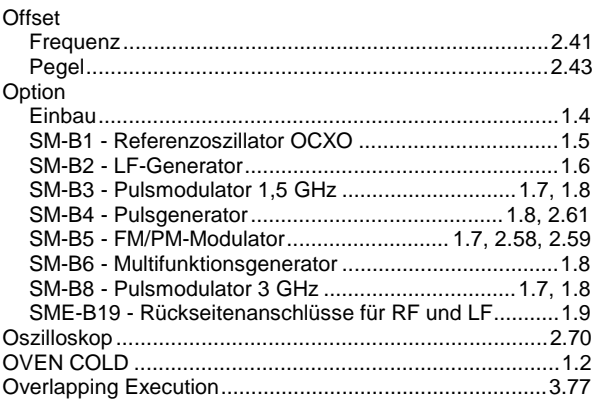

# Ö

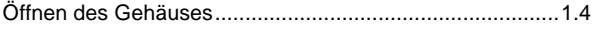

### $\overline{P}$

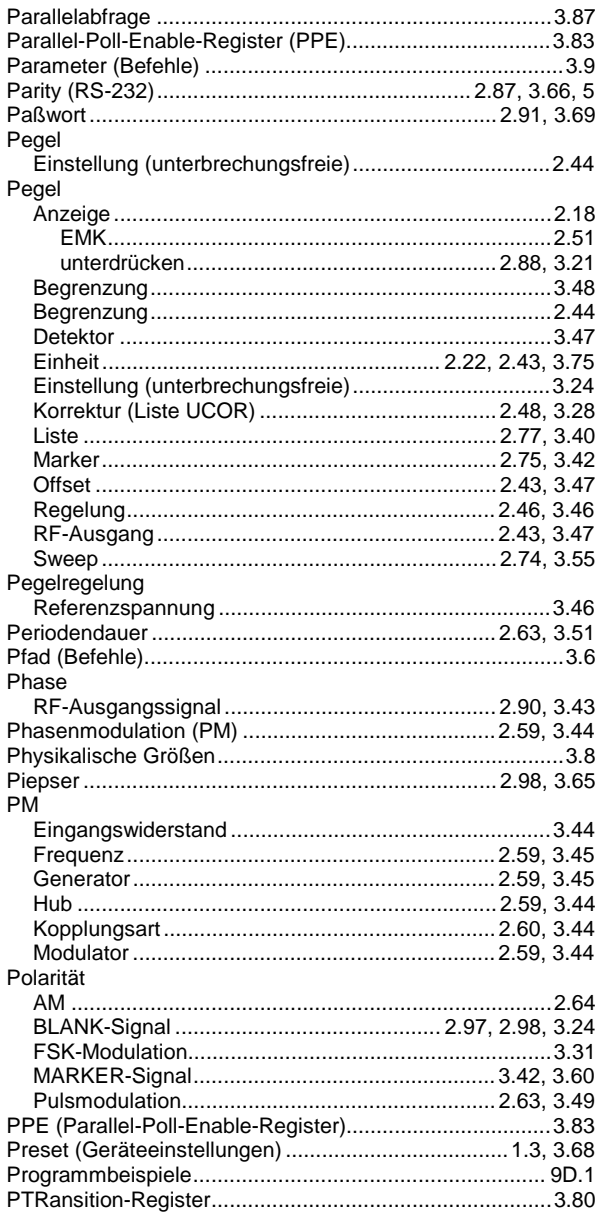

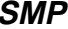

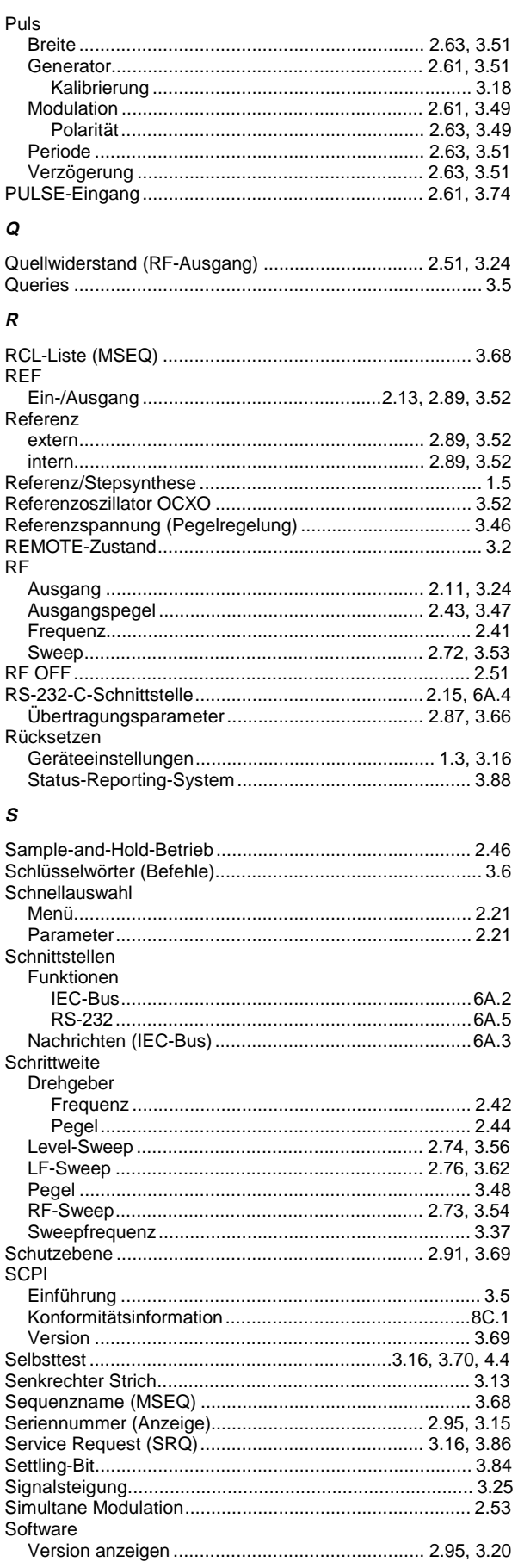

### **SMP**

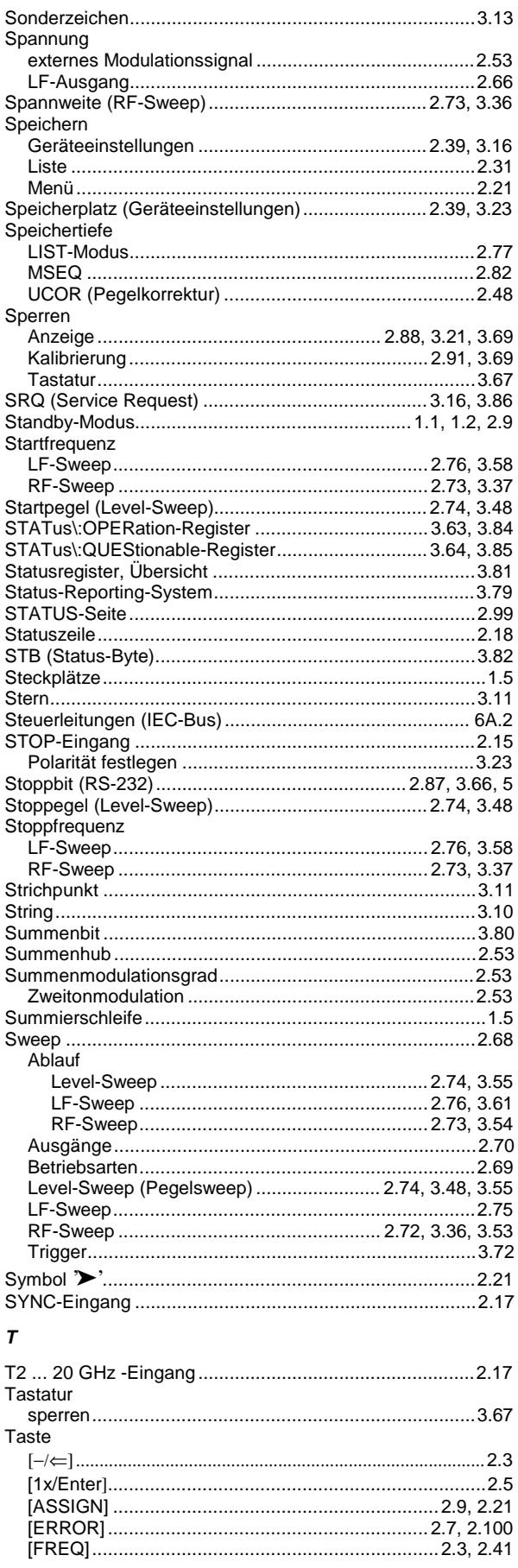

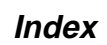

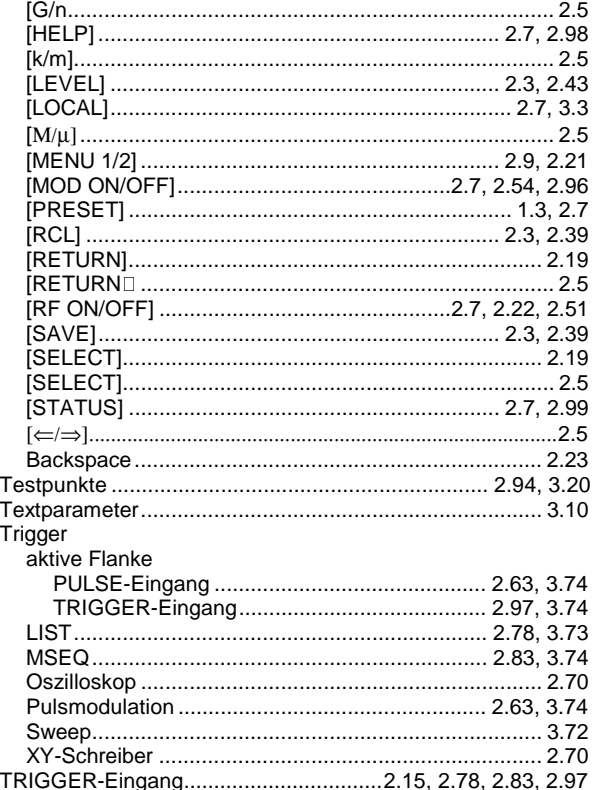

### $\pmb{\pmb{\nu}}$

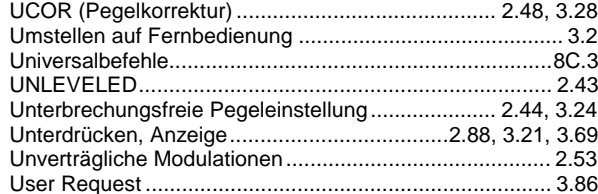

# Ü

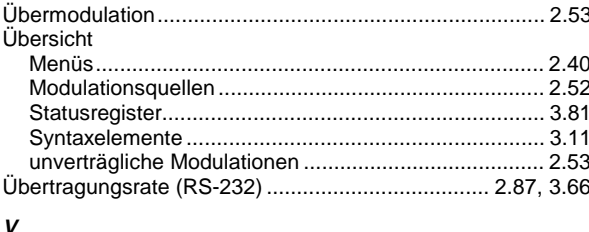

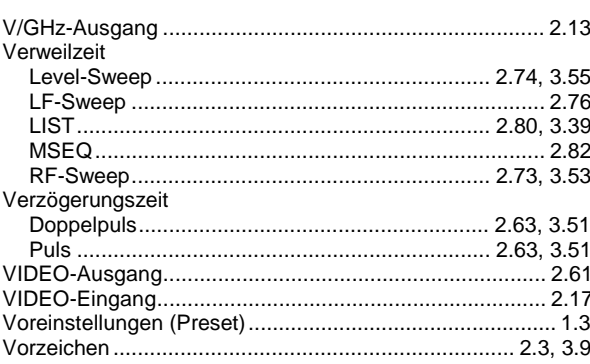

### **Index**

### W

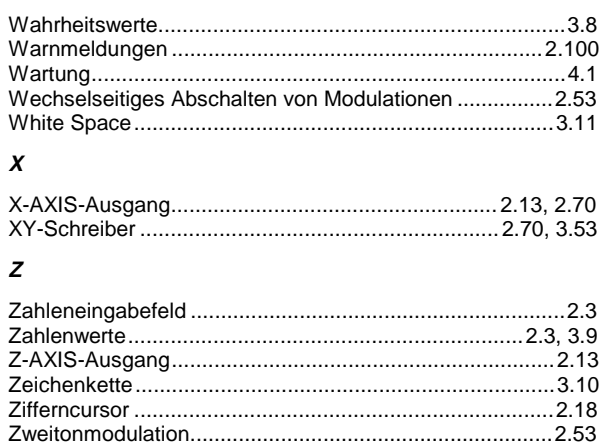